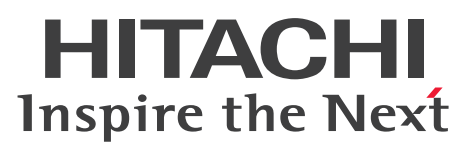

JP1 Version 11

# JP1/Performance Management - Agent Option for Oracle(R) WebLogic Server

解説・文法書

3021-3-A63

## <span id="page-1-0"></span>前書き

#### ■ 対象製品

●JP1/Performance Management - Manager (適用 OS: Windows) P-2A2C-AABL JP1/Performance Management - Manager 11-00

製品構成一覧および内訳形名

P-CC2A2C-5ABL JP1/Performance Management - Manager 11-00(適用 OS:Windows Server 2008 R2, Windows Server 2012)

P-CC2A2C-5RBL JP1/Performance Management - Web Console 11-00(適用 OS:Windows Server 2008 R2, Windows Server 2012)

●JP1/Performance Management - Manager (適用 OS: Linux) P-812C-AABL JP1/Performance Management - Manager 11-00

製品構成一覧および内訳形名

P-CC812C-5ABL JP1/Performance Management - Manager 11-00(適用 OS:Linux 6 (x64), Linux  $6$  (x86), Linux  $7$ )

P-CC812C-5RBL JP1/Performance Management - Web Console 11-00(適用 OS:Linux 6  $(x64)$ , Linux 6  $(x86)$ , Linux 7)

●JP1/Performance Management - Manager (適用 OS: AIX) P-1M2C-AABL JP1/Performance Management - Manager 11-00

製品構成一覧および内訳形名

P-CC1M2C-5ABL JP1/Performance Management - Manager 11-00 (適用 OS: AIX V6.1, AIX V7.1)

P-CC1M2C-5RBL JP1/Performance Management - Web Console 11-00(適用 OS:AIX V6.1, AIX V7.1)

●JP1/Performance Management - Agent Option for Application Server (適用 OS: Windows) P-2A2C-A7B4 JP1/Performance Management - Agent Option for Application Server 11-00

製品構成一覧および内訳形名

P-CC2A2C-AJBL JP1/Performance Management - Base 11-00(適用 OS:Windows Server 2008 R2. Windows Server 2012)

P-CC2A2C-FLB4※ JP1/Performance Management - Agent Option for Oracle(R) WebLogic Server 11-00(適用 OS:Windows Server 2008 R2,Windows Server 2012)

#### ●JP1/Performance Management - Agent Option for Application Server (適用 OS: Linux)

P-812C-A7B1 JP1/Performance Management - Agent Option for Application Server 11-00

#### 製品構成一覧および内訳形名

P-CC812C-AJBL JP1/Performance Management - Base 11-00 (適用 OS: Linux 6 (x64), Linux 6  $(x86)$ , Linux 7)

P-CC812C-FLB1※ JP1/Performance Management - Agent Option for Oracle(R) WebLogic Server 11-00 (適用 OS: Linux 6 (x64), Linux 6 (x86), Linux 7)

●JP1/Performance Management - Agent Option for Application Server (適用 OS: Solaris) P-9D2C-A7B1 JP1/Performance Management - Agent Option for Application Server 11-00

#### 製品構成一覧および内訳形名

P-CC9D2C-AJBL JP1/Performance Management - Base 11-00(適用 OS:Solaris 10 (SPARC))

P-CC9D2C-FLB1※ JP1/Performance Management - Agent Option for Oracle(R) WebLogic Server 11-00 (適用 OS: Solaris 10 (SPARC))

●JP1/Performance Management - Agent Option for Application Server (適用 OS: HP-UX) P-1J2C-A7B1 JP1/Performance Management - Agent Option for Application Server 11-00

#### 製品構成一覧および内訳形名

P-CC1J2C-AJBL JP1/Performance Management - Base 11-00(適用 OS:HP-UX 11i V3 (IPF))

P-CC1J2C-FLB1※ JP1/Performance Management - Agent Option for Oracle(R) WebLogic Server 11-00(適用 OS:HP-UX 11i V3 (IPF))

注※ この製品は日本語環境だけで動作する製品です。 これらの製品には,他社からライセンスを受けて開発した部分が含まれています。

#### ■ 輸出時の注意

本製品を輸出される場合には,外国為替および外国貿易法ならびに米国の輸出管理関連法規などの規制を ご確認の上,必要な手続きをお取りください。

なお,ご不明な場合は,弊社担当営業にお問い合わせください。

#### ■ 商標類

HITACHI, Cosminexus, HiRDB, JP1, OpenTP1, uCosminexus は, (株) 日立製作所の商標また は登録商標です。

Active Directory は、米国 Microsoft Corporation の、米国およびその他の国における登録商標または 商標です。

IBM は,世界の多くの国で登録された International Business Machines Corporation の商標です。

IBM, AIX は,世界の多くの国で登録された International Business Machines Corporation の商標で す。

IBM, DB2 は,世界の多くの国で登録された International Business Machines Corporation の商標で す。

IBM, DB2 Universal Database は, 世界の多くの国で登録された International Business Machines Corporation の商標です。

IBM, Lotus は,世界の多くの国で登録された International Business Machines Corporation の商標 です。

IBM, WebSphere は, 世界の多くの国で登録された International Business Machines Corporation の商標です。

Internet Explorer は、米国 Microsoft Corporation の米国およびその他の国における登録商標または商 標です。

Itanium は,アメリカ合衆国およびその他の国における Intel Corporation の商標です。

Linux は,Linus Torvalds 氏の日本およびその他の国における登録商標または商標です。

Microsoft は,米国 Microsoft Corporation の米国およびその他の国における登録商標または商標です。 Microsoft Exchange Server は、米国 Microsoft Corporation の米国およびその他の国における登録商 標または商標です。

Microsoft および Hyper-V は、米国 Microsoft Corporation の米国およびその他の国における登録商標 または商標です。

Microsoft および SQL Server は, 米国 Microsoft Corporation の米国およびその他の国における登録商 標または商標です。

ODBC は,米国 Microsoft Corporation が提唱するデータベースアクセス機構です。

Oracle と Java は, Oracle Corporation 及びその子会社,関連会社の米国及びその他の国における登録 商標です。

Red Hat は,米国およびその他の国で Red Hat, Inc. の登録商標もしくは商標です。

UNIX は,The Open Group の米国ならびに他の国における登録商標です。

Windows Server は、米国 Microsoft Corporation の米国およびその他の国における登録商標または商 標です。

Windows は,米国 Microsoft Corporation の米国およびその他の国における登録商標または商標です。 すべての SPARC 商標は、米国 SPARC International, Inc. のライセンスを受けて使用している同社の米 国およびその他の国における商標または登録商標です。SPARC 商標がついた製品は,米国 Sun Microsystems, Inc. が開発したアーキテクチャに基づくものです。

その他記載の会社名、製品名は、それぞれの会社の商標もしくは登録商標です。

プログラムプロダクト「P-9D2C-A7B1」には、Oracle Corporation またはその子会社,関連会社が著 作権を有している部分が含まれています。

プログラムプロダクト「P-9D2C-A7B1」には,UNIX System Laboratories,Inc.が著作権を有している 部分が含まれています。

This product includes software developed by the Apache Software Foundation (http:// www.apache.org/).

This product includes software developed by IAIK of Graz University of Technology.

Oracle and Java are registered trademarks of Oracle and/or its affiliates.

Other company and product names mentioned in this document may be the trademarks of their respective owners.

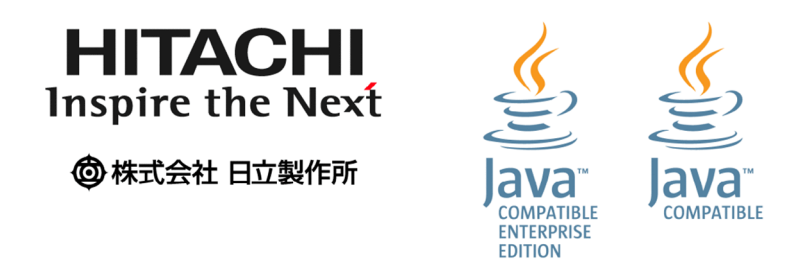

## ■ マイクロソフト製品の表記について

このマニュアルでは,マイクロソフト製品の名称を次のように表記しています。

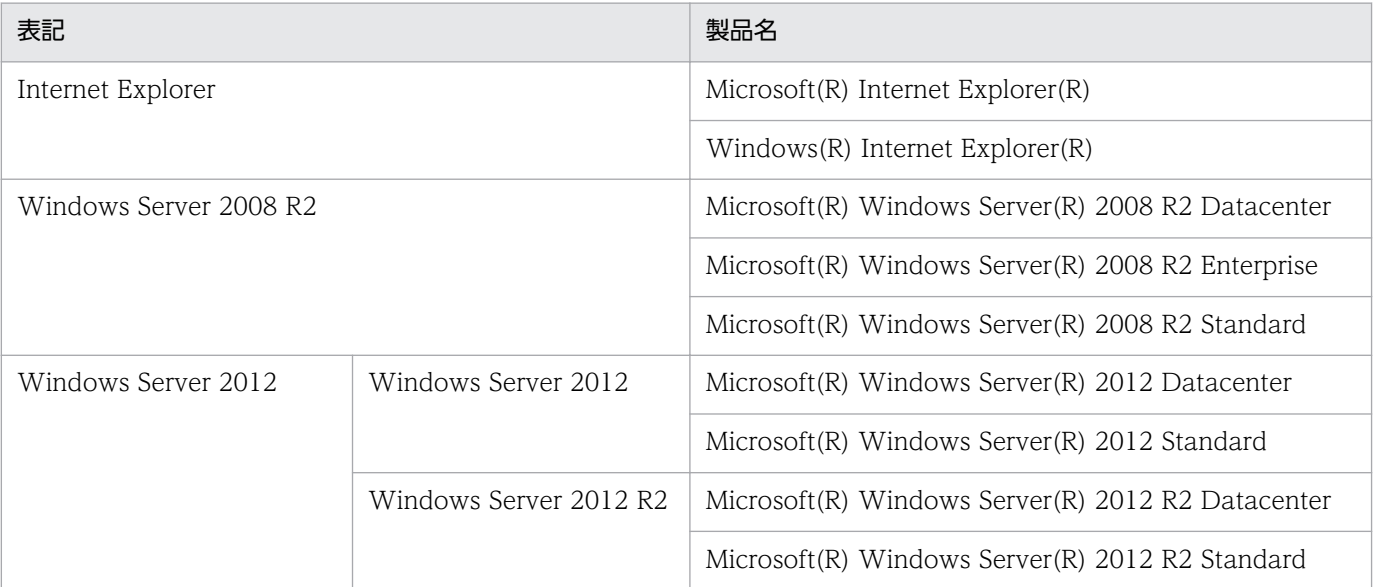

Windows Server 2008 R2 および Windows Server 2012 を総称して、Windows と表記することがあ ります。

#### ■ 発行

2016 年 1 月 3021-3-A63

#### ■ 著作権

Copyright (C) 2016, Hitachi, Ltd.

Copyright (C) 2016, Hitachi Solutions, Ltd.

## <span id="page-6-0"></span>はじめに

このマニュアルは, JP1/Performance Management - Agent Option for Oracle(R) WebLogic Server の機能や収集レコードなどについて説明したものです。

#### ■ 対象読者

このマニュアルは、次の方を対象としています。

- 稼働監視システムを設計または構築したい方
- パフォーマンスデータの収集条件を定義したい方
- レポートおよびアラームを定義したい方
- 収集したパフォーマンスデータを参照して,システムを監視したい方
- 監視結果を基に,システムへの対策を検討または指示したい方

また、Oracle(R) WebLogic Server と監視対象システムの運用について熟知していること、および OS に対する知識があることを前提としています。

なお、IP1/Performance Management を使用したシステムの構築、運用方法については、次のマニュ アルもあわせてお読みください。

- JP1/Performance Management 設計・構築ガイド
- JP1/Performance Management 運用ガイド
- JP1/Performance Management リファレンス

#### ■ マニュアルの構成

このマニュアルは、次に示す編から構成されています。なお、このマニュアルは Windows Server 2008 R2, Windows Server 2012, Solaris, Linux(R), および HP-UX の各 OS (Operating System) に共 通のマニュアルです。OS ごとに差異がある場合は、本文中でそのつど内容を書き分けています。

#### 第1編 概要編

JP1/Performance Management - Agent Option for Oracle(R) WebLogic Server の概要 について説明しています。

#### 第 2 編 構築・運用編

JP1/Performance Management - Agent Option for Oracle(R) WebLogic Server のイン ストールとセットアップ,およびクラスタシステムでの運用について説明しています。

#### 第3編 リファレンス編

JP1/Performance Management - Agent Option for Oracle(R) WebLogic Server の監視 テンプレート,収集レコード,およびメッセージについて説明しています。

#### 第 4 編 トラブルシューティング編

JP1/Performance Management - Agent Option for Oracle(R) WebLogic Server でトラ ブルが発生したときの対処方法について説明しています。

#### ■ 読書手順

このマニュアルは、利用目的に合わせて章を選択して読むことができます。利用目的別にお読みいただく ことをお勧めします。

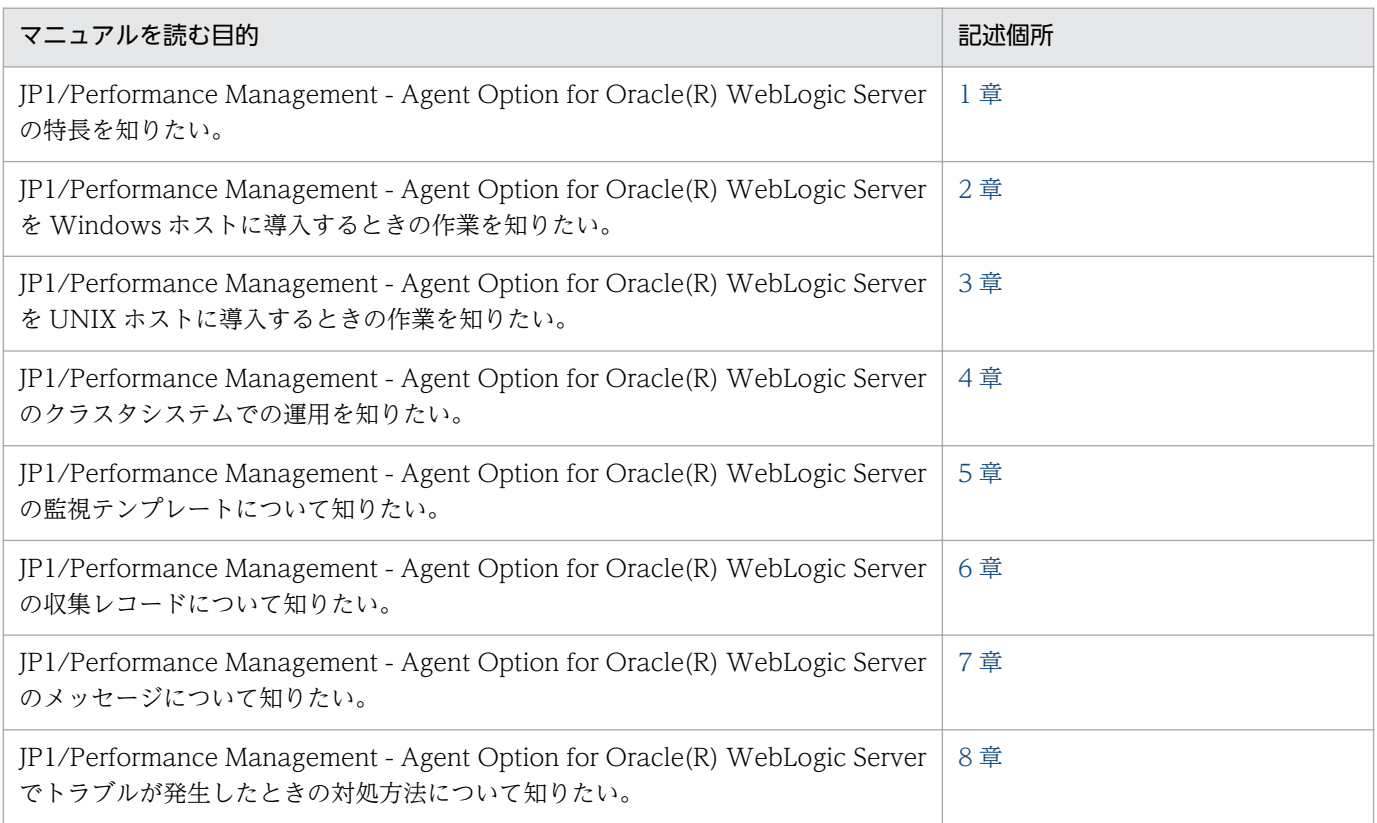

## ■ このマニュアルで使用する記号

このマニュアルで使用する書式を次に示します。

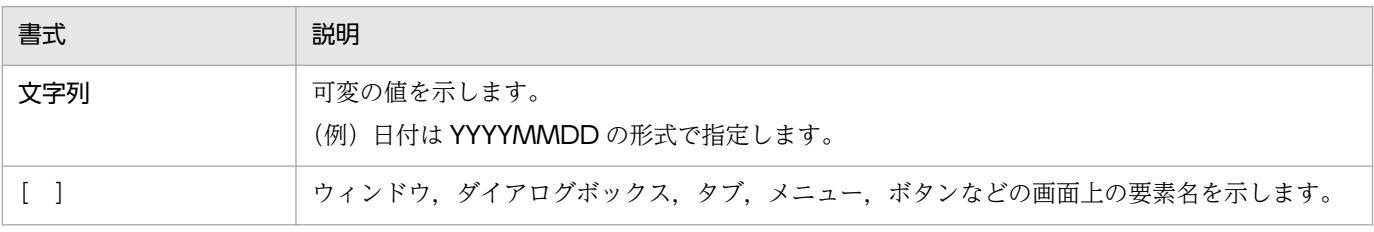

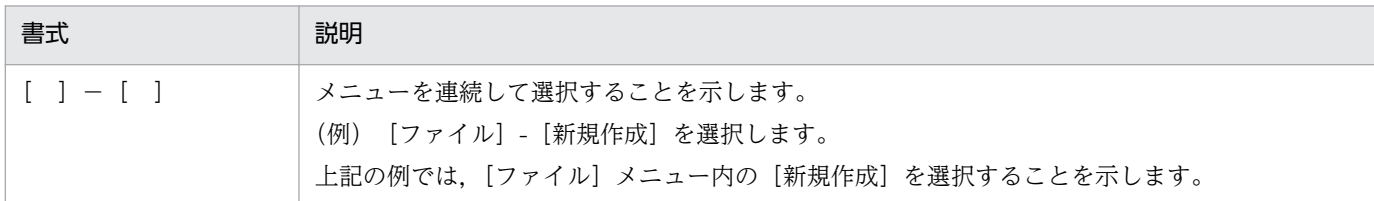

# 目次

[前書き 2](#page-1-0) [はじめに 7](#page-6-0)

#### 第1編 概要編

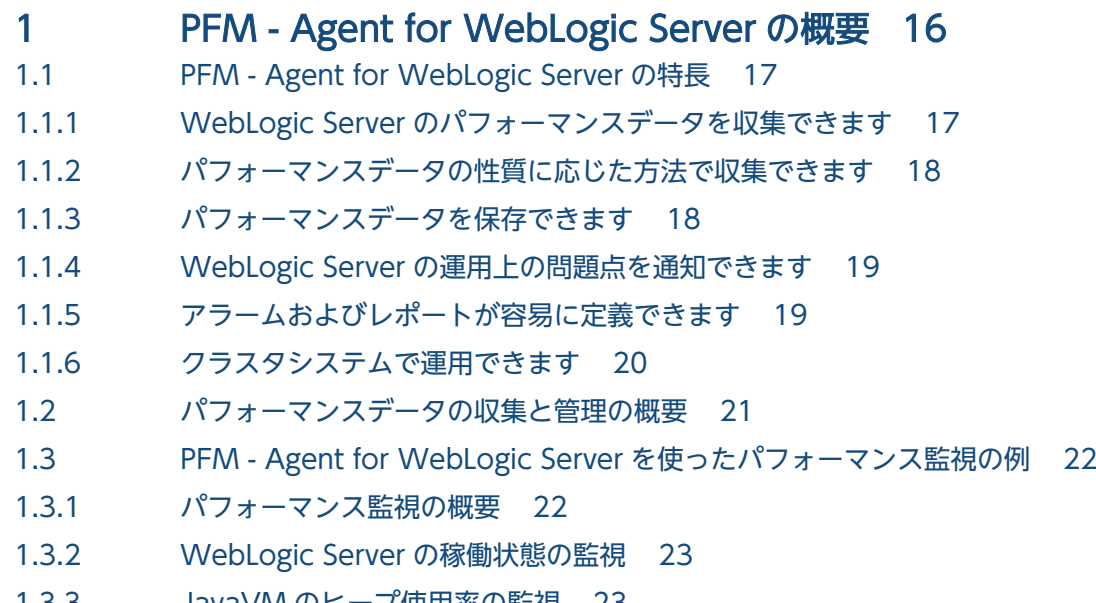

- 1.3.3 [JavaVM のヒープ使用率の監視 23](#page-22-0)
- 1.3.4 [スレッドプールの待機リクエスト数の監視 24](#page-23-0)
- 1.3.5 [JDBC 接続の待機リクエスト数の監視 25](#page-24-0)

#### 第2編 構築・運用編

#### 2 [インストールとセットアップ\(Windows の場合\) 26](#page-25-0)

- 2.1 [インストールとセットアップ 27](#page-26-0)
- 2.1.1 [インストールとセットアップの流れ 27](#page-26-0)
- 2.1.2 [インストールとセットアップの前に 29](#page-28-0)
- 2.1.3 [インストール手順 35](#page-34-0)
- 2.1.4 [PFM Agent for WebLogic Server のセットアップ手順 37](#page-36-0)
- 2.2 [アンインストールとアンセットアップ 46](#page-45-0)
- 2.2.1 [アンインストールとアンセットアップ時の注意事項 46](#page-45-0)
- 2.2.2 [アンセットアップ手順 47](#page-46-0)
- 2.2.3 [アンインストール手順 48](#page-47-0)
- 2.3 [PFM Agent for WebLogic Server のシステム構成の変更 50](#page-49-0)
- 2.4 [PFM Agent for WebLogic Server の運用方式の変更 51](#page-50-0)

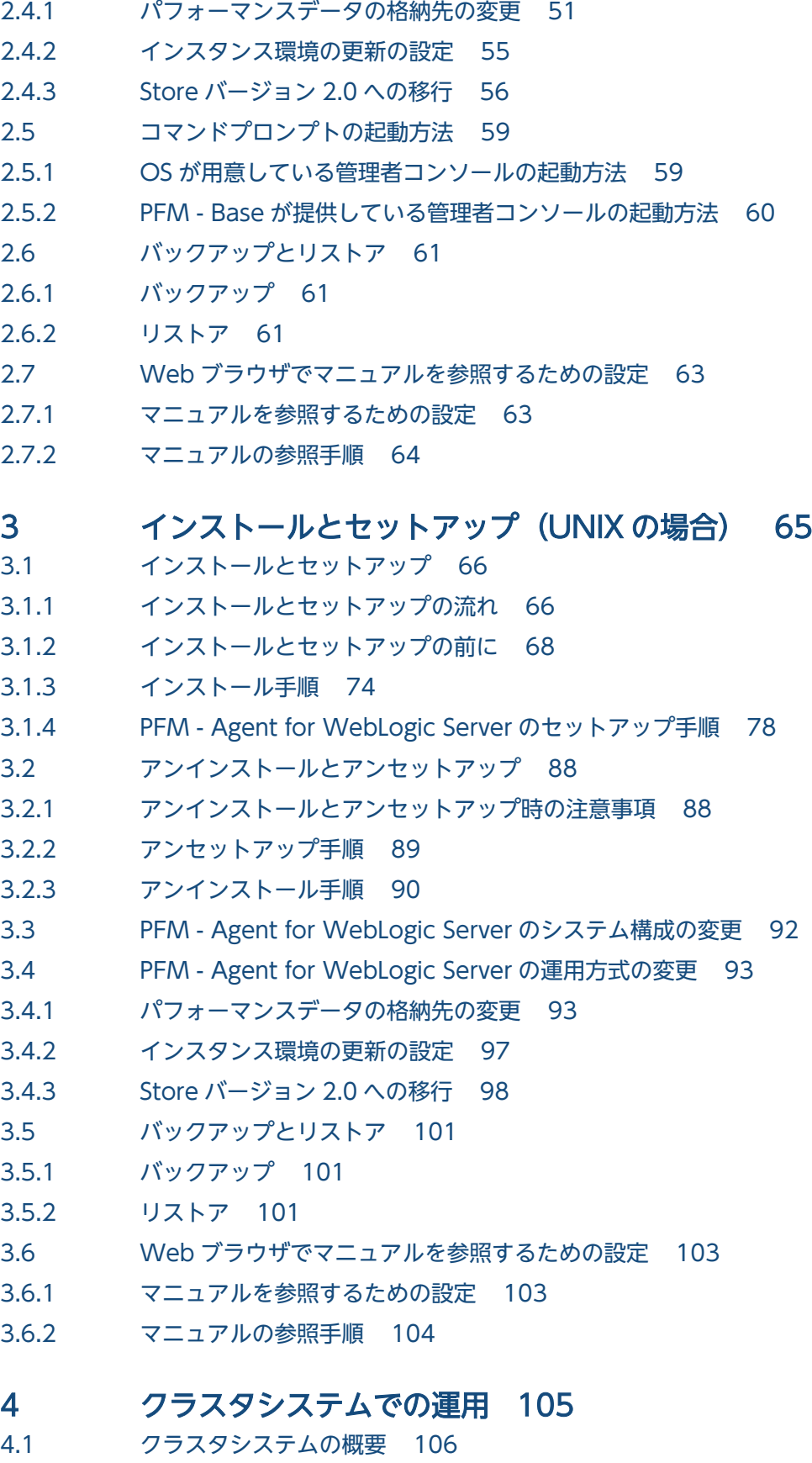

- 4.1.1 [HA クラスタシステム 106](#page-105-0)
- 4.2 [フェールオーバー時の処理 108](#page-107-0)

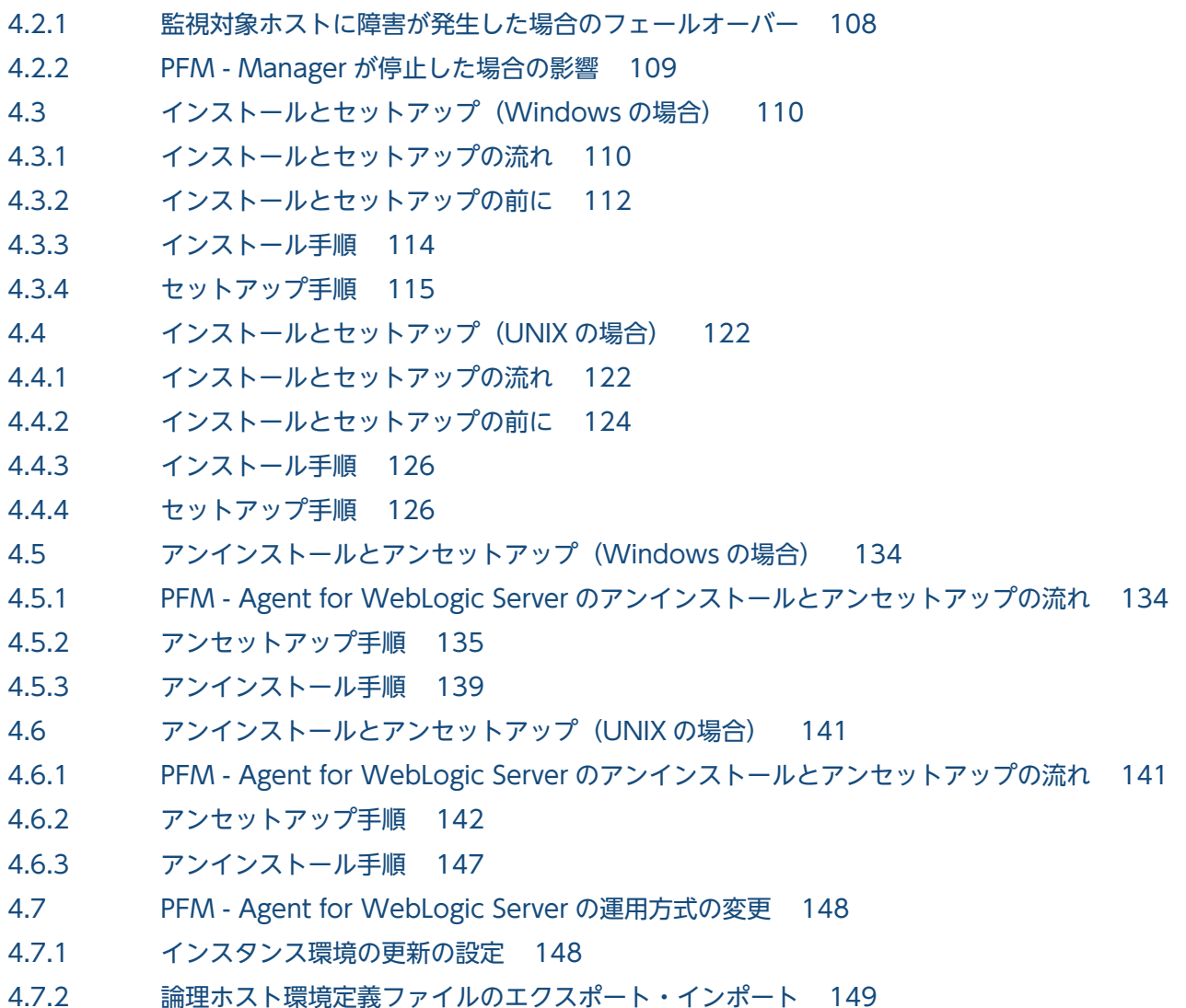

# 第3編 リファレンス編

#### 5 [監視テンプレート 151](#page-150-0)

[監視テンプレートの概要 152](#page-151-0) [アラームの記載形式 153](#page-152-0) [アラーム一覧 154](#page-153-0) [Java Heap 155](#page-154-0) [Java VM GC 156](#page-155-0) [JDBC Waiting Conns 157](#page-156-0) [Server State 158](#page-157-0) [Thread Pool Queue 159](#page-158-0) [User Lockout 160](#page-159-0) [レポートの記載形式 161](#page-160-0) [レポートのフォルダ構成 162](#page-161-0) [レポート一覧 164](#page-163-0) Active Connections (最近 1 か月間の履歴レポート) 166 Active Connections (最近 24 時間の履歴レポート) 167 [Active Connections\(リアルタイムレポート\) 168](#page-167-0)

Active Connections (最近 1 時間の履歴レポート) 169 Available Connections (最近 1 か月間の履歴レポート) 170 [Available Connections\(最近 24 時間の履歴レポート\) 171](#page-170-0) [Available Connections\(リアルタイムレポート\) 172](#page-171-0) [Available Connections\(最近 1 時間の履歴レポート\) 173](#page-172-0) [Connection Waiting Count\(リアルタイムレポート\) 174](#page-173-0) [Connection Waiting Count\(最近 1 時間の履歴レポート\) 175](#page-174-0) [Execute Threads\(最近 1 か月間の履歴レポート\) 176](#page-175-0) [Execute Threads\(最近 24 時間の履歴レポート\) 177](#page-176-0) [Execute Threads\(リアルタイムレポート\) 178](#page-177-0) [Execute Threads\(最近 1 時間の履歴レポート\) 179](#page-178-0) Garbage Collection Count (最近 1 か月間の履歴レポート) 180 [Garbage Collection Count\(最近 24 時間の履歴レポート\) 181](#page-180-0) Garbage Collection Count (最近 1 時間の履歴レポート) 182 [Garbage Collection Time\(最近 1 か月間の履歴レポート\) 183](#page-182-0) [Garbage Collection Time\(最近 24 時間の履歴レポート\) 184](#page-183-0) [Garbage Collection Time\(最近 1 時間の履歴レポート\) 185](#page-184-0) Heap Using Rate (最近 1 か月間の履歴レポート) 186 Heap Using Rate (最近 24 時間の履歴レポート) 187 [Heap Using Rate\(リアルタイムレポート\) 188](#page-187-0) Heap Using Rate (最近 1 時間の履歴レポート) 189 [Java Heap\(リアルタイムレポート\) 190](#page-189-0) [Java Heap\(最近 1 時間の履歴レポート\) 191](#page-190-0) Queue Length (最近 1 か月間の履歴レポート) 192 Queue Length (最近 24 時間の履歴レポート) 193 Queue Length (リアルタイムレポート) 194 [Queue Length\(最近 1 時間の履歴レポート\) 195](#page-194-0) State (最近1 時間の履歴レポート) 196 User Lockout Total Count (最近1時間の履歴レポート) 197

#### 6 [レコード 198](#page-197-0)

[データモデルについて 199](#page-198-0) [レコードの記載形式 200](#page-199-0) [要約ルール 203](#page-202-0) [ODBC キーフィールド一覧 205](#page-204-0) [データ型一覧 206](#page-205-0) [フィールドの値 207](#page-206-0) [Store データベースに記録されるときだけ追加されるフィールド 209](#page-208-0) [Store データベースに格納されているデータをエクスポートすると出力されるフィールド 211](#page-210-0) [レコード一覧 212](#page-211-0) [Entity EJBs\(PI\\_ENTE\) 213](#page-212-0) Java VM (PI\_JVM) 215 JDBC Data Sources (PI\_JDBC) 217 [JMS\(PI\\_JMS\) 219](#page-218-0) [JTA\(PI\\_JTA\) 221](#page-220-0)

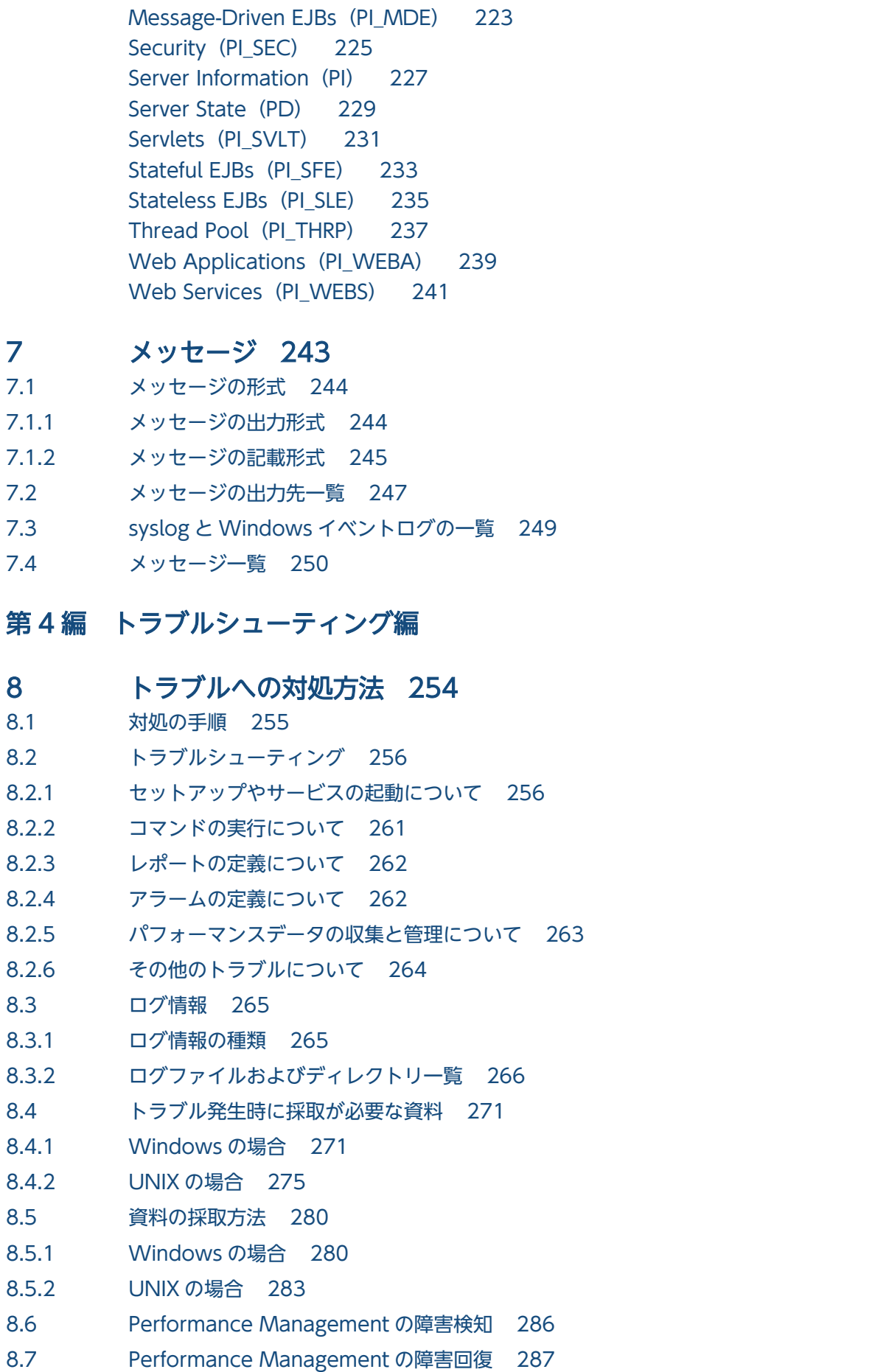

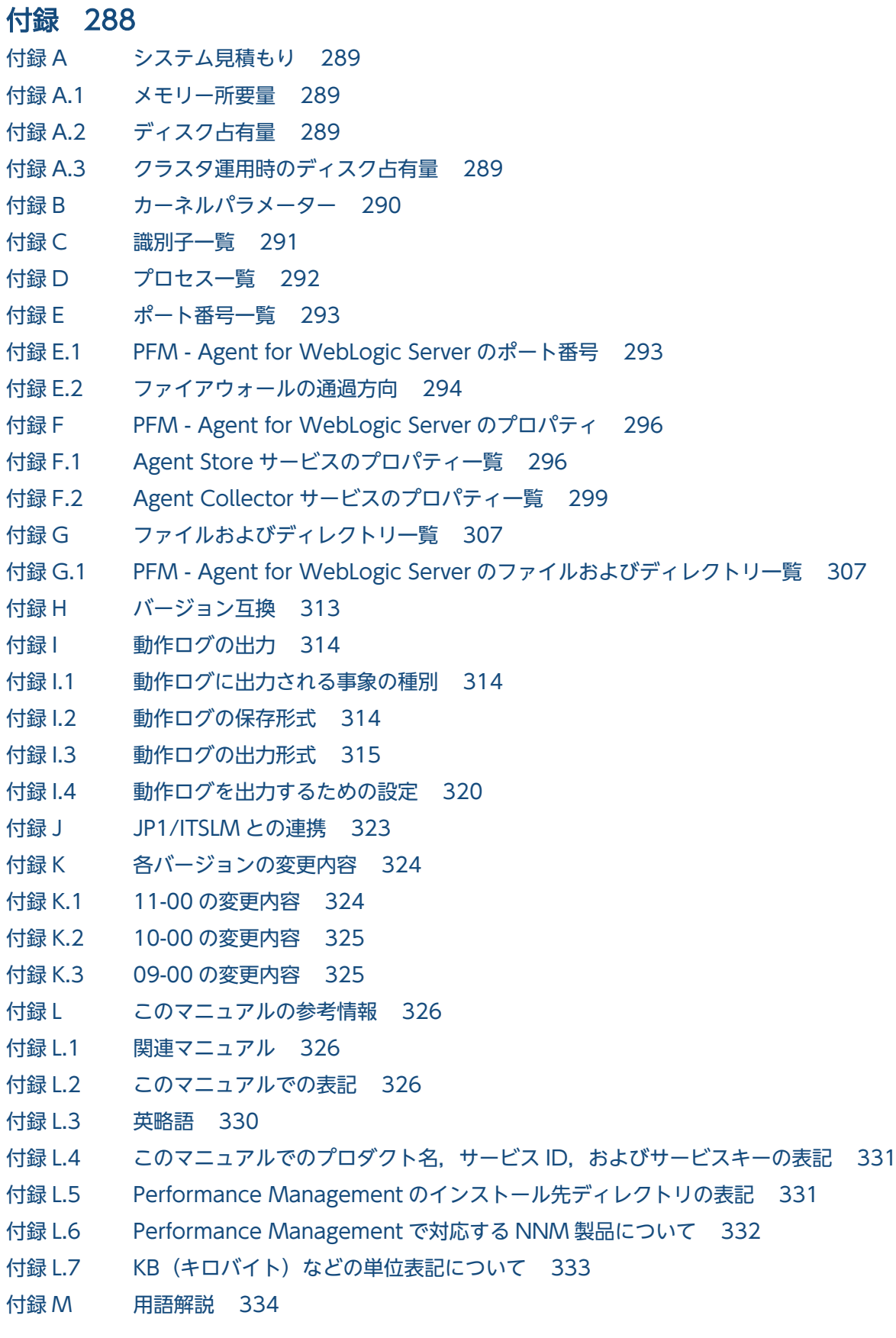

[索引 342](#page-341-0)

第1編 概要編

<span id="page-15-0"></span>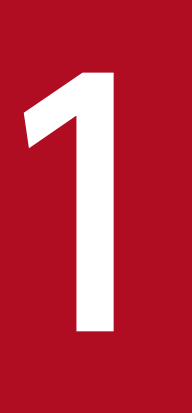

# PFM - Agent for WebLogic Server の概要

この章では, PFM - Agent for WebLogic Server の特長, パフォーマンスデータの収集と管理 の概要,および監視例について説明します。

<span id="page-16-0"></span>PFM - Agent for WebLogic Server は, WebLogic Server のパフォーマンスを監視するために, WebLogic Server のパフォーマンスデータを収集および管理するプログラムです。

PFM - Agent for WebLogic Server の特長を次に示します。

- WebLogic Server の稼働状況を分析できる 監視対象の WebLogic Server から,スレッドプールの使用率などのパフォーマンスデータを PFM - Agent for WebLogic Server で収集および集計し、その傾向や推移を図示することで, WebLogic Server の稼働状況の把握が容易にできます。
- WebLogic Server の運用上の問題点を早期に発見し,トラブルの原因を調査する資料を提供できる 監視対象の WebLogic Server の稼働状況に問題の予兆が見られた場合、E メールなどを使ってユー ザーに通知することで,問題点を早期に発見できます。また,その問題点に関連する情報を PFM - Web Console で図示することで,トラブルの原因を調査する資料を提供できます。

PFM - Agent for WebLogic Server を使用するには, PFM - Manager および PFM - Web Console が 必要です。

次に, PFM - Agent for WebLogic Server の機能の概要について説明します。

## 1.1.1 WebLogic Server のパフォーマンスデータを収集できます

PFM - Agent for WebLogic Server を使用すると,監視対象の WebLogic Server の Web アプリケー ションの稼働状況などパフォーマンスデータが収集できます。

#### 注意

PFM - Agent for WebLogic Server では,7 ビットアスキー以外の文字が含まれるパフォーマンス データは収集できません。

PFM - Agent for WebLogic Server では、パフォーマンスデータの収集結果を次のように利用できます。

• WebLogic Server の稼働状況をグラフィカルに表示する

パフォーマンスデータは,PFM - Web Console を使用して,「レポート」と呼ばれるグラフィカルな 形式に加工し,表示できます。レポートによって,WebLogic Server の稼働状況がよりわかりやすく 分析できるようになります。

レポートには、次の2つがあります。

• リアルタイムレポート

監視している WebLogic Server の現在の状況を示すレポートです。主に,監視対象の現在の状態 や問題点を確認するために使用します。リアルタイムレポートの表示には、収集した時点のパフォー マンスデータが直接使用されます。

<sup>1.</sup> PFM - Agent for WebLogic Server の概要

<span id="page-17-0"></span>• 履歴レポート

監視している WebLogic Server の過去から現在までの状況を示すレポートです。主に,監視対象 の傾向を分析するために使用します。履歴レポートの表示には、PFM - Agent for WebLogic Server のデータベースに格納されたパフォーマンスデータが使用されます。

• 問題が起こったかどうかの判定条件として使用する 収集されたパフォーマンスデータの値が何らかの異常を示した場合,ユーザーに通知するなどの処置を 取るように設定できます。

## 1.1.2 パフォーマンスデータの性質に応じた方法で収集できます

パフォーマンスデータは,「レコード」の形式で収集されます。各レコードは,「フィールド」と呼ばれる さらに細かい単位に分けられます。レコードおよびフィールドの総称を「データモデル」と呼びます。

レコードは,性質によって 2 つのレコードタイプに分けられます。どのレコードでどのパフォーマンスデー タが収集されるかは,PFM - Agent for WebLogic Server で定義されています。ユーザーは,PFM - Web Console を使用して,どのパフォーマンスデータのレコードを収集するか選択します。

PFM - Agent for WebLogic Server のレコードタイプを次に示します。

- Product Interval レコードタイプ (以降, PI レコードタイプと省略します) PI レコードタイプのレコードには、ある一定の時間(インターバル)ごとのパフォーマンスデータが 要約ルールに従って収集されます。PI レコードタイプは,時間の経過に伴う監視対象の状態の変化や 傾向を分析したい場合に使用します。
- Product Detail レコードタイプ(以降,PD レコードタイプと省略します) PD レコードタイプのレコードには、WebLogic Server の稼働状態など、その時点のパフォーマンス データが収集されます。PD レコードタイプは、ある時点での監視対象の状態を知りたい場合に使用し ます。

レコードについては,「[6. レコード](#page-197-0)」を参照してください。

## 1.1.3 パフォーマンスデータを保存できます

収集したパフォーマンスデータを, PFM - Agent for WebLogic Server の「Store データベース」と呼ば れるデータベースに格納することで、現在までのパフォーマンスデータを保存し、WebLogic Server の 稼働状況について、過去から現在までの傾向を分析できます。傾向を分析するためには、履歴レポートを 使用します。

ユーザーは, PFM - Web Console を使用して、どのパフォーマンスデータのレコードを Store データ ベースに格納するか選択します。PFM - Web Console でのレコードの選択方法については,マニュアル 「JP1/Performance Management 運用ガイド」の,稼働監視データの管理について説明している章を参 照してください。

<sup>1.</sup> PFM - Agent for WebLogic Server の概要

JP1/Performance Management - Agent Option for Oracle(R) WebLogic Server 18

## <span id="page-18-0"></span>1.1.4 WebLogic Server の運用上の問題点を通知できます

PFM - Agent for WebLogic Server で収集したパフォーマンスデータは、WebLogic Server のパフォー マンスをレポートとして表示するのに利用できるだけでなく,WebLogic Server を運用していて問題が 起こったり,障害が発生したりした場合のユーザーへの警告にも利用できます。

例えば,Java ヒープの使用率を 1 分ごとに監視している場合,3 回の収集間隔のうちに使用率 75%以上 の状態が2度発生したら、ユーザーにEメールで通知するとします。このように運用するために, [Java ヒープの使用率 75%以上の状態が 3 回の収集間隔のうちに 2 回発生する」を異常条件のしきい値として, そのしきい値に達した場合,E メールをユーザーに送信するように設定します。

しきい値に達した場合に取る動作を「アクション」と呼びます。アクションには,次の種類があります。

- E メールの送信
- コマンドの実行
- SNMP トラップの発行
- JP1 イベントの発行

しきい値やアクションを定義したものを「アラーム」と呼びます。1 つ以上のアラームを 1 つのテーブル にまとめたものを「アラームテーブル」と呼びます。アラームテーブルを定義したあと, PFM - Agent for WebLogic Server と関連づけます。アラームテーブルと PFM - Agent for WebLogic Server とを関連 づけることを「バインド」と呼びます。バインドすると,PFM - Agent for WebLogic Server によって 収集されているパフォーマンスデータが,アラームで定義したしきい値に達した場合,ユーザーに通知で きるようになります。

このように,アラームを定義することによって,WebLogic Server の運用上の問題を早期に発見し,対 処できます。

アラームの設定方法については,マニュアル「JP1/Performance Management 運用ガイド」の,アラー ムによる稼働監視について説明している章を参照してください。

## 1.1.5 アラームおよびレポートが容易に定義できます

PFM - Agent for WebLogic Server では,「監視テンプレート」と呼ばれる,必要な情報があらかじめ定 義されたレポートおよびアラームを提供しています。この監視テンプレートを使用することで、複雑な定 義をしなくても WebLogic Server の運用状況を監視する準備が容易にできるようになります。監視テン プレートは,ユーザーの環境に合わせてカスタマイズすることもできます。監視テンプレートの使用方法 については、マニュアル「JP1/Performance Management 運用ガイド」の、稼働分析のためのレポート の作成またはアラームによる稼働監視について説明している章を参照してください。また、監視テンプレー トの詳細については,「[5. 監視テンプレート](#page-150-0)」を参照してください。

## <span id="page-19-0"></span>1.1.6 クラスタシステムで運用できます

クラスタシステムを使うと,システムに障害が発生した場合にも,継続して業務を運用できる信頼性の高 いシステムが構築できます。このため,システムに障害が発生した場合でも Performance Management の 24 時間稼働および 24 時間監視ができます。

クラスタシステムで監視対象ホストに障害が発生した場合の運用例を次の図に示します。

#### 図 1−1 クラスタシステムの運用例

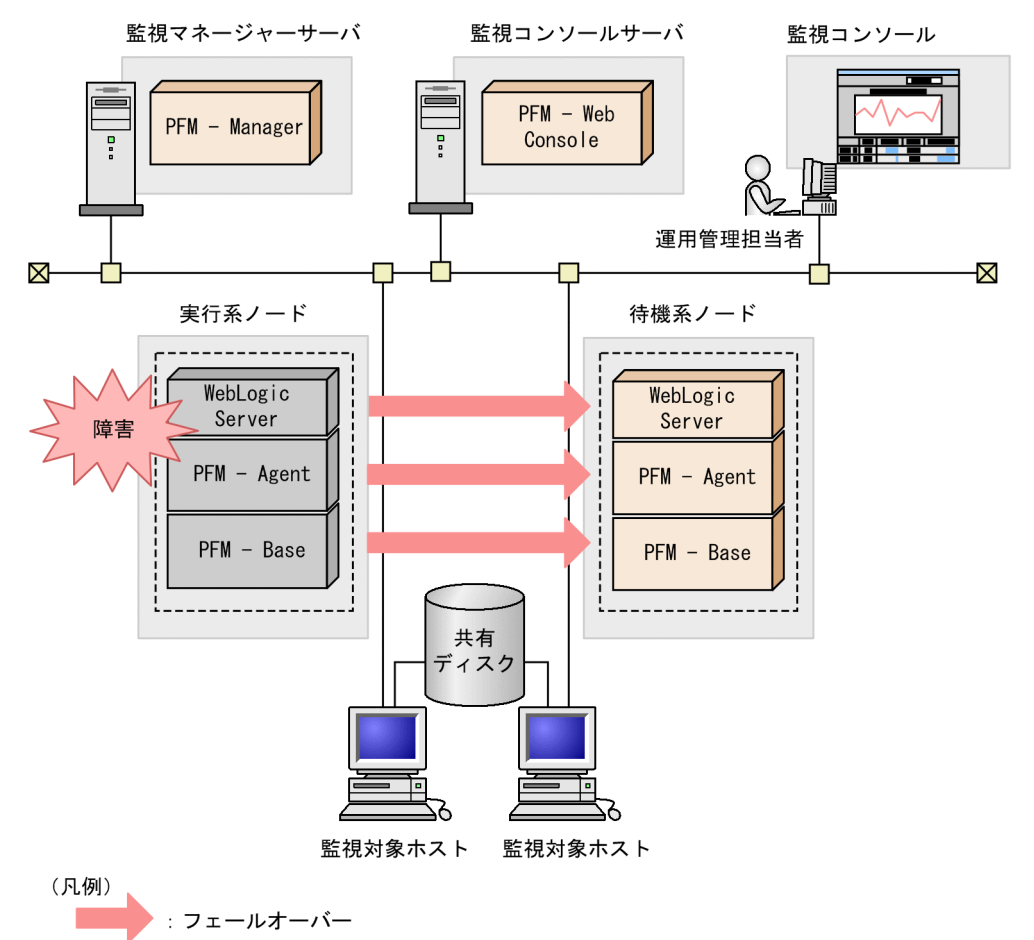

PFM - Agent : PFM - Agent for WebLogic Server

同じ設定の環境を 2 つ構築し,通常運用する方を「実行系ノード」,障害発生時に使う方を「待機系ノー ド」として定義しておきます。

クラスタシステムでの Performance Management の運用については,[「4. クラスタシステムでの運用](#page-104-0)」 を参照してください。

## <span id="page-20-0"></span>1.2 パフォーマンスデータの収集と管理の概要

パフォーマンスデータの収集方法と管理方法は,パフォーマンスデータが格納されるレコードのレコード タイプによって異なります。PFM - Agent for WebLogic Server のレコードは,次の 2 つのレコードタ イプに分けられます。

- PI レコードタイプ
- PD レコードタイプ

パフォーマンスデータの収集方法と管理方法について,次に説明します。

- パフォーマンスデータの収集方法 パフォーマンスデータの収集方法については,マニュアル「JP1/Performance Management 設計・ 構築ガイド」の,Performance Management の機能について説明している章を参照してください。 収集されるパフォーマンスデータの値については,[「6. レコード」](#page-197-0)を参照してください。
- パフォーマンスデータの管理方法 パフォーマンスデータの管理方法については、マニュアル「JP1/Performance Management 運用ガ イド」の,稼働監視データの管理について説明している章を参照してください。
- パフォーマンスデータの選択方法

PFM - Agent for WebLogic Server で収集および管理されているレコードのうち,どのパフォーマン スデータを利用するかは、PFM - Web Console で選択します。選択方法については、マニュアル 「JP1/Performance Management 運用ガイド」の,稼働監視データの管理について説明している章を 参照してください。

## <span id="page-21-0"></span>1.3 PFM - Agent for WebLogic Server を使ったパフォーマンス監視の例

システムを安定稼働させるためには,パフォーマンスを監視してシステムの状態を把握することが重要で す。この節では、PFM - Agent for WebLogic Server を用いてパフォーマンスを監視する方法について 説明します。

## 1.3.1 パフォーマンス監視の概要

パフォーマンス監視の概要について説明します。

#### (1) パフォーマンス監視の目的

パフォーマンスを監視することは,WebLogic Server の運用管理では重要な作業です。

PFM - Agent for WebLogic Server を用いたパフォーマンス監視は,主に次の目的で使用できます。

- WebLogic Server が正しく動作しているか監視する
- パフォーマンスデータを分析し、パフォーマンス低下の原因を発見する

WebLogic Server が正しく動作しているかどうかは,WebLogic Server の稼働状態の監視によって確認 できます。

WebLogic Server では,システムダウンやスローダウンなどパフォーマンスが低下する場合があります。 パフォーマンスに影響を与える要因としては,次のようなものがあります。

- JavaVM のヒープ使用率
- スレッドプールの待機リクエスト数
- JDBC 接続の待機リクエスト数

WebLogic Server を安定稼働させるためには、PFM - Agent for WebLogic Server を用いて、これらの パフォーマンスを正しく監視することが重要です。

## (2) ベースラインの選定

ベースラインの選定とは,システム運用で問題なしと想定されるラインをパフォーマンス測定結果から選 定する作業です。

PFM 製品では、ベースラインの値を「しきい値」とすることで、システムの運用を監視します。ベースラ インの選定は「しきい値」を決定し,パフォーマンスを監視するにあたっての重要な作業となります。

なお,ベースラインの選定は,次のように実施することをお勧めします。

• 運用環境の高負荷テスト時など,ピーク時の状態を測定する

<sup>1.</sup> PFM - Agent for WebLogic Server の概要

<span id="page-22-0"></span>• WebLogic Server の構成によってしきい値が大きく異なるため,システムリソースや運用環境を変更 する場合は,再度ベースラインを測定する

次に,それぞれのパフォーマンスの監視方法について例を挙げて紹介します。なお,ここで説明するパ フォーマンス監視のしきい値はあくまで参考値です。具体的なしきい値については,ベースラインを測定 し、決定してください。また、具体的な設定項目については、WebLogic Server の運用形態に合わせて, 検討する必要があります。

## 1.3.2 WebLogic Server の稼働状態の監視

予期しないサーバの停止に備えるために,WebLogic Server の稼働状態を監視します。WebLogic Server の稼働状態は,監視テンプレートで提供している「Server State」アラームを使用することで監視できます。

監視テンプレート「Server State」アラームを次の表に示します。

表 1-1 監視テンプレート「Server State」アラーム

| アラーム         | 使用レコード | 使用フィールド | 異常条件             | 警告条件             | 値の見方                                                |
|--------------|--------|---------|------------------|------------------|-----------------------------------------------------|
| Server State | PD     | State   | State = $\theta$ | State = $\theta$ | WebLogic Server の稼働状<br>態。稼働している場合は1,<br>それ以外の場合は0。 |

しきい値に対する考え方

State フィールドが 0 の場合,次のような要因が考えられます。

- PFM Agent for WebLogic Server のインスタンス環境の設定が誤っている
- 監視対象の WebLogic Server が停止している
- 監視対象の WebLogic Server がハングアップしている

#### 対処方法

PFM - Agent for WebLogic Server のインスタンス環境の設定に誤りがないかを確認してください。 セットアップに誤りがない場合は,監視対象の WebLogic Server が停止していないか,またはハング アップ状態になっていないかを確認し,必要に応じて WebLogic Server を再起動してください。

Server State アラームの詳細については,「[5. 監視テンプレート](#page-150-0)」の「[Server State](#page-157-0)」を参照してくださ い。

#### 1.3.3 JavaVM のヒープ使用率の監視

WebLogic Server の動作基盤である JavaVM のヒープ使用率を監視することで, WebLogic Server 全 体の処理性能の低下を検出したり,予測したりできます。

<sup>1.</sup> PFM - Agent for WebLogic Server の概要

<span id="page-23-0"></span>JavaVM のヒープ使用率は,監視テンプレートで提供している「Java Heap」アラームを使用することで 監視できます。

監視テンプレート「Java Heap」アラームを次の表に示します。

表 1-2 監視テンプレート「Java Heap」アラーム

| アラーム      | 使用レコード    | 使用フィールド     | 異常条件                     | 警告条件                     | 値の見方                     |
|-----------|-----------|-------------|--------------------------|--------------------------|--------------------------|
| Java Heap | JVM<br>PI | Heap Size % | Heap Size $% \geq$<br>95 | Heap Size $% \geq$<br>75 | Java ヒープの使用率<br>$(\%)$ . |

しきい値に対する考え方

Java ヒープの使用率が高い場合,十分な空きメモリー量を確保できなくてガベージコレクションが頻 発したり、メモリー不足によるアプリケーションエラーが発生したりして、WebLogic Server がダウ ンするおそれがあります。

対処方法

ヒープ使用率が高くなった要因を調査してください。主な要因としては,リクエスト数の増大や,アプ リケーションのメモリーリークの発生が考えられます。リクエスト数の増大が要因の場合は,メモリー 量を調整してください。

Java Heap アラームの詳細については,「[5. 監視テンプレート」](#page-150-0)の「[Java Heap」](#page-154-0)を参照してください。

## 1.3.4 スレッドプールの待機リクエスト数の監視

スレッドプールのキューに滞留中のリクエスト数を監視することで,ユーザーに対する応答速度の低下を 検出したり,予測したりできます。

スレッドプールのキューに滞留しているリクエスト数は,監視テンプレートで提供している「Thread Pool Queue」アラームを使用することで監視できます。

監視テンプレート「Thread Pool Queue」アラームを次の表に示します。

表 1-3 監視テンプレート「Thread Pool Queue」アラーム

| アラーム                 | 使用レコード  | 使用フィールド      | 異常条件                  | 警告条件              | 値の見方                          |
|----------------------|---------|--------------|-----------------------|-------------------|-------------------------------|
| Thread Pool<br>Queue | PI THRP | Queue Length | Queue Length >=<br>20 | Queue Length $>=$ | スレッドプールのキューに滞<br>留しているリクエスト数。 |

しきい値に対する考え方

スレッドプールのキューに滞留しているリクエスト数が多くなるに従って,リクエストへの応答が遅く なると考えられます。

<span id="page-24-0"></span>対処方法

スレッドプールのキューに滞留しているリクエスト数が多くなった要因を調査してください。主な要因 としては,リクエスト数の増大が考えられます。この場合,十分な応答性能が維持できるようにスレッ ドプールサイズを調整してください。

Thread Pool Queue アラームの詳細については,「[5. 監視テンプレート」](#page-150-0)の「[Thread Pool Queue](#page-158-0)」 を参照してください。

#### 1.3.5 JDBC 接続の待機リクエスト数の監視

データベース接続を待機しているリクエスト数を監視することで,ユーザーに対する応答速度の低下を検 出したり,予測したりできます。

JDBC 接続の待機リクエスト数は、監視テンプレートで提供している「JDBC Waiting Conns」アラーム を使用することで監視できます。

監視テンプレート「JDBC Waiting Conns」アラームを次の表に示します。

表 1-4 監視テンプレート「JDBC Waiting Conns」アラーム

| ーマラーム        | 使用レコード  | 使用フィールド          | 異常条件             | 警告条件             | 値の見方             |
|--------------|---------|------------------|------------------|------------------|------------------|
| JDBC Waiting | PI JDBC | Waiting For Conn | Waiting For Conn | Waiting For Conn | │ JDBC 接続を待機して │ |
| Conns        |         | Count            | Count $>=$ 10    | Count $>=$       | いるリクエスト数。        |

#### しきい値に対する考え方

JDBC 接続を待機しているリクエスト数が多くなるに従って,リクエストへの応答が遅くなると考えら れます。

対処方法

IDBC 接続を待機しているリクエスト数が多くなった要因を調査してください。主な要因としては、リ クエスト数の増大が考えられます。この場合,十分な応答性能が維持できるように JDBC 接続数を調 整してください。

JDBC Waiting Conns アラームの詳細については,「[5. 監視テンプレート](#page-150-0)」の[「JDBC Waiting](#page-156-0) [Conns](#page-156-0)」を参照してください。

1. PFM - Agent for WebLogic Server の概要

<span id="page-25-0"></span>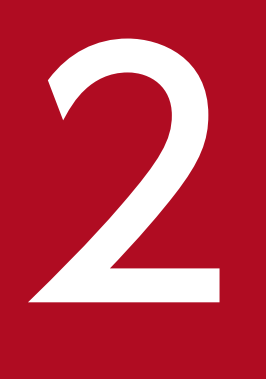

# インストールとセットアップ (Windows の場合)

この章では、PFM - Agent for WebLogic Server のインストールおよびセットアップ方法につ いて説明します。Performance Management システム全体のインストールおよびセットアップ 方法については,マニュアル「JP1/Performance Management 設計・構築ガイド」の,イン ストールとセットアップについて説明している章を参照してください。

<span id="page-26-0"></span>ここでは、PFM - Agent for WebLogic Server のインストールおよびセットアップ手順について説明し ます。

## 2.1.1 インストールとセットアップの流れ

PFM - Agent for WebLogic Server をインストールおよびセットアップする流れを次の図に示します。

2. インストールとセットアップ(Windows の場合)

#### 図 2-1 インストールとセットアップの流れ (Windows の場合)

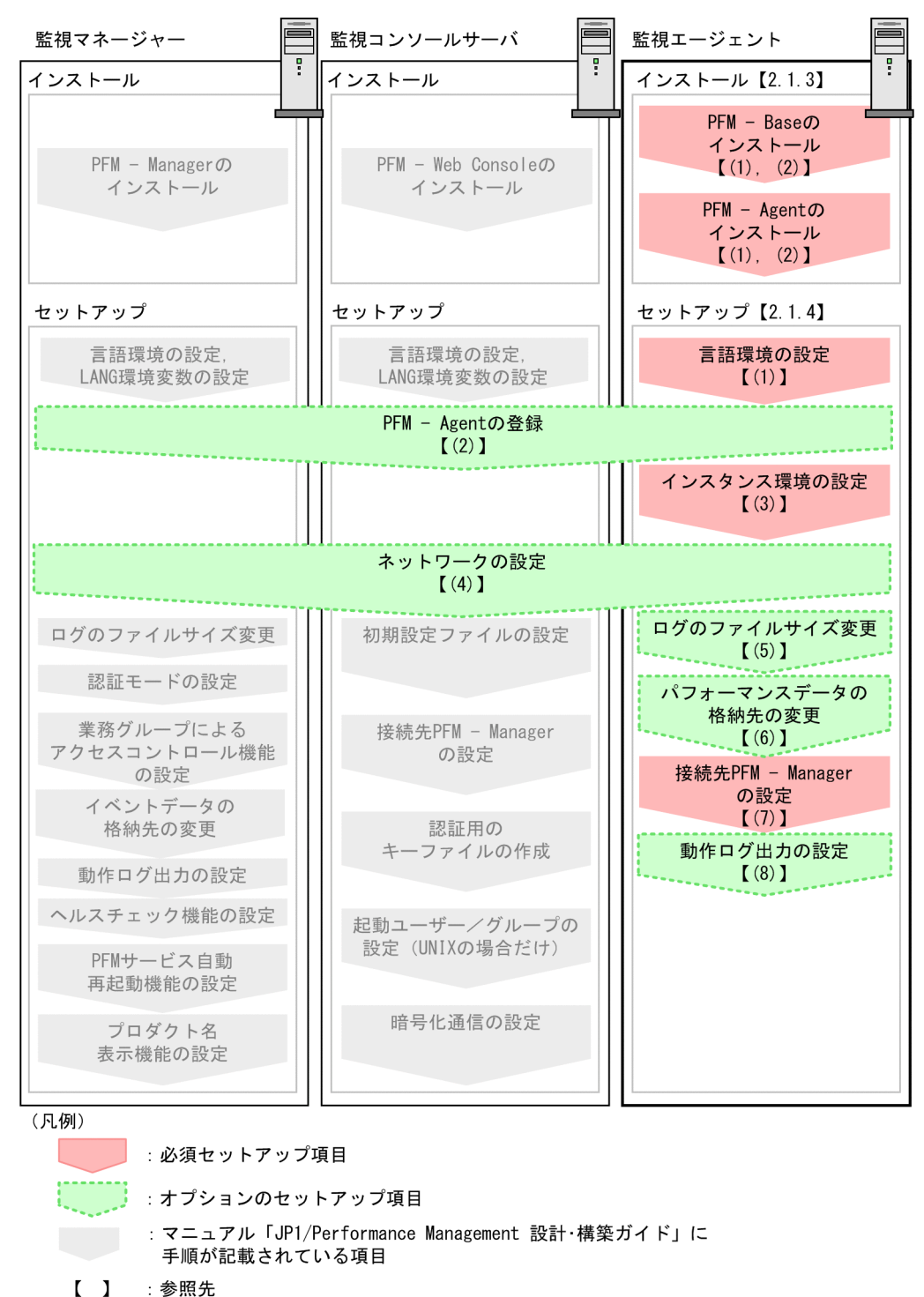

PFM - Manager および PFM - Web Console のインストールおよびセットアップの手順は,マニュアル 「JP1/Performance Management 設計・構築ガイド」の,インストールとセットアップについて説明し ている章を参照してください。

なお,ユーザー入力を必要とするセットアップコマンドは,対話形式で実行するか非対話形式で実行する かを選択できます。

<sup>2.</sup> インストールとセットアップ(Windows の場合)

<span id="page-28-0"></span>対話形式で実行する場合は,コマンドの指示に従ってユーザーが値を入力する必要があります。

非対話形式で実行する場合は,コマンド実行中に必要となる入力作業をオプション指定や定義ファイルで 代替するため,ユーザー入力が不要になります。また,バッチ処理やリモート実行によってセットアップ 作業を自動化できるため,管理者の負担や運用コストを低減できます。

コマンドの詳細については,マニュアル「JP1/Performance Management リファレンス」を参照してく ださい。

## 2.1.2 インストールとセットアップの前に

PFM - Agent for WebLogic Server をインストールおよびセットアップする前に確認しておく項目につ いて説明します。

## (1) 前提 OS

PFM - Agent for WebLogic Server が動作する OS を次に示します。

- Windows Server 2008 R2
- Windows Server 2012

## (2) ネットワークの環境設定

Performance Management が動作するためのネットワーク環境について説明します。

#### (a) IP アドレスの設定

PFM - Agent のホストは,ホスト名で IP アドレスを解決できる環境を設定してください。IP アドレスを 解決できない環境では,PFM - Agent は起動できません。

監視ホスト名 (Performance Management システムのホスト名として使用する名前)には、実ホスト名 またはエイリアス名を使用できます。

• 監視ホスト名に実ホスト名を使用している場合

Windows システムではhostname コマンド, UNIX システムではuname -n コマンドを実行して確認し たホスト名で,IP アドレスを解決できるように環境を設定してください。なお,UNIX システムでは, hostname コマンドで取得するホスト名を使用することもできます。

• 監視ホスト名にエイリアス名を使用している場合 設定しているエイリアス名で IP アドレスを解決できるように環境を設定してください。

監視ホスト名の設定については,マニュアル「JP1/Performance Management 設計・構築ガイド」の, インストールとセットアップについて説明している章を参照してください。

ホスト名と IP アドレスは、次のどれかの方法で設定してください。

<sup>2.</sup> インストールとセットアップ(Windows の場合)

- Performance Management のホスト情報設定ファイル(jpchosts ファイル)
- hosts ファイル
- DNS (Domain Name System)

#### 注意事項

- Performance Management は,DNS 環境でも運用できますが,FQDN 形式のホスト名に は対応していません。このため,監視ホスト名は,ドメイン名を除いて指定してください。
- 複数の LAN 環境で使用する場合は,jpchosts ファイルで IP アドレスを設定してください。 詳細は,マニュアル「JP1/Performance Management 設計・構築ガイド」の,インストー ルとセットアップについて説明している章を参照してください。
- Performance Management は,DHCP による動的な IP アドレスが割り振られているホス ト上では運用できません。Performance Management を導入するすべてのホストに、固定 の IP アドレスを設定してください。

PFM - Manager と PFM - Agent for WebLogic Server を IPv6 で通信する場合, PFM - Agent ホスト と PFM - Agent for WebLogic Server ホストのそれぞれで IPv6 の利用設定を有効にする必要がありま す。また, PFM - Agent for Cosminexus をインストールする前に, PFM - Agent ホストで IPv6 の利用 設定を有効にする必要があります。この設定はjpcconf ipv6 enable コマンドで実行しますが,すでに有 効になっている場合,この設定は必要ありません。IPv6 の利用設定を確認するためには,jpcconf ipv6 display コマンドを実行します。

jpcconf ipv6 enable, jpcconf ipv6 display コマンドの詳細については、マニュアル「JP1/Performance Management リファレンス」のコマンドについて説明している章を参照してください。また, jpcconf ipv6 enable コマンドを実行する条件やタイミングについては,マニュアル「JP1/Performance Management 設計・構築ガイド」の IPv6 環境が含まれる場合のネットワーク構成例について説明してい る章を参照してください。

#### (b) ポート番号の設定

Performance Management プログラムのサービスは,デフォルトで次の表に示すポート番号が割り当て られています。これらの PFM - Agent が使用するポート番号で通信できるように、ネットワークを設定 してください。

#### 表 2-1 デフォルトのポート番号と Performance Management プログラムのサービス (Windows の場合)

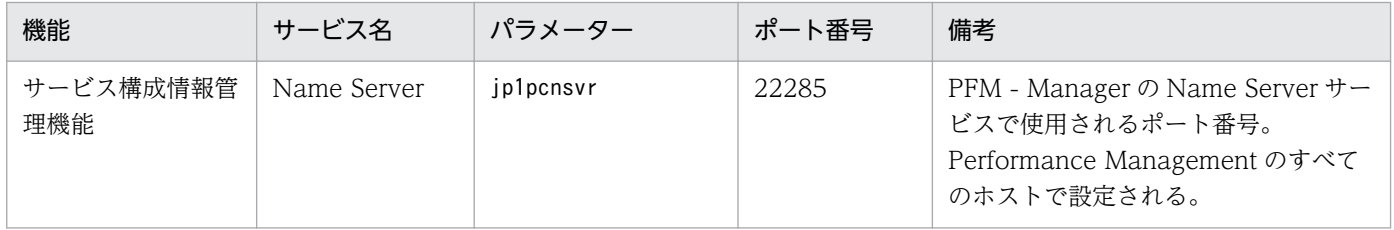

2. インストールとセットアップ(Windows の場合)

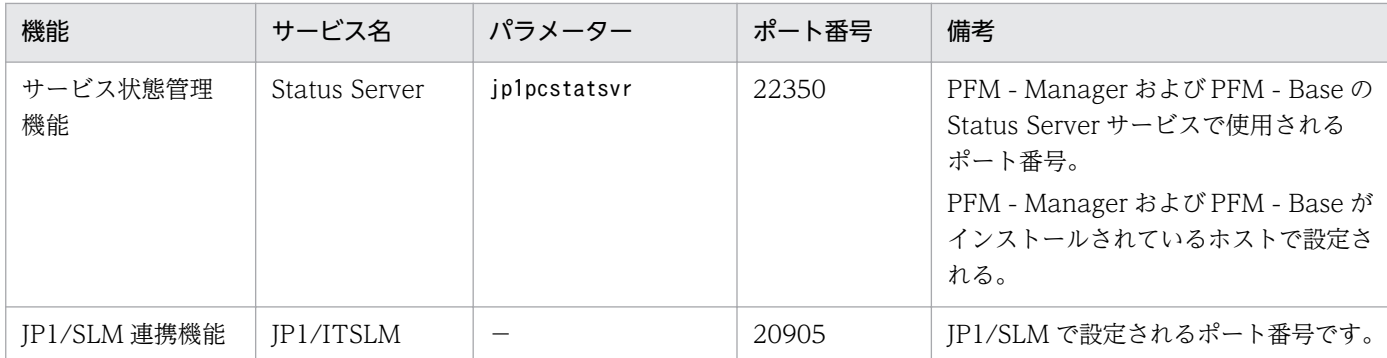

これ以外のサービスまたはプログラムに対しては,サービスを起動するたびに,そのときシステムで使用 されていないポート番号が自動的に割り当てられます。また,ファイアウォール環境で Performance Management を使用するときは、ポート番号を固定してください。ポート番号の固定の手順は、マニュア ル「JP1/Performance Management 設計・構築ガイド」のインストールとセットアップについて説明し ている章を参照してください。

## (3) インストールに必要な OS ユーザー権限について

PFM - Agent for WebLogic Server をインストールするときは、必ず、Administrator 権限を持つアカ ウントで実行してください。

## (4) 前提プログラム

ここでは、PFM - Agent for WebLogic Server をインストールする場合に必要な前提プログラムを説明 します。プログラムの構成を次に示します。

## 図 2-2 プログラムの構成

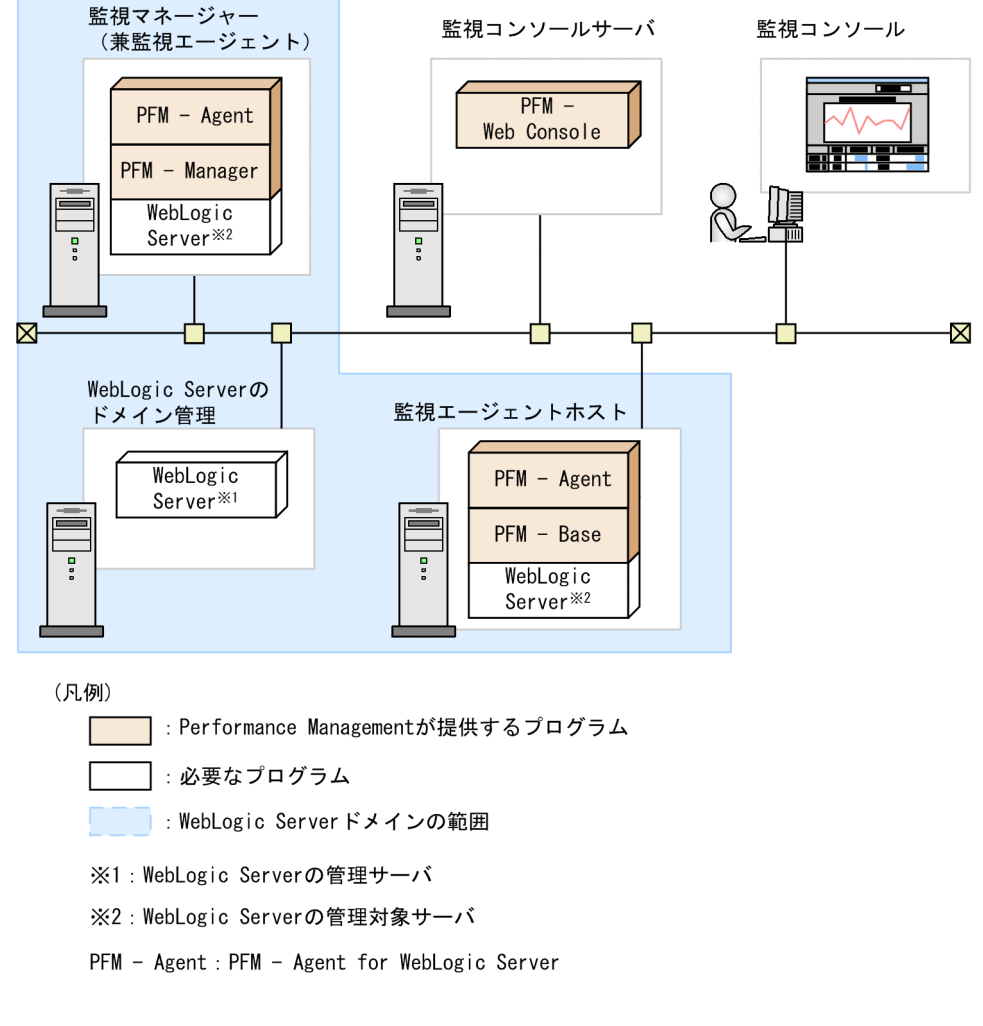

## (a) 監視対象プログラム

PFM - Agent for WebLogic Server の監視対象プログラムを次に示します。

• Oracle WebLogic Server

PFM - Agent for WebLogic Server は,これらの監視対象プログラムと同一ホストにインストールする 必要があります。PFM - Agent for WebLogic Server と監視対象の WebLogic Server のインストール 順序は問いません。

なお, PFM - Agent for WebLogic Server は, WebLogic Server の管理対象サーバ単位に監視します。 WebLogic Server ドメインの単位では監視できません。WebLogic Server の管理サーバを監視したい場 合は,WebLogic Server の管理サーバをインストールしたホストにも PFM - Base と PFM - Agent for WebLogic Server をインストールする必要があります。

#### (b) Performance Management プログラム

監視エージェントホストには、PFM - Agent for WebLogic Server と PFM - Base をインストールしま す。PFM - Base は PFM - Agent for WebLogic Server の前提プログラムです。同一ホストに複数の PFM - Agent をインストールする場合でも, PFM - Base は 1 つだけでかまいません。ただし, PFM -

Manager と PFM - Agent for WebLogic Server を同一ホストにインストールする場合, PFM - Base は 不要です。

Performance Management プログラムを導入するホストとバージョンの関係については,「JP1/ Performance Management 設計・構築ガイド」のシステム構成のバージョン互換について説明している 章を参照してください。

また, PFM - Agent for WebLogic Server を使って WebLogic Server の稼働監視を行うためには、PFM - Manager および PFM - Web Console が必要です。

## (5) クラスタシステムでのインストールとセットアップについて

クラスタシステムでのインストールとセットアップは,前提となるネットワーク環境やプログラム構成が, 通常の構成のセットアップとは異なります。また,実行系ノードと待機系ノードでの作業が必要になりま す。詳細については,「[4. クラスタシステムでの運用](#page-104-0)」を参照してください。

## (6) 注意事項

ここでは、Performance Management をインストールおよびセットアップするときの注意事項を説明し ます。

#### (a) 環境変数に関する注意事項

Performance Management では JPC HOSTNAME を環境変数として使用しているため、ユーザー独自 に環境変数として設定しないでください。設定した場合は,Performance Management が正しく動作し ません。

#### (b) 同一ホストに Performance Management プログラムを複数インストール, セット アップするときの注意事項

Performance Management は, 同一ホストに PFM - Manager, PFM - Web Console, および PFM -Agent をインストールすることができます。その場合の注意事項を次に示します。

- PFM Manager と PFM Agent を同一ホストにインストールする場合,PFM Base は不要です。 この場合, PFM - Agent の前提プログラムは PFM - Manager になるため, PFM - Manager をイン ストールしてから PFM - Agent をインストールしてください。
- PFM Base と PFM Manager は同一ホストにインストールできません。PFM Base と PFM Agent がインストールされているホストに PFM - Manager をインストールする場合は,PFM - Web Console 以外のすべての Performance Management プログラムをアンインストールしたあとに PFM - Manager, PFM - Agent の順でインストールしてください。また, PFM - Manager と PFM - Agent がインストールされているホストに PFM - Base をインストールする場合も同様に,PFM - Web Console 以外のすべての Performance Management プログラムをアンインストールしたあとに PFM - Base, PFM - Agent の順でインストールしてください。
- PFM Manager がインストールされているホストに PFM Agent をインストールすると,接続先 PFM - Manager はローカルホストの PFM - Manager となります。この場合,接続先 PFM - Manager をリモートホストの PFM - Manager に変更できません。リモートホストの PFM - Manager に接続 したい場合は,インストールするホストに PFM - Manager がインストールされていないことを確認し てください。
- PFM Agent がインストールされているホストに PFM Manager をインストールすると,PFM Agent の接続先 PFM - Manager は自ホスト名に設定し直されます。共通メッセージログに設定結果 が出力されています。結果を確認してください。
- PFM Web Console がインストールされているホストに, PFM Agent をインストールする場合 は,Web ブラウザの画面をすべて閉じてからインストールを実施してください。
- Performance Management プログラムを新規にインストールした場合は,ステータス管理機能がデ フォルトで有効になります。ステータス管理機能の設定を変更する場合は,マニュアル「JP1/ Performance Management 運用ガイド」の Performance Management の障害検知について説明し ている章を参照してください。

## ポイント

システムの性能や信頼性を向上させるため, PFM - Manager, PFM - Web Console, および PFM - Agent はそれぞれ別のホストで運用することをお勧めします。

## (c) バージョンアップの注意事項

Performance Management プログラムをバージョンアップする場合の注意事項については、マニュアル 「JP1/Performance Management 設計・構築ガイド」のインストールとセットアップの章にある,バー ジョンアップの注意事項について説明している個所を参照してください。

なお、バージョンアップの詳細については、マニュアル「JP1/Performance Management 設計・構築ガ イド」の付録を参照してください。

#### (d) その他の注意事項

- Performance Management のプログラムが 1 つもインストールされていない環境に新規インストー ルする場合は,インストール先フォルダにファイルやフォルダがないことを確認してください。
- Performance Management のプログラムおよびサービスや, Performance Management のファイ ルを参照するような他プログラム(例えば Windows のイベントビューアなど)を起動したままイン ストールした場合,システムの再起動を促すメッセージが表示されることがあります。この場合は, メッセージに従ってシステムを再起動し,インストールを完了させてください。
- Performance Management のプログラムおよびサービスや, Performance Management のファイ ルを参照するような他プログラム(例えば Windows のイベントビューアなど)を起動したままの状 態,ディスク容量が不足している状態,またはディレクトリ権限がない状態でインストールした場合, ファイルの展開に失敗することがあります。Performance Management のプログラムおよびサービス や,Performance Management のファイルを参照するような他プログラムが起動している場合はすべ

<sup>2.</sup> インストールとセットアップ(Windows の場合)

<span id="page-34-0"></span>て停止してからインストールし直してください。ディスク容量不足やディレクトリ権限不足が問題であ る場合は,問題を解決したあとでインストールし直してください。

- Performance Management のプログラムをインストールする場合,次に示すセキュリティ関連プログ ラムがインストールされていないかどうか確認してください。インストールされている場合、次の説明 に従って対処してください。
	- セキュリティ監視プログラム セキュリティ監視プログラムを停止するかまたは設定を変更して,Performance Management の プログラムのインストールを妨げないようにしてください。
	- ウィルス検出プログラム ウィルス検出プログラムを停止してから Performance Management のプログラムをインストール してください。

Performance Management のプログラムのインストール中にウィルス検出プログラムが稼働して いる場合,インストールの速度が低下したり,インストールが実行できなかったり,または正しく インストールできなかったりすることがあります。

• プロセス監視プログラム

プロセス監視プログラムを停止するかまたは設定を変更して,Performance Management のサー ビスまたはプロセス,および共通コンポーネントのサービスまたはプロセスを監視しないようにし てください。

Performance Management のプログラムのインストール中に,プロセス監視プログラムによって, これらのサービスまたはプロセスが起動されたり停止されたりすると,インストールに失敗するこ とがあります。

## 2.1.3 インストール手順

ここでは、PFM - Agent for WebLogic Server のプログラムをインストールする順序と提供媒体からプ ログラムをインストールする手順を説明します。

## (1) プログラムのインストール順序

まず, PFM - Base をインストールし,次に PFM - Agent をインストールします。PFM - Base がインス トールされていないホストに PFM - Agent をインストールすることはできません。

なお, PFM - Manager と同一ホストに PFM - Agent をインストールする場合は, PFM - Manager, PFM - Agent の順でインストールしてください。また、Store データベースをバージョン 1.0 からバー ジョン 2.0 にバージョンアップする場合,PFM - Agent と PFM - Manager または PFM - Base のインス トール順序によって,セットアップ方法が異なります。Store バージョン 2.0 のセットアップ方法につい ては,「[2.4.3 Store バージョン 2.0 への移行」](#page-55-0)を参照してください。

同一ホストに複数の PFM - Agent をインストールする場合,PFM - Agent 相互のインストール順序は問 いません。

<sup>2.</sup> インストールとセットアップ(Windows の場合)

#### 図 2‒3 プログラムのインストール順序

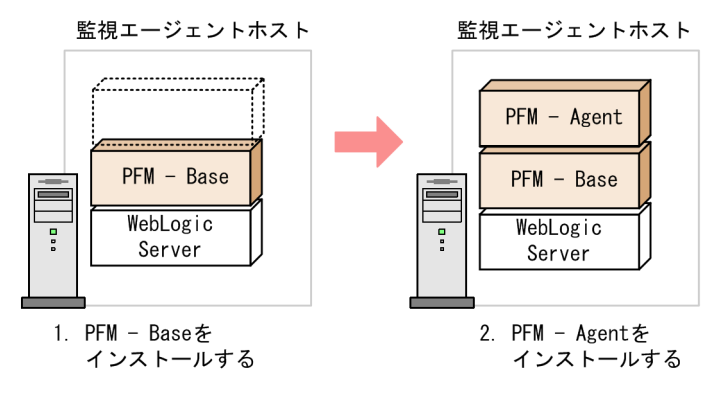

(凡例)

PFM - Agent : PFM - Agent for WebLogic Server

## (2) プログラムのインストール方法

Windows ホストに Performance Management プログラムをインストールするには,提供媒体を使用す る方法と,JP1/NETM/DM を使用してリモートインストールする方法があります。JP1/NETM/DM を 使用する方法については,マニュアル「JP1/NETM/DM 運用ガイド 1(Windows(R)用)」を参照して ください。

#### 注意事項

OS のユーザーアカウント制御機能(UAC)を有効にしている場合は,インストール中にユーザー アカウント制御のダイアログが表示されることがあります。ダイアログが表示された場合は、「続 行]ボタンをクリックしてインストールを続行してください。[キャンセル]ボタンをクリックし た場合は,インストールが中止されます。

提供媒体を使用する場合のインストール手順を次に示します。

- 1. プログラムをインストールするホストに, Administrator 権限でログオンする。
- 2. ローカルホストで起動している Performance Management のサービスがあれば、すべて停止する。 停止するサービスは物理ホストおよび論理ホスト上の Performance Management のサービスです。 サービスの停止方法については,マニュアル「JP1/Performance Management 運用ガイド」の, Performance Management の起動と停止について説明している章を参照してください。
- 3. 提供媒体をセットし,インストーラーを実行する。

起動したインストーラーの指示に従ってインストールを進めます。 PFM - Manager または PFM - Base のインストール時に設定された次の項目が表示され,確認できま す。

- ユーザー情報
- インストール先フォルダ

2. インストールとセットアップ(Windows の場合)
• プログラムフォルダ

4. [インストール]ボタンをクリックして、インストールを開始する。

## 2.1.4 PFM - Agent for WebLogic Server のセットアップ手順

ここでは、PFM - Agent for WebLogic Server を運用するためのセットアップについて説明します。

は使用する環境によって必要になるセットアップ項目,またはデフォルトの設定を変更する場 合のオプションのセットアップ項目を示します。

# (1) 言語環境の設定

Windows は言語環境を設定する個所が複数ありますが、設定はすべて統一しておく必要があります。

言語環境の設定手順については,マニュアル「JP1/Performance Management 設計・構築ガイド」の言 語環境の設定について説明している個所を参照してください。

# (2) PFM - Agent for WebLogic Server の登録

PFM - Manager および PFM - Web Console を使って PFM - Agent を一元管理するために, PFM -Manager および PFM - Web Console に PFM - Agent for WebLogic Server を登録する必要がありま す。

PFM - Manager のバージョンが 08-50 以降の場合, PFM - Agent の登録は自動で行われるため,ここで 説明する手順は不要です。

ただし,PFM - Manager よりあとでリリースされた PFM - Agent または PFM - RM については手動登 録が必要になる場合があります。手動登録の要否については,PFM - Manager のリリースノートを参照 してください。

PFM - Agent の登録の流れを次の図に示します。

## 図 2‒4 PFM - Agent の登録の流れ

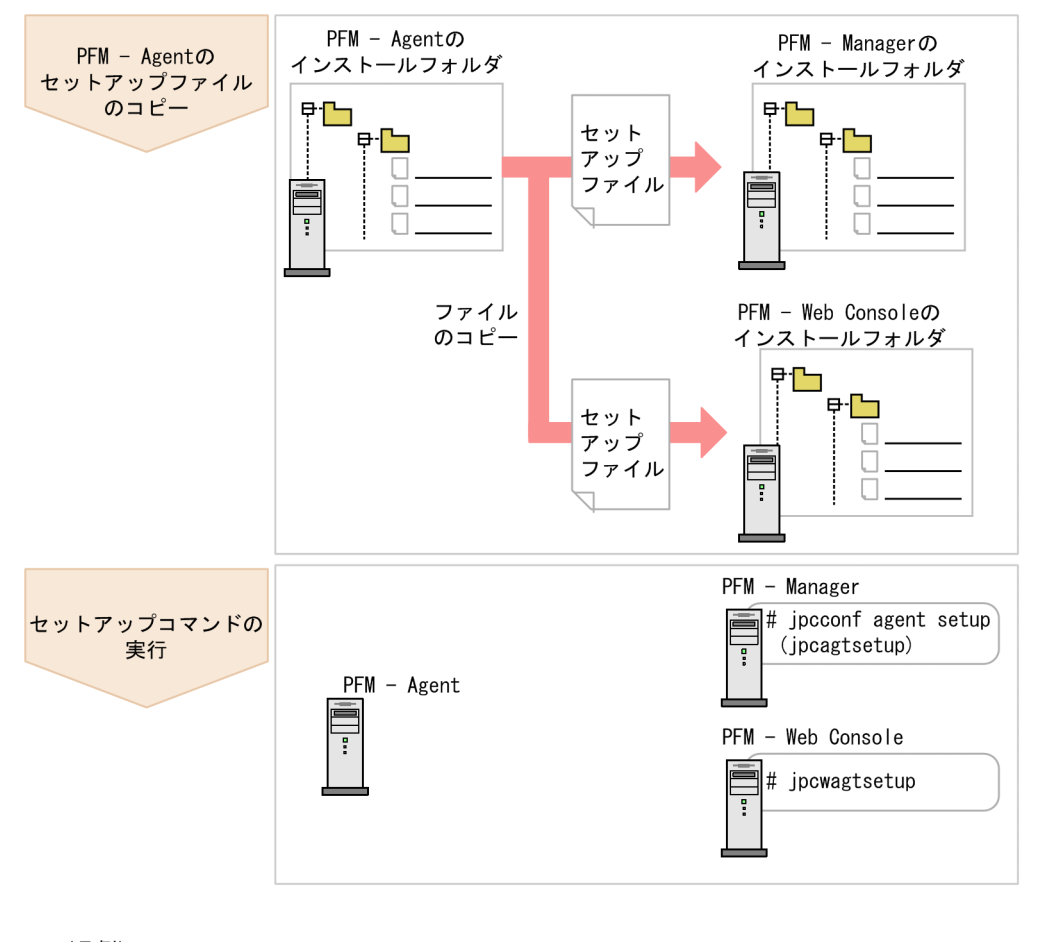

(凡例) PFM - Agent : PFM - Agent for WebLogic Server

## 注意事項

- PFM Agent の登録は,インスタンス環境を設定する前に実施してください。
- すでに PFM Agent for WebLogic Server の情報が登録されている Performance Management システムに,新たに同じバージョンの PFM - Agent for WebLogic Server を追 加した場合,PFM - Agent の登録は必要ありません。
- バージョンが異なる PFM Agent for WebLogic Server を、異なるホストにインストールす る場合,古いバージョン,新しいバージョンの順でセットアップしてください。
- PFM Manager と同じホストに PFM Agent をインストールした場合,jpcconf agent setup コマンドが自動的に実行されます。共通メッセージログに「KAVE05908-I エージェント追加 セットアップは正常に終了しました」と出力されるので,結果を確認してください。コマンド が正しく実行されていない場合は,コマンドを実行し直してください。コマンドの実行方法に ついては,マニュアル「JP1/Performance Management リファレンス」のコマンドの章を参 照してください。

• PFM - Agent for WebLogic Server の情報を登録する作業では、PFM - Web Console の [レ ポート階層]画面および[アラーム階層]画面に「WebLogic Server」という名前のフォルダ が作成されます。[レポート階層]画面で,すでに独自に「WebLogic Server」という名前の フォルダまたはファイルを作成していた場合には,名前を変更してから作業を始めてください。

# (a) PFM - Agent for WebLogic Server のセットアップファイルをコピーする

PFM - Agent for WebLogic Server をインストールしたホストにあるセットアップファイルを PFM - Manager および PFM - Web Console をインストールしたホストにコピーします。手順を次に示します。

#### 1. PFM - Agent のセットアップファイルをバイナリーモードでコピーする。

ファイルが格納されている場所およびファイルをコピーする場所を次の表に示します。

## 表 2‒2 コピーするセットアップファイル

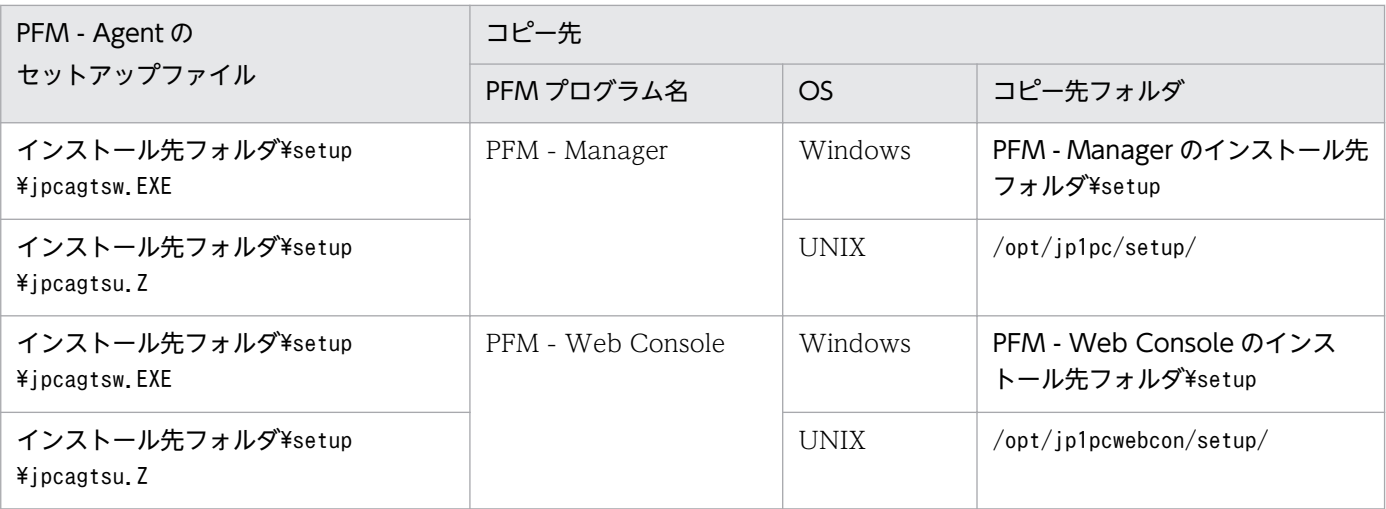

## (b) PFM - Manager ホストでセットアップコマンドを実行する

PFM - Manager で PFM - Agent for WebLogic Server をセットアップするための次のコマンドを実行 します。

#### jpcconf agent setup -key WebLogic

ここでは、対話形式の実行例を示していますが、jpcconf agent setup コマンドは非対話形式でも実行で きます。jpcconf agent setup コマンドの詳細については,マニュアル「JP1/Performance Management リファレンス」のコマンドについて説明している章を参照してください。

## 注意事項

コマンドを実行するローカルホストの Performance Management のプログラムおよびサービス が完全に停止していない状態でjpcconf agent setup コマンドを実行した場合,エラーが発生する

<span id="page-39-0"></span>ことがあります。その場合は,Performance Management のプログラムおよびサービスが完全に 停止したことを確認したあと,再度jpcconf agent setup コマンドを実行してください。

PFM - Manager ホストにコピーした PFM - Agent のセットアップファイルは,セットアップが終了した あと,削除してもかまいません。

## (c) PFM - Web Console ホストでセットアップコマンドを実行する

PFM - Web Console で PFM - Agent for WebLogic Server をセットアップするための次のコマンドを 実行します。

#### jpcwagtsetup

PFM - Web Console ホストにコピーした PFM - Agent のセットアップファイルは,セットアップが終 了したあと削除してもかまいません。

# (3) インスタンス環境の設定

インスタンス環境の設定では,次の項目を実施します。複数のインスタンス環境を設定する場合は,この 項目を繰り返し実施します。

• インスタンス情報の設定

## (a) インスタンス情報を設定する

PFM - Agent for WebLogic Server で監視する WebLogic Server のインスタンス情報を設定します。 インスタンス情報の設定は,PFM - Agent ホストで実施します。

設定するインスタンス情報を次の表に示します。セットアップの操作を始める前に,次の表の情報をあら かじめ確認してください。WebLogic Server のインスタンス情報の詳細については、WebLogic Server のドキュメントを参照してください。

#### 注意

インスタンス環境を設定していない場合,PFM - Agent for WebLogic Server のサービスを起動でき ません。

#### 表 2-3 PFM - Agent for WebLogic Server のインスタンス情報

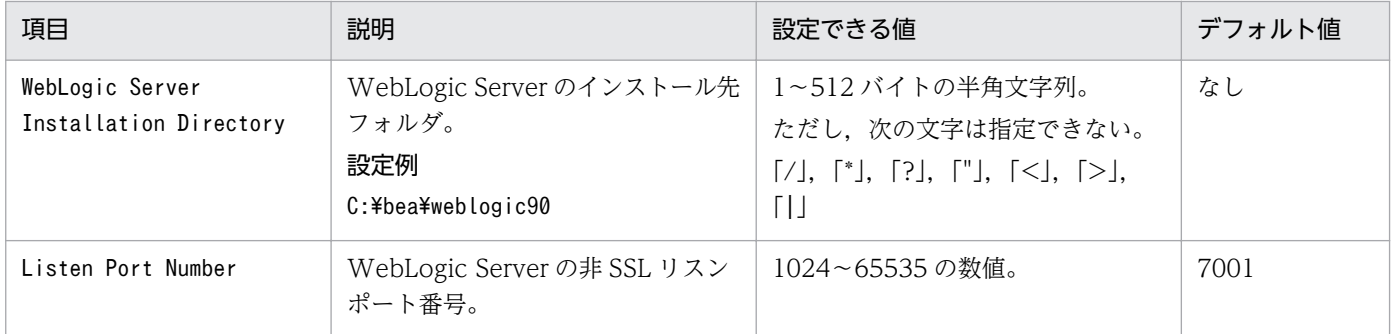

2. インストールとセットアップ(Windows の場合)

JP1/Performance Management - Agent Option for Oracle(R) WebLogic Server 40

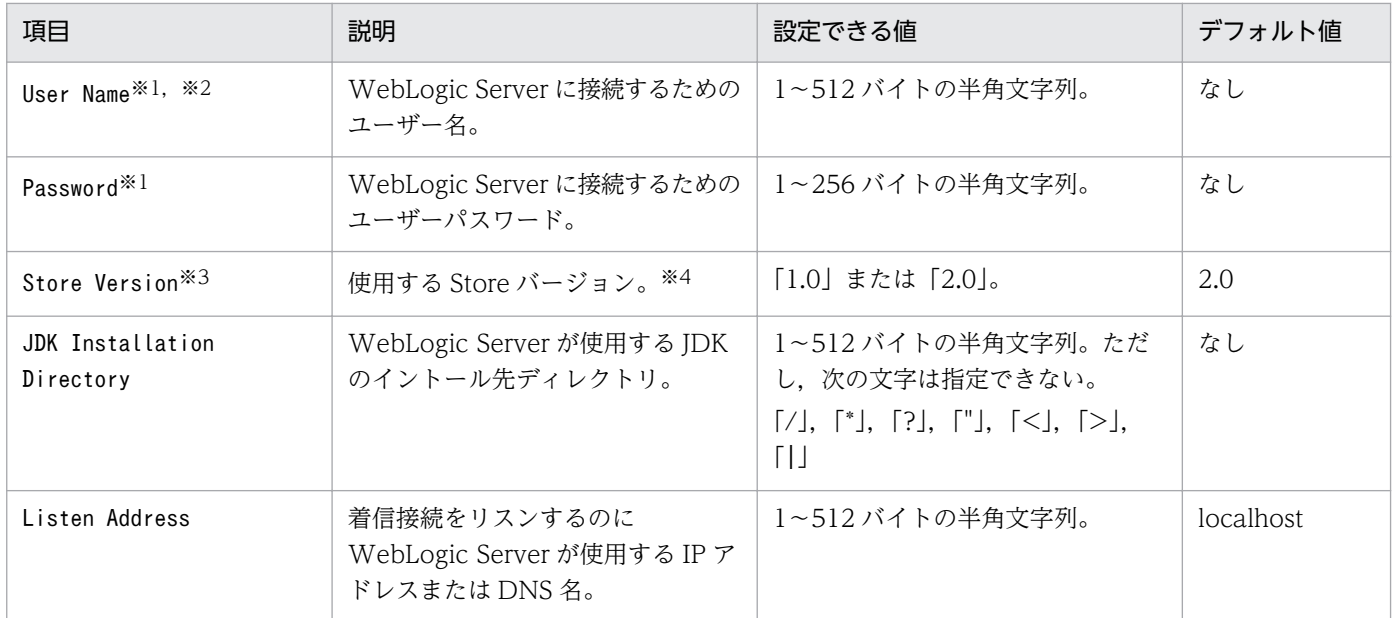

#### 注※1

「User Name」または「Password」に設定した値が正しくない場合, WebLogic Server への接続に失敗 し,「User Name」に指定したユーザーがロックアウトされる場合があります。ロックアウトの詳細につ いては、WebLogic Server のドキュメントを参照してください。

#### 注※2

このユーザーには Monitor セキュリティロールが与えられている必要があります。なお,管理ポート を有効にしている場合は、Admin セキュリティロールが与えられたユーザーを指定しないでください。 セキュリティロールの詳細については,WebLogic Server のドキュメントを参照してください。

#### 注※3

PFM - Agent for WebLogic Server と同一ホスト上の PFM - Manager または PFM - Base が 08-10 以降で,インスタンス環境を新規に設定する場合に必要です。インスタンス環境を更新するときは指定 できません。

#### 注※4

Store バージョンについては,マニュアル「JP1/Performance Management 設計・構築ガイド」の, インストールとセットアップについて説明している章を参照してください。

インスタンス環境を構築するには,jpcconf inst setupコマンドを使用します。インスタンス環境の構築 手順を次に示します。

#### 1. サービスキーおよびインスタンス名を指定して,jpcconf inst setup コマンドを実行する。

例えば,PFM - Agent for WebLogic Server のインスタンス名 APSV のインスタンス環境を構築す る場合,次のように指定してコマンドを実行します。

ipcconf inst setup -key WebLogic -inst APSV

インスタンス名には、WebLogic Server のサーバ名など、監視対象の WebLogic Server のインスタ ンスを一意に識別できる任意の名称を指定してください。jpcconf inst setup コマンドの詳細につい

ては,マニュアル「JP1/Performance Management リファレンス」の,コマンドについて説明して いる章を参照してください。

#### 2. WebLogic Server のインスタンス情報を設定する。

表 2-3 に示した項目を,コマンドの指示に従って入力してください。省略はできません。デフォルトで 表示されている値を入力する場合は,リターンキーだけを押してください。

すべての入力が終了すると,インスタンス環境が構築されます。構築時に入力した内容を変更したい場合 は,再度jpcconf inst setup コマンドを実行し,インスタンス環境を更新してください。インスタンス環 境の更新については,「[2.4.2 インスタンス環境の更新の設定」](#page-54-0)を参照してください。

構築されるインスタンス環境を次に示します。

• インスタンス環境のフォルダ構成 次のフォルダ下にインスタンス環境が構築されます。 物理ホストの場合:インストール先フォルダ¥agts 論理ホストの場合:環境フォルダ<sup>※</sup>¥ip1pc¥agts 注※

環境フォルダとは,論理ホスト作成時に指定した共有ディスク上のフォルダです。

構築されるインスタンス環境のフォルダ構成を次に示します。

#### 表 2‒4 インスタンス環境のフォルダ構成

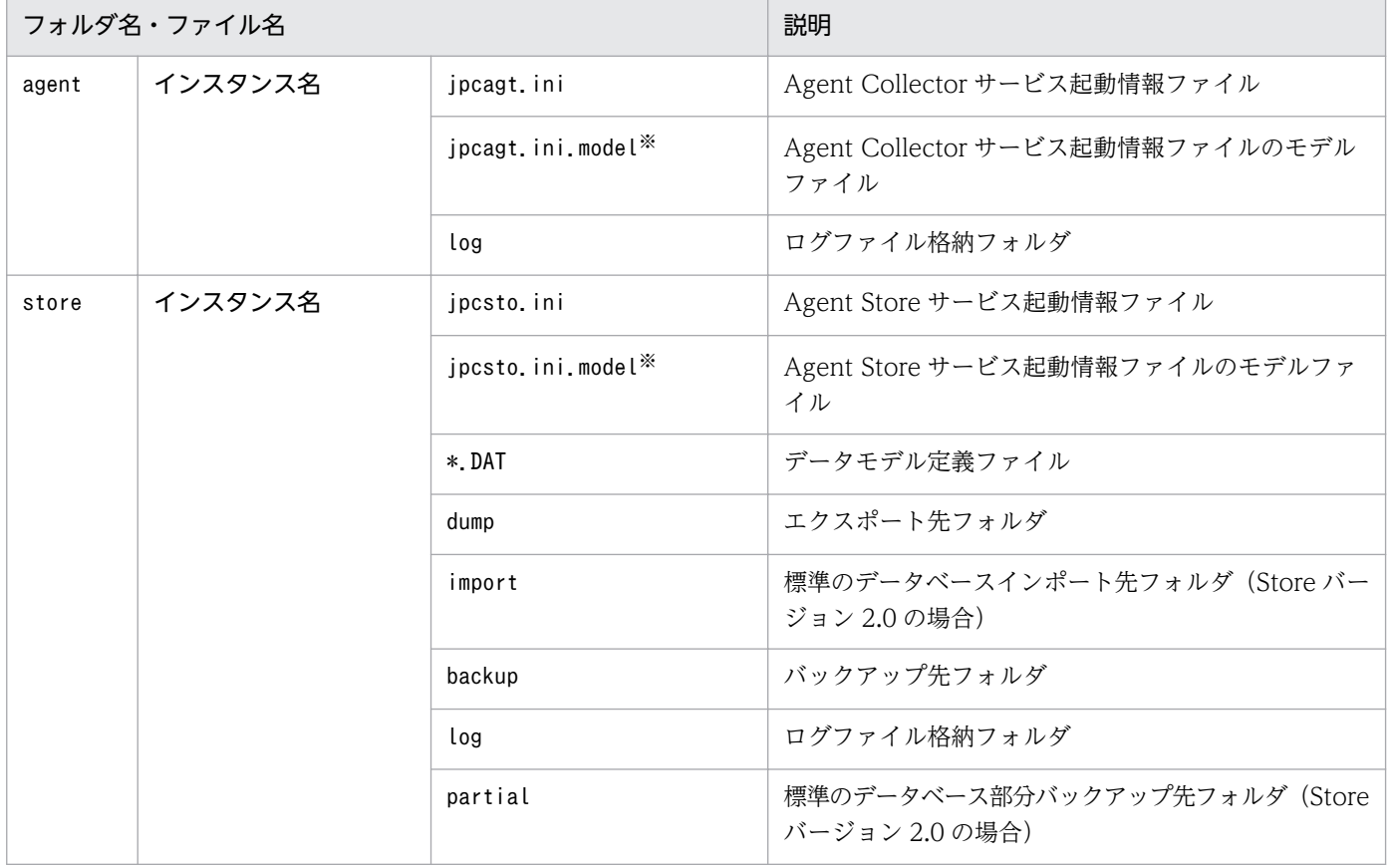

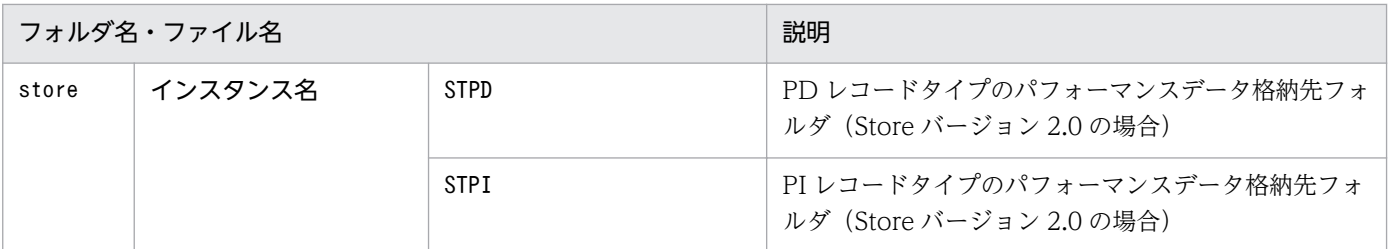

注※

インスタンス環境を構築した時点の設定値に戻したいときに使用します。

• インスタンス環境のサービス ID

インスタンス環境のサービス ID は次のようになります。

プロダクトID 機能ID インスタンス番号 インスタンス名 [ホスト名]

PFM - Agent for WebLogic Server の場合,インスタンス名にはjpcconf inst setup コマンドで指定 したインスタンス名が表示されます。

サービス ID については、マニュアル「JP1/Performance Management 設計・構築ガイド」の,付録 に記載されている命名規則を参照してください。

• インスタンス環境の Windows のサービス名

インスタンス環境の Windows のサービス名は次のようになります。

- Agent Collector サービス: PFM Agent for WebLogicServer インスタンス名 [論理ホスト名]
- Agent Store サービス: PFM Agent Store for WebLogicServer インスタンス名 [論理ホスト名]

Windows のサービス名については、マニュアル「JP1/Performance Management 設計・構築ガイ ド」の,付録に記載されている命名規則を参照してください。

また、論理ホストで運用する場合の Windows のサービス名については、マニュアル「JP1/ Performance Management 運用ガイド」の、クラスタシステムでの構築と運用について説明してい る章を参照してください。

# (4) ネットワークの設定

Performance Management を使用するネットワーク構成に応じ,変更する場合に必要な設定です。

ネットワークの設定には次の 2 つの項目があります。

#### • IP アドレスを設定する

Performance Management を複数の LAN に接続されたネットワークで使用するときに設定します。 複数の IP アドレスを設定するには、jpchosts ファイルにホスト名と IP アドレスを定義します。設定 したjpchosts ファイルは Performance Management システム全体で統一させてください。

詳細についてはマニュアル「JP1/Performance Management 設計・構築ガイド」の,インストール とセットアップについて説明している章を参照してください。

• ポート番号を設定する

Performance Management が使用するポート番号を設定できます。運用での混乱を避けるため、ポー ト番号とサービス名は、Performance Management システム全体で統一させてください。

ポート番号の設定の詳細についてはマニュアル「JP1/Performance Management 設計・構築ガイド」 の,インストールとセットアップについて説明している章を参照してください。

# (5) ログのファイルサイズ変更

Performance Management の稼働状況を, Performance Management 独自のログファイルに出力しま す。このログファイルを「共通メッセージログ」と呼びます。共通メッセージログは、デフォルトで 2,048 キロバイトのファイルが2ファイル使用されます。このファイルサイズを変更したい場合に、必要な設定 です。

詳細については,マニュアル「JP1/Performance Management 設計・構築ガイド」の,インストールと セットアップについて説明している章を参照してください。

## (6) パフォーマンスデータの格納先の変更

PFM - Agent for WebLogic Server で管理されるパフォーマンスデータを格納するデータベースの保存 先,バックアップ先,エクスポート先,またはインポート先のフォルダを変更したい場合に,必要な設定 です。

パフォーマンスデータは,デフォルトで,次の場所に保存されます。

- 保存先:インストール先フォルダ\agts\store\インスタンス名\
- バックアップ先:インストール先フォルダ\agts\store\インスタンス名\backup\
- 部分バックアップ先※:インストール先フォルダ¥agts¥store¥インスタンス名¥partial¥
- エクスポート先:インストール先フォルダ\agts\store\インスタンス名\dump\
- インポート先※: インストール先フォルダ¥agts¥store¥インスタンス名¥import¥
- 注

論理ホストで運用する場合のデフォルトの保存先については,「インストール先フォルダ」を「環境フォ ルダ¥ip1pc|に読み替えてください。

注※

Store バージョン 2.0 使用時だけ設定できます。

詳細については,「[2.4.1 パフォーマンスデータの格納先の変更」](#page-50-0)を参照してください。

## (7) PFM - Agent for WebLogic Server の接続先 PFM - Manager の設定

PFM - Agent がインストールされているホストで,その PFM - Agent を管理する PFM - Manager を設 定します。接続先の PFM - Manager を設定するには、jpcconf mgrhost define コマンドを使用します。

## 注意事項

- 同一ホスト上に,複数の PFM Agent がインストールされている場合でも,接続先に指定でき る PFM - Manager は,1 つだけです。PFM - Agent ごとに異なる PFM - Manager を接続先 に設定することはできません。
- PFM Agent と PFM Manager が同じホストにインストールされている場合,接続先 PFM - Manager はローカルホストの PFM - Manager となります。この場合,接続先の PFM -Manager をほかの PFM - Manager に変更できません。

手順を次に示します。

1. Performance Management のプログラムおよびサービスを停止する。

セットアップを実施する前に,ローカルホストで Performance Management のプログラムおよびサー ビスが起動されている場合は,すべて停止してください。サービスの停止方法については,マニュアル 「JP1/Performance Management 運用ガイド」の, Performance Management の起動と停止につい て説明している章を参照してください。

jpcconf mgrhost define コマンド実行時に、Performance Management のプログラムおよびサービ スが起動されている場合は,停止を問い合わせるメッセージが表示されます。

2. 接続先の PFM - Manager ホストのホスト名を指定して、jpcconf mgrhost define コマンドを実行する。 例えば,接続先の PFM - Manager がホスト host01 上にある場合,次のように指定します。

jpcconf mgrhost define -host host01

ここでは,対話形式の実行例を示していますが, jpcconf mgrhost define コマンドは非対話形式でも 実行できます。jpcconf mgrhost define コマンドの詳細については、マニュアル「JP1/Performance Management リファレンス」のコマンドについて説明している章を参照してください。

# (8) 動作ログ出力の設定 (チッション)

アラーム発生時に動作ログを出力したい場合に必要な設定です。動作ログとは,システム負荷などのしき い値オーバーに関するアラーム機能と連動して出力される履歴情報です。

設定方法については,「[付録 I 動作ログの出力](#page-313-0)」を参照してください。

# 2.2 アンインストールとアンセットアップ

ここでは、PFM - Agent for WebLogic Server をアンインストールおよびアンセットアップする手順に ついて説明します。

# 2.2.1 アンインストールとアンセットアップ時の注意事項

ここでは、PFM - Agent for WebLogic Server をアンインストールおよびアンセットアップするときの 注意事項を次に示します。

## (1) アンインストールに必要な OS ユーザー権限に関する注意事項

PFM - Agent for WebLogic Server をアンインストールするときは、必ず、Administrator 権限を持つ アカウントで実行してください。

# (2) ネットワークに関する注意事項

Performance Management プログラムをアンインストールしても、services ファイルに定義されたポー ト番号は削除されません。

# (3) プログラムに関する注意事項

- Performance Management のプログラムおよびサービスや, Performance Management のファイ ルを参照するような他プログラム(例えば Windows のイベントビューアなど)を起動したままアン インストールした場合,ファイルやフォルダが残ることがあります。この場合は,手動でインストール 先フォルダ以下をすべて削除してください。
- Performance Management のプログラムおよびサービスや, Performance Management のファイ ルを参照するような他プログラム(例えば Windows のイベントビューアなど)を起動したままアン インストールした場合,システムの再起動を促すメッセージが出力されることがあります。この場合, システムを再起動して,アンインストールを完了させてください。
- PFM Base と PFM Agent がインストールされているホストの場合,PFM Base のアンインストー ルは PFM - Agent をアンインストールしないと実行できません。この場合, PFM - Agent, PFM -Base の順にアンインストールしてください。また、PFM - Manager と PFM - Agent がインストール されているホストの場合も同様に,PFM - Manager のアンインストールは PFM - Agent をアンイン ストールしないと実行できません。この場合,PFM - Agent,PFM - Manager の順にアンインストー ルしてください。

# (4) サービスに関する注意事項

PFM - Agent をアンインストールしただけでは. jpctool service list コマンドで表示できるサービス の情報は削除されません。この場合, jpctool service delete コマンドを使用してサービスの情報を削除

<sup>2.</sup> インストールとセットアップ(Windows の場合)

してください。PFM - Web Console ホストにサービス情報の削除を反映するためには、jpctool service sync コマンドを実行して,PFM - Manager ホストと PFM - Web Console ホストのエージェント情報 を同期する必要があります。

サービス情報の削除方法については,マニュアル「JP1/Performance Management 設計・構築ガイド」 の,インストールとセットアップの章のサービスの削除について説明している個所を参照してください。

## (5) その他の注意事項

PFM - Web Console がインストールされているホストから, Performance Management プログラムを アンインストールする場合は,Web ブラウザの画面をすべて閉じてからアンインストールを実施してくだ さい。

# 2.2.2 アンセットアップ手順

ここでは、PFM - Agent for WebLogic Server をアンセットアップする手順について説明します。

# (1) インスタンス環境のアンセットアップ

PFM - Agent for WebLogic Server のアンセットアップでは、次の項目を実施します。複数のインスタ ンス環境をアンセットアップする場合は,この項目を繰り返し実施します。

• インスタンス環境の削除

## (a) インスタンス環境を削除する

インスタンス名を確認し,インスタンス環境を削除します。インスタンス環境の削除は,PFM - Agent ホ ストで実施します。

インスタンス名を確認するには,jpcconf inst list コマンドを使用します。また,構築したインスタン ス環境を削除するには. jpcconf inst unsetup コマンドを使用します。

インスタンス環境を削除する手順を次に示します。

#### 1. インスタンス名を確認する。

PFM - Agent for WebLogic Server を示すサービスキーを指定して、jpcconf inst list コマンドを 実行します。

jpcconf inst list -key WebLogic

設定されているインスタンス名が APSV の場合, APSV と表示されます。

#### 2. インスタンス環境の PFM - Agent のサービスが起動されている場合は,停止する。

サービスの停止方法については,マニュアル「JP1/Performance Management 運用ガイド」の, Performance Management の起動と停止について説明している章を参照してください。

<sup>2.</sup> インストールとセットアップ(Windows の場合)

#### 3. インスタンス環境を削除する。

PFM - Agent for WebLogic Server を示すサービスキーおよびインスタンス名を指定して、jpcconf inst unsetupコマンドを実行します。

設定されているインスタンス名が APSV の場合,次のように指定します。

jpcconf inst unsetup -key WebLogic -inst APSV

jpcconf inst unsetup コマンドが正常終了すると,インスタンス環境として構築されたフォルダ,サー ビス ID および Windows のサービスが削除されます。

#### 注意

インスタンス環境をアンセットアップしても,jpctool service list コマンドで表示できるサービス の情報は削除されません。この場合、jpctool service delete コマンドを使用してサービスの情報を 削除してください。

PFM - Web Console ホストにインスタンス環境の削除を反映するためには、jpctool service sync コマンドを実行して,PFM - Manager ホストと PFM - Web Console ホストのエージェント情報を 同期する必要があります。

次に指定例を示します。

- インスタンス名:APSV
- ホスト名:host03
- Agent Collector サービスのサービス ID:SA1APSV[host03]
- Agent Store サービスのサービス ID:SS1APSV[host03]

jpctool service delete -id S?1APSV[host03] -host host03

コマンドについては,マニュアル「JP1/Performance Management リファレンス」の,コマンドについ て説明している章を参照してください。

# 2.2.3 アンインストール手順

PFM - Agent for WebLogic Server をアンインストールする手順を説明します。

- 1. PFM Agent for WebLogic Server をアンインストールするホストに、Administrator 権限でログオ ンする。
- 2. ローカルホストで Performance Management のプログラムおよびサービスを停止する。

サービス情報を表示して,サービスが起動されていないか確認してください。

ローカルホストで Performance Management のプログラムおよびサービスが起動されている場合は, すべて停止してください。なお,停止するサービスは物理ホスト上および論理ホスト上のすべてのサー ビスです。

<sup>2.</sup> インストールとセットアップ(Windows の場合)

サービス情報の表示方法およびサービスの停止方法については,マニュアル「JP1/Performance Management 運用ガイド」の, Performance Management の起動と停止について説明している章を 参照してください。

#### 3.「Performance Management - Agent Option for Oracle WebLogic Server」を選択する。

Windows の「コントロールパネル」で「プログラムと機能」※を選択して、「Performance Management - Agent Option for Oracle WebLogic Server」を選択します。 注※ Windows のバージョンによって名称が異なる場合があります。

#### 4. [削除] を選択し. [OK] ボタンをクリックする。

PFM - Agent for WebLogic Server がアンインストールされます。

#### 注意事項

OS のユーザーアカウント制御機能(UAC)を有効にしている場合は,アンインストール中にユーザー アカウント制御のダイアログボックスが表示されることがあります。ダイアログボックスが表示された 場合は、「続行」ボタンをクリックしてアンインストールを続行してください。[キャンセル]ボタンを クリックした場合は,アンインストールが中止されます。

監視対象システムのネットワーク構成の変更や,ホスト名の変更などに応じて,PFM - Agent for WebLogic Server のシステム構成を変更する場合があります。

PFM - Agent for WebLogic Server のシステム構成を変更する場合, PFM - Manager や PFM - Web Console の設定変更もあわせて行う必要があります。Performance Management のシステム構成を変更 する手順の詳細については,マニュアル「JP1/Performance Management 設計・構築ガイド」の,イン ストールとセットアップについて説明している章を参照してください。なお,物理ホスト名またはエイリ アス名を変更するときに、固有の追加作業が必要な PFM - Agent もありますが、PFM - Agent for WebLogic Server の場合,固有の追加作業は必要ありません。

# <span id="page-50-0"></span>2.4 PFM - Agent for WebLogic Server の運用方式の変更

収集した稼働監視データの運用手順の変更などで、パフォーマンスデータの格納先やインスタンス環境と いった,PFM - Agent for WebLogic Server の運用方式を変更する場合があります。

ここでは、PFM - Agent for WebLogic Server の運用方式を変更する手順を説明します。Performance Management 全体の運用方式を変更する手順の詳細についてはマニュアル「JP1/Performance Management 設計・構築ガイド」の,インストールとセットアップについて説明している章を参照して ください。

# 2.4.1 パフォーマンスデータの格納先の変更

PFM - Agent for WebLogic Server で収集したパフォーマンスデータは, PFM - Agent for WebLogic Server の Agent Store サービスの Store データベースで管理しています。ここではパフォーマンスデータ の格納先の変更方法について説明します。

# (1) jpcconf db define コマンドを使用して設定を変更する

Store データベースで管理されるパフォーマンスデータの、次のデータ格納先フォルダを変更したい場合 は,jpcconf db define コマンドで設定します。Store データベースの格納先フォルダを変更する前に収集 したパフォーマンスデータが必要な場合は,jpcconf db define コマンドの-move オプションを使用してく ださい。jpcconf db define コマンドの詳細については,マニュアル「JP1/Performance Management リファレンス」を参照してください。

- 保存先フォルダ
- バックアップ先フォルダ
- 部分バックアップ先フォルダ※
- エクスポート先フォルダ
- インポート先フォルダ※

#### 注※

Store バージョン 2.0 使用時だけ設定できます。

jpcconf db define コマンドで設定するオプション名,設定できる値の範囲などを次の表に示します。

#### 表 2‒5 パフォーマンスデータの格納先を変更するコマンドの設定項目

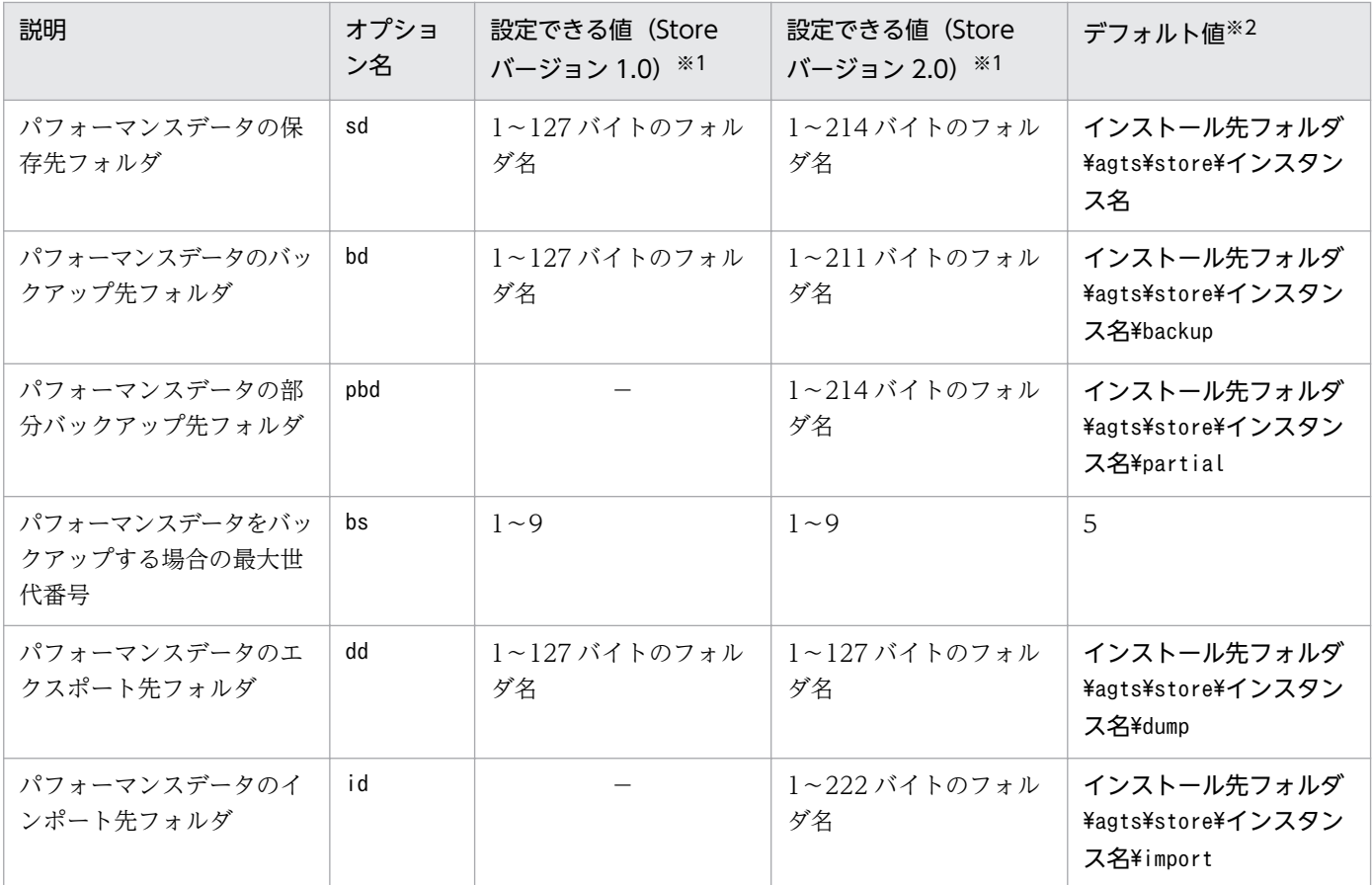

(凡例)

−:設定できません。

注※1

フォルダ名は、Store データベースのデフォルト格納先フォルダ(インストール先フォルダ¥agts¥store ¥インスタンス名)からの相対パスか,または絶対パスで指定してください。

注※2

論理ホストで運用する場合のデフォルト値については,「インストール先フォルダ」を「環境フォルダ \jp1pc」に読み替えてください。

# (2) jpcsto.ini ファイルを編集して設定を変更する(Store バージョン 1.0 の場合だけ)

Store バージョン 1.0 使用時は、jpcsto.ini を直接編集して変更できます。

## (a) jpcsto.ini ファイルの設定項目

jpcsto.ini ファイルで編集するラベル名,設定できる値の範囲などを次の表に示します。

表 2-6 パフォーマンスデータの格納先の設定項目 (jpcsto.ini の[Data Section]セクション)

| 説明                                   | ラベル名                          | 設定できる値(Store<br>バージョン 1.0) ※1 | デフォルト値※2                    |
|--------------------------------------|-------------------------------|-------------------------------|-----------------------------|
| パフォーマンスデータの保                         | Store Dir <sup>*3</sup>       | 1~127 バイトのフォ                  | インストール先フォルダ¥agts¥store¥インスタ |
| 存先フォルダ                               |                               | ルダ名                           | ンス名                         |
| パフォーマンスデータの                          | Backup Dir <sup>※3</sup>      | ー~127 バイトのフォ                  | インストール先フォルダ¥agts¥store¥インスタ |
| バックアップ先フォルダ                          |                               | ルダ名                           | ンス名¥backup                  |
| パフォーマンスデータを<br>バックアップする場合の最<br>大世代番号 | Backup Save                   | $1\sim9$                      | 5                           |
| パフォーマンスデータのエ                         | Dump $Dir^{\divideontimes 3}$ | ー~127 バイトのフォ                  | インストール先フォルダ¥agts¥store¥インスタ |
| クスポート先フォルダ                           |                               | ルダ名                           | ンス名¥dump                    |

注※1

- フォルダ名は、Store データベースのデフォルト格納先フォルダ(インストール先フォルダ¥agts ¥store¥インスタンス名)からの相対パスか、または絶対パスで指定してください。
- 指定できる文字は,次の文字を除く半角英数字,半角記号,および半角空白です。 ; , \* ? ' " < > |
- 指定値に誤りがある場合,Agent Store サービスは起動できません。

注※2

論理ホストで運用する場合のデフォルト値については,「インストール先フォルダ」を「環境フォルダ \jp1pc」に読み替えてください。

注※3

Store Dir, Backup Dir, および Dump Dir には、それぞれ重複したフォルダを指定できません。

## (b) jpcsto.ini ファイルの編集前の準備

- Store データベースの格納先フォルダを変更する場合は,変更後の格納先フォルダを事前に作成してお いてください。
- Store データベースの格納先フォルダを変更すると,変更前に収集したパフォーマンスデータを使用で きなくなります。変更前に収集したパフォーマンスデータが必要な場合は,次に示す手順でデータを引 き継いでください。
	- 1. jpctool db backup コマンドで Store データベースに格納されているパフォーマンスデータのバッ クアップを採取する。
	- 2.「(c) jpcsto.ini ファイルの編集手順」に従って Store データベースの格納先フォルダを変更する。
	- 3. jpctool db restore コマンドで変更後のフォルダにバックアップデータをリストアする。

## (c) jpcsto.ini ファイルの編集手順

手順を次に示します。

#### 1. PFM - Agent のサービスを停止する。

ローカルホストで PFM - Agent のプログラムおよびサービスが起動されている場合は,すべて停止し てください。

2. テキストエディターなどで、jpcsto. ini ファイルを開く。

#### 3. パフォーマンスデータの格納先フォルダなどを変更する。

次に示す網掛け部分を,必要に応じて修正してください。

[Data Section]

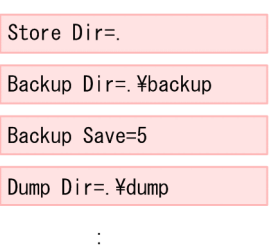

#### 注意事項

- 行頭および「=」の前後には空白文字を入力しないでください。
- 各ラベルの値の「.」は, Agent Store サービスの Store データベースのデフォルト格納先 フォルダ(インストール先フォルダ¥agts¥store¥インスタンス名)を示します。格納先を変 更する場合,その格納先フォルダからの相対パスか,または絶対パスで記述してください。
- jpcsto.ini ファイルには、データベースの格納先フォルダ以外にも、定義情報が記述されて います。[Data Section]セクション以外の値は変更しないようにしてください。[Data Section]セクション以外の値を変更すると, Performance Management が正常に動作しな くなることがあります。

4. jpcsto.ini ファイルを保存して閉じる。

#### 5. Performance Management のプログラムおよびサービスを起動する。

#### 注意

この手順で Store データベースの保存先フォルダを変更した場合, パフォーマンスデータファイルは変 更前のフォルダから削除されません。これらのファイルが不要な場合は,次に示すファイルだけを削除 してください。

- 拡張子が.DB であるすべてのファイル
- 拡張子が.IDX であるすべてのファイル

# <span id="page-54-0"></span>2.4.2 インスタンス環境の更新の設定

インスタンス環境を更新したい場合は,インスタンス名を確認し,インスタンス情報を更新します。イン スタンス情報の更新は、PFM - Agent ホストで実施します。

更新する情報は、表 2-3 であらかじめ確認してください。

インスタンス名を確認するには,jpcconf inst list コマンドを使用します。また,インスタンス環境を 更新するには,jpcconf inst setup コマンドを使用します。コマンドについては,マニュアル「JP1/ Performance Management リファレンス」の,コマンドについて説明している章を参照してください。

インスタンス環境を更新する手順を次に示します。複数のインスタンス環境を更新する場合は,この手順 を繰り返し実施します。

#### 1. インスタンス名を確認する。

PFM - Agent for WebLogic Server を示すサービスキーを指定して、jpcconf inst list コマンドを 実行します。

jpcconf inst list -key WebLogic

設定されているインスタンス名が APSV の場合, APSV と表示されます。

2. 更新したいインスタンス環境の PFM - Agent for WebLogic Server のサービスが起動されている場合 は,停止する。

サービスの停止方法については,マニュアル「JP1/Performance Management 運用ガイド」の, Performance Management の起動と停止について説明している章を参照してください。

jpcconf inst setup コマンド実行時に、更新したいインスタンス環境のサービスが起動されている場 合は,確認メッセージが表示され,サービスを停止できます。サービスを停止した場合は,更新処理が 続行されます。サービスを停止しなかった場合は,更新処理が中断されます。

#### 3. PFM - Agent for WebLogic Server を示すサービスキーおよびインスタンス名を指定して、jpcconf inst setup コマンドを実行する。

インスタンス名が APSV のインスタンス環境を更新する場合,次のように指定してコマンドを実行し ます。

jpcconf inst setup -key WebLogic -inst APSV

#### 4. WebLogic Server のインスタンス情報を更新する。

[表 2-3](#page-39-0) に示した項目を,コマンドの指示に従って入力します。現在設定されている値が表示されます。 表示された値を変更しない場合は,リターンキーだけを押してください。すべての入力が終了すると, インスタンス環境が更新されます。

#### 5. 更新したインスタンス環境のサービスを再起動する。

サービスの起動方法については,マニュアル「JP1/Performance Management 運用ガイド」の, Performance Management の起動と停止について説明している章を参照してください。

# 2.4.3 Store バージョン 2.0 への移行

Store データベースの保存形式には、バージョン 1.0 と 2.0 の 2 種類あります。Store バージョン 2.0 の詳 細については,マニュアル「JP1/Performance Management 設計・構築ガイド」を参照してください。

Store バージョン 2.0 は, PFM - Base または PFM - Manager のバージョン 08-10 以降の環境に, 08-10 以降の PFM - Agent for WebLogic Server を新規インストールした場合にデフォルトで利用できます。 それ以外の場合は、Store バージョン 1.0 形式のままとなっているため、セットアップコマンドによって Store バージョン 2.0 に移行してください。

何らかの理由によって Store バージョン 1.0 に戻す必要がある場合は,Store バージョン 2.0 のアンセッ トアップを行ってください。

インストール条件に対応する Store バージョン 2.0 の利用可否と利用手順を次の表に示します。

| インストール条件                                             |                           | Store バージョン 2.0 の利                 | Store バージョン 2.0 の利用手順                                                        |
|------------------------------------------------------|---------------------------|------------------------------------|------------------------------------------------------------------------------|
| インストール済みの PFM -<br>Base, または PFM -<br>Manager のバージョン | PFM - Agent のインス<br>トール方法 | 用可否                                |                                                                              |
| 08-10 より前                                            | 上書きインストール                 | 利用できない                             | PFM - Base, または, PFM -<br>Manager を 08-10 以降にバージョ<br>ンアップ後、セットアップコマンド<br>を実行 |
|                                                      | 新規インストール                  |                                    |                                                                              |
| 08-10 以降                                             | 上書きインストール                 | 既存のインスタンスについ<br>てはセットアップ後利用で<br>きる | セットアップコマンドを実行                                                                |
|                                                      |                           | 新規インスタンスについて<br>は利用できる             | インスタンス構築時にjpcconf inst<br>setup コマンドで設定                                      |
|                                                      | 新規インストール                  | 利用できる                              | インスタンス構築時にjpcconf inst<br>setup コマンドで設定                                      |

表 2‒7 Store バージョン 2.0 の利用可否および利用手順

# (1) Store バージョン 2.0 のセットアップ

Store バージョン 2.0 へ移行する場合のセットアップ手順について説明します。

1. システムリソース見積もりと保存期間の設計

Store バージョン 2.0 導入に必要なシステムリソースが、実行環境に適しているかどうかを確認してく ださい。必要なシステムリソースを次に示します。

- ディスク容量
- ファイル数
- 1 プロセスがオープンするファイル数

これらの値は保存期間の設定によって調節できます。実行環境の保有しているリソースを考慮して保存 期間を設計してください。システムリソースの見積もりについては,[「付録 A システム見積もり](#page-288-0)」を 参照してください。

2. フォルダの設定

Store バージョン 2.0 に移行する場合に, Store バージョン 1.0 でのフォルダ設定では, Agent Store サービスが起動しないことがあります。このため、Agent Store サービスが使用するフォルダの設定を 見直す必要があります。Agent Store サービスが使用するフォルダの設定はjpcconf db define コマン ドを使用して表示・変更できます。

Store バージョン 2.0 は、Store データベースの保存先フォルダやバックアップ先フォルダの最大長が Store バージョン 1.0 と異なります。Store バージョン 1.0 でフォルダの設定を相対パスに変更してい る場合,絶対パスに変換した値が Store バージョン 2.0 でのフォルダ最大長の条件を満たしているか確 認してください。Store バージョン 2.0 のフォルダ最大長は 214 バイトです。フォルダ最大長の条件を 満たしていない場合は、Agent Store サービスが使用するフォルダの設定を変更したあと、手順 3 以降 に進んでください。

3. セットアップコマンドの実行

Store バージョン 2.0 に移行するため,次のコマンドを実行します。

jpcconf db vrset -ver 2.0 -key WebLogic

jpcconf db vrset コマンドの詳細については、マニュアル「JP1/Performance Management リファ レンス」を参照してください。

4. 保存期間の設定

手順1の見積もり時に設計した保存期間を設定してください。Agent Store サービスを起動して、PFM - Web Console で設定してください。

# (2) Store バージョン 2.0 のアンセットアップ

Store バージョン 2.0 はjpcconf db vrset -ver 1.0 コマンドを使用してアンセットアップします。Store バージョン 2.0 をアンセットアップすると、Store データベースのデータはすべて初期化され、Store バー ジョン 1.0 に戻ります。

jpcconf db vrset コマンドの詳細については、マニュアル「IP1/Performance Management リファレン ス」を参照してください。

# (3) 注意事項

移行についての注意事項を次に示します。

## (a) Store バージョン 1.0 から Store バージョン 2.0 に移行する場合

Store データベースを Store バージョン 1.0 から Store バージョン 2.0 に移行した場合, PI レコードタイ プのレコードの保存期間の設定は引き継がれますが,PD レコードタイプのレコードについては,以前の 設定値(保存レコード数)に関係なくデフォルトの保存日数がレコードごとに設定され,保存日数以前に 収集されたデータは削除されます。

例えば、Store バージョン 1.0 で、Collection Interval が 3,600 秒の PD レコードの保存レコード数を 1,000 に設定していた場合, PD レコードは 1 日に 24 レコード保存されることになるので, 1,000/24≒ 約 42 日分のデータが保存されています。この Store データベースを Store バージョン 2.0 へ移行した結 果,デフォルト保存日数が 10 日に設定されたとすると,11 日以上前のデータは削除されて参照できなく なります。

Store バージョン 2.0 へ移行する前に、PD レコードタイプのレコードの保存レコード数の設定を確認し, Store バージョン 2.0 でのデフォルト保存日数以上のデータが保存される設定となっている場合は、jpctool db dump コマンドでデータベース内のデータを出力してください。Store バージョン 2.0 でのデフォルト保 存日数については,リリースノートを参照してください。

## (b) Store バージョン 2.0 から Store バージョン 1.0 に戻す場合

Store バージョン 2.0 をアンセットアップすると、データは初期化されます。このため、Store バージョン 1.0 に変更する前に,jpctool db dump コマンドで Store バージョン 2.0 の情報を出力してください。

# 2.5 コマンドプロンプトの起動方法

Windows Server 2008 R2 および Windows Server 2012 の環境では、OS のユーザーアカウント制御 機能(UAC)を有効にしている場合,コマンドプロンプトは,次に示す 2 種類の特権モードで動作します。

- 管理者特権モードのコマンドプロンプト(管理者コンソール) Windows のすべての操作ができるコマンドプロンプトです。
- 標準特権モードのコマンドプロンプト(標準コンソール) ユーザー操作の権限が制限されたコマンドプロンプトです。

なお,ユーザーアカウント制御機能(UAC)を無効にしている場合は,常に管理者コンソールが起動され ます。

Performance Management が提供しているコマンドは,必ず管理者コンソールで実行してください。

管理者ユーザーごとのコマンドプロンプトの起動方法を次の表に示します。

#### 表 2‒8 管理者ユーザーごとのコマンドプロンプトの起動方法

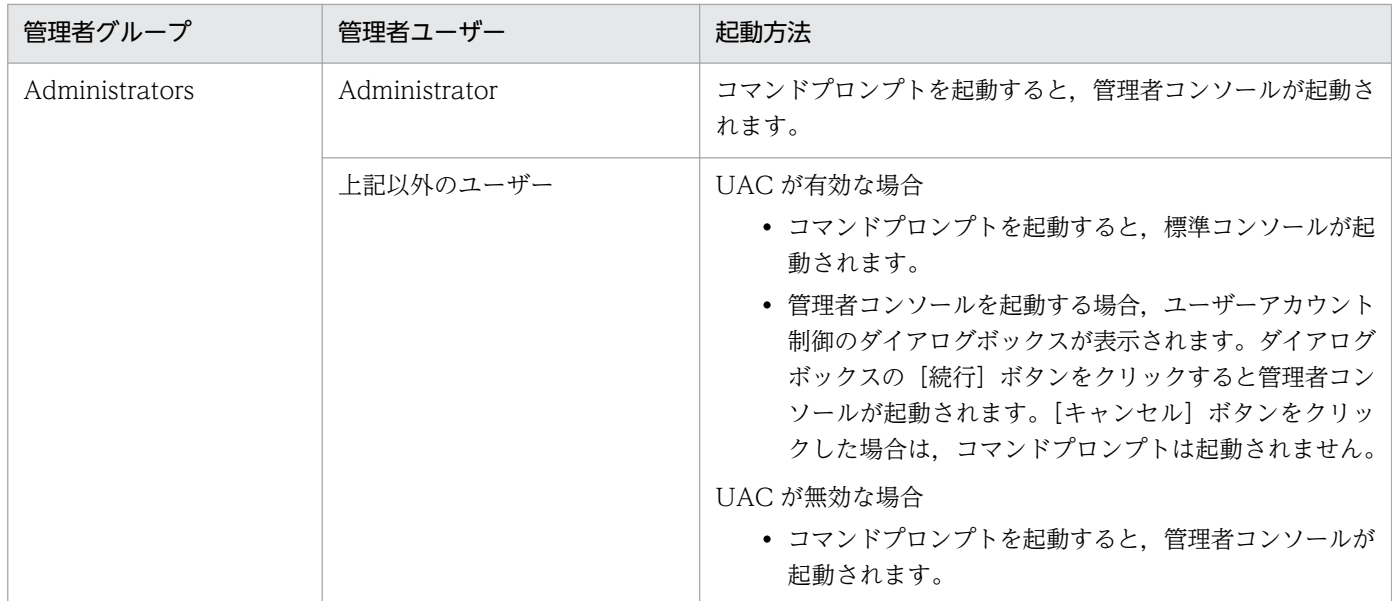

管理者コンソールは,OS が用意している管理者コンソールと,PFM - Base が提供している管理者コン ソールがあります。それぞれの起動方法を次に説明します。

# 2.5.1 OS が用意している管理者コンソールの起動方法

[スタート] メニューから [すべてのプログラム] − [アクセサリ] − [コマンドプロンプト] を右クリッ クし,[管理者として実行]を選択します。

起動されたコマンドプロンプトが管理者コンソールであるかどうかは,タイトルバーに[管理者]が表示 されているどうかで判断できます。

<sup>2.</sup> インストールとセットアップ(Windows の場合)

# 2.5.2 PFM - Base が提供している管理者コンソールの起動方法

[スタート]メニューから[すべてのプログラム]−[Performance Management]−[管理者コンソー ル]を選択します。

# 2.6 バックアップとリストア

PFM - Agent for WebLogic Server のバックアップおよびリストアについて説明します。

障害が発生してシステムが壊れた場合に備えて、PFM - Agent for WebLogic Server の設定情報のバッ クアップを取得してください。PFM - Agent for WebLogic Server をセットアップしたときなど,シス テムを変更したときにはバックアップを取得してください。

なお, Performance Management システム全体のバックアップおよびリストアについては、マニュアル 「JP1/Performance Management 運用ガイド」の,バックアップとリストアについて説明している章を 参照してください。

# 2.6.1 バックアップ

バックアップはファイルをコピーするなど,任意の方法で取得してください。バックアップを取得する際 は,PFM - Agent for WebLogic Server のサービスを停止した状態で行ってください。

## 注意事項

PFM - Agent for WebLogic Server のバックアップを取得する際は、取得した環境の製品バー ジョン番号を管理するようにしてください。製品バージョン番号の詳細については,リリースノー トを参照してください。

PFM - Agent for WebLogic Server の設定情報のバックアップ対象ファイルを次の表に示します。

#### 表 2-9 PFM - Agent for WebLogic Server のバックアップ対象ファイル (Windows の場合)

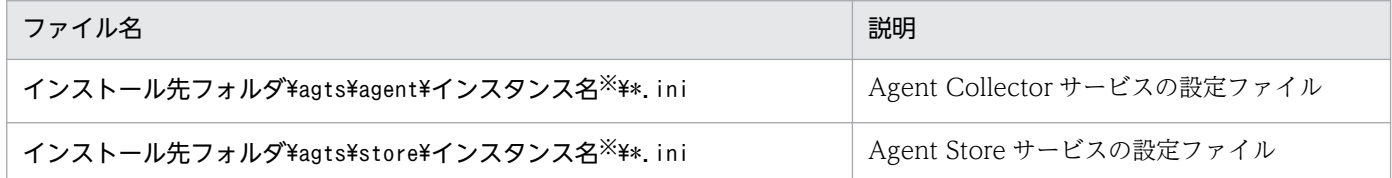

注※

これらのフォルダは,インスタンスの数と同じ数だけ作成されます。

# 2.6.2 リストア

PFM - Agent for WebLogic Server の設定情報をリストアする場合は、次に示す前提条件を確認した上 で,バックアップ対象ファイルを元の位置にコピーしてください。バックアップした設定情報ファイルで, ホスト上の設定情報ファイルを上書きします。

前提条件

- PFM Agent for WebLogic Server がインストール済みであること。
- PFM Agent for WebLogic Server のサービスが停止していること。
- システム構成がバックアップしたときと同じであること。
- それぞれのホストで,バックアップしたホスト名とリストアするホスト名が一致していること。
- バックアップ環境の PFM 製品構成情報がリストア対象の PFM 製品構成情報と一致していること。

## 注意事項

PFM - Agent for WebLogic Server の設定情報をリストアする場合,バックアップを取得 した環境とリストアする環境の製品バージョン番号が完全に一致している必要があります。 製品バージョン番号の詳細については,リリースノートを参照してください。

# 2.7 Web ブラウザでマニュアルを参照するための設定

Performance Management では、PFM - Web Console がインストールされているホストに、プログラ ムプロダクトに標準添付されているマニュアル提供媒体からマニュアルをコピーすることで. Web ブラウ ザでマニュアルを参照できるようになります。なお,PFM - Web Console をクラスタ運用している場合 は,実行系,待機系それぞれの物理ホストでマニュアルをコピーしてください。

## 2.7.1 マニュアルを参照するための設定

## (1) PFM - Web Console のヘルプからマニュアルを参照する場合

- 1. PFM Web Console のセットアップ手順に従い, PFM Web Console に PFM Agent を登録す る(PFM - Agent の追加セットアップを行う)。
- 2. PFM Web Console がインストールされているホストに,マニュアルのコピー先フォルダを作成する。 PFM - Web Console のインストール先フォルダ\doc\ja\××××

××××には,PFM - Agent のヘルプ ID を指定してください。ヘルプ ID については,「[付録 C 識](#page-290-0) [別子一覧」](#page-290-0)を参照してください。

3. 手順 2 で作成したフォルダの直下に、マニュアル提供媒体から次のファイルおよびフォルダをコピー する。

HTML マニュアルの場合

該当するドライブ¥MAN¥3021¥資料番号 (03004A0D など)下の, すべての HTML ファイル, CSS ファイル,および GRAPHICS フォルダ

PDF マニュアルの場合

コピーの際,HTML マニュアルの場合は index.htm ファイルが,PDF マニュアルの場合は PDF ファ イル自体が,作成したフォルダ直下に配置されるようにしてください。マニュアルファイルのコピー方 法については,マニュアル提供媒体の readme.txt を参照してください。

4. PFM - Web Console を再起動する。

## (2) お使いのマシンのハードディスクからマニュアルを参照する場合

提供媒体の setup.exe を使ってインストールするか、または直接 HTML ファイル, CSS ファイル, PDF ファイルおよび GIF ファイルを任意のフォルダにコピーしてください。HTML マニュアルの場合. 次の フォルダ構成になるようにしてください。

html(HTMLファイルおよびCSSファイルを格納) └GRAPHICS (GIFファイルを格納)

該当するドライブ\MAN\3021\資料番号 (03004A0D など)下の PDF ファイル

# 2.7.2 マニュアルの参照手順

マニュアルの参照手順を次に示します。

1. PFM - Web Console の [メイン]画面のメニューバーフレームにある [ヘルプ] メニューをクリッ クし,[ヘルプ選択]画面を表示する。

#### 2. マニュアル名またはマニュアル名の後ろの [PDF] をクリックする。

マニュアル名をクリックすると HTML 形式のマニュアルが表示されます。[PDF]をクリックすると PDF 形式のマニュアルが表示されます。

#### Web ブラウザでの文字の表示に関する注意事項

[スタート] メニューからオンラインマニュアルを表示させると,すでに表示されている Web ブラウ ザの画面上に HTML マニュアルが表示されることがあります。

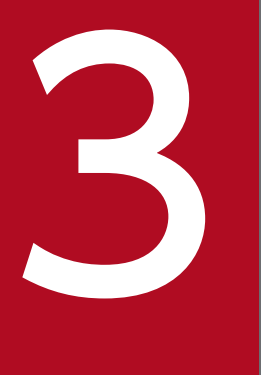

# マンストールとセットアップ (UNIX の場合)

この章では、PFM - Agent for WebLogic Server のインストールおよびセットアップ方法につ いて説明します。Performance Management システム全体のインストールおよびセットアップ 方法についてはマニュアル「JP1/Performance Management 設計・構築ガイド」の,インス トールとセットアップについて説明している章を参照してください。

ここでは、PFM - Agent for WebLogic Server のインストールおよびセットアップ手順について説明し ます。

# 3.1.1 インストールとセットアップの流れ

PFM - Agent for WebLogic Server をインストールおよびセットアップする流れを次の図に示します。

3. インストールとセットアップ(UNIX の場合)

## 図 3-1 インストールとセットアップの流れ (UNIX の場合)

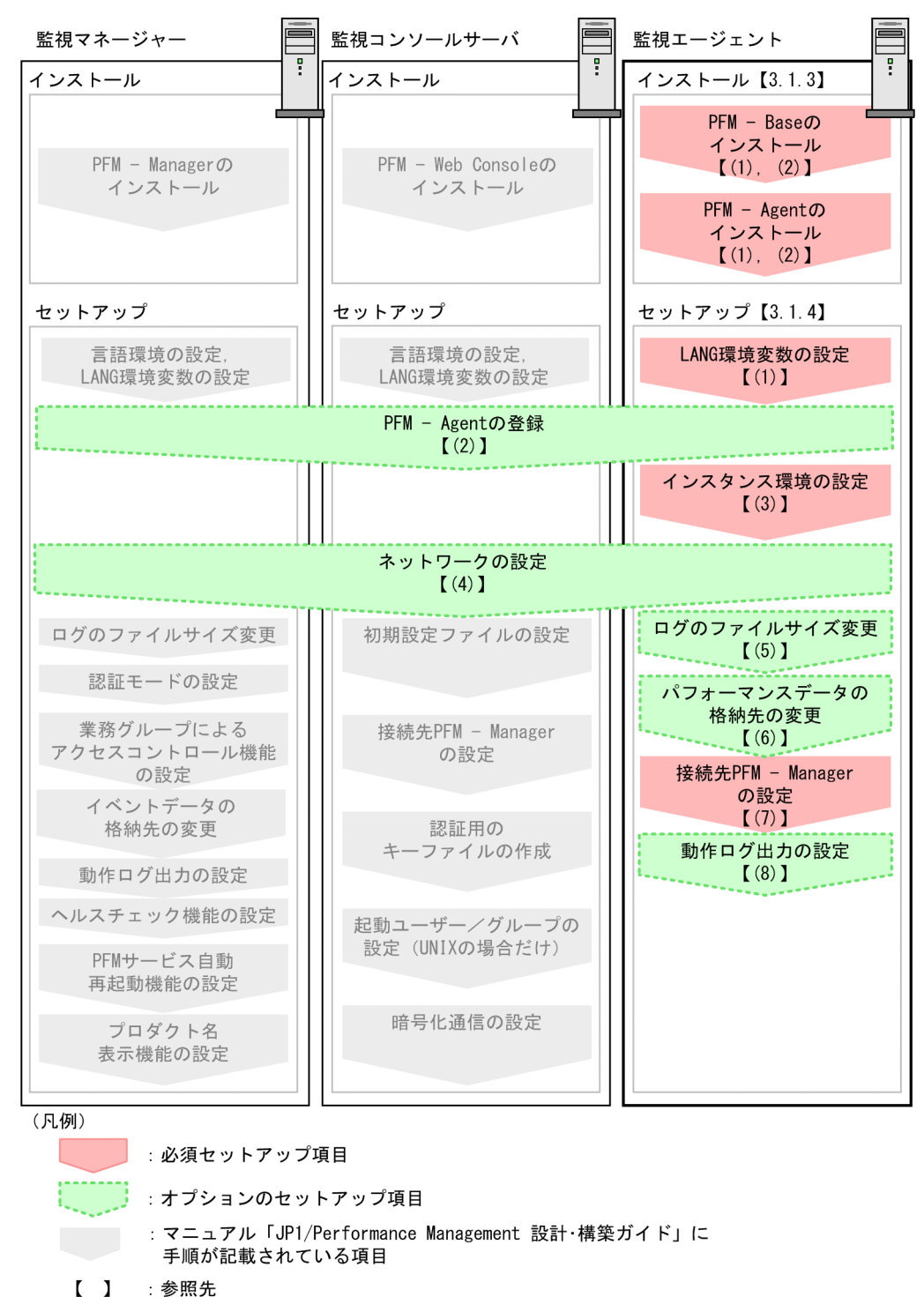

PFM - Manager および PFM - Web Console のインストールおよびセットアップの手順は,マニュアル 「JP1/Performance Management 設計・構築ガイド」の,インストールとセットアップについて説明し ている章を参照してください。

なお,ユーザー入力を必要とするセットアップコマンドは,対話形式で実行するか非対話形式で実行する かを選択できます。

対話形式で実行する場合は,コマンドの指示に従ってユーザーが値を入力する必要があります。

非対話形式で実行する場合は,コマンド実行中に必要となる入力作業をオプション指定や定義ファイルで 代替するため,ユーザー入力が不要になります。また,バッチ処理やリモート実行によってセットアップ 作業を自動化できるため,管理者の負担や運用コストを低減できます。

コマンドの詳細については,マニュアル「JP1/Performance Management リファレンス」を参照してく ださい。

# 3.1.2 インストールとセットアップの前に

PFM - Agent for WebLogic Server をインストールおよびセットアップする前に確認しておく項目につ いて説明します。

# (1) 前提 OS

PFM - Agent for WebLogic Server が動作する OS を次に示します。

- Solaris
- Linux (x86)
- Linux (x64)
- HP-UX

# (2) ネットワークの環境設定

Performance Management が動作するためのネットワーク環境について説明します。

## (a) IP アドレスの設定

PFM - Agent のホストは,ホスト名で IP アドレスを解決できる環境を設定してください。IP アドレスを 解決できない環境では,PFM - Agent は起動できません。

監視ホスト名 (Performance Management システムのホスト名として使用する名前)には、実ホスト名 またはエイリアス名を使用できます。

• 監視ホスト名に実ホスト名を使用している場合

Windows システムではhostname コマンド, UNIX システムではuname -n コマンドを実行して確認し たホスト名で,IP アドレスを解決できるように環境を設定してください。なお,UNIX システムでは, hostname コマンドで取得するホスト名を使用することもできます。

• 監視ホスト名にエイリアス名を使用している場合 設定しているエイリアス名で IP アドレスを解決できるように環境を設定してください。 監視ホスト名の設定については,マニュアル「JP1/Performance Management 設計・構築ガイド」の, インストールとセットアップについて説明している章を参照してください。

ホスト名と IP アドレスは、次のどれかの方法で設定してください。

- Performance Management のホスト情報設定ファイル(jpchosts ファイル)
- hosts ファイル
- DNS (Domain Name System)

## 注意事項

- Performance Management は、DNS 環境でも運用できますが、FQDN 形式のホスト名に は対応していません。このため,監視ホスト名は,ドメイン名を除いて指定してください。
- 複数の LAN 環境で使用する場合は,jpchosts ファイルで IP アドレスを設定してください。 詳細は,マニュアル「JP1/Performance Management 設計・構築ガイド」の,インストー ルとセットアップについて説明している章を参照してください。
- Performance Management は,DHCP による動的な IP アドレスが割り振られているホス ト上では運用できません。Performance Management を導入するすべてのホストに、固定 の IP アドレスを設定してください。

PFM - Manager と PFM - Agent for WebLogic Server を IPv6 で通信する場合, PFM - Manager ホス トと PFM - Agent for WebLogic Server ホストのそれぞれで IPv6 の利用設定を有効にする必要があり ます。また, PFM - Agent for Cosminexus をインストールする前に, PFM - Agent ホストで IPv6 の利 用設定を有効にする必要があります。この設定はjpcconf ipv6 enable コマンドで実行しますが,すでに 有効になっている場合,この設定は必要ありません。IPv6 の利用設定を確認するためには、jpcconf ipv6 display コマンドを実行します。

jpcconf ipv6 enable, jpcconf ipv6 display コマンドの詳細については、マニュアル「JP1/Performance Management リファレンス」のコマンドについて説明している章を参照してください。また、jpcconf ipv6 enable コマンドを実行する条件やタイミングについては,マニュアル「JP1/Performance Management 設計・構築ガイド」の IPv6 環境が含まれる場合のネットワーク構成例について説明してい る章を参照してください。

## (b) ポート番号の設定

Performance Management プログラムのサービスは,デフォルトで次の表に示すポート番号が割り当て られています。これらの PFM - Agent が使用するポート番号で通信できるように、ネットワークを設定 してください。

## 表 3-1 デフォルトのポート番号と Performance Management プログラムのサービス (UNIX の場合)

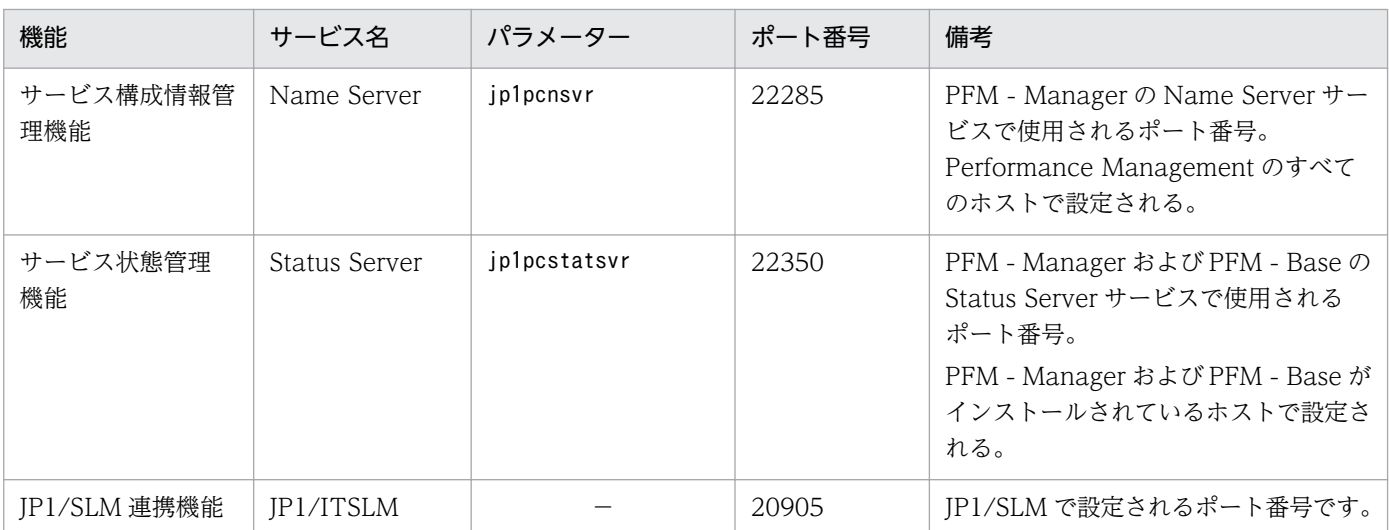

これ以外のサービスまたはプログラムに対しては,サービスを起動するたびに,そのときシステムで使用 されていないポート番号が自動的に割り当てられます。また,ファイアウォール環境で,Performance Management を使用するときは、ポート番号を固定してください。ポート番号の固定の手順は、マニュア ル「JP1/Performance Management 設計・構築ガイド」のインストールとセットアップについて説明し ている章を参照してください。

# (3) インストールに必要な OS ユーザー権限について

PFM - Agent for WebLogic Server をインストールするときは,必ず,スーパーユーザー権限を持つア カウントで実行してください。

# (4) 前提プログラム

ここでは、PFM - Agent for WebLogic Server をインストールする場合に必要な前提プログラムを説明 します。プログラムの構成を次に示します。

# 図 3-2 プログラムの構成

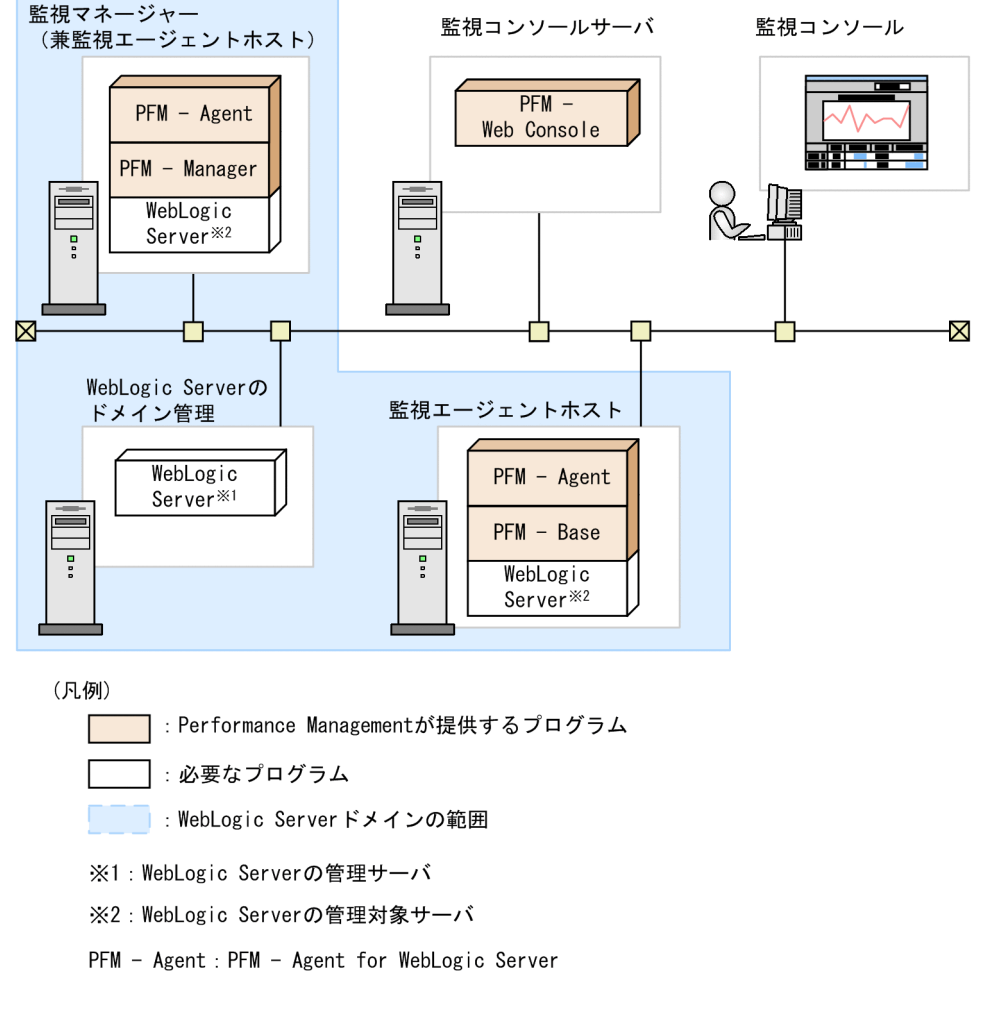

# (a) 監視対象プログラム

PFM - Agent for WebLogic Server の監視対象プログラムを次に示します。

• Oracle WebLogic Server

PFM - Agent for WebLogic Server は,これらの監視対象プログラムと同一ホストにインストールする 必要があります。PFM - Agent for WebLogic Server と監視対象の WebLogic Server のインストール 順序は問いません。

なお, PFM - Agent for WebLogic Server は, WebLogic Server の管理対象サーバ単位に監視します。 WebLogic Server ドメインの単位では監視できません。WebLogic Server の管理サーバを監視したい場 合は,WebLogic Server の管理サーバをインストールしたホストにも PFM - Base と PFM - Agent for WebLogic Server をインストールする必要があります。

# (b) Performance Management プログラム

監視エージェントホストには、PFM - Agent for WebLogic Server と PFM - Base をインストールしま す。PFM - Base は PFM - Agent for WebLogic Server の前提プログラムです。同一ホストに複数の

PFM - Agent をインストールする場合でも, PFM - Base は 1 つだけでかまいません。ただし, PFM -Manager と PFM - Agent を同一ホストにインストールする場合,PFM - Base は不要です。

Performance Management プログラムを導入するホストとバージョンの関係については,「JP1/ Performance Management 設計・構築ガイド」のシステム構成のバージョン互換について説明している 章を参照してください。

また、PFM - Agent for WebLogic Server を使って WebLogic Server の稼働監視を行うためには、PFM - Manager および PFM - Web Console が必要です。

# (5) クラスタシステムでのインストールとセットアップについて

クラスタシステムでのインストールとセットアップは,前提となるネットワーク環境やプログラム構成が, 通常の構成のセットアップとは異なります。また,実行系ノードと待機系ノードでの作業が必要になりま す。詳細については,「[4. クラスタシステムでの運用](#page-104-0)」を参照してください。

# (6) 注意事項

ここでは、Performance Management をインストールおよびセットアップするときの注意事項を説明し ます。

## (a) 環境変数に関する注意事項

Performance Management では JPC HOSTNAME を環境変数として使用しているため、ユーザー独自 に環境変数として設定しないでください。設定した場合は,Performance Management が正しく動作し ません。

## (b) 同一ホストに Performance Management プログラムを複数インストール, セット アップするときの注意事項

Performance Management は, 同一ホストに PFM - Manager, PFM - Web Console, および PFM -Agent をインストールすることができます。その場合の注意事項を次に示します。

- PFM Manager と PFM Agent を同一ホストにインストールする場合,PFM Base は不要です。 この場合, PFM - Agent の前提プログラムは PFM - Manager になるため, PFM - Manager をイン ストールしてから PFM - Agent をインストールしてください。
- PFM Base と PFM Manager は同一ホストにインストールできません。PFM Base と PFM Agent がインストールされているホストに PFM - Manager をインストールする場合は,PFM - Web Console 以外のすべての Performance Management プログラムをアンインストールしたあとに PFM - Manager, PFM - Agent の順でインストールしてください。また, PFM - Manager と PFM - Agent がインストールされているホストに PFM - Base をインストールする場合も同様に,PFM - Web Console 以外のすべての Performance Management プログラムをアンインストールしたあとに PFM - Base, PFM - Agent の順でインストールしてください。
- PFM Manager がインストールされているホストに PFM Agent をインストールすると,接続先 PFM - Manager はローカルホストの PFM - Manager となります。この場合,接続先 PFM - Manager をリモートホストの PFM - Manager に変更できません。リモートホストの PFM - Manager に接続 したい場合は,インストールするホストに PFM - Manager がインストールされていないことを確認し てください。
- PFM Agent がインストールされているホストに PFM Manager をインストールすると,PFM Agent の接続先 PFM - Manager は自ホスト名に設定し直されます。共通メッセージログに設定結果 が出力されています。結果を確認してください。
- PFM Web Console がインストールされているホストに, PFM Agent をインストールする場合 は,Web ブラウザの画面をすべて閉じてからインストールを実施してください。
- Performance Management プログラムを新規にインストールした場合は,ステータス管理機能がデ フォルトで有効になります。ただし,07-50 から 08-00 以降にバージョンアップインストールした場 合は,ステータス管理機能の設定状態はバージョンアップ前のままとなります。ステータス管理機能の 設定を変更する場合は,マニュアル「JP1/Performance Management 運用ガイド」の Performance Management の障害検知について説明している章を参照してください。

### ■ ポイント

システムの性能や信頼性を向上させるため, PFM - Manager, PFM - Web Console, および PFM - Agent はそれぞれ別のホストで運用することをお勧めします。

### (c) バージョンアップの注意事項

Performance Management プログラムをバージョンアップする場合の注意事項については、マニュアル 「JP1/Performance Management 設計・構築ガイド」のインストールとセットアップの章にある,バー ジョンアップの注意事項について説明している個所を参照してください。

なお、バージョンアップの詳細については、マニュアル「JP1/Performance Management 設計・構築ガ イド」の付録を参照してください。

### (d) その他の注意事項

- Performance Management のプログラムをインストールする場合、次に示すセキュリティ関連プログ ラムがインストールされていないかどうか確認してください。インストールされている場合,次の説明 に従って対処してください。
	- セキュリティ監視プログラム セキュリティ監視プログラムを停止するかまたは設定を変更して,Performance Management の プログラムのインストールを妨げないようにしてください。
	- ウィルス検出プログラム

ウィルス検出プログラムを停止してから Performance Management のプログラムをインストール してください。

Performance Management のプログラムのインストール中にウィルス検出プログラムが稼働して いる場合,インストールの速度が低下したり,インストールが実行できなかったり,または正しく インストールできなかったりすることがあります。

• プロセス監視プログラム

プロセス監視プログラムを停止するかまたは設定を変更して,Performance Management のサー ビスまたはプロセス,および共通コンポーネントのサービスまたはプロセスを監視しないようにし てください。

Performance Management のプログラムのインストール中に,プロセス監視プログラムによって, これらのサービスまたはプロセスが起動されたり停止されたりすると,インストールに失敗するこ とがあります。

- Performance Management のプログラムが 1 つもインストールされていない環境に新規インストー ルする場合は,インストール先ディレクトリにファイルやディレクトリがないことを確認してください。
- インストール時のステータスバーに「Installation failed.」と表示されてインストールが失敗した場 合,インストールログを採取してください。なお,このログファイルは,次にインストールすると上書 きされるため,必要に応じてバックアップを採取してください。インストールログのデフォルトのファ イル名については,[「8.4.2\(2\) Performance Management の情報」](#page-275-0)を参照してください。
- インストール先ディレクトリにリンクを張り Performance Management のプログラムをインストー ルした場合,全 Performance Management のプログラムをアンインストールしても、リンク先のディ レクトリに一部のファイルやディレクトリが残る場合があります。削除する場合は,手動で行ってくだ さい。また,リンク先にインストールする場合,リンク先に同名のファイルやディレクトリがあるとき は、Performance Management のプログラムのインストール時に上書きされるので、注意してくださ い。
- /opt/jp1pc/setup ディレクトリに PFM Agent for WebLogic Server のセットアップファイルがあ る場合,新規 PFM - Agent for WebLogic Server の追加セットアップが実行されます。PFM - Agent for WebLogic Server の追加セットアップが成功した場合の実行結果は共通メッセージログに 「KAVE05908-I エージェント追加セットアップは正常に終了しました」と出力されます。確認してくだ さい。

# 3.1.3 インストール手順

ここでは、PFM - Agent for WebLogic Server のプログラムをインストールする順序と提供媒体からプ ログラムをインストールする手順を説明します。

# (1) プログラムのインストール順序

まず, PFM - Base をインストールし,次に PFM - Agent をインストールします。PFM - Base がインス トールされていないホストに PFM - Agent をインストールすることはできません。

なお, PFM - Manager と同一ホストに PFM - Agent をインストールする場合は, PFM - Manager, PFM - Agent の順でインストールしてください。また、Store データベースをバージョン 1.0 からバー ジョン 2.0 にバージョンアップする場合,PFM - Agent と PFM - Manager または PFM - Base のインス トール順序によって,セットアップ方法が異なります。Store バージョン 2.0 のセットアップ方法につい ては,「[3.4.3 Store バージョン 2.0 への移行」](#page-97-0)を参照してください。

同一ホストに複数の PFM - Agent をインストールする場合, PFM - Agent 相互のインストール順序は問 いません。

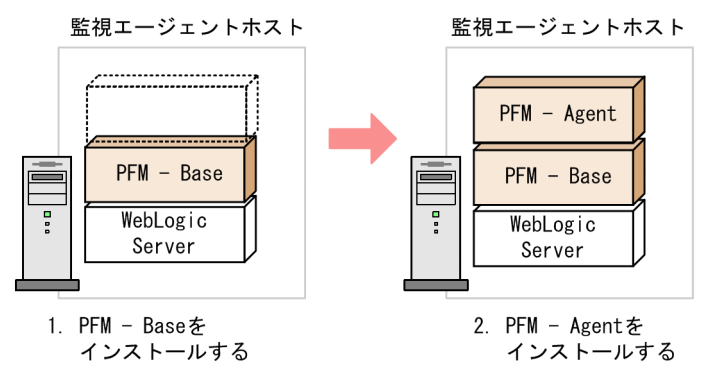

(凡例)

PFM - Agent : PFM - Agent for WebLogic Server

# (2) プログラムのインストール方法

UNIX ホストに PFM - Agent for WebLogic Server をインストールするには、提供媒体を使用する方法 と、IP1/NETM/DMを使用してリモートインストールする方法があります。

JP1/NETM/DM を使用する方法については,次のマニュアルを参照してください。

- [JP1/NETM/DM Manager]
- [JP1/NETM/DM SubManager (UNIX(R)用)]
- [IP1/NETM/DM Client (UNIX(R)用)]

提供媒体を使用する場合のインストール手順を OS ごとに示します。

### (a) Solaris 10 (SPARC)の場合

- 1. プログラムをインストールするホストにスーパーユーザーでログインするかまたはsu コマンドでユー ザーをスーパーユーザーに変更する。
- 2. ローカルホストで起動している Performance Management のサービスがあればすべて停止する。 停止するサービスは物理ホストおよび論理ホスト上の Performance Management のサービスです。 サービスの停止方法は、マニュアル「JP1/Performance Management 運用ガイド」の, Performance Management の起動と停止について説明している章を参照してください。

#### 3. 提供媒体をセットする。

4. 次のコマンドを実行して、Hitachi PP Installer を起動する。※

/cdrom/cdrom/SOLARIS/SETUP /cdrom/cdrom

Hitachi PP Installer が起動され,初期画面が表示されます。 なお,指定するコマンドは,使用する環境によって異なります。

5. 初期画面で「I」を入力する。

インストールできるプログラムの一覧が表示されます。

6. インストールしたいプログラムを選択して,「I」を入力する。

選択したプログラムがインストールされます。なお、プログラムを選択するには、カーソルを移動さ せ,スペースキーで選択します。

7. インストールが正常終了したら,「Q」を入力する。

Hitachi PP Installer の初期画面に戻ります。

注※

自動マウント機能を解除している環境では、Hitachi PP Installer を起動する前に、/usr/sbin/mount コマンドを次のように指定して該当する装置をマウントしてください。 /usr/sbin/mount -F cdfs -r デバイススペシャルファイル名 /cdrom/cdrom なお,指定するコマンドは,使用する環境によって異なります。

### (b) Linux の場合

- 1. プログラムのインストール先ディレクトリが実ディレクトリであることを確認する。
- 2. プログラムをインストールするホストにスーパーユーザーでログインするかまたはsu コマンドでユー ザーをスーパーユーザーに変更する。
- 3. ローカルホストで起動している Performance Management のサービスがあれば,すべて停止する。 停止するサービスは,物理ホストおよび論理ホスト上の Performance Management のサービスです。 サービスの停止方法については,マニュアル「JP1/Performance Management 運用ガイド」の Performance Management の起動と停止について説明している章を参照してください。
- 4. 提供媒体をセットする。
- 5. 次のコマンドを実行して, Hitachi PP Installer を起動する。※

/media/cdrecorder/LINUX/SETUP /media/cdrecorder

下線部のデバイススペシャルファイル名およびマウントディレクトリ名は,ご使用の環境によって異な ります。

Hitachi PP Installer が起動され,初期画面が表示されます。

6. 初期画面で「I」を入力する。

インストールできるプログラムの一覧が表示されます。

3. インストールとセットアップ(UNIX の場合)

#### 7. インストールしたいプログラムを選択して,「I」を入力する。

選択したプログラムがインストールされます。なお,プログラムを選択するには,カーソルを移動さ せ,スペースキーで選択します。

8. インストールが正常終了したら,「Q」を入力する。

Hitachi PP Installer の初期画面に戻ります。

注※

自動マウント機能を解除している環境では、Hitachi PP Installer を起動する前に、/bin/mount コマン ドを次のように指定して該当する装置をマウントしてください。 /bin/mount -r -o mode=0544 デバイススペシャルファイル名 /media/cdrecorder

なお,指定するコマンド,および下線部分は,使用する環境によって異なります。

### (c) HP-UX の場合

- 1. プログラムをインストールするホストに,スーパーユーザーでログインするかまたはsu コマンドでユー ザーをスーパーユーザーに変更する。
- 2. ローカルホストで起動している Performance Management のサービスがあれば,すべて停止する。 停止するサービスは物理ホストおよび論理ホスト上の Performance Management のサービスです。 サービスの停止方法は,マニュアル「JP1/Performance Management 運用ガイド」の,Performance Management の起動と停止について説明している章を参照してください。
- 3. 提供媒体をセットする。
- 4. mount コマンドを実行して、該当する装置をマウントする。

例えば、該当する装置を/cdrom にマウントする場合,次のように指定してコマンドを実行します。

/usr/sbin/mount -F cdfs -r デバイススペシャルファイル名 /cdrom

なお,指定するコマンドは,使用する環境によって異なります。

5. 次のコマンドを実行して、Hitachi PP Installer を起動する。

#### /cdrom/IPFHPUX/SETUP /cdrom

Hitachi PP Installer が起動され、初期画面が表示されます。

6. 初期画面で「I」を入力する。

インストールできるプログラムの一覧が表示されます。

7. インストールしたいプログラムを選択して,「I」を入力する。

選択したプログラムがインストールされます。なお,プログラムを選択するには,カーソルを移動さ せ,スペースキーで選択します。

#### 8. インストールが正常終了したら,「Q」を入力する。

## 3.1.4 PFM - Agent for WebLogic Server のセットアップ手順

ここでは、PFM - Agent for WebLogic Server を運用するための、セットアップについて説明します。

は使用する環境によって必要になるセットアップ項目,またはデフォルトの設定を変更する場 合のオプションのセットアップ項目を示します。

### (1) LANG 環境変数の設定

LANG 環境変数を設定します。

なお、これらの LANG 環境変数を設定する前に、設定する言語環境が正しくインストール・構築されてい ることを確認しておいてください。正しくインストール・構築されていない場合,文字化けが発生したり, 定義データが不当に書き換わってしまったりすることがあります。

#### 注意

共通メッセージログの言語は,サービス起動時やコマンド実行時に設定されている LANG 環境変数に よって決まります。そのため,日本語や英語など,複数の言語コードの文字列が混在することがありま す。

PFM - Agent for WebLogic Server で使用できる LANG 環境変数を次の表に示します。なお,表に示す 以外の言語(ドイツ語,フランス語,スペイン語,韓国語,中国語,および,ロシア語)を設定した場合, LANG 環境変数の値は「C」で動作します。

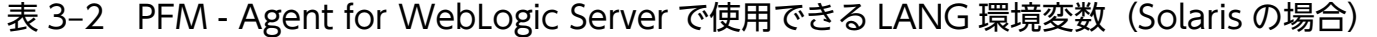

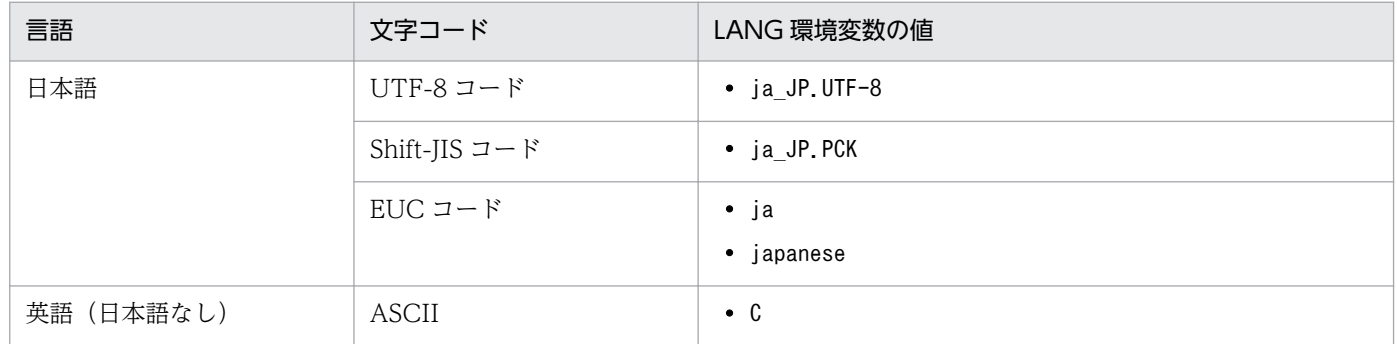

#### 表 3-3 PFM - Agent for WebLogic Server で使用できる LANG 環境変数 (Linux の場合)

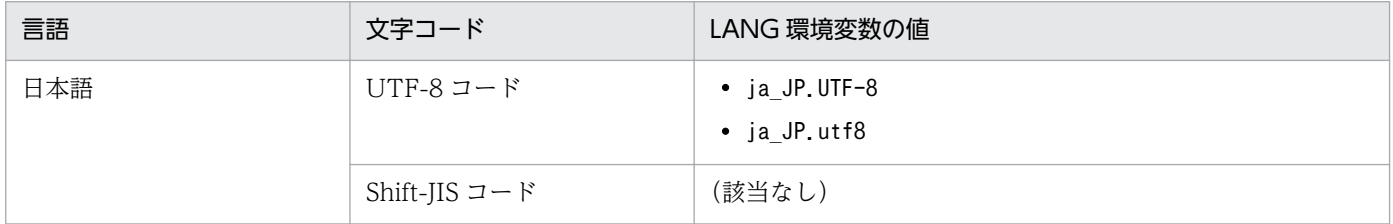

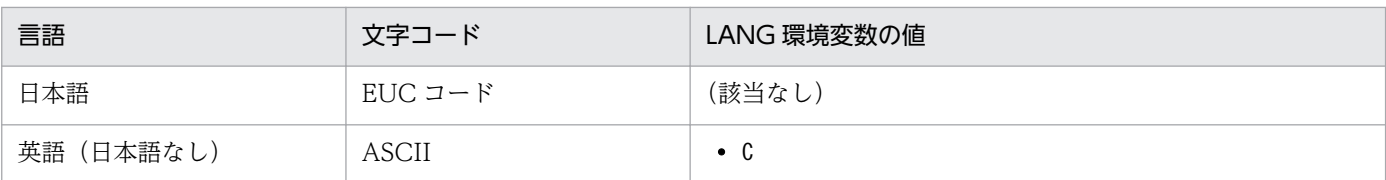

### 表 3-4 PFM - Agent for WebLogic Server で使用できる LANG 環境変数 (HP-UX の場合)

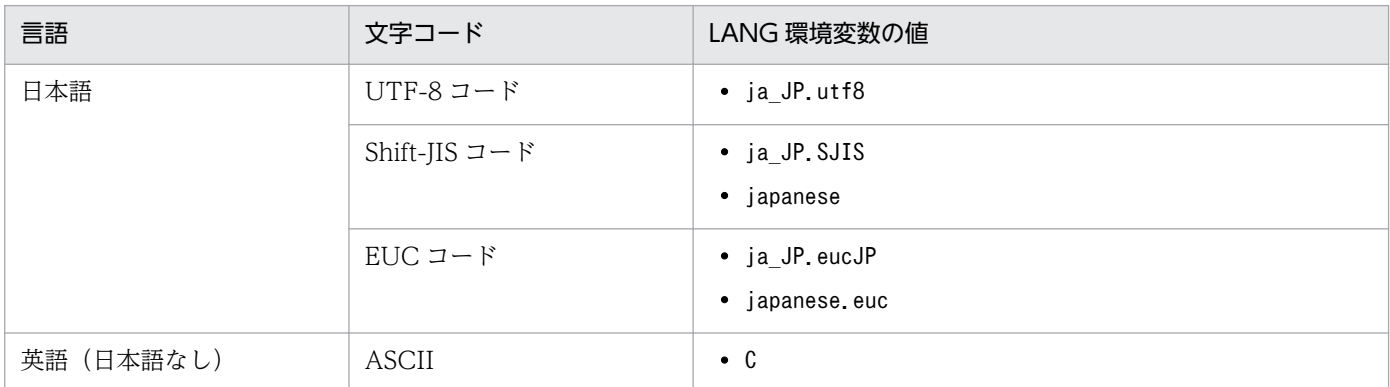

# (2) PFM - Agent for WebLogic Server の登録

PFM - Manager および PFM - Web Console を使って PFM - Agent を一元管理するために, PFM -Manager および PFM - Web Console に PFM - Agent for WebLogic Server を登録する必要がありま す。

PFM - Manager のバージョンが 08-50 以降の場合, PFM - Agent の登録は自動で行われるため,ここで 説明する手順は不要です。

ただし,PFM - Manager よりあとでリリースされた PFM - Agent または PFM - RM については手動登 録が必要になる場合があります。手動登録の要否については,PFM - Manager のリリースノートを参照 してください。

PFM - Agent の登録の流れを次の図に示します。

### 図 3‒3 PFM - Agent の登録の流れ

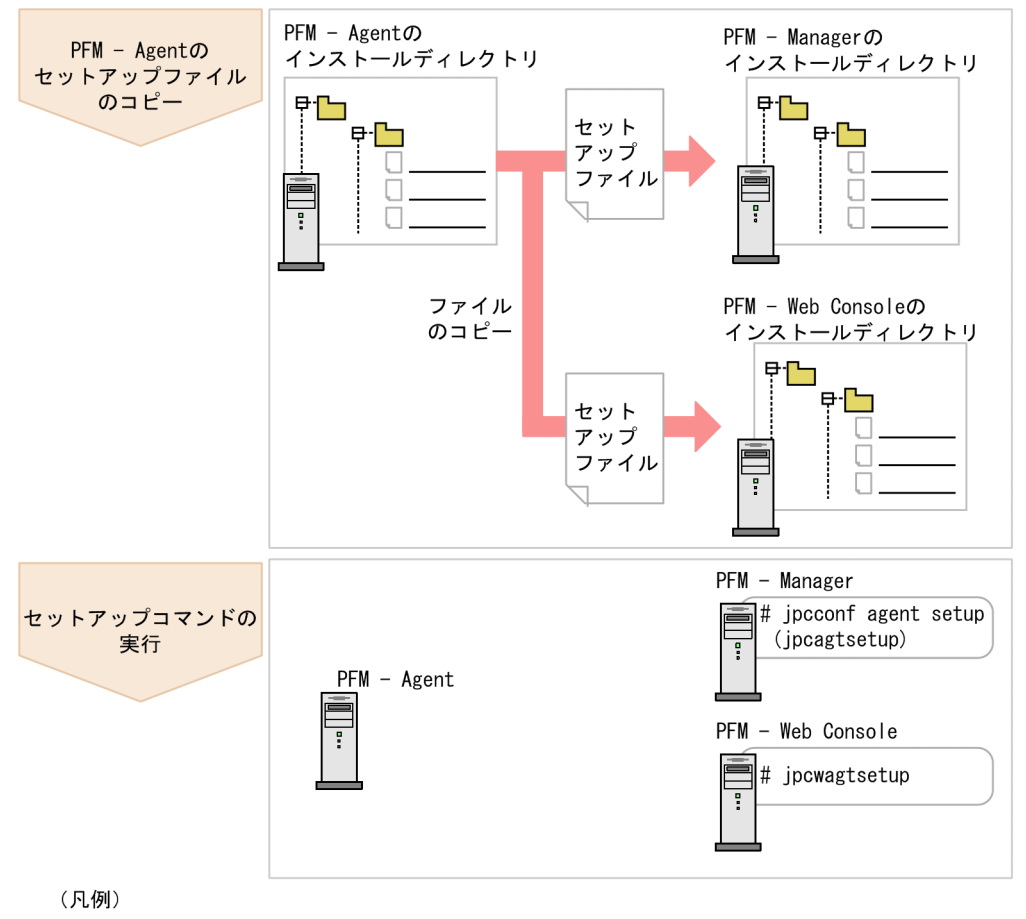

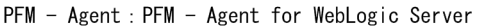

### 注意事項

- PFM Agent の登録は,インスタンス環境を設定する前に実施してください。
- すでに PFM Agent for WebLogic Server の情報が登録されている Performance Management システムに,新たに同じバージョンの PFM - Agent for WebLogic Server を追 加した場合,PFM - Agent の登録は必要ありません。
- バージョンが異なる PFM Agent for WebLogic Server を、異なるホストにインストールす る場合,古いバージョン,新しいバージョンの順でセットアップしてください。
- PFM Manager と同じホストに PFM Agent をインストールした場合,jpcconf agent setup コマンドが自動的に実行されます。共通メッセージログに「KAVE05908-I エージェント追加 セットアップは正常に終了しました」と出力されるので,結果を確認してください。コマンド が正しく実行されていない場合は,コマンドを実行し直してください。コマンドの実行方法に ついては,マニュアル「JP1/Performance Management リファレンス」のコマンドの章を参 照してください。
- PFM Agent for WebLogic Server の情報を登録する作業では,PFM Web Console の[レ ポート階層]画面および[アラーム階層]画面に「WebLogic Server」という名前のディレク

トリが作成されます。[レポート階層]画面で,すでに独自に「WebLogic Server」という名 前のディレクトリまたはファイルを作成していた場合には,名前を変更してから作業を始めて ください。

### (a) PFM - Agent for WebLogic Server のセットアップファイルをコピーする

PFM - Agent for WebLogic Server をインストールしたホストにあるセットアップファイルを PFM - Manager および PFM - Web Console をインストールしたホストにコピーします。手順を次に示します。

#### 1. PFM - Agent のセットアップファイルをバイナリーモードでコピーする。

ファイルが格納されている場所およびファイルをコピーする場所を次の表に示します。

### 表 3‒5 コピーするセットアップファイル

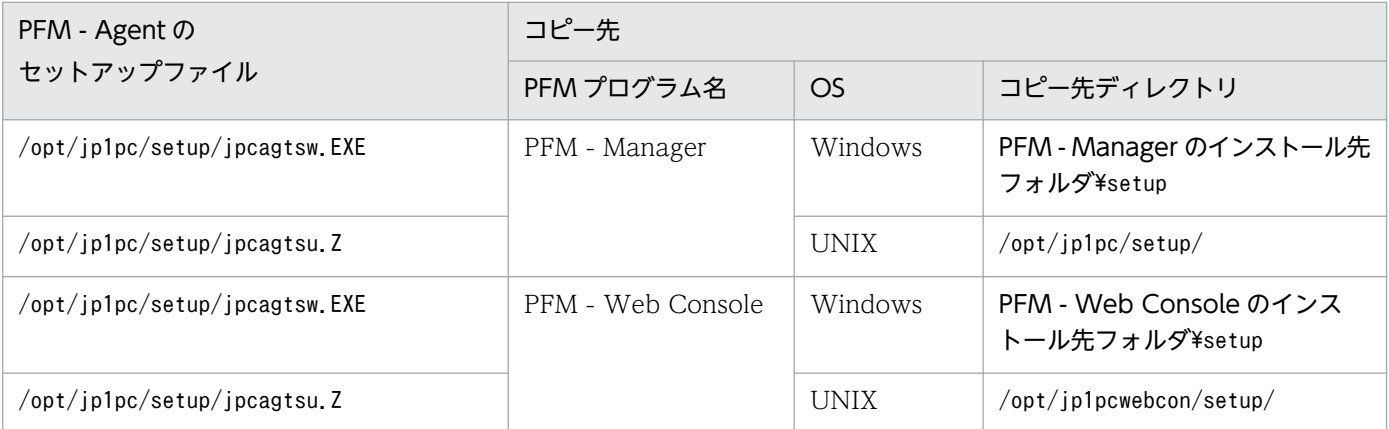

### (b) PFM - Manager ホストでセットアップコマンドを実行する

PFM - Manager で PFM - Agent for WebLogic Server をセットアップするための次のコマンドを実行 します。

jpcconf agent setup -key WebLogic

ここでは、対話形式の実行例を示していますが、jpcconf agent setup コマンドは非対話形式でも実行で きます。jpcconf agent setup コマンドの詳細については,マニュアル「JP1/Performance Management リファレンス」のコマンドについて説明している章を参照してください。

### 注意事項

コマンドを実行するローカルホストの Performance Management のプログラムおよびサービス が完全に停止していない状態でjpcconf agent setup コマンドを実行した場合,エラーが発生する ことがあります。その場合は、Performance Management のプログラムおよびサービスが完全に 停止したことを確認したあと,再度jpcconf agent setup コマンドを実行してください。

<span id="page-81-0"></span>PFM - Manager ホストにコピーした PFM - Agent のセットアップファイルは,この作業が終了したあ と,削除してもかまいません。

### (c) PFM - Web Console ホストでセットアップコマンドを実行する

PFM - Web Console で PFM - Agent for WebLogic Server をセットアップするための次のコマンドを 実行します。

jpcwagtsetup

PFM - Web Console ホストにコピーした PFM - Agent のセットアップファイルは,セットアップが終 了したあと削除してもかまいません。

# (3) インスタンス環境の設定

インスタンス環境の設定では,次の項目を実施します。複数のインスタンス環境を設定する場合は,この 項目を繰り返し実施します。

• インスタンス情報の設定

### (a) インスタンス情報を設定する

PFM - Agent for WebLogic Server で監視する WebLogic Server のインスタンス情報を設定します。 インスタンス情報の設定は,PFM - Agent ホストで実施します。

設定するインスタンス情報を次の表に示します。セットアップの操作を始める前に,次の表の情報をあら かじめ確認してください。WebLogic Server のインスタンス情報の詳細については、WebLogic Server のドキュメントを参照してください。

注意

インスタンス環境を設定していない場合,PFM - Agent for WebLogic Server のサービスを起動でき ません。

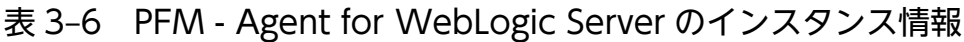

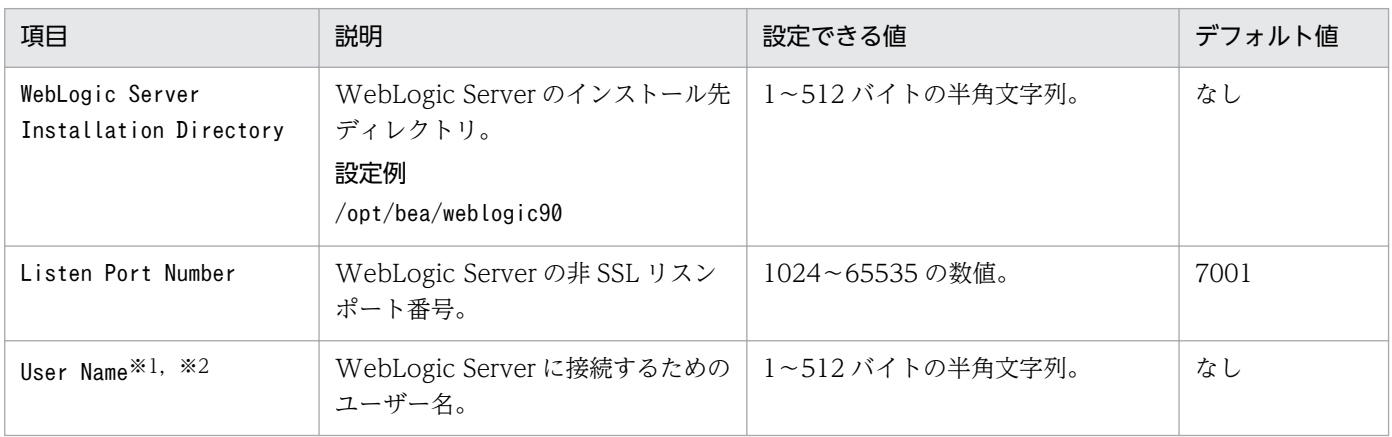

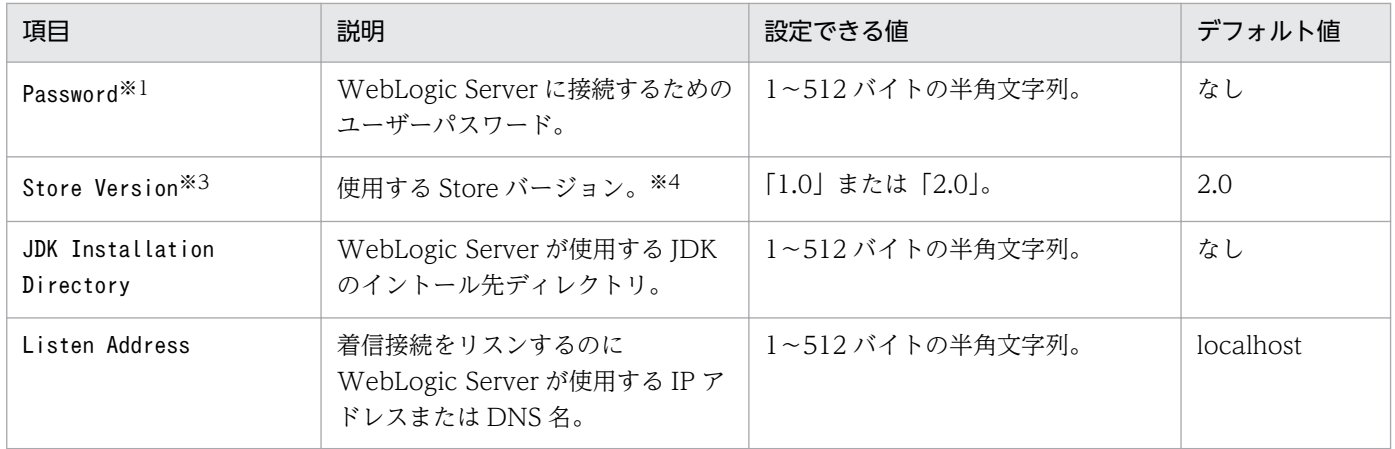

注※1

「User Name」または「Password」に設定した値が正しくない場合, WebLogic Server への接続に失敗 し,「User Name」に指定したユーザーがロックアウトされる場合があります。ロックアウトの詳細につ いては、WebLogic Server のドキュメントを参照してください。

#### 注※2

このユーザーには Monitor セキュリティロールが与えられている必要があります。なお,管理ポート を有効にしている場合は、Admin セキュリティロールが与えられたユーザーを指定しないでください。 セキュリティロールの詳細については,WebLogic Server のドキュメントを参照してください。

#### 注※3

PFM - Agent for WebLogic Server と同一ホスト上の PFM - Manager または PFM - Base が 08-10 以降で,インスタンス環境を新規に設定する場合に必要です。インスタンス環境を更新するときは指定 できません。

#### 注※4

Store バージョンについては,マニュアル「JP1/Performance Management 設計・構築ガイド」の, インストールとセットアップについて説明している章を参照してください。

インスタンス環境を構築するには,jpcconf inst setup コマンドを使用します。インスタンス環境の構築 手順を次に示します。

#### 1. サービスキーおよびインスタンス名を指定して,jpcconf inst setup コマンドを実行する。

例えば,PFM - Agent for WebLogic Server のインスタンス名 APSV のインスタンス環境を構築す る場合,次のように指定してコマンドを実行します。

jpcconf inst setup -key WebLogic inst APSV

インスタンス名には、WebLogic Server のサーバ名など、監視対象の WebLogic Server のインスタ ンスを一意に識別できる任意の名称を指定してください。jpcconf inst setup コマンドの詳細につい ては,マニュアル「JP1/Performance Management リファレンス」の,コマンドについて説明して いる章を参照してください。

#### 2. WebLogic Server のインスタンス情報を設定する。

表 3-6 に示した項目を,コマンドの指示に従って入力してください。省略はできません。デフォルトで 表示されている値を入力する場合は,リターンキーだけを押してください。

すべての入力が終了すると,インスタンス環境が構築されます。構築時に入力した内容を変更したい場合 は,再度jpcconf inst setup コマンドを実行し,インスタンス環境を更新してください。インスタンス環 境の更新については,「[3.4.2 インスタンス環境の更新の設定」](#page-96-0)を参照してください。

構築されるインスタンス環境を次に示します。

• インスタンス環境のディレクトリ構成

次のディレクトリ下にインスタンス環境が構築されます。

物理ホストの場合:/opt/jp1pc/agts

論理ホストの場合:環境ディレクトリ※/jp1pc/agts

注※

環境ディレクトリとは,論理ホスト作成時に指定した共有ディスク上のディレクトリです。 構築されるインスタンス環境のディレクトリ構成を次に示します。

### 表 3‒7 インスタンス環境のディレクトリ構成

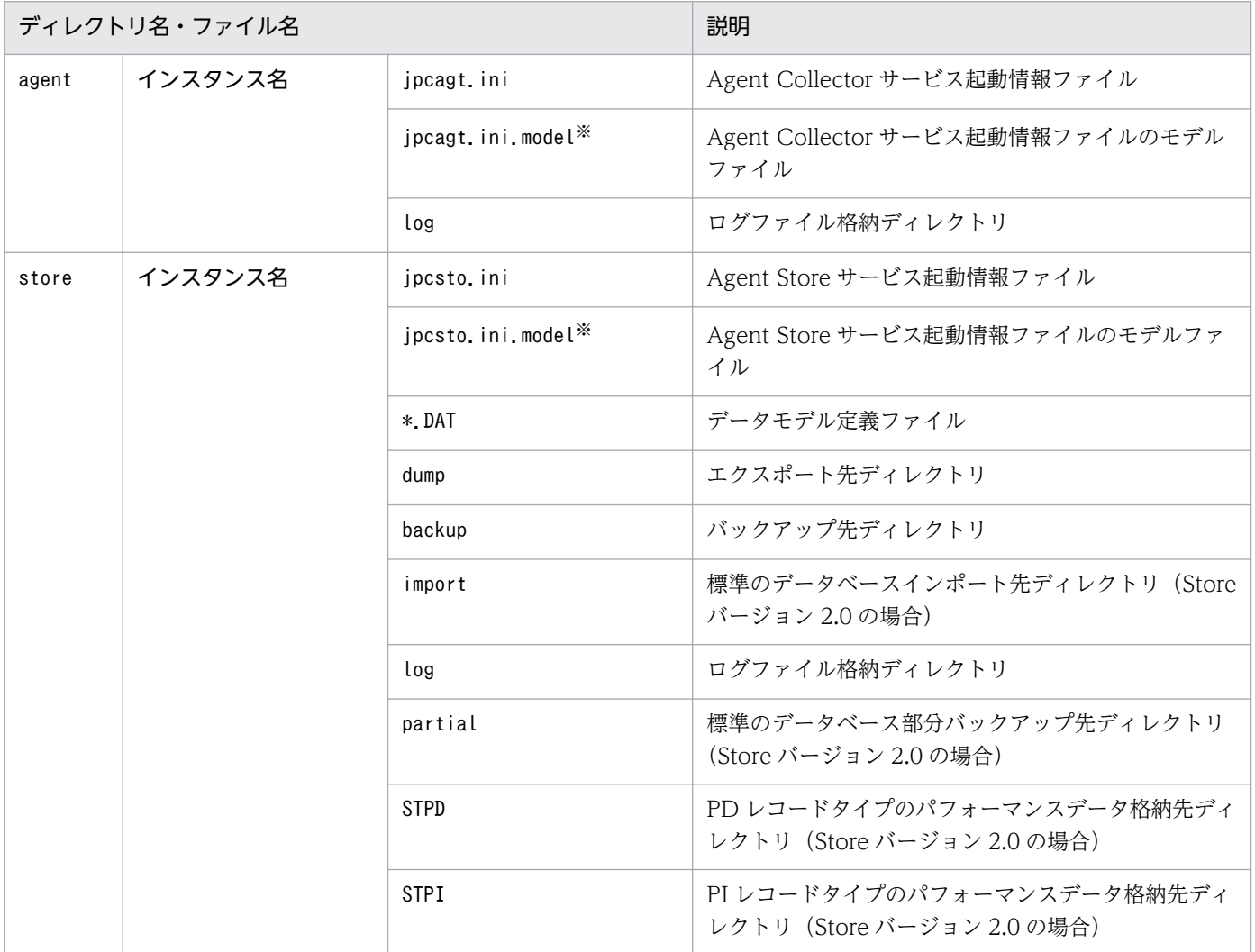

注※

インスタンス環境を構築した時点の設定値に戻したいときに使用します。

• インスタンス環境のサービス ID

インスタンス環境のサービス ID は次のようになります。

#### プロダクトID 機能ID インスタンス番号 インスタンス名 [ホスト名]

PFM - Agent for WebLogic Server の場合, インスタンス名にはjpcconf inst setup コマンドで指定 したインスタンス名が表示されます。

サービス ID については、マニュアル「JP1/Performance Management 設計・構築ガイド」の,付録 に記載されている命名規則を参照してください。

# (4) ネットワークの設定 < オプション>

Performance Management を使用するネットワーク構成に応じて、変更する場合に必要な設定です。

ネットワークの設定には次の 2 つの項目があります。

• IP アドレスを設定する

Performance Management を複数の LAN に接続されたネットワークで使用するときに設定します。 複数の IP アドレスを設定するには、jpchosts ファイルにホスト名と IP アドレスを定義します。設定 したjpchosts ファイルは Performance Management システム全体で統一させてください。

詳細についてはマニュアル「IP1/Performance Management 設計・構築ガイド」の、インストール とセットアップについて説明している章を参照してください。

• ポート番号を設定する

Performance Management が使用するポート番号を設定できます。運用での混乱を避けるため、ポー ト番号とサービス名は、Performance Management システム全体で統一させてください。

ポート番号の設定の詳細についてはマニュアル「JP1/Performance Management 設計・構築ガイド」 の,インストールとセットアップについて説明している章を参照してください。

### (5) ログのファイルサイズ変更

Performance Management の稼働状況を, Performance Management 独自のログファイルに出力しま す。このログファイルを「共通メッセージログ」と呼びます。共通メッセージログは、デフォルトで 2,048 キロバイトのファイルが2ファイル使用されます。このファイルサイズを変更したい場合に、必要な設定 です。

詳細については,マニュアル「JP1/Performance Management 設計・構築ガイド」の,インストールと セットアップについて説明している章を参照してください。

<sup>3.</sup> インストールとセットアップ(UNIX の場合)

# (6) パフォーマンスデータの格納先の変更

PFM - Agent for WebLogic Server で管理されるパフォーマンスデータを格納するデータベースの保存 先,バックアップ先,エクスポート先,またはインポート先のディレクトリを変更したい場合に,必要な 設定です。

パフォーマンスデータは,デフォルトで,次の場所に保存されます。

- 保存先:/opt/jp1pc/agts/store/インスタンス名/
- バックアップ先:/opt/jp1pc/agts/store/インスタンス名/backup/
- 部分バックアップ先※:/opt/jp1pc/agts/store/インスタンス名/partial/
- エクスポート先:/opt/jp1pc/agts/store/インスタンス名/dump/
- インポート先※:/opt/jp1pc/agts/store/インスタンス名/import/

注

論理ホストで運用する場合のデフォルトの保存先については,「/opt/jp1pc」を「環境ディレクトリ/ jp1pc」に読み替えてください。

#### 注※

Store バージョン 2.0 使用時だけ設定できます。

詳細については,「[3.4.1 パフォーマンスデータの格納先の変更」](#page-92-0)を参照してください。

### (7) PFM - Agent for WebLogic Server の接続先 PFM - Manager の設定

PFM - Agent がインストールされているホストで,その PFM - Agent を管理する PFM - Manager を設 定します。接続先の PFM - Manager を設定するには、jpcconf mgrhost define コマンドを使用します。

#### 注意事項

- 同一ホスト上に,複数の PFM Agent がインストールされている場合でも,接続先に指定でき る PFM - Manager は,1 つだけです。PFM - Agent ごとに異なる PFM - Manager を接続先 に設定することはできません。
- PFM Agent と PFM Manager が同じホストにインストールされている場合,接続先 PFM - Manager はローカルホストの PFM - Manager となります。この場合,接続先の PFM -Manager をほかの PFM - Manager に変更できません。

手順を次に示します。

#### 1. Performance Management のプログラムおよびサービスを停止する。

セットアップを実施する前に,ローカルホストで Performance Management のプログラムおよびサー ビスが起動されている場合は,すべて停止してください。サービスの停止方法については,マニュアル

<sup>3.</sup> インストールとセットアップ(UNIX の場合)

「JP1/Performance Management 運用ガイド」の, Performance Management の起動と停止につい て説明している章を参照してください。

jpcconf mgrhost define コマンド実行時に, Performance Management のプログラムおよびサービ スが起動されている場合は,停止を問い合わせるメッセージが表示されます。

2. 接続先の PFM - Manager ホストのホスト名を指定して、jpcconf mgrhost define コマンドを実行する。 例えば、接続先の PFM - Manager がホスト host01 上にある場合、次のように指定します。

jpcconf mgrhost define -host

ここでは、対話形式の実行例を示していますが、jpcconf mgrhost define コマンドは非対話形式でも 実行できます。jpcconf mgrhost define コマンドの詳細については、マニュアル「IP1/Performance Management リファレンス」のコマンドについて説明している章を参照してください。

# (8) 動作ログ出力の設定 《デション》

アラーム発生時に動作ログを出力したい場合に必要な設定です。動作ログとは,システム負荷などのしき い値オーバーに関するアラーム機能と連動して出力される履歴情報です。

設定方法については,「[付録 I 動作ログの出力](#page-313-0)」を参照してください。

# 3.2 アンインストールとアンセットアップ

ここでは、PFM - Agent for WebLogic Server をアンインストールおよびアンセットアップする手順に ついて説明します。

### 3.2.1 アンインストールとアンセットアップ時の注意事項

ここでは、PFM - Agent for WebLogic Server をアンインストールおよびアンセットアップするときの 注意事項を次に示します。

### (1) アンインストールに必要な OS ユーザー権限に関する注意事項

PFM - Agent をアンインストールするときは、必ず、スーパーユーザー権限を持つアカウントで実行して ください。

### (2) ネットワークに関する注意事項

Performance Management プログラムをアンインストールしても、services ファイルに定義されたポー ト番号は削除されません。

### (3) プログラムに関する注意事項

- Performance Management のプログラムおよびサービスや, Performance Management のファイ ルを参照するような他プログラムを起動したままアンインストールした場合,ファイルやディレクトリ が残ることがあります。この場合は,手動でインストール先ディレクトリ以下をすべて削除してくださ い。
- PFM Base と PFM Agent がインストールされているホストの場合, PFM Base のアンインストー ルは PFM - Agent をアンインストールしないと実行できません。この場合, PFM - Agent, PFM -Base の順にアンインストールしてください。また、PFM - Manager と PFM - Agent がインストール されているホストの場合も同様に,PFM - Manager のアンインストールは PFM - Agent をアンイン ストールしないと実行できません。この場合, PFM - Agent, PFM - Manager の順にアンインストー ルしてください。

### (4) サービスに関する注意事項

PFM - Agent をアンインストールしただけでは、jpctool service list コマンドで表示できるサービス の情報は削除されません。この場合、jpctool service delete コマンドを使用してサービスの情報も削除 してください。PFM - Web Console ホストにサービス情報の削除を反映するためには、jpctool service sync コマンドを実行して,PFM - Manager ホストと PFM - Web Console ホストのエージェント情報 を同期する必要があります。

サービス情報の削除方法については,マニュアル「JP1/Performance Management 設計・構築ガイド」 の,インストールとセットアップの章のサービスの削除について説明している個所を参照してください。

### (5) その他の注意事項

PFM - Web Console がインストールされているホストから、Performance Management プログラムを アンインストールする場合は,Web ブラウザの画面をすべて閉じてからアンインストールを実施してくだ さい。

### 3.2.2 アンセットアップ手順

ここでは、PFM - Agent for WebLogic Server をアンセットアップする手順について説明します。

## (1) インスタンス環境のアンセットアップ

PFM - Agent for WebLogic Server のアンセットアップでは,次の項目を実施します。複数のインスタ ンス環境をアンセットアップする場合は,この項目を繰り返し実施します。

• インスタンス環境の削除

#### (a) インスタンス環境を削除する

インスタンス名を確認し,インスタンス環境を削除します。インスタンス環境の削除は,PFM - Agent ホ ストで実施します。

インスタンス名を確認するには,jpcconf inst list コマンドを使用します。また,構築したインスタン ス環境を削除するには、jpcconf inst unsetup コマンドを使用します。

インスタンス環境を削除する手順を次に示します。

#### 1. インスタンス名を確認する。

PFM - Agent for WebLogic Server を示すサービスキーを指定して、jpcconf inst list コマンドを 実行します。

/opt/jp1pc/tools/jpcconf inst list -key WebLogic

設定されているインスタンス名が APSV の場合, APSV と表示されます。

#### 2. インスタンス環境の PFM - Agent のサービスが起動されている場合は,停止する。

サービスの停止方法については,マニュアル「JP1/Performance Management 運用ガイド」の, Performance Management の起動と停止について説明している章を参照してください。

#### 3. インスタンス環境を削除する。

PFM - Agent for WebLogic Server を示すサービスキーおよびインスタンス名を指定して、jpcconf inst unsetup コマンドを実行します。

設定されているインスタンス名が APSV の場合,次のように指定します。

jpcconf inst unsetup -key WebLogic -inst APSV

jpcconf inst unsetup コマンドが正常終了すると,インスタンス環境として構築されたディレクトリ, サービス ID が削除されます。

#### 注意

インスタンス環境をアンセットアップしても,jpctool service list コマンドで表示できるサービス の情報は削除されません。この場合,jpctool service delete コマンドを使用してサービスの情報を 削除してください。

PFM - Web Console ホストにインスタンス環境の削除を反映するためには、jpctool service sync コマンドを実行して,PFM - Manager ホストと PFM - Web Console ホストのエージェント情報を 同期する必要があります。

次に指定例を示します。

- インスタンス名:APSV
- ホスト名:host03
- Agent Collector サービスのサービス ID:SA1APSV[host03]
- Agent Store サービスのサービス ID:SS1APSV[host03]

jpctool service delete -id S?1APSV[host03] -host host03

コマンドについては,マニュアル「JP1/Performance Management リファレンス」の,コマンドについ て説明している章を参照してください。

# 3.2.3 アンインストール手順

PFM - Agent for WebLogic Server をアンインストールする手順を説明します。

- 1. PFM Agent for WebLogic Server をアンインストールするホストにスーパーユーザーでログインす るかまたはsu コマンドでユーザーをスーパーユーザーに変更する。
- 2. ローカルホストで Performance Management のプログラムおよびサービスを停止する。

サービス情報を表示して,サービスが起動されていないか確認してください。

ローカルホストで Performance Management のプログラムおよびサービスが起動されている場合は, すべて停止してください。なお,停止するサービスは物理ホスト上および論理ホスト上のすべてのサー ビスです。

サービス情報の表示方法およびサービスの停止方法については,マニュアル「JP1/Performance Management 運用ガイド」の, Performance Management の起動と停止について説明している章を 参照してください。

3. 次のコマンドを実行して、Hitachi PP Installer を起動する。

Hitachi PP Installer が起動され、初期画面が表示されます。

4. 初期画面で「D」を入力する。

アンインストールできるプログラムの一覧が表示されます。

- 5.「JP1/PFM Agent Option for Oracle WebLogic」を選択して,「D」を入力する。 選択したプログラムがアンインストールされます。なお,プログラムを選択するには,カーソルを移動 させ,スペースキーで選択します。
- 6. アンインストールが正常終了したら,「Q」を入力する。

Hitachi PP Installer の初期画面に戻ります。

監視対象システムのネットワーク構成の変更や,ホスト名の変更などに応じて,PFM - Agent for WebLogic Server のシステム構成を変更する場合があります。

PFM - Agent for WebLogic Server のシステム構成を変更する場合, PFM - Manager や PFM - Web Console の設定変更もあわせて行う必要があります。Performance Management のシステム構成を変更 する手順の詳細については,マニュアル「JP1/Performance Management 設計・構築ガイド」の,イン ストールとセットアップについて説明している章を参照してください。なお,物理ホスト名またはエイリ アス名を変更するときに、固有の追加作業が必要な PFM - Agent もありますが、PFM - Agent for WebLogic Server の場合,固有の追加作業は必要ありません。

# <span id="page-92-0"></span>3.4 PFM - Agent for WebLogic Server の運用方式の変更

収集した稼働監視データの運用手順の変更などで、パフォーマンスデータの格納先やインスタンス環境と いった,PFM - Agent for WebLogic Server の運用方式を変更する場合があります。

ここでは、PFM - Agent for WebLogic Server の運用方式を変更する手順を説明します。Performance Management 全体の運用方式を変更する手順の詳細についてはマニュアル「JP1/Performance Management 設計・構築ガイド」の,インストールとセットアップについて説明している章を参照して ください。

# 3.4.1 パフォーマンスデータの格納先の変更

PFM - Agent for WebLogic Server で収集したパフォーマンスデータは, PFM - Agent for WebLogic Server の Agent Store サービスの Store データベースで管理しています。ここではパフォーマンスデータ の格納先の変更方法について説明します。

# (1) jpcconf db define コマンドを使用して設定を変更する

Store データベースで管理されるパフォーマンスデータの、次のデータ格納先ディレクトリを変更したい 場合は,jpcconf db define コマンドで設定します。Store データベースの格納先ディレクトリを変更する 前に収集したパフォーマンスデータが必要な場合は,jpcconf db define コマンドの-move オプションを使 用してください。jpcconf db define コマンドの詳細については,マニュアル「JP1/Performance Management リファレンス」を参照してください。

- 保存先ディレクトリ
- バックアップ先ディレクトリ
- 部分バックアップ先ディレクトリ※
- エクスポート先ディレクトリ
- インポート先ディレクトリ※
- 注※

Store バージョン 2.0 使用時だけ設定できます。

jpcconf db define コマンドで設定するオプション名,設定できる値の範囲などを次の表に示します。

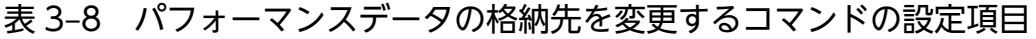

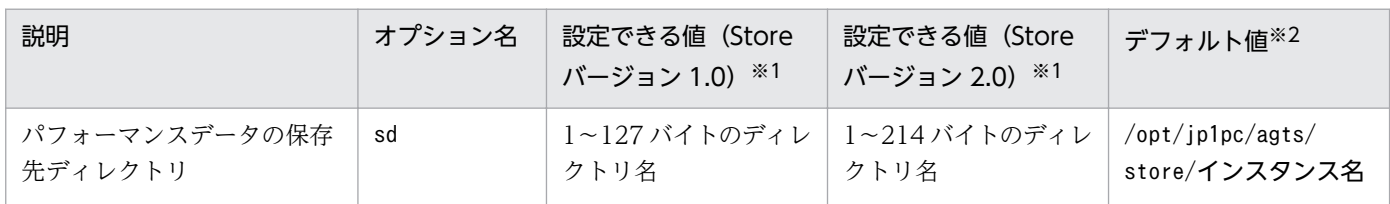

<sup>3.</sup> インストールとセットアップ(UNIX の場合)

JP1/Performance Management - Agent Option for Oracle(R) WebLogic Server 93

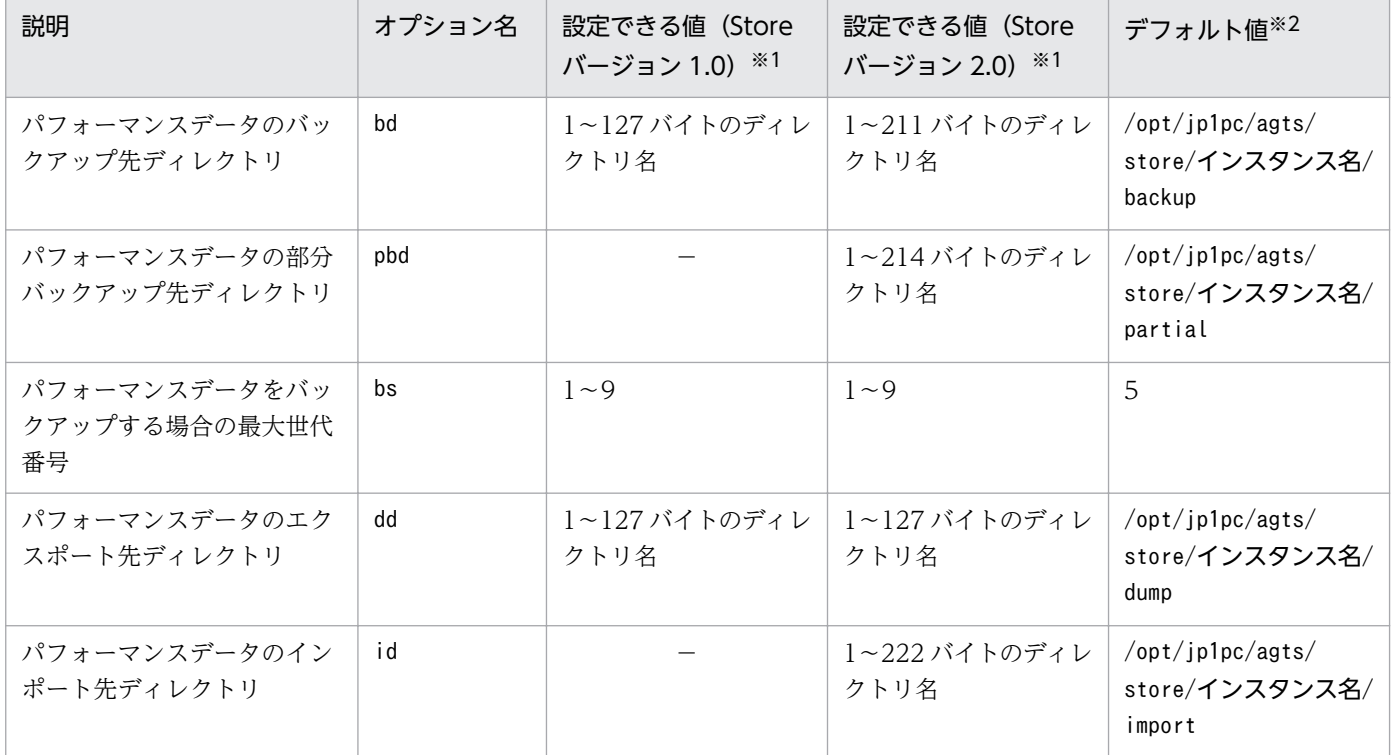

(凡例)

−:設定できません。

注※1

ディレクトリ名は、Store データベースのデフォルト格納先ディレクトリ (/opt/jp1pc/agts/store/イ ンスタンス名)からの相対パスか、または絶対パスで指定してください。

注※2

論理ホストで運用する場合のデフォルト値については,「/opt/jp1pc」を「環境ディレクトリ/jp1pc」 に読み替えてください。

# (2) jpcsto.ini ファイルを編集して設定を変更する(Store バージョン 1.0 の場合だけ)

Store バージョン 1.0 使用時は、jpcsto.ini を直接編集して変更できます。

### (a) jpcsto.ini ファイルの設定項目

jpcsto.ini ファイルで編集するラベル名,設定できる値の範囲などを次の表に示します。

#### 表 3-9 パフォーマンスデータの格納先の設定項目 (jpcsto.ini の[Data Section]セクション)

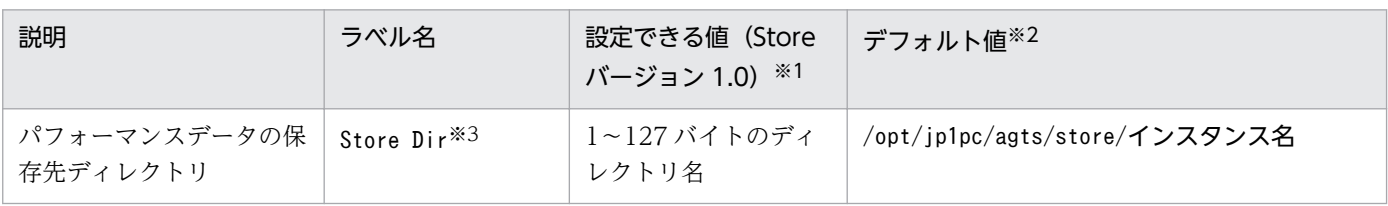

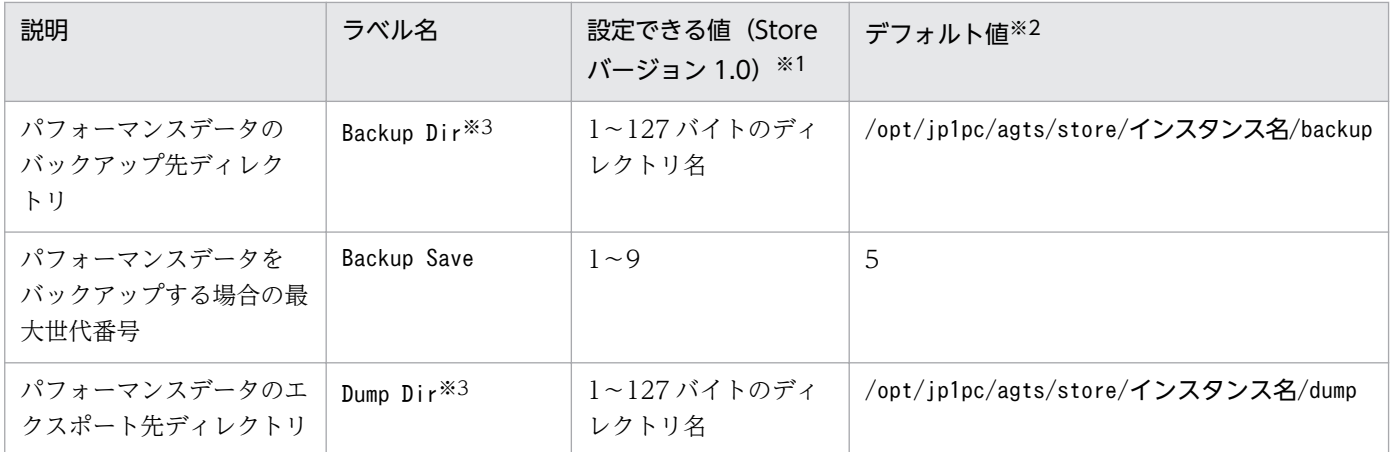

注※1

- ディレクトリ名は、Store データベースのデフォルト格納先ディレクトリ (/opt/jp1pc/agts/store/ インスタンス名)からの相対パスか,または絶対パスで指定してください。
- 指定できる文字は,次の文字を除く,半角英数字,半角記号および半角空白です。 ; ,  $*$  ? ' "  $\langle$   $>$  |
- 指定値に誤りがある場合,Agent Store サービスは起動できません。

注※2

論理ホストで運用する場合のデフォルト値については,「/opt/jp1pc」を「環境ディレクトリ/jp1pc」 に読み替えてください。

注※3

Store Dir, Backup Dir, および Dump Dir には、それぞれ重複したディレクトリを指定できません。

#### (b) jpcsto.ini ファイルの編集前の準備

- Store データベースの格納先ディレクトリを変更する場合は,変更後の格納先ディレクトリを事前に作 成しておいてください。
- Store データベースの格納先ディレクトリを変更すると,変更前に収集したパフォーマンスデータを使 用できなくなります。変更前に収集したパフォーマンスデータが必要な場合は,次に示す手順でデータ を引き継いでください。
	- 1. jpctool db backup コマンドで Store データベースに格納されているパフォーマンスデータのバッ クアップを採取する。
	- 2.「(c) jpcsto.ini ファイルの編集手順」に従って Store データベースの格納先ディレクトリを変更す る。
	- 3. jpctool db restore コマンドで変更後のディレクトリにバックアップデータをリストアする。

### (c) jpcsto.ini ファイルの編集手順

手順を次に示します。

#### 1. PFM - Agent のサービスを停止する。

ローカルホストで PFM -Agent のプログラムおよびサービスが起動されている場合は,すべて停止し てください。

2. テキストエディターなどで、jpcsto. ini ファイルを開く。

#### 3. パフォーマンスデータの格納先ディレクトリなどを変更する。

次に示す網掛け部分を,必要に応じて修正してください。

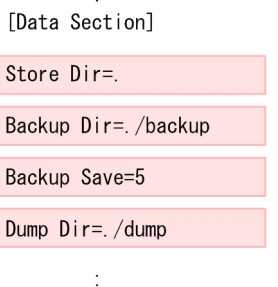

### 注意事項

- 行頭および「=」の前後には空白文字を入力しないでください。
- 各ラベルの値の「.」は, Agent Store サービスの Store データベースのデフォルト格納先 ディレクトリ (/opt/jp1pc/agts/store/インスタンス名)を示します。格納先を変更する場 合,その格納先ディレクトリからの相対パスか,または絶対パスで記述してください。
- jpcsto.ini ファイルには,データベースの格納先ディレクトリ以外にも,定義情報が記述さ れています。[Data Section]セクション以外の値は変更しないようにしてください。[Data Section]セクション以外の値を変更すると、Performance Management が正常に動作しな くなることがあります。

4. jpcsto.ini ファイルを保存して閉じる。

#### 5. Performance Management のプログラムおよびサービスを起動する。

#### 注意

この手順で Store データベースの保存先ディレクトリを変更した場合, パフォーマンスデータファイル は変更前のディレクトリから削除されません。これらのファイルが不要な場合は,次に示すファイルだ けを削除してください。

- 拡張子が.DB であるすべてのファイル
- 拡張子が.IDX であるすべてのファイル

## <span id="page-96-0"></span>3.4.2 インスタンス環境の更新の設定

インスタンス環境を更新したい場合は,インスタンス名を確認し,インスタンス情報を更新します。イン スタンス情報の設定は、PFM - Agent ホストで実施します。

更新する情報は[,表 3-6](#page-81-0) であらかじめ確認してください。WebLogic Server のインスタンス情報の詳細 については,WebLogic Server のドキュメントを参照してください。

インスタンス名を確認するには,jpcconf inst list コマンドを使用します。また,インスタンス環境を 更新するには. jpcconf inst setup コマンドを使用します。コマンドについては、マニュアル「IP1/ Performance Management リファレンス」の,コマンドについて説明している章を参照してください。

インスタンス環境を更新する手順を次に示します。複数のインスタンス環境を更新する場合は,この手順 を繰り返し実施します。

#### 1. インスタンス名を確認する。

PFM - Agent for WebLogic Server を示すサービスキーを指定して、jpcconf inst list コマンドを 実行します。

jpcconf inst list -key WebLogic

設定されているインスタンス名が APSV の場合, APSV と表示されます。

2. 更新したいインスタンス環境の PFM - Agent for WebLogic Server のサービスが起動されている場合 は,停止する。

サービスの停止方法については,マニュアル「JP1/Performance Management 運用ガイド」の, Performance Management の起動と停止について説明している章を参照してください。

jpcconf inst setup コマンド実行時に、更新したいインスタンス環境のサービスが起動されている場 合は,確認メッセージが表示され,サービスを停止できます。サービスを停止した場合は,更新処理が 続行されます。サービスを停止しなかった場合は,更新処理が中断されます。

3. PFM - Agent for WebLogic Server を示すサービスキーおよびインスタンス名を指定して、jpcconf inst setup コマンドを実行する。

インスタンス名が APSV のインスタンス環境を更新する場合,次のように指定してコマンドを実行し ます。

jpcconf inst setup -key WebLogic -inst APSV

#### 4. WebLogic Server のインスタンス情報を更新する。

[表 3-6](#page-81-0) に示した項目を,コマンドの指示に従って入力します。現在設定されている値が表示されます。 表示された値を変更しない場合は,リターンキーだけを押してください。すべての入力が終了すると, インスタンス環境が更新されます。

#### 5. 更新したインスタンス環境のサービスを再起動する。

<span id="page-97-0"></span>サービスの起動方法については,マニュアル「JP1/Performance Management 運用ガイド」の, Performance Management の起動と停止について説明している章を参照してください。

# 3.4.3 Store バージョン 2.0 への移行

Store データベースの保存形式には、バージョン 1.0 と 2.0 の 2 種類あります。Store バージョン 2.0 の詳 細については,マニュアル「JP1/Performance Management 設計・構築ガイド」を参照してください。

Store バージョン 2.0 は, PFM - Base または PFM - Manager のバージョン 08-10 以降の環境に, 08-10 以降の PFM - Agent for WebLogic Server を新規インストールした場合にデフォルトで利用できます。 それ以外の場合は、Store バージョン 1.0 形式のままとなっているため、セットアップコマンドによって Store バージョン 2.0 に移行してください。

何らかの理由によって Store バージョン 1.0 に戻す必要がある場合は,Store バージョン 2.0 のアンセッ トアップを行ってください。

インストール条件に対応する Store バージョン 2.0 の利用可否と利用手順を次の表に示します。

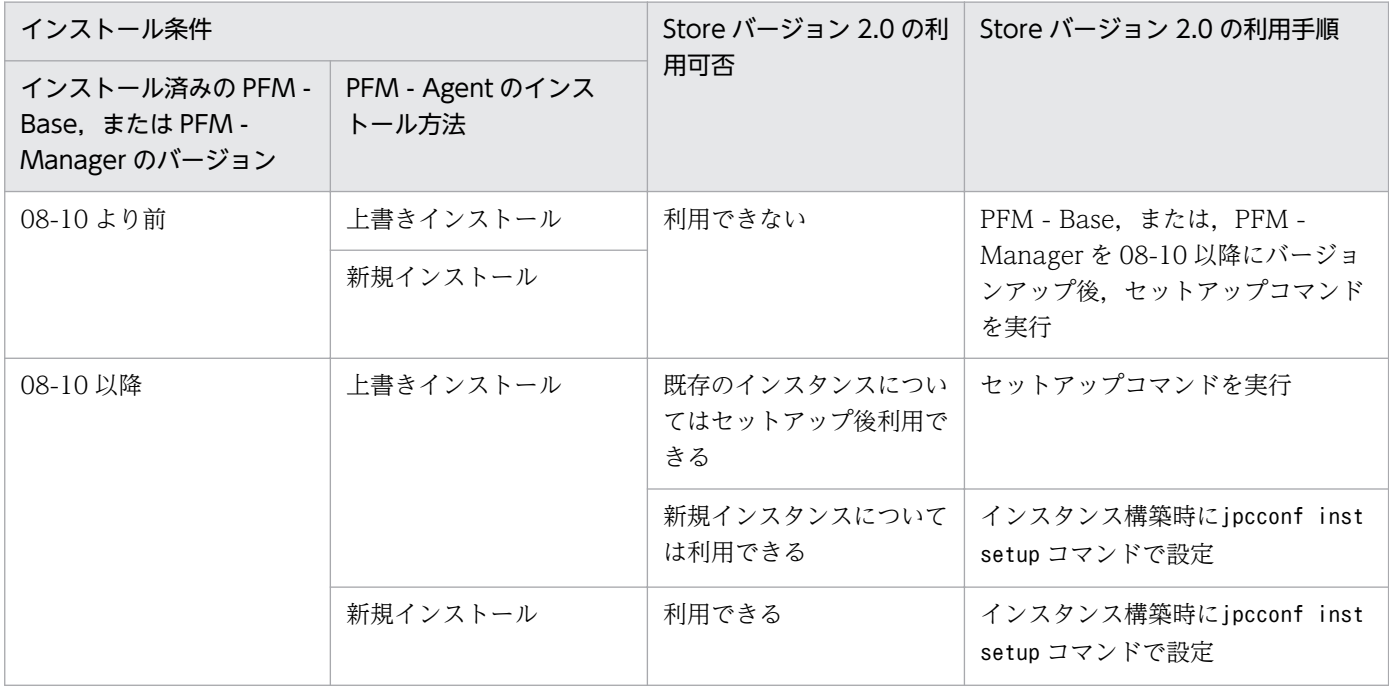

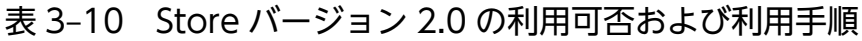

# (1) Store バージョン 2.0 のセットアップ

Store バージョン 2.0 へ移行する場合のセットアップ手順について説明します。

1. システムリソース見積もりと保存期間の設計

Store バージョン 2.0 導入に必要なシステムリソースが、実行環境に適しているかどうかを確認してく ださい。必要なシステムリソースを次に示します。

- ディスク容量
- ファイル数
- 1 プロセスがオープンするファイル数

これらの値は保存期間の設定によって調節できます。実行環境の保有しているリソースを考慮して保存 期間を設計してください。システムリソースの見積もりについては,[「付録 A システム見積もり](#page-288-0)」を 参照してください。

2. ディレクトリの設定

Store バージョン 2.0 に移行する場合に, Store バージョン 1.0 でのディレクトリ設定では, Agent Store サービスが起動しないことがあります。このため、Agent Store サービスが使用するディレクト リの設定を見直す必要があります。Agent Store サービスが使用するディレクトリの設定はjpcconf db define コマンドを使用して表示・変更できます。

Store バージョン 2.0 は、Store データベースの保存先ディレクトリやバックアップ先ディレクトリの 最大長が Store バージョン 1.0 と異なります。Store バージョン 1.0 でディレクトリの設定を相対パス に変更している場合,絶対パスに変換した値が Store バージョン 2.0 でのディレクトリ最大長の条件を 満たしているか確認してください。Store バージョン 2.0 のディレクトリ最大長は 214 バイトです。 ディレクトリ最大長の条件を満たしていない場合は、Agent Store サービスが使用するディレクトリの 設定を変更したあと,手順 3 以降に進んでください。

3. セットアップコマンドの実行

Store バージョン 2.0 に移行するため, 次のコマンドを実行します。

jpcconf db vrset -ver 2.0 -key WebLogic

jpcconf db vrset コマンドの詳細については、マニュアル「JP1/Performance Management リファ レンス」を参照してください。

4. 保存期間の設定

手順1の見積もり時に設計した保存期間を設定してください。Agent Store サービスを起動して、PFM - Web Console で設定してください。

# (2) Store バージョン 2.0 のアンセットアップ

Store バージョン 2.0 はjpcconf db vrset -ver 1.0 コマンドを使用してアンセットアップします。Store バージョン 2.0 をアンセットアップすると. Store データベースのデータはすべて初期化され、Store バー ジョン 1.0 に戻ります。

jpcconf db vrset コマンドの詳細については、マニュアル「JP1/Performance Management リファレン ス」を参照してください。

### (3) 注意事項

移行についての注意事項を次に示します。

### (a) Store バージョン 1.0 から Store バージョン 2.0 に移行する場合

Store データベースを Store バージョン 1.0 から Store バージョン 2.0 に移行した場合, PI レコードタイ プのレコードの保存期間の設定は引き継がれますが, PD レコードタイプのレコードについては, 以前の 設定値(保存レコード数)に関係なくデフォルトの保存日数がレコードごとに設定され,保存日数以前に 収集されたデータは削除されます。

例えば. Store バージョン 1.0 で. Collection Interval が 3.600 秒の PD レコードの保存レコード数を 1,000 に設定していた場合, PD レコードは 1 日に 24 レコード保存されることになるので, 1,000÷24≒ 約 42 日分のデータが保存されています。この Store データベースを Store バージョン 2.0 へ移行した結 果,デフォルト保存日数が 10 日に設定されたとすると,11 日以上前のデータは削除されて参照できなく なります。

Store バージョン 2.0 へ移行する前に、PD レコードタイプのレコードの保存レコード数の設定を確認し, Store バージョン 2.0 でのデフォルト保存日数以上のデータが保存される設定となっている場合は、jpctool db dump コマンドでデータベース内のデータを出力してください。Store バージョン 2.0 でのデフォルト保 存日数については,リリースノートを参照してください。

### (b) Store バージョン 2.0 から Store バージョン 1.0 に戻す場合

Store バージョン 2.0 をアンセットアップすると、データは初期化されます。このため、Store バージョン 1.0 に変更する前に、jpctool db dump コマンドで Store バージョン 2.0 の情報を出力してください。

# 3.5 バックアップとリストア

PFM - Agent for WebLogic Server のバックアップおよびリストアについて説明します。

障害が発生してシステムが壊れた場合に備えて、PFM - Agent for WebLogic Server の設定情報のバッ クアップを取得してください。PFM - Agent for WebLogic Server をセットアップしたときなど,シス テムを変更したときにはバックアップを取得してください。

なお, Performance Management システム全体のバックアップおよびリストアについては、マニュアル 「JP1/Performance Management 運用ガイド」の,バックアップとリストアについて説明している章を 参照してください。

# 3.5.1 バックアップ

バックアップはファイルをコピーするなど,任意の方法で取得してください。バックアップを取得する際 は,PFM - Agent for WebLogic Server のサービスを停止した状態で行ってください。

### 注意事項

PFM - Agent for WebLogic Server のバックアップを取得する際は、取得した環境の製品バー ジョン番号を管理するようにしてください。製品バージョン番号の詳細については,リリースノー トを参照してください。

PFM - Agent for WebLogic Server の設定情報のバックアップ対象ファイルを次の表に示します。

#### 表 3-11 PFM - Agent for WebLogic Server のバックアップ対象ファイル (UNIX の場合)

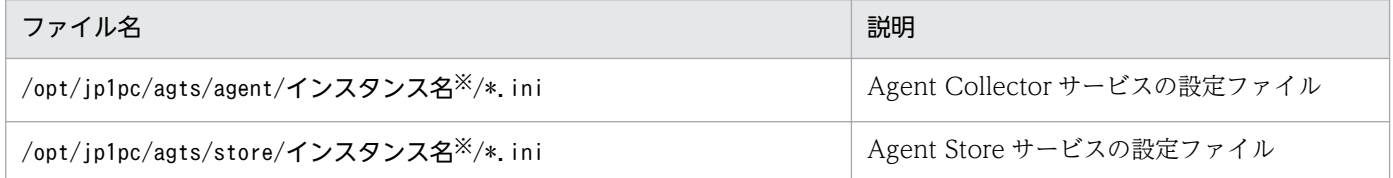

注※

これらのディレクトリは,インスタンスの数と同じ数だけ作成されます。

### 3.5.2 リストア

PFM - Agent for WebLogic Server の設定情報をリストアする場合は、次に示す前提条件を確認した上 で,バックアップ対象ファイルを元の位置にコピーしてください。バックアップした設定情報ファイルで, ホスト上の設定情報ファイルを上書きします。

前提条件

- PFM Agent for WebLogic Server がインストール済みであること。
- PFM Agent for WebLogic Server のサービスが停止していること。
- システム構成がバックアップしたときと同じであること。
- それぞれのホストで,バックアップしたホスト名とリストアするホスト名が一致していること。
- バックアップ環境の PFM 製品構成情報がリストア対象の PFM 製品構成情報と一致していること。

### 注意事項

PFM - Agent for WebLogic Server の設定情報をリストアする場合,バックアップを取得 した環境とリストアする環境の製品バージョン番号が完全に一致している必要があります。 製品バージョン番号の詳細については,リリースノートを参照してください。

# 3.6 Web ブラウザでマニュアルを参照するための設定

Performance Management では、PFM - Web Console がインストールされているホストに、プログラ ムプロダクトに標準添付されているマニュアル提供媒体からマニュアルをコピーすることで. Web ブラウ ザでマニュアルを参照できるようになります。なお,PFM - Web Console をクラスタ運用している場合 は,実行系,待機系それぞれの物理ホストでマニュアルをコピーしてください。

### 3.6.1 マニュアルを参照するための設定

### (1) PFM - Web Console のヘルプからマニュアルを参照する場合

- 1. PFM Web Console のセットアップ手順に従い, PFM Web Console に PFM Agent を登録す る(PFM - Agent の追加セットアップを行う)。
- 2. PFM Web Console がインストールされているホストに,マニュアルのコピー先ディレクトリを作 成する。

/opt/jp1pcwebcon/doc/ja/××××

××××には,PFM - Agent のヘルプ ID を指定してください。ヘルプ ID については,「[付録 C 識](#page-290-0) [別子一覧」](#page-290-0)を参照してください。

3. 手順 2 で作成したディレクトリの直下に、マニュアル提供媒体から次のファイルおよびディレクトリ をコピーする。

HTML マニュアルの場合

/提供媒体のマウントポイント/MAN/3021/資料番号(03004A0D など)下の,すべての HTML ファ イル,CSS ファイル,および GRAPHICS ディレクトリ

PDF マニュアルの場合

/提供媒体のマウントポイント/MAN/3021/資料番号(03004A0D など)下の PDF ファイル

コピーの際,HTML マニュアルの場合は index.htm ファイルが,PDF マニュアルの場合は PDF ファ イル自体が,作成したディレクトリ直下に配置されるようにしてください。マニュアルファイルのコ ピー方法については,マニュアル提供媒体の readme.txt を参照してください。

4. PFM - Web Console を再起動する。

### (2) お使いのマシンのハードディスクからマニュアルを参照する場合

提供媒体から直接 HTML ファイル, CSS ファイル, PDF ファイルおよび GIF ファイルを任意のディレク トリにコピーしてください。HTML マニュアルの場合,次のディレクトリ構成になるようにしてください。

html(HTMLファイルおよびCSSファイルを格納) └GRAPHICS (GIFファイルを格納)

3. インストールとセットアップ (UNIX の場合)

# 3.6.2 マニュアルの参照手順

マニュアルの参照手順を次に示します。

1. PFM - Web Console の [メイン]画面のメニューバーフレームにある [ヘルプ] メニューをクリッ クし,[ヘルプ選択]画面を表示する。

#### 2. マニュアル名またはマニュアル名の後ろの [PDF] をクリックする。

マニュアル名をクリックすると HTML 形式のマニュアルが表示されます。[PDF]をクリックすると PDF 形式のマニュアルが表示されます。

#### Web ブラウザでの文字の表示に関する注意事項

Windows の場合, [スタート] メニューからオンラインマニュアルを表示させると, すでに表示され ている Web ブラウザの画面上に HTML マニュアルが表示されることがあります。

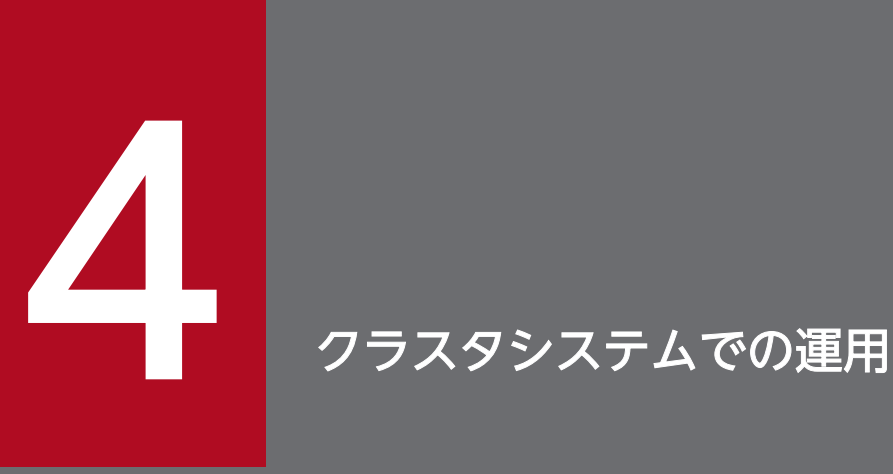

この章では,クラスタシステムで PFM - Agent for WebLogic Server を運用する場合のインス トール,セットアップ,クラスタシステムで PFM - Agent for WebLogic Server を運用してい るときの処理の流れなどについて説明します。

# 4.1 クラスタシステムの概要

クラスタシステムとは,複数のサーバシステムを連携して 1 つのシステムとして運用するシステムです。 PFM - Agent for WebLogic Server の監視対象プログラムである, WebLogic Server は,次のクラスタ システムで運用できます。

• HA (High Availability) クラスタシステム構成の WebLogic Server

ここでは,クラスタシステムで PFM - Agent for WebLogic Server を運用する場合の構成について説明 します。クラスタシステムの概要および Performance Management システムをクラスタシステムで運用 する場合のシステム構成については、マニュアル「JP1/Performance Management 運用ガイド」の、ク ラスタシステムでの構築と運用について説明している章を参照してください。

なお,この章で,単に「クラスタシステム」と記述している場合は,HA クラスタシステムのことを指し ます。

## 4.1.1 HA クラスタシステム

# (1) HA クラスタシステムでの PFM - Agent for WebLogic Server の構成

PFM - Agent for WebLogic Server は、HA クラスタシステムで運用でき、クラスタ構成の WebLogic Server を監視できます。HA クラスタシステムで PFM - Agent for WebLogic Server を運用する場合 は,次の図のような構成で運用します。

図 4‒1 HA クラスタシステムでの PFM - Agent for WebLogic Server の構成例

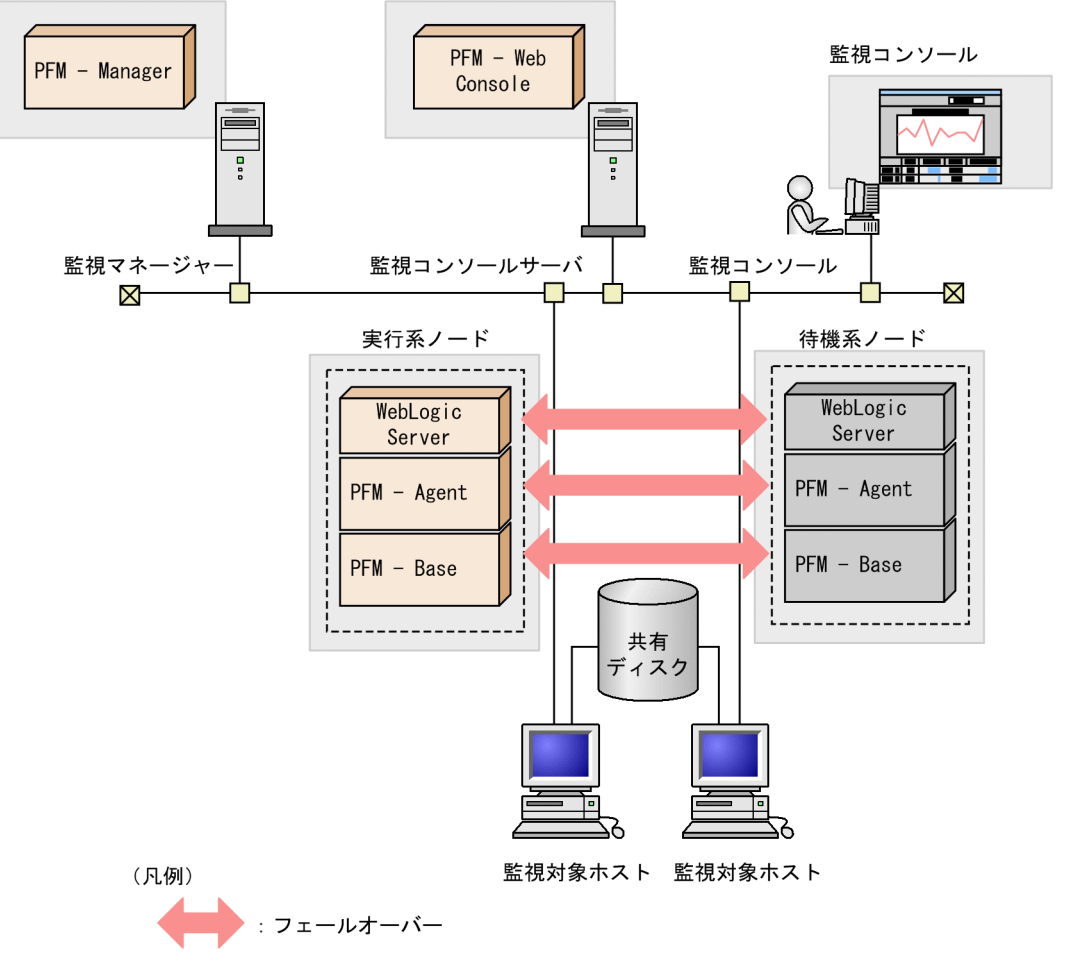

PFM - Agent : PFM - Agent for WebLogic Server

図 4-1 に示すように,PFM - Agent for WebLogic Server はクラスタ構成の WebLogic Server と同じ 論理ホスト環境で動作し,WebLogic Server を監視します。障害発生時は WebLogic Server のフェール オーバーに連動して PFM - Agent for WebLogic Server もフェールオーバーし,監視を継続できます。

また,共有ディスクに定義情報やパフォーマンス情報を格納し,フェールオーバー時に引き継ぎます。1 つの論理ホストに複数の Performance Management のプログラムがある場合は,それぞれが同じ共有 ディレクトリを使います。

1 つのノードで PFM - Agent for WebLogic Server を複数実行できます。

クラスタ構成の WebLogic Server が複数ある構成(アクティブ・アクティブ構成)の場合,それぞれの 論理ホスト環境で PFM - Agent for WebLogic Server を実行してください。それぞれの PFM - Agent for WebLogic Server は独立して動作し、別々にフェールオーバーできます。

JP1/Performance Management - Agent Option for Oracle(R) WebLogic Server 107 107

### 4.2 フェールオーバー時の処理

実行系ホストに障害が発生すると,処理が待機系ホストに移ります。

ここでは,監視対象ホストに障害が発生した場合のフェールオーバー時の処理について説明します。また, PFM - Manager に障害が発生した場合の, PFM - Agent for WebLogic Server への影響について説明 します。

### 4.2.1 監視対象ホストに障害が発生した場合のフェールオーバー

PFM - Agent for WebLogic Server を実行している監視対象ホストで障害が発生した場合のフェールオー バーの処理を次の図に示します。

#### 図 4-2 監視対象ホストでフェールオーバーが発生した場合の処理

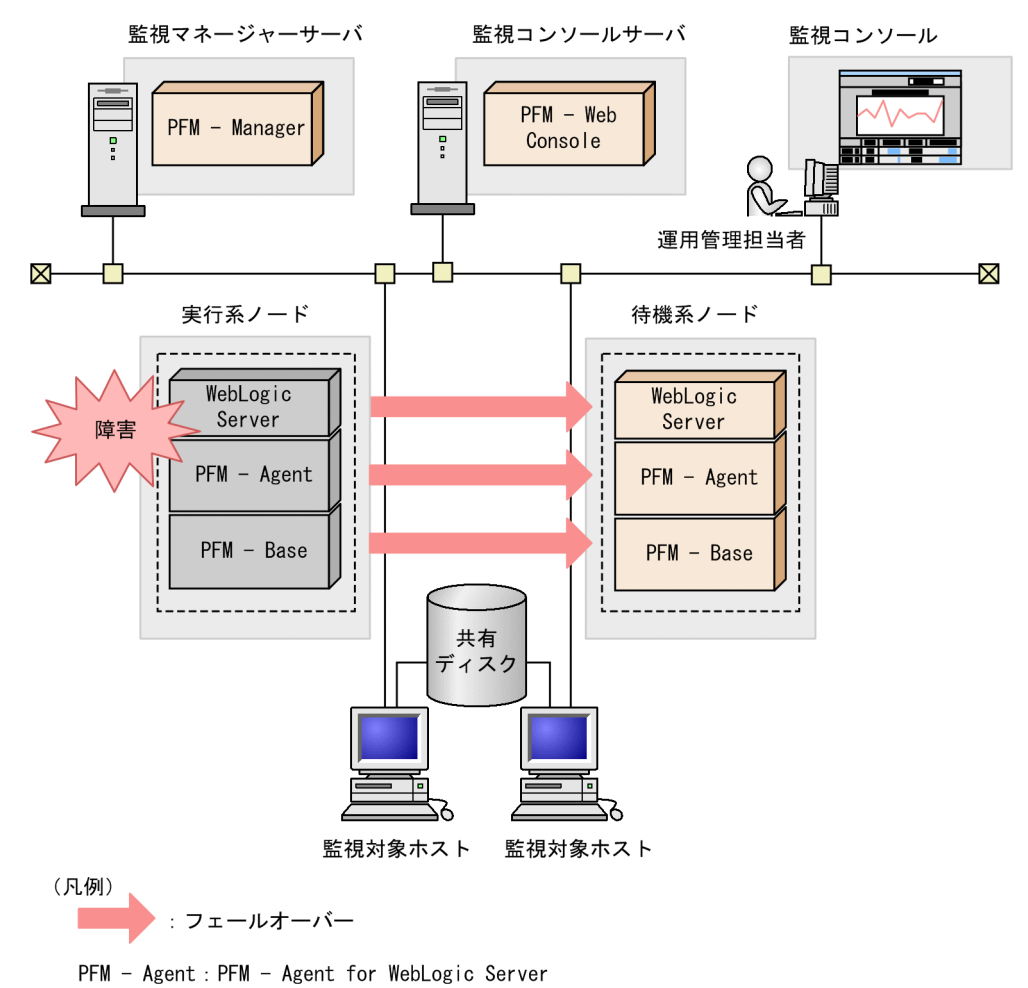

PFM - Agent for WebLogic Server のフェールオーバー中に, PFM - Web Console で操作すると, 「There was no answer(-6)」というメッセージが表示されます。この場合は,フェールオーバーが完了す るまで待ってから操作してください。
PFM - Agent for WebLogic Server のフェールオーバー後に, PFM - Web Console で操作すると, フェールオーバー先のノードで起動した PFM - Agent for WebLogic Server に接続されます。

# 4.2.2 PFM - Manager が停止した場合の影響

PFM - Manager が停止すると, Performance Management システム全体に影響があります。

PFM - Manager は,各ノードで動作している PFM - Agent for WebLogic Server のエージェント情報 を一括管理しています。また,PFM - Agent for WebLogic Server がパフォーマンス監視中にしきい値 を超えた場合のアラームイベントの通知や,アラームイベントを契機としたアクションの実行を制御して います。このため, PFM - Manager が停止すると, Performance Management システムに次の表に示 す影響があります。

表 4-1 PFM - Manager が停止した場合の PFM - Agent for WebLogic Server への影響

| プログラム名                             | 影響                                                                                                    | 対処                                                                                                    |
|------------------------------------|----------------------------------------------------------------------------------------------------|----------------------------------------------------------------------------------------------------|
| PFM - Agent for<br>WebLogic Server | • パフォーマンスデータは継続して収集される。<br>• 発生したアラームイベントを PFM - Manager に通知できない<br>ため、アラーム定義ごとにアラームイベントが保持され、PFM<br>- Manager が起動するまで通知をリトライする。保持している<br>アラームイベントが3つを超えると、古いアラームイベントは<br>上書きされる。また, PFM - Agent for WebLogic Server を<br>停止すると、保持しているアラームイベントは削除される。<br>• PFM - Manager に通知済みのアラームステータスは、PFM -<br>Manager が再起動したときに一度リセットされる。その後,<br>PFM - Manager が PFM - Agent for WebLogic Server の状<br>態を確認したあと、アラームステータスは最新の状態になる。<br>• PFM - Agent for WebLogic Server を停止しようとした場合,<br>PFM - Manager に停止することを通知できないため、停止に<br>時間が掛かる。 | PFM - Manager を起動する。<br>動作中の PFM - Agent for<br>WebLogic Server はそのまま運<br>用できる。ただし、アラームが期<br>待したとおり通知されない場合が<br>あるため, PFM - Manager 復旧<br>後に、共通メッセージログに出力<br>されているメッセージKAVE00024-<br>Iを確認すること。 |

PFM - Manager が停止した場合の影響を考慮の上,運用方法を検討してください。なお,トラブル以外 にも,構成変更やメンテナンスの作業などで PFM - Manager の停止が必要になる場合もあります。運用 への影響が少ないときに,メンテナンスをすることをお勧めします。

JP1/Performance Management - Agent Option for Oracle(R) WebLogic Server 109

# 4.3 インストールとセットアップ(Windows の場合)

ここでは,クラスタシステムでの PFM - Agent for WebLogic Server のインストールとセットアップの 手順について説明します。

なお, PFM - Manager のインストールとセットアップの手順については、マニュアル「JP1/Performance Management 運用ガイド」の,クラスタシステムでの構築と運用について説明している章を参照してく ださい。

# 4.3.1 インストールとセットアップの流れ

クラスタシステムで,論理ホスト運用する PFM - Agent for WebLogic Server のインストールおよびセッ トアップの流れを次の図に示します。

## 図 4‒3 クラスタシステムで論理ホスト運用する PFM - Agent for WebLogic Server のインス トールおよびセットアップの流れ(Windows の場合)

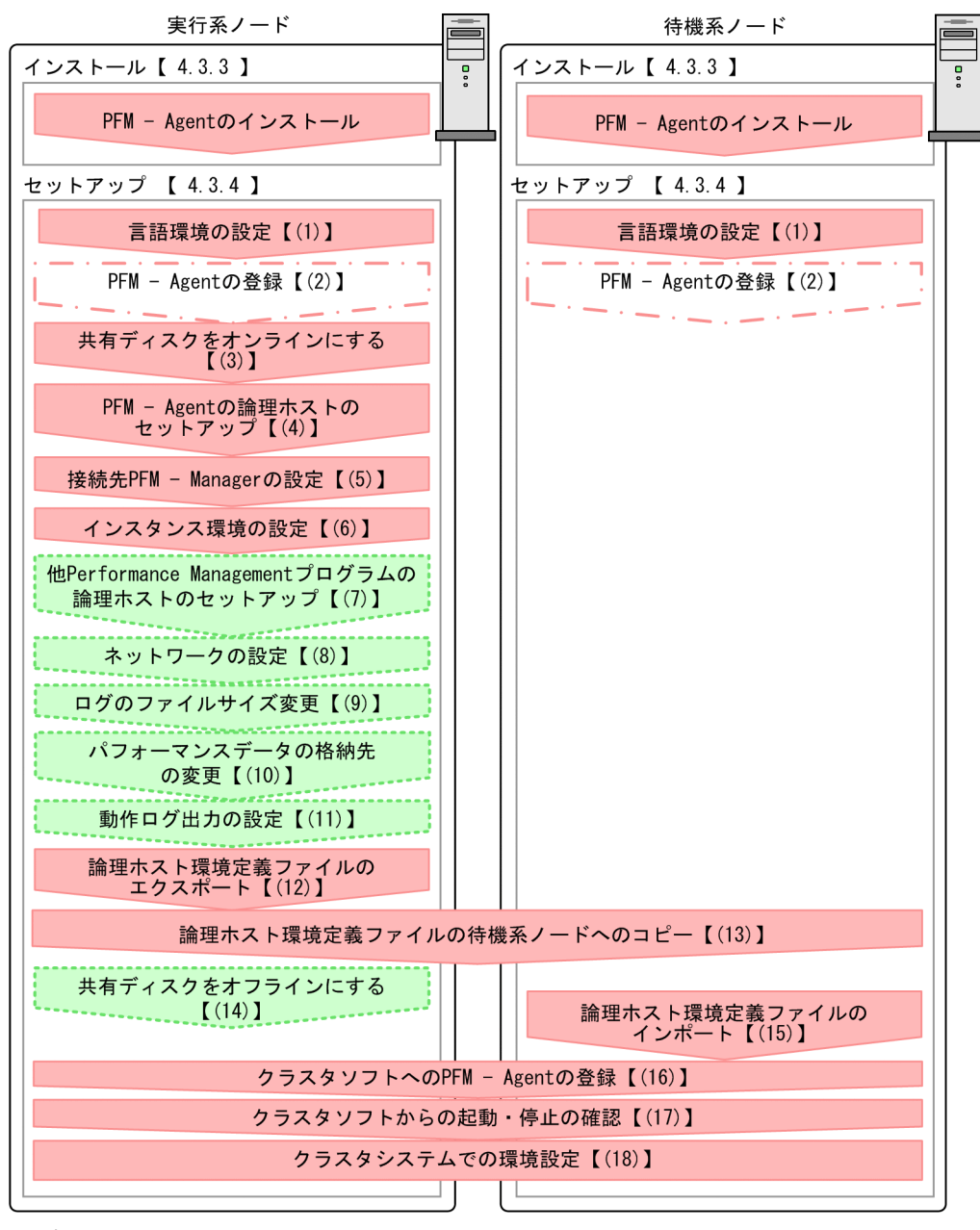

(凡例)

■■ :必須セットアップ項目 L | | | | 場合によって必須となるセットアップ項目 についい : オプションのセットアップ項目 【 】 :参照先

### 注意

論理ホスト環境の PFM - Agent をセットアップしても、物理ホスト環境の PFM - Agent の定義内容 は引き継がれません。論理ホスト環境および物理ホスト環境では,インスタンス環境を設定した時点 で,新規に環境が作成されます。

# 4.3.2 インストールとセットアップの前に

インストールおよびセットアップを開始する前に前提条件,必要な情報,および注意事項について説明し ます。

# (1) 前提条件

PFM - Agent for WebLogic Server をクラスタシステムで使用する場合,次に示す前提条件があります。

## (a) クラスタシステム

次の条件が整っていることを確認してください。

- クラスタシステムがクラスタソフトによって制御されていること。
- クラスタソフトが論理ホスト運用する PFM Agent for WebLogic Server の起動や停止などを制御す るように設定されていること。このとき、PFM - Agent for WebLogic Server が, 監視対象の WebLogic Server と連動してフェールオーバーするように設定されていること。

注意

- ワトソン博士でアプリケーションエラーのメッセージボックスが表示されると,フェールオーバー できないおそれがあるため,メッセージボックスによるエラーの通知を抑止する必要があります。 抑止手順については,OS のマニュアルを参照してください。なお,エラーの通知を抑止すると, アプリケーションエラーが発生した際の情報取得に影響が出る場合があるため注意してください。
- Windows Server 2008 R2 および Windows Server 2012 では,アプリケーションエラーが発生 すると,Microsoft へエラーを報告するダイアログボックスが表示されます。このダイアログボッ クスが表示されるとフェールオーバーできないおそれがあるため,エラー報告を抑止する必要があ ります。抑止手順については,OS のマニュアルを参照してください。

# (b) 共有ディスク

次の条件が整っていることを確認してください。

- 論理ホストごとに共有ディスクがあり,実行系ノードから待機系ノードへ引き継げること。
- 共有ディスクが,各ノードに物理的に Fibre Channel や SCSI で接続されていること。 Performance Management では,ネットワークドライブや,ネットワーク経由でレプリケーションし たディスクを共有ディスクとして使う構成はサポートされていません。
- フェールオーバーの際に,何らかの問題によって共有ディスクを使用中のプロセスが残った場合でも, クラスタソフトなどの制御によって強制的に共有ディスクをオフラインにしてフェールオーバーできる こと。
- 1 つの論理ホストで複数の PFM 製品を運用する場合,共有ディスクのディレクトリ名が同じであること。 なお, Store データベースについては格納先を変更して, 共有ディスク上のほかのディレクトリに格納 できます。

4. クラスタシステムでの運用

## (c) 論理ホスト名,論理 IP アドレス

次の条件が整っていることを確認してください。

- 論理ホストごとに論理ホスト名、および論理ホスト名と対応する論理 IP アドレスがあり, 実行系ノー ドから待機系ノードに引き継げること。
- 論理ホスト名と論理 IP アドレスが,hosts ファイルやネームサーバに設定されていること。
- DNS 運用している場合は,FQDN 名ではなく,ドメイン名を除いたホスト名を論理ホスト名として使 用していること。
- 物理ホスト名と論理ホスト名は,システムの中でユニークであること。

### 注意

- 論理ホスト名に,物理ホスト名(hostname コマンドで表示されるホスト名)を指定しないでくださ い。正常に通信処理がされなくなるおそれがあります。
- 論理ホスト名に使用できる文字は,1〜32 バイトの半角英数字です。次の記号および空白文字は指 定できません。  $/$  ¥ : ; \* ? ' " < > | & = , .
- 論理ホスト名には,「localhost」,IP アドレス,「-」から始まるホスト名を指定できません。

### (d) IPv6 を使用する場合の設定

PFM - Manager と PFM - Agent for WebLogic Server を IPv6 で通信する場合, PFM - Manager ホス トと PFM - Agent ホストのそれぞれで IPv6 の利用設定を有効にする必要があります。また、PFM - Agent for Cosminexus をインストールする前に、PFM - Agent ホストで IPv6 の利用設定を有効にする必要が あります。この設定はjpcconf ipv6 enable コマンドで実行しますが,すでに有効になっている場合,こ の設定は必要ありません。IPv6 の利用設定を確認するためには、jpcconf ipv6 display コマンドを実行 します。

jpcconf ipv6 enable コマンドは,実行系および待機系のそれぞれで実行してください。

jpcconf ipv6 enable, jpcconf ipv6 display コマンドの詳細については、マニュアル「IP1/Performance Management リファレンス」のコマンドについて説明している章を参照してください。また, jpcconf ipv6 enable コマンドを実行する条件やタイミングについては,マニュアル「JP1/Performance Management 設計・構築ガイド」の IPv6 環境が含まれる場合のネットワーク構成例について説明してい る章を参照してください。

# (2) 論理ホスト運用する PFM - Agent for WebLogic Server のセットアッ プに必要な情報

論理ホスト運用する PFM - Agent for WebLogic Server をセットアップするには,通常の PFM - Agent for WebLogic Server のセットアップで必要になる環境情報に加えて、次の表の情報が必要です。

<sup>4.</sup> クラスタシステムでの運用

JP1/Performance Management - Agent Option for Oracle(R) WebLogic Server 113

表 4-2 論理ホスト運用の PFM - Agent for WebLogic Server のセットアップに必要な情報

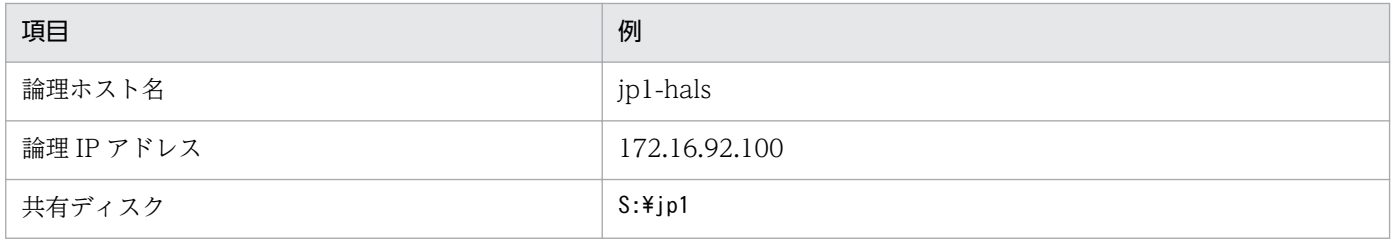

なお,1 つの論理ホストで論理ホスト運用する Performance Management のプログラムが複数ある場合 も,同じ共有ディスクのディレクトリを使用します。

共有ディスクに必要な容量については,「[付録 A システム見積もり」](#page-288-0)を参照してください。

# (3) PFM - Agent for WebLogic Server で論理ホストをフェールオーバー させる場合の注意事項

PFM - Agent for WebLogic Server を論理ホスト運用するシステム構成の場合,PFM - Agent for WebLogic Server の障害によって論理ホスト全体をフェールオーバーさせるかどうかを検討してください。

PFM - Agent for WebLogic Server の障害で論理ホスト全体をフェールオーバーさせると, PFM - Agent for WebLogic Server が監視対象としている同じ論理ホストで運用する業務アプリケーションもフェール オーバーすることになり,業務に影響を与えるおそれがあります。

通常は, PFM - Agent for WebLogic Server に異常が発生しても, WebLogic Server の動作に影響がな いように,次のどちらかのようにクラスタソフトで設定することをお勧めします。

- PFM Agent for WebLogic Server の動作監視をしない
- PFM Agent for WebLogic Server の異常を検知してもフェールオーバーしない

# 4.3.3 インストール手順

実行系ノードおよび待機系ノードのそれぞれに PFM - Agent for WebLogic Server をインストールします。

### 注意事項

インストール先はローカルディスクです。共有ディスクにはインストールしないでください。

インストール手順は非クラスタシステムの場合と同じです。インストール手順については,「[2.1.3 イン](#page-34-0) [ストール手順](#page-34-0)」を参照してください。

# 4.3.4 セットアップ手順

ここでは、クラスタシステムで Performance Management を運用するための,セットアップについて説 明します。

セットアップ手順には,実行系ノードの手順と,待機系ノードの手順があります。実行系ノード,待機系 ノードの順にセットアップしてください。

天行系ノードで行う項目を、 待機系 は待機系ノードで行う項目を示します。また、〈オプション〉 は使用する環境によって必要になるセットアップ項目,またはデフォルトの設定を変更する場合のオプショ ンのセットアップ項目を示します。

#### (1) 言語環境の設定 果行系 待機系

Windows は言語環境を設定する個所が複数ありますが,設定はすべて統一しておく必要があります。

言語環境の設定手順については,マニュアル「JP1/Performance Management 設計・構築ガイド」の言 語環境の設定について説明している個所を参照してください。

#### (2) PFM - Agent の登録 果行系 「待機系」 〈オプション〉

PFM - Manager および PFM - Web Console を使って PFM - Agent を一元管理するために, PFM -Manager および PFM - Web Console に PFM - Agent for WebLogic Server を登録する必要がありま す。

PFM - Agent for WebLogic Server を登録する必要があるのは次の場合です。

- Performance Management システムに新しく PFM Agent for WebLogic Server を追加する場合
- すでに登録している PFM Agent for WebLogic Server のデータモデルのバージョンを更新する場合

登録は PFM - Manager 上および PFM - Web Console 上で実施します。手順は非クラスタシステムの場 合と同じです。

手順については,「[2.1.4\(2\) PFM - Agent for WebLogic Server の登録](#page-36-0)」を参照してください。

## (3) 共有ディスクをオンラインにする

共有ディスクがオンラインになっていることを確認します。共有ディスクがオンラインになっていない場 合は,クラスタソフトからの操作やボリュームマネージャの操作などで,共有ディスクをオンラインにし てください。

## (4) PFM - Agent の論理ホストのセットアップ 実行系

jpcconf ha setup コマンドを実行して論理ホスト環境を作成します。コマンドを実行する前に, Performance Management システム全体で, Performance Management のプログラムおよびサービス

<sup>4.</sup> クラスタシステムでの運用

をすべて停止してください。サービスの停止方法については,マニュアル「JP1/Performance Management 運用ガイド」の Performance Management の起動と停止について説明している章を参照 してください。

コマンドを実行すると,共有ディスクに必要なデータがコピーされ,論理ホスト用の定義が設定されて, 論理ホスト環境が作成されます。

手順を次に示します。

### 1. jpcconf ha setup コマンドを実行して、PFM - Agent for WebLogic Server の論理ホスト環境を作成 する。

次のようにコマンドを実行します。

インストール先フォルダ\tools\jpcconf ha setup -key WebLogic -lhost jp1-hals -d S:\jp1

論理ホスト名は,-lhost オプションで指定します。ここでは,論理ホスト名を jp1-hals としています。 DNS 運用をしている場合はドメイン名を省略した論理ホスト名を指定してください。 共有ディスクのディレクトリ名は、-d オプションの環境ディレクトリ名に指定します。例えば-d S: ¥jp1 と指定するとS:\jp1\jp1pc が作成されて、論理ホスト環境のファイルが作成されます。

### 2.jpcconf ha list コマンドを実行して, 論理ホストの設定を確認する。

次のようにコマンドを実行します。

インストール先フォルダ\tools\jpcconf ha list all

作成した論理ホスト環境が正しいことを確認してください。

## (5) 接続先 PFM - Manager の設定

jpcconf mgrhost define コマンドを実行して、PFM - Agent for WebLogic Server を管理する PFM -Manager を設定します。

### 1. jpcconf mgrhost define コマンドを実行して,接続先 PFM - Manager を設定する。

次のようにコマンドを実行します。

インストール先フォルダ\tools\jpcconf mgrhost define -host jp1-hal -lhost jp1-hals

接続先 PFM - Manager のホスト名は,-host オプションで指定します。接続先 PFM - Manager が論 理ホスト運用されている場合は、-host オプションに接続先 PFM - Manager の論理ホスト名を指定し ます。ここでは,PFM - Manager の論理ホスト名を jp1-hal としています。

また, PFM - Agent for WebLogic Server の論理ホスト名は、-lhost オプションで指定します。ここ では,PFM - Agent for WebLogic Server の論理ホスト名を jp1-hals としています。

# (6) インスタンス環境の設定 果行系

jpcconf inst setup コマンドを実行して, PFM - Agent for WebLogic Server のインスタンス環境を設 定します。

設定手順は、非クラスタシステムの場合と同じです。ただし、クラスタシステムの場合, jpcconf inst setup コマンドの実行時に,「-lhost」で論理ホスト名を指定する必要があります。

クラスタシステムの場合のjpcconf inst setup コマンドの指定方法を次に示します。

インストール先フォルダ\tools\jpcconf inst setup -key WebLogic -lhost 論理ホスト名 -inst イン スタンス名

このほかの設定内容,および手順については、「[2.1.4\(3\) インスタンス環境の設定」](#page-39-0)を参照してください。

### (7) 他 Performance Management プログラムの論理ホストのセットアッ プ 実行系  $\langle \overline{\tau} \overline{\tau} \overline{\tau} \rangle$

PFM - Agent for WebLogic Server のほかに,同じ論理ホストにセットアップする PFM - Manager や PFM - Agent がある場合は,この段階でセットアップしてください。

セットアップ手順については,マニュアル「JP1/Performance Management 運用ガイド」の,クラスタ システムでの構築と運用について説明している章,または各 PFM - Agent マニュアルの,クラスタシス テムでの運用について説明している章を参照してください。

## (8) ネットワークの設定 果行系 < イプション>

Performance Management を使用するネットワーク構成に応じて,変更する場合にだけ必要な設定です。

ネットワークの設定では次の 2 つの項目を設定できます。

### • IP アドレスを設定する

複数の LAN に接続されたネットワーク環境で Performance Management を運用するときに使用する IP アドレスを指定したい場合には,jpchosts ファイルの内容を直接編集します。

このとき、編集したjpchosts ファイルは、実行系ノードから待機系ノードにコピーしてください。 IP アドレスの設定方法については,マニュアル「JP1/Performance Management 設計・構築ガイド」 のインストールとセットアップについて説明している章を参照してください。

### • ポート番号を設定する

ファイアウォール経由で Performance Management のプログラム間の通信をする場合には、jpcconf port コマンドを使用してポート番号を設定します。

ポート番号の設定方法については,マニュアル「JP1/Performance Management 設計・構築ガイド」 の. インストールとセットアップについて説明している章. およびマニュアル「IP1/Performance

Management 運用ガイド」のクラスタシステムでの構築と運用について説明している章を参照してく ださい。

#### (9) ログのファイルサイズ変更 〈オプション〉

Performance Management の稼働状況を、Performance Management 独自のログファイルに出力しま す。このログファイルを「共通メッセージログ」と呼びます。共通メッセージログは,デフォルトで 2,048 キロバイトのファイルが 2 個使用されます。このファイルサイズを変更したい場合に必要な設定です。

詳細については,マニュアル「JP1/Performance Management 設計・構築ガイド」の,インストールと セットアップについて説明している章を参照してください。

#### (10) パフォーマンスデータの格納先の変更 〈オプション〉

PFM - Agent で管理されるパフォーマンスデータを格納するデータベースの保存先、バックアップ先,エ クスポート先,またはインポート先のフォルダを変更したい場合に必要な設定です。

設定方法については,「[2.4.1 パフォーマンスデータの格納先の変更」](#page-50-0)を参照してください。

#### (11) 動作ログ出力の設定 |実行系| 〈オプション〉

アラーム発生時に動作ログを出力したい場合に必要な設定です。動作ログとは,システム負荷などのしき い値オーバーに関するアラーム機能と連動して出力される履歴情報です。

設定方法については,「[付録 I 動作ログの出力](#page-313-0)」を参照してください。

# (12) 論理ホスト環境定義ファイルのエクスポート

PFM - Agent for WebLogic Server の論理ホスト環境が作成できたら、環境定義をファイルにエクスポー トします。エクスポートでは,その論理ホストにセットアップされている Performance Management の プログラムの定義情報を一括してファイル出力します。同じ論理ホストにほかの Performance Management のプログラムをセットアップする場合は,セットアップが一とおり済んだあとにエクスポー トしてください。

手順を次に示します。

### 1. jpcconf ha export コマンドを実行して,論理ホスト環境定義をエクスポートする。

これまでの手順で作成した論理ホスト環境の定義情報を,エクスポートファイルに出力します。エクス ポートファイル名は任意です。

例えば、lhostexp.txt ファイルに論理ホスト環境定義をエクスポートする場合、次のようにコマンド を実行します。

インストール先フォルダ¥tools¥jpcconf ha export -f lhostexp.txt

#### (13) 論理ホスト環境定義ファイルの待機系ノードへのコピー |実行系| 待機系

エクスポートした論理ホスト環境定義ファイルを,実行系ノードから待機系ノードにコピーします。

## (14) 共有ディスクをオフラインにする <sub>実行系</sub> ☆<del>ッシ</del>ョン〉

クラスタソフトからの操作やボリュームマネージャの操作などで、共有ディスクをオフラインにして、作 業を終了します。なお,その共有ディスクを続けて使用する場合は,オフラインにする必要はありません。

# (15) 論理ホスト環境定義ファイルのインポート [待機系]

実行系ノードからコピーしたエクスポートファイルを,待機系ノードにインポートします。

実行系ノードで作成した論理ホストの Performance Management のプログラムを,待機系ノードで実行 するための設定には、jpcconf ha import コマンドを使用します。1 つの論理ホストに複数の Performance Management のプログラムがセットアップされている場合は,一括してインポートされます。

なお,このコマンドを実行するときには,共有ディスクをオンラインにしておく必要はありません。

手順を次に示します。

#### 1. jpcconf ha import コマンドを実行して,論理ホスト環境定義をインポートする。

次のようにコマンドを実行します。

インストール先フォルダ\tools\jpcconf ha import -f lhostexp.txt

コマンドを実行すると,待機系ノードの環境を,エクスポートファイルの内容と同じ環境になるように 設定変更します。これによって、論理ホストの PFM - Agent for WebLogic Server を起動するための 設定が実施されます。

また、セットアップ時にjpcconf port コマンドで固定のポート番号を設定している場合も、同様に設 定されます。

2. jpcconf ha list コマンドを実行して,論理ホスト設定を確認する。

次のようにコマンドを実行します。

インストール先フォルダ\tools\jpcconf ha list all

実行系ノードでjpcconf ha list を実行した時と同じ内容が表示されることを確認してください。

#### (16) クラスタソフトへの PFM - Agent の登録 待機系

Performance Management のプログラムを論理ホスト環境で運用する場合は,クラスタソフトに登録し て,クラスタソフトからの制御で Performance Management のプログラムを起動したり停止したりする ように環境設定します。

クラスタソフトへ PFM - Agent for WebLogic Server を登録する方法は,クラスタソフトのマニュアル を参照してください。

PFM - Agent for WebLogic Server をクラスタソフトに登録するときの設定内容を, Windows MSCS に登録する項目を例として説明します。

PFM - Agent for WebLogic Server の場合,次の表のサービスをクラスタソフトに登録します。

### 表 4‒3 クラスタソフトに登録する PFM - Agent for WebLogic Server のサービス

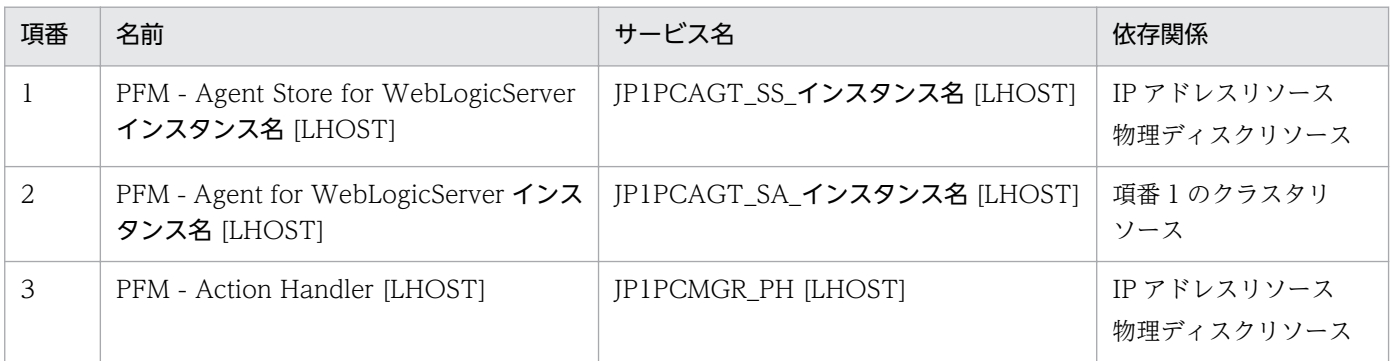

[LHOST]の部分は、論理ホスト名に置き換えてください。

インスタンス名が APSV,論理ホスト名が jp1-hals の場合,サービスの名前は「PFM - Agent Store for WebLogicServer APSV [jp1-hals]」,サービス名は「JP1PCAGT\_SS\_APSV [jp1-hals]」のようになり ます。

MSCS の場合は,これらのサービスを MSCS のリソースとして登録します。各リソースの設定は次のよう にします。下記の [ ]は, MSCS で設定する項目です。

- •[リソースの種類]は「汎用サービス」として登録する。
- •[名前],[サービス名],および[依存関係]を表 4-3 のとおりに設定する。 なお,名前はサービスを表示するときの名称で,サービス名は MSCS から制御するサービスを指定す るときの名称です。
- [起動パラメータ] および [レジストリ複製]は設定しない。
- プロパティの「詳細設定] タブは, Performance Management のプログラムの障害時にフェールオー バーするかしないかの運用に合わせて設定する。

例えば,PFM - Agent for WebLogic Server の障害時に,フェールオーバーするように設定するに は,次のように設定します。

[再開する]:チェックする

[グループに適用する]:チェックする

再起動試行回数の[しきい値]:3※

注※

再起動試行回数の「しきい値]は3回を目安に設定してください。

### 注意

クラスタソフトに登録するサービスは、クラスタソフトから起動および停止を制御しますので, OS 起 動時に自動起動しないよう [スタートアップの種類]を[手動]に設定してください。なお, jpcconf

4. クラスタシステムでの運用

ha setup コマンドでセットアップした直後のサービスは [手動]に設定されています。また,次のコ マンドで強制停止しないでください。

インストール先フォルダ\tools\jpcspm stop all -lhost 論理ホスト名 -kill immediate

#### (17) クラスタソフトからの起動・停止の確認 待機系

クラスタソフトからの操作で,Performance Management のプログラムの起動および停止を各ノードで 実行し,正常に動作することを確認してください。

#### (18) クラスタシステムでの環境設定 待機系

Performance Management のプログラムのセットアップ終了後, PFM - Web Console から, 運用に合 わせて監視対象の稼働状況についてのレポートを表示できるようにしたり,監視対象で問題が発生したと きにユーザーに通知できるようにしたりするために、Performance Management のプログラムの環境を 設定します。

Performance Management のプログラムの環境設定方法については、マニュアル「JP1/Performance Management 運用ガイド」の,クラスタシステムでの構築と運用について説明している章を参照してく ださい。

# 4.4 インストールとセットアップ(UNIX の場合)

ここでは,クラスタシステムでの PFM - Agent for WebLogic Server のインストールとセットアップの 手順について説明します。

なお, PFM - Manager のインストールとセットアップの手順については、マニュアル「JP1/Performance Management 運用ガイド」の,クラスタシステムでの構築と運用について説明している章を参照してく ださい。

# 4.4.1 インストールとセットアップの流れ

クラスタシステムで,論理ホスト運用する PFM - Agent for WebLogic Server のインストールおよびセッ トアップの流れを次の図に示します。

## 図 4‒4 クラスタシステムで論理ホスト運用する PFM - Agent for WebLogic Server のインス トールおよびセットアップの流れ (UNIX の場合)

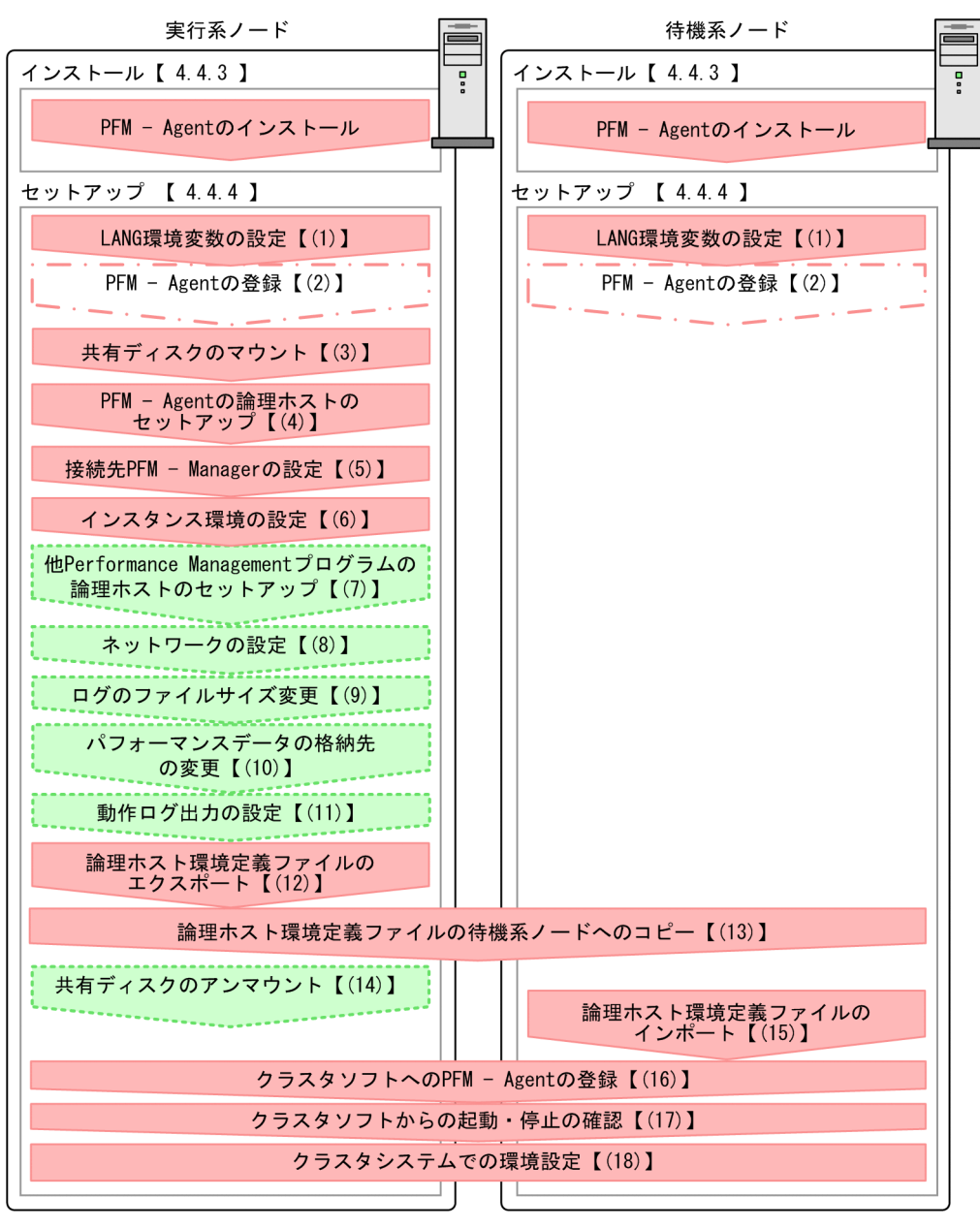

(凡例)

・ : 場合によって必須となるセットアップ項目  $\begin{bmatrix} 1 \end{bmatrix}$ :参照先

### 注意

論理ホスト環境の PFM - Agent をセットアップしても、物理ホスト環境の PFM - Agent の定義内容 は引き継がれません。論理ホスト環境および物理ホスト環境では,インスタンス環境を設定した時点 で,新規に環境が作成されます。

# 4.4.2 インストールとセットアップの前に

インストールおよびセットアップを開始する前に前提条件,必要な情報,および注意事項について説明し ます。

# (1) 前提条件

PFM - Agent for WebLogic Server をクラスタシステムで使用する場合,次に示す前提条件があります。

## (a) クラスタシステム

次の条件が整っていることを確認してください。

- クラスタシステムがクラスタソフトによって制御されていること。
- クラスタソフトが論理ホスト運用する PFM Agent for WebLogic Server の起動や停止などを制御す るように設定されていること。このとき,PFM - Agent for WebLogic Server が,監視対象の WebLogic Server と連動してフェールオーバーするように設定されていること。

## (b) 共有ディスク

次の条件が整っていることを確認してください。

- 論理ホストごとに共有ディスクがあり,実行系ノードから待機系ノードへ引き継げること。
- 共有ディスクが,各ノードに物理的に Fibre Channel や SCSI で接続されていること。 Performance Management では,ネットワークドライブや,ネットワーク経由でレプリケーションし たディスクを共有ディスクとして使う構成はサポートされていません。
- フェールオーバーの際に、何らかの問題によって共有ディスクを使用中のプロセスが残った場合でも, クラスタソフトなどの制御によって強制的に共有ディスクをアンマウントしてフェールオーバーできる こと。
- 1 つの論理ホストで複数の PFM 製品を運用する場合,共有ディスクのディレクトリ名が同じであること。 なお、Store データベースについては格納先を変更して、共有ディスク上のほかのディレクトリに格納 できます。

## (c) 論理ホスト名,論理 IP アドレス

次の条件が整っていることを確認してください。

- 論理ホストごとに論理ホスト名、および論理ホスト名と対応する論理 IP アドレスがあり,実行系ノー ドから待機系ノードに引き継げること。
- 論理ホスト名と論理 IP アドレスが,hosts ファイルやネームサーバに設定されていること。
- DNS 運用している場合は,FQDN 名ではなく,ドメイン名を除いたホスト名を論理ホスト名として使 用していること。
- 物理ホスト名と論理ホスト名は,システムの中でユニークであること。

4. クラスタシステムでの運用

### 注意

- 論理ホスト名に,物理ホスト名(uname -n コマンドで表示されるホスト名)を指定しないでくださ い。正常に通信処理がされなくなるおそれがあります。
- 論理ホスト名に使用できる文字は,1〜32 バイトの半角英数字です。次の記号および空白文字は指 定できません。

 $/$  ¥ : ; \* ? ' " < > | & = , .

● 論理ホスト名には, [localhost], IP アドレス, [-] から始まるホスト名を指定できません。

### (d) IPv6 を使用する場合の設定

PFM - Manager と PFM - Agent for WebLogic Server を IPv6 で通信する場合, PFM - Manager ホス トと PFM - Agent ホストのそれぞれで IPv6 の利用設定を有効にする必要があります。また, PFM - Agent for Cosminexus をインストールする前に、PFM - Agent ホストで IPv6 の利用設定を有効にする必要が あります。この設定はjpcconf ipv6 enable コマンドで実行しますが,すでに有効になっている場合,こ の設定は必要ありません。IPv6 の利用設定を確認するためには、jpcconf ipv6 display コマンドを実行 します。

jpcconf ipv6 enable コマンドは、実行系および待機系のそれぞれで実行してください。

jpcconf ipv6 enable, jpcconf ipv6 display コマンドの詳細については、マニュアル「JP1/Performance Management リファレンス」のコマンドについて説明している章を参照してください。また, jpcconf ipv6 enable コマンドを実行する条件やタイミングについては,マニュアル「JP1/Performance Management 設計・構築ガイド」の IPv6 環境が含まれる場合のネットワーク構成例について説明してい る章を参照してください。

# (2) 論理ホスト運用する PFM - Agent for WebLogic Server のセットアッ プに必要な情報

論理ホスト運用する PFM - Agent for WebLogic Server をセットアップするには,通常の PFM - Agent for WebLogic Server のセットアップで必要になる環境情報に加えて,次の表の情報が必要です。

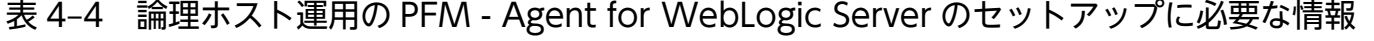

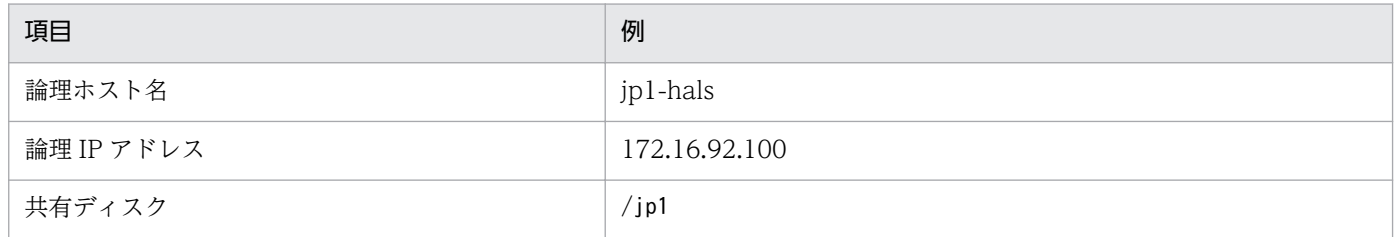

なお,1 つの論理ホストで論理ホスト運用する Performance Management のプログラムが複数ある場合 も,同じ共有ディスクのディレクトリを使用します。

共有ディスクに必要な容量については,「[付録 A システム見積もり」](#page-288-0)を参照してください。

<sup>4.</sup> クラスタシステムでの運用

JP1/Performance Management - Agent Option for Oracle(R) WebLogic Server 125

# (3) PFM - Agent for WebLogic Server で論理ホストをフェールオーバー させる場合の注意事項

PFM - Agent for WebLogic Server を論理ホスト運用するシステム構成の場合, PFM - Agent for WebLogic Server の障害によって論理ホスト全体をフェールオーバーさせるかどうかを検討してください。

PFM - Agent for WebLogic Server の障害で論理ホスト全体をフェールオーバーさせると, PFM - Agent for WebLogic Server が監視対象としている同じ論理ホストで運用する業務アプリケーションもフェール オーバーすることになり,業務に影響を与えるおそれがあります。

通常は、PFM - Agent for WebLogic Server に異常が発生しても、WebLogic Server の動作に影響がな いように,次のどちらかのようにクラスタソフトで設定することをお勧めします。

- PFM Agent for WebLogic Server の動作監視をしない
- PFM Agent for WebLogic Server の異常を検知してもフェールオーバーしない

## 4.4.3 インストール手順

実行系ノードおよび待機系ノードに PFM - Agent for WebLogic Server をインストールします。

### ■ 注意事項

インストール先はローカルディスクです。共有ディスクにはインストールしないでください。

インストール手順は非クラスタシステムの場合と同じです。インストール手順については,「[3.1.3 イン](#page-73-0) [ストール手順](#page-73-0)」を参照してください。

## 4.4.4 セットアップ手順

ここでは、クラスタシステムで Performance Management を運用するための、セットアップについて説 明します。

セットアップ手順には,実行系ノードの手順と,待機系ノードの手順があります。実行系ノード,待機系 ノードの順にセットアップしてください。

は実行系ノードで行う項目を, は待機系ノードで行う項目を示します。また, は使用する環境によって必要になるセットアップ項目,またはデフォルトの設定を変更する場合のオプショ ンのセットアップ項目を示します。

<sup>4.</sup> クラスタシステムでの運用

JP1/Performance Management - Agent Option for Oracle(R) WebLogic Server 126

#### (1) LANG 環境変数の設定 |実行系| 待機系

LANG 環境変数を設定します。手順は非クラスタシステムの場合と同じです。

手順については,「[3.1.4\(1\) LANG 環境変数の設定](#page-77-0)」を参照してください。

#### (2) PFM - Agent の登録 果行系 | 待機系| 〈オプション〉

PFM - Manager および PFM - Web Console を使って PFM - Agent を一元管理するために, PFM -Manager および PFM - Web Console に PFM - Agent for WebLogic Server を登録する必要がありま す。

PFM - Agent for WebLogic Server を登録する必要があるのは次の場合です。

- Performance Management システムに新しく PFM Agent for WebLogic Server を追加する場合
- すでに登録している PFM Agent for WebLogic Server のデータモデルのバージョンを更新する場合

登録は PFM - Manager 上および PFM - Web Console 上で実施します。手順は非クラスタシステムの場 合と同じです。

手順については,「[3.1.4\(2\) PFM - Agent for WebLogic Server の登録](#page-78-0)」を参照してください。

# (3) 共有ディスクのマウント |実行系|

共有ディスクがマウントされていることを確認します。共有ディスクがマウントされていない場合は、ク ラスタソフトからの操作やボリュームマネージャの操作などで,共有ディスクをマウントしてください。

## (4) PFM - Agent の論理ホストのセットアップ 実行系

jpcconf ha setup コマンドを実行して論理ホスト環境を作成します。コマンドを実行すると、共有ディス クに必要なデータがコピーされ,論理ホスト用の定義が設定されて,論理ホスト環境が作成されます。

### 注意

コマンドを実行する前に, Performance Management システム全体で, Performance Management のプログラムおよびサービスをすべて停止してください。サービスの停止方法については、マニュアル 「JP1/Performance Management 運用ガイド」の Performance Management を運用するための操 作について説明している章を参照してください。

手順を次に示します。

## 1. jpcconf ha setup コマンドを実行して, PFM - Agent for WebLogic Server の論理ホスト環境を作成 する。

次のようにコマンドを実行します。

/opt/jp1pc/tools/jpcconf ha setup -key WebLogic -lhost jp1-hals -d /jp1

<sup>4.</sup> クラスタシステムでの運用

論理ホスト名は,-lhost オプションで指定します。ここでは,論理ホスト名を jp1-hals としています。 DNS 運用をしている場合はドメイン名を省略した論理ホスト名を指定してください。 共有ディスクのディレクトリ名は、-d オプションの環境ディレクトリ名に指定します。例えば-d /jp1 と指定すると/jp1/jp1pc が作成されて,論理ホスト環境のファイルが作成されます。

### 2. jpcconf ha list コマンドを実行して, 論理ホストの設定を確認する。

次のようにコマンドを実行します。

/opt/jp1pc/tools/jpcconf ha list all

作成した論理ホスト環境が正しいことを確認してください。

## (5) 接続先 PFM - Manager の設定

jpcconf mgrhost define コマンドを実行して、PFM - Agent for WebLogic Server を管理する PFM -Manager を設定します。

### 1. jpcconf mgrhost define コマンドを実行して,接続先 PFM - Manager を設定する。

次のようにコマンドを実行します。

/opt/jp1pc/tools/jpcconf mgrhost define -host jp1-hal -lhost

接続先 PFM - Manager のホスト名は、-host オプションで指定します。接続先 PFM - Manager が論 理ホスト運用されている場合は、-host オプションに接続先 PFM - Manager の論理ホスト名を指定し ます。ここでは,PFM - Manager の論理ホスト名を jp1-hal としています。

また, PFM - Agent for WebLogic Server の論理ホスト名は、-lhost オプションで指定します。ここ では,PFM - Agent for WebLogic Server の論理ホスト名を jp1-hals としています。

# (6) インスタンス環境の設定 果行系

jpcconf inst setup コマンドを実行して, PFM - Agent for WebLogic Server のインスタンス環境を設 定します。

設定手順は、非クラスタシステムの場合と同じです。ただし、クラスタシステムの場合, jpcconf inst setup コマンドの実行時に,「-lhost」で論理ホスト名を指定する必要があります。

クラスタシステムの場合のjpcconf inst setup コマンドの指定方法を次に示します。

/opt/jp1pc/tools/jpcconf inst setup -key WebLogic -lhost <mark>論理ホスト名</mark> -inst インスタンス名

このほかの設定内容,および手順については、「[3.1.4\(3\) インスタンス環境の設定」](#page-81-0)を参照してください。

### (7) 他 Performance Management プログラムの論理ホストのセットアッ プ実行系 〈オプション〉

PFM - Agent for WebLogic Server のほかに,同じ論理ホストにセットアップする PFM - Manager や PFM - Agent がある場合は,この段階でセットアップしてください。

セットアップ手順については,マニュアル「JP1/Performance Management 運用ガイド」の,クラスタ システムでの構築と運用について説明している章,または各 PFM - Agent マニュアルの,クラスタシス テムでの運用について説明している章を参照してください。

#### (8) ネットワークの設定 〈オプション〉

Performance Management を使用するネットワーク構成に応じて,変更する場合にだけ必要な設定です。

ネットワークの設定では次の 2 つの項目を設定できます。

• IP アドレスを設定する

複数の LAN に接続されたネットワーク環境で Performance Management を運用するときに使用する IP アドレスを指定したい場合には,jpchosts ファイルの内容を直接編集します。 このとき、編集したjpchosts ファイルは、実行系ノードから待機系ノードにコピーしてください。

IP アドレスの設定方法については,マニュアル「JP1/Performance Management 設計・構築ガイド」 のインストールとセットアップについて説明している章を参照してください。

• ポート番号を設定する

ファイアウォール経由で Performance Management のプログラム間の通信をする場合には、jpcconf port コマンドを使用してポート番号を設定します。

ポート番号の設定方法については,マニュアル「JP1/Performance Management 設計・構築ガイド」 の,インストールとセットアップについて説明している章,およびマニュアル「JP1/Performance Management 運用ガイド」のクラスタシステムでの運用について説明している章を参照してください。

#### (9) ログのファイルサイズ変更 〈オプション〉

Performance Management の稼働状況を、Performance Management 独自のログファイルに出力しま す。このログファイルを「共通メッセージログ」と呼びます。共通メッセージログは,デフォルトで 2,048 キロバイトのファイルが 2 個使用されます。このファイルサイズを変更したい場合に必要な設定です。

詳細については,マニュアル「JP1/Performance Management 設計・構築ガイド」の,インストールと セットアップについて説明している章を参照してください。

# (10) パフォーマンスデータの格納先の変更 果行系 < イブション>

PFM - Agent で管理されるパフォーマンスデータを格納するデータベースの保存先、バックアップ先、エ クスポート先,またはインポート先のディレクトリを変更したい場合に必要な設定です。

<sup>4.</sup> クラスタシステムでの運用

JP1/Performance Management - Agent Option for Oracle(R) WebLogic Server 129

設定方法については,「[3.4.1 パフォーマンスデータの格納先の変更」](#page-92-0)を参照してください。

### (11) 動作ログ出力の設定 果行系 〈オブション〉

アラーム発生時に動作ログを出力したい場合に必要な設定です。動作ログとは,システム負荷などのしき い値オーバーに関するアラーム機能と連動して出力される履歴情報です。

設定方法については,「[付録 I 動作ログの出力](#page-313-0)」を参照してください。

## (12) 論理ホスト環境定義ファイルのエクスポート

PFM - Agent for WebLogic Server の論理ホスト環境が作成できたら,環境定義をファイルにエクスポー トします。エクスポートでは,その論理ホストにセットアップされている Performance Management の プログラムの定義情報を一括してファイル出力します。同じ論理ホストにほかの Performance Management のプログラムをセットアップする場合は,セットアップが一とおり済んだあとにエクスポー トしてください。

手順を次に示します。

### 1. jpcconf ha export コマンドを実行して,論理ホスト環境定義をエクスポートする。

これまでの手順で作成した論理ホスト環境の定義情報を,エクスポートファイルに出力します。エクス ポートファイル名は任意です。

例えば, lhostexp.txt ファイルに論理ホスト環境定義をエクスポートする場合,次のようにコマンド を実行します。

/opt/jp1pc/tools/jpcconf ha export -f lhostexp.txt

#### (13) 論理ホスト環境定義ファイルの待機系ノードへのコピー 待機系

エクスポートした論理ホスト環境定義ファイルを,実行系ノードから待機系ノードにコピーします。

# (14) 共有ディスクのアンマウント 医行系 〈オブション〉

ファイルシステムをアンマウントして,作業を終了します。なお,その共有ディスクを続けて使用する場 合は,ファイルシステムをアンマウントする必要はありません。

### 注意

共有ディスクをマウントしないでセットアップすると,ローカルディスク上の指定した環境ディレクト リにjp1pc ディレクトリおよびjp1pc ディレクトリ以下のファイルが作成されます。この場合は次の手 順で対処してください。

1. ローカルディスク上の指定した環境ディレクトリにあるjp1pc ディレクトリをtar コマンドでアーカ イブする。

2. 共有ディスクをマウントする。

3. 共有ディスク上に指定した環境ディレクトリがない場合は,環境ディレクトリを作成する。

4. 共有ディスク上の環境ディレクトリにtar ファイルを展開する。

5. 共有ディスクをアンマウントする。

6. ローカルディスク上の指定した環境ディレクトリにあるjp1pc ディレクトリ以下を削除する。

# (15) 論理ホスト環境定義ファイルのインポート [待機系]

実行系ノードからコピーしたエクスポートファイルを,待機系ノードにインポートします。

実行系ノードで作成した論理ホストの Performance Management のプログラムを,待機系ノードで実行 するための設定には、jpcconf ha import コマンドを使用します。1 つの論理ホストに複数の Performance Management のプログラムがセットアップされている場合は,一括してインポートされます。

なお,このコマンドを実行するときには,共有ディスクをマウントしておく必要はありません。

手順を次に示します。

### 1. jpcconf ha import コマンドを実行して,論理ホスト環境定義をインポートする。

次のようにコマンドを実行します。

/opt/jp1pc/tools/jpcconf ha import -f lhostexp.txt

コマンドを実行すると,待機系ノードの環境を,エクスポートファイルの内容と同じ環境になるように 設定変更します。これによって、論理ホストの PFM - Agent for WebLogic Server を起動するための 設定が実施されます。

また、セットアップ時にjpcconf port コマンドで固定のポート番号を設定している場合も、同様に設 定されます。

### 2. jpcconf ha list コマンドを実行して、論理ホスト設定を確認する。

次のようにコマンドを実行します。

/opt/jp1pc/tools/jpcconf ha list all

実行系ノードでjpcconf ha list を実行した時と同じ内容が表示されることを確認してください。

#### (16) クラスタソフトへの PFM - Agent の登録 待機系

Performance Management のプログラムを論理ホスト環境で運用する場合は,クラスタソフトに登録し て,クラスタソフトからの制御で Performance Management のプログラムを起動したり停止したりする ように環境設定します。

ここでは、PFM - Agent for WebLogic Server をクラスタソフトに登録するときに設定する内容を説明 します。

一般に UNIX のクラスタソフトに,アプリケーションを登録する場合に必要な項目は「起動」「停止」「動 作監視」「強制停止」の 4 つがあります。

PFM - Agent for WebLogic Server での設定方法を次の表に示します。

## 表 4-5 クラスタソフトに登録する PFM - Agent for WebLogic Server の制御方法

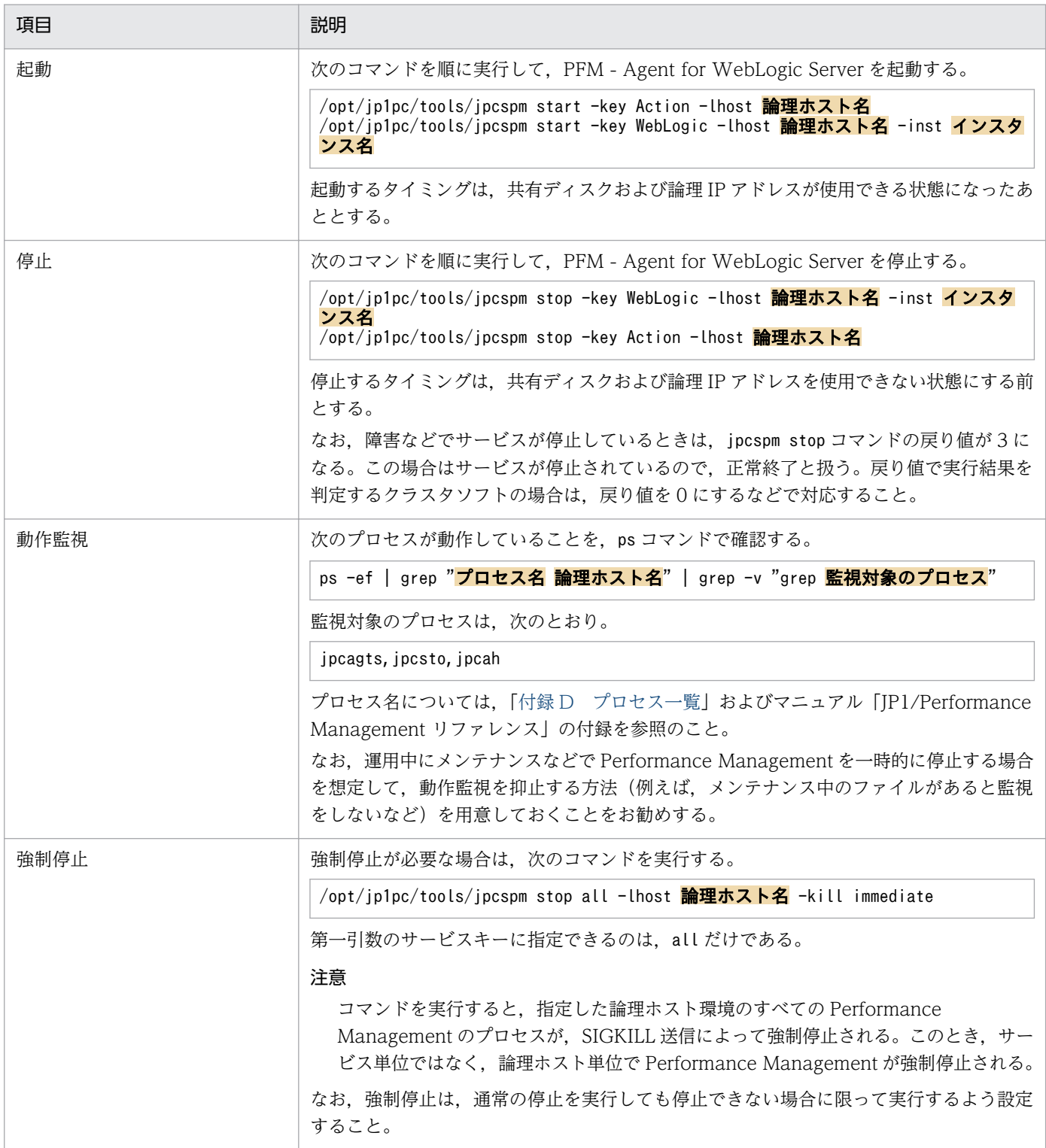

- 注意
	- クラスタに登録する Performance Management のプログラムは,クラスタから起動および停止を 制御しますので、OS起動時の自動起動設定をしないでください。
	- Performance Management のプログラムを日本語環境で実行する場合,クラスタソフトに登録す るスクリプトで LANG 環境変数を設定してから, Performance Management のコマンドを実行 するようにしてください。
	- クラスタソフトがコマンドの戻り値で実行結果を判定する場合は、Performance Management の コマンドの戻り値をクラスタソフトの期待する値に変換するように設定してください。Performance Management のコマンドの戻り値については,各コマンドのリファレンスを確認してください。
	- ps コマンドで表示される文字の長さは OS によって異なります。論理ホスト名とインスタンス名を 合わせて,47 文字以内になるように設定してください。また,ps コマンドで動作監視する場合, 事前にps コマンドで論理ホストがすべて表示されているか確認してください。表示が途中で切れて しまっている場合は表示されている文字までを監視するように設定してください。

#### (17) クラスタソフトからの起動・停止の確認 |果行系| 待機系

クラスタソフトからの操作で,Performance Management のプログラムの起動および停止を各ノードで 実行し,正常に動作することを確認してください。

#### (18) クラスタシステムでの環境設定 待機系

Performance Management のプログラムのセットアップ終了後、PFM - Web Console から、運用に合 わせて監視対象の稼働状況についてのレポートを表示できるようにしたり,監視対象で問題が発生したと きにユーザーに通知できるようにしたりするために,Performance Management のプログラムの環境を 設定します。

Performance Management のプログラムの環境設定方法については,マニュアル「JP1/Performance Management 運用ガイド」の,クラスタシステムでの構築と運用について説明している章を参照してく ださい。

# 4.5 アンインストールとアンセットアップ(Windows の場合)

ここでは,クラスタシステムで運用していた PFM - Agent for WebLogic Server を,アンインストール する方法とアンセットアップする方法について説明します。

なお, PFM - Manager のアンインストールとアンセットアップについては、マニュアル「JP1/ Performance Management 運用ガイド」の,クラスタシステムでの構築と運用について説明している章 を参照してください。

# 4.5.1 PFM - Agent for WebLogic Server のアンインストールとアンセッ トアップの流れ

クラスタシステムで運用していた PFM - Agent for WebLogic Server のアンインストールおよびアンセッ トアップの流れを次の図に示します。

図 4‒5 クラスタシステムで論理ホスト運用する PFM - Agent for WebLogic Server のアンイ ンストールおよびアンセットアップの流れ(Windows の場合)

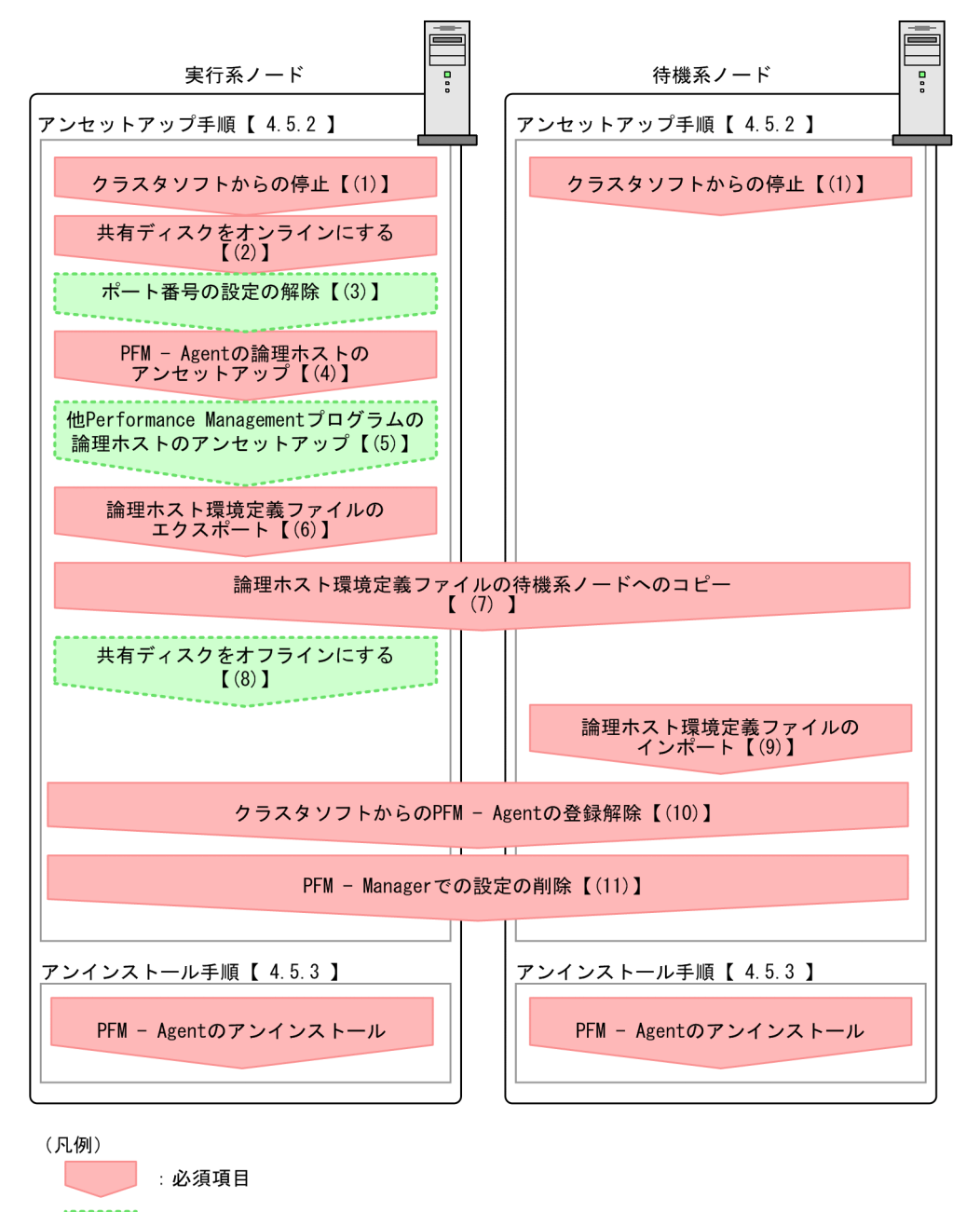

- ↓ : オプション項目
- $\begin{bmatrix} 1 \end{bmatrix}$ :参照先
- PFM Agent : PFM Agent for WebLogic Server

# 4.5.2 アンセットアップ手順

論理ホスト環境をアンセットアップします。アンセットアップ手順には,実行系ノードの手順と,待機系 ノードの手順があります。実行系ノード,待機系ノードの順にアンセットアップしてください。

は実行系ノードで行う項目を, は待機系ノードで行う項目を示します。また, は使用する環境によって必要になるアンセットアップ項目,またはセットアップ時に設定した場合に必要 になるアンセットアップ項目を示します。

PFM - Agent for WebLogic Server のアンセットアップ手順について説明します。

#### (1) クラスタソフトからの停止 待機系

クラスタソフトからの操作で,実行系ノードと待機系ノードで起動している Performance Management のプログラムおよびサービスを停止してください。停止する方法については,クラスタソフトのマニュア ルを参照してください。

## (2) 共有ディスクをオンラインにする

共有ディスクがオンラインになっていることを確認します。共有ディスクがオンラインになっていない場 合は,クラスタソフトからの操作やボリュームマネージャの操作などで,共有ディスクをオンラインにし てください。

## (3) ポート番号の設定の解除 東行系 < イブション>

この手順は,ファイアウォールを使用する環境で,セットアップ時にjpcconf port コマンドでポート番号 を設定した場合だけに必要な手順です。

ポート番号の解除方法については,マニュアル「JP1/Performance Management 設計・構築ガイド」 の、インストールとセットアップについて説明している章、およびマニュアル「JP1/Performance Management 運用ガイド」のクラスタシステムでの構築と運用について説明している章を参照してくだ さい。

## (4) PFM - Agent の論理ホストのアンセットアップ

手順を次に示します。

1. jpcconf ha list コマンドを実行して、論理ホスト設定を確認する。

次のようにコマンドを実行します。

インストール先フォルダ\tools\jpcconf ha list all -lhost jp1-hals

論理ホスト環境をアンセットアップする前に,現在の設定を確認します。論理ホスト名や共有ディスク のパスなどを確認してください。

### 2. PFM - Agent for WebLogic Server のインスタンス環境を削除する。

次のようにコマンドを実行します。

インストール先フォルダ\tools\jpcconf inst unsetup -key WebLogic -lhost jp1-hals -inst APSV

jpcconf inst unsetup コマンドを実行すると、論理ホストのインスタンスを起動するための設定が削 除されます。また,共有ディスク上のインスタンス用のファイルが削除されます。

### 3. jpcconf ha unsetup コマンドを実行して、PFM - Agent for WebLogic Server の論理ホスト環境を削 除する。

次のようにコマンドを実行します。

インストール先フォルダ\tools\jpcconf ha unsetup -key WebLogic -lhost jp1-hals

jpcconf ha unsetup コマンドを実行すると, 論理ホストの PFM - Agent for WebLogic Server を起 動するための設定が削除されます。また,共有ディスク上の論理ホスト用のファイルが削除されます。

### 4. jpcconf ha list コマンドで. 論理ホスト設定を確認する。

次のようにコマンドを実行します。

インストール先フォルダ\tools\jpcconf ha list all

論理ホスト環境から PFM - Agent for WebLogic Server が削除されていることを確認してください。

注意

共有ディスクがオフラインになっている状態で論理ホスト環境を削除した場合は,物理ホスト上に存在 する論理ホストの設定だけが削除され,共有ディスク上のディレクトリやファイルは削除されません。 この場合,共有ディスクをオンラインにし,環境ディレクトリ以下の jp1pc ディレクトリを手動で削 除する必要があります。

# (5) 他 Performance Management プログラムの論理ホストのアンセット アップ展行系 〈オプション〉

PFM - Agent for WebLogic Server のほかに、同じ論理ホストからアンセットアップする Performance Management プログラムがある場合は,この段階でアンセットアップしてください。

アンセットアップ手順については,マニュアル「JP1/Performance Management 運用ガイド」の,クラ スタシステムでの構築と運用について説明している章,または各 PFM - Agent マニュアルの,クラスタ システムでの運用について説明している章を参照してください。

## (6) 論理ホスト環境定義ファイルのエクスポート

論理ホストの PFM - Agent for WebLogic Server を削除したら,環境定義をファイルにエクスポートし ます。

Performance Management では,環境定義のエクスポートおよびインポートによって実行系と待機系の 環境を合わせる方式を採っています。

実行系ノードでエクスポートした環境定義(Performance Management の定義が削除されている)を, 待機系ノードにインポートすると,待機系ノードの既存の環境定義(Performance Management の定義

<sup>4.</sup> クラスタシステムでの運用

が削除前のままの状態で定義が残っている)と比較して差分(実行系ノードで削除された部分)を確認し て Performance Management の環境定義を削除します。

手順を次に示します。

1. jpcconf ha export コマンドを実行して,論理ホスト環境定義をエクスポートする。

Performance Management の論理ホスト環境の定義情報を,エクスポートファイルに出力します。エ クスポートファイル名は任意です。

例えば, lhostexp.txt ファイルに論理ホスト環境定義をエクスポートする場合, 次のようにコマンド を実行します。

インストール先フォルダ\tools\jpcconf ha export -f lhostexp.txt

#### (7) 論理ホスト環境定義ファイルの待機系ノードへのコピー 待機系

エクスポートしたファイルを,実行系ノードから待機系ノードにコピーします。

## (8) 共有ディスクをオフラインにする 関行系 → 《オジョン》

クラスタソフトからの操作やボリュームマネージャの操作などで、共有ディスクをオフラインにして、作 業を終了します。なお,その共有ディスクを続けて使用する場合は,オフラインにする必要はありません。

# (9) 論理ホスト環境定義ファイルのインポート [待機系]

実行系ノードからコピーしたエクスポートファイルを,待機系ノードに反映させるためにインポートしま す。なお,待機系ノードでは,インポート時に共有ディスクをオフラインにする必要はありません。

手順を次に示します。

### 1. jpcconf ha import コマンドを実行して,論理ホスト環境定義をインポートする。

次のようにコマンドを実行します。

インストール先フォルダ\tools\jpcconf ha import -f lhostexp.txt

コマンドを実行すると,待機系ノードの環境を,エクスポートファイルの内容と同じ環境になるように 設定変更します。これによって、論理ホストの PFM - Agent for WebLogic Server を起動するための 設定が削除されます。ほかの論理ホストの Performance Management のプログラムをアンセットアッ プしている場合は,それらの設定も削除されます。

また、セットアップ時にjpcconf port コマンドで固定のポート番号を設定している場合も、解除され ます。

2.jpcconf ha list コマンドを実行して, 論理ホスト設定を確認する。

次のようにコマンドを実行します。

インストール先フォルダ\tools\ipcconf ha list all

実行系ノードでjpcconf ha list コマンドを実行したときと同じ内容が表示されることを確認してくだ さい。

#### (10) クラスタソフトからの PFM - Agent の登録解除 待機系

クラスタソフトから,論理ホストの PFM - Agent for WebLogic Server に関する設定を削除してください。

設定を削除する方法は,クラスタソフトのマニュアルを参照してください。

#### (11) PFM - Manager での設定の削除 待機系

PFM - Web Console で PFM - Manager にログインし,アンセットアップする PFM - Agent for WebLogic Server に関連する定義を削除してください。

手順を次に示します。

1. PFM - Web Console から,エージェントを削除する。

### 2. PFM - Manager のエージェント情報を削除する。

例えば,PFM - Manager が論理ホスト jp1-hal 上で動作し,PFM - Agent for WebLogic Server が 論理ホスト jp1-hals 上で動作している場合,次のように指定してコマンドを実行します。

PFM - Managerのインストール先フォルダ\tools\jpctool service delete -id サービスID -host jp1-hals -lhost jp1-hal

サービス ID には削除するエージェントのサービス ID を指定してください。

### 3. PFM - Manager サービスを再起動する。

サービスの起動方法については,マニュアル「JP1/Performance Management 運用ガイド」の, Performance Management の起動と停止について説明している章を参照してください。

4. PFM - Manager ホストのサービス情報を反映する。

PFM - Web Console ホストにサービス情報の削除を反映するため, PFM - Manager ホストと PFM - Web Console ホストのエージェント情報を同期します。エージェント情報を同期するにはjpctool service sync コマンドを使用してください。

## 4.5.3 アンインストール手順

PFM - Agent for WebLogic Server を実行系ノード,待機系ノードそれぞれからアンインストールします。

アンインストール手順は,非クラスタシステムの場合と同じです。詳細は,「[2.2.3 アンインストール手](#page-47-0) [順](#page-47-0)」を参照してください。

<sup>4.</sup> クラスタシステムでの運用

### 注意

- PFM Agent for WebLogic Server をアンインストールする場合は, PFM Agent for WebLogic Server をアンインストールするノードの Performance Management のプログラムおよびサービ スをすべて停止してください。
- 論理ホスト環境を削除しないで PFM Agent for WebLogic Server をアンインストールした場合, 環境ディレクトリが残ることがあります。その場合は,環境ディレクトリを削除してください。

# 4.6 アンインストールとアンセットアップ(UNIX の場合)

ここでは,クラスタシステムで運用していた PFM - Agent for WebLogic Server を,アンインストール する方法とアンセットアップする方法について説明します。

なお, PFM - Manager のアンインストールとアンセットアップについては、マニュアル「JP1/ Performance Management 運用ガイド」の,クラスタシステムでの構築と運用について説明している章 を参照してください。

# 4.6.1 PFM - Agent for WebLogic Server のアンインストールとアンセッ トアップの流れ

クラスタシステムで運用していた PFM - Agent for WebLogic Server のアンインストールおよびアンセッ トアップの流れを次の図に示します。

図 4‒6 クラスタシステムで論理ホスト運用する PFM - Agent for WebLogic Server のアンイ ンストールおよびアンセットアップの流れ(UNIX の場合)

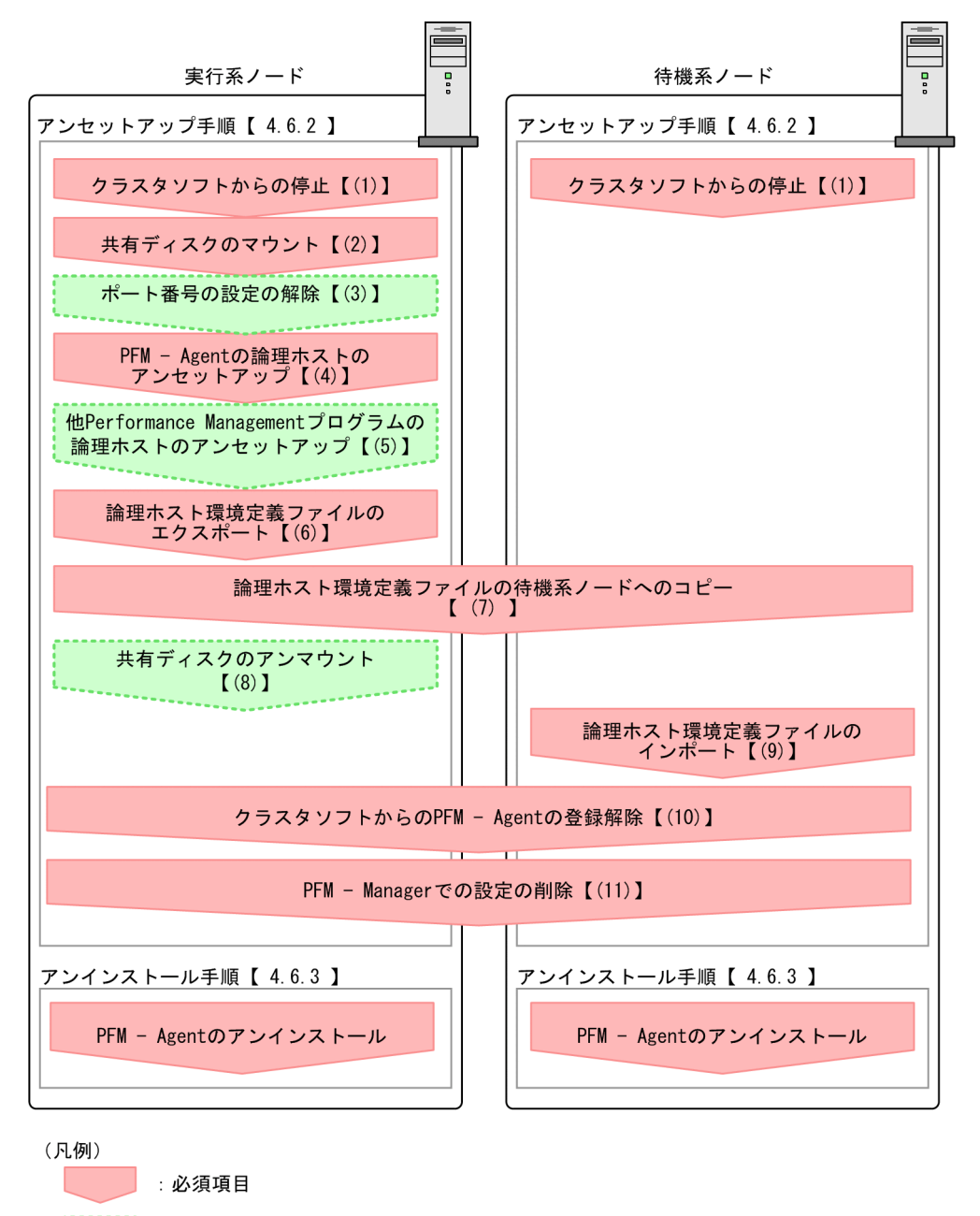

- 
- $\begin{bmatrix} 1 \end{bmatrix}$ :参照先
- PFM Agent : PFM Agent for WebLogic Server

# 4.6.2 アンセットアップ手順

論理ホスト環境をアンセットアップします。アンセットアップ手順には,実行系ノードの手順と,待機系 ノードの手順があります。実行系ノード,待機系ノードの順にアンセットアップしてください。

は実行系ノードで行う項目を, は待機系ノードで行う項目を示します。また, は使用する環境によって必要になるアンセットアップ項目,またはセットアップ時に設定した場合に必要 になるアンセットアップ項目を示します。

PFM - Agent for WebLogic Server のアンセットアップ手順について説明します。

#### (1) クラスタソフトからの停止 待機系

クラスタソフトからの操作で,実行系ノードと待機系ノードで起動している Performance Management のプログラムおよびサービスを停止してください。停止する方法については,クラスタソフトのマニュア ルを参照してください。

## (2) 共有ディスクのマウント

共有ディスクがマウントされていることを確認します。共有ディスクがマウントされていない場合は、ク ラスタソフトからの操作やボリュームマネージャの操作などで,共有ディスクをマウントしてください。

注意

共有ディスクがマウントされていなくても,ローカルディスク上のアンセットアップする論理ホストの 環境ディレクトリにjp1pc ディレクトリおよびjp1pc ディレクトリ以下のファイルがある場合は、共有 ディスクをマウントしないでセットアップしています。この場合は次の手順で対処してください。

1. ローカルディスク上のアンセットアップする論理ホストの環境ディレクトリにあるjp1pc ディレク トリをtar コマンドでアーカイブする。

2. 共有ディスクをマウントする。

3. 共有ディスク上にアンセットアップする論理ホストの環境ディレクトリがない場合は、環境ディレ クトリを作成する。

4. 共有ディスク上のアンセットアップする論理ホストの環境ディレクトリにtar ファイルを展開する。

5. 共有ディスクをアンマウントする。

6. ローカルディスク上のアンセットアップする論理ホストの環境ディレクトリにあるjp1pc ディレク トリ以下を削除する。

#### (3) ポート番号の設定の解除 〈オプション〉

この手順は,ファイアウォールを使用する環境で,セットアップ時にjpcconf port コマンドでポート番号 を設定した場合だけに必要な手順です。

ポート番号の解除方法については,マニュアル「JP1/Performance Management 設計・構築ガイド」 の. インストールとセットアップについて説明している章. およびマニュアル「IP1/Performance Management 運用ガイド」のクラスタシステムでの運用について説明している章を参照してください。

#### 4. クラスタシステムでの運用

JP1/Performance Management - Agent Option for Oracle(R) WebLogic Server 143

# (4) PFM - Agent の論理ホストのアンセットアップ

手順を次に示します。

1. jpcconf ha list コマンドを実行して,論理ホスト設定を確認する。

次のようにコマンドを実行します。

/opt/jp1pc/tools/jpcconf ha list all -lhost jp1-hals

論理ホスト環境をアンセットアップする前に,現在の設定を確認します。論理ホスト名や共有ディスク のパスなどを確認してください。

2. PFM - Agent for WebLogic Server のインスタンス環境を削除する。

次のようにコマンドを実行します。

/opt/jp1pc/tools/jpcconf inst unsetup -key WebLogic -lhost jp1-hals -inst APSV

jpcconf inst unsetup コマンドを実行すると、論理ホストのインスタンスを起動するための設定が削 除されます。また,共有ディスク上のインスタンス用のファイルが削除されます。

### 3. jpcconf ha unsetup コマンドを実行して、PFM - Agent for WebLogic Server の論理ホスト環境を削 除する。

次のようにコマンドを実行します。

/opt/jp1pc/tools/jpcconf ha unsetup -key WebLogic -lhost jp1-hals

jpcconf ha unsetup コマンドを実行すると,論理ホストの PFM - Agent for WebLogic Server を起 動するための設定が削除されます。また,共有ディスク上の論理ホスト用のファイルが削除されます。

### 4. jpcconf ha list コマンドで,論理ホスト設定を確認する。

次のようにコマンドを実行します。

/opt/jp1pc/tools/jpcconf ha list all

論理ホスト環境から PFM - Agent for WebLogic Server が削除されていることを確認してください。

### 注意

共有ディスクがマウントされていない状態で論理ホスト環境を削除した場合は,物理ホスト上に存在す る論理ホストの設定が削除され,共有ディスク上のディレクトリやファイルは削除されません。この場 合,共有ディスクをマウントして,環境ディレクトリ以下の jp1pc ディレクトリを手動で削除する必 要があります。

### (5) 他 Performance Management プログラムの論理ホストのアンセット アップ 実行系 〈オプション〉

PFM - Agent for WebLogic Server のほかに、同じ論理ホストからアンセットアップする PFM - Agent がある場合は,この段階でアンセットアップしてください。
アンセットアップ手順については,マニュアル「JP1/Performance Management 運用ガイド」の,クラ スタシステムでの構築と運用について説明している章,または各 PFM - Agent マニュアルの,クラスタ システムでの運用について説明している章を参照してください。

# (6) 論理ホスト環境定義ファイルのエクスポート

論理ホストの PFM - Agent for WebLogic Server を削除したら,環境定義をファイルにエクスポートし ます。

Performance Management では,環境定義のエクスポートおよびインポートによって実行系と待機系の 環境を合わせる方式を採っています。

実行系ノードでエクスポートした環境定義 (Performance Management の定義が削除されている)を, 待機系ノードにインポートすると,待機系ノードの既存の環境定義(Performance Management の定義 が削除前のままの状態で定義が残っている)と比較して差分(実行系ノードで削除された部分)を確認し て Performance Management の環境定義を削除します。

手順を次に示します。

#### 1. jpcconf ha export コマンドを実行して,論理ホスト環境定義をエクスポートする。

Performance Management の論理ホスト環境の定義情報を,エクスポートファイルに出力します。エ クスポートファイル名は任意です。

例えば、lhostexp.txt ファイルに論理ホスト環境定義をエクスポートする場合、次のようにコマンド を実行します。

/opt/jp1pc/tools/jpcconf ha export -f lhostexp.txt

#### (7) 論理ホスト環境定義ファイルの待機系ノードへのコピー 待機系

エクスポートしたファイルを,実行系ノードから待機系ノードにコピーします。

#### (8) 共有ディスクのアンマウント 実行系 ◇ ◇ ブション

ファイルシステムをアンマウントして,作業を終了します。なお,その共有ディスクを続けて使用する場 合は,ファイルシステムをアンマウントする必要はありません。

# (9) 論理ホスト環境定義ファイルのインポート [待機系]

実行系ノードからコピーしたエクスポートファイルを,待機系ノードに反映させるためにインポートしま す。なお,待機系ノードでは,インポート時に共有ディスクをアンマウントする必要はありません。

手順を次に示します。

#### 1. jpcconf ha import コマンドを実行して,論理ホスト環境定義をインポートする。 次のようにコマンドを実行します。

4. クラスタシステムでの運用

/opt/jp1pc/tools/jpcconf ha import -f lhostexp.txt

コマンドを実行すると,待機系ノードの環境を,エクスポートファイルの内容と同じ環境になるように 設定変更します。これによって、論理ホストの PFM - Agent for WebLogic Server を起動するための 設定が削除されます。ほかの論理ホストの Performance Management のプログラムをアンセットアッ プしている場合は,それらの設定も削除されます。

また,セットアップ時にjpcconf port コマンドで固定のポート番号を設定している場合も,解除され ます。

#### 2. jpcconf ha list コマンドを実行して, 論理ホスト設定を確認する。

次のようにコマンドを実行します。

/opt/jp1pc/tools/jpcconf ha list all

実行系ノードでjpcconf ha list コマンドを実行したときと同じ内容が表示されることを確認してくだ さい。

#### (10) クラスタソフトからの PFM - Agent の登録解除 待機系

クラスタソフトから,論理ホストの PFM - Agent for WebLogic Server に関する設定を削除してください。

設定を削除する方法は,クラスタソフトのマニュアルを参照してください。

#### (11) PFM - Manager での設定の削除 待機系

PFM - Web Console で PFM - Manager にログインし,アンセットアップする PFM - Agent for WebLogic Server に関連する定義を削除してください。

手順を次に示します。

1. PFM - Web Console から,エージェントを削除する。

#### 2. PFM - Manager のエージェント情報を削除する。

例えば,PFM - Manager が論理ホスト jp1-hal 上で動作し,PFM - Agent for WebLogic Server が 論理ホスト jp1-hals 上で動作している場合,次のように指定してコマンドを実行します。

/opt/jp1pc/tools/jpcctrl delete サービスID host=jp1-hals lhost=jp1-hal

サービス ID には削除するエージェントのサービス ID を指定してください。

#### 3. PFM - Manager サービスを再起動する。

サービスの起動方法については,マニュアル「JP1/Performance Management 運用ガイド」の, Performance Management の起動と停止について説明している章を参照してください。

#### 4. PFM - Manager ホストのサービス情報を反映する。

PFM - Web Console ホストにサービス情報の削除を反映するため, PFM - Manager ホストと PFM - Web Console ホストのエージェント情報を同期します。エージェント情報を同期するにはjpctool service sync コマンドを使用してください。

# 4.6.3 アンインストール手順

PFM - Agent for WebLogic Server を実行系ノード,待機系ノードそれぞれからアンインストールします。

アンインストール手順は,非クラスタシステムの場合と同じです。詳細は,「[3.2.3 アンインストール手](#page-89-0) [順](#page-89-0)」を参照してください。

#### 注意

- PFM Agent for WebLogic Server をアンインストールする場合は, PFM Agent for WebLogic Server をアンインストールするノードの Performance Management のプログラムおよびサービ スをすべて停止してください。
- 論理ホスト環境を削除しないで PFM Agent for WebLogic Server をアンインストールした場合, 環境ディレクトリが残ることがあります。その場合は,環境ディレクトリを削除してください。

# <span id="page-147-0"></span>4.7 PFM - Agent for WebLogic Server の運用方式の変更

ここでは,クラスタシステムで PFM - Agent for WebLogic Server の運用方式を変更する手順を説明し ます。Performance Management 全体の運用方式を変更する手順の詳細については、マニュアル「IP1/ Performance Management 設計・構築ガイド」の,インストールとセットアップについて説明している 章を参照してください。

### 4.7.1 インスタンス環境の更新の設定

クラスタシステムでインスタンス環境を更新したい場合は,論理ホスト名とインスタンス名を確認し,イ ンスタンス情報を更新します。インスタンス情報の設定は、実行系ノードの PFM - Agent ホストで実施 します。

更新する情報については、Windows の場合は[「2.4.2 インスタンス環境の更新の設定](#page-54-0)」,UNIX の場合 は[「3.4.2 インスタンス環境の更新の設定」](#page-96-0)を参照して,あらかじめ確認してください。WebLogic Server のインスタンス情報の詳細については,WebLogic Server のマニュアルを参照してください。

論理ホスト名とインスタンス名を確認するには,jpcconf ha list コマンドを使用します。また,インス タンス環境を更新するには,jpcconf inst setup コマンドを使用します。

インスタンス環境を更新する手順を次に示します。複数のインスタンス環境を更新する場合は,この手順 を繰り返し実施します。

#### 1. 論理ホスト名とインスタンス名を確認する。

更新したいインスタンス環境で動作している PFM - Agent for WebLogic Server を示すサービスキー を指定して,jpcconf ha list コマンドを実行します。

例えば, PFM - Agent for WebLogic Server の論理ホスト名とインスタンス名を確認したい場合,次 のように指定してコマンドを実行します。

Windows の場合

インストール先フォルダ\tools\jpcconf ha list -key WebLogic

#### UNIX の場合

/opt/jp1pc/tools/jpcconf ha list -key WebLogic

設定されている論理ホスト名が jp1-hals, インスタンス名が APSV の場合, 次のように表示されます。

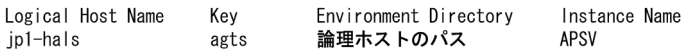

- 2. 更新したいインスタンス環境の PFM Agent for WebLogic Server のサービスが起動されている場合 は,クラスタソフトからサービスを停止する。
- 3. 手順 2 で共有ディスクがアンマウントされる場合は,クラスタソフトからの操作やボリュームマネー ジャの操作などで,共有ディスクをマウントする。

#### 4. 更新したいインスタンス環境の PFM - Agent for WebLogic Server を示すサービスキーおよびインス タンス名を指定して,jpcconf inst setup コマンドを実行する。

例えば,PFM - Agent for WebLogic Server の論理ホスト名が jp1-hals,インスタンス名が APSV のインスタンス環境を更新する場合、次のように指定してコマンドを実行します。

#### Windows の場合

インストール先フォルダ\tools\jpcconf inst setup -key WebLogic -lhost jp1-hals -inst APSV UNIX の場合

/opt/jp1pc/tools/jpcconf inst setup -key WebLogic -lhost jp1-hals -inst APSV

#### 5. WebLogic Server のインスタンス情報を更新する。

PFM - Agent for WebLogic Server のインスタンス情報を,コマンドの指示に従って入力します。 PFM - Agent for WebLogic Server のインスタンス情報については、Windows の場合は「2.4.2 [インスタンス環境の更新の設定](#page-54-0)」,UNIX の場合は[「3.4.2 インスタンス環境の更新の設定](#page-96-0)」を参照し てください。現在設定されている値が表示されます(ただし PFM - Agent for WebLogic Server passwd の値は表示されません)。表示された値を変更しない場合は、リターンキーだけを押し てください。すべての入力が終了すると,インスタンス環境が更新されます。

#### 6. 更新したインスタンス環境のサービスを,クラスタソフトから再起動する。

サービスの起動方法および停止方法については、マニュアル「JP1/Performance Management 運用 ガイド」の,Performance Management の起動と停止について説明している章を参照してください。

#### 注意

更新できない項目の値を変更したい場合は,インスタンス環境を削除したあと,再作成してください。

コマンドについては,マニュアル「JP1/Performance Management リファレンス」の,コマンドについ て説明している章を参照してください。

### 4.7.2 論理ホスト環境定義ファイルのエクスポート・インポート

論理ホスト環境定義ファイルのエクスポート・インポートは,次の操作を実行した場合だけ実施します。

• 論理ホストのセットアップ,またはインスタンス環境の設定時に,論理ホスト上のノード構成を変更し た。

PFM - Agent の論理ホストのセットアップ方法については、次の個所を参照してください。

- Windows の場合:「[4.3.4\(4\) PFM Agent の論理ホストのセットアップ」](#page-114-0)
- UNIX の場合:[「4.4.4\(4\) PFM Agent の論理ホストのセットアップ](#page-126-0)」

#### また,インスタンス環境の設定方法については,次の個所を参照してください。

- Windows の場合:「[4.3.4\(6\) インスタンス環境の設定」](#page-116-0)
- UNIX の場合:[「4.4.4\(6\) インスタンス環境の設定](#page-127-0)」

#### 4. クラスタシステムでの運用

• 他 Performance Management プログラムの論理ホストのセットアップ時に、論理ホスト環境定義ファ イルのエクスポートが必要な操作を実行した。

他 Performance Management プログラムの論理ホストのセットアップ方法については、次の個所を 参照してください。

- Windows の場合:「[4.3.4\(7\) 他 Performance Management プログラムの論理ホストのセット](#page-116-0) [アップ](#page-116-0)」
- UNIX の場合:「4.4.4(7) 他 Performance Management [プログラムの論理ホストのセットアップ](#page-128-0)」
- ネットワークの設定時に,ポート番号を設定した。 ネットワークの設定方法については,次の個所を参照してください。
	- Windows の場合:「[4.3.4\(8\) ネットワークの設定」](#page-116-0)
	- UNIX の場合:[「4.4.4\(8\) ネットワークの設定](#page-128-0)」

論理ホスト環境定義ファイルのエクスポート・インポートの手順については次の個所を参照してください。

- Windows の場合:「[4.3.4\(12\) 論理ホスト環境定義ファイルのエクスポート](#page-117-0)」〜「[4.3.4\(15\) 論理ホ](#page-118-0) [スト環境定義ファイルのインポート」](#page-118-0)
- UNIX の場合: [[4.4.4\(12\) 論理ホスト環境定義ファイルのエクスポート」](#page-129-0)~ [[4.4.4\(15\) 論理ホス](#page-130-0) [ト環境定義ファイルのインポート」](#page-130-0)

なお,インスタンス環境の更新だけを実施した場合は,論理ホスト環境定義ファイルのエクスポート・イ ンポートは不要です。

インスタンス環境の更新方法については,「[4.7.1 インスタンス環境の更新の設定」](#page-147-0)を参照してください。

#### 第 3 編 リファレンス編

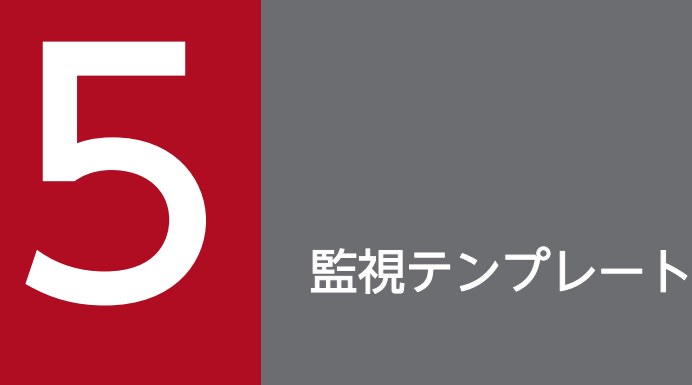

この章では, PFM - Agent for WebLogic Server が提供する監視テンプレートについて説明し ます。

# 監視テンプレートの概要

Performance Management では、次の方法でアラームとレポートを定義できます。

- PFM Agent で定義されているアラームやレポートをそのまま使用する
- PFM Agent で定義されているアラームやレポートをコピーしてカスタマイズする
- ウィザードを使用して新規に定義する

PFM - Agent で定義されているアラームやレポートを「監視テンプレート」と呼びます。監視テンプレー トのレポートとアラームは,必要な情報があらかじめ定義されているので,コピーしてそのまま使用した り,ユーザーの環境に合わせてカスタマイズしたりできます。そのため,ウィザードを使用して新規に定 義をしなくても,監視対象の運用状況を監視する準備が容易にできるようになります。

この章では, PFM - Agent for WebLogic Server で定義されている監視テンプレートのアラームとレポー トの定義内容について説明します。

監視テンプレートの使用方法の詳細については、マニュアル「JP1/Performance Management 運用ガイ ド」の,稼働分析のためのレポートの作成またはアラームによる稼働監視について説明している章を参照 してください。

#### 注意

監視テンプレートのアラームに設定されているしきい値は参考例です。監視テンプレートのアラームを 使用する場合は,コピーして,環境や OS に合わせて適切なしきい値を設定してください。

# アラームの記載形式

ここでは、アラームの記載形式を示します。アラームは、アルファベット順に記載しています。

#### アラーム名

監視テンプレートのアラーム名を示します。

#### 概要

このアラームで監視できる監視対象の概要について説明します。

#### 主な設定

このアラームの主な設定値を表で説明します。この表では,アラームの設定値と,PFM - Web Console の「アラーム階層]画面でアラームアイコンをクリックし、[プロパティの表示] メソッドをクリックした ときに表示される,[プロパティ]画面の設定項目との対応を示しています。各アラームの設定の詳細につ いては. PFM - Web Console のアラームの「プロパティ]画面で確認してください。

設定値の「−」は,設定が常に無効であることを示します。

なお,条件式で異常条件と警告条件が同じ場合は,アラームイベントは異常のものだけが発行されます。

#### 関連レポート

このアラームに関連する,監視テンプレートのレポートを示します。PFM - Web Console の[エージェ ント階層]画面でエージェントアイコンをクリックし,[アラームの状態の表示]メソッドで表示される ● アイコンをクリックすると、このレポートを表示できます。

5. 監視テンプレート

# アラーム一覧

PFM - Agent for WebLogic Server の監視テンプレートで定義されているアラームは,「PFM WebLogic Server Template Alarms 09.00」というアラームテーブルにまとめられています。「09.00」は,アラー ムテーブルのバージョンを示します。このアラームテーブルは、PFM - Web Console の [アラーム階 層]画面に表示される「WebLogic Server」フォルダに格納されています。監視テンプレートで定義され ているアラームを次の表に示します。

#### 表 5‒1 アラーム一覧

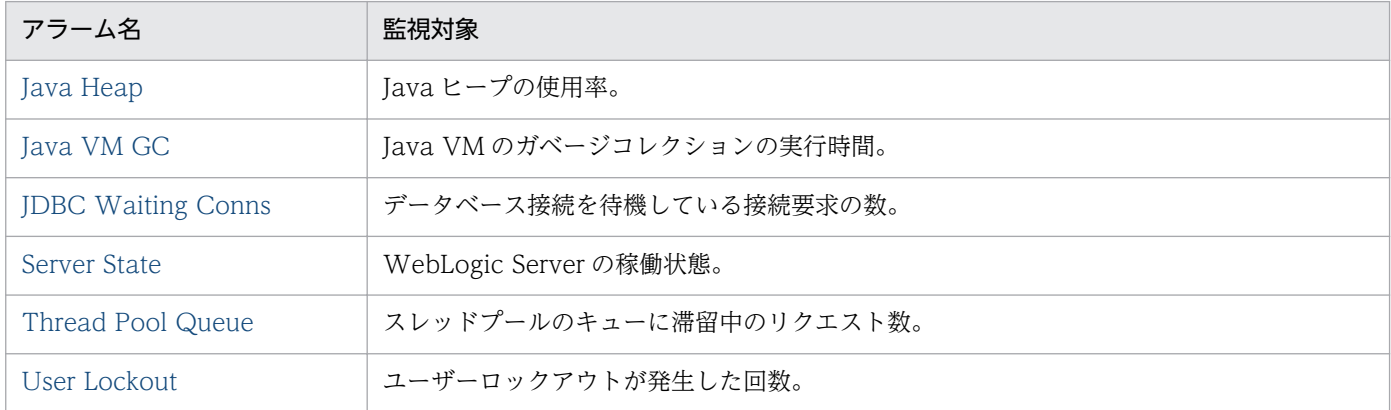

JP1/Performance Management - Agent Option for Oracle(R) WebLogic Server 154

# <span id="page-154-0"></span>Java Heap

#### 概要

Java ヒープの使用率を監視します。

#### 主な設定

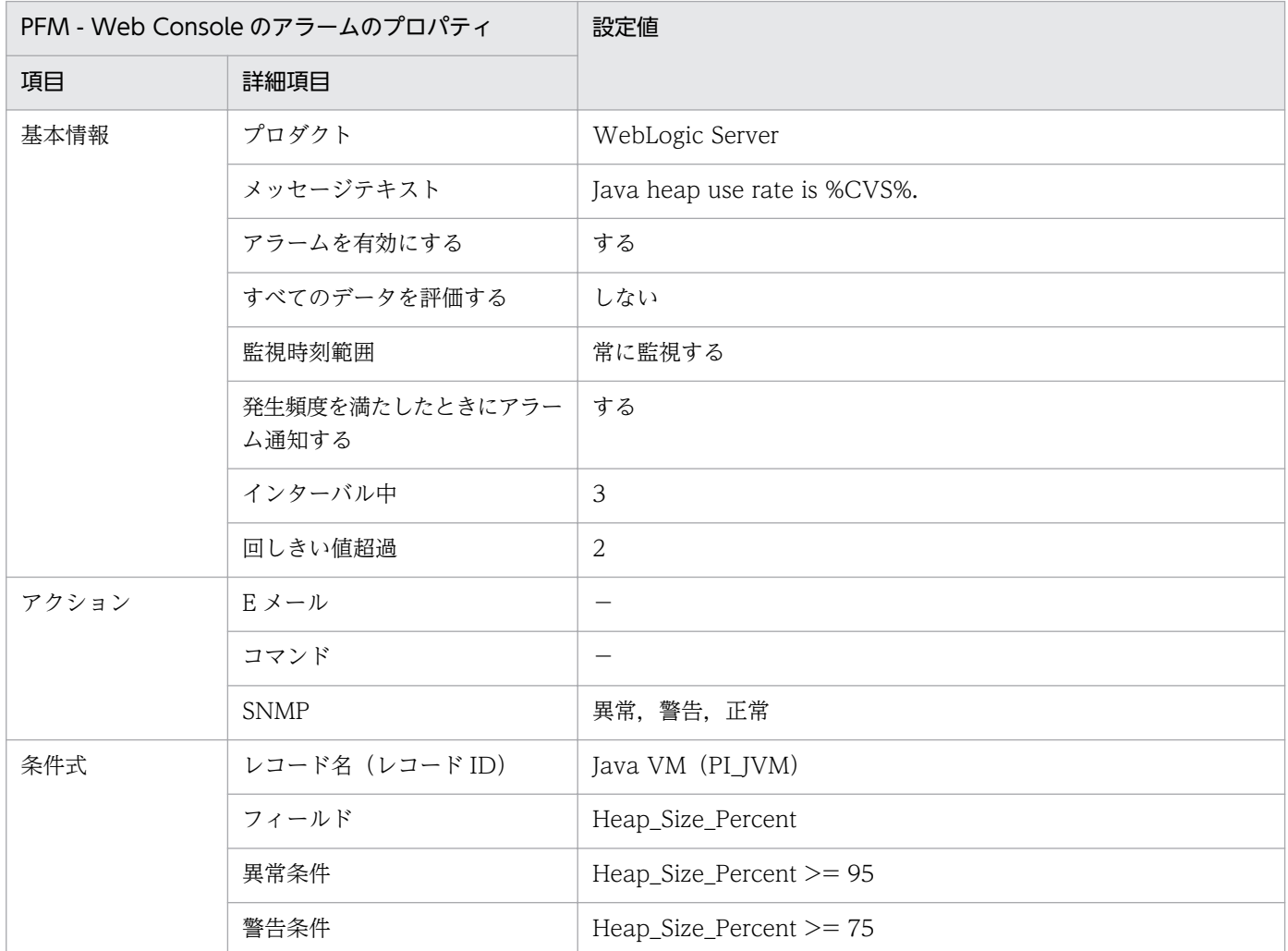

## 関連レポート

Reports/WebLogic Server/Troubleshooting/Recent Past/Advanced/Java VM/Heap Using Rate

JP1/Performance Management - Agent Option for Oracle(R) WebLogic Server 155

#### <span id="page-155-0"></span>概要

Java VM のガベージコレクションの実行時間を監視します。

#### 主な設定

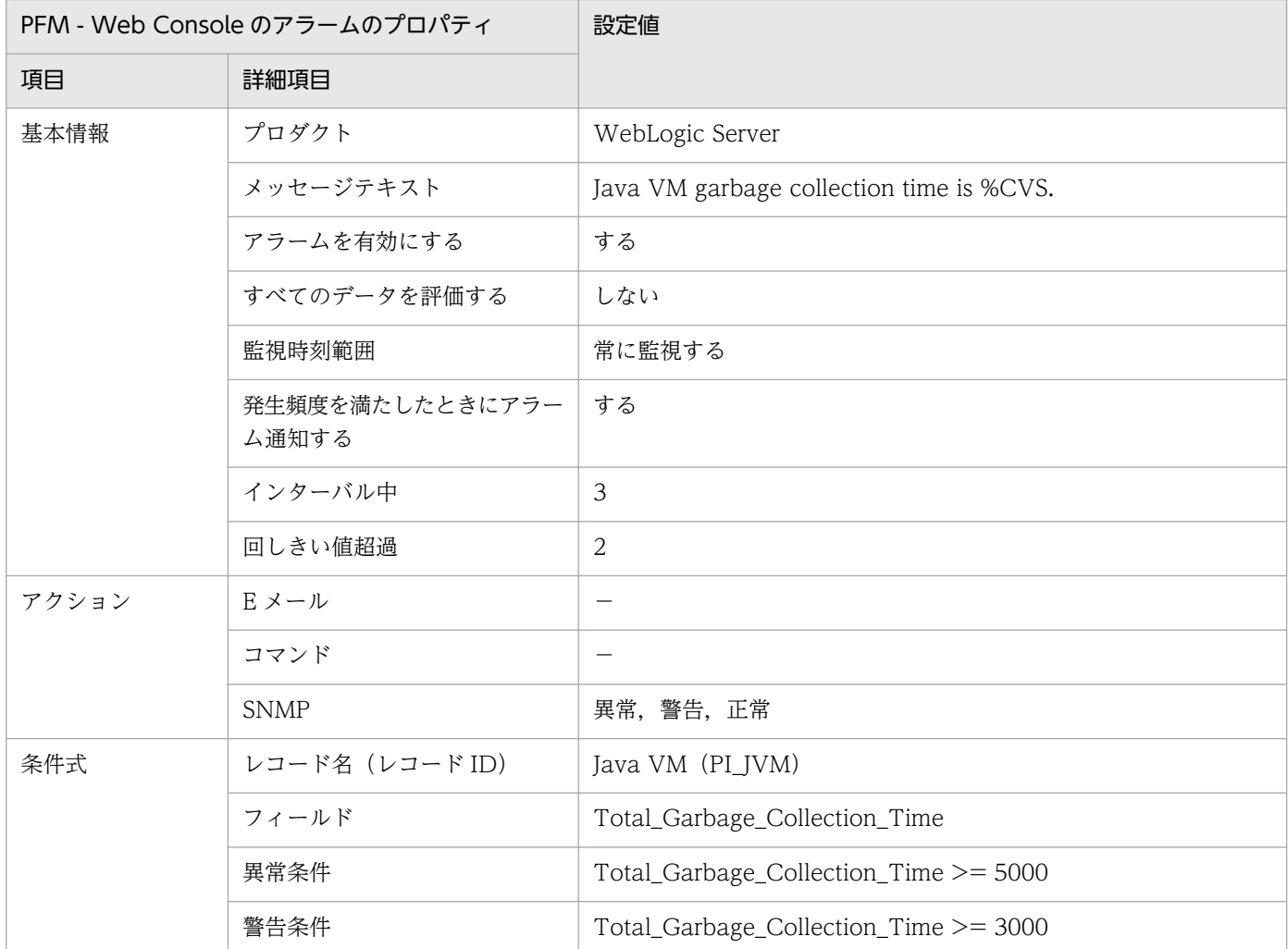

#### 関連レポート

Reports/WebLogic Server/Troubleshooting/Recent Past/Advanced/Java VM/Garbage Collection Time

# <span id="page-156-0"></span>JDBC Waiting Conns

#### 概要

データベース接続を待機している接続要求の数を監視します。

#### 主な設定

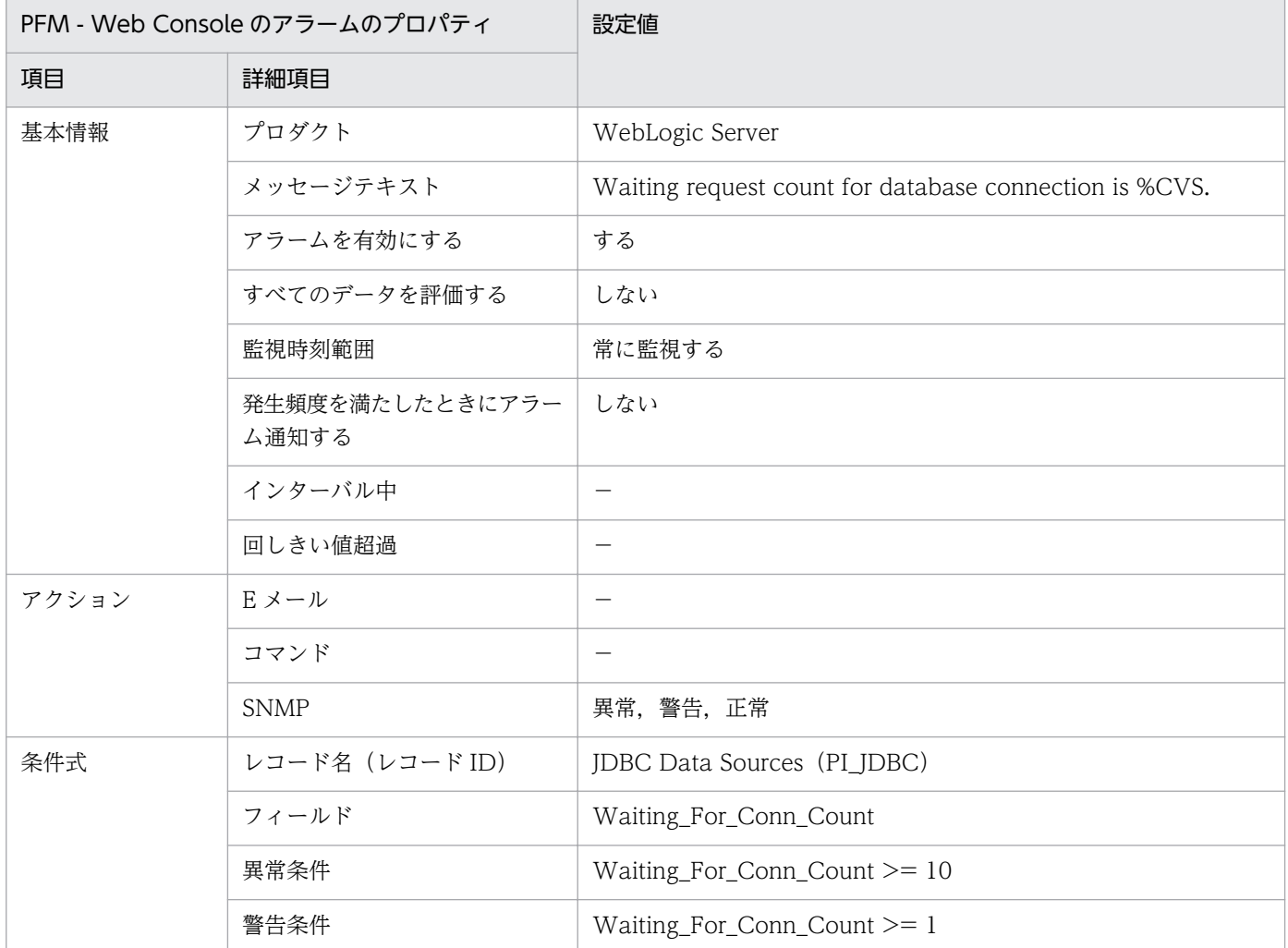

#### 関連レポート

Reports/WebLogic Server/Troubleshooting/Recent Past/Advanced/JDBC Data Sources/ Connection Waiting Count

JP1/Performance Management - Agent Option for Oracle(R) WebLogic Server 157

# <span id="page-157-0"></span>Server State

#### 概要

WebLogic Server の稼働状態を監視します。

#### 主な設定

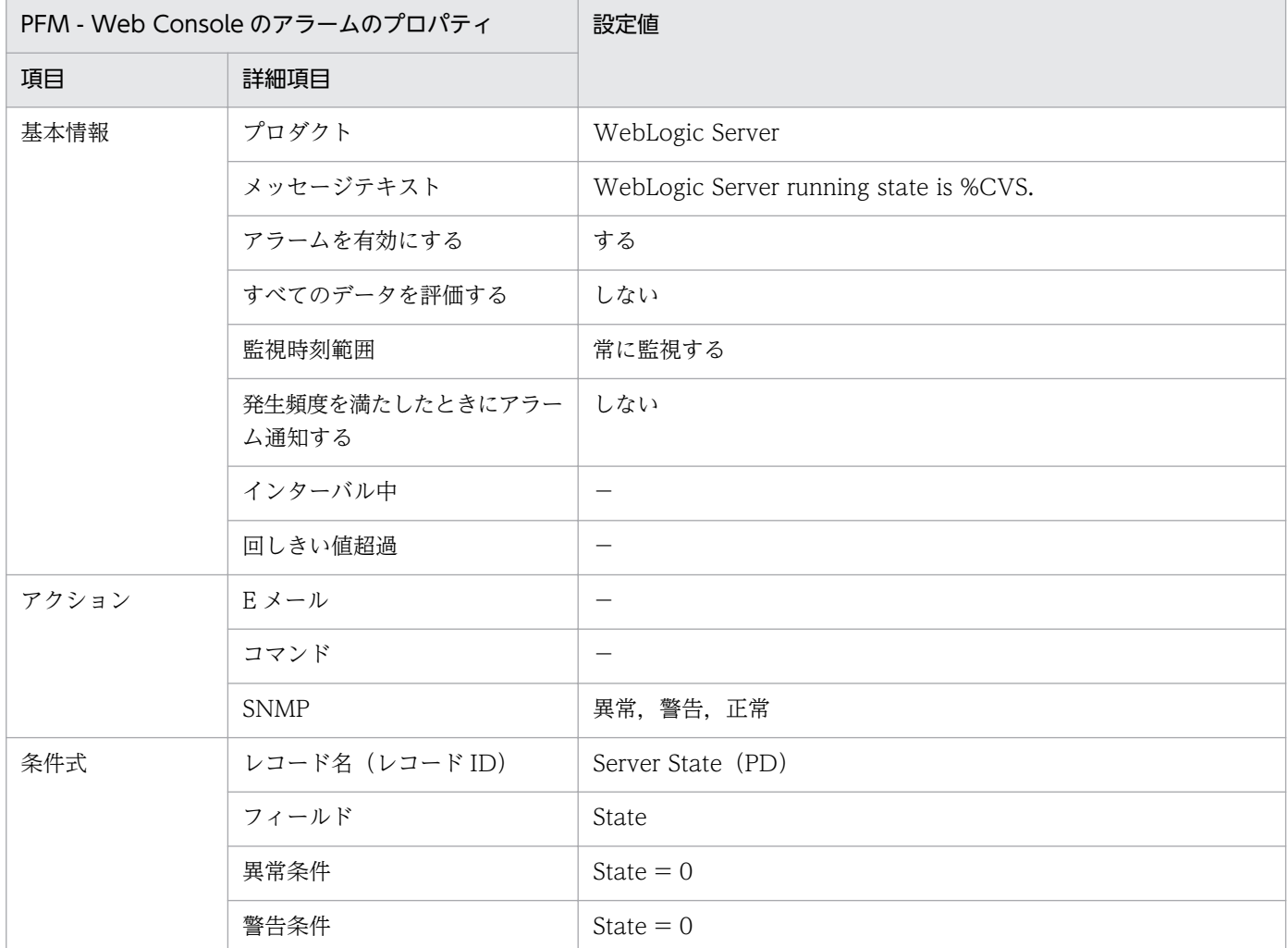

## 関連レポート

Reports/WebLogic Server/Troubleshooting/Recent Past/Advanced/Server State/State

JP1/Performance Management - Agent Option for Oracle(R) WebLogic Server 158

# <span id="page-158-0"></span>Thread Pool Queue

#### 概要

スレッドプールのキューに滞留中のリクエスト数を監視します。

#### 主な設定

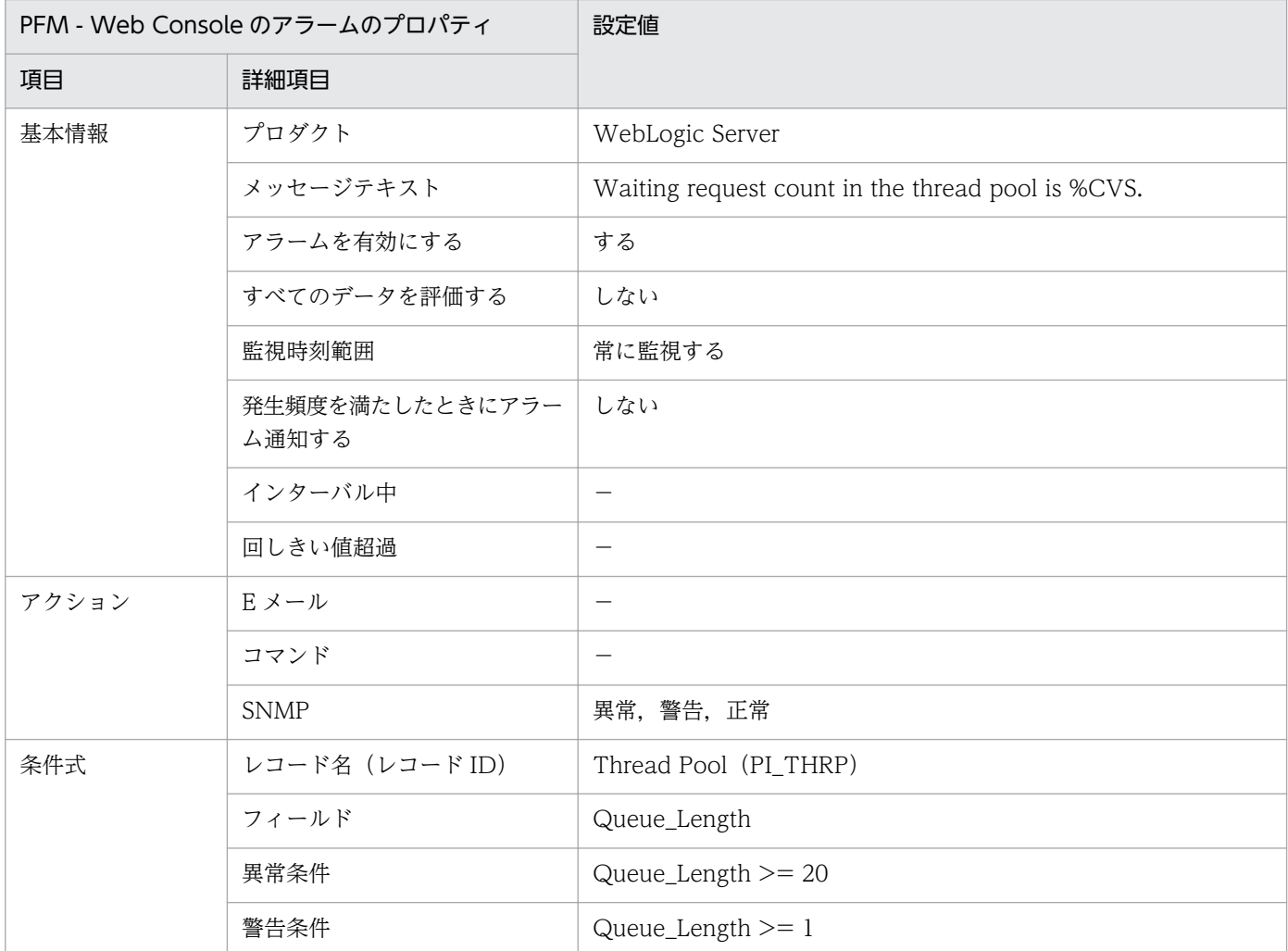

### 関連レポート

Reports/WebLogic Server/Troubleshooting/Recent Past/Advanced/Thread Pool/Queue Length

JP1/Performance Management - Agent Option for Oracle(R) WebLogic Server 159

# <span id="page-159-0"></span>User Lockout

#### 概要

ユーザーロックアウトが発生した回数を監視します。

#### 主な設定

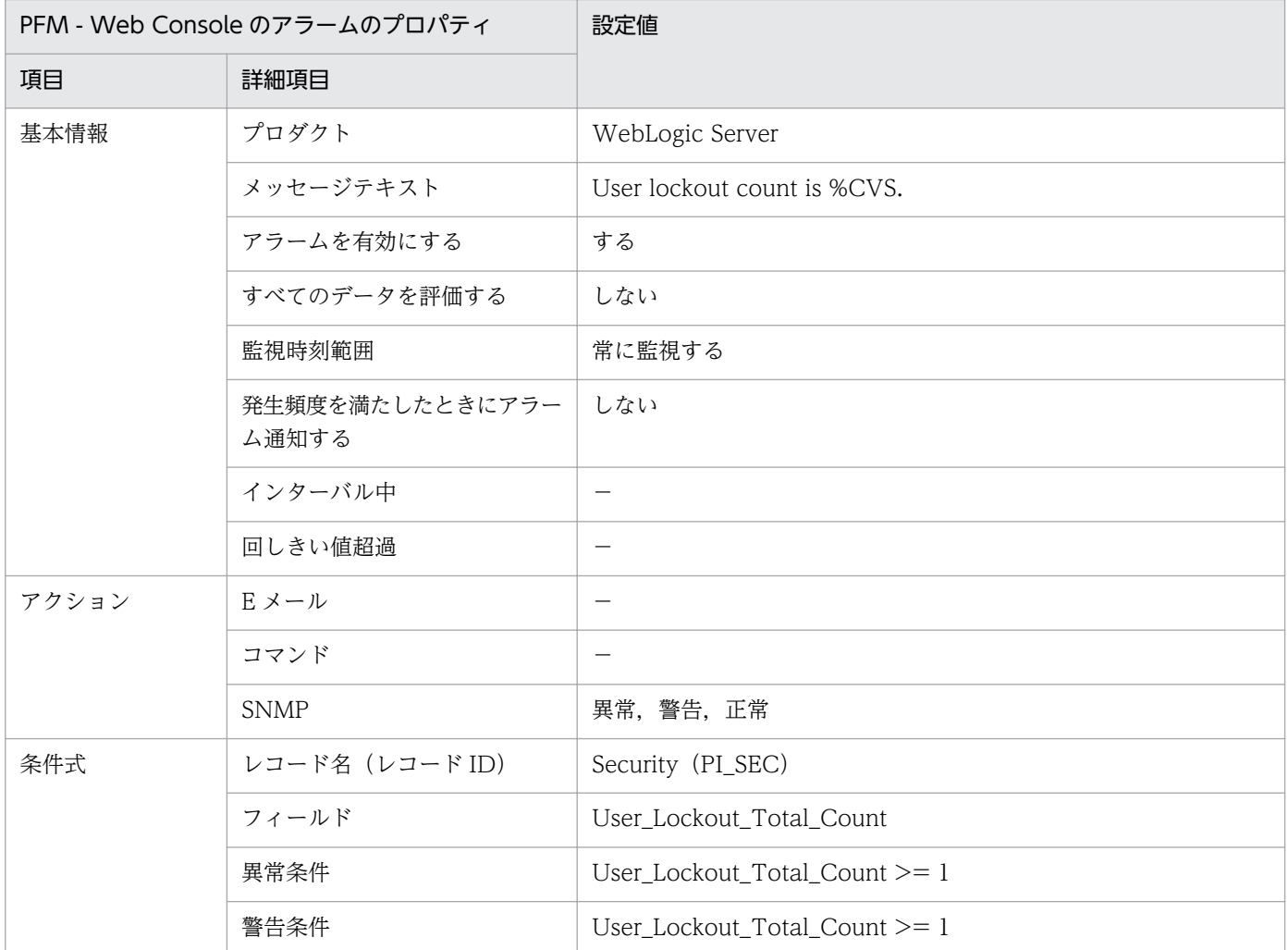

## 関連レポート

Reports/WebLogic Server/Troubleshooting/Recent Past/Advanced/Security/User Lockout Total Count

JP1/Performance Management - Agent Option for Oracle(R) WebLogic Server 160

# レポートの記載形式

ここでは,レポートの記載形式を示します。レポートは,アルファベット順に記載しています。各レポー トの説明は,次の項目から構成されています。

#### レポート名

監視テンプレートのレポート名を示します。同名のレポートが複数存在する場合は,レポートが表示する 情報をレポート名に続けて括弧付きで記載します。

#### 概要

このレポートで表示できる情報の概要について説明します。

#### 格納先

このレポートの格納先を示します。

#### レコード

このレポートで使用するパフォーマンスデータが格納されているレコードを示します。履歴レポートを表 示するためには,この欄に示すレコードを収集するように,あらかじめ設定しておく必要があります。レ ポートを表示する前に,PFM - Web Console の[エージェント階層]画面でエージェントのプロパティ を表示して,このレコードが「Log = Yes」に設定されているか確認してください。

なお,リアルタイムレポートの場合,設定する必要はありません。

#### フィールド

このレポートで使用するレコードのフィールドについて,表で説明します。

PFM - Agent for WebLogic Server のレポートのフォルダ構成を次に示します。< >内は,フォルダ名 を示します。

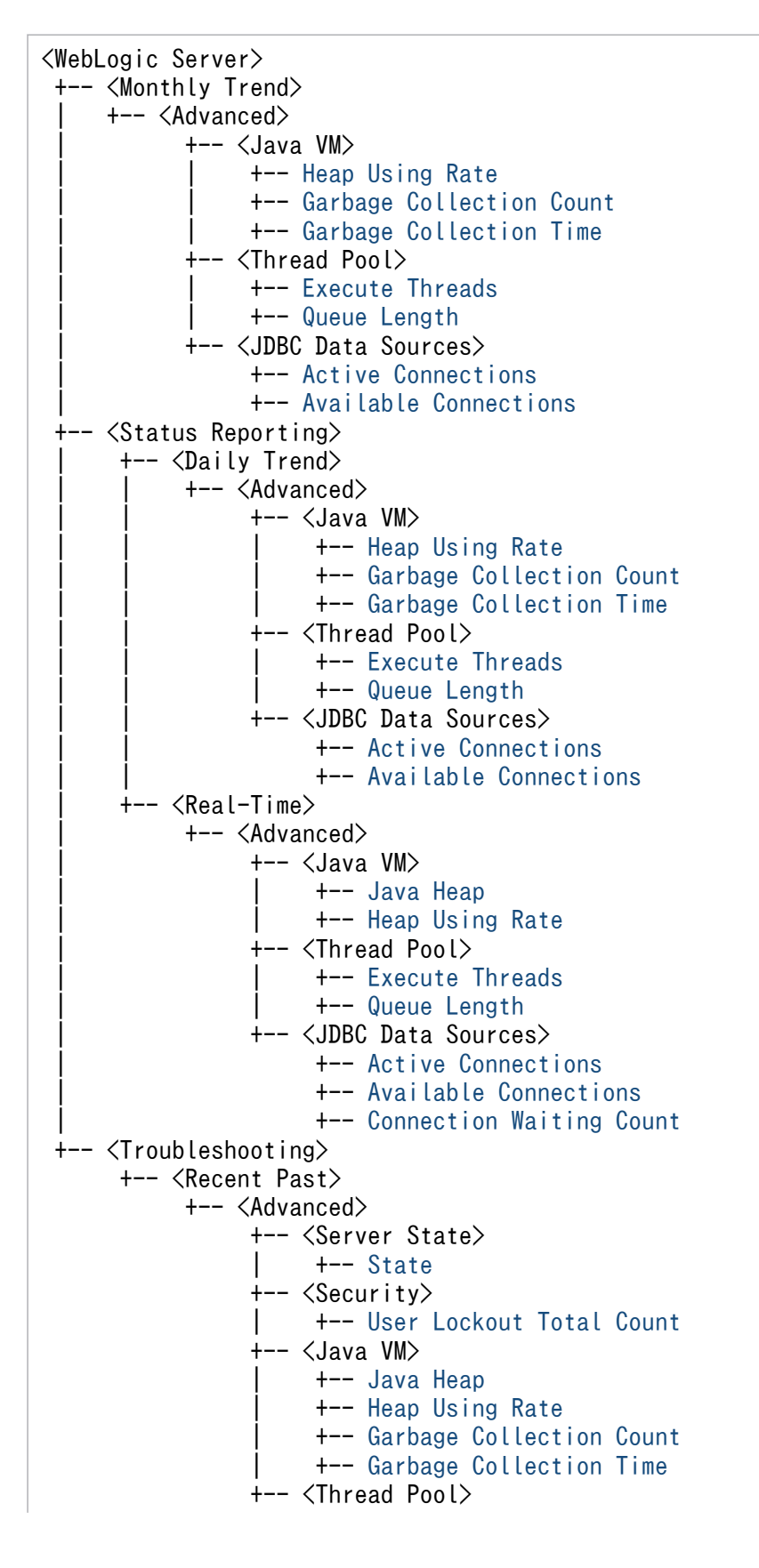

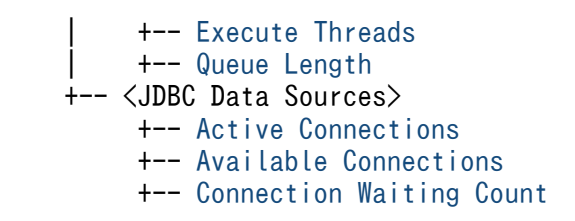

各フォルダの説明を次に示します。

- •「Monthly Trend」フォルダ 最近 1 か月間の 1 日ごとに集計された情報を表示するレポートが格納されています。1 か月のシステム の傾向を分析するために使用します。
- •「Status Reporting」フォルダ

日ごとに集計された情報を表示するレポートが格納されています。システムの総合的な状態を見るため に使用します。また,履歴レポートのほかにリアルタイムレポートの表示もできます。

- •「Daily Trend」フォルダ 最近 24 時間の 1 時間ごとに集計された情報を表示するレポートが格納されています。1 日ごとに システムの状態を確認するために使用します。
- •「Real-Time」フォルダ システムの状態を確認するためのリアルタイムレポートが格納されています。
- •「Troubleshooting」フォルダ

トラブルを解決するのに役立つ情報を表示するレポートが格納されています。システムに問題が発生し た場合,問題の原因を調査するために使用します。

- •「Recent Past」フォルダ 最近 1 時間の 1 分ごとに集計された情報を表示する履歴レポートが格納されています。
- •「Real-Time」フォルダ 現在のシステムの状態を確認するためのリアルタイムレポートが格納されています。

さらに,これらのフォルダの下位には,次のフォルダがあります。

•「Advanced」フォルダ

デフォルトで「Log=No」に設定されているレコードを使用しているレポートが格納されています。こ のフォルダのレポートを表示するには,使用しているレコードの設定を PFM - Web Console で「Log = Yes」にする必要があります。

JP1/Performance Management - Agent Option for Oracle(R) WebLogic Server 163

PFM - Agent for WebLogic Server の監視テンプレートで定義されているレポートは次のとおりです。

#### 表 5‒2 レポート一覧

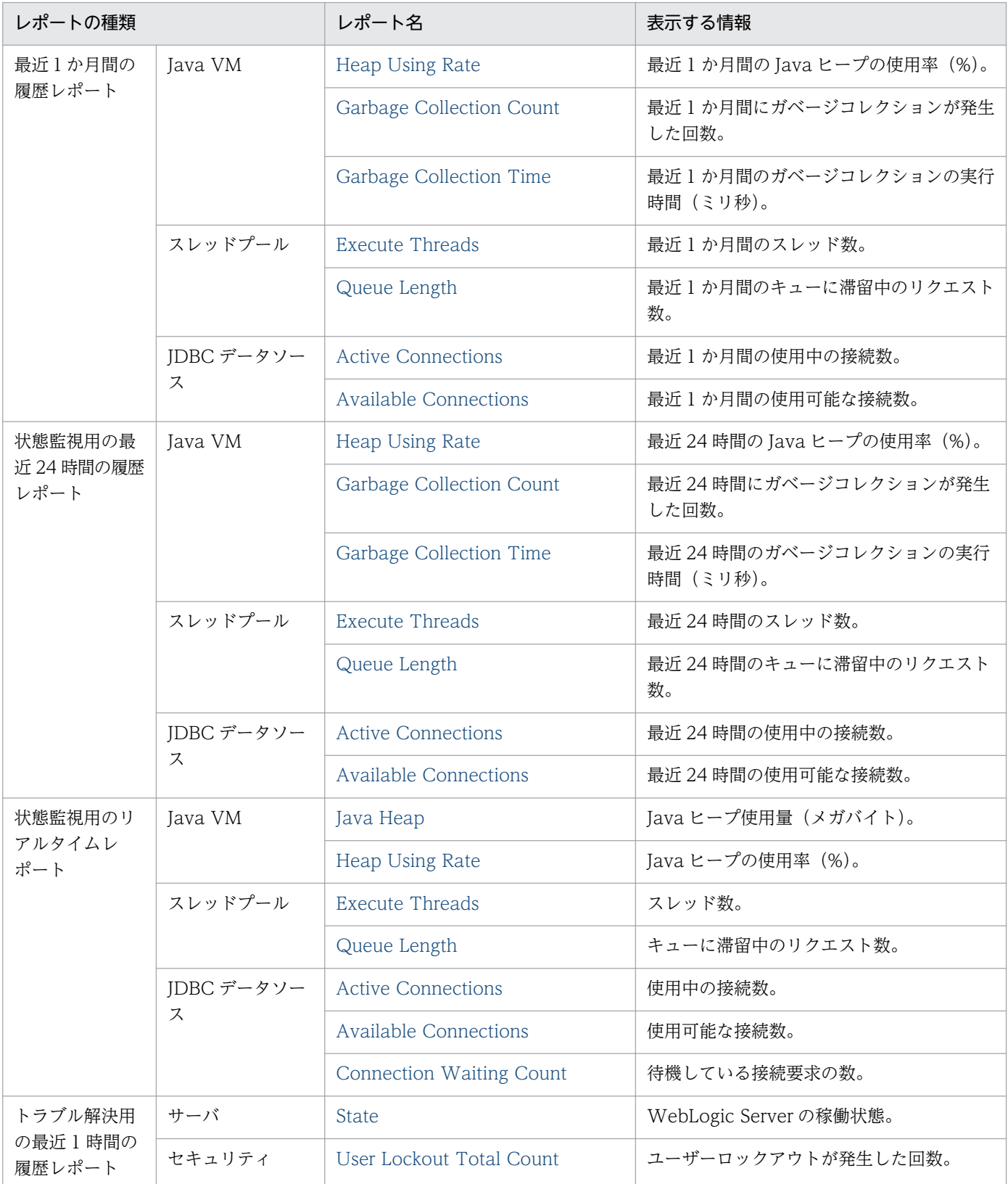

5. 監視テンプレート

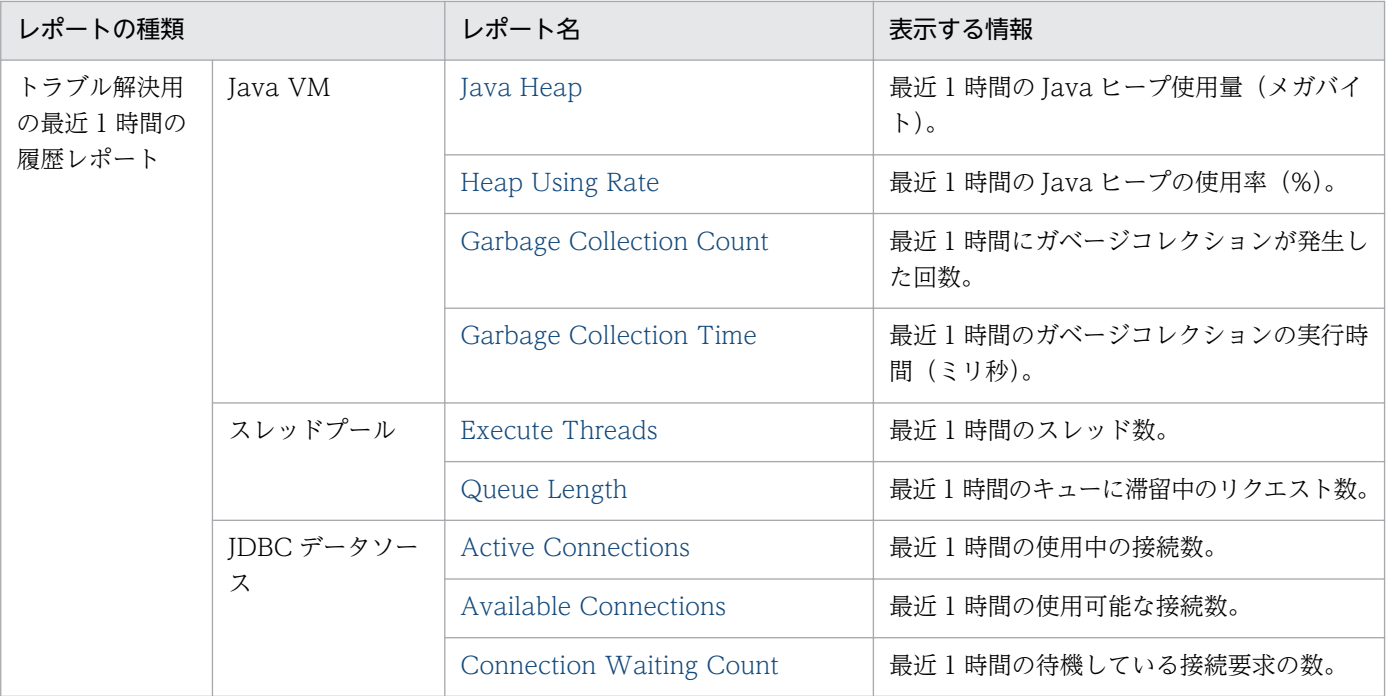

# <span id="page-165-0"></span>Active Connections (最近 1 か月間の履歴レポート)

#### 概要

Active Connections レポートは、最近 1 か月間の使用中の接続数について、1日ごとの統計情報を表示 します。

#### 格納先

Reports/WebLogic Server/Monthly Trend/Advanced/JDBC Data Sources/

### レコード

JDBC Data Sources (PI\_JDBC)

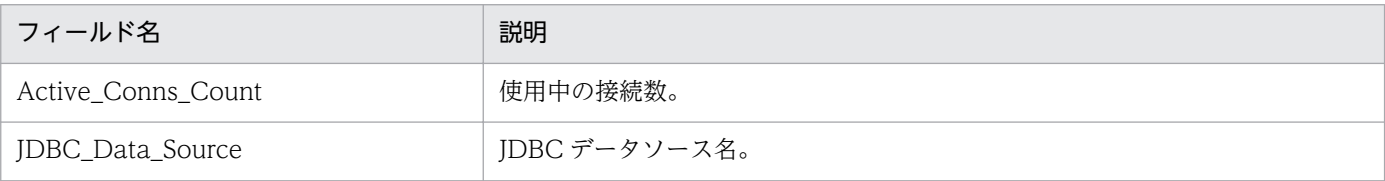

JP1/Performance Management - Agent Option for Oracle(R) WebLogic Server 166

# <span id="page-166-0"></span>Active Connections(最近 24 時間の履歴レポート)

#### 概要

Active Connections レポートは、最近 24 時間の使用中の接続数について、1 時間ごとの統計情報を表示 します。

#### 格納先

Reports/WebLogic Server/Status Reporting/Daily Trend/Advanced/JDBC Data Sources/

### レコード

JDBC Data Sources (PI\_JDBC)

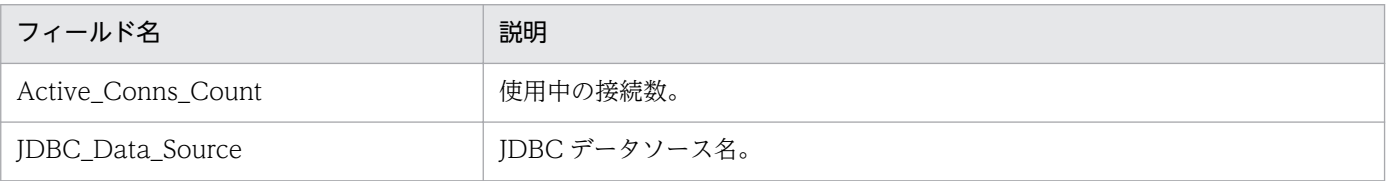

JP1/Performance Management - Agent Option for Oracle(R) WebLogic Server 167

#### <span id="page-167-0"></span>概要

Active Connections レポートは、使用中の接続数をリアルタイムで表示します。

#### 格納先

Reports/WebLogic Server/Status Reporting/Real-Time/Advanced/JDBC Data Sources/

### レコード

JDBC Data Sources (PI\_JDBC)

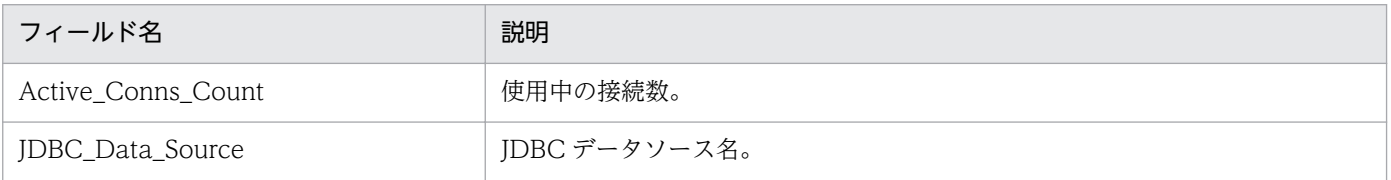

# <span id="page-168-0"></span>Active Connections (最近1時間の履歴レポート)

#### 概要

Active Connections レポートは、最近 1 時間の使用中の接続数について、1 分ごとの統計情報を表示し ます。

#### 格納先

Reports/WebLogic Server/Troubleshooting/Recent Past/Advanced/JDBC Data Sources/

### レコード

JDBC Data Sources (PI\_JDBC)

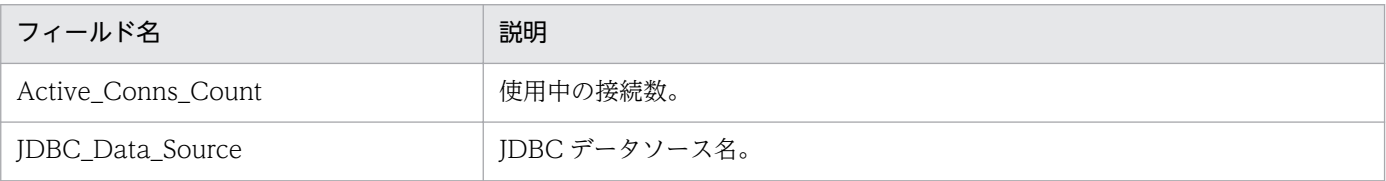

JP1/Performance Management - Agent Option for Oracle(R) WebLogic Server 169

# <span id="page-169-0"></span>Available Connections (最近 1 か月間の履歴レポート)

#### 概要

Available Connections レポートは、最近1か月間の使用可能な接続数について、1日ごとの統計情報を 表示します。

#### 格納先

Reports/WebLogic Server/Monthly Trend/Advanced/JDBC Data Sources/

### レコード

JDBC Data Sources (PI\_JDBC)

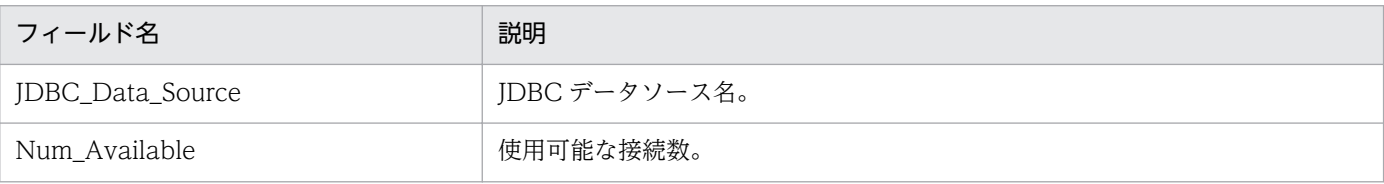

# <span id="page-170-0"></span>Available Connections(最近 24 時間の履歴レポート)

#### 概要

Available Connections レポートは、最近 24 時間の使用可能な接続数について、1 時間ごとの統計情報 を表示します。

#### 格納先

Reports/WebLogic Server/Status Reporting/Daily Trend/Advanced/JDBC Data Sources/

### レコード

JDBC Data Sources (PI\_JDBC)

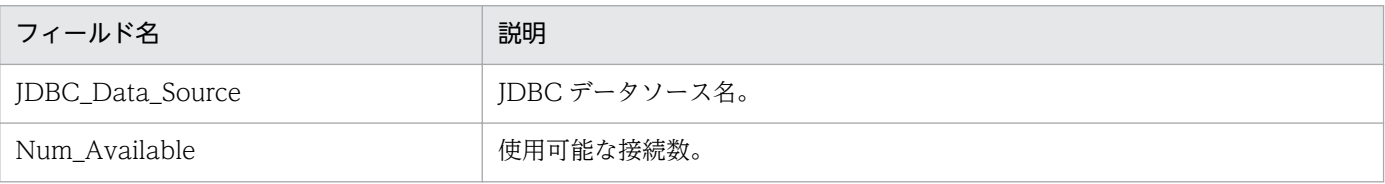

JP1/Performance Management - Agent Option for Oracle(R) WebLogic Server 171

#### <span id="page-171-0"></span>概要

Available Connections レポートは,使用可能な接続数をリアルタイムで表示します。

#### 格納先

Reports/WebLogic Server/Status Reporting/Real-Time/Advanced/JDBC Data Sources/

#### レコード

JDBC Data Sources (PI\_JDBC)

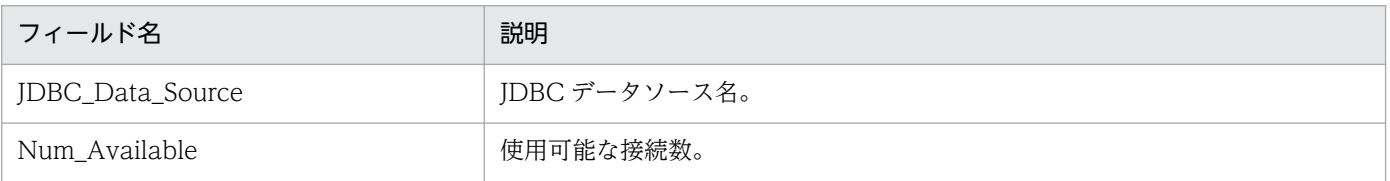

# <span id="page-172-0"></span>Available Connections (最近 1 時間の履歴レポート)

#### 概要

Available Connections レポートは、最近1時間の使用可能な接続数について、1分ごとの統計情報を表 示します。

#### 格納先

Reports/WebLogic Server/Troubleshooting/Recent Past/Advanced/JDBC Data Sources/

### レコード

JDBC Data Sources (PI\_JDBC)

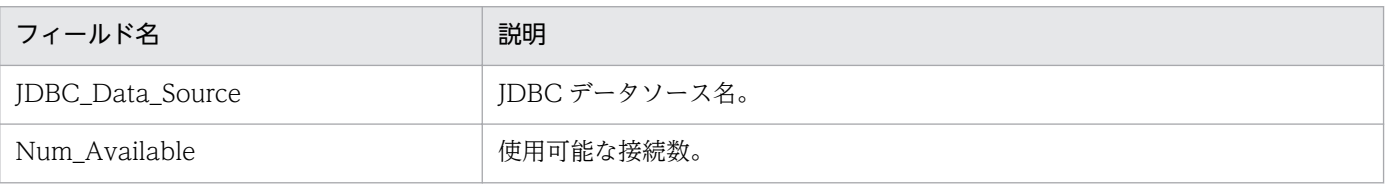

#### <span id="page-173-0"></span>概要

Connection Waiting Count レポートは,待機している接続要求の数をリアルタイムで表示します。

#### 格納先

Reports/WebLogic Server/Status Reporting/Real-Time/Advanced/JDBC Data Sources/

#### レコード

JDBC Data Sources (PI\_JDBC)

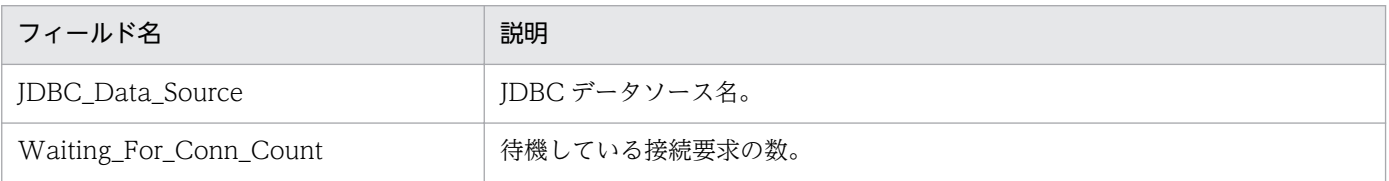

# <span id="page-174-0"></span>Connection Waiting Count (最近 1 時間の履歴レポート)

#### 概要

Connection Waiting Count レポートは、最近1時間の待機している接続要求の数について、1分ごとの 統計情報を表示します。

#### 格納先

Reports/WebLogic Server/Troubleshooting/Recent Past/Advanced/JDBC Data Sources/

### レコード

JDBC Data Sources(PI\_JDBC)

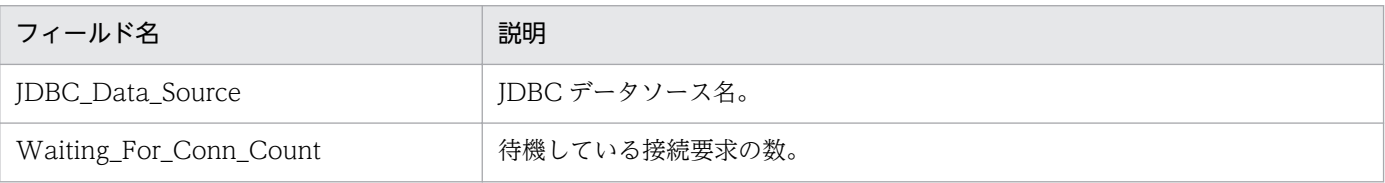

JP1/Performance Management - Agent Option for Oracle(R) WebLogic Server 175

# <span id="page-175-0"></span>Execute Threads (最近1か月間の履歴レポート)

#### 概要

Execute Threads レポートは、最近1か月間のスレッド数について、1日ごとの統計情報を表示します。

#### 格納先

Reports/WebLogic Server/Monthly Trend/Advanced/Thread Pool/

#### レコード

Thread Pool(PI\_THRP)

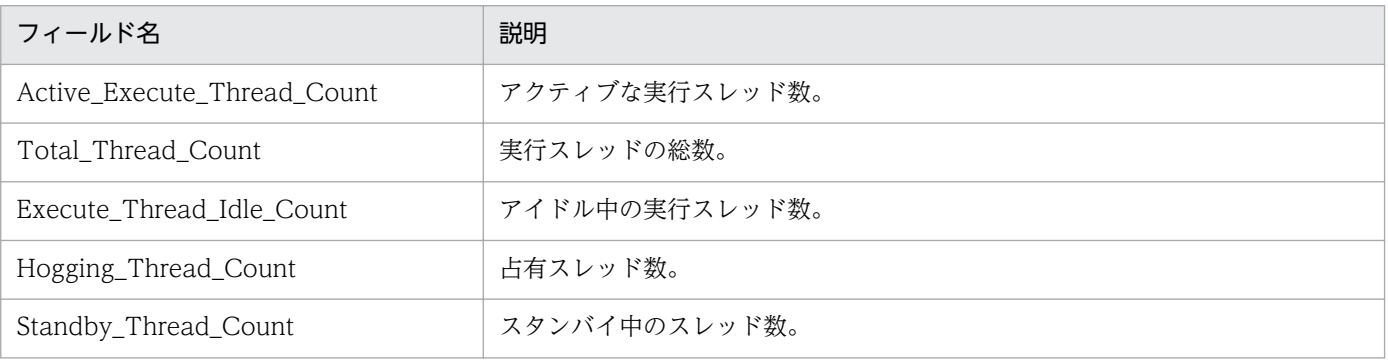

# <span id="page-176-0"></span>Execute Threads(最近 24 時間の履歴レポート)

#### 概要

Execute Threads レポートは、最近24時間のスレッド数について、1時間ごとの統計情報を表示します。

#### 格納先

Reports/WebLogic Server/Status Reporting/Daily Trend/Advanced/Thread Pool/

### レコード

Thread Pool(PI\_THRP)

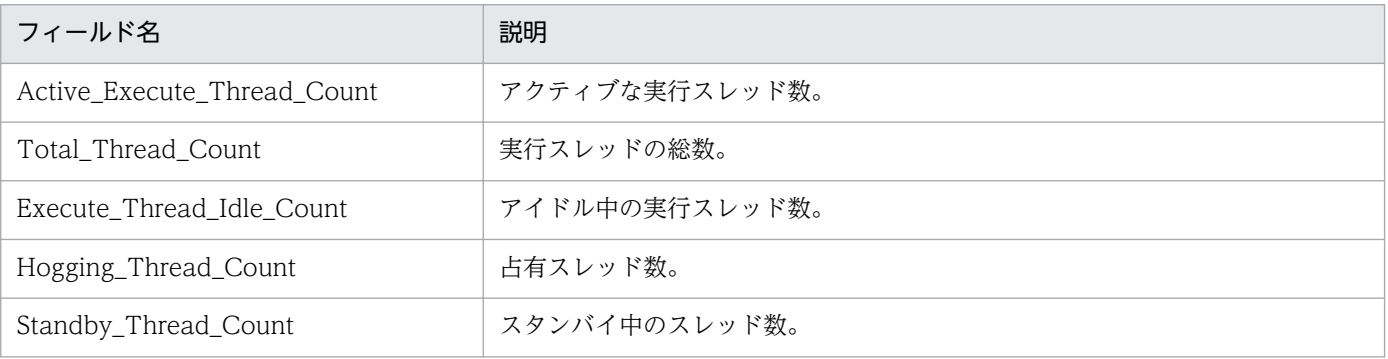

#### <span id="page-177-0"></span>概要

Execute Threads レポートは,スレッド数をリアルタイムで表示します。

#### 格納先

Reports/WebLogic Server/Status Reporting/Real-Time/Advanced/Thread Pool/

### レコード

Thread Pool(PI\_THRP)

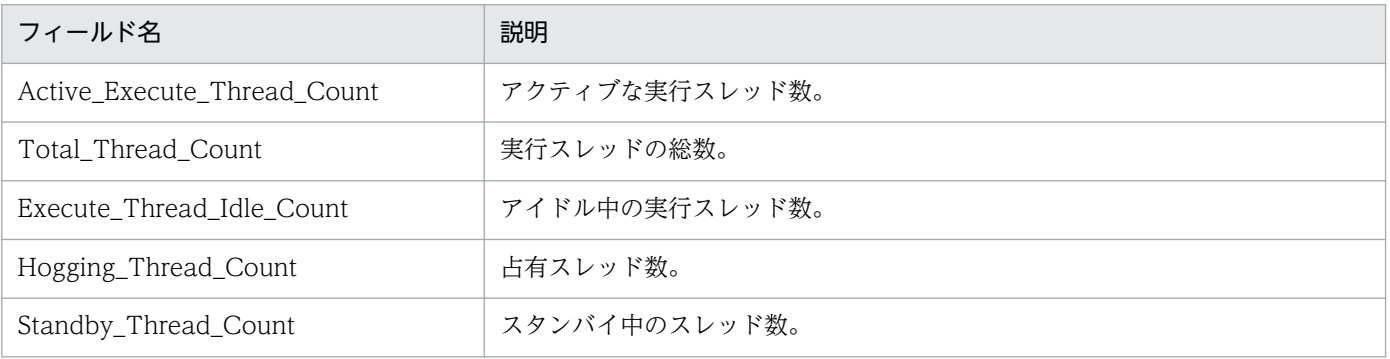

# <span id="page-178-0"></span>Execute Threads (最近1時間の履歴レポート)

#### 概要

Execute Threads レポートは、最近1時間のスレッド数について、1分ごとの統計情報を表示します。

#### 格納先

Reports/WebLogic Server/Troubleshooting/Recent Past/Advanced/Thread Pool/

### レコード

Thread Pool(PI\_THRP)

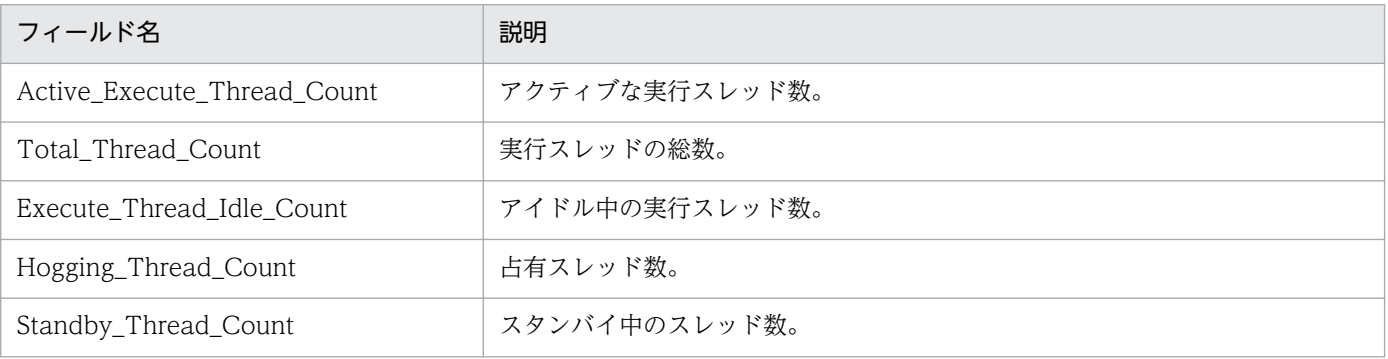

# <span id="page-179-0"></span>Garbage Collection Count (最近 1 か月間の履歴レポート)

#### 概要

Garbage Collection Count レポートは、最近1か月間にガベージコレクションが発生した回数につい て,1 日ごとの統計情報を表示します。

#### 格納先

Reports/WebLogic Server/Monthly Trend/Advanced/Java VM/

### レコード

Java VM(PI\_JVM)

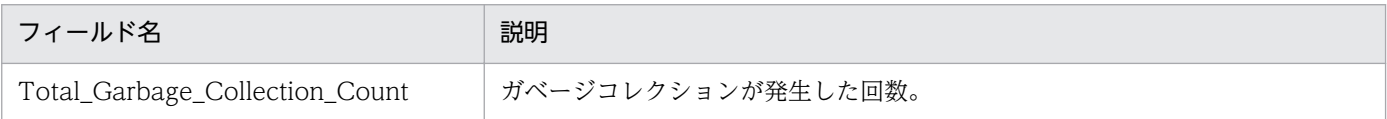
# Garbage Collection Count (最近 24 時間の履歴レポート)

#### 概要

Garbage Collection Count レポートは,最近 24 時間にガベージコレクションが発生した回数について, 1 時間ごとの統計情報を表示します。

#### 格納先

Reports/WebLogic Server/Status Reporting/Daily Trend/Advanced/Java VM/

### レコード

Java VM(PI\_JVM)

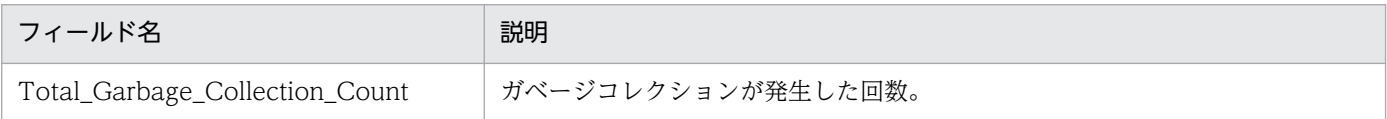

JP1/Performance Management - Agent Option for Oracle(R) WebLogic Server 181 181

# Garbage Collection Count (最近 1 時間の履歴レポート)

#### 概要

Garbage Collection Count レポートは、最近 1 時間にガベージコレクションが発生した回数について, 1 分ごとの統計情報を表示します。

#### 格納先

Reports/WebLogic Server/Troubleshooting/Recent Past/Advanced/Java VM/

### レコード

Java VM(PI\_JVM)

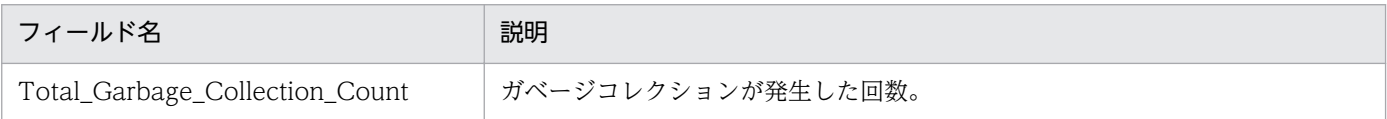

# Garbage Collection Time (最近 1 か月間の履歴レポート)

#### 概要

Garbage Collection Time レポートは、最近 1 か月間のガベージコレクションの実行時間について、1日 ごとの統計情報を表示します。

#### 格納先

Reports/WebLogic Server/Monthly Trend/Advanced/Java VM/

### レコード

Java VM(PI\_JVM)

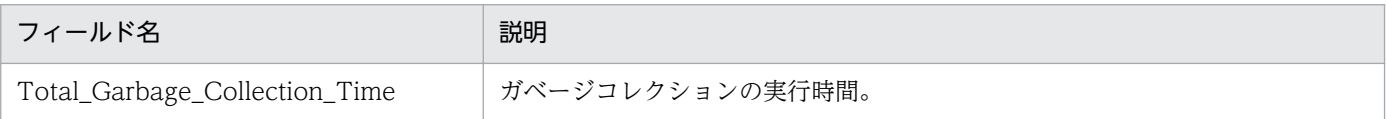

# Garbage Collection Time(最近 24 時間の履歴レポート)

#### 概要

Garbage Collection Time レポートは、最近 24 時間のガベージコレクションの実行時間について、1時 間ごとの統計情報を表示します。

#### 格納先

Reports/WebLogic Server/Status Reporting/Daily Trend/Advanced/Java VM/

### レコード

Java VM(PI\_JVM)

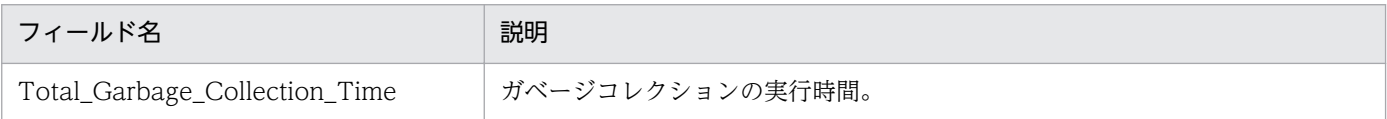

JP1/Performance Management - Agent Option for Oracle(R) WebLogic Server 1844

# Garbage Collection Time(最近 1 時間の履歴レポート)

#### 概要

Garbage Collection Time レポートは、最近 1 時間のガベージコレクションの実行時間について、1分ご との統計情報を表示します。

#### 格納先

Reports/WebLogic Server/Troubleshooting/Recent Past/Advanced/Java VM/

### レコード

Java VM(PI\_JVM)

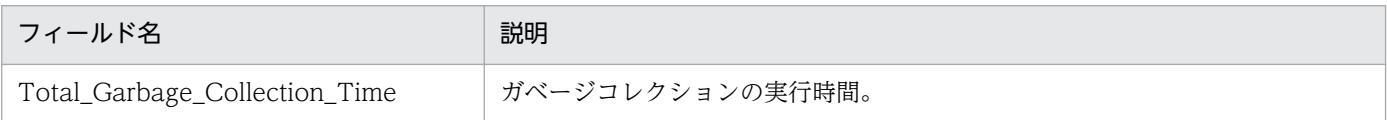

# Heap Using Rate (最近1か月間の履歴レポート)

#### 概要

Heap Using Rate レポートは、最近 1 か月間の Java ヒープの使用率について、1日ごとの統計情報を表 示します。

#### 格納先

Reports/WebLogic Server/Monthly Trend/Advanced/Java VM/

### レコード

Java VM(PI\_JVM)

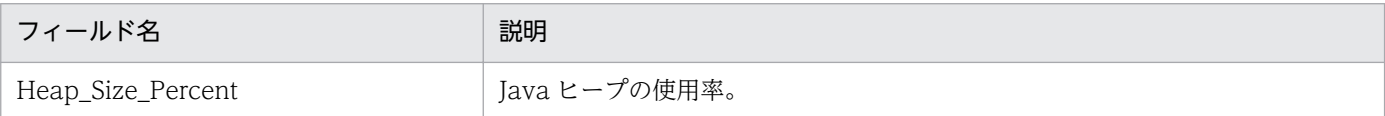

JP1/Performance Management - Agent Option for Oracle(R) WebLogic Server 186

## Heap Using Rate (最近 24 時間の履歴レポート)

#### 概要

Heap Using Rate レポートは、最近 24 時間の Java ヒープの使用率について、1 時間ごとの統計情報を 表示します。

#### 格納先

Reports/WebLogic Server/Status Reporting/Daily Trend/Advanced/Java VM/

### レコード

Java VM(PI\_JVM)

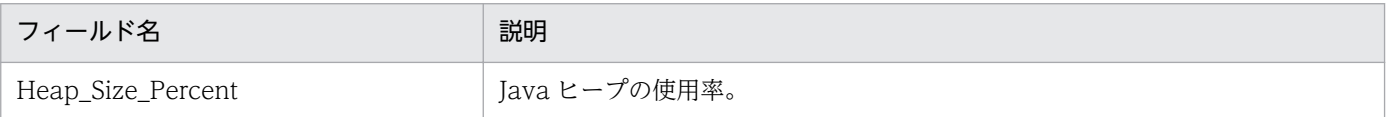

JP1/Performance Management - Agent Option for Oracle(R) WebLogic Server 187

#### 概要

Heap Using Rate レポートは、Java ヒープの使用率をリアルタイムで表示します。

#### 格納先

Reports/WebLogic Server/Troubleshooting/Real-Time/Advanced/Java VM/

### レコード

Java VM(PI\_JVM)

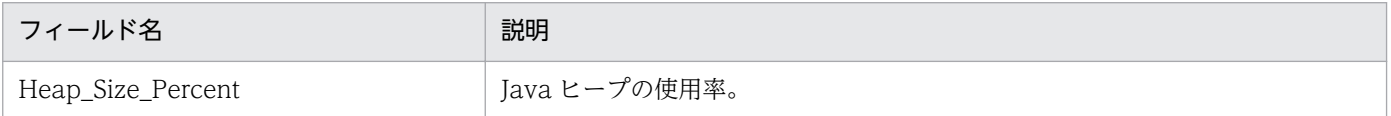

# Heap Using Rate (最近1時間の履歴レポート)

#### 概要

Heap Using Rate レポートは、最近 1 時間の Java ヒープの使用率について、1分ごとの統計情報を表示 します。

#### 格納先

Reports/WebLogic Server/Troubleshooting/Recent Past/Advanced/Java VM/

### レコード

Java VM(PI\_JVM)

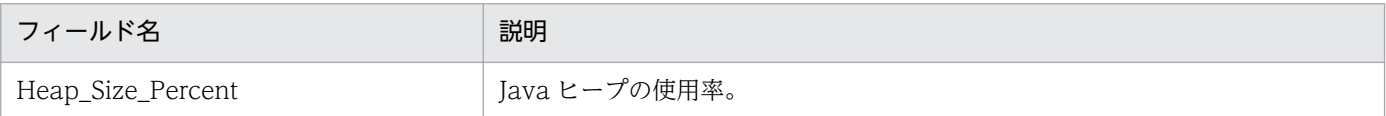

JP1/Performance Management - Agent Option for Oracle(R) WebLogic Server 189

#### 概要

Java Heap レポートは, Java ヒープをリアルタイムで表示します。

#### 格納先

Reports/WebLogic Server/Status Reporting/Real-Time/Advanced/Java VM/

### レコード

Java VM(PI\_JVM)

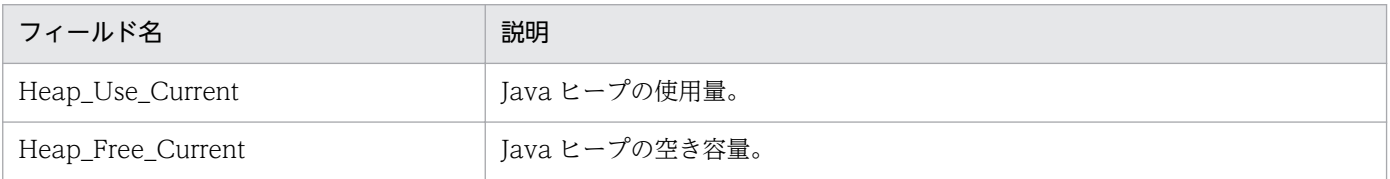

# Java Heap (最近1時間の履歴レポート)

#### 概要

Java Heap レポートは、最近 1 時間の Java ヒープについて、1 分ごとの統計情報を表示します。

#### 格納先

Reports/WebLogic Server/Troubleshooting/Recent Past/Advanced/Java VM/

### レコード

Java VM(PI\_JVM)

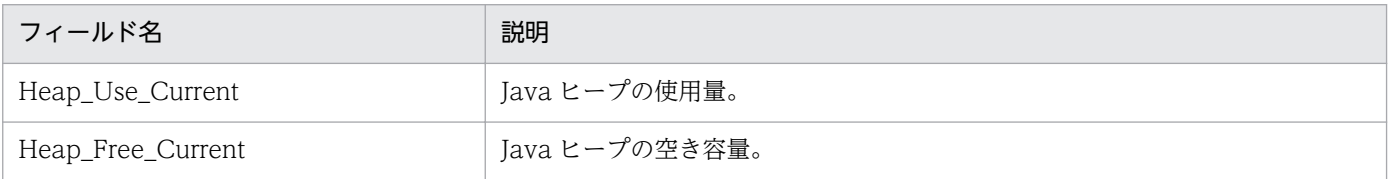

# Queue Length (最近1か月間の履歴レポート)

#### 概要

Queue Length レポートは、最近1か月間のキューに滞留中のリクエスト数について、1日ごとの統計情 報を表示します。

#### 格納先

Reports/WebLogic Server/Monthly Trend/Advanced/Thread Pool/

### レコード

Thread Pool(PI\_THRP)

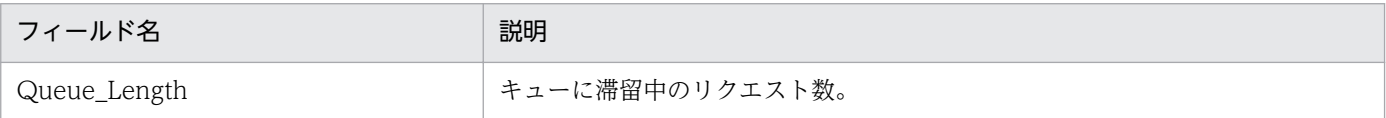

JP1/Performance Management - Agent Option for Oracle(R) WebLogic Server 197

## Queue Length(最近 24 時間の履歴レポート)

#### 概要

Queue Length レポートは、最近 24 時間のキューに滞留中のリクエスト数について、1時間ごとの統計 情報を表示します。

#### 格納先

Reports/WebLogic Server/Status Reporting/Daily Trend/Advanced/Thread Pool/

### レコード

Thread Pool(PI\_THRP)

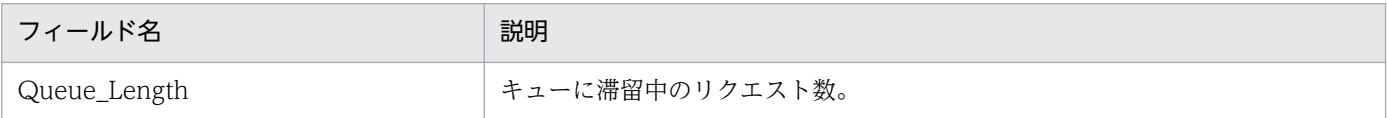

JP1/Performance Management - Agent Option for Oracle(R) WebLogic Server 193

#### 概要

Queue Length レポートは,キューに滞留中のリクエスト数をリアルタイムで表示します。

#### 格納先

Reports/WebLogic Server/Status Reporting/Real-Time/Advanced/Thread Pool/

### レコード

Thread Pool(PI\_THRP)

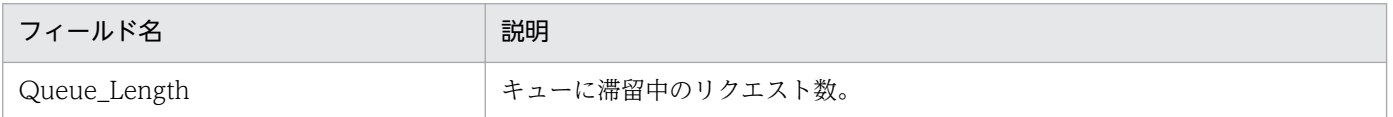

## Queue Length (最近1時間の履歴レポート)

#### 概要

Queue Length レポートは、最近1時間のキューに滞留中のリクエスト数について、1分ごとの統計情報 を表示します。

#### 格納先

Reports/WebLogic Server/Troubleshooting/Recent Past/Advanced/Thread Pool/

### レコード

Thread Pool(PI\_THRP)

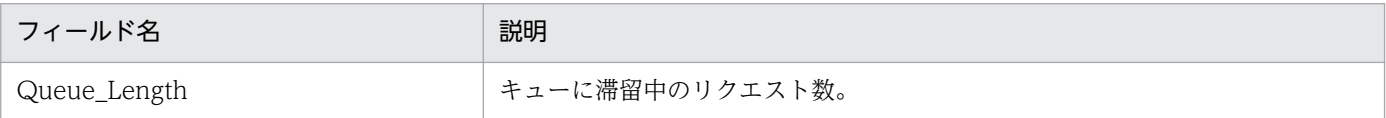

## State (最近1時間の履歴レポート)

#### 概要

State レポートは、最近 1 時間の WebLogic Server の稼働状態についての情報を表示します。

#### 格納先

Reports/WebLogic Server/Troubleshooting/Recent Past/Advanced/Server State/

#### レコード

Server State (PD)

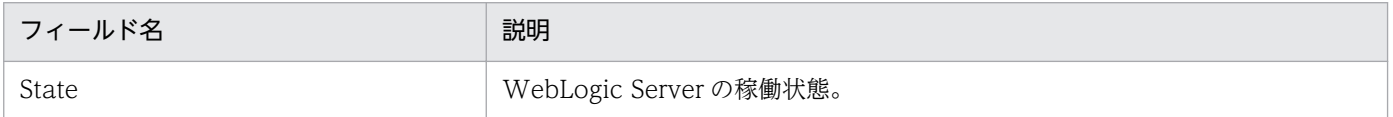

# User Lockout Total Count (最近 1 時間の履歴レポート)

#### 概要

User Lockout Total Count レポートは、最近1時間のユーザーロックアウトが発生した回数について, 1 分ごとの統計情報を表示します。

#### 格納先

Reports/WebLogic Server/Troubleshooting/Recent Past/Advanced/Security/

### レコード

Security (PI\_SEC)

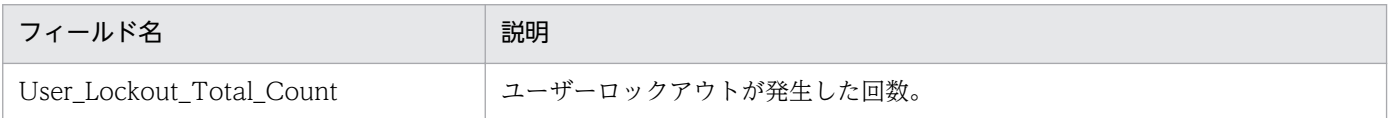

JP1/Performance Management - Agent Option for Oracle(R) WebLogic Server 197

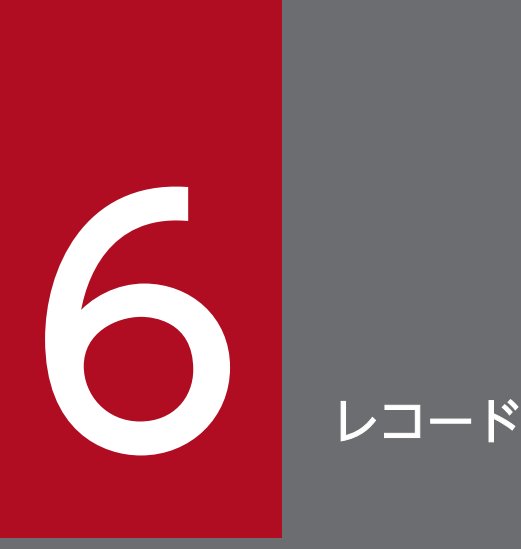

この章では、PFM - Agent for WebLogic Server のレコードについて説明します。各レコード のパフォーマンスデータの収集方法については,マニュアル「JP1/Performance Management 設計・構築ガイド」の Performance Management の機能について説明している章,またはマ ニュアル「JP1/Performance Management 運用ガイド」の稼働監視データの管理について説 明している章を参照してください。

## データモデルについて

各 PFM - Agent が持つレコードおよびフィールドの総称を「データモデル」と呼びます。各 PFM - Agent と,その PFM - Agent が持つデータモデルには,それぞれ固有のバージョン番号が付与されています。 PFM - Agent for WebLogic Server のデータモデルのバージョンについては,[「付録 H バージョン互](#page-312-0) [換](#page-312-0)」を参照してください。

各 PFM - Agent のデータモデルのバージョンは, PFM - Web Console の [エージェント階層]画面で エージェントのプロパティを表示して確認してください。

データモデルについては,マニュアル「JP1/Performance Management 設計・構築ガイド」の, Performance Management の機能について説明している章を参照してください。

### レコードの記載形式

この章では、PFM - Agent for WebLogic Server のレコードをアルファベット順に記載しています。各 レコードの説明は,次の項目から構成されています。

#### カテゴリー

各レコードが収集する情報の種類を示します。PFM - Agent for WebLogic Server で収集する情報の種 類について次に説明します。

• サーバの情報

WebLogic Server についてのパフォーマンスデータや, WebLogic Server の状態についての情報を 収集します。

- Java VM の情報 Java VM についてのパフォーマンスデータを収集します。
- セキュリティの情報 セキュリティについてのパフォーマンスデータを収集します。
- スレッドプールの情報 スレッドプールについてのパフォーマンスデータを収集します。
- Web アプリケーションの情報 Web アプリケーションやサーブレットについてのパフォーマンスデータを収集します。
- EJB の情報 EJB(ステートレス EJB, ステートフル EJB, エンティティ EJB, メッセージ駆動型 EJB)についての パフォーマンスデータを収集します。
- Web サービスの情報 Web サービスについてのパフォーマンスデータを収集します。
- JMS の情報 JMS についてのパフォーマンスデータを収集します。
- JDBC データソースの情報 JDBC データソースについてのパフォーマンスデータを収集します。
- JTA の情報 JTA についてのパフォーマンスデータを収集します。

#### 機能

各レコードに格納されるパフォーマンスデータの概要および注意事項について説明します。

JP1/Performance Management - Agent Option for Oracle(R) WebLogic Server 200

### デフォルト値および変更できる値

各レコードに設定されているパフォーマンスデータの収集条件のデフォルト値および変更できる値を表で 示します。「デフォルト値および変更できる値」に記載している項目とその意味を次の表に示します。この 表で示す各項目については、マニュアル「JP1/Performance Management 運用ガイド」の,稼働監視 データの管理について説明している章を参照してください。

#### 表 6‒1 デフォルト値および変更できる値

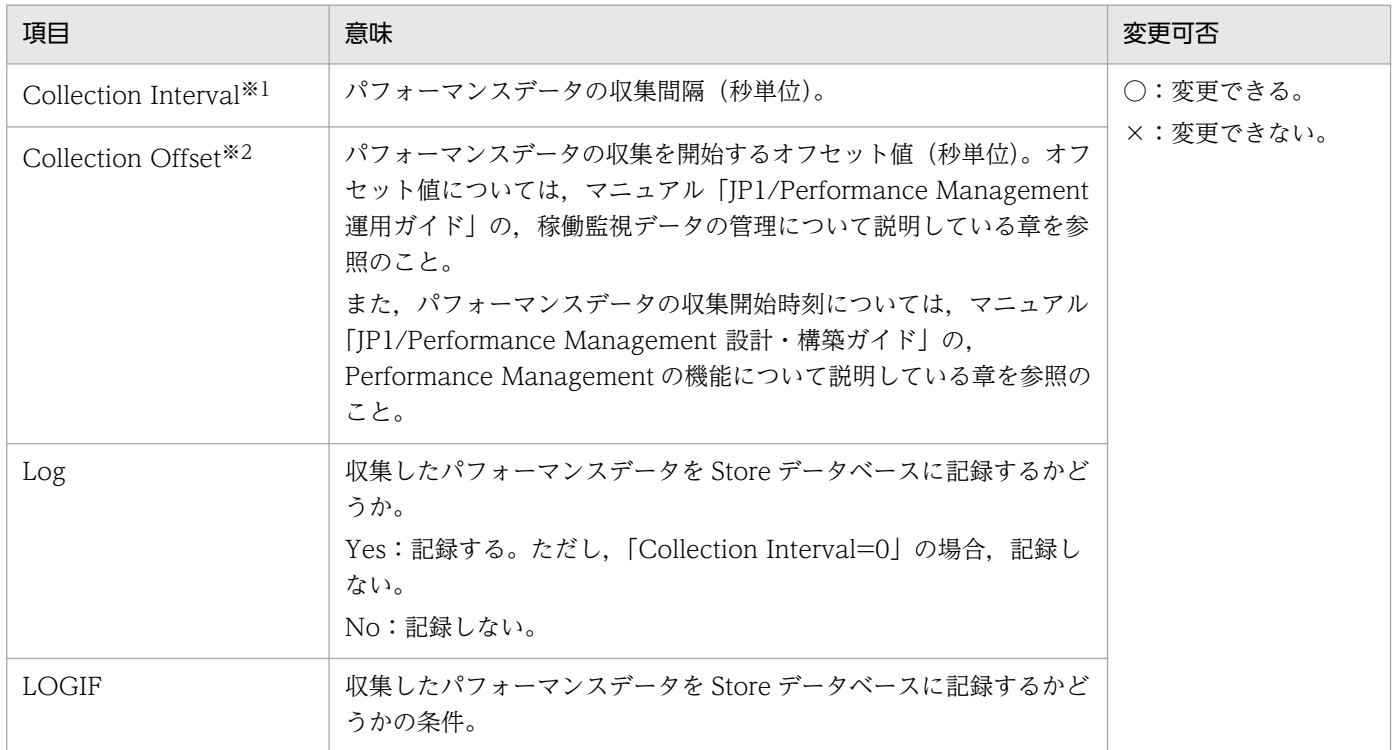

#### 注※1

指定できる値は 0〜2,147,483,647 秒です。

#### 注※2

指定できる値は,0〜32,767 秒(Collection Interval で指定した値の範囲内)です。これは,複数の データを収集する場合に,一度にデータの収集処理が実行されると負荷が集中するので,収集処理の負 荷を分散するために使用します。

Collection Offset の値を変更する場合は,収集処理の負荷を考慮した上で値を指定してください。

#### ODBC キーフィールド

PFM - Manager または PFM - Base で、Store データベースに格納されているレコードのデータを利用 する場合に必要主キーを示します。ODBC キーフィールドには,全レコード共通のものと各レコード固有 のものとがあります。ここで示すのは、各レコード固有のODBC キーフィールドです。複数インスタン スレコードだけが、固有の ODBC キーフィールドを持っています。

全レコード共通の ODBC キーフィールドについては,この章の「[ODBC キーフィールド一覧」](#page-204-0)を参照し てください。

## ライフタイム

各レコードに収集されるパフォーマンスデータの一貫性が保証される期間を示します。ライフタイムにつ いては、マニュアル「JP1/Performance Management 設計・構築ガイド」の, Performance Management の機能について説明している章を参照してください。

## レコードサイズ

1 回の収集で各レコードに格納されるパフォーマンスデータの容量を示します。

### フィールド

各レコードのフィールドについて表で説明します。表の各項目について次に説明します。

- PFM View 名 (PFM Manager 名)
	- PFM View 名 PFM - Web Console で表示されるフィールド名を示します。
	- PFM Manager 名

PFM - Manager で, SQL を使用して Store データベースに格納されているフィールドのデータを 利用する場合. SQL 文で記述するフィールド名を示します。

SQL 文では、先頭に各レコードのレコード ID を付けた形式で記述します。例えば、Entity EJBs (PI\_ENTE)レコードの EJB Name(EJB\_NAME)フィールドの場合,「PI\_ENTE\_EJB\_NAME」 と記述します。

• 説明

各フィールドに格納されるパフォーマンスデータについて説明します。

• 要約

Agent Store がデータを要約するときの方法(要約ルール)を示します。要約ルールについては,この 章の「[要約ルール」](#page-202-0)を参照してください。

• 形式

char 型や float 型など、各フィールドの値のデータ型を示します。データ型については、この章の[「デー](#page-205-0) [タ型一覧」](#page-205-0)を参照してください。

• デルタ

累積値として収集するデータに対し,変化量でデータを表すことを「デルタ」と呼びます。デルタにつ いては,この章の「[フィールドの値」](#page-206-0)を参照してください。

• データソース

該当するフィールドの値の計算方法または取得先を示します。フィールドの値については,この章の [「フィールドの値](#page-206-0)」を参照してください。

JP1/Performance Management - Agent Option for Oracle(R) WebLogic Server 202

<span id="page-202-0"></span>PI レコードタイプのレコードでは、Collection Interval に設定された間隔で収集されるデータと、あらか じめ定義されたルールに基づき一定の期間(分,時,日,週,月,または年単位)ごとに要約されたデー 夕が、Store データベースに格納されます。要約の種類はフィールドごとに定義されています。この定義 を「要約ルール」と呼びます。

要約ルールによっては,要約期間中の中間データを保持する必要のあるものがあります。この場合,中間 データを保持するためのフィールドが Store データベース内のレコードに追加されます。このフィールド を「追加フィールド」と呼びます。追加フィールドの一部は,PFM - Web Console でレコードのフィー ルドとして表示されます。PFM - Web Console に表示される追加フィールドは、履歴レポートに表示す るフィールドとして使用できます。

なお,要約によって追加される「追加フィールド」と区別するために,ここでは,この章の各レコードの 説明に記載されているフィールドを「固有フィールド」と呼びます。

追加フィールドのフィールド名は次のようになります。

- Store データベースに格納される追加フィールド名 固有フィールドの PFM - Manager 名にサフィックスが付けられたフィールド名になります。
- PFM Web Console で表示される追加フィールド名

固有フィールドの PFM - View 名にサフィックスが付けられたフィールド名になります。

PFM - Manager 名に付けられるサフィックスと,それに対応する PFM - View 名に付けられるサフィッ クス,およびフィールドに格納されるデータを次の表に示します。

#### 表 6‒2 追加フィールドのサフィックス一覧

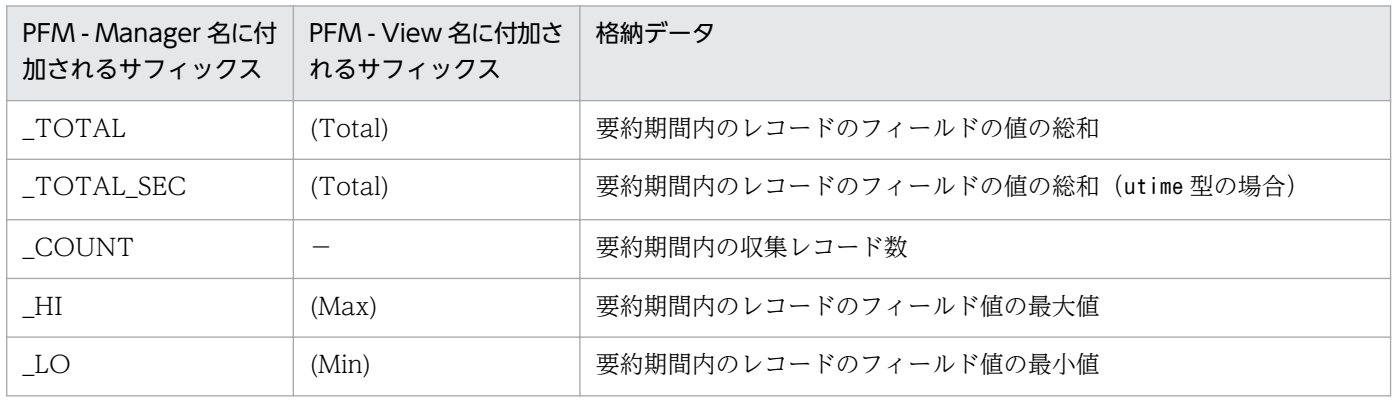

(凡例)

−:追加フィールドがないことを示します。

要約ルールの一覧を次の表に示します。

#### 表 6‒3 要約ルール一覧

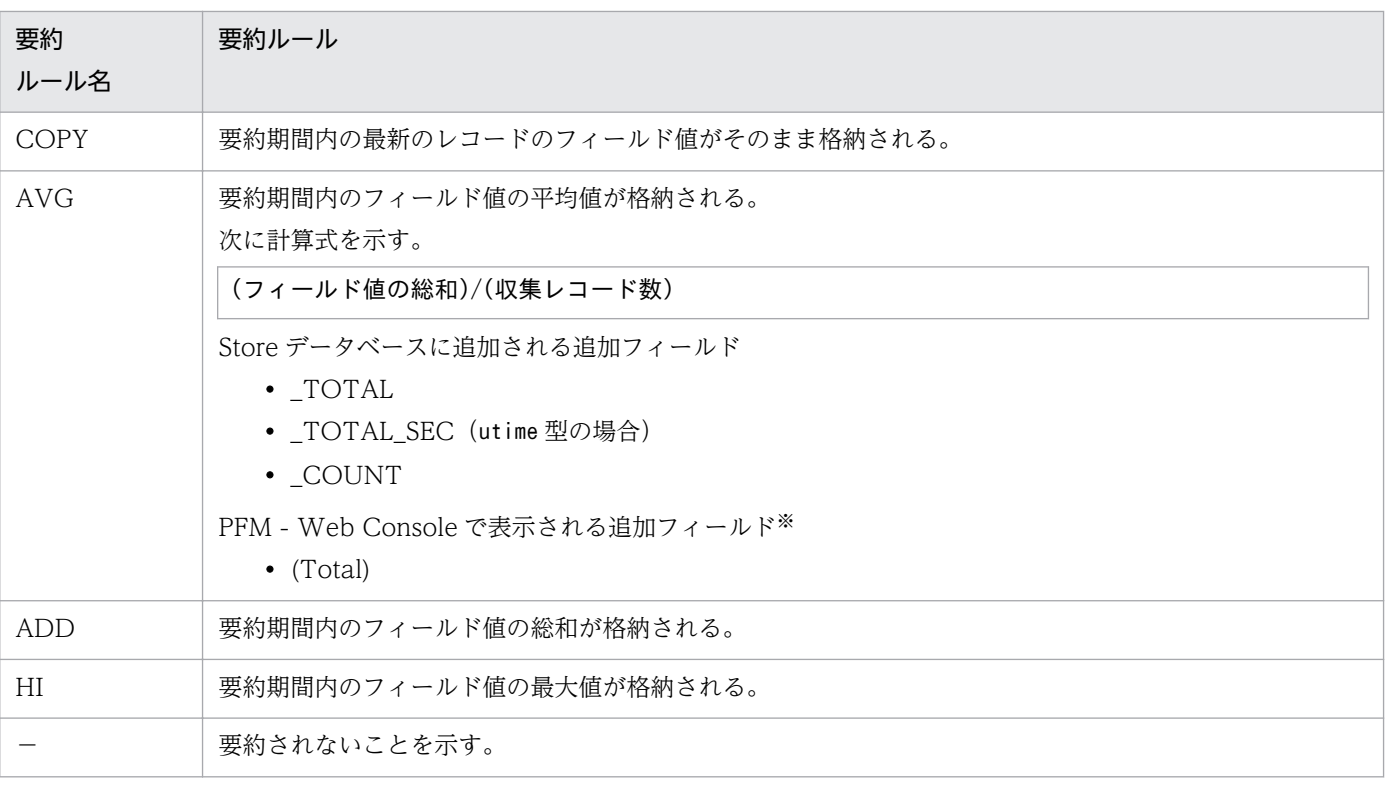

注※

・Manager 名に「\_AVG」が含まれる utime 型のフィールドは,PFM - Web Console に追加される「(Total)」フィールド を履歴レポートで利用できません。

・Manager 名に次の文字列が含まれるフィールドは,PFM - Web Console に追加される(Total)フィールドを履歴レポー トで利用できません。

「\_PER\_」,「PCT 」,「PERCENT 」,「\_AVG 」,「\_RATE\_TOTAL 」

## <span id="page-204-0"></span>ODBC キーフィールド一覧

ODBC キーフィールドには、各レコード共通のものと各レコード固有のものとがあります。ここで示すの は、各レコード共通の ODBC キーフィールドです。PFM - Manager で、Store データベースに格納され ているレコードのデータを利用する場合,ODBC キーフィールドが必要です。

各レコード共通の ODBC キーフィールド一覧を次の表に示します。各レコード固有の ODBC キーフィー ルドについては,各レコードの説明を参照してください。

| ODBC キーフィールド        | ODBC フォーマット        | データ | 説明                                                                         |
|---------------------|--------------------|-----|----------------------------------------------------------------------------|
| レコード ID_DATE        | <b>SQL_INTEGER</b> | 内部  | レコードが生成された日付を表すレコー<br>ドのキー。                                                |
| レコード ID_DATETIME    | SQL_INTEGER        | 内部  | レコード ID_DATE フィールドとレ<br>コード ID_TIME フィールドの組み合<br>わせ。                       |
| レコード ID_DEVICEID    | SQL_VARCHAR        | 内部  | PFM - Agent が動作しているホスト名。                                                   |
| レコード ID_DRAWER_TYPE | SQL_VARCHAR        | 内部  | 区分。有効な値を次に示す。<br>$m:$ $\hat{\pi}$<br>H:時<br>D : H<br>W:週<br>$M:$ 月<br>Y: E |
| レコード ID_PROD_INST   | SQL_VARCHAR        | 内部  | PFM - Agent のインスタンス名。                                                      |
| レコード ID_PRODID      | SQL_VARCHAR        | 内部  | PFM - Agent のプロダクト ID。                                                     |
| レコード ID_RECORD_TYPE | SQL_VARCHAR        | 内部  | レコードタイプを表す識別子 (4バイ<br>$\mathcal{F}$ ).                                     |
| レコード ID_TIME        | SQL_INTEGER        | 内部  | レコードが生成された時刻(グリニッ<br>ジ標準時)。                                                |

表 6-4 各レコード共通の ODBC キーフィールド一覧

<span id="page-205-0"></span>各フィールドの値のデータ型と,対応する C および C++のデータ型の一覧を次の表に示します。この表 で示す「データ型」の「フィールド」の値は,各レコードのフィールドの表にある「形式」の列に示され ています。

#### 表 6‒5 データ型一覧

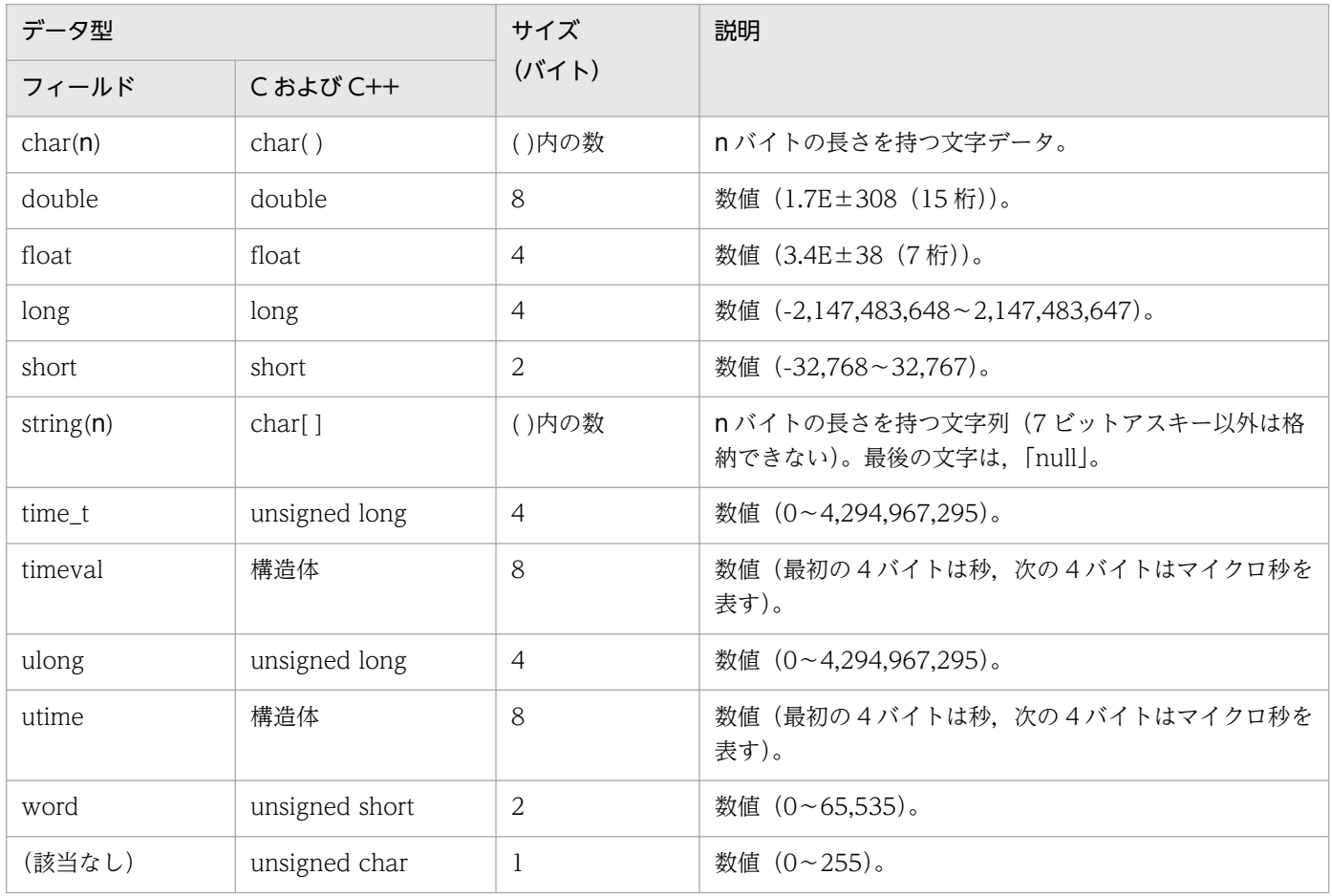

## <span id="page-206-0"></span>フィールドの値

ここでは、各フィールドに格納される値について説明します。

#### データソース

各フィールドには、Performance Management や監視対象プログラムから取得した値や、これらの値を ある計算式に基づいて計算した値が格納されます。各フィールドの値の取得先または計算方法は,フィー ルドの表の「データソース」列で示します。「データソース」列に「−|と書かれている場合.パフォーマ ンスデータを加工してフィールドの値を設定していないことを示します。

#### デルタ

累積値として収集するデータに対し,変化量でデータを表すことを「デルタ」と呼びます。例えば,1 回 目に収集されたパフォーマンスデータが「3」,2 回目に収集されたパフォーマンスデータが「4」とする と,変化量として「1」が格納されます。各フィールドの値がデルタ値かどうかは,フィールドの表の「デ ルタ」列で示します。

PFM - Agent for WebLogic Server で収集されるパフォーマンスデータは、次の表のとおりです。

| レコードタイプ        | デルタ        | データ種別                 | [デルタ値で表示] の<br>チェック※ | レコードの値        |
|----------------|------------|-----------------------|----------------------|---------------|
| PI レコードタ<br>イプ | Yes        | リアルタイムデータ             | あり                   | 変化量が表示される。    |
|                |            |                       | なし                   | 収集時点の値が表示される。 |
|                |            | ・履歴データ<br>・アラームの監視データ |                      | 変化量が表示される。    |
|                | No         | リアルタイムデータ             | あり                   | 収集時点の値が表示される。 |
|                |            |                       | なし                   | 収集時点の値が表示される。 |
|                |            | ・履歴データ<br>・アラームの監視データ |                      | 収集時点の値が表示される。 |
| PD レコードタ<br>イプ | <b>Yes</b> | リアルタイムデータ             | あり                   | 変化量が表示される。    |
|                |            |                       | なし                   | 収集時点の値が表示される。 |
|                |            | ・履歴データ<br>・アラームの監視データ |                      | 収集時点の値が表示される。 |
|                | No         | リアルタイムデータ             | あり                   | 収集時点の値が表示される。 |
|                |            |                       | なし                   | 収集時点の値が表示される。 |
|                |            | ・履歴データ<br>・アラームの監視データ |                      | 収集時点の値が表示される。 |

表 6–6 PFM - Agent for WebLogic Server で収集されるパフォーマンスデータ

(凡例)

−:該当しない

注※

次に示す PFM - Web Console の項目がチェックされているかどうかを示します。

- レポートウィザードの [編集 > 表示設定 (リアルタイムレポート)] 画面の [デルタ値で表示]
- レポートウィンドウの [Properties] タブの [表示設定(リアルタイムレポート)] の [デルタ値で 表示]

パフォーマンスデータが収集される際の注意事項を次に示します。

- PI レコードタイプの履歴データで,前回の収集データとの差分を必要とするデータ(デルタ)は, Agent Collector 起動後の初回の値としては 0 が Store データベースに格納されます。
- リアルタイムレポートには,最初にデータが収集されたときから値が表示されます。ただし,前回の データを必要とするレポートの場合、初回の値は 0 で表示されます。2 回目以降のデータ収集は、レ ポートによって動作が異なります。

## Store データベースに記録されるときだけ追加されるフィールド

Store データベースに記録されるときだけ追加されるフィールドを次の表に示します。

これらのフィールドの内容をレポートで参照するには、履歴レポートを使用する必要があります。履歴レ ポートについては,「1.1.1 WebLogic Server [のパフォーマンスデータを収集できます」](#page-16-0)を参照してくだ さい。

#### 表 6-7 Store データベースに記録されるときだけ追加されるフィールド

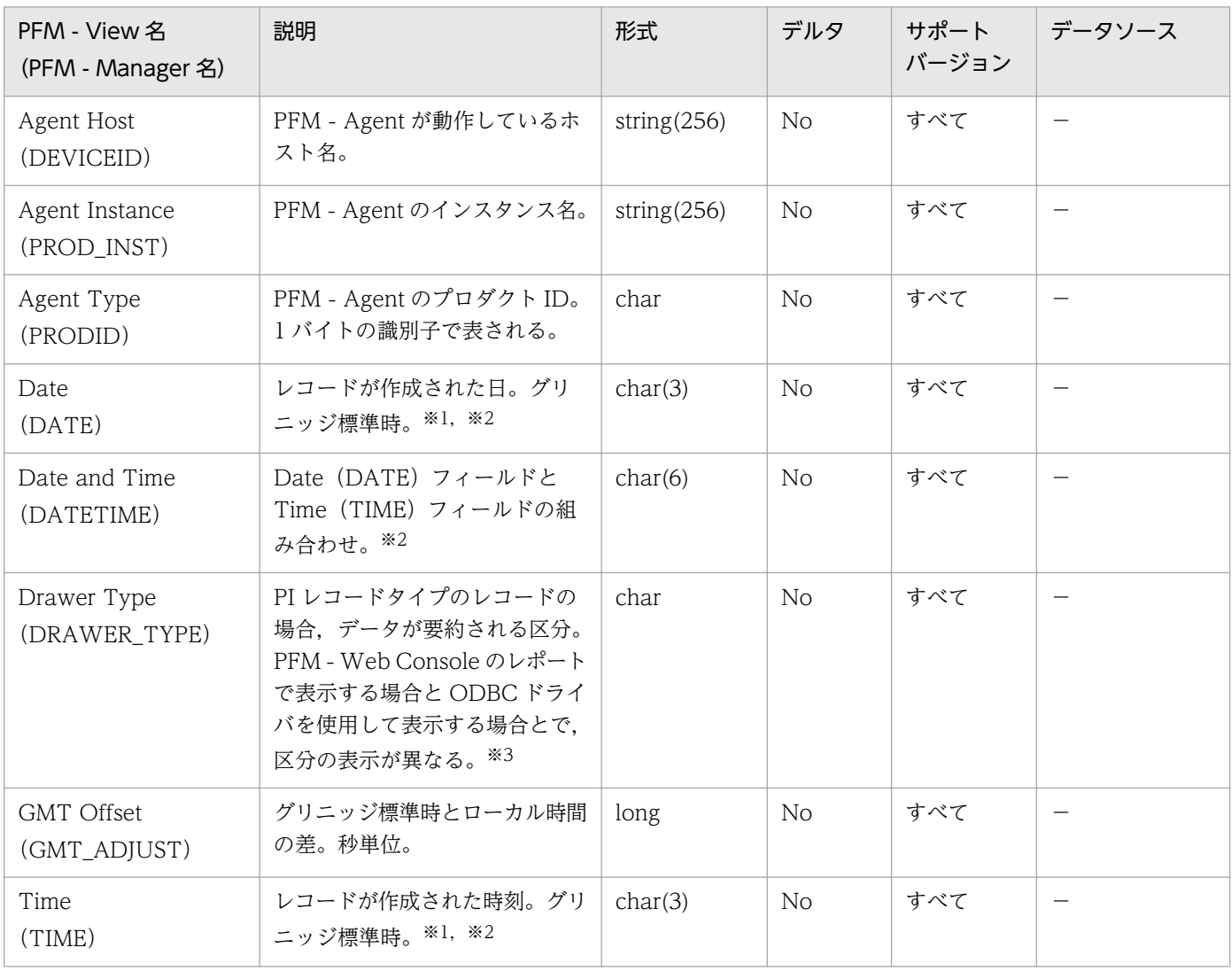

(凡例)

−:Windows または UNIX から取得したパフォーマンスデータを加工してフィールドの値を設定し ていないことを意味します。

注※1

PI レコードタイプのレコードでは、データが要約されるため、要約される際の基準となる時刻が設定 されます。レコード区分ごとの設定値を次の表に示します。

#### 表 6‒8 レコード区分ごとの設定値

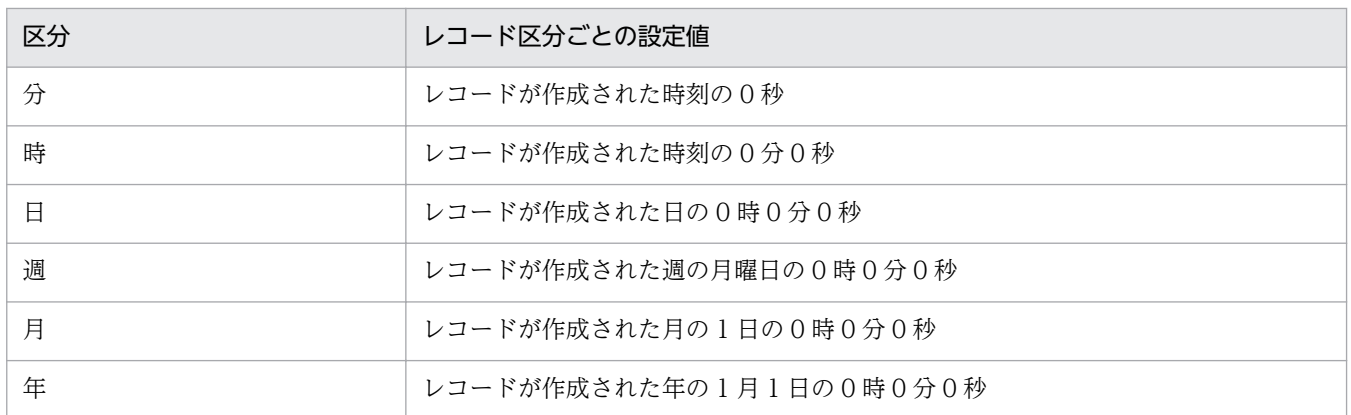

注※2

レポートや ODBC ドライバによるデータを表示した場合, Date フィールドは YYYYMMDD 形式, Date and Time フィールドは YYYYMMDD hh:mm:ss 形式, および Time フィールドは hh:mm:ss 形式で表示されます。

#### 注※3

PFM - Web Console のレポートで表示する場合と ODBC ドライバを使用して表示する場合の違いを 次の表に示します。

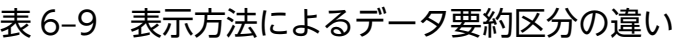

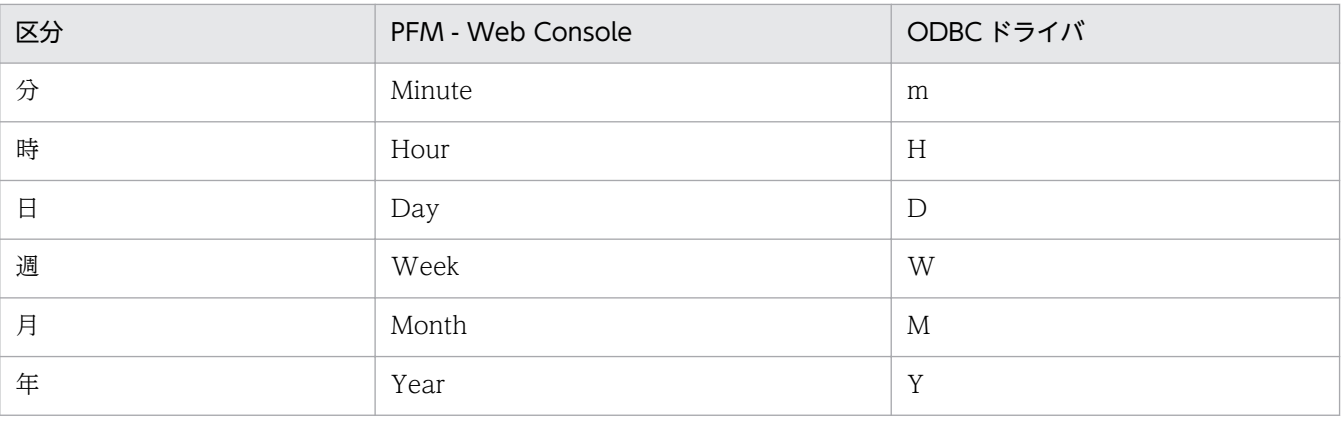

## Store データベースに格納されているデータをエクスポートすると出力される フィールド

jpctool db dump コマンドで. Store データベースに格納されているデータをエクスポートすると. 次に示 すフィールドが出力されます。これらのフィールドも Store データベースに格納されるとき追加される フィールドですが,PFM - Web Console では表示されないため,レポートに表示するフィールドとして 使用できません。これらのフィールドは,PFM - Agent for WebLogic Server が内部で使用するフィー ルドであるため,運用で使用しないでください。

- レコード ID\_DATE\_F
- レコード ID DEVICEID F
- レコード ID DRAWER TYPE F
- レコード ID\_DRAWER\_COUNT
- レコード ID DRAWER COUNT F
- レコード ID\_INST\_SEQ
- レコード ID\_PRODID\_F
- レコード ID\_PROD\_INST\_F
- レコード ID RECORD TYPE
- レコード ID\_RECORD\_TYPE\_F
- レコード ID\_SEVERITY
- レコード ID SEVERITY F
- レコード ID\_TIME\_F
- レコード ID\_UOWID
- レコード ID\_UOWID\_F
- レコード ID\_UOW\_INST
- レコード ID\_UOW\_INST\_F
- レコード ID\_PFM Manager 名\_SEC
- レコード ID PFM Manager 名 MSEC

PFM - Agent for WebLogic Server で収集できるレコードおよびそのレコードに格納される情報を次の 表に示します。

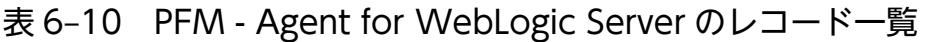

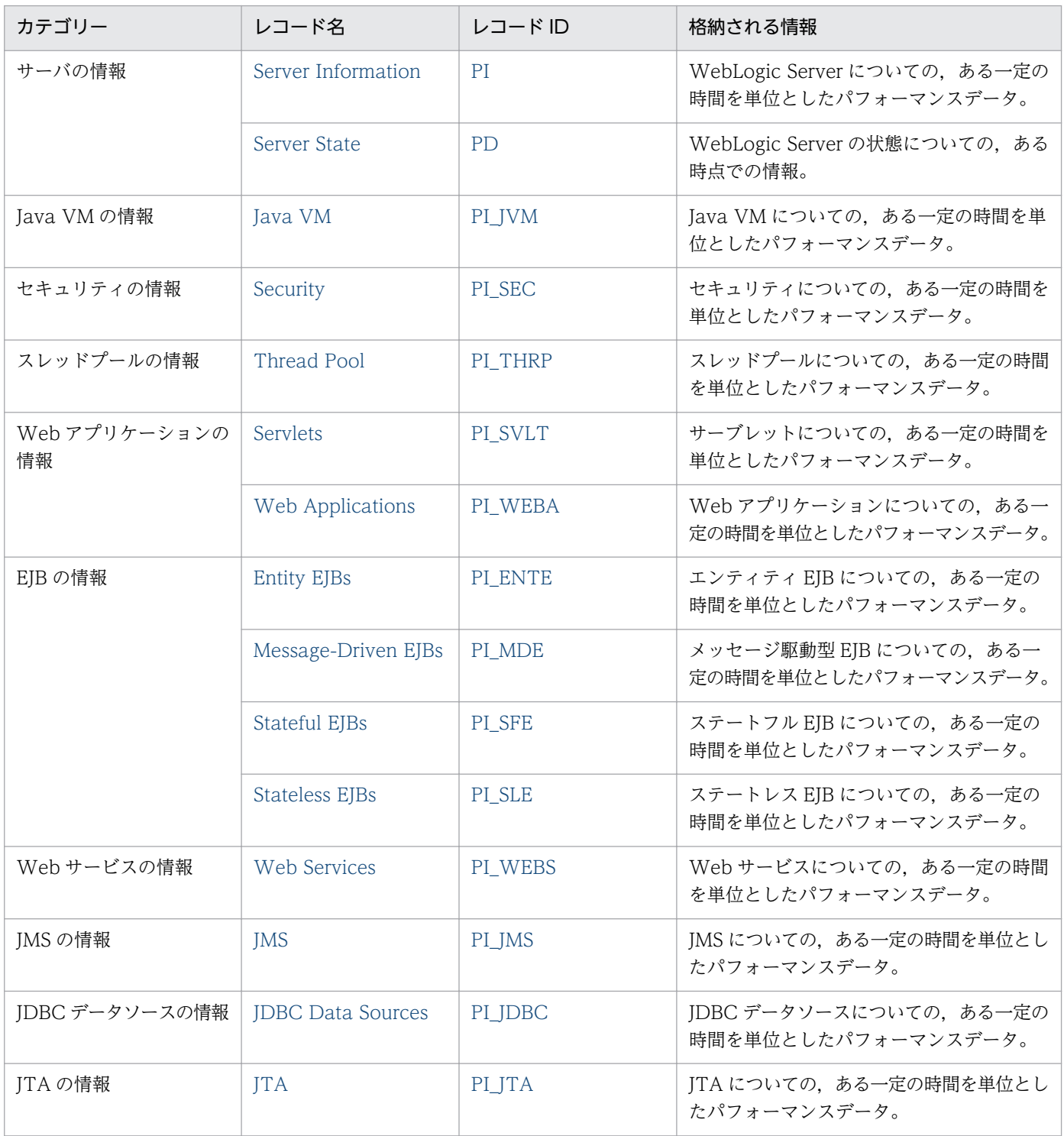

# <span id="page-212-0"></span>Entity EJBs(PI\_ENTE)

### カテゴリー

EJB の情報

#### 機能

Entity EJBs (PI\_ENTE) レコードには、エンティティ EJB についてのある一定の時間を単位としたパ フォーマンスデータが格納される。

### デフォルト値および変更できる値

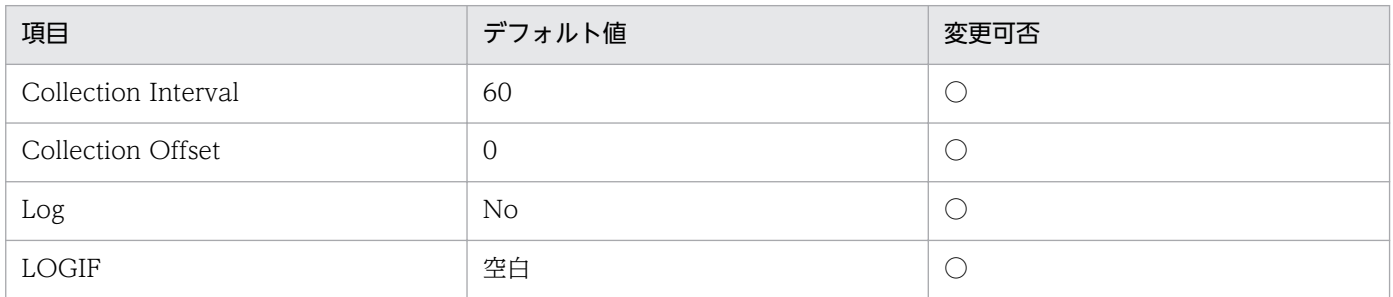

### ODBC キーフィールド

PI\_ENTE\_APPLICATION\_NAME, PI\_ENTE\_EJB\_NAME

## ライフタイム

「EJB モジュール」の起動から停止までです。

### レコードサイズ

- 固定部:681 バイト
- 可変部:545 バイト

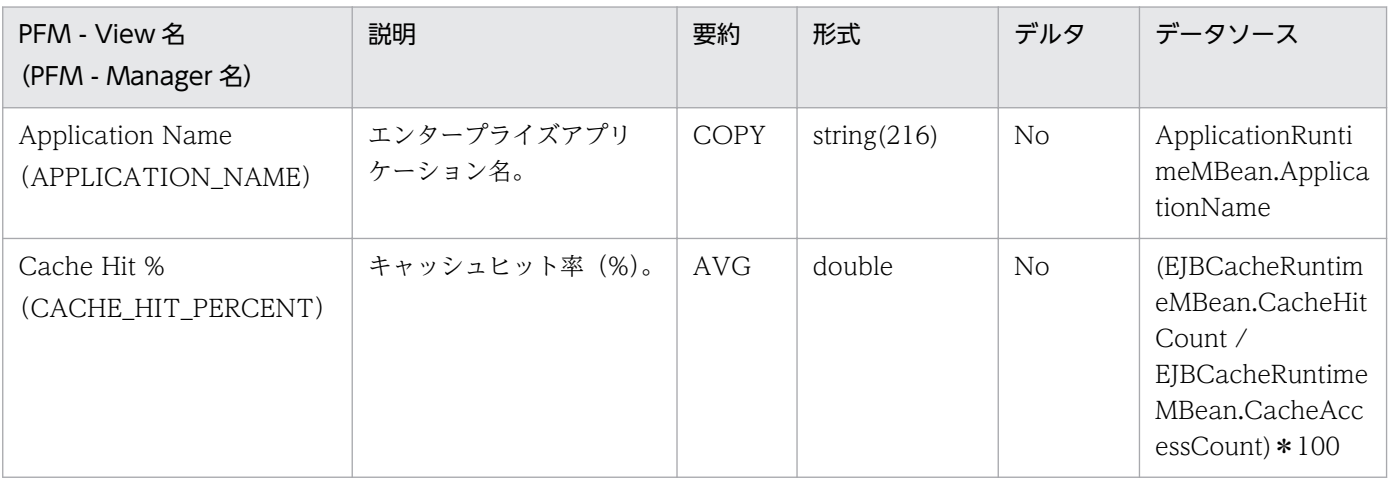

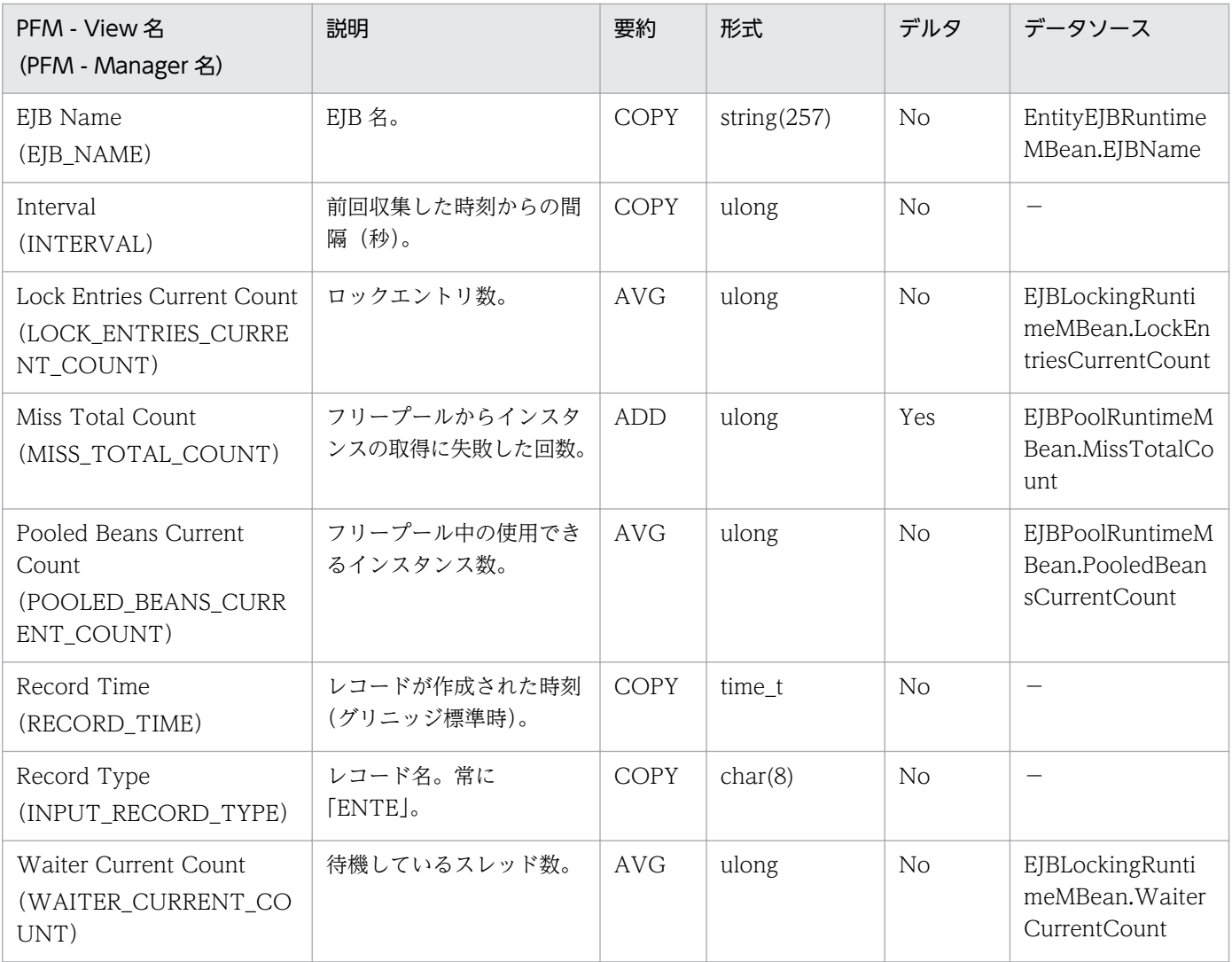

### <span id="page-214-0"></span>カテゴリー

Java VM の情報

#### 機能

Java VM (PLJVM) レコードには、Java VM についてのある一定の時間を単位としたパフォーマンス データが格納される。

### デフォルト値および変更できる値

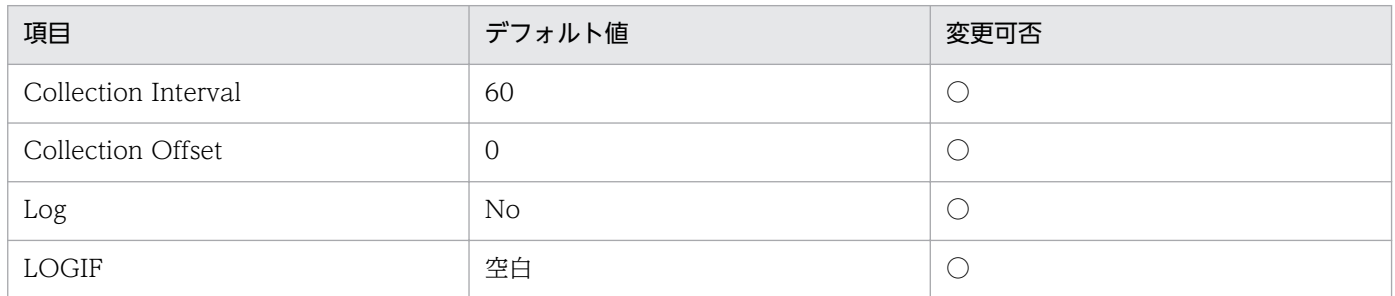

### ODBC キーフィールド

なし

## ライフタイム

「WebLogic Server」の起動から停止までです。

## レコードサイズ

- 固定部:749 バイト
- 可変部:0 バイト

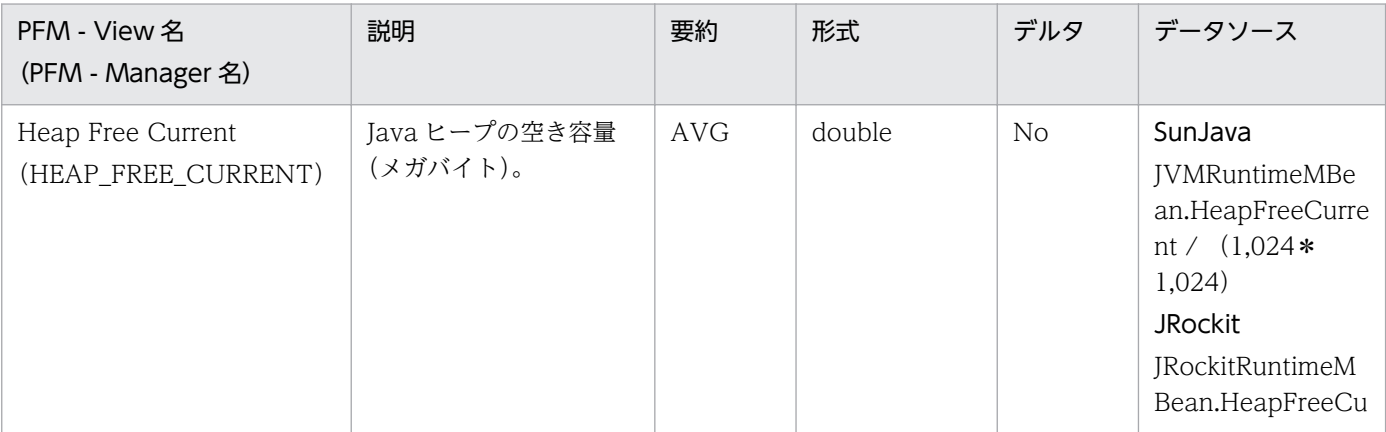

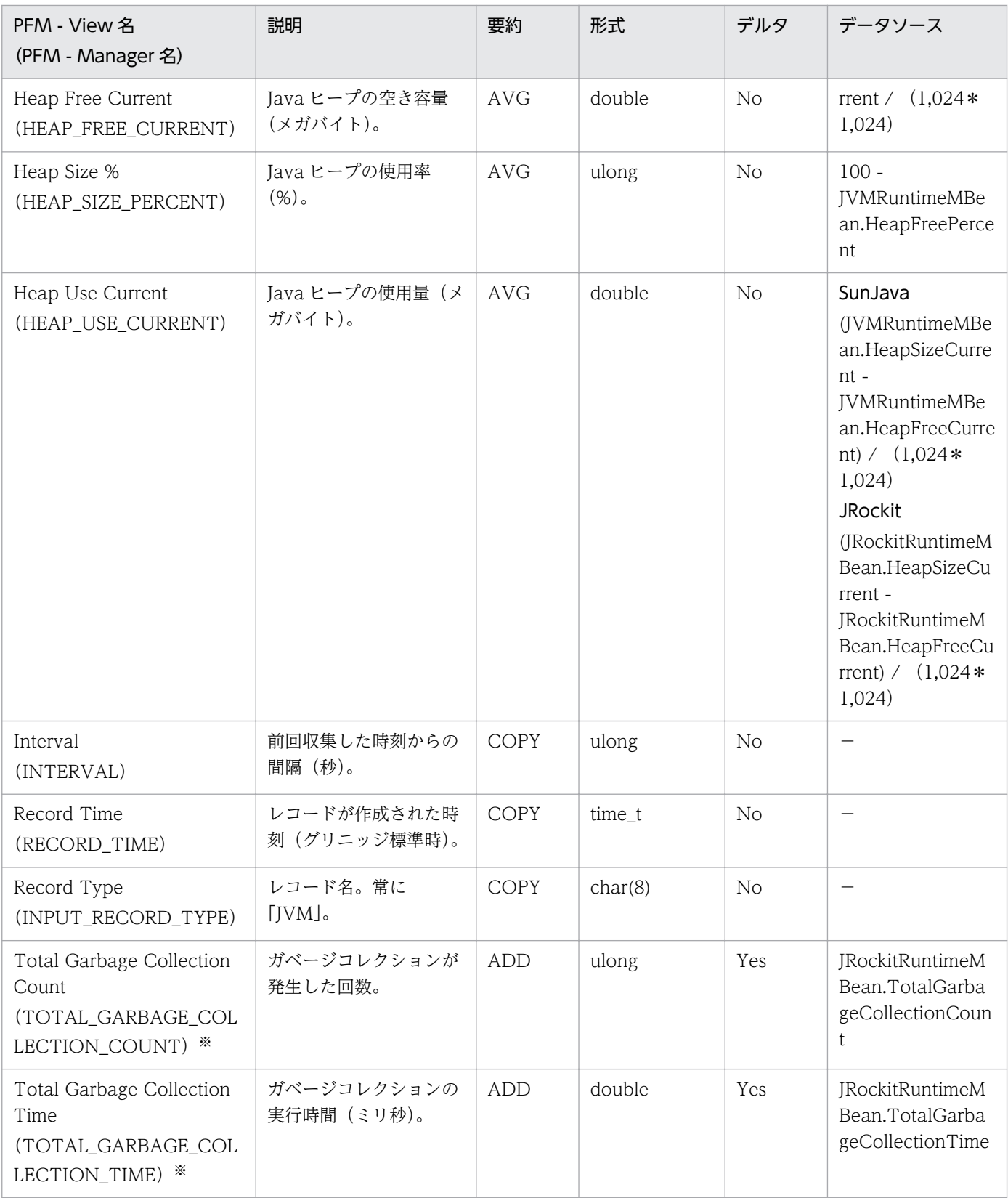

#### 注※

WebLogic Server の動作環境として Oracle JRockit (BEA JRockit)を利用していない場合,フィー ルドの値は無効値として常に「0」になります。
JDBC データソースの情報

#### 機能

JDBC Data Sources(PI\_JDBC)レコードには,JDBC データソースについてのある一定の時間を単位 としたパフォーマンスデータが格納される。

#### 注意

実行中の JDBC データソースが監視対象になります。

# デフォルト値および変更できる値

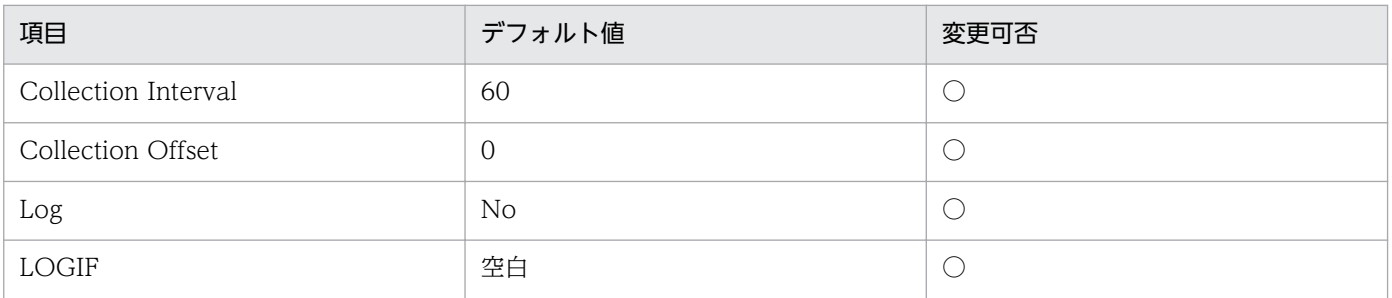

# ODBC キーフィールド

PI\_JDBC\_JDBC\_DATA\_SOURCE

# ライフタイム

「JDBC データソース」の開始から停止までです。

# レコードサイズ

- 固定部:681 バイト
- 可変部:337 バイト

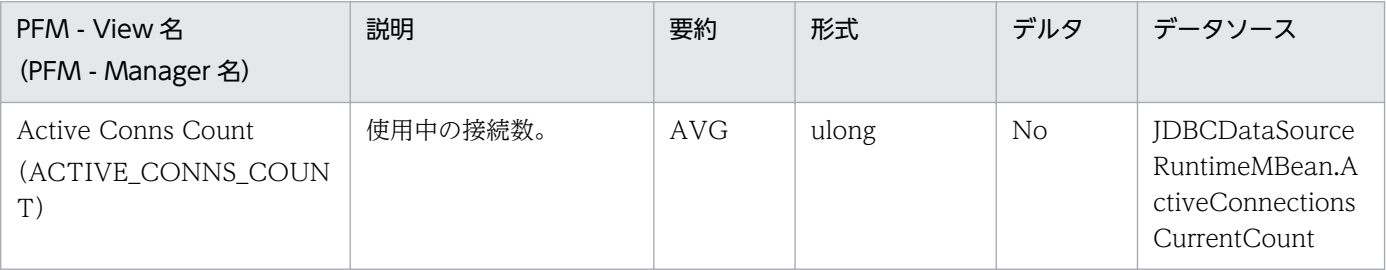

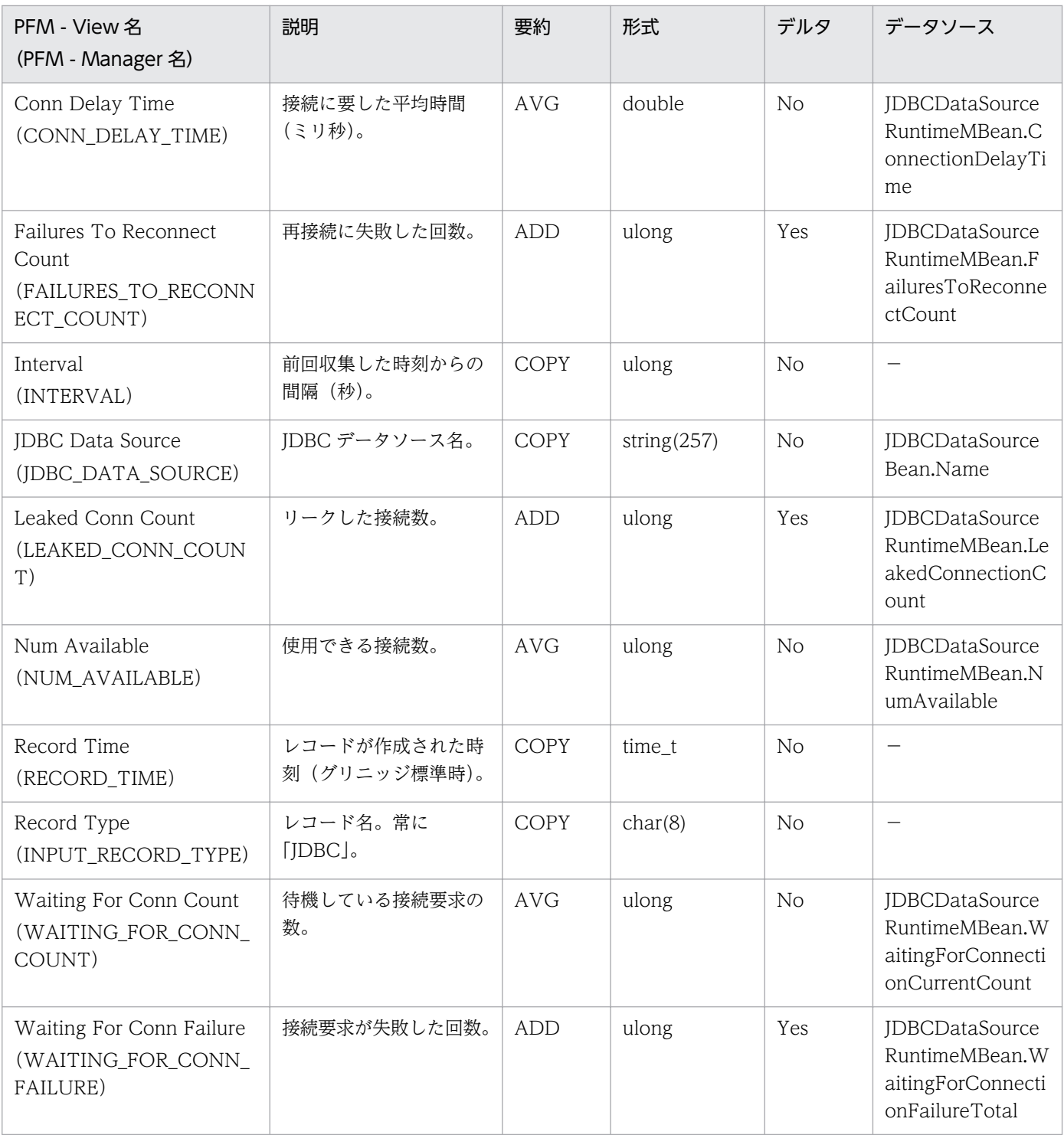

JMS の情報

#### 機能

JMS (PI\_JMS) レコードには、JMS についてのある一定の時間を単位としたパフォーマンスデータが格納 される。

### デフォルト値および変更できる値

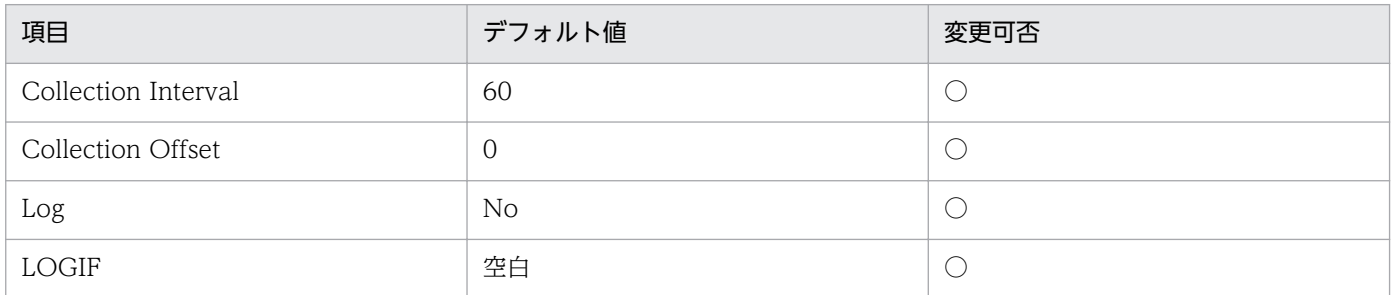

# ODBC キーフィールド

PI\_JMS\_JMS\_SERVER\_NAME

# ライフタイム

「JMS サーバ」の作成から削除までです。

## レコードサイズ

- 固定部:681 バイト
- 可変部:293 バイト

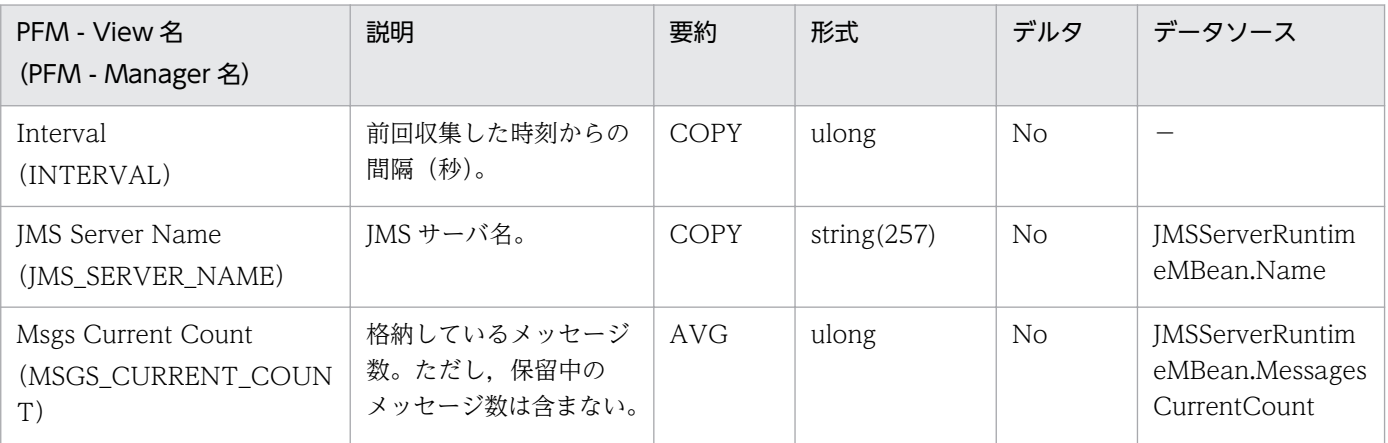

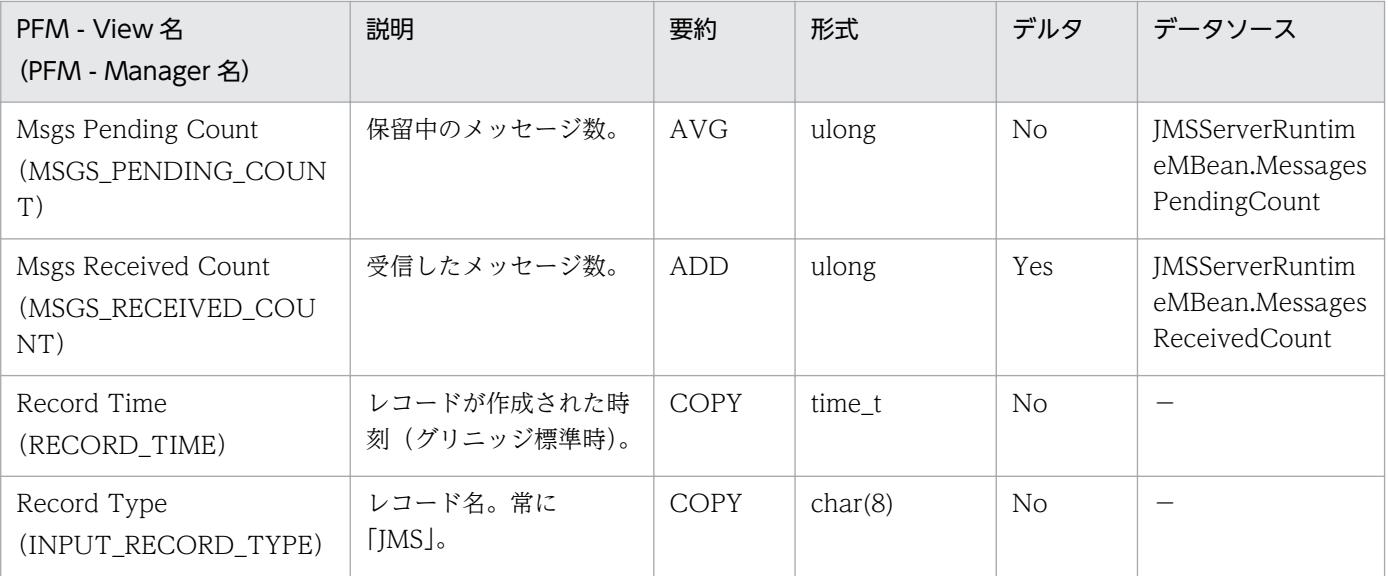

JTA の情報

#### 機能

JTA (PLJTA) レコードには、JTA についてのある一定の時間を単位としたパフォーマンスデータが格納 される。

### デフォルト値および変更できる値

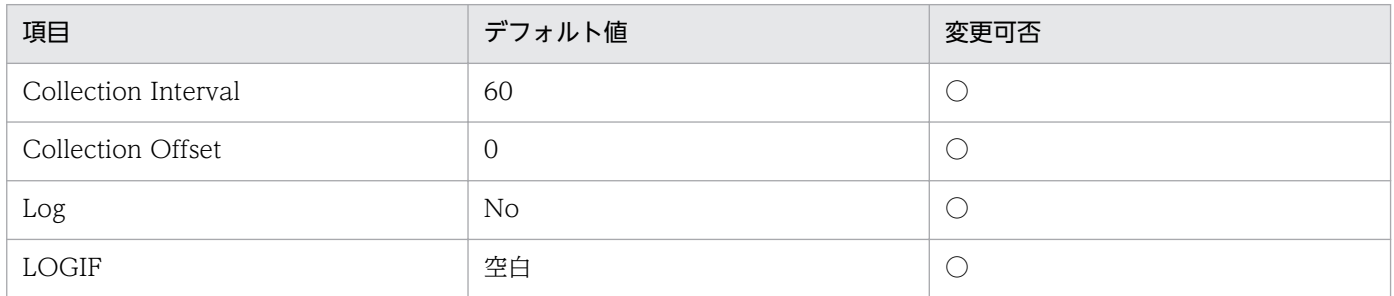

## ODBC キーフィールド

なし

# ライフタイム

「WebLogic Server」の起動から停止までです。

# レコードサイズ

- 固定部:693 バイト
- 可変部:0 バイト

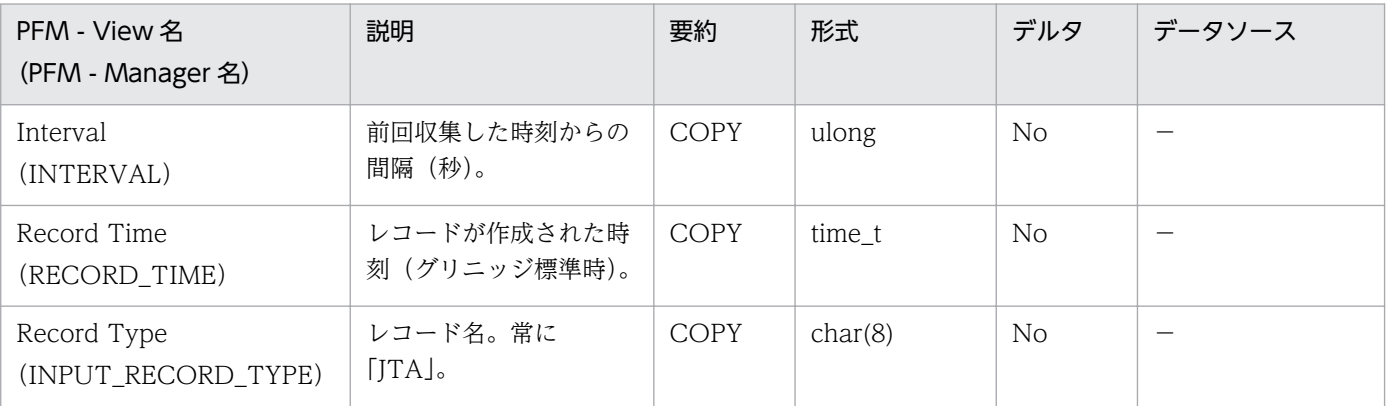

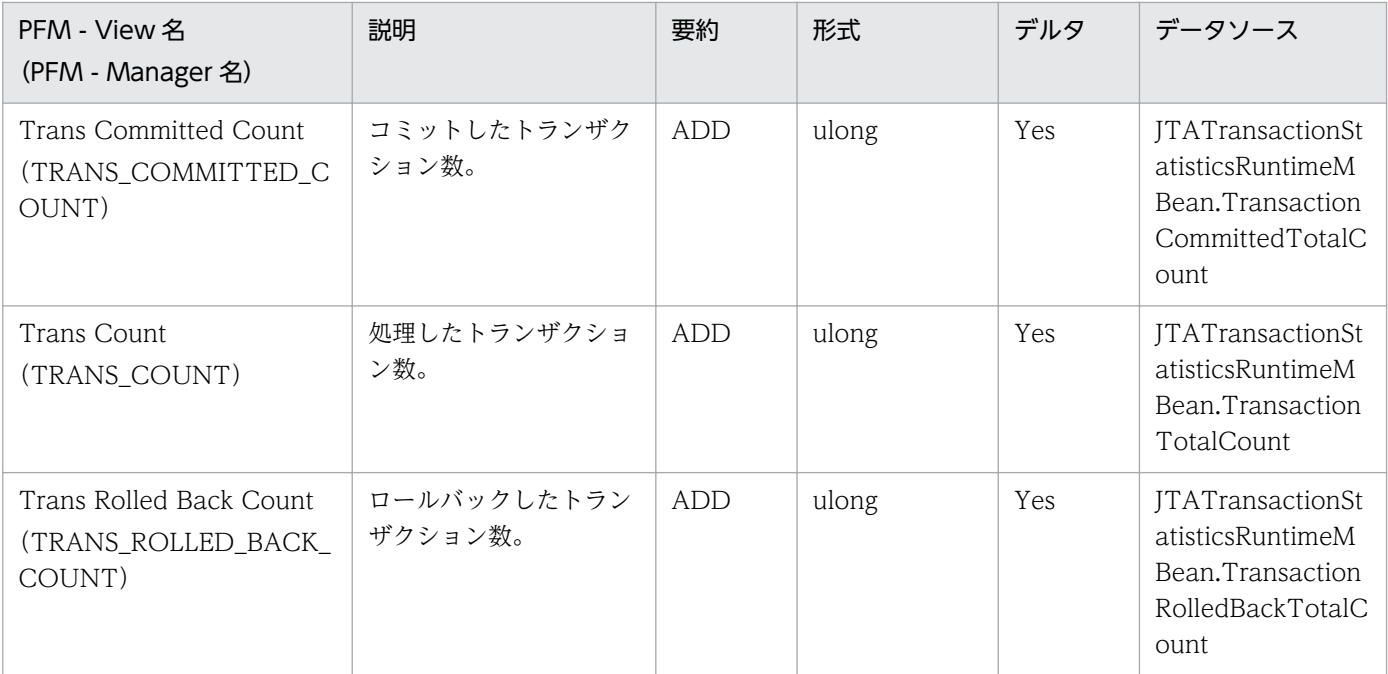

EJB の情報

#### 機能

Message-Driven EJBs (PI\_MDE) レコードには、メッセージ駆動型 EJB についてのある一定の時間を単 位としたパフォーマンスデータが格納される。

## デフォルト値および変更できる値

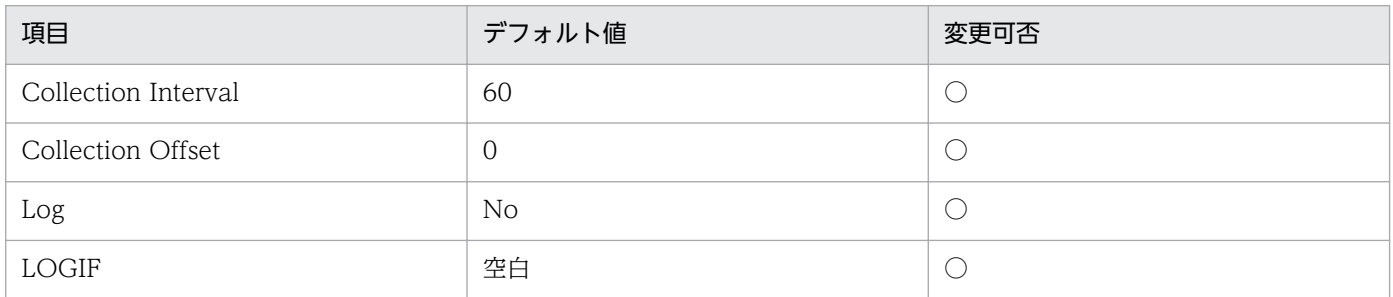

# ODBC キーフィールド

PI\_MDE\_APPLICATION\_NAME, PI\_MDE\_EJB\_NAME

# ライフタイム

「EJB モジュール」の起動から停止までです。

## レコードサイズ

- 固定部:681 バイト
- 可変部:517 バイト

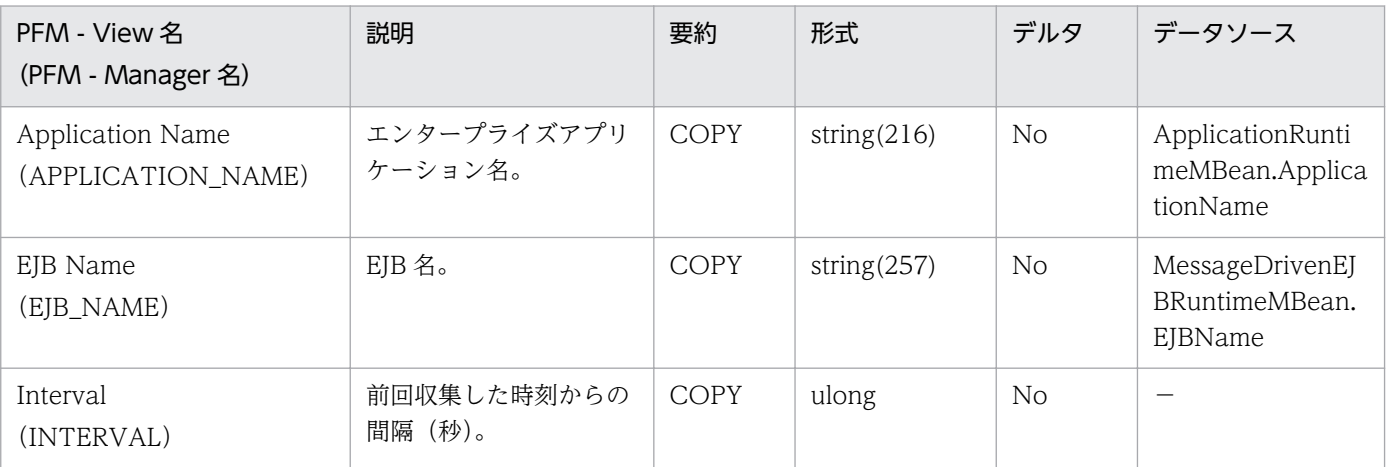

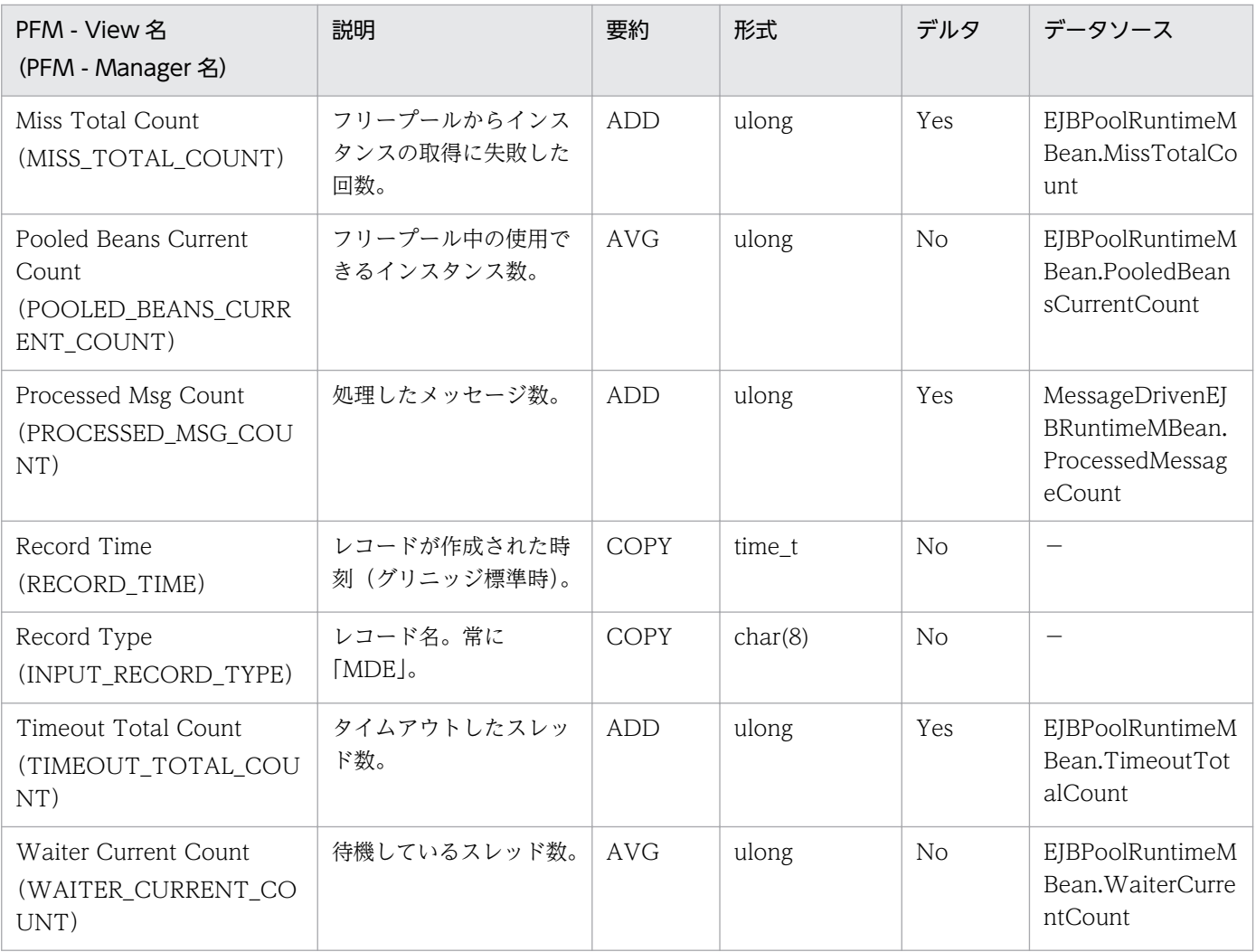

# Security (PI\_SEC)

# カテゴリー

セキュリティの情報

#### 機能

Security (PI\_SEC) レコードには、セキュリティについてのある一定の時間を単位としたパフォーマンス データが格納される。

### デフォルト値および変更できる値

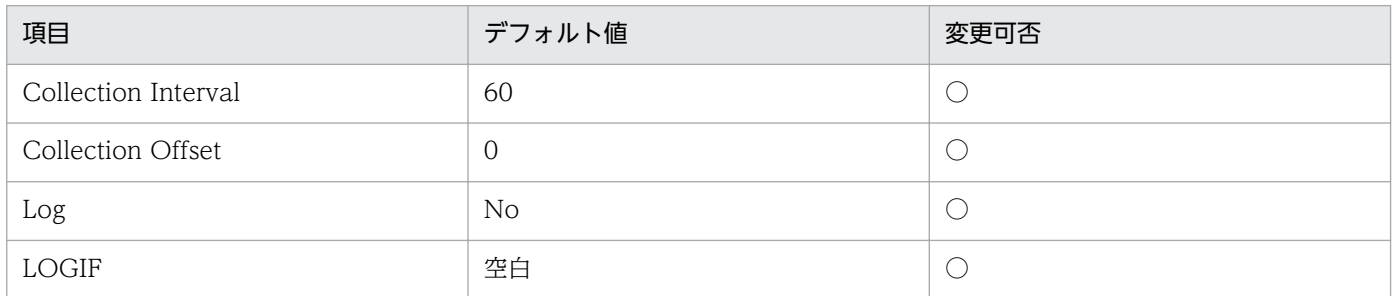

### ODBC キーフィールド

なし

# ライフタイム

「WebLogic Server」の起動から停止までです。

# レコードサイズ

- 固定部:701 バイト
- 可変部:0 バイト

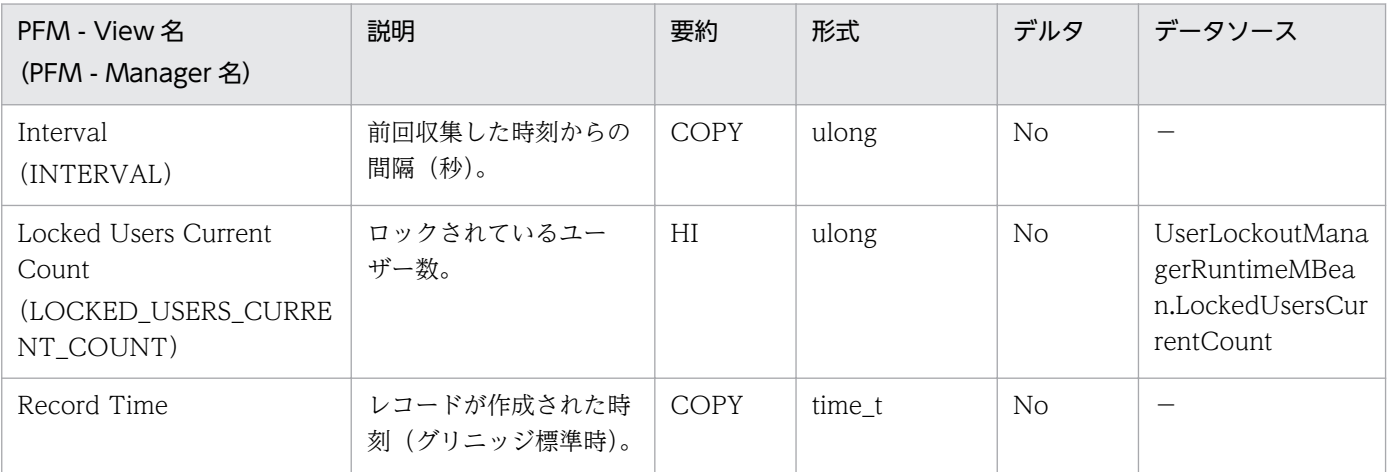

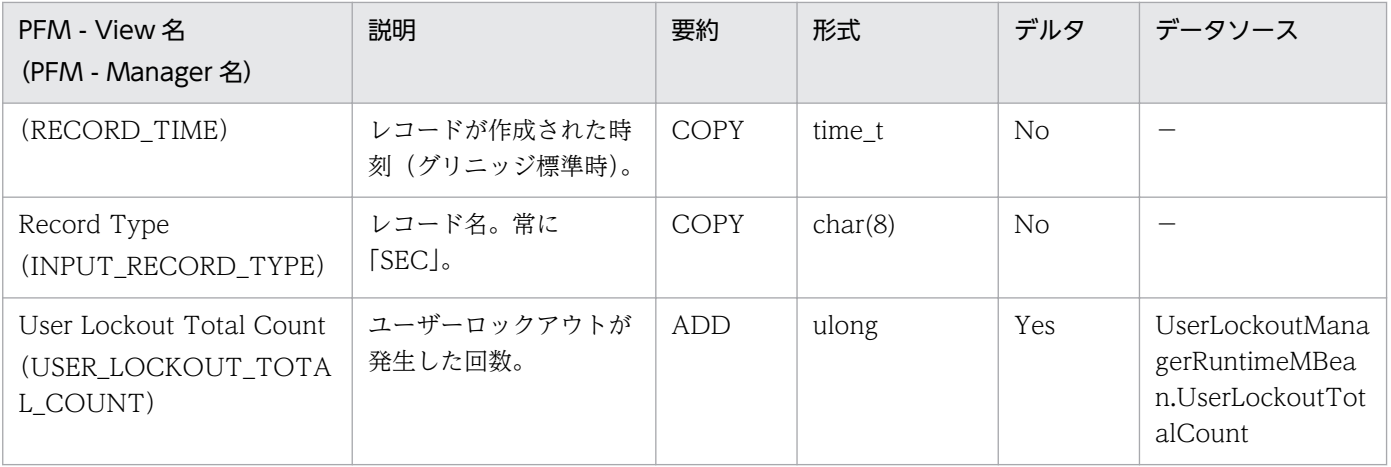

サーバの情報

#### 機能

Server Information (PI) レコードには、WebLogic Server についてのある一定の時間を単位としたパ フォーマンスデータが格納される。

## デフォルト値および変更できる値

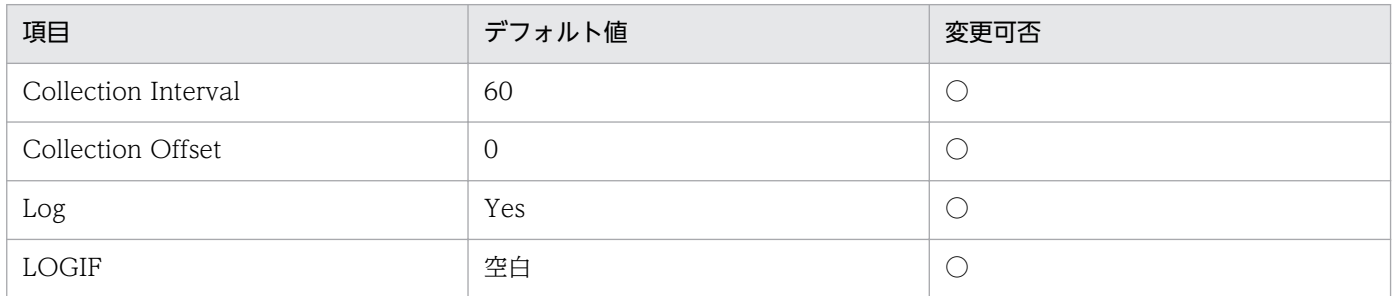

# ODBC キーフィールド

なし

# ライフタイム

「WebLogic Server」の起動から停止までです。

# レコードサイズ

- 固定部:697 バイト
- 可変部:0 バイト

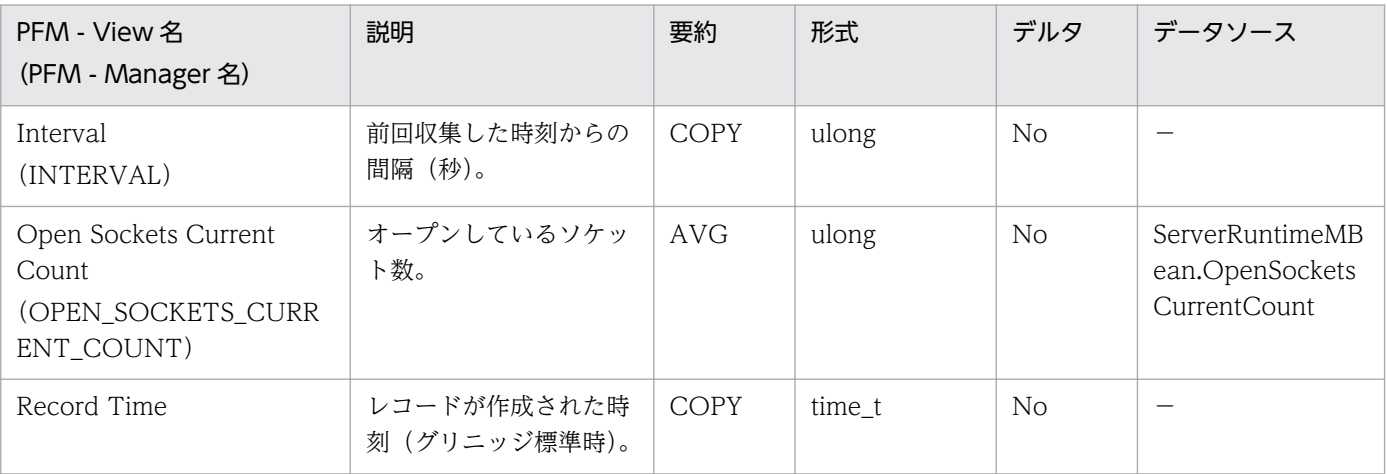

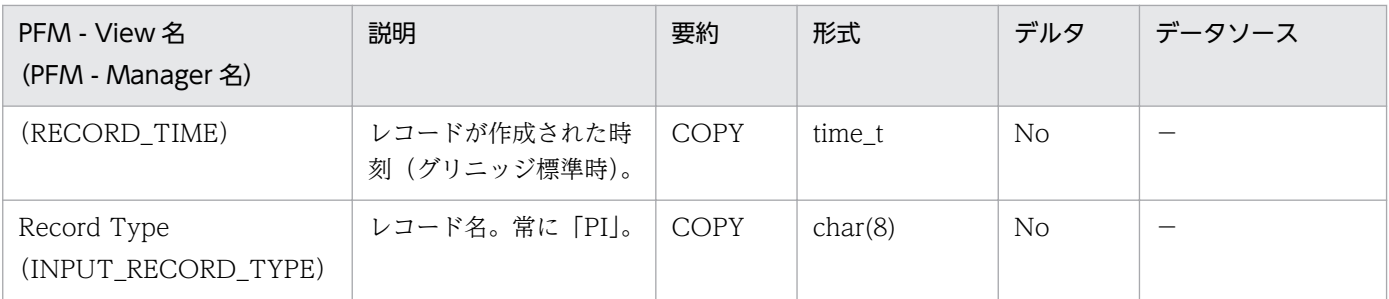

サーバの情報

#### 機能

Server State (PD) レコードには、WebLogic Server の状態についてのある時点での情報が格納される。

### デフォルト値および変更できる値

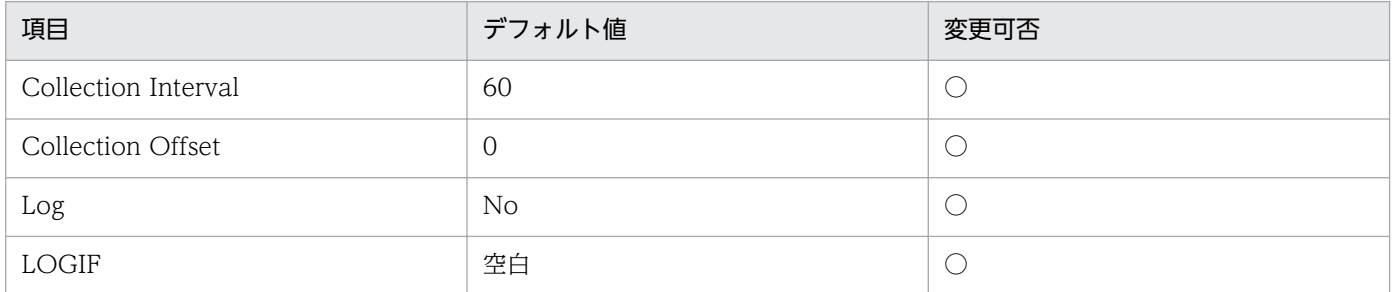

## ODBC キーフィールド

なし

# ライフタイム

なし

# レコードサイズ

- 固定部:683 バイト
- 可変部:0 バイト

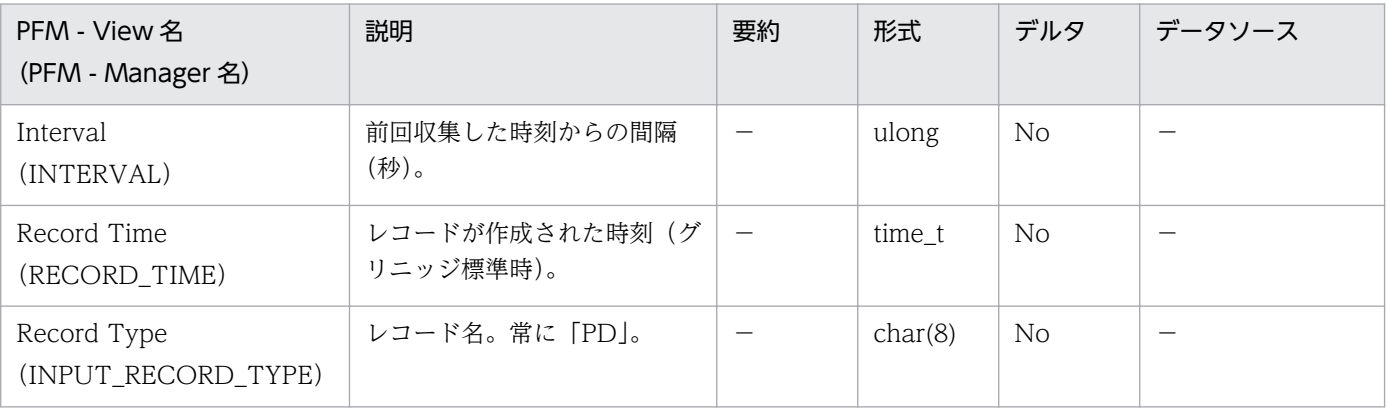

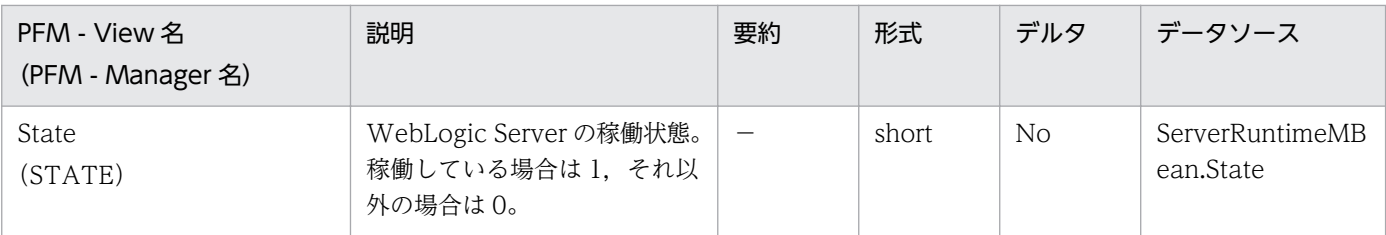

# Servlets (PI\_SVLT)

### カテゴリー

Web アプリケーションの情報

#### 機能

Servlets (PI\_SVLT) レコードには、サーブレットについてのある一定の時間を単位としたパフォーマン スデータが格納される。

#### デフォルト値および変更できる値

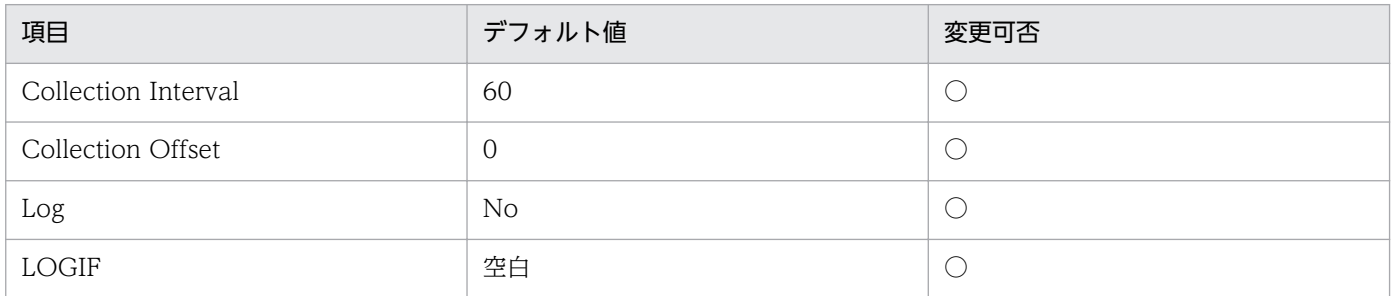

#### ODBC キーフィールド

PI\_SVLT\_APPLICATION\_NAME, PI\_SVLT\_CONTEXT\_ROOT, PI\_SVLT\_SERVLET\_NAME

## ライフタイム

「Web アプリケーション」の起動から停止までです。

#### レコードサイズ

- 固定部:681 バイト
- 可変部:754 バイト

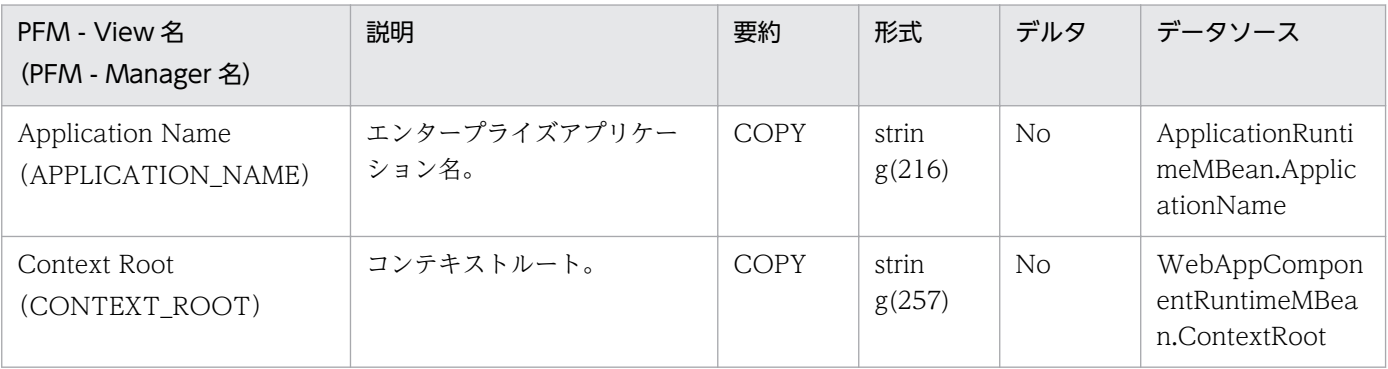

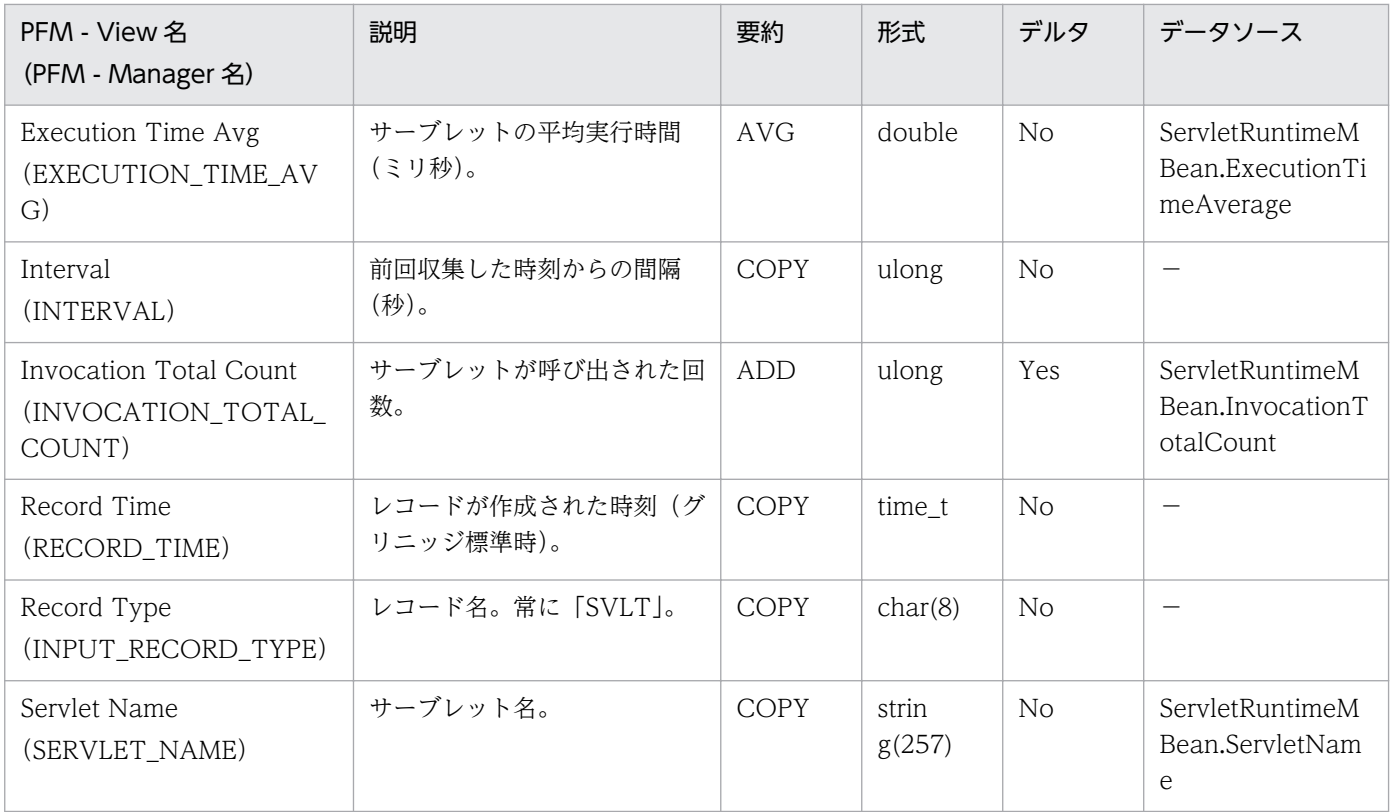

# Stateful EJBs (PI\_SFE)

#### カテゴリー

EJB の情報

#### 機能

Stateful EJBs (PI SFE) レコードには、ステートフル EJB についてのある一定の時間を単位としたパ フォーマンスデータが格納される。

### デフォルト値および変更できる値

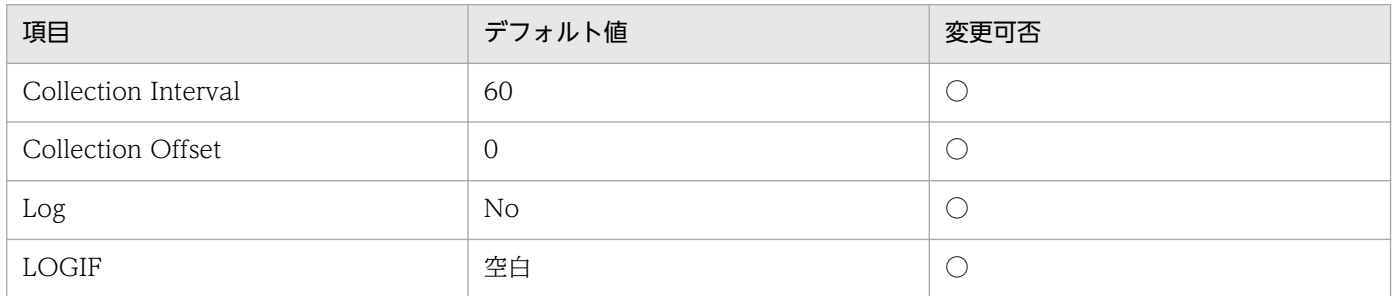

## ODBC キーフィールド

PI\_SFE\_APPLICATION\_NAME, PI\_SFE\_EJB\_NAME

## ライフタイム

「EJB モジュール」の起動から停止までです。

#### レコードサイズ

- 固定部:681 バイト
- 可変部:529 バイト

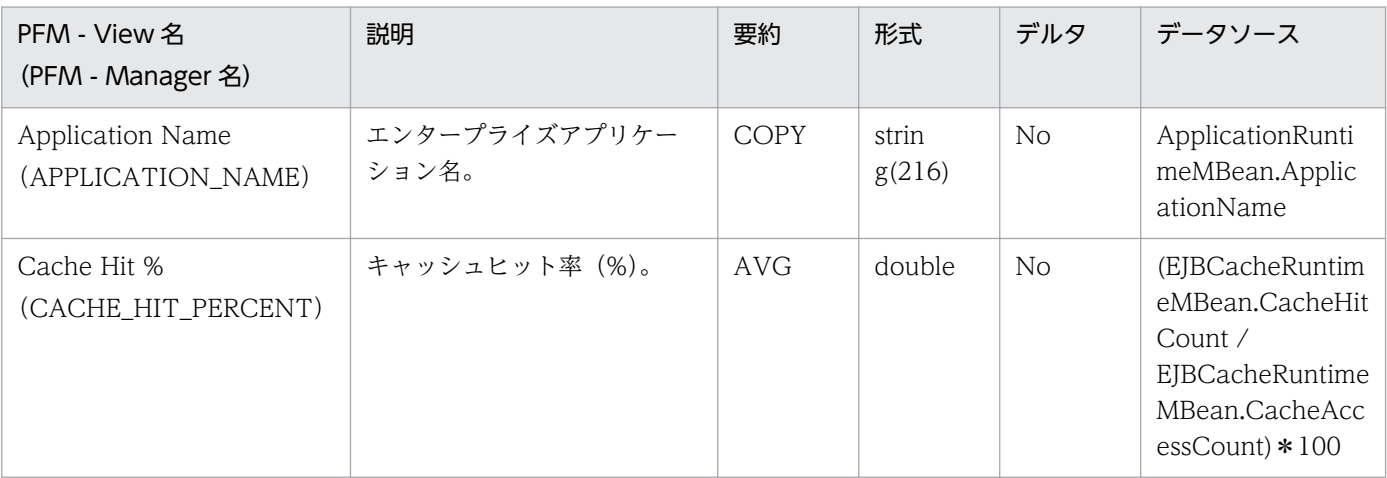

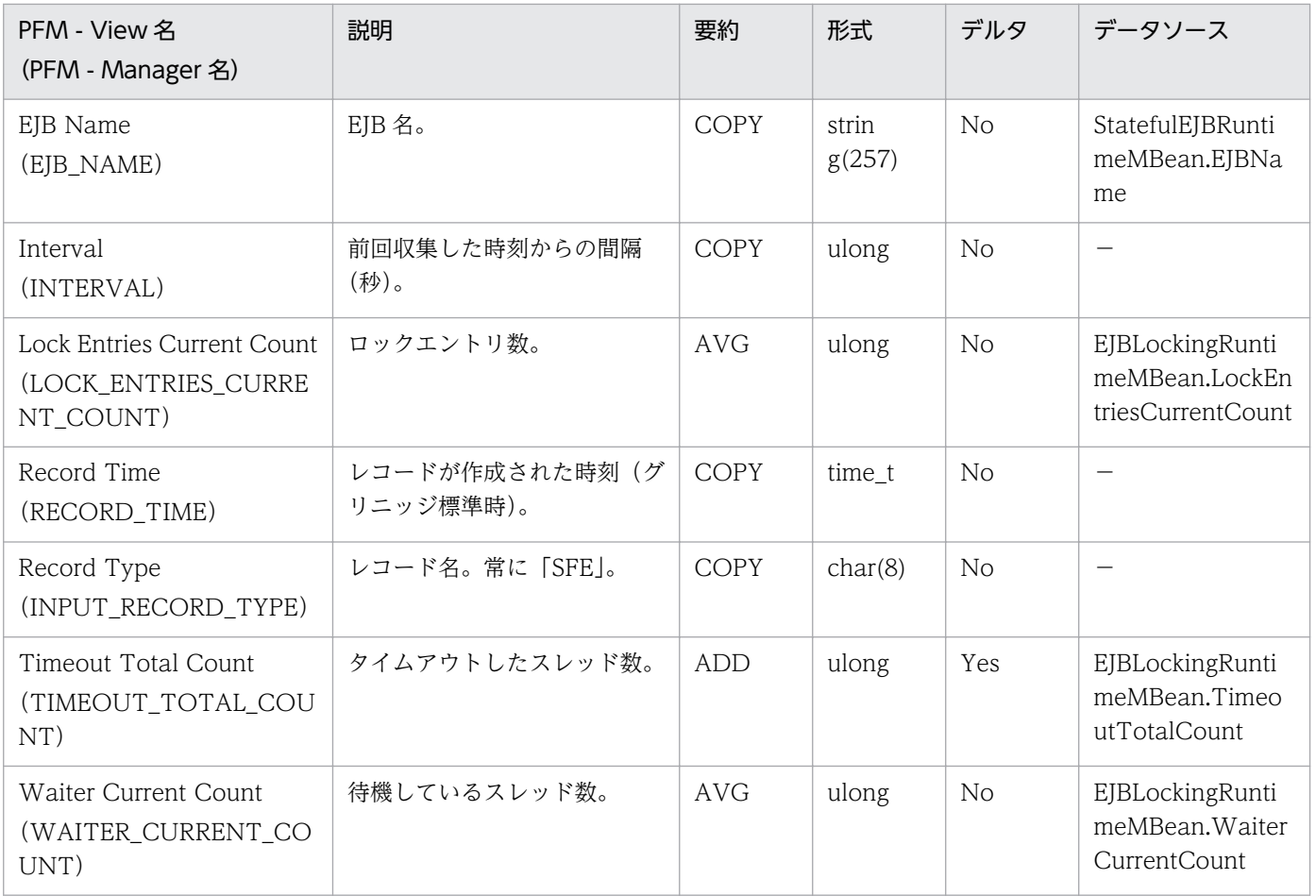

EJB の情報

#### 機能

Stateless EJBs (PI SLE) レコードには、ステートレス EJB についてのある一定の時間を単位としたパ フォーマンスデータが格納される。

#### デフォルト値および変更できる値

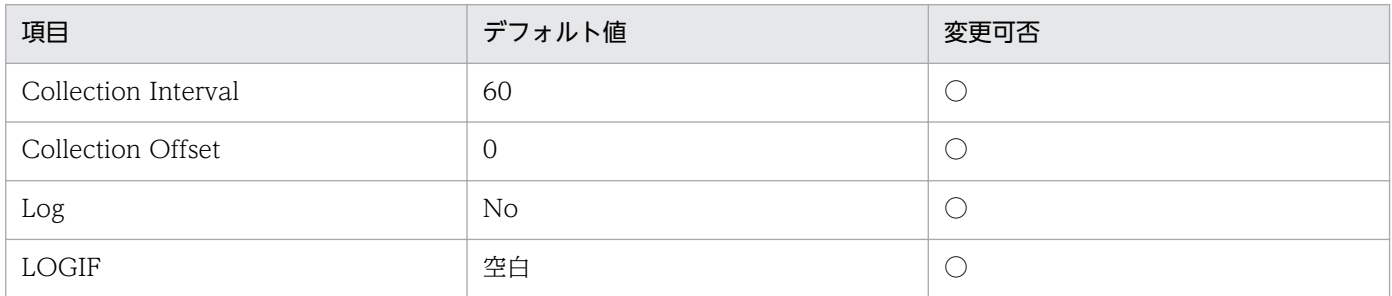

## ODBC キーフィールド

PI\_SLE\_APPLICATION\_NAME, PI\_SLE\_EJB\_NAME

## ライフタイム

「EJB モジュール」の起動から停止までです。

#### レコードサイズ

- 固定部:681 バイト
- 可変部:513 バイト

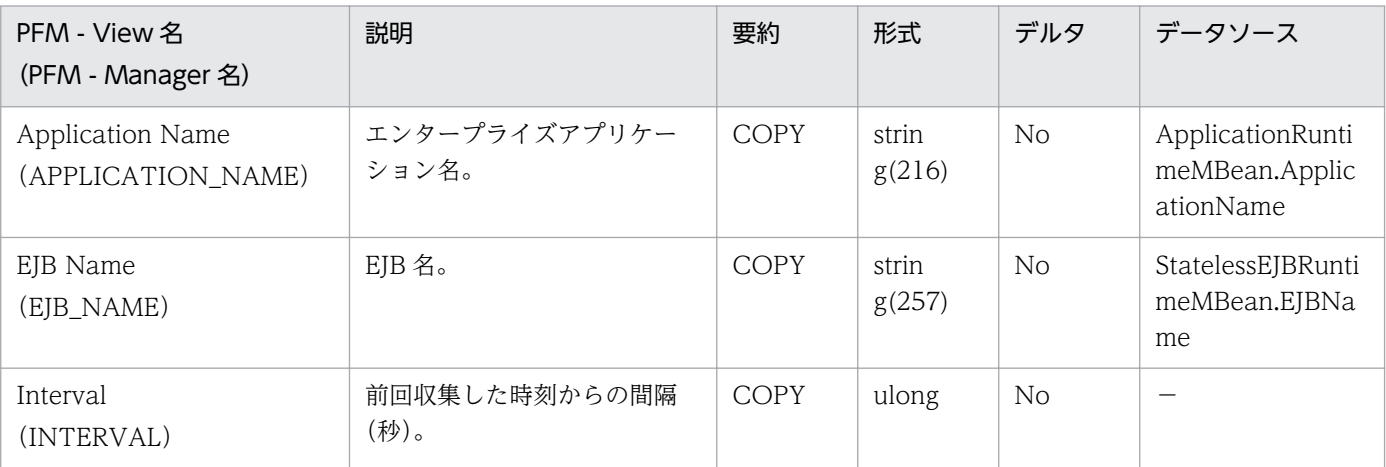

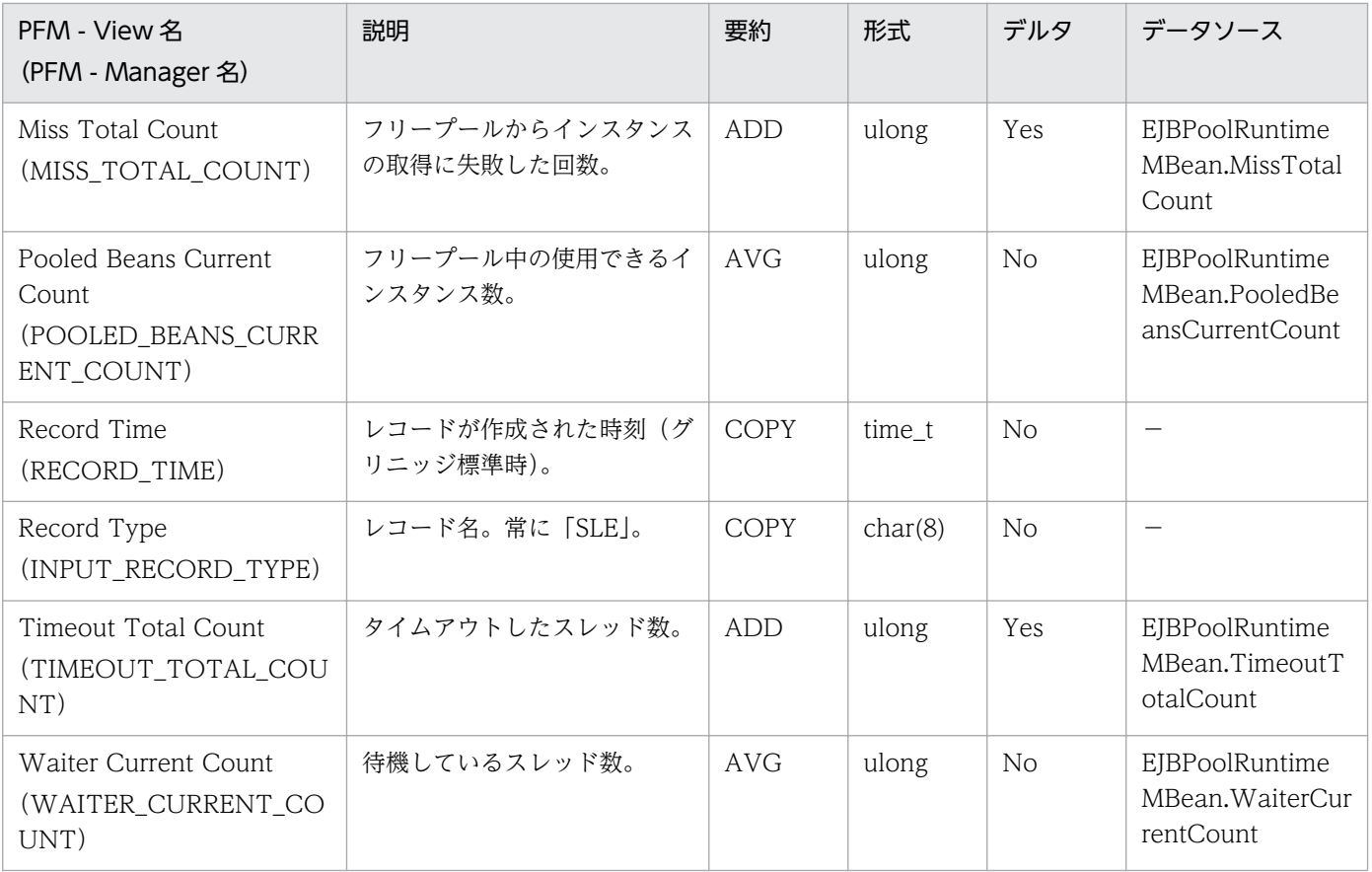

# Thread Pool (PI\_THRP)

# カテゴリー

スレッドプールの情報

#### 機能

Thread Pool (PI THRP) レコードには、スレッドプールについてのある一定の時間を単位としたパフォー マンスデータが格納される。

### デフォルト値および変更できる値

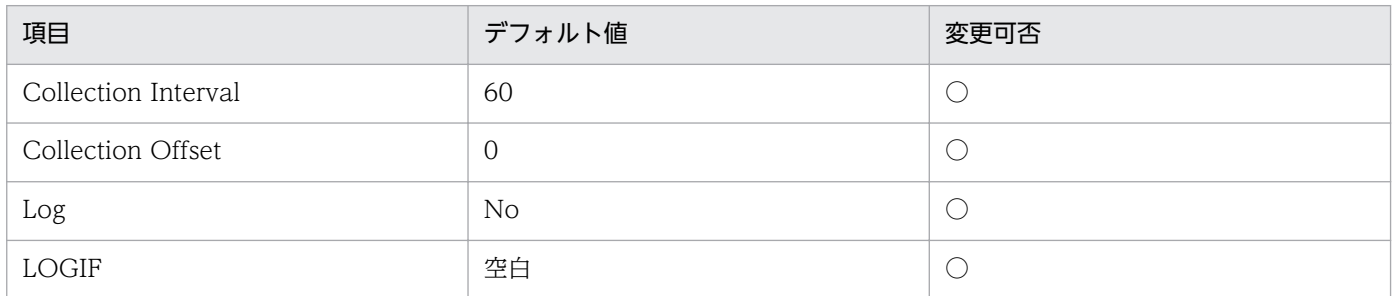

## ODBC キーフィールド

なし

# ライフタイム

「WebLogic Server」の起動から停止までです。

# レコードサイズ

- 固定部:817 バイト
- 可変部:0 バイト

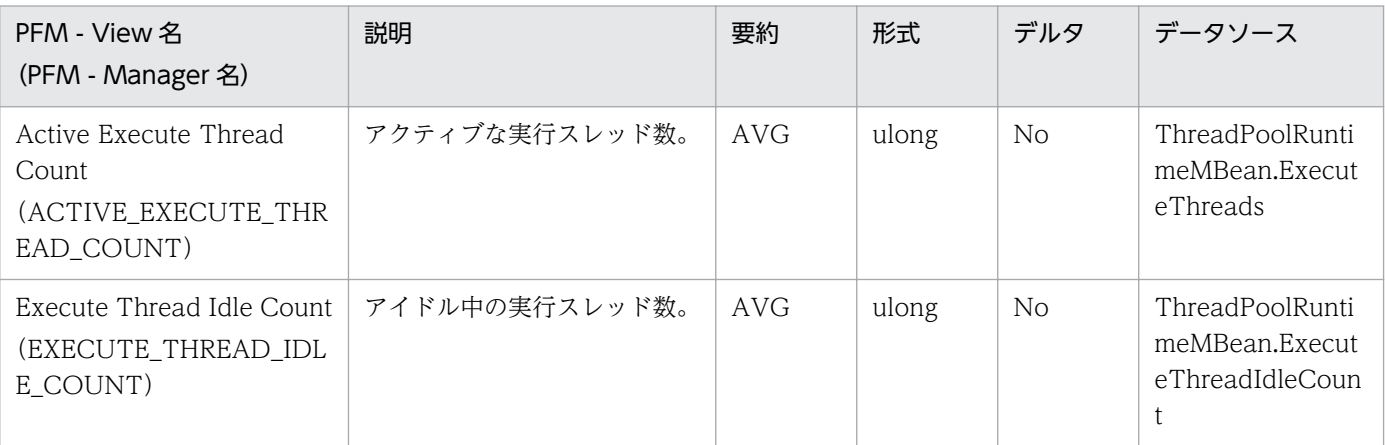

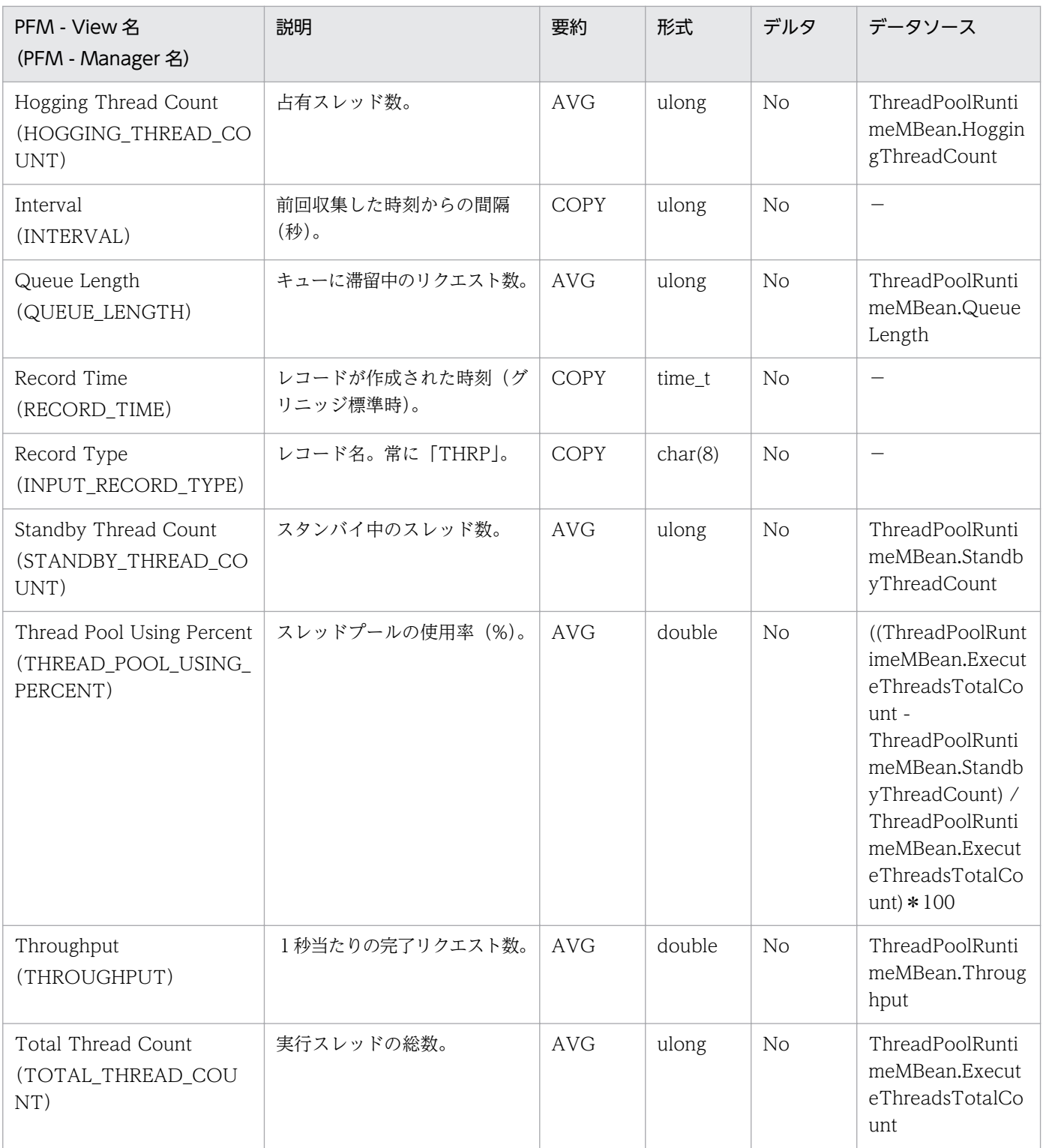

Web アプリケーションの情報

#### 機能

Web Applications (PI\_WEBA) レコードには、Web アプリケーションについてのある一定の時間を単 位としたパフォーマンスデータが格納されます。

### デフォルト値および変更できる値

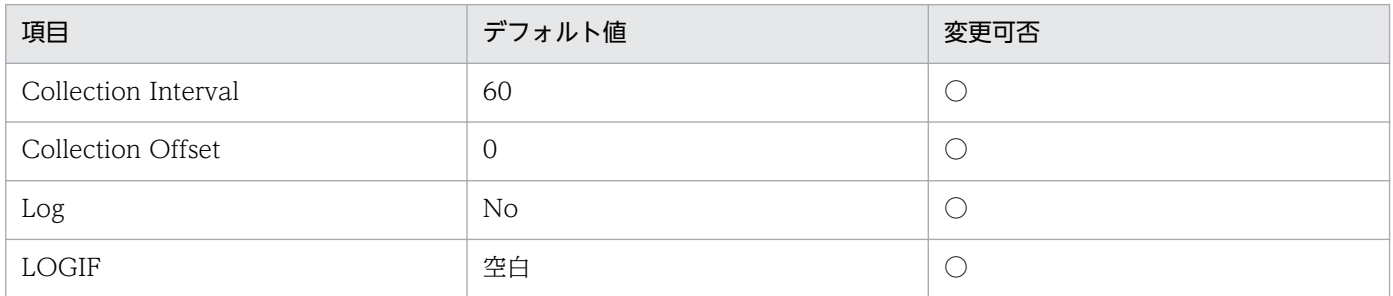

## ODBC キーフィールド

PI\_WEBA\_APPLICATION\_NAME, PI\_WEBA\_CONTEXT\_ROOT

# ライフタイム

「Web アプリケーション」の起動から停止までです。

## レコードサイズ

- 固定部:681 バイト
- 可変部:493 バイト

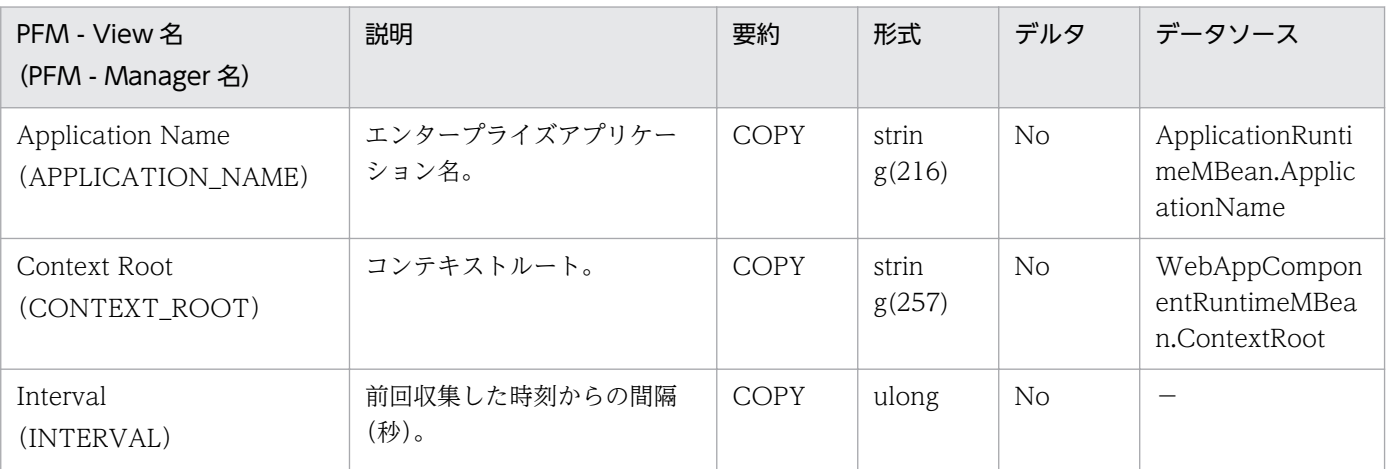

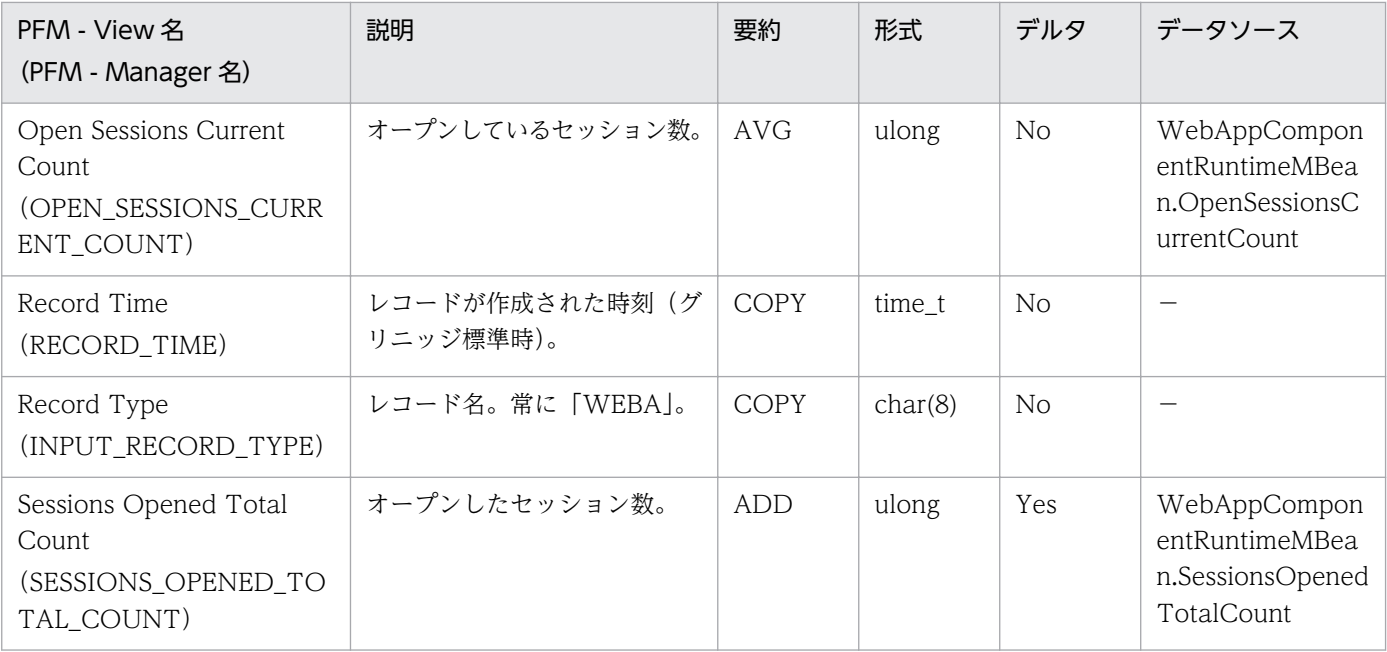

Web サービスの情報

#### 機能

Web Services (PI\_WEBS) レコードには、Web サービスについてのある一定の時間を単位としたパ フォーマンスデータが格納される。

### デフォルト値および変更できる値

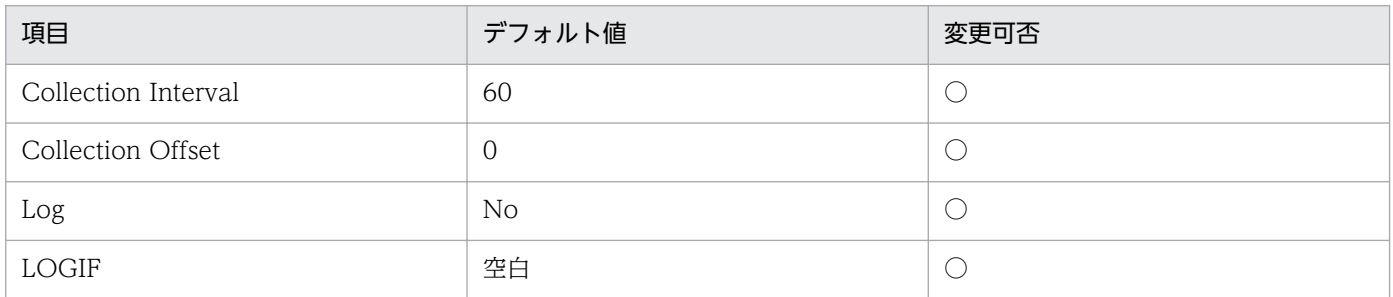

## ODBC キーフィールド

PI\_WEBS\_SERVICE\_NAME, PI\_WEBS\_PORT\_NAME, PI\_WEBS\_OPERATION\_NAME

# ライフタイム

「Web サービス」の起動から停止までです。

## レコードサイズ

- 固定部:681 バイト
- 可変部:839 バイト

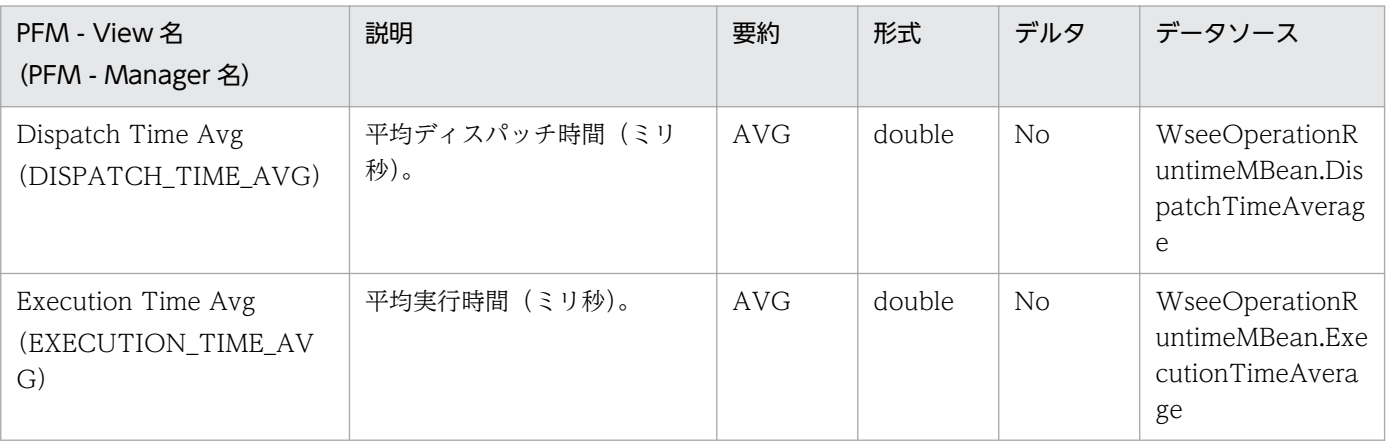

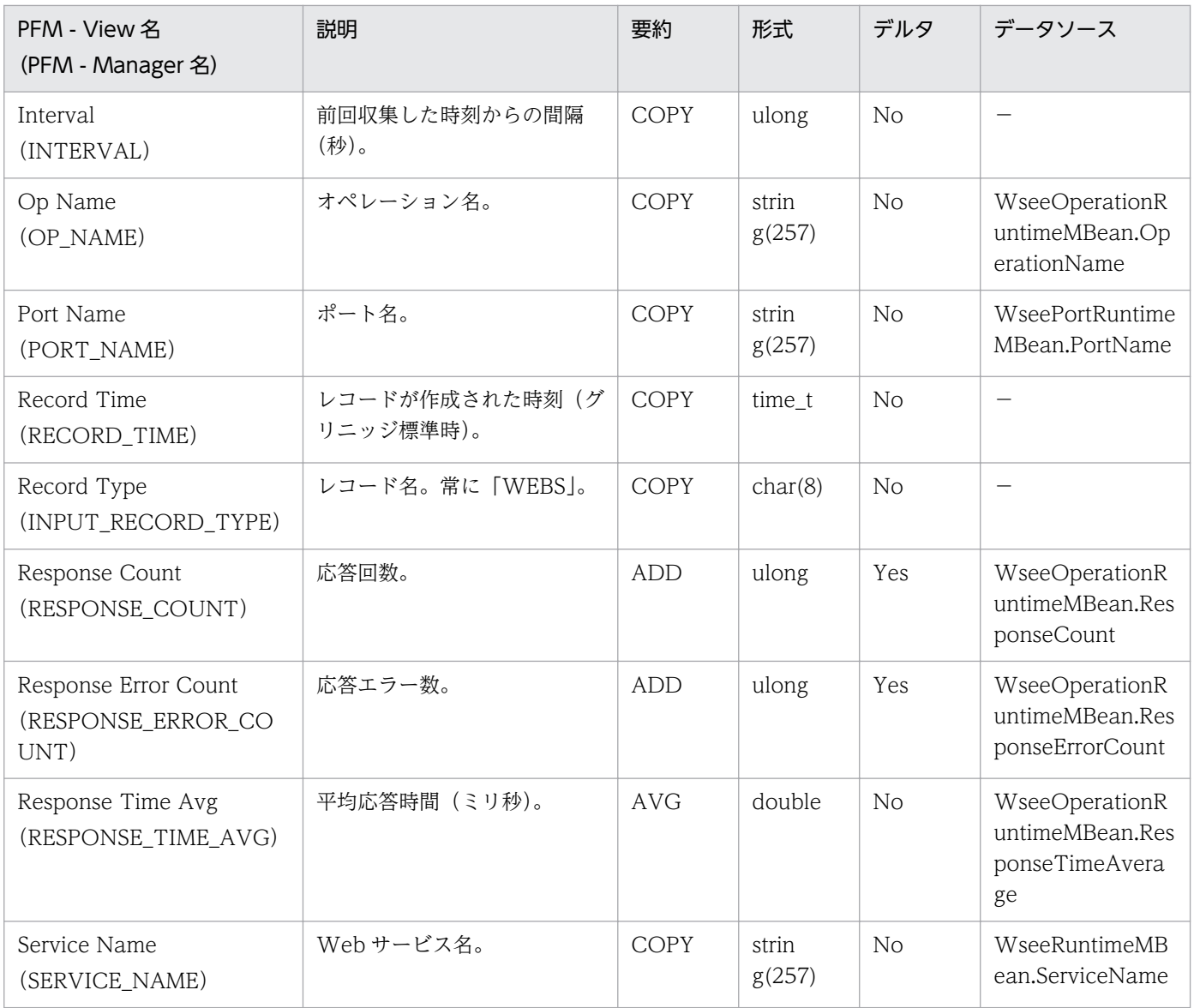

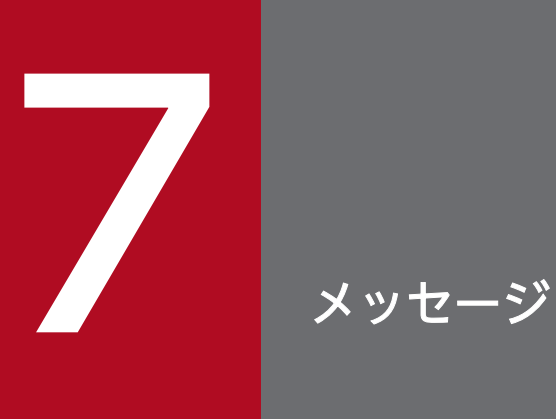

この章では, PFM - Agent for WebLogic Server のメッセージ形式, 出力先一覧, syslog と Windows イベントログの一覧,およびメッセージ一覧について説明します。

# 7.1 メッセージの形式

PFM - Agent for WebLogic Server が出力するメッセージの形式と,マニュアルでの記載形式を示します。

## 7.1.1 メッセージの出力形式

PFM - Agent for WebLogic Server が出力するメッセージの形式を説明します。メッセージは,メッセー ジ ID とそれに続くメッセージテキストで構成されます。形式を次に示します。

KAVLnnnnn-Yメッセージテキスト

メッセージ ID は、次の内容を示しています。

K

システム識別子を示します。

AVL

PFM - Agent for WebLogic Server のメッセージであることを示します。

nnnnn

メッセージの通し番号を示します。PFM - Agent for WebLogic Server のメッセージ番号は,「11xxx」 です。

#### Y

• E:エラー

処理は中断されます。

- W:警告 メッセージ出力後,処理は続けられます。
- I:情報 ユーザーに情報を知らせます。
- Q:応答 ユーザーに応答を促します。

メッセージの種類と syslog の priority レベルとの対応を次に示します。

-E

- レベル:LOG\_ERR
- 意味:エラーメッセージ。

メッセージの種類を示します。

-W

- レベル:LOG\_WARNING
- 意味:警告メッセージ。

 $-I$ 

- レベル:LOG\_INFO
- 意味:付加情報メッセージ。

 $-<sub>0</sub>$ 

```
(出力されない)
```
メッセージの種類と Windows イベントログの種類との対応を次に示します。

-E

- レベル:エラー
- 意味:エラーメッセージ。

-W

- レベル:警告
- 意味:警告メッセージ。
- $-I$
- レベル:情報
- 意味:付加情報メッセージ。

 $-<sub>0</sub>$ 

(出力されない)

#### 7.1.2 メッセージの記載形式

このマニュアルでのメッセージの記載形式を示します。メッセージテキストで太字になっている部分は, メッセージが表示される状況によって表示内容が変わることを示しています。また,メッセージをメッセー ジ ID 順に記載しています。記載形式の例を次に示します。

#### メッセージ ID

英語メッセージテキスト 日本語メッセージテキスト

メッセージの説明文

 $(S)$ 

システムの処置を示します。

(O)

メッセージが表示されたときに,オペレーターがとる処置を示します。

#### 参考

システム管理者がオペレーターから連絡を受けた場合は,[「8. トラブルへの対処方法」](#page-253-0)を参照し てログ情報を採取し,初期調査をしてください。

トラブル要因の初期調査をする場合は、OS のログ情報(Windows の場合は Windows イベント ログ, UNIX の場合は syslog) や, PFM - Agent for WebLogic Server が出力する各種ログ情報 を参照してください。これらのログ情報のトラブル発生時間帯の内容を参照して,トラブルを回避 したり,トラブルに対処したりしてください。また,トラブルが発生するまでの操作方法などを記 録してください。同時に,できるだけ再現性の有無を確認するようにしてください。

ここでは、PFM - Agent for WebLogic Server が出力する各メッセージの出力先を一覧で示します。

表中では,出力先を凡例のように表記しています。

(凡例)

 $\bigcap$ : 出力する

−:出力しない

#### 表 7-1 PFM - Agent for WebLogic Server のメッセージの出力先一覧

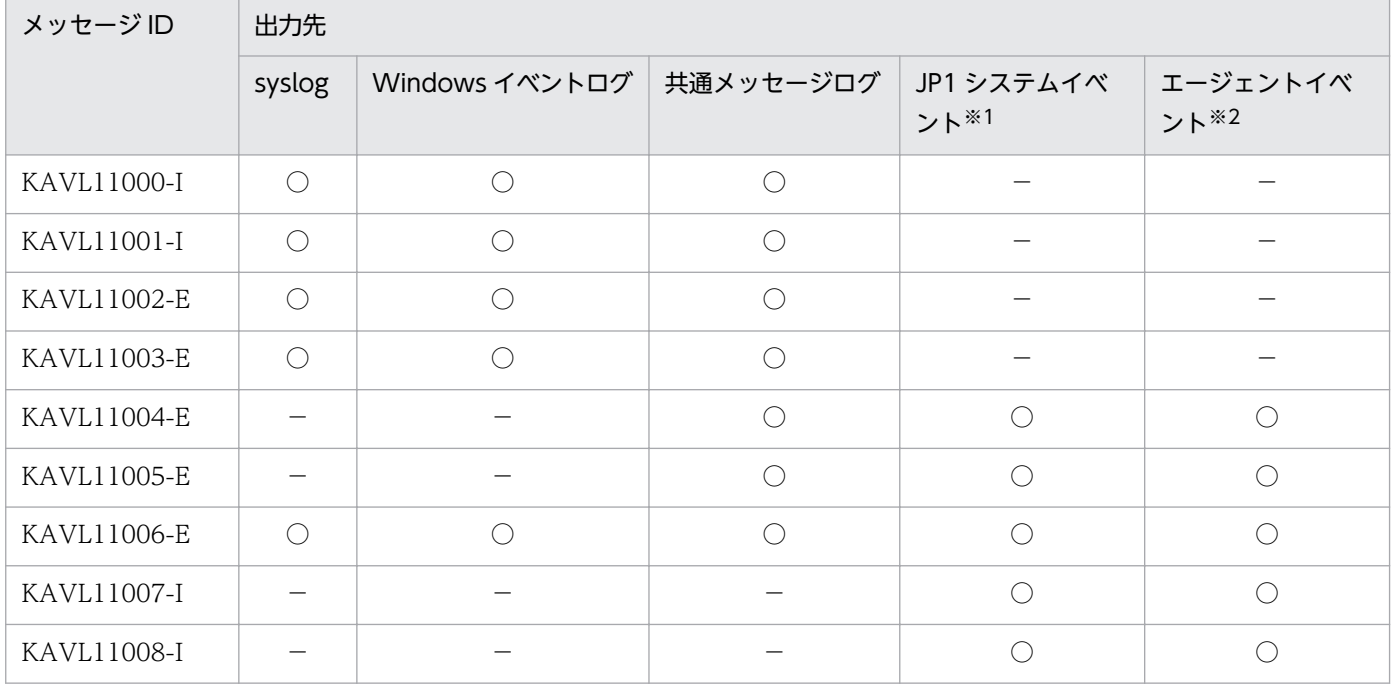

注※1

JP1 システムイベントは,エージェントの状態の変化を JP1/IM に通知するイベントです。JP1 システムイベントの詳細に ついては、マニュアル「JP1/Performance Management 運用ガイド」の,統合管理製品 (JP1/IM) と連携した稼働監視 について説明している章を参照してください。

JP1 システムイベントを発行するための前提プログラムを次の表に示します。

#### 表 7‒2 JP1 システムイベントを発行するための前提プログラム

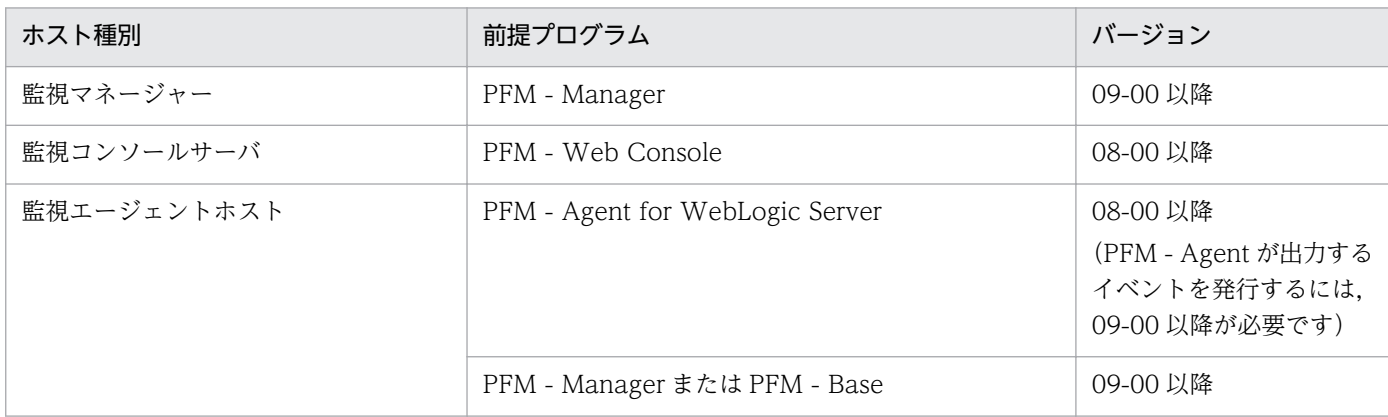

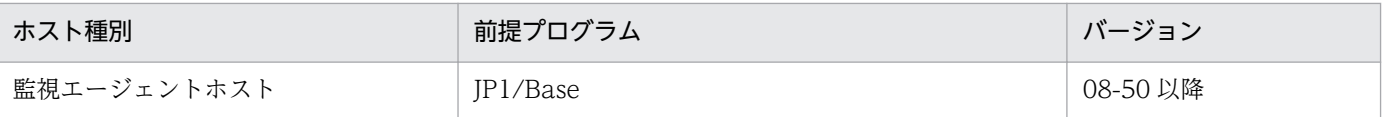

注※2

エージェントイベントは,エージェントの状態の変化を PFM - Manager に通知するイベントです。エージェントイベン トの詳細については,マニュアル「JP1/Performance Management 運用ガイド」の,イベントの表示について説明して いる章を参照してください。

エージェントイベントを発行するための前提プログラムを次の表に示します。

#### 表 7‒3 エージェントイベントを発行するための前提プログラム

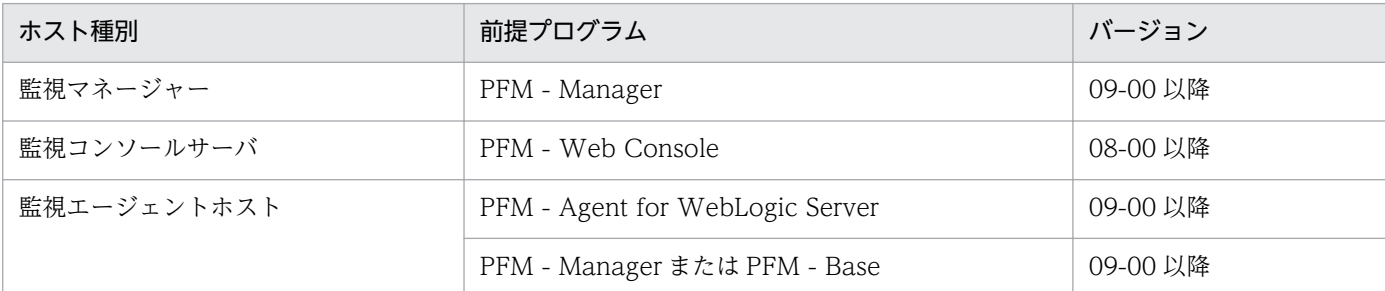

# 7.3 syslog と Windows イベントログの一覧

ここでは、PFM - Agent for WebLogic Server が syslog と Windows イベントログに出力するメッセー ジ情報の一覧を示します。

syslog は、syslog ファイルに出力されます。syslog ファイルの格納場所については、syslog デーモンコ ンフィギュレーションファイル(デフォルトは /etc/syslogd.conf)を参照してください。

Windows イベントログは、[イベントビューア]ウィンドウのアプリケーションログに表示されます。

#### ■参考

[イベントビューア]ウィンドウは, Windows の [スタート] メニューから表示される [管理ツー ル]−[イベントビューア]を選択することで表示できます。

PFM - Agent for WebLogic Server が出力するイベントの場合, [イベントビューア]ウィンドウの [ソー ス]に識別子「PFM-WebLogicServer」が表示されます。

PFM - Agent for WebLogic Server が syslog と Windows イベントログに出力するメッセージ情報の一 覧を次の表に示します。

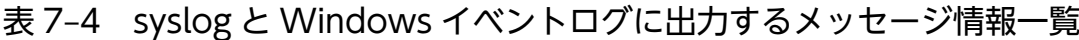

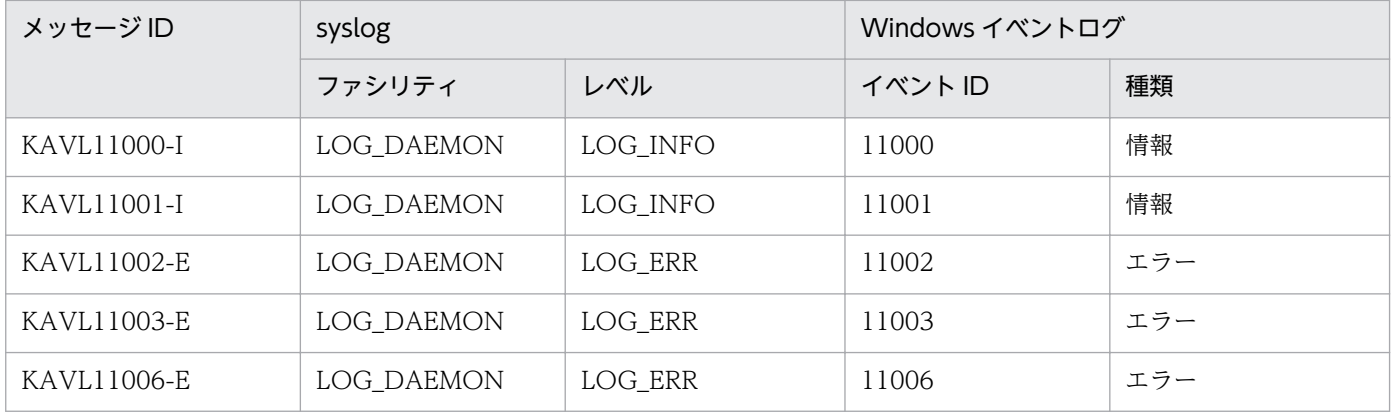

# 7.4 メッセージ一覧

PFM - Agent for WebLogic Server が出力するメッセージと対処方法について説明します。

#### KAVL11000-I

Agent Collector has started. (host=ホスト名, service=ホスト名<WebLogic>) Agent Collector が起動しました (host=ホスト名, service=ホスト名<WebLogic>)

Agent Collector サービスが起動しました。

#### (S)

WebLogic Server のパフォーマンスデータの収集処理を開始します。

#### KAVL11001-I

Agent Collector has stopped. (host=ホスト名, service=ホスト名<WebLogic>) Agent Collector が停止しました (host=ホスト名, service=ホスト名<WebLogic>)

Agent Collector サービスが正常終了しました。

#### $(S)$

Agent Collector サービスの処理を終了します。

#### KAVL11002-E

Agent Collector failed to start. (host=ホスト名, service=ホスト名<WebLogic>) Agent Collector の起動に失敗しました (host=ホスト名, service=ホスト名<WebLogic>)

Agent Collector サービスの起動処理中にエラーが発生しました。

#### (S)

Agent Collector サービスの処理を終了します。

#### (O)

共通メッセージログの内容を確認して原因を調査してください。原因が判明しない場合は,保守資料を 採取したあと、システム管理者に連絡してください。保守資料の採取方法については、マニュアル「IP1/ Performance Management 運用ガイド」の,トラブルへの対処方法について説明している章を参照 してください。

#### KAVL11003-E

Initialization of Agent Collector failed. (host=ホスト名, service=ホスト名<WebLogic>) Agent Collector の初期化に失敗しました (host=ホスト名, service=ホスト名<WebLogic>)

7. メッセージ

Agent Collector サービスの起動処理(初期化)でエラーが発生しました。

(S)

Agent Collector サービスの処理を終了します。

(O)

次の点を確認してください。

- サービス構成情報ファイル(jpcns.ini)の存在,および定義内容
- Agent Collector サービス起動情報ファイル(jpcagt.ini)の存在
- WebLogic Server がインストールされているかどうか
- Java VM オプションファイル(jpcagtcjnijvm.cfg)の存在
- Java VM 用環境変数ファイル(jpcagtcjnienv.cfg)の存在
- インスタンス環境のセットアップ時に設定した値に誤りがないかどうか インスタンス環境の確認方法については,「[2.4.2 インスタンス環境の更新の設定](#page-54-0)」(Windows の 場合),または「[3.4.2 インスタンス環境の更新の設定」](#page-96-0)(UNIX の場合)を参照してください。

原因が判明しない場合は,保守資料を採取したあと,システム管理者に連絡してください。保守資料の 採取方法については,マニュアル「JP1/Performance Management 運用ガイド」の,トラブルへの 対処方法について説明している章を参照してください。

#### KAVI 11004-F

Agent Collector failed to connect to WebLogic Server. (host=ホスト名, service=ホスト名 <WebLogic>)

WebLogic Server への接続に失敗しました (host=ホスト名, service=ホスト名<WebLogic>)

WebLogic Server への接続に失敗しました。

#### (S)

Agent Collector サービスの処理を続行します。

#### (O)

WebLogic Server が起動されているかどうか確認してください。また,インスタンス環境のセット アップ時に設定した値に誤りがないか確認してください。インスタンス環境の確認方法については, [「2.4.2 インスタンス環境の更新の設定](#page-54-0)」(Windows の場合),または[「3.4.2 インスタンス環境の](#page-96-0) [更新の設定」](#page-96-0)(UNIX の場合)を参照してください。

#### KAVL11005-E

An attempt to collect a record failed. (host=ホスト名, service=ホスト名<WebLogic>, Record= レコード ID)

レコードの収集に失敗しました (host=ホスト名, service=ホスト名<WebLogic>, Record=レコー ド ID)

レコード ID に示されるレコードの収集に失敗しました。

(S)

Agent Collector サービスの処理を続行します。

(O)

共通メッセージログの内容を確認して原因を調査してください。原因が判明しない場合は,保守資料を 採取したあと. システム管理者に連絡してください。保守資料の採取方法については. マニュアル「IP1/ Performance Management 運用ガイド」の,トラブルへの対処方法について説明している章を参照 してください。

#### KAVL11006-E

Agent Collector stopped abnormally. (host=ホスト名, service=ホスト名<WebLogic>) Agent Collector が異常停止しました (host=ホスト名, service=ホスト名<WebLogic>)

Agent Collector サービスが異常終了しました。

#### (S)

Agent Collector サービスの処理を終了します。

#### (O)

共通メッセージログの内容を確認して原因を調査してください。原因が判明しない場合は,保守資料を 採取したあと、システム管理者に連絡してください。保守資料の採取方法については、マニュアル「IP1/ Performance Management 運用ガイド」の,トラブルへの対処方法について説明している章を参照 してください。

#### KAVL11007-I

Agent Collector succeeded to connect to WebLogic Server. (host=ホスト名, service=ホスト名 <WebLogic>, Record=レコード ID)

WebLogic Server への接続に成功しました (host=ホスト名, service=ホスト名<WebLogic>, Record=レコード ID)

WebLogic Server への接続に失敗していた状態から回復しました。

#### (S)

Agent Collector サービスの処理を続行します。

#### KAVL11008-I

An attempt to collect a record succeeded. (host=ホスト名, service=ホスト名<WebLogic>, Record=レコード ID)

レコードの収集に成功しました (host=ホスト名, service=ホスト名<WebLogic>, Record=レコー ド ID)
レコード ID に示されるレコードの収集に失敗していた状態から回復しました。

(S)

Agent Collector サービスの処理を続行します。

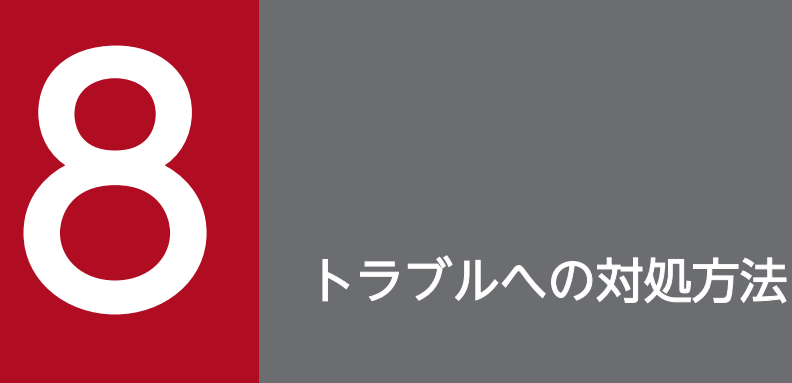

この章では、Performance Management の運用中にトラブルが発生した場合の対処方法などに ついて説明します。ここでは,主に PFM - Agent でトラブルが発生した場合の対処方法について 記載しています。Performance Management システム全体のトラブルへの対処方法について は,マニュアル「JP1/Performance Management 運用ガイド」の,トラブルへの対処方法に ついて説明している章を参照してください。

Performance Management でトラブルが起きた場合の対処の手順を次に示します。

#### 現象の確認

次の内容を確認してください。

- トラブルが発生したときの現象
- メッセージの内容(メッセージが出力されている場合)
- 共通メッセージログなどのログ情報

各メッセージの要因と対処方法については,「[7. メッセージ」](#page-242-0)を参照してください。また,Performance Management が出力するログ情報については,「[8.3 ログ情報](#page-264-0)」を参照してください。

#### 資料の採取

トラブルの要因を調べるために資料の採取が必要です。「[8.4 トラブル発生時に採取が必要な資料」](#page-270-0)お よび「[8.5 資料の採取方法」](#page-279-0)を参照して,必要な資料を採取してください。

#### 問題の調査

採取した資料を基に問題の要因を調査し,問題が発生している部分,または問題の範囲を切り分けてく ださい。

<span id="page-255-0"></span>ここでは、Performance Management 使用時のトラブルシューティングについて記述します。 Performance Management を使用しているときにトラブルが発生した場合,まず,この節で説明してい る現象が発生していないか確認してください。

Performance Management に発生する主なトラブルの内容を次の表に示します。

### 表 8‒1 トラブルの内容

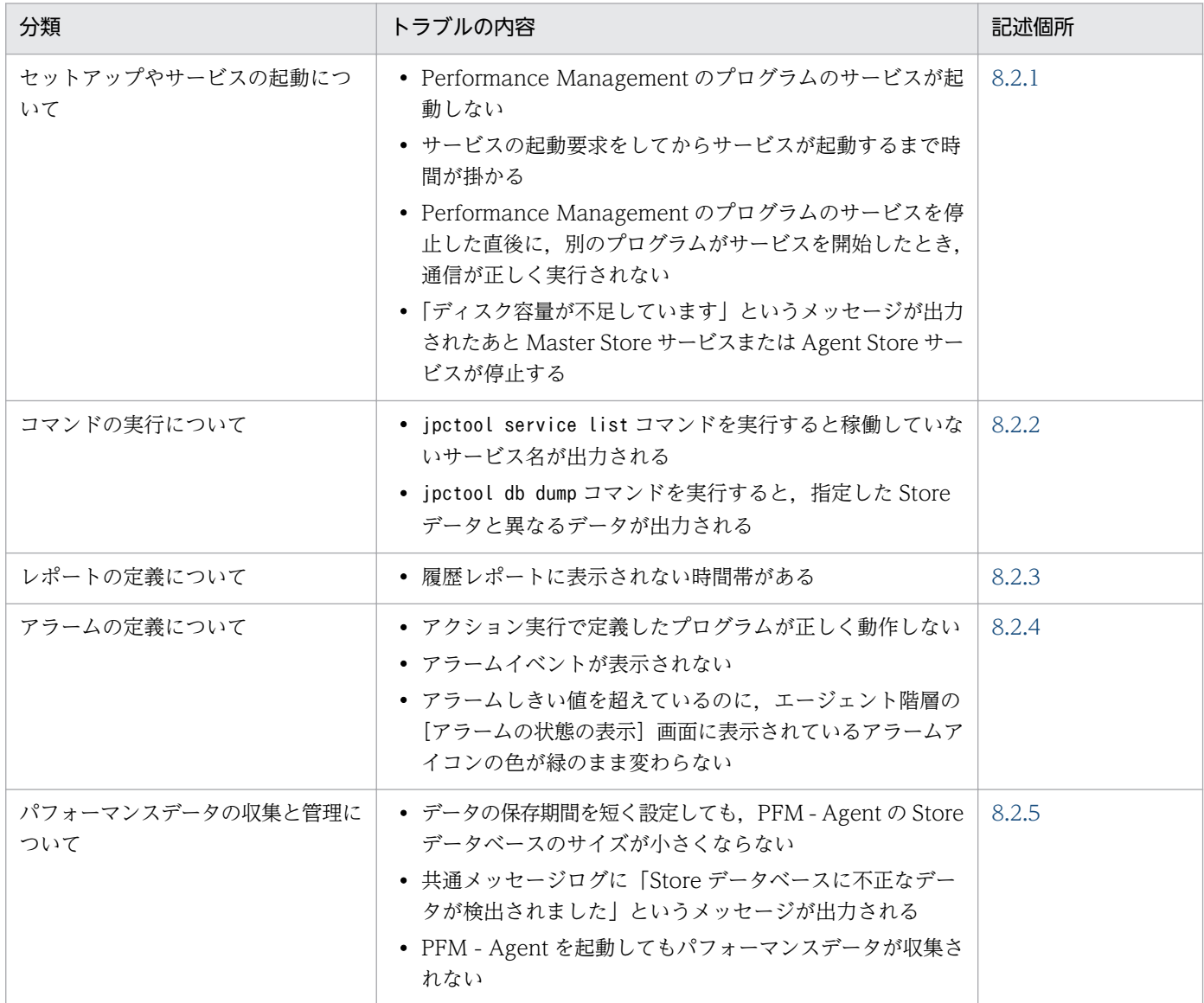

## 8.2.1 セットアップやサービスの起動について

セットアップやサービスの起動に関するトラブルの対処方法を次に示します。

## (1) Performance Management のプログラムのサービスが起動しない

考えられる要因およびその対処方法を次に示します。

#### • PFM - Manager が停止している

PFM - Manager と PFM - Agent が同じホストにある場合, PFM - Manager が停止していると, PFM - Agent サービスは起動できません。PFM - Manager サービスが起動されているか確認してくださ い。PFM - Manager サービスが起動されていない場合は,起動してください。サービスの起動方法に ついては、マニュアル「JP1/Performance Management 運用ガイド」の, Performance Management の起動と停止について説明している章を参照してください。

### • Performance Management のプログラムの複数のサービスに対して同一のポート番号を設定して いる

Performance Management のプログラムの複数のサービスに対して同一のポート番号を設定している 場合, Performance Management のプログラムのサービスは起動できません。デフォルトでは、ポー ト番号は自動的に割り当てられるため,ポート番号が重複することはありません。Performance Management のセットアップ時に Performance Management のプログラムのサービスに対して固定 のポート番号を設定している場合は,ポート番号の設定を確認してください。Performance Management のプログラムの複数のサービスに対して同一のポート番号を設定している場合は、異な るポート番号を設定し直してください。ポート番号の設定については,マニュアル「JP1/Performance Management 設計・構築ガイド」の,インストールとセットアップについて説明している章を参照し てください。

#### • Store データベースの格納ディレクトリの設定に誤りがある

次のディレクトリを,アクセスできないディレクトリまたは存在しないディレクトリに設定している と、Agent Store サービスは起動できません。ディレクトリ名や属性の設定を見直し、誤りがあれば修 正してください。

- Store データベースの格納先ディレクトリ
- Store データベースのバックアップディレクトリ
- Store データベースの部分バックアップディレクトリ(Store バージョン 2.0 の場合)
- Store データベースのエクスポート先ディレクトリ
- Store データベースのインポート先ディレクトリ(Store バージョン 2.0 の場合)

また、これらのディレクトリを複数の Agent Store サービスに対して設定していると、Agent Store サービスは起動できません。ディレクトリ設定を見直し,誤りがあれば修正してください。

#### • 指定された方法以外の方法でマシンのホスト名を変更した

マシンのホスト名の変更方法については,マニュアル「JP1/Performance Management 設計・構築 ガイド」の,インストールとセットアップについて説明している章を参照してください。指定された方 法以外の方法でホスト名を変更した場合, Performance Management のプログラムのサービスが起動 しないことがあります。

#### • サービスコントロールマネージャでエラーが発生した

Windows でjpcspm start コマンドを実行した場合,「Windows のサービスコントロールマネージャ でエラーが発生しました」というエラーメッセージが出力され,サービスの起動に失敗することがあり ます。この現象が発生した場合, jpcspm start コマンドを再実行してください。頻繁に同じ現象が発 生する場合は、jpcspm start コマンド実行時にサービス起動処理がリトライされる間隔および回数を, jpccomm.ini ファイルを編集して変更してください。リトライ間隔およびリトライ回数を変更する方法 については、マニュアル「JP1/Performance Management 運用ガイド」の, Performance Management の起動と停止について説明している章を参照してください。

#### • WebLogic Server がインストールされていない

WebLogic Server がインストールされていない場合, Agent Collector サービスは起動できません。 PFM - Agent ホストに WebLogic Server をインストールしてください。

## (2) サービスの起動要求をしてからサービスが起動するまで時間が掛かる

jpcspm start コマンドを実行してから、または [サービス] アイコンでサービスを開始してから、実際に サービスが起動するまで時間が掛かることがあります。次の要因で時間が掛かっている場合,2 回目の起 動時からはサービスの起動までに掛かる時間が短縮されます。

- スタンドアロンモードで起動する場合,サービスが起動するまでに時間が掛かることがあります。
- システム停止時にサービスを自動で停止させる設定をしないで,システムを再起動してサービスを起動 すると. Store データベースのインデックスが再構築される場合があります。この場合. サービスが起 動するまでに時間が掛かることがあります。
- エージェントを新規に追加したあとサービスを起動すると,初回起動時だけ Store データベースのイン デックスが作成されます。そのため,サービスが起動するまでに時間が掛かることがあります。
- 電源切断などによって Store サービスが正常な終了処理を行えなかったときは,再起動時に Store デー タベースのインデックスが再構築されるため、Store サービスの起動に時間が掛かることがあります。

## (3) Performance Management のプログラムのサービスを停止した直後 に,別のプログラムがサービスを開始したとき,通信が正しく実行され ない

Performance Management のプログラムのサービスを停止した直後に,このサービスが使用していたポー ト番号で,ほかのプログラムがサービスを開始した場合,通信が正しく実行されないことがあります。こ の現象を回避するために、次の設定をしてください。

• Performance Management のプログラムのサービスに割り当てるポート番号を固定する Performance Management のプログラムの各サービスに対して、固定のポート番号を割り当てて運用 してください。ポート番号の設定方法については、マニュアル「JP1/Performance Management 設 計・構築ガイド」の,インストールとセットアップについて説明している章を参照してください。

Performance Management のプログラムのサービスのポート番号を固定しても通信が正しく実行されな いときは,次の設定をするとよい場合があります。ただし,システム全体に影響を与えるおそれがあるた め,十分注意して設定してください。

• TCP\_TIMEWAIT 値の設定をする

OS ごとに. TCP TIMEWAIT 値で接続待ち時間を設定してください。

• HP-UX の場合:240 秒

tcp\_time\_wait\_interval:240000

- Solaris の場合:4 分
- Windows Server 2008 R2, Windows Server 2012 の場合: 2分(デフォルト値)

Linux の場合. 接続待ち時間のデフォルト値 (60 秒) は変更できません。Performance Management のプログラムのサービスのポート番号を固定する方法で対応してください。

これらの対処を実施したあとも通信が正しく実行されない場合は,保守資料を採取したあと,システム管 理者に連絡してください。保守資料の採取方法については、マニュアル「JP1/Performance Management 運用ガイド」の,トラブルへの対処方法について説明している章を参照してください。

## (4) 「ディスク容量が不足しています」というメッセージが出力されたあと Master Store サービスまたは Agent Store サービスが停止する

Store データベースが使用しているディスクに十分な空き容量がない場合、Store データベースへのデータ の格納が中断されます。この場合,「ディスク容量が不足しています」というメッセージが出力されたあ と, Master Store サービスまたは Agent Store サービスが停止します。

このメッセージが表示された場合、次のどちらかの方法で対処してください。

• 十分なディスク容量を確保する

Store データベースのディスク占有量を見積もり、Store データベースの格納先を十分な容量があるディ スクに変更してください。Store データベースのディスク占有量を見積もる方法については,「[付録 A](#page-288-0)  [システム見積もり」](#page-288-0)を参照してください。Store データベースの格納先を変更する方法については, [「2.4.1 パフォーマンスデータの格納先の変更」](#page-50-0)(Windows の場合)または「[3.4.1 パフォーマンス](#page-92-0) [データの格納先の変更」](#page-92-0)(UNIX の場合)を参照してください。

• Store データベースの保存条件を変更する

Store データベースの保存条件を変更し、Store データベースのデータ量の上限値を調整してください。 Store データベースの保存条件を変更する方法については、マニュアル「IP1/Performance Management 運用ガイド」の、稼働監視データの管理について説明している章を参照してください。

これらの対処を実施したあとも Master Store サービスまたは Agent Store サービスが起動されない場合, Store データベースに回復できない論理矛盾が発生しています。この場合,バックアップデータから Store データベースをリストアしたあと, Master Store サービスまたは Agent Store サービスを起動してくださ い。利用できるバックアップデータが存在しない場合は、Store データベースを初期化したあと、Master

<sup>8.</sup> トラブルへの対処方法

JP1/Performance Management - Agent Option for Oracle(R) WebLogic Server 259

Store サービスまたは Agent Store サービスを起動してください。Store データベースを初期化するには, Store データベースの格納先ディレクトリにある次のファイルをすべて削除してください。

- 拡張子が.DB であるファイル
- 拡張子が.IDX であるファイル

Store データベースの格納先ディレクトリについては,「[2.4.1 パフォーマンスデータの格納先の変更」](#page-50-0) (Windows の場合)または[「3.4.1 パフォーマンスデータの格納先の変更](#page-92-0)」(UNIX の場合)を参照して ください。

### (5) PFM - Agent の Agent Collector サービスが起動しない

PFM - Agent ホストが Windows の場合, PFM - Agent の起動時に Agent Collector サービスの起動に 失敗して、Windows の再起動時, Windows のイベントログに次のどちらかのメッセージが出力される ことがあります。

- •「サービス名サービスは起動時に停止しました。」
- •「サービス名サービスは開始時にハングしました。」

この現象は, Windows のサービスコントロールマネージャのタイムアウトによって発生するため, PFM - Manager への通信負荷が高く, PFM - Manager からの応答に時間が掛かるときに発生しやすくなりま す。次の条件にすべて該当する場合に発生します。

- JP1/PFM Manager への通信負荷が高い 例えば,多数の PFM - Agent の起動処理が同時に実行されている場合などが該当します。
- PFM Agent の各サービスについて, Windows の [サービス] アプレットでスタートアップ種別が 「自動」に設定されている
- OS を再起動する

この現象を回避するためには、次のどちらかの設定をして運用してください。

- OS の再起動と同時にサービスを起動する場合, Windows のサービスコントロールマネージャから起 動するのではなく,jpcspm start コマンドを実行して起動する
- PFM Agent ホストで次の設定を行って,PFM Agent の起動時間を短縮する

この設定で, PFM - Agent のサービスの起動時に, PFM - Manager に接続できない場合の再接続処 理が短縮されます。この場合, PFM - Agent のサービスがスタンドアロンモードで起動する確率が高 くなります。

PFM - Agent の起動時間を短縮するには、起動情報ファイル (jpccomm.ini)の [Agent Collector x Section]※および[Agent Store x Section]※の「NS Init Retry Count」ラベルを,「NS Init Retry Count =2」から「NS Init Retry Count =1」に変更します。

<span id="page-260-0"></span>注※

「x」には,PFM - Agent のプロダクト ID が入ります。プロダクト ID については,「[付録 C 識別](#page-290-0) [子一覧](#page-290-0)」を参照してください。同一ホスト上に PFM - Agent が複数インストールされている場合 は,それぞれのプロダクト ID ごとに「NS Init Retry Count」ラベルの値を設定してください。

起動情報ファイル(jpccomm.ini)の格納先は,次のとおりです。

PFM - Agent ホストが物理ホストの場合

インストール先フォルダ\jpccomm.ini

PFM - Agent ホストが論理ホストの場合

環境ディレクトリ<sup>※</sup>\jp1pc\jpccomm.ini

注※

論理ホスト作成時に指定した共有ディスク上のディレクトリを示します。

## 8.2.2 コマンドの実行について

Performance Management のコマンドの実行に関するトラブルの対処方法を次に示します。

## (1) jpctool service list コマンドを実行すると稼働していないサービス名が 出力される

考えられる要因およびその対処方法を次に示します。

• Performance Management のプログラムのサービス情報を削除しないで Performance Management のプログラムをアンインストールした

Performance Management のプログラムをアンインストールしても Performance Management の プログラムのサービス情報はデータベースに残っています。jpctool service delete コマンドを実行 して、Performance Management のプログラムのサービス情報を削除してください。サービス情報の 削除方法については,マニュアル「JP1/Performance Management 運用ガイド」の,Performance Management のインストールとセットアップについて説明している章を参照してください。

### • Performance Management のプログラムのサービス情報を削除しないでマシンのホスト名を変更 した

Performance Management のプログラムのサービス情報を削除しないでマシンのホスト名を変更した 場合. 以前のホスト名が付加されているサービス ID のサービス情報が, Master Manager サービスが 管理しているデータベースに残っています。jpctool service delete コマンドを実行して,

Performance Management のプログラムのサービス情報を削除してください。サービス情報の削除方 法およびホスト名の変更方法については、マニュアル「JP1/Performance Management 設計・構築 ガイド」の,Performance Management のインストールとセットアップについて説明している章を参 照してください。

## <span id="page-261-0"></span>(2) jpctool db dump コマンドを実行すると,指定した Store データと異 なるデータが出力される

同じ Master Store サービスまたは Agent Store サービスに対して、同じエクスポートファイル名を指定 して、複数回jpctool db dump コマンドを実行すると、先に実行した出力結果があとから実行された実行 結果に上書きされます。同じ Master Store サービスまたは Agent Store サービスに対して, 複数回jpctool db dump コマンドを実行する場合は、異なる名称のエクスポートファイルを指定してください。Store デー タのエクスポート方法については,マニュアル「JP1/Performance Management 運用ガイド」の,稼働 監視データの管理について説明している章を参照してください。

### 8.2.3 レポートの定義について

Performance Management のレポートの定義に関するトラブルの要因を次に示します。

### (1) 履歴レポートに表示されない時間帯がある

PFM - Agent がインストールされたマシンの現在時刻を、現在時刻よりも未来の時刻に変更した場合,変 更前の時刻から変更後の時刻までの履歴情報は保存されません。

### 8.2.4 アラームの定義について

Performance Management のアラームの定義に関するトラブルの対処方法を次に示します。

### (1) アクション実行で定義したプログラムが正しく動作しない

考えられる要因とその対処方法を次に示します。

#### • PFM - Manager またはアクション実行先ホストの Action Handler サービスが起動されていない

PFM - Manager またはアクション実行先ホストの Action Handler サービスが停止していると,アク ションが実行されません。アクションを実行する場合は,PFM - Manager およびアクション実行先ホ ストの Action Handler サービスを起動しておいてください。

### (2) アラームイベントが表示されない

考えられる要因とその対処方法を次に示します。

• PFM - Manager が起動されていない

PFM - Manager を停止すると, PFM - Agent からのアラームイベントを正しく発行できません。ア ラームイベントを監視する場合は,PFM - Manager を起動しておいてください。

<sup>8.</sup> トラブルへの対処方法

## <span id="page-262-0"></span>(3) アラームしきい値を超えているのに,エージェント階層の[アラームの 状態の表示]画面に表示されているアラームアイコンの色が緑のまま変 わらない

考えられる要因とその対処方法を次に示します。

• PFM - Manager ホストおよび PFM - Agent ホストの LANG 環境変数が日本語にそろっていない環境 で,日本語を使用したアラームテーブルをバインドしている

このような場合,日本語を使用したアラームは正常に評価されません。PFM - Manager ホストおよび PFM - Agent ホストの LANG 環境変数を,日本語にそろえて運用してください。LANG 環境変数の 設定は共通メッセージログを確認し,最新のサービス起動メッセージが日本語と英語のどちらで出力さ れているかで確認してください。

なお, PFM - Manager ホストが英語環境の場合, 現在の設定のまま日本語環境に変更すると, 既存の アラーム定義が文字化けして削除できなくなります。このため,次の作業を実施してください。

1. アラーム定義内に日本語を使用したアラームテーブルが必要な場合は、PFM - Web Console から すべてエクスポートする。

エクスポートする際に,jpctool alarm export コマンドは使用できません。

- 2. アラーム定義内に日本語を使用したアラームテーブルをすべて削除する。
- 3. PFM Manager を停止する。
- 4. PFM Manager ホストの LANG 環境変数を日本語に変更する。
- 5. PFM Manager を起動する。
- 6. 手順 1 でアラームテーブルをエクスポートした場合は,PFM Web Console またはjpctool alarm import コマンドを使用して,アラームテーブルをインポートする。

また,日本語および英語の混在環境での,その他の注意事項については,マニュアル「JP1/Performance Management 設計・構築ガイド」の,日本語版と英語版の混在環境での注意事項について記載している 章を参照してください。

### 8.2.5 パフォーマンスデータの収集と管理について

Performance Management のパフォーマンスデータの収集と管理に関するトラブルの対処方法を次に示 します。

## (1) データの保存期間を短く設定しても,PFM - Agent の Store データベー スのサイズが小さくならない

Store バージョン 1.0 で Store データベースのファイル容量がすでに限界に達している場合, データの保 存期間を短く設定してもファイルサイズは小さくなりません。この場合,保存期間を短く設定したあと, いったん Store データベースをバックアップし,リストアし直してください。

<sup>8.</sup> トラブルへの対処方法

データの保存期間の設定方法については、マニュアル「IP1/Performance Management 運用ガイド」 の、稼働監視データの管理について説明している章を参照してください。また、Store データベースのバッ クアップとリストアの方法については,マニュアル「JP1/Performance Management 運用ガイド」の, バックアップとリストアについて説明している章を参照してください。

## (2) 共通メッセージログに「Store データベースに不正なデータが検出され ました」というメッセージが出力される

予期しないサービスの停止またはマシンのシャットダウンによって、Store データベースに不整合なデー タが発生したおそれがあります。次の方法で対処してください。

- Store データベースをバックアップしてある場合は、Store データベースをリストアしてください。
- Store データベースをバックアップしていない場合は、Agent Store サービスを停止したあと、対応す るデータベースファイル(\*.DB ファイルおよび\*.IDX ファイル)を削除し,サービスを再起動してくだ さい。

### (3) PFM - Agent を起動してもパフォーマンスデータが収集されない

次の方法で対処してください。

- WebLogic Server の起動状態を確認し,停止している場合は起動してください。
- インスタンス環境をセットアップしたときの設定を見直してください。 jpcconf inst setup コマンドを実行して、各項目の正しい値を設定し直してください。jpcconf inst setup コマンドの詳細については,マニュアル「JP1/Performance Management リファレンス」の, コマンドについて説明している章を参照してください。

## 8.2.6 その他のトラブルについて

トラブルが発生したときの現象を確認してください。メッセージが出力されている場合は,メッセージの 内容を確認してください。また, Performance Management が出力するログ情報については, [8.3 ロ [グ情報](#page-264-0)」を参照してください。

「[8.2.1 セットアップやサービスの起動について](#page-255-0)」〜[「8.2.5 パフォーマンスデータの収集と管理につい](#page-262-0) [て](#page-262-0)」に示した対処をしても,トラブルが解決できなかった場合,または,これら以外のトラブルが発生し た場合,トラブルの要因を調査するための資料を採取し,システム管理者に連絡してください。

採取が必要な資料および採取方法については,「[8.4 トラブル発生時に採取が必要な資料」](#page-270-0)および[「8.5](#page-279-0)  [資料の採取方法](#page-279-0)」を参照してください。

<sup>8.</sup> トラブルへの対処方法

JP1/Performance Management - Agent Option for Oracle(R) WebLogic Server 264

## <span id="page-264-0"></span>8.3 ログ情報

Performance Management でトラブルが発生した場合,ログ情報を確認して対処方法を検討します。 Performance Management を運用しているときに出力されるログ情報には、次の4種類があります。

- システムログ
- 共通メッセージログ
- 稼働状況ログ
- トレースログ

ここでは、4種類のログ情報,および各ログ情報に設定できるログオプションについて説明します。

### 8.3.1 ログ情報の種類

## (1) システムログ

システムログとは,システムの状態やトラブルを通知するログ情報のことです。このログ情報は次のログ ファイルに出力されます。

- Windows の場合 イベントログファイル
- UNIX の場合

syslog ファイル

出力形式については、マニュアル「JP1/Performance Management リファレンス」の、ログ情報につい て説明している章を参照してください。

#### クラスタ運用の場合の注意事項

Performance Management のシステムログのほかに,クラスタソフトによる Performance Management の制御などを確認するためにクラスタソフトのログが必要です。

## (2) 共通メッセージログ

共通メッセージログとは,システムの状態やトラブルを通知するログ情報のことです。システムログより も詳しいログ情報が出力されます。共通メッセージログの出力先ファイル名やファイルサイズについては, [「8.3.2 ログファイルおよびディレクトリ一覧](#page-265-0)」を参照してください。また、出力形式については、マニュ アル「JP1/Performance Management リファレンス」の,ログ情報について説明している章を参照して ください。

#### <span id="page-265-0"></span>クラスタ運用の場合の注意事項

論理ホスト運用の Performance Management の場合,共通メッセージログは共有ディスクに出力さ れます。共有ディスク上にあるログファイルは,フェールオーバーするときにシステムとともに引き継 がれますので,メッセージは同じログファイルに記録されます。

### (3) 稼働状況ログ

稼働状況ログとは,PFM - Web Console が出力するログ情報のことです。稼働状況ログの出力先ファイ ル名やファイルサイズについては,マニュアル「JP1/Performance Management 運用ガイド」の,トラ ブルへの対処方法について説明している章を参照してください。また,出力形式については,マニュアル 「JP1/Performance Management リファレンス」の,ログ情報について説明している章を参照してくだ さい。

## (4) トレースログ

トレースログとは,トラブルが発生した場合に,トラブル発生の経緯を調査したり,各処理の処理時間を 測定したりするために採取するログ情報のことです。

トレースログは. Performance Management のプログラムの各サービスが持つログファイルに出力され ます。

#### クラスタ運用の場合の注意事項

論理ホスト運用の Performance Management の場合,トレースログは共有ディスクに出力されます。 共有ディスク上にあるログファイルは,フェールオーバーするときにシステムとともに引き継がれます ので,メッセージは同じログファイルに記録されます。

## 8.3.2 ログファイルおよびディレクトリ一覧

ここでは、Performance Management から出力されるログ情報について説明します。Performance Management が出力するログ情報は次のとおりです。

- 共通メッセージログ
- トレースログ

稼働状況ログの出力先ファイル名やファイルサイズについては,マニュアル「JP1/Performance Management 運用ガイド」の,トラブルへの対処方法について説明している章を参照してください。

## (1) 共通メッセージログ

ここでは、Performance Management のログ情報のうち、共通メッセージログについて、ログの出力元 であるサービス名または制御名,ログファイル名,およびディスク使用量を,OS ごとに表に示します。

### 表 8-2 共通メッセージログのファイル名 (Windows の場合)

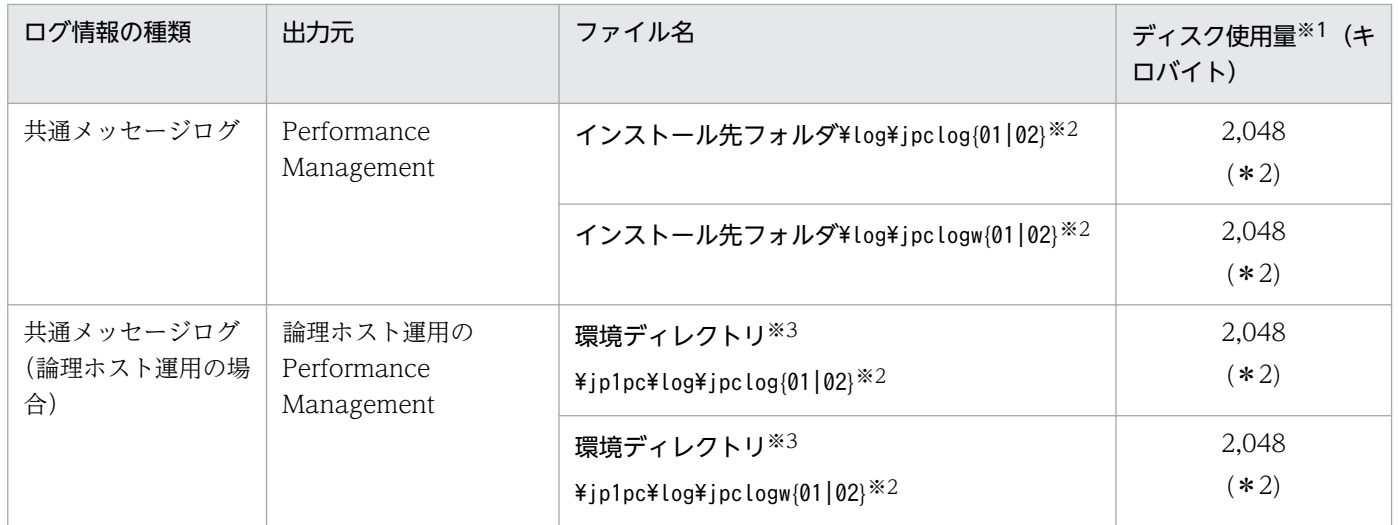

注※1

( )内の数字は,1 つのサービスに対して作成されるログファイルの数を示します。例えば,「2,048(\* 2)」の場合,ディスク使用量が 2,048 キロバイトのログファイルが最大で 2 つ作成されることを示し ます。この場合,ディスク使用量は合計で 4,096 キロバイトとなります。

注※2

共通メッセージログのログファイル名には、末尾に「01」または「02」が付加されます。

#### シーケンシャルファイル(jpclog)方式の場合

ログ情報は、まず、末尾が「01」のログファイルに出力されます。ログファイルのサイズが上限に 達すると,ログファイル名の末尾が「01」から「02」に変更され,ファイル名の末尾が「01」の ログファイルが新規作成されます。そのあと出力されるログ情報は、末尾が「01」のログファイル に出力されます。すでにファイル名の末尾が「02」のログファイルがある場合は、上書きされま す。最新のログは常にファイル名の末尾が「01」のログファイルに出力されます。

### ラップアラウンドファイル(jpclogw)方式の場合

ログ情報は、まず、末尾が「01」のログファイルに出力されます。ログファイルのサイズが上限に 達すると,ファイル名の末尾が「02」のログファイルが新規作成されます。そのあと出力されるロ グ情報は、末尾が「02」のログファイルに出力されます。すでにファイル名の末尾が「02」のログ ファイルがある場合は,末尾が「02」のログファイルのデータをすべて削除し,先頭行からログが 出力されます。そのあとログの出力ファイルが交互に入れ替わります。

ログファイルの出力方式については,マニュアル「JP1/Performance Management 運用ガイド」の, Performance Management の障害検知について説明している章を参照してください。

注※3

環境ディレクトリは,論理ホスト作成時に指定した共有ディスク上のディレクトリです。

### 表 8-3 共通メッセージログのファイル名 (UNIX の場合)

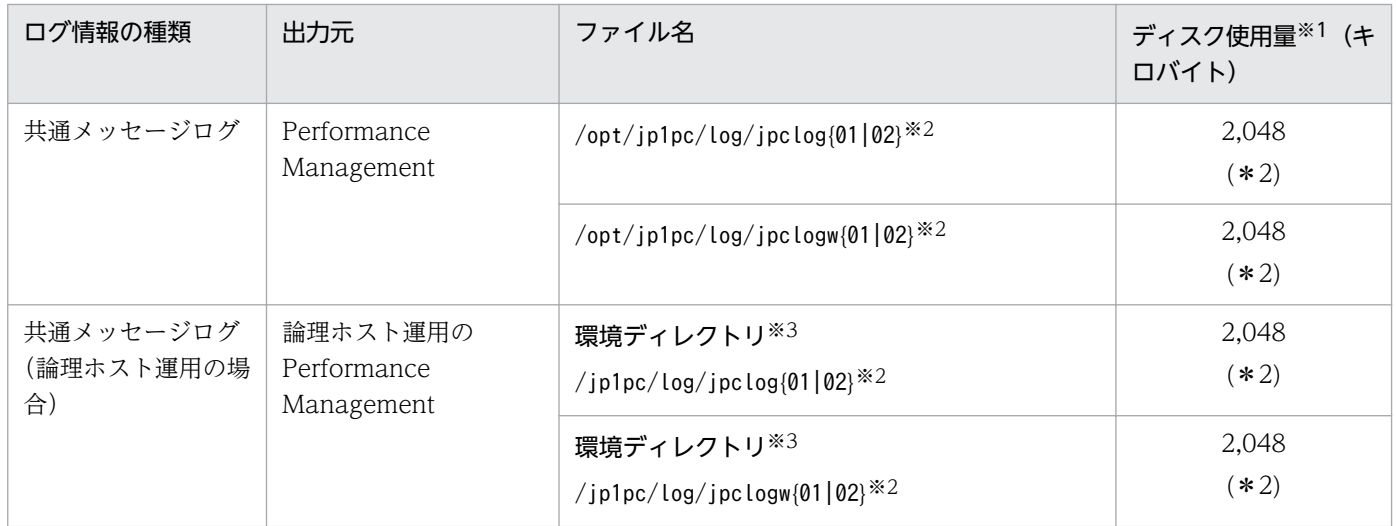

注※1

( )内の数字は,1 つのサービスに対して作成されるログファイルの数を示します。例えば,「2,048(\* 2)」の場合,ディスク使用量が 2,048 キロバイトのログファイルが最大で 2 つ作成されることを示し ます。この場合,ディスク使用量は合計で 4,096 キロバイトとなります。

注※2

共通メッセージログのログファイル名には、末尾に「01」または「02」が付加されます。

#### シーケンシャルファイル(jpclog)方式の場合

ログ情報は、まず、末尾が「01」のログファイルに出力されます。ログファイルのサイズが上限に 達すると,ログファイル名の末尾が「01」から「02」に変更され,ファイル名の末尾が「01」の ログファイルが新規作成されます。そのあと出力されるログ情報は、末尾が「01」のログファイル に出力されます。すでにファイル名の末尾が「02」のログファイルがある場合は、上書きされま す。最新のログは常にファイル名の末尾が「01」のログファイルに出力されます。

#### ラップアラウンドファイル(jpclogw)方式の場合

ログ情報は、まず、末尾が「01」のログファイルに出力されます。ログファイルのサイズが上限に 達すると,ファイル名の末尾が「02」のログファイルが新規作成されます。そのあと出力されるロ グ情報は、末尾が「02」のログファイルに出力されます。すでにファイル名の末尾が「02」のログ ファイルがある場合は,末尾が「02」のログファイルのデータをすべて削除し,先頭行からログが 出力されます。そのあとログの出力ファイルが交互に入れ替わります。

ログファイルの出力方式については,マニュアル「JP1/Performance Management 運用ガイド」の, Performance Management の障害検知について説明している章を参照してください。

注※3

環境ディレクトリは,論理ホスト作成時に指定した共有ディスク上のディレクトリです。

## (2) トレースログ

ここでは、Performance Management のログ情報のうち, PFM - Agent のトレースログの出力元である サービス名または制御名,および格納先ディレクトリ名を,OS ごとに表に示します。

表 8-4 トレースログの格納先フォルダ名 (Windows の場合)

| ログ情報の種類                | 出力元                                    | フォルダ名                                                |
|------------------------|----------------------------------------|------------------------------------------------------|
| トレースログ                 | Action Handler サー<br>ビス                | インストール先フォルダ¥bin¥action¥log¥                          |
|                        | Performance<br>Management コマンド         | インストール先フォルダ¥tools¥log¥                               |
|                        | Agent Collector $\forall$ -<br>ビス      | インストール先フォルダ¥agts¥agent¥インスタンス名¥log¥                  |
|                        | Agent Store サービス                       | インストール先フォルダ¥agts¥store¥インスタンス名¥log¥                  |
|                        | Status Server サービス                     | インストール先フォルダ¥bin¥statsvr¥log¥                         |
| トレースログ(論理ホス<br>ト運用の場合) | Action Handler $\ddot{\tau}$ $-$<br>ビス | 環境ディレクトリ <sup>※</sup> ¥jp1pc¥bin¥action¥log¥         |
|                        | Performance<br>Management コマンド         | 環境ディレクトリ <sup>※</sup> \ip1pc\tools\log\              |
|                        | Agent Collector $\uparrow$ -<br>ビス     | 環境ディレクトリ <sup>※</sup> ¥jp1pc¥agts¥agent¥インスタンス名¥log¥ |
|                        | Agent Store サービス                       | 環境ディレクトリ <sup>※</sup> ¥jp1pc¥agts¥store¥インスタンス名¥log¥ |

#### 注※

環境ディレクトリは,論理ホスト作成時に指定した共有ディスク上のディレクトリです。

### 表 8-5 トレースログの格納先ディレクトリ名 (UNIX の場合)

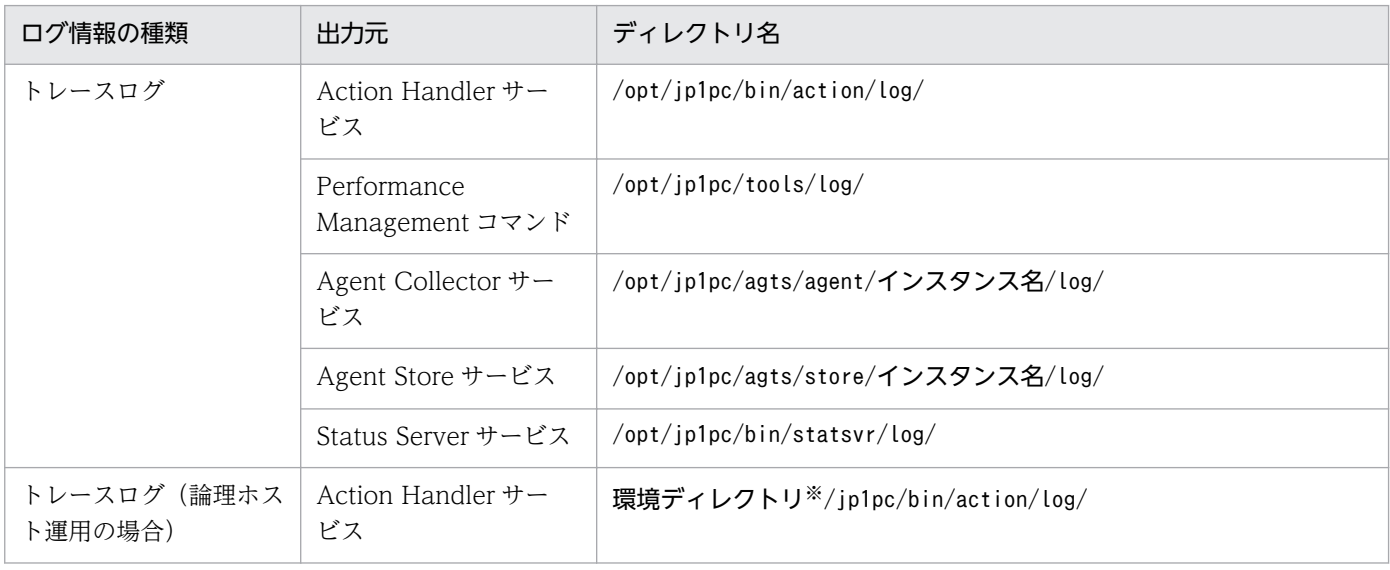

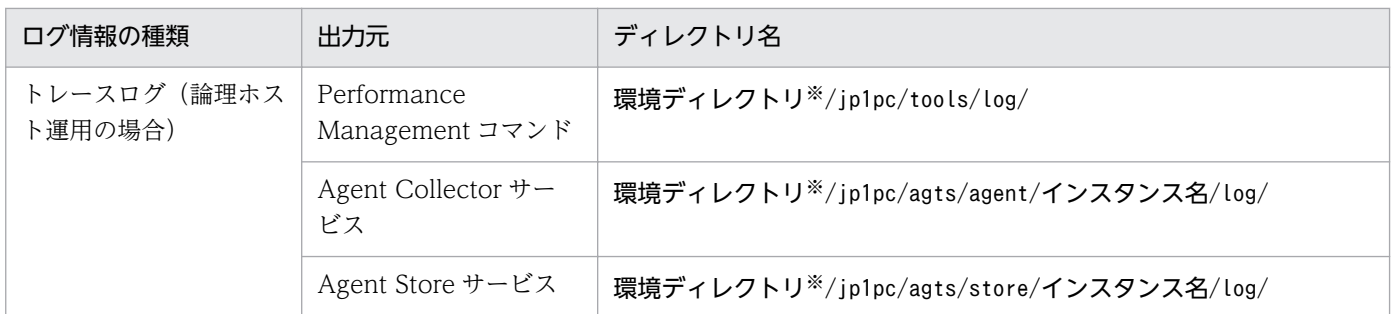

#### 注※

環境ディレクトリは,論理ホスト作成時に指定した共有ディスク上のディレクトリです。

## <span id="page-270-0"></span>8.4 トラブル発生時に採取が必要な資料

「[8.2 トラブルシューティング」](#page-255-0)に示した対処をしてもトラブルを解決できなかった場合,トラブルの要 因を調べるための資料を採取し,システム管理者に連絡する必要があります。この節では,トラブル発生 時に採取が必要な資料について説明します。

Performance Management では,採取が必要な資料を一括採取するためのコマンドを用意しています。 PFM - Agent の資料を採取するには、jpcras コマンドを使用します。jpcras コマンドを使用して採取で きる資料については,表中に記号で示しています。

#### 注意

jpcras コマンドで採取できる資料は、コマンド実行時に指定するオプションによって異なります。コ マンドに指定するオプションと採取できる資料については,マニュアル「JP1/Performance Management リファレンス」の,コマンドについて説明している章を参照してください。

#### 論理ホスト運用の場合の注意事項

論理ホスト運用する場合の Performance Management のログは、共有ディスクに格納されます。な お,共有ディスクがオンラインになっている場合(Windows),またはマウントされている場合 (UNIX) は、jpcras コマンドで共有ディスク上のログも一括して採取することができます。

また,フェールオーバー時の問題を調査するには,フェールオーバーの前後の資料が必要です。このた め,実行系と待機系の両方の資料が必要になります。

なお, 論理ホスト運用の Performance Management の調査には、クラスタソフトの資料が必要です。 論理ホスト運用の Performance Management は、クラスタソフトから起動や停止を制御されている ので,クラスタソフトの動きと Performance Management の動きを対比して調査するためです。

### 8.4.1 Windows の場合

### (1) OS のログ情報

OS のログ情報で、採取が必要な情報を次の表に示します。

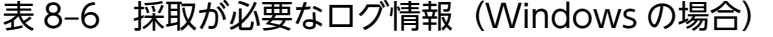

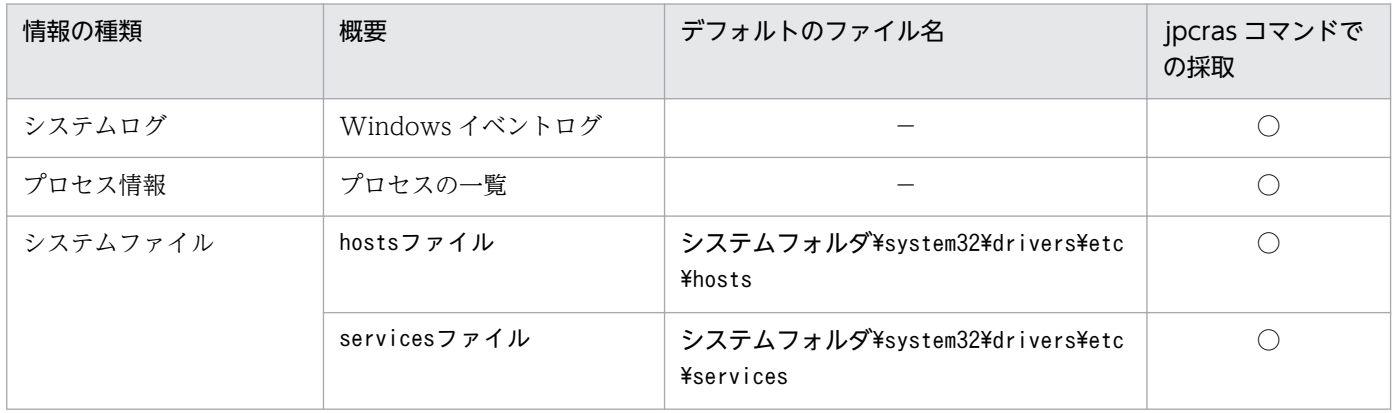

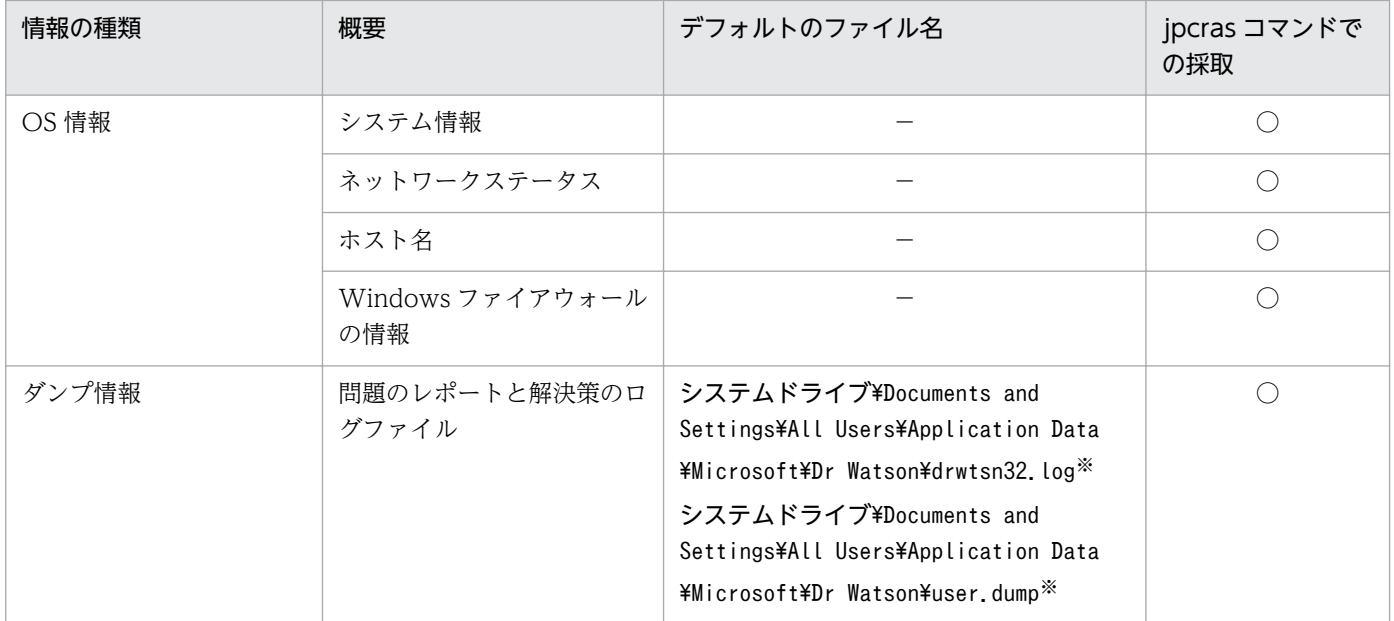

(凡例)

○:採取できる

−:該当しない

注※

別のフォルダにログファイルが出力されるように設定している場合は,該当するフォルダから資料を採 取してください。

## (2) Performance Management の情報

Performance Management に関する次の情報の採取が必要です。また,ネットワーク接続でのトラブル の場合,接続先マシン上のファイルの採取も必要です。

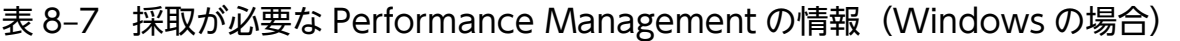

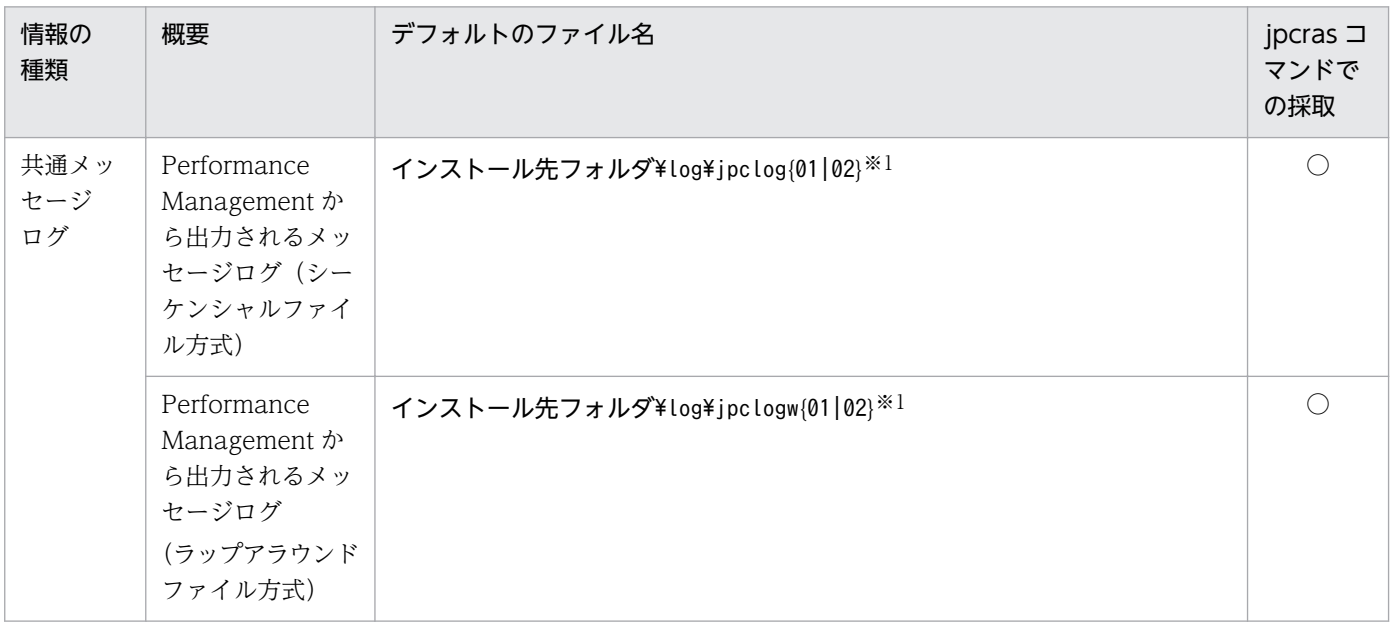

8. トラブルへの対処方法

JP1/Performance Management - Agent Option for Oracle(R) WebLogic Server 271

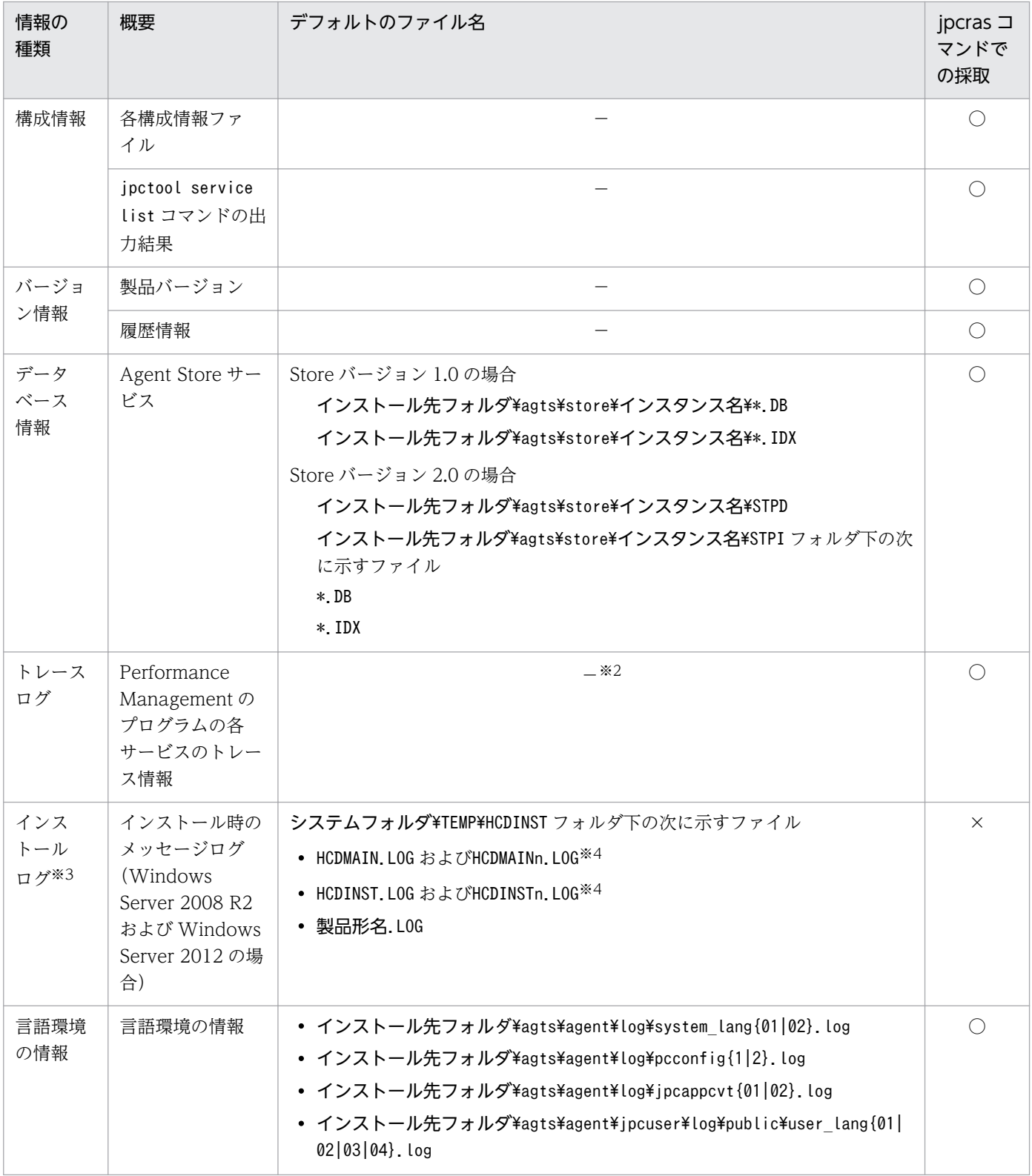

(凡例)

○:採取できる

×:採取できない

−:該当しない

8. トラブルへの対処方法

JP1/Performance Management - Agent Option for Oracle(R) WebLogic Server 273

注※1

ログファイルの出力方式については、マニュアル「JP1/Performance Management 運用ガイド」の, Performance Management の障害検知について説明している章を参照してください。

注※2

トレースログの格納先フォルダについては,「[8.3.2 ログファイルおよびディレクトリ一覧」](#page-265-0)を参照し てください。

注※3

インストールに失敗した場合に採取してください。

注※4

n は数字を示します。

## (3) オペレーション内容

トラブル発生時のオペレーション内容について,次に示す情報が必要です。

- オペレーション内容の詳細
- トラブル発生時刻
- マシン構成(各 OS のバージョン,ホスト名, PFM Manager と PFM Agent の構成など)
- 再現性の有無
- PFM Web Console からログインしている場合は,ログイン時の Performance Management ユー ザー名
- コマンド実行時にトラブルが発生した場合は,コマンドに指定した引数

### (4) 画面上のエラー情報

次に示すハードコピーを採取してください。

- アプリケーションエラーが発生した場合は,操作画面のハードコピー
- エラーメッセージダイアログボックスのハードコピー(詳細ボタンがある場合はその内容を含む)
- コマンド実行時にトラブルが発生した場合は、[コマンドプロンプト]ウィンドウまたは [管理者コン ソール]ウィンドウのハードコピー

## (5) ユーザーダンプ(Windows Server 2008 R2 および Windows Server 2012 の場合)

Windows Server 2008 R2 および Windows Server 2012 で Performance Management のプロセスが アプリケーションエラーで停止した場合は,ユーザーダンプを採取してください。

## (6) 問題レポートの採取(Windows Server 2008 R2 および Windows Server 2012 の場合)

Windows Server 2008 R2 および Windows Server 2012 で Performance Management のプロセスが アプリケーションエラーで停止した場合は,問題レポートを採取してください。

# (7) その他の情報

その他の必要な情報を次に示します。

- Windows Server 2008 R2 および Windows Server 2012 の場合
	- Windows の [イベントビューア] ウィンドウの, [システム] および [アプリケーション] の内容
	- •[アクセサリ]−[システムツール]−[システム情報]の内容
- 監視対象 WebLogic Server の情報
	- WebLogic Server で動作している Java VM の情報 Sun JDK または Oracle JRockit JDK (BEA JRockit JDK) のバージョン
	- WebLogic Server のバージョン

## 8.4.2 UNIX の場合

## (1) OS のログ情報

OS のログ情報で、採取が必要な情報を次の表に示します。

### 表 8-8 採取が必要なログ情報 (UNIX の場合)

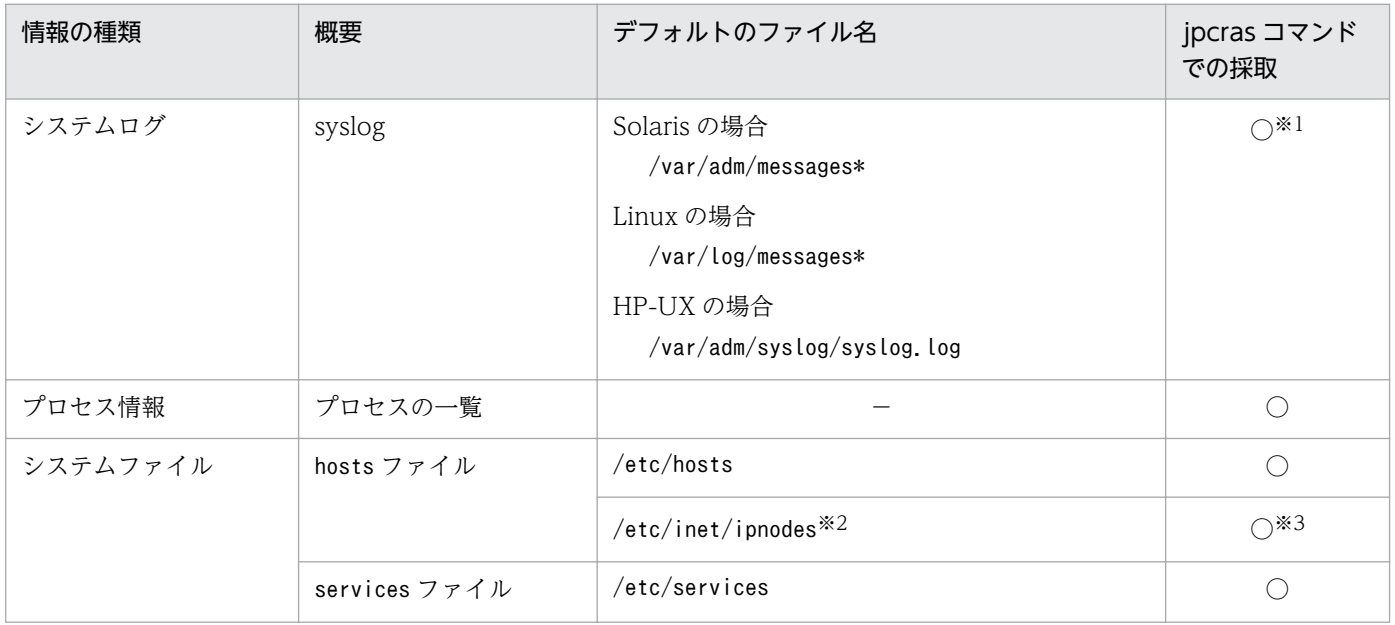

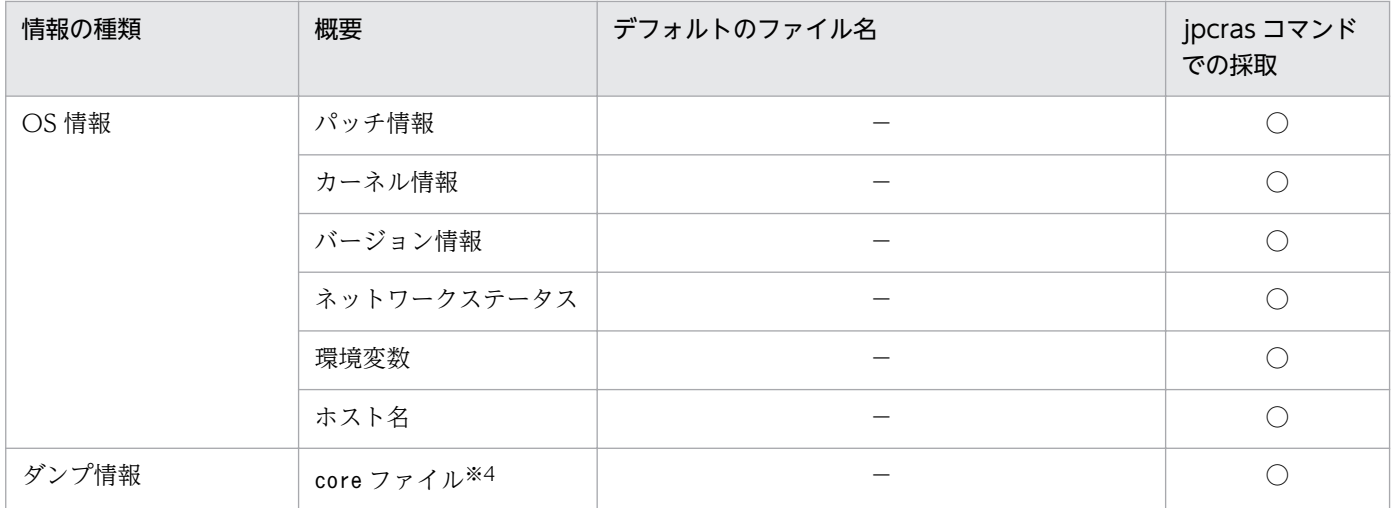

(凡例)

○:採取できる

−:該当しない

#### 注※1

デフォルトのパスおよびファイル名以外に出力されるように設定されているシステムでは、収集できま せん。手動で収集してください。

#### 注※2

/etc/inet/ipnodes ファイルは Solaris だけに存在するファイルです。/etc/hosts ファイルと一緒に収 集してください。

#### 注※3

PFM - Manager 08-50 以降または PFM - Base 08-50 以降のjpcras コマンドだけで収集できます。 注※4

HP-UX 11i V3 (IPF)では、coreadm コマンドによってcore ファイルの名称を任意に変更できます。 ファイル名の先頭が「core」以外に変更されたファイルについては,jpcras コマンドでは収集できま せん。手動で収集してください。

## (2) Performance Management の情報

Performance Management に関する情報で、採取が必要な情報を次の表に示します。また、ネットワー ク接続でのトラブルの場合,接続先マシン上のファイルの採取も必要です。

#### 表 8-9 採取が必要な Performance Management の情報 (UNIX の場合)

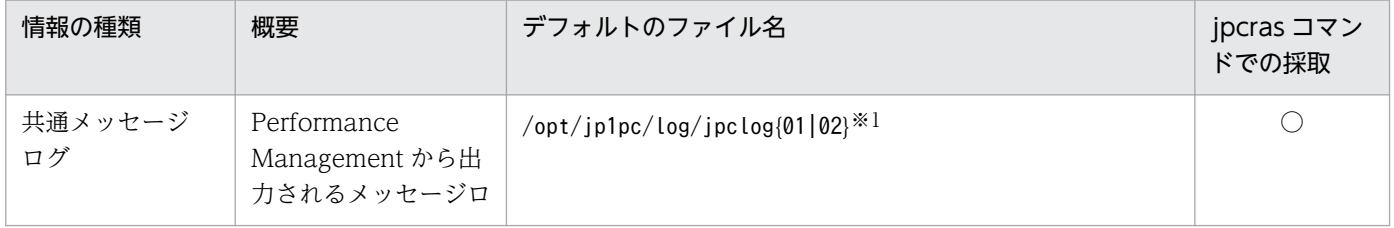

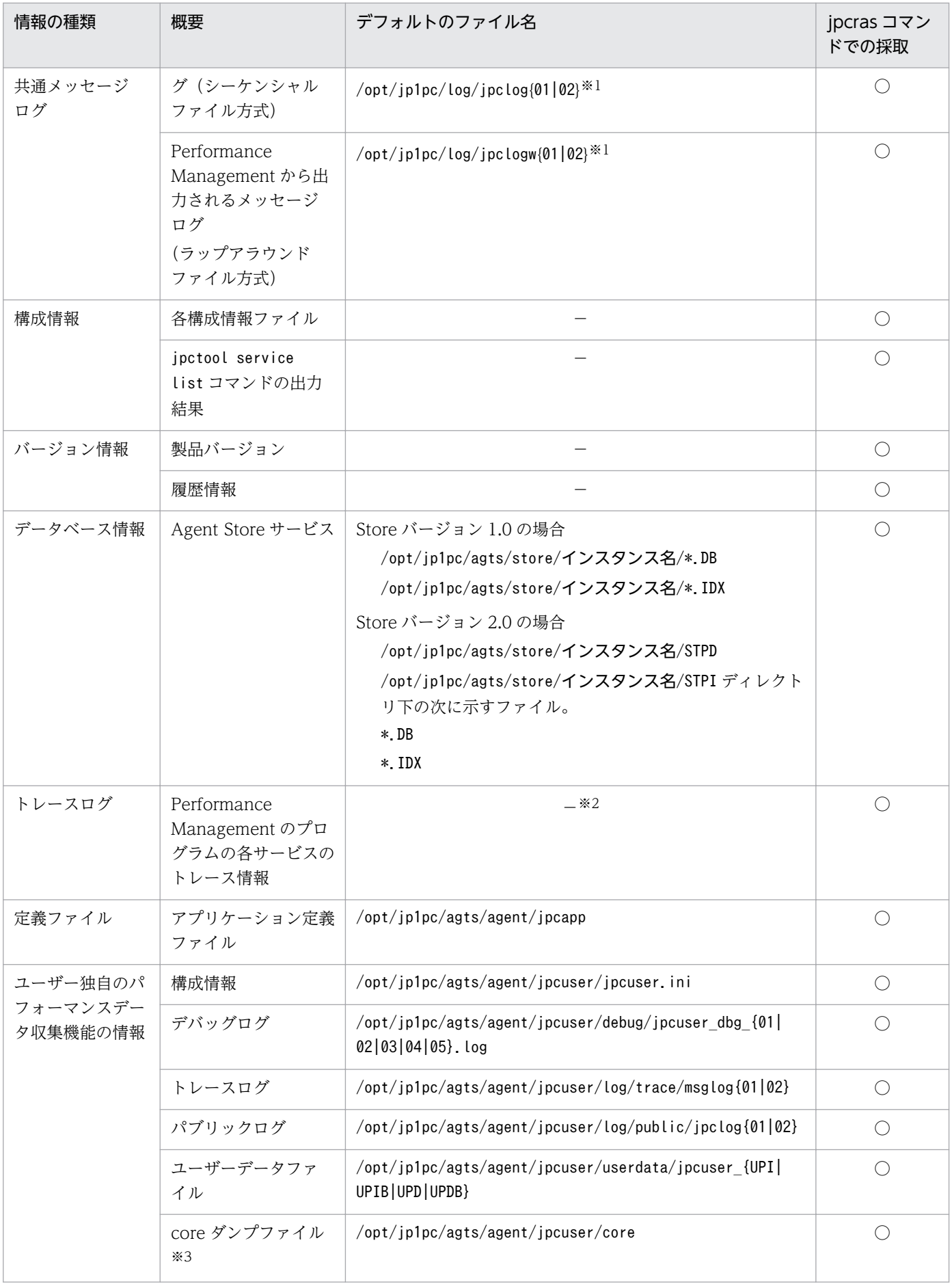

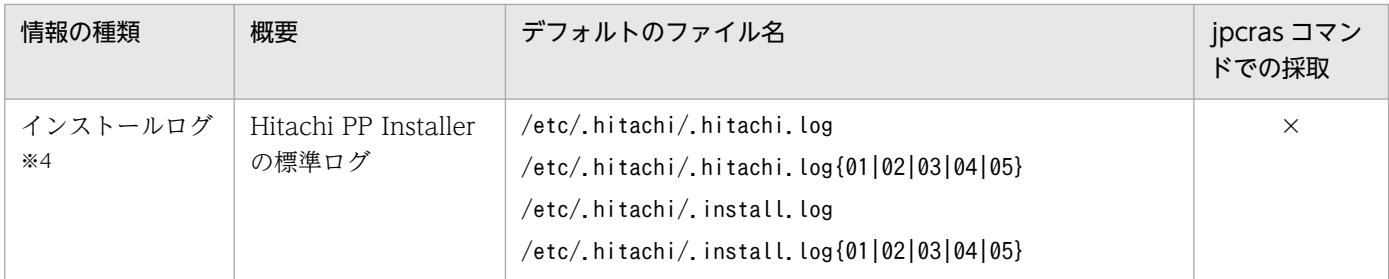

(凡例)

○:採取できる

×:採取できない

−:該当しない

#### 注※1

ログファイルの出力方式については、マニュアル「JP1/Performance Management 運用ガイド」の, Performance Management の障害検知について説明している章を参照してください。

#### 注※2

トレースログの格納先ディレクトリについては,「[8.3.2 ログファイルおよびディレクトリ一覧」](#page-265-0)を参 照してください。

注※3

HP-UX 11i V3 (IPF)では、coreadm コマンドによって core ダンプファイルの名称を任意に変更できま す。ファイル名の先頭が「core」以外に変更されたファイルについては、ipcras コマンドでは収集で きません。手動で収集してください。

#### 注※4

インストールに失敗した場合に採取してください。

### (3) オペレーション内容

トラブル発生時のオペレーション内容について,次に示す情報が必要です。

- オペレーション内容の詳細
- トラブル発生時刻
- マシン構成 (各 OS のバージョン, ホスト名, PFM Manager と PFM Agent の構成など)
- 再現性の有無
- PFM Web Console からログインしている場合は,ログイン時の Performance Management ユー ザー名

### (4) エラー情報

次に示すエラー情報を採取してください。

• コマンド実行時にトラブルが発生した場合は,コンソールに出力されたメッセージ

# (5) その他の情報

その他の必要な情報を次に示します。

- コマンド実行時にトラブルが発生した場合は,コマンドに指定した引数
- 監視対象 WebLogic Server の情報
	- WebLogic Server で動作している Java VM の情報 Sun JDK または Oracle JRockit JDK (BEA JRockit JDK) のバージョン
	- WebLogic Server のバージョン

### <span id="page-279-0"></span>8.5 資料の採取方法

トラブルが発生したときに資料を採取する方法を次に示します。

### 8.5.1 Windows の場合

## (1) ダンプ情報を採取する(Windows Server 2008 R2 および Windows Server 2012 の場合)

Windows Server 2008 R2 および Windows Server 2012 の環境でのダンプ情報の採取手順を次に示し ます。

1. タスクマネージャーを開く。

2. [プロセス] タブを選択する。

### 3. ダンプを取得するプロセス名を右クリックし, [ダンプファイルの作成] を選択する。

次のフォルダに,ダンプファイルが格納されます。

システムドライブ¥Users¥ユーザー名¥AppData¥Local¥Temp

4. 手順 3 のフォルダからダンプファイルを採取する。

手順 3 と異なるフォルダにダンプファイルが出力されるように環境変数の設定を変更している場合は, 変更先のフォルダからダンプファイルを採取してください。

### (2) 資料採取コマンドを実行する

トラブルの要因を調べるための資料の採取には,jpcras コマンドを使用します。資料採取コマンドの実行 手順を次に示します。なお,ここで説明する操作は,OS ユーザーとして Administrator 権限を持つユー ザーが実行してください。

1. 資料採取するサービスがインストールされているホストにログオンする。

### 2. コマンドプロンプトで次に示すコマンドを実行して,コマンドインタープリタの「コマンド拡張機能」 を有効にする。

cmd  $/E:ON$ 

3. 採取する資料および資料の格納先フォルダを指定して, jpcras コマンドを実行する。

jpcras コマンドで, 採取できるすべての情報をc:\tmp\jpc\agt フォルダに格納する場合の, コマンド の指定例を次に示します。

インストール先フォルダ\tools\ipcras c:\tmp\jpc\agt all all

jpcras コマンドを実行すると、PFM サービスの一覧取得および起動状態の確認のため、内部的に「jpctool service list -id \* -host \*」コマンドが実行されます。コマンド実行ホストとほかの Performance Management システムのホストとの間にファイアウォールが設定されていたり、システム構成が大規模 だったりすると,「jpctool service list -id \* -host \*」コマンドの実行に時間が掛かる場合がありま す。そのような場合は、環境変数 IPC COLCTRLNOHOST に 1 を設定することで「jpctool service list -id \* -host \*」コマンドの処理を抑止し,コマンドの実行時間を短縮できます。

jpcras コマンドの詳細については、マニュアル「JP1/Performance Management リファレンス」の、コ マンドについて説明している章を参照してください。

Windows Server 2008 R2 および Windows Server 2012 で実行する場合の注意事項

OS のユーザーアカウント制御機能(UAC)を有効にしている場合は,コマンド実行時にユーザーア カウント制御のダイアログボックスが表示されることがあります。ダイアログボックスが表示された場 合は,[続行]ボタンをクリックして資料採取を続行してください。[キャンセル]ボタンをクリックし た場合は,資料採取が中止されます。

### (3) 資料採取コマンドを実行する(論理ホスト運用の場合)

論理ホスト運用の Performance Management の資料は共有ディスクにあり,資料は実行系と待機系の両 方で採取する必要があります。

トラブルの要因を調べるための資料の採取には,jpcras コマンドを使用します。資料採取コマンドの実行 手順を次に示します。なお,ここで説明する操作は,OS ユーザーとして Administrator 権限を持つユー ザーが実行してください。

論理ホスト運用の場合の資料採取コマンドの実行について,手順を説明します。

#### 1. 共有ディスクをオンラインにする。

論理ホストの資料は共有ディスクに格納されています。実行系ノードでは,共有ディスクがオンライン になっていることを確認して資料を採取してください。

### 2. 実行系と待機系の両方で, 採取する資料および資料の格納先フォルダを指定して, jpcras コマンドを 実行する。

jpcras コマンドで,採取できるすべての情報をc:\tmp\jpc\agt フォルダに格納する場合の,コマンド の指定例を次に示します。

インストール先フォルダ\tools\jpcras c:\tmp\jpc\agt all all

jpcras コマンドをlhost の引数を指定しないで実行すると,そのノードの物理ホストと論理ホストの Performance Management の資料が一とおり採取されます。論理ホスト環境の Performance Management がある場合は、共有ディスク上のログファイルが取得されます。

なお,共有ディスクがオフラインになっているノードでjpcras コマンドを実行すると,共有ディスク 上のファイルを取得できませんが,エラーは発生しないで正常終了します。

<sup>8.</sup> トラブルへの対処方法

注意

実行系ノードと待機系ノードの両方で,資料採取コマンドを実行して資料採取をしてください。 フェールオーバーの前後の調査をするには,実行系と待機系の両方の資料が必要です。

jpcras コマンドを実行すると、PFM サービスの一覧取得および起動状態の確認のため、内部的に 「jpctool service list -id \* -host \*」コマンドが実行されます。コマンド実行ホストとほかの Performance Management システムのホストとの間にファイアウォールが設定されていたり、システ ム構成が大規模だったりすると,「jpctool service list -id \* -host \*」コマンドの実行に時間が掛 かる場合があります。そのような場合は,環境変数 JPC\_COLCTRLNOHOST に 1 を設定することで 「jpctool service list -id \* -host \*」コマンドの処理を抑止し,コマンドの実行時間を短縮できます。 jpcras コマンドの詳細については、マニュアル「JP1/Performance Management リファレンス」の, コマンドについて説明している章を参照してください。

### 3. クラスタソフトの資料を採取する。

この資料は,クラスタソフトと Performance Management のどちらでトラブルが発生しているのか を調査するために必要になります。クラスタソフトから Performance Management への起動停止な どの制御要求と結果を調査できる資料を採取してください。

#### Windows Server 2008 R2 および Windows Server 2012 で実行する場合の注意事項

OS のユーザーアカウント制御機能(UAC)を有効にしている場合は,コマンド実行時にユーザーア カウント制御のダイアログボックスが表示されることがあります。ダイアログボックスが表示された場 合は,[続行]ボタンをクリックして資料採取を続行してください。[キャンセル]ボタンをクリックし た場合は,資料採取が中止されます。

## (4) Windows イベントログを採取する

Windows の [イベントビューア] ウィンドウの, [システム] および [アプリケーション] の内容を採取 してください。

### (5) オペレーション内容を確認する

トラブル発生時のオペレーション内容を確認し、記録しておいてください。確認が必要な情報を次に示し ます。

- オペレーション内容の詳細
- トラブル発生時刻
- マシン構成(各 OS のバージョン,ホスト名, PFM Manager と PFM Agent の構成など)
- 再現性の有無
- PFM Web Console からログインしている場合は,ログイン時の Performance Management ユー ザー名
- コマンド実行時にトラブルが発生した場合は,コマンドに指定した引数

### (6) 画面上のエラー情報を採取する

次に示すハードコピーを採取してください。

- アプリケーションエラーが発生した場合は、操作画面のハードコピー
- エラーメッセージダイアログボックスのハードコピー 詳細情報がある場合はその内容をコピーしてください。
- コマンド実行時にトラブルが発生した場合は. [コマンドプロンプト] ウィンドウまたは [管理者コン ソール]ウィンドウのハードコピー [コマンドプロンプト]ウィンドウまたは[管理者コンソール]ウィンドウのハードコピーを採取する

際は, ["コマンドプロンプト"のプロパティ] ウィンドウについて次のように設定しておいてください。

- [オプション] タブの [編集オプション] [簡易編集モード]がチェックされた状態にする。
- [レイアウト] タブ [画面バッファのサイズ]の[高さ]に「500」を設定する。

### (7) その他の情報を採取する

その他の必要な情報を採取してください。

•[アクセサリ]−[システムツール]−[システム情報]の内容

### 8.5.2 UNIX の場合

### (1) 資料採取コマンドを実行する

トラブルの要因を調べるための資料の採取には,jpcras コマンドを使用します。資料採取コマンドの実行 手順を次に示します。なお,ここで説明する操作は,OS ユーザーとして root ユーザー権限を持つユー ザーが実行してください。

1. 資料採取するサービスがインストールされているホストにログインする。

#### 2. 採取する資料および資料の格納先ディレクトリを指定して,jpcras コマンドを実行する。

jpcras コマンドで,採取できるすべての情報を/tmp/jpc/agt ディレクトリに格納する場合の,コマン ドの指定例を次に示します。

/opt/jp1pc/tools/jpcras /tmp/jpc/agt all all

資料採取コマンドで収集された資料は、tar コマンドおよびcompress コマンドで圧縮された形式で、指 定されたディレクトリに格納されます。ファイル名を次に示します。

jpcrasYYMMDD.tar.Z

YYMMDD には年月日が付加されます。

jpcras コマンドを実行すると, PFM サービスの一覧取得および起動状態の確認のため, 内部的に「jpctool service list -id \* -host \*」コマンドが実行されます。コマンド実行ホストとほかの Performance Management システムのホストとの間にファイアウォールが設定されていたり、システム構成が大規模 だったりすると,「jpctool service list -id \* -host \*」コマンドの実行に時間が掛かる場合がありま す。そのような場合は,環境変数 JPC\_COLCTRLNOHOST に 1 を設定することで「jpctool service list -id \* -host \*」コマンドの処理を抑止し,コマンドの実行時間を短縮できます。

jpcras コマンドの詳細については、マニュアル「JP1/Performance Management リファレンス」の、コ マンドについて説明している章を参照してください。

### (2) 資料採取コマンドを実行する(論理ホスト運用の場合)

論理ホスト運用の Performance Management の資料は共有ディスクにあり,資料は実行系と待機系の両 方で採取する必要があります。

トラブルの要因を調べるための資料の採取には、jpcras コマンドを使用します。資料採取コマンドの実行 手順を次に示します。なお,ここで説明する操作は,OS ユーザーとして root ユーザー権限を持つユー ザーが実行してください。

論理ホスト運用の場合の,資料採取コマンドの実行について,手順を説明します。

#### 1. 共有ディスクをマウントする。

論理ホストの資料は共有ディスクに格納されています。実行系ノードでは,共有ディスクがマウントさ れていることを確認して資料を採取してください。

### 2. 実行系と待機系の両方で、採取する資料および資料の格納先ディレクトリを指定して、jpcras コマン ドを実行する。

jpcras コマンドで,採取できるすべての情報を/tmp/jpc/agt ディレクトリに格納する場合の,コマン ドの指定例を次に示します。

/opt/jp1pc/tools/jpcras /tmp/jpc/agt all all

資料採取コマンドで収集された資料は,tar コマンドおよびcompress コマンドで圧縮された形式で,指 定されたディレクトリに格納されます。ファイル名を次に示します。

#### jpcrasYYMMDD.tar.Z

YYMMDD には年月日が付加されます。

jpcras コマンドをlhost の引数を指定しないで実行すると,そのノードの物理ホストと論理ホストの Performance Management の資料が一とおり採取されます。論理ホスト環境の Performance Management がある場合は、共有ディスク上のログファイルが取得されます。

なお. 共有ディスクがマウントされていないノードでjpcras コマンドを実行すると,共有ディスク上 のファイルを取得できませんが,エラーは発生しないで正常終了します。

注意

実行系ノードと待機系ノードの両方で,資料採取コマンドを実行して資料採取をしてください。 フェールオーバーの前後の調査をするには,実行系と待機系の両方の資料が必要です。

jpcras コマンドを実行すると、PFM サービスの一覧取得および起動状態の確認のため、内部的に 「jpctool service list -id \* -host \*」コマンドが実行されます。コマンド実行ホストとほかの Performance Management システムのホストとの間にファイアウォールが設定されていたり、システ ム構成が大規模だったりすると,「jpctool service list -id \* -host \*」コマンドの実行に時間が掛 かる場合があります。そのような場合は,環境変数 JPC\_COLCTRLNOHOST に 1 を設定することで 「jpctool service list -id \* -host \*」コマンドの処理を抑止し,コマンドの実行時間を短縮できます。 jpcras コマンドの詳細については、マニュアル「JP1/Performance Management リファレンス」の, コマンドについて説明している章を参照してください。

#### 3. クラスタソフトの資料を採取する。

この資料は,クラスタソフトと Performance Management のどちらでトラブルが発生しているのか を調査するために必要になります。クラスタソフトから Performance Management への起動停止な どの制御要求と結果を調査できる資料を採取してください。

### (3) オペレーション内容を確認する

トラブル発生時のオペレーション内容を確認し,記録しておいてください。確認が必要な情報を次に示し ます。

- オペレーション内容の詳細
- トラブル発生時刻
- マシン構成(各 OS のバージョン,ホスト名,PFM Manager と PFM Agent の構成など)
- 再現性の有無
- PFM Web Console からログインしている場合は,ログイン時の Performance Management ユー ザー名

## (4) エラー情報を採取する

次に示すエラー情報を採取してください。

• コマンド実行時にトラブルが発生した場合は,コンソールに出力されたメッセージ

## (5) その他の情報を採取する

その他の必要な情報を採取してください。

• コマンド実行時にトラブルが発生した場合は,コマンドに指定した引数

## 8.6 Performance Management の障害検知

Performance Management では,ヘルスチェック機能を利用することで Performance Management 自 身の障害を検知できます。ヘルスチェック機能では,監視エージェントや監視エージェントが稼働するホ ストの稼働状態を監視し,監視結果を監視エージェントの稼働状態の変化として PFM - Web Console 上 に表示します。

また, PFM サービス自動再起動機能を利用することで, PFM サービスが何らかの原因で異常停止した場 合に自動的に PFM サービスを再起動したり,定期的に PFM サービスを再起動したりすることができます。

ヘルスチェック機能によって監視エージェントの稼働状態を監視したり、PFM サービス自動再起動機能に よって PFM サービスを自動再起動したりするには、Performance Management のサービスの詳細な状 態を確認するステータス管理機能を使用します。このため,対象となる監視エージェントがステータス管 理機能に対応したバージョンであり,ステータス管理機能が有効になっている必要があります。ホストの 稼働状態を監視する場合は前提となる条件はありません。

また、Performance Management のログファイルをシステム統合監視製品である JP1/Base で監視する ことによっても、Performance Management 自身の障害を検知できます。これによって、システム管理 者は,トラブルが発生したときに障害を検知し,要因を特定して復旧の対処をします。

Performance Management 自身の障害検知の詳細については,マニュアル「JP1/Performance Management 運用ガイド」の, Performance Management の障害検知について説明している章を参照 してください。

JP1/Performance Management - Agent Option for Oracle(R) WebLogic Server 286

Performance Management のサーバで障害が発生したときは、バックアップファイルを基にして、障害 が発生する前の正常な状態に回復する必要があります。

障害が発生する前の状態に回復する手順については、マニュアル「JP1/Performance Management 運用 ガイド」の,トラブルへの対処方法について説明している章を参照してください。

JP1/Performance Management - Agent Option for Oracle(R) WebLogic Server 287

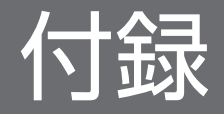
# 付録 A システム見積もり

PFM - Agent for WebLogic Server を使ったシステムを構築する前に、使用するマシンの性能が、PFM - Agent for WebLogic Server を運用するのに十分であるか、見積もってください。

見積もり項目を次に説明します。

### 付録 A.1 メモリー所要量

メモリー所要量は、PFM - Agent for WebLogic Server の設定状況や使用状況によって変化します。メ モリー所要量の見積もり式については,リリースノートを参照してください。

## 付録 A.2 ディスク占有量

ディスク占有量は,パフォーマンスデータを収集するレコード数によって変化します。ディスク占有量の 見積もりには、システム全体のディスク占有量, Store データベース (Store バージョン 1.0)のディスク 占有量,または Store データベース (Store バージョン 2.0)の見積もりが必要になります。これらの見積 もり式については,リリースノートを参照してください。

## 付録 A.3 クラスタ運用時のディスク占有量

クラスタ運用時のディスク占有量の見積もりは,クラスタシステムで運用しない場合のディスク占有量の 見積もりと同じです。ディスク占有量については,リリースノートを参照してください。

PFM - Agent for WebLogic Server では,カーネルパラメーターの調整は不要です。

なお, UNIX 環境で PFM - Manager および PFM - Web Console を使用する場合の、カーネルパラメー ターの調整については,マニュアル「JP1/Performance Management 設計・構築ガイド」の,付録に記 載されているカーネルパラメーター一覧を参照してください。

# 付録 C 識別子一覧

PFM - Agent for WebLogic Server を操作したり, PFM - Agent for WebLogic Server の Store デー タベースからパフォーマンスデータを抽出したりする際,PFM - Agent for WebLogic Server であるこ とを示す識別子が必要な場合があります。PFM - Agent for WebLogic Server の識別子を次の表に示し ます。

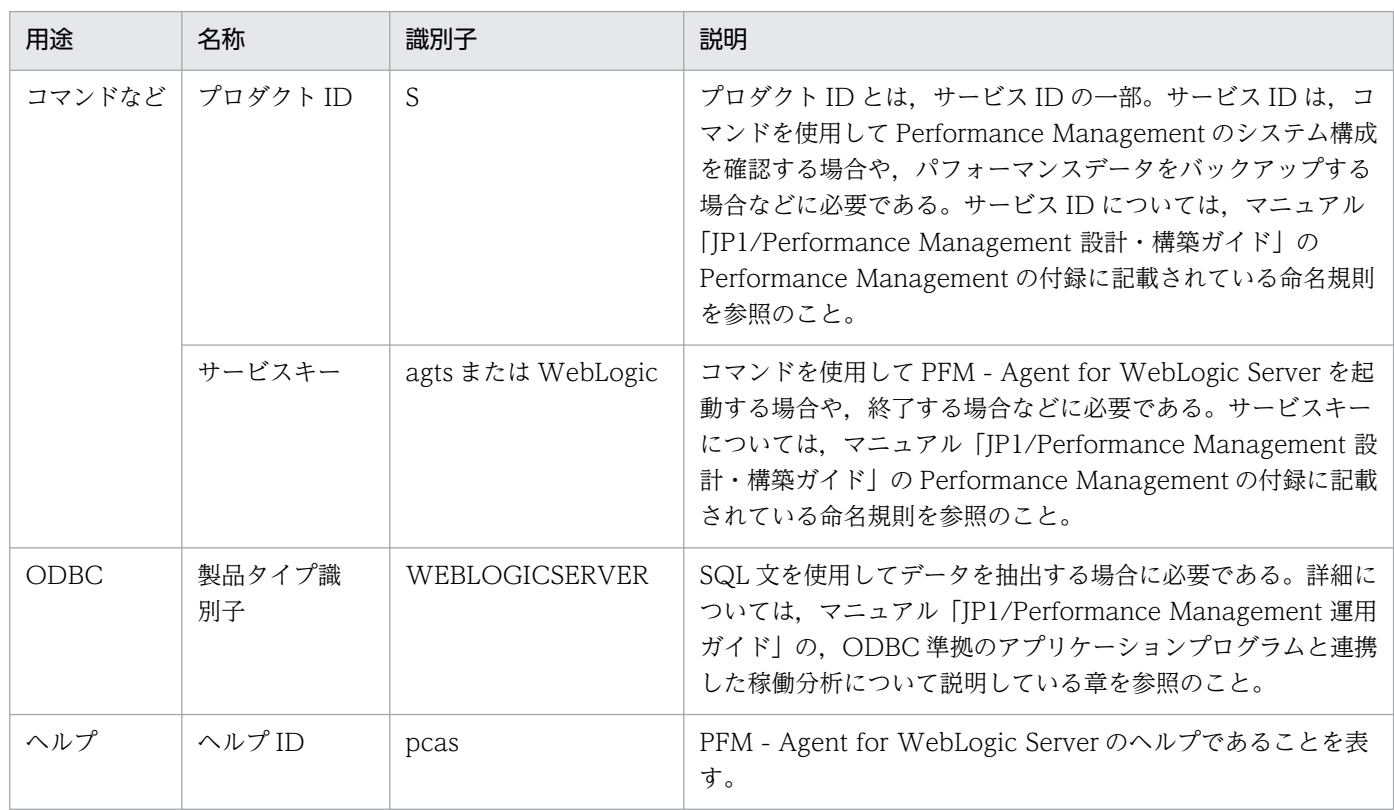

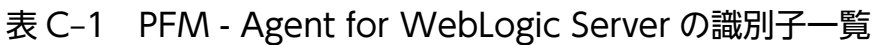

# 付録 D プロセス一覧

ここでは、PFM - Agent for WebLogic Server のプロセス一覧を記載します。

PFM - Manager, PFM - Web Console, および PFM - Base のプロセスについては、マニュアル「JP1/ Performance Management リファレンス」の付録を参照してください。

PFM - Agent for WebLogic Server のプロセス一覧を次の表に示します。なお,プロセス名の後ろに記 載されている値は、同時に起動できるプロセス数です。n の場合は、PFM - Agent for WebLogic Server のインスタンスごとにプロセスが 1 つ起動することを表します。

#### 注意

論理ホストの PFM - Agent でも、動作するプロセスおよびプロセス数は同じです。

### 表 D-1 PFM - Agent for WebLogic Server のプロセス一覧 (Windows 版)

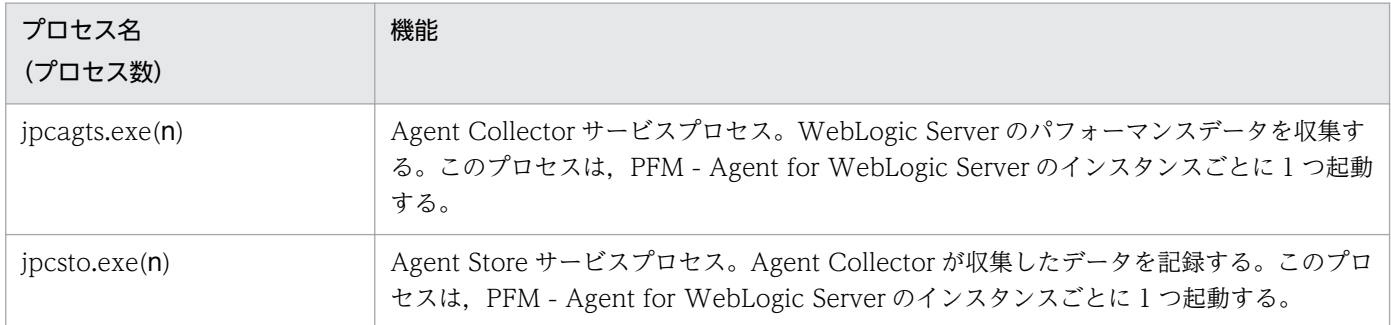

### 表 D-2 PFM - Agent for WebLogic Server のプロセス一覧 (UNIX 版)

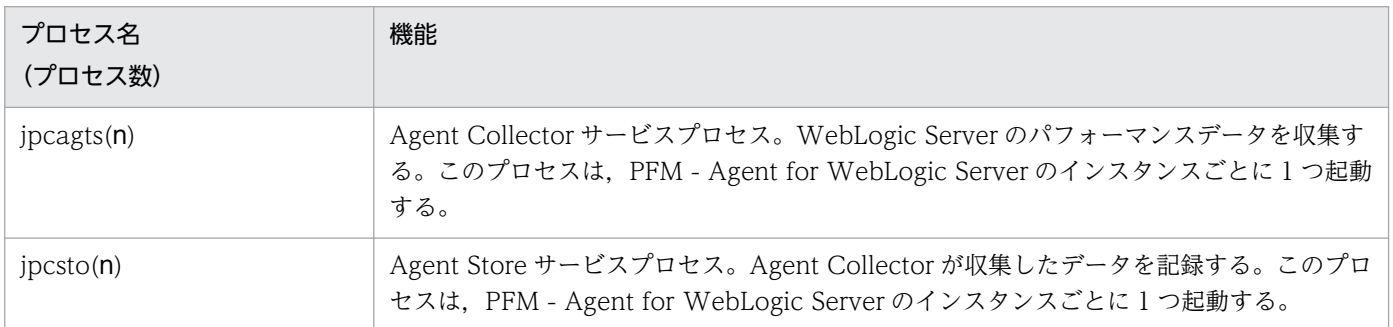

## 付録 E ポート番号一覧

ここでは、Performance Management のポート番号とファイアウォールの通過方向を記載します。

PFM - Manager, PFM - Web Console, および PFM - Base のポート番号およびファイアウォールの 通過方向については,マニュアル「JP1/Performance Management リファレンス」の付録を参照してく ださい。

#### 注意

Performance Management は,1 対 1 のアドレス変換をする静的 NAT(Basic NAT)に対応していま す。

動的 NAT や、ポート変換機能を含む NAPT (IP Masquerade, NAT+) には対応していません。

## 付録 E.1 PFM - Agent for WebLogic Server のポート番号

PFM - Agent for WebLogic Server で使用するポート番号を次の表に示します。

#### 表 E–1 PFM - Agent for WebLogic Server で使用するポート番号

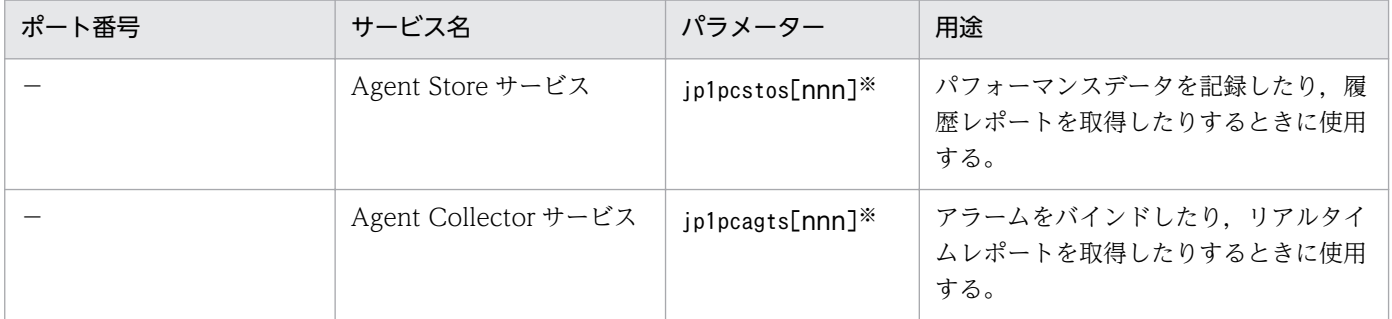

(凡例)

−:サービスが再起動されるたびに,システムで使用されていないポート番号が自動的に割り当てられ ます。

注※

複数インスタンスを作成している場合、2番目以降に作成したインスタンスに通し番号(nnn)が付加 されます。最初に作成したインスタンスには,通し番号は付加されません。

ポート番号は,使用している環境に合わせて任意の番号に変更することもできます。

ポート番号の変更方法については,マニュアル「JP1/Performance Management 設計・構築ガイド」 の,インストールとセットアップについて説明している章を参照してください。なお,使用するプロトコ ルは TCP/IP です。

## 付録 E.2 ファイアウォールの通過方向

### (1) ファイアウォールの通過方向の設定

ファイアウォールを挟んで PFM - Manager と PFM - Agent for WebLogic Server を配置する場合は, PFM - Manager と PFM - Agent のすべてのサービスにポート番号を固定値で設定してください。また, 各ポート番号を次の表に示す方向で設定し,すべてのサービスについてファイアウォールを通過させるよ うにしてください。

### 表 E-2 ファイアウォールの通過方向 (PFM - Manager と PFM - Agent 間)

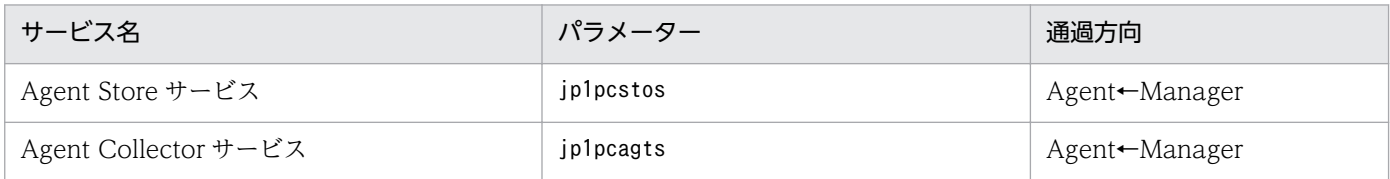

(凡例)

Manager:PFM - Manager ホスト Agent:PFM - Agent ホスト ←:右項から左項への通信(コネクション)を開始する方向

通信(コネクション)を開始するときは、接続を受ける側(矢印が向いている側)が,表 E-1 のポート番 号を受信ポートとして使用します。接続する側は、OS によって割り当てられる空きポート番号を送信ポー トとして使用します。この場合に使用するポート番号の範囲は,OS によって異なります。

Manager で一時的に使用される送信ポートが Agent の受信ポートを通過できるようにファイアウォール を設定してください。

#### 注意

PFM - Agent のホストでjpctool db dump コマンドまたはjpctool service list コマンドを実行した い場合,次のどちらかの方法でコマンドを実行してください。

- jpctool db dump コマンドまたはjpctool service list コマンドのproxy オプションで,PFM Manager を経由して通信するように指定してください。jpctool db dump コマンドまたはjpctool service list コマンドのproxy オプションについては,マニュアル「JP1/Performance Management リファレンス」の,コマンドについて説明している章を参照してください。
- 各 PFM Agent ホスト間で次の表に示す方向でポート番号を設定し,ファイアウォールを通過さ せるようにしてください。

#### 表 E–3 ファイアウォールの通過方向(各 PFM - Agent ホスト間)

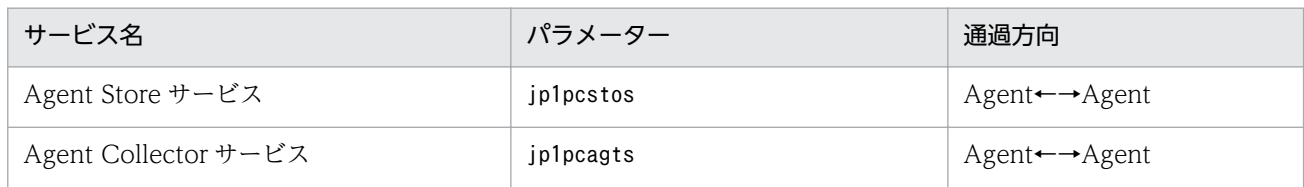

Agent:PFM - Agent ホスト

←→: 左項から右項、および右項から左項への通信(コネクション)を開始する方向

### (2) ファイアウォールの通過方向の設定(論理ホスト運用の場合)

ファイアウォールを挟んで PFM - Manager と PFM - Agent for WebLogic Server を配置する場合は, PFM - Manager と PFM - Agent のすべてのサービスにポート番号を固定値で設定してください。また, 各ポート番号を次の表に示す方向で設定し,すべてのサービスについてファイアウォールを通過させるよ うにしてください。

### 表 E-4 ファイアウォールの通過方向 (PFM - Manager と PFM - Agent 間 (論理ホスト運用の 場合))

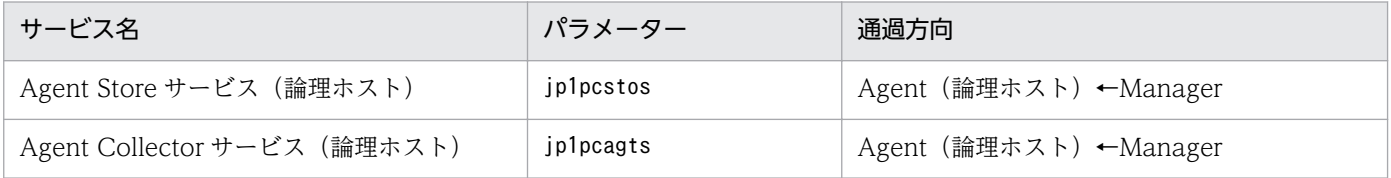

(凡例)

Manager:PFM - Manager ホスト

Agent(論理ホスト):PFM - Agent ホスト

←:右項から左項への通信(コネクション)を開始する方向

通信(コネクション)を開始する時は, 接続を受ける側(矢印が向いている側)が, 表 E-1 のポート番号 を受信ポートとして使用します。接続する側は,OS によって割り当てられる空きポート番号を送信ポー トとして使用します。この場合に使用するポート番号の範囲は,OS によって異なります。

Manager から一時的に使用される送信ポートが Agent の論理ホストの受信ポートに通過できるようにファ イアウォールを設定してください。

# 付録 F PFM - Agent for WebLogic Server のプロパティ

ここでは, PFM - Web Console で表示される PFM - Agent for WebLogic Server の Agent Store サー ビスのプロパティ一覧,および Agent Collector サービスのプロパティ一覧を記載します。

# 付録 F.1 Agent Store サービスのプロパティ一覧

PFM - Agent for WebLogic Server の Agent Store サービスのプロパティ一覧を次の表に示します。

表 F-1 PFM - Agent for WebLogic Server の Agent Store サービスのプロパティ一覧

| フォルダ名            | プロパティ名                     | 説明                                                                                     |
|------------------|----------------------------|----------------------------------------------------------------------------------------|
|                  | First Registration<br>Date | サービスが PFM - Manager に認識された最初の日時が表示さ<br>れる。                                             |
|                  | Last Registration<br>Date  | サービスが PFM - Manager に認識された最新の日時が表示さ<br>れる。                                             |
| General          |                            | ホスト名やディレクトリなどの情報が格納されている。この<br>フォルダに格納されているプロパティは変更できない。                               |
|                  | Directory                  | サービスの動作するカレントディレクトリ名が表示される。                                                            |
|                  | Host Name                  | サービスが動作する物理ホスト名が表示される。                                                                 |
|                  | Process ID                 | サービスのプロセス ID が表示される。                                                                   |
|                  | Physical Address           | サービスが動作するホストの IP アドレスおよびポート番号が<br>表示される。                                               |
|                  | User Name                  | サービスプロセスを実行したユーザー名が表示される。                                                              |
|                  | Time Zone                  | サービスで使用されるタイムゾーンが表示される。                                                                |
| System           |                            | サービスが起動されている OS の、OS 情報が格納されてい<br>る。このフォルダに格納されているプロパティは変更できない。                        |
|                  | CPU Type                   | CPUの種類が表示される。                                                                          |
|                  | Hardware ID                | ハードウェア ID が表示される。                                                                      |
|                  | OS Type                    | OS の種類が表示される。                                                                          |
|                  | OS Name                    | OS 名が表示される。                                                                            |
|                  | OS Version                 | OS のバージョンが表示される。                                                                       |
| Network Services |                            | Performance Management 通信共通ライブラリーについての<br>情報が格納されている。このディレクトリに格納されているプ<br>ロパティは変更できない。 |
|                  | <b>Build Date</b>          | Agent Store サービスの作成日が表示される。                                                            |
|                  | <b>INI</b> File            | jpcns. ini ファイルの格納ディレクトリ名が表示される。                                                       |

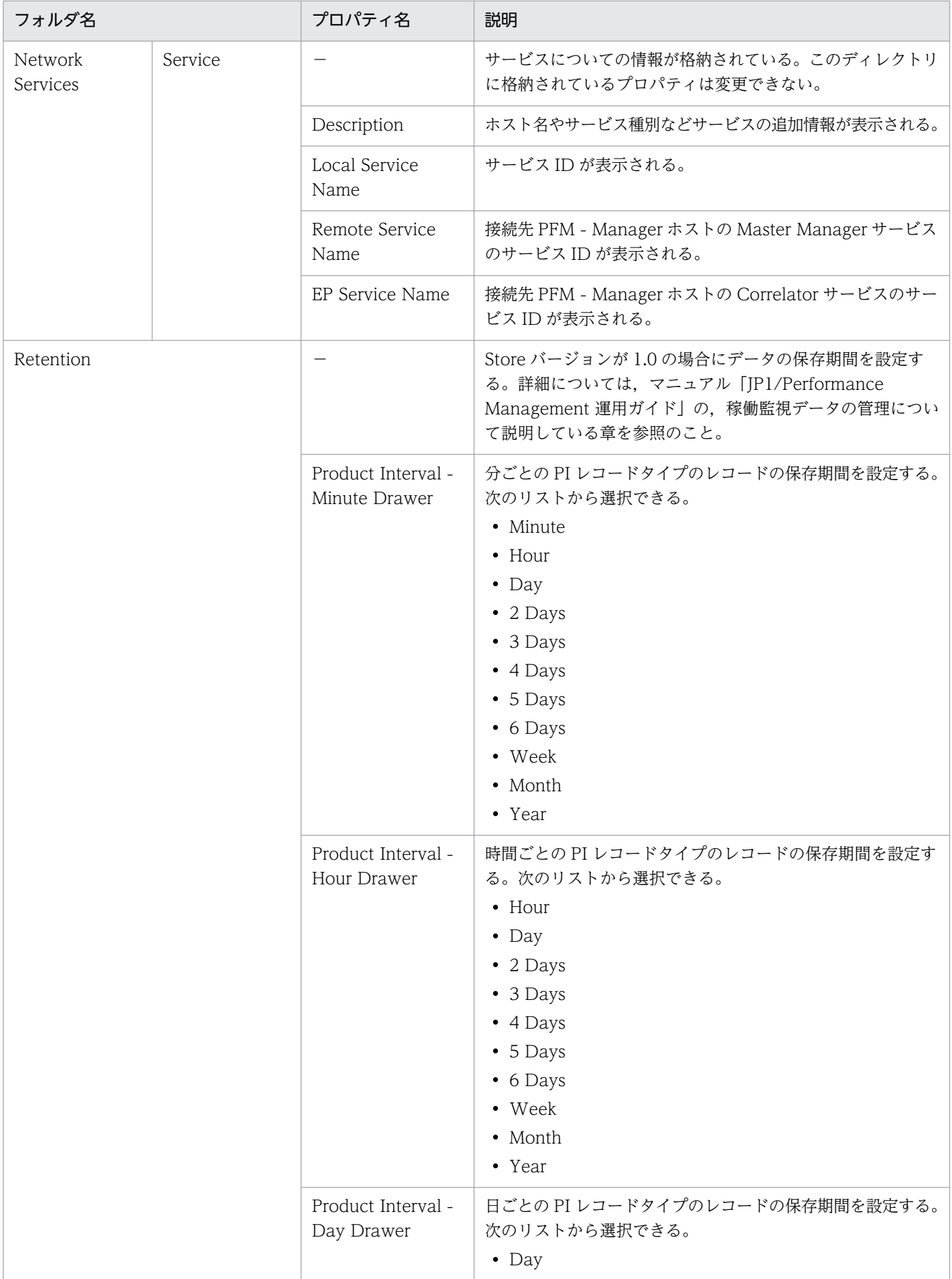

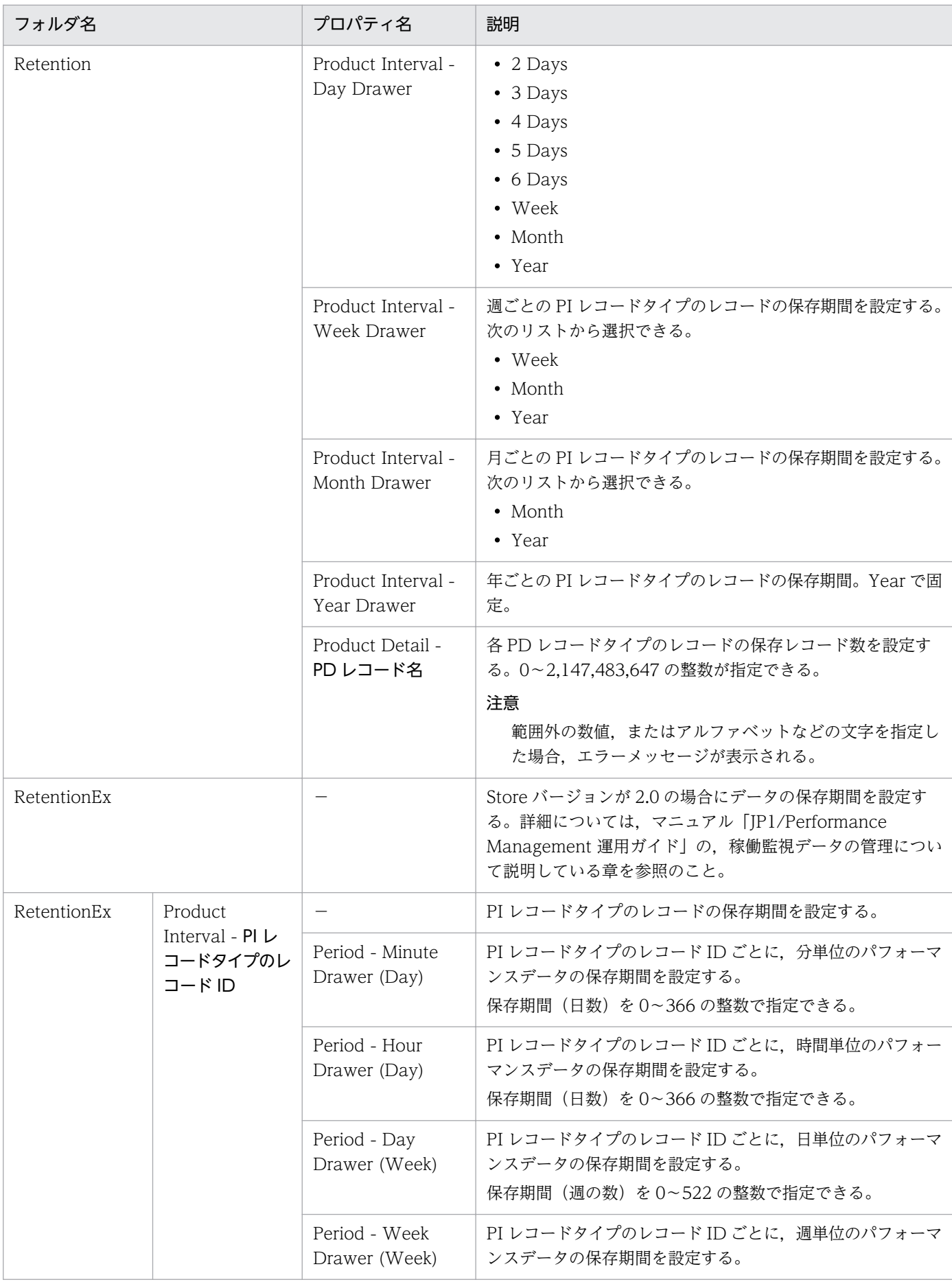

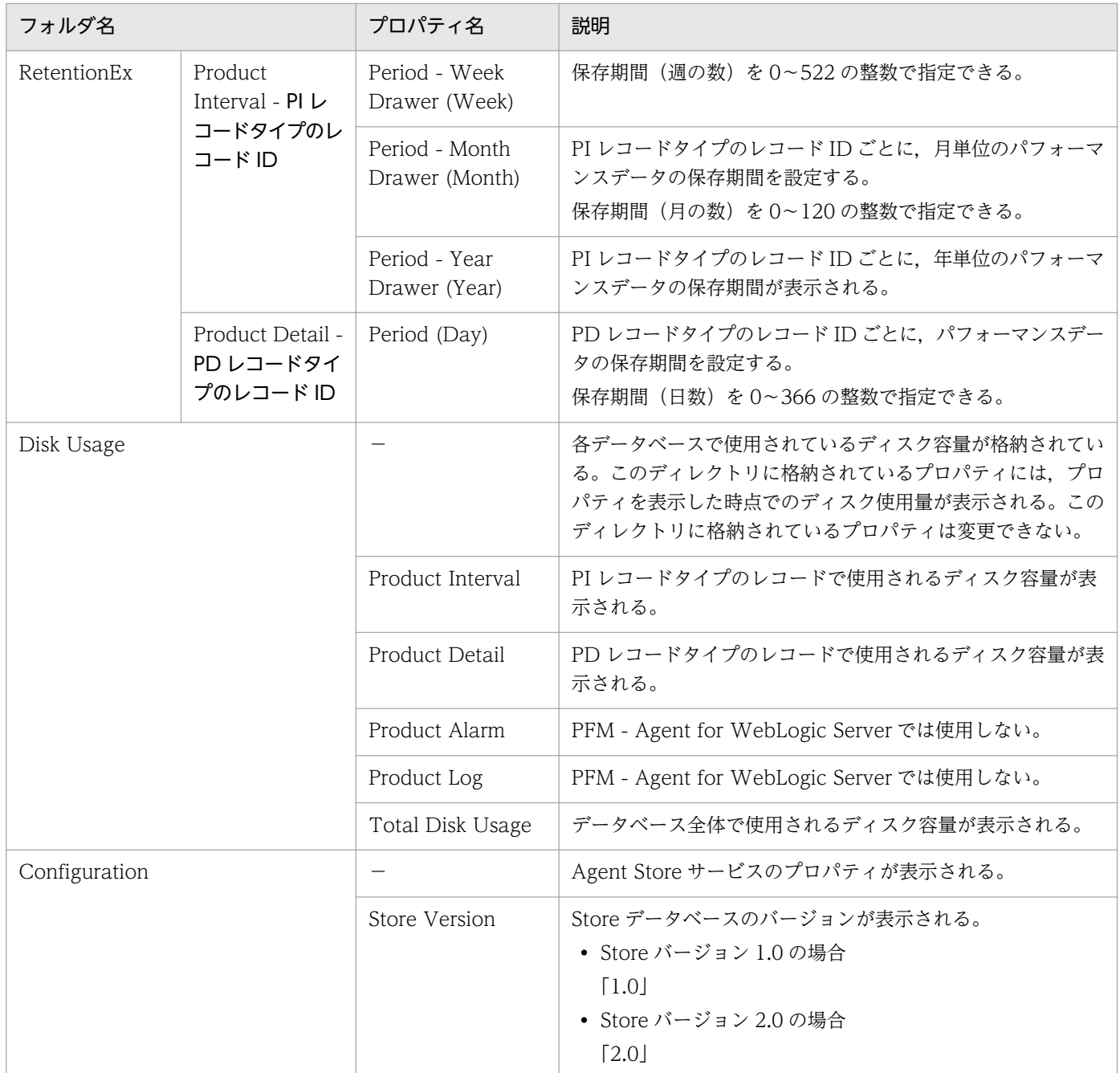

−:該当しない

# 付録 F.2 Agent Collector サービスのプロパティ一覧

PFM - Agent for WebLogic Server の Agent Collector サービスのプロパティ一覧を次の表に示します。

## 表 F-2 Agent Collector サービスのプロパティ一覧

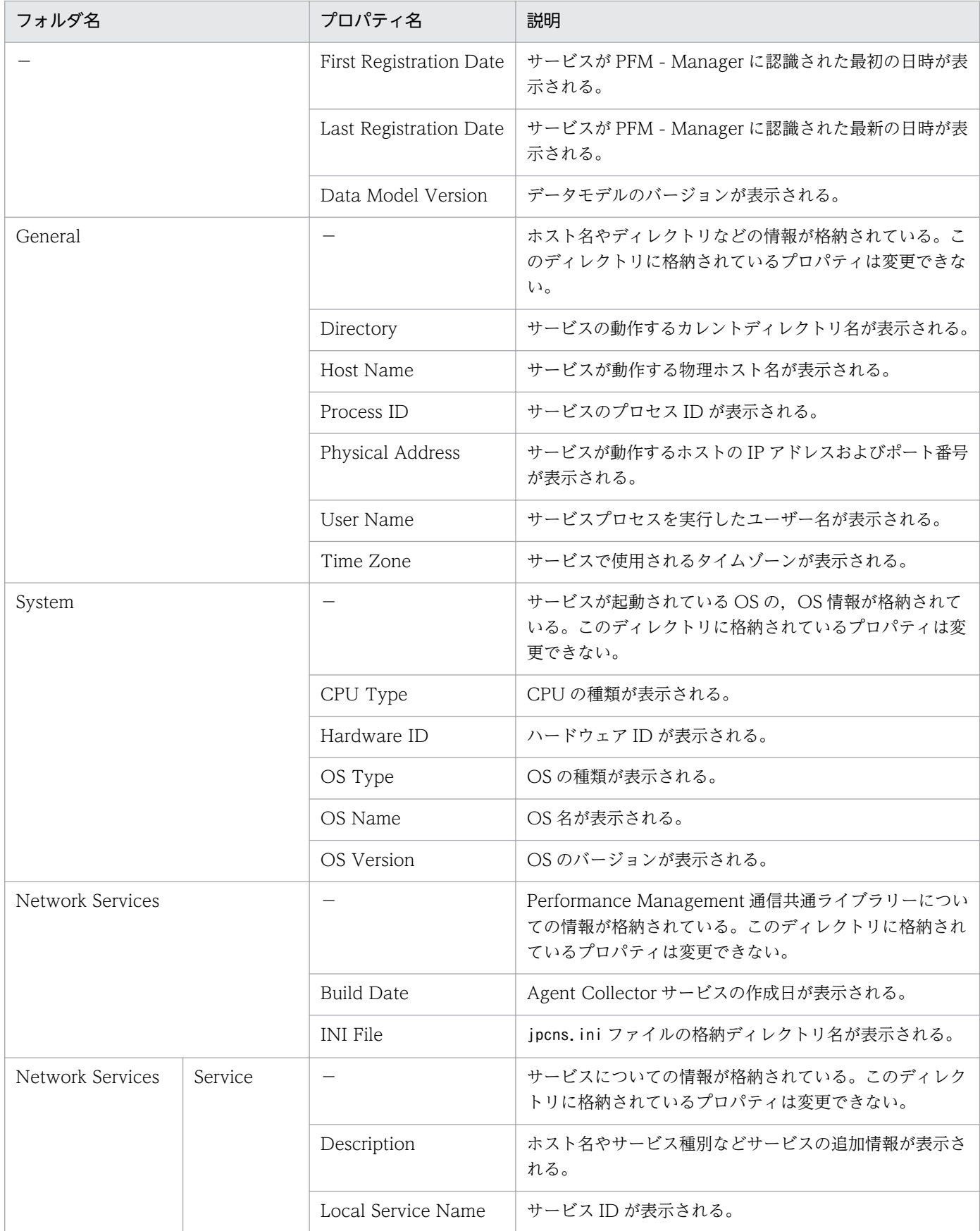

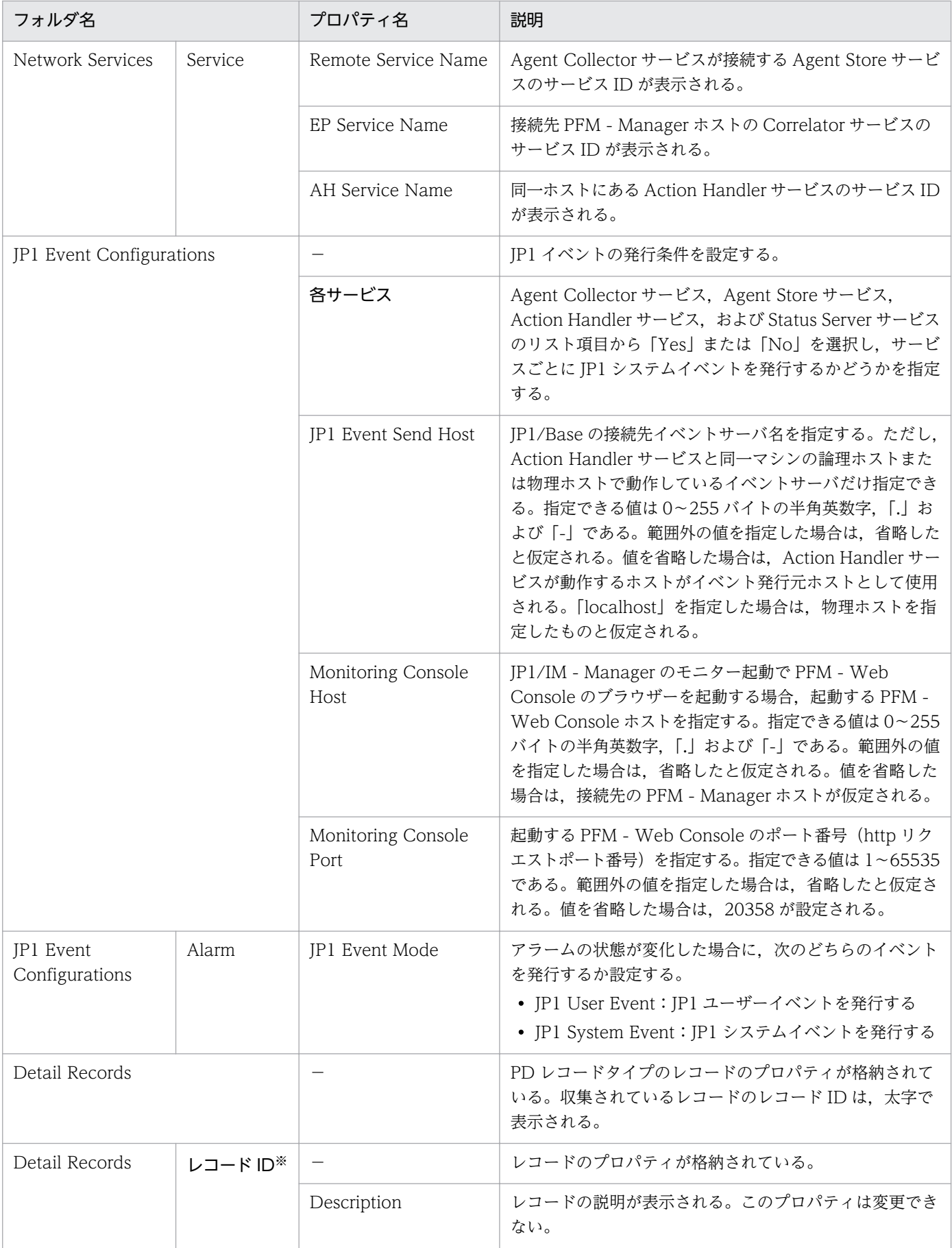

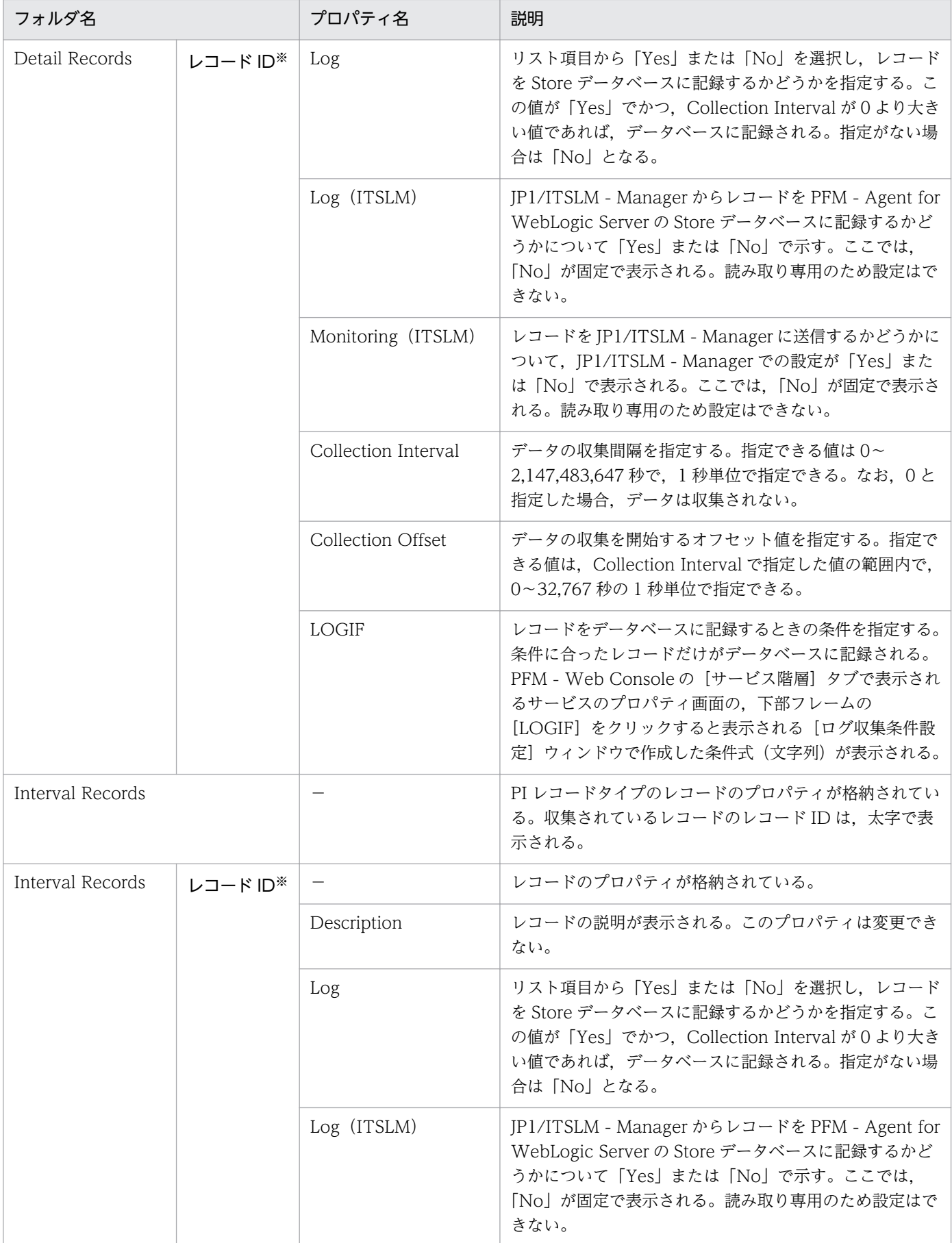

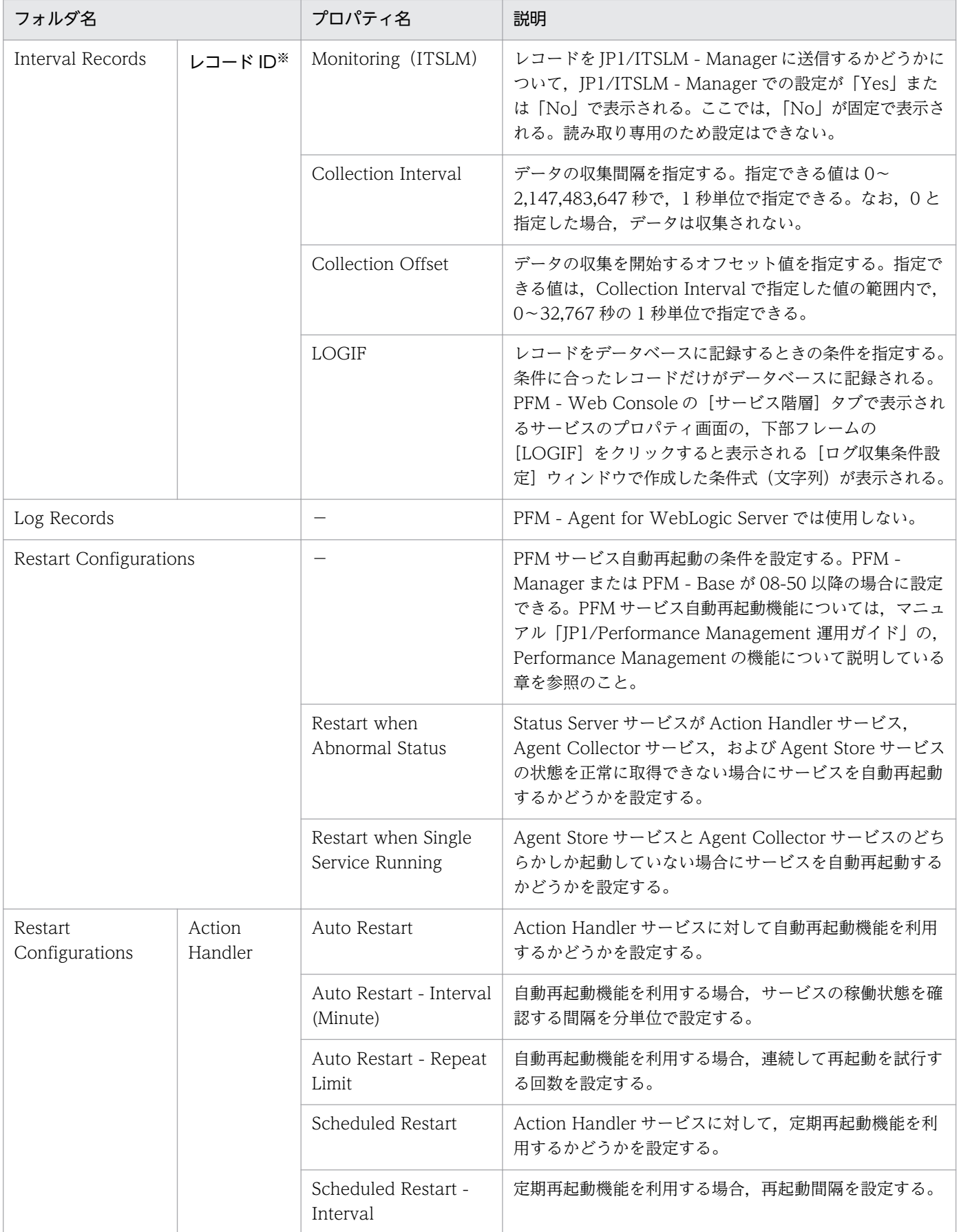

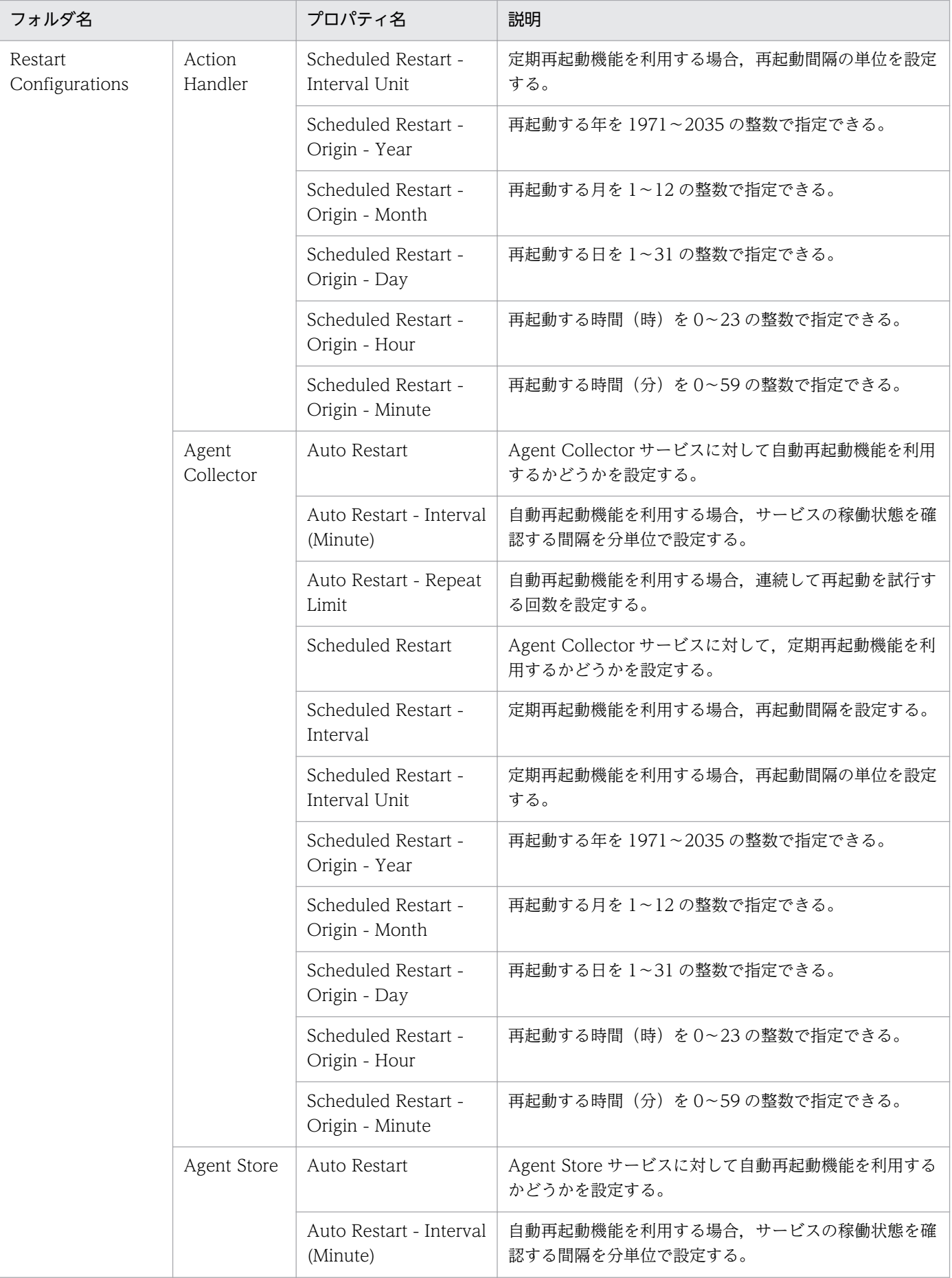

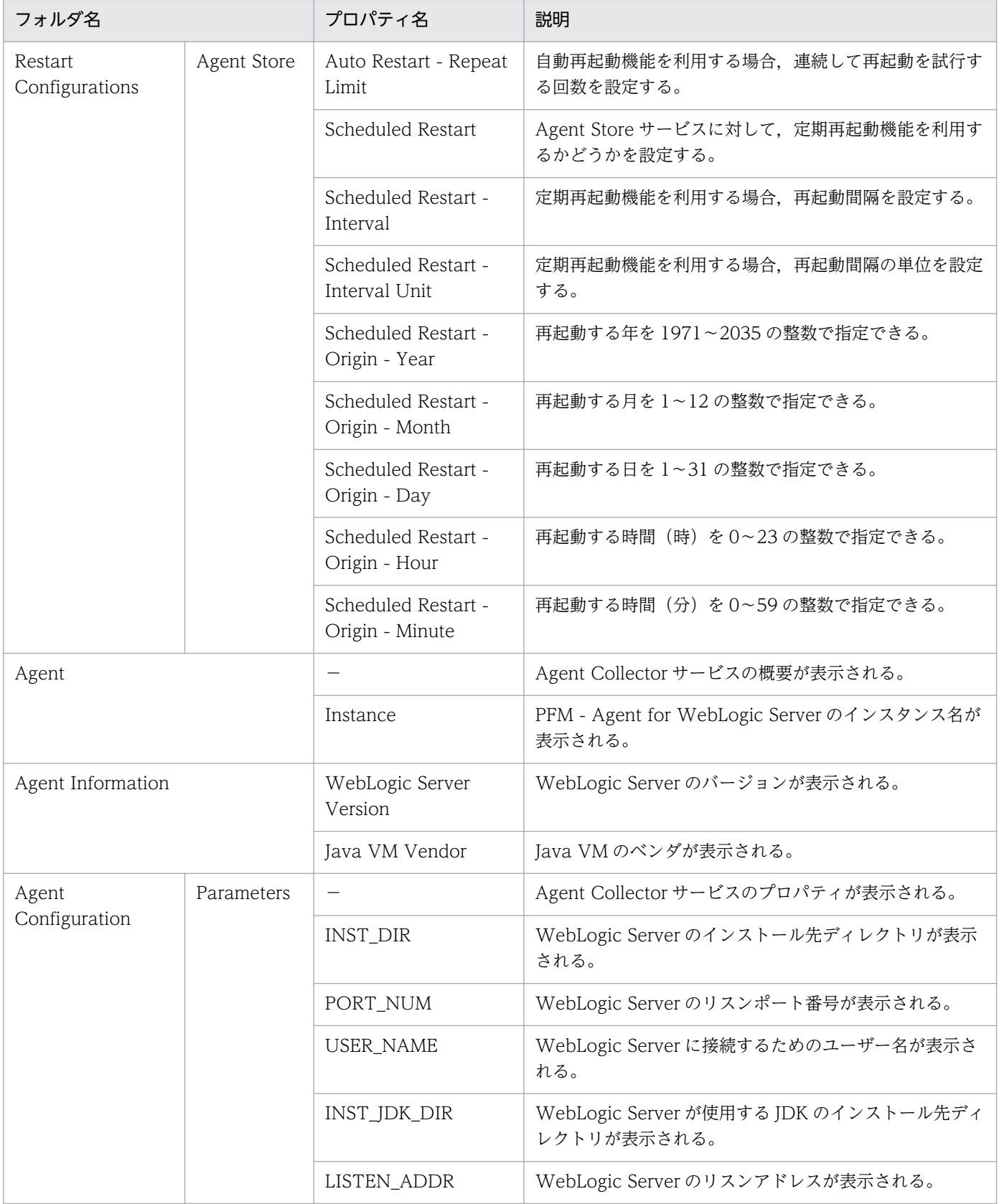

−:該当しない

#### 注※

フォルダ名には,データベース ID を除いたレコード ID が表示されます。各レコードのレコード ID に ついては,[「6. レコード」](#page-197-0)を参照してください。

# 付録 G ファイルおよびディレクトリ一覧

ここでは、PFM - Agent for WebLogic Server のファイルおよびディレクトリ一覧を OS ごとに記載し ます。

PFM - Agent for WebLogic Server のインストール先ディレクトリを OS ごとに示します。

#### Windows の場合

Performance Management のインストール先フォルダは,任意です。デフォルトのインストール先 フォルダは次のとおりです。

- 64 ビット版の Windows Server 2008 R2 および Windows Server 2012 の場合 システムドライブ\Program Files(x86)\Hitachi\jp1pc
- 上記以外の場合

システムドライブ\Program Files\Hitachi\jp1pc

UNIX の場合

Performance Management のインストール先ディレクトリは,「/opt/jp1pc/」です。

# 付録 G.1 PFM - Agent for WebLogic Server のファイルおよびディレクト リ一覧

## (1) Windows の場合

Windows 版 PFM - Agent for WebLogic Server のファイルおよびフォルダ一覧を次の表に示します。

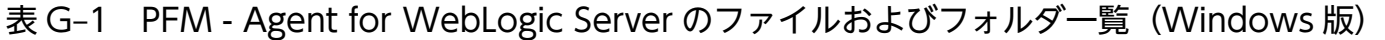

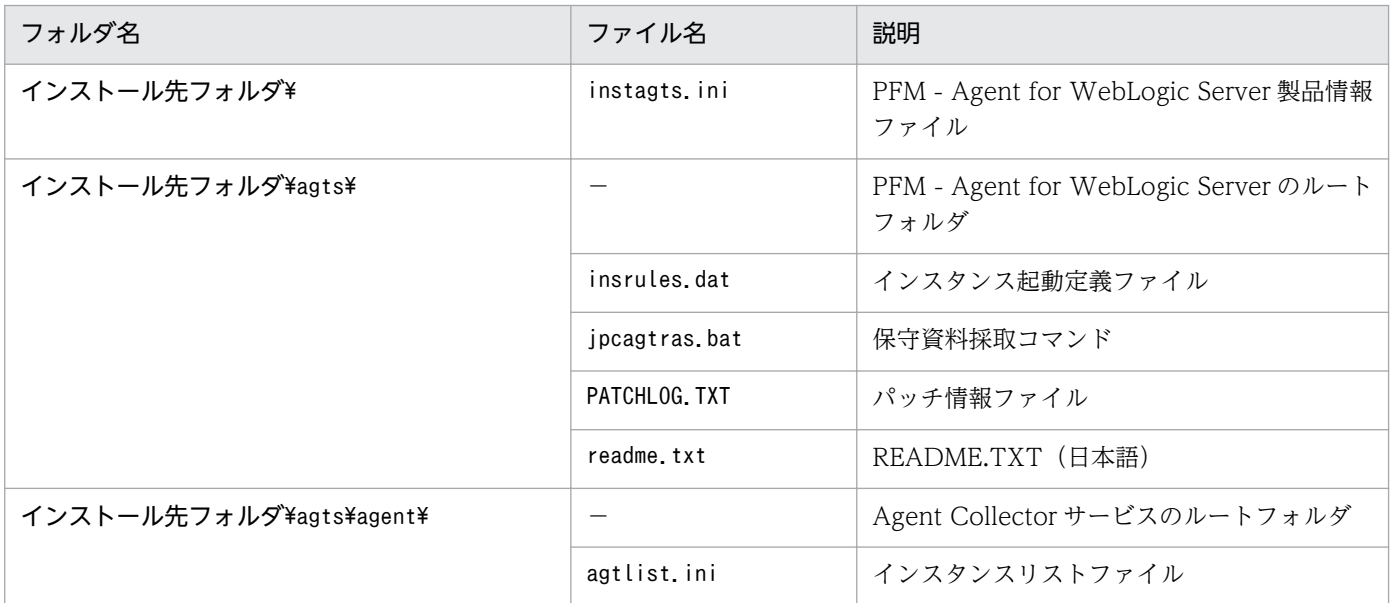

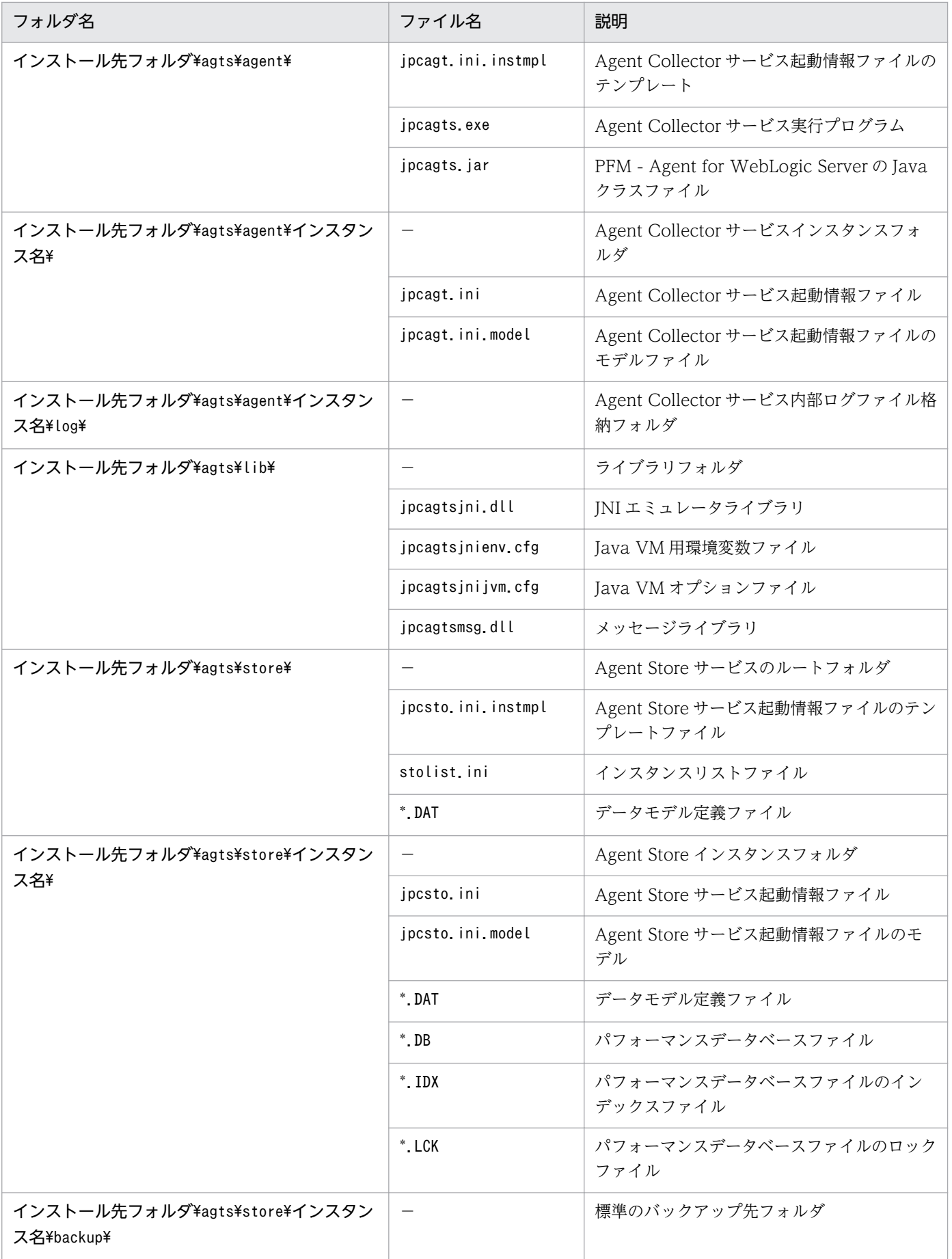

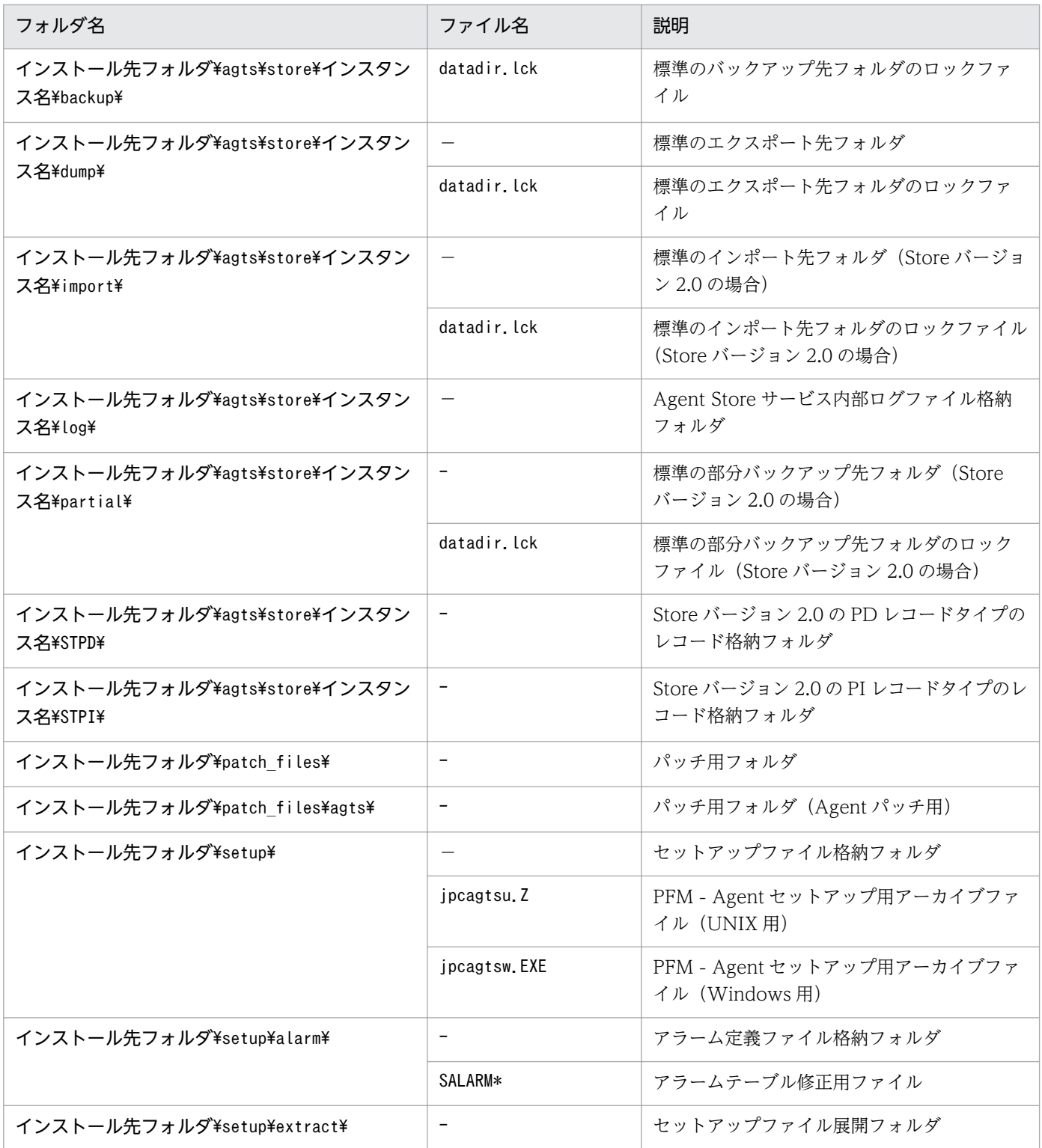

−:該当しない

# (2) UNIX の場合

UNIX 版 PFM - Agent for WebLogic Server のファイルおよびディレクトリ一覧を次の表に示します。

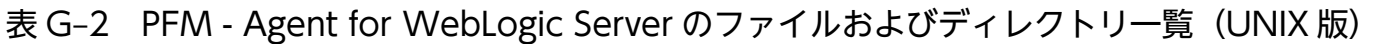

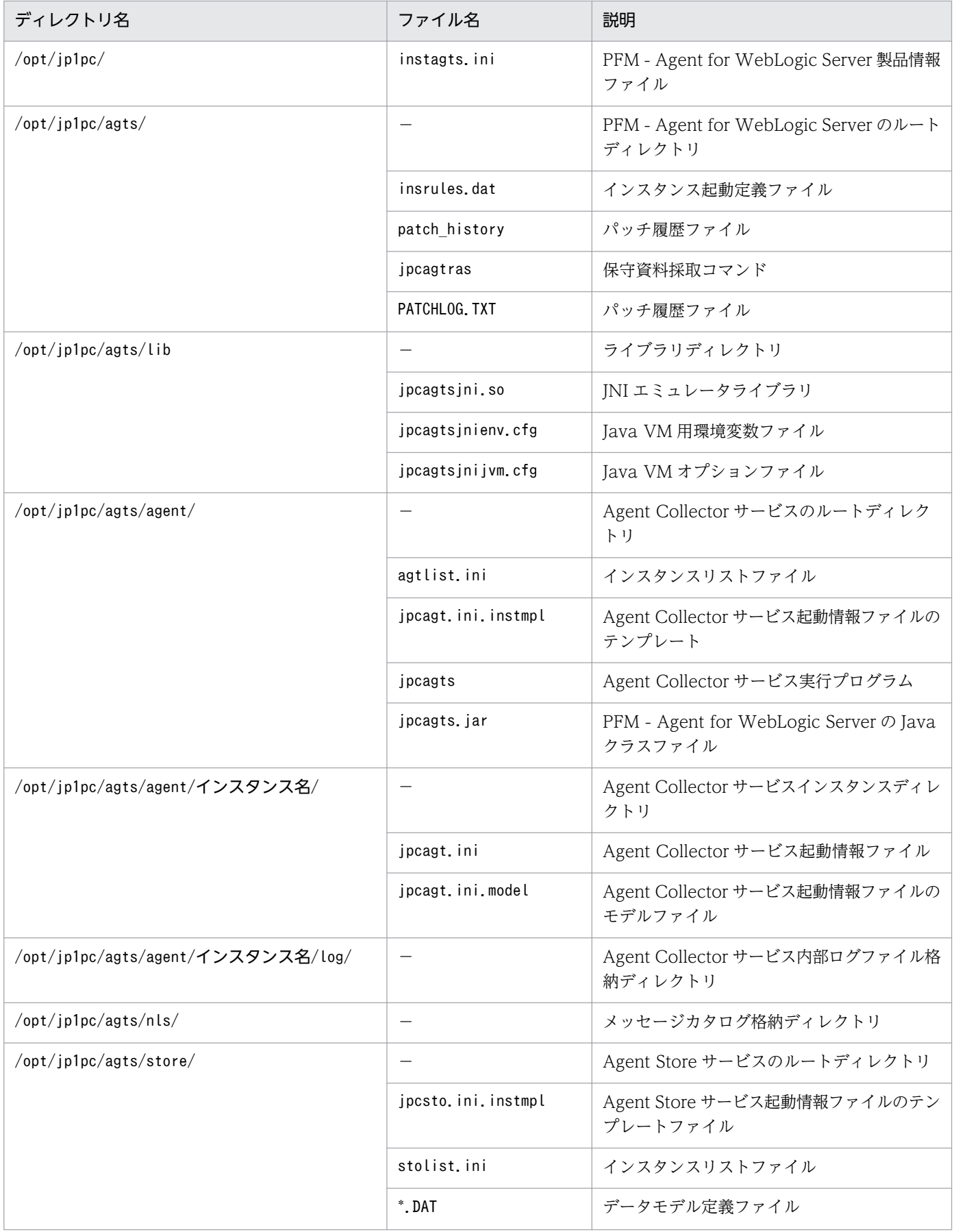

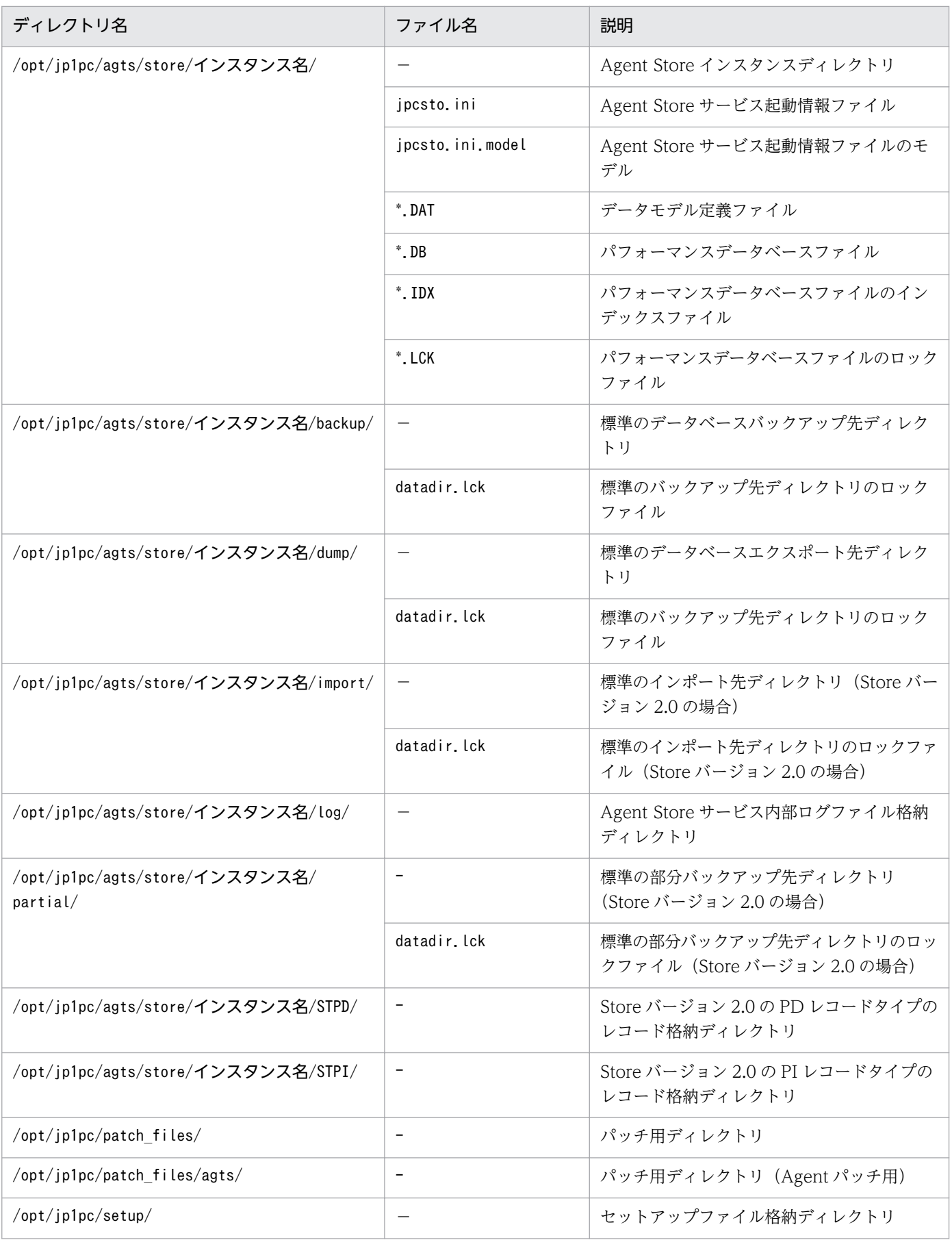

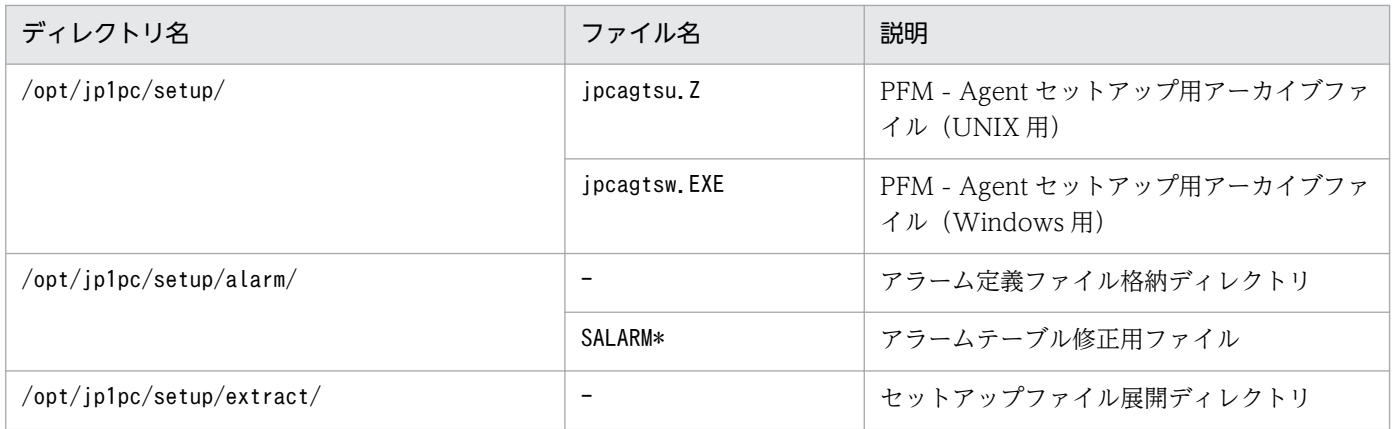

−:該当しない

# 付録 H バージョン互換

PFM - Agent には,製品のバージョンのほかに,データモデルのバージョンと監視テンプレートのアラー ムテーブルのバージョンがあります。

データモデルは,上位互換を保っているため,古いバージョンで定義したレポートの定義やアラームの定 義は,新しいバージョンのデータモデルでも使用できます。

PFM - Agent for WebLogic Server のバージョンの対応を次の表に示します。

表 H-1 PFM - Agent for WebLogic Server のバージョン対応表

| PFM - Agent for WebLogic Server の<br>バージョン | データモデルのバージョン | 監視テンプレートのアラームテーブルの<br>バージョン |
|--------------------------------------------|--------------|-----------------------------|
| 08-00                                      | 4.0          | 8.00                        |
| 08-50                                      | 4.0          | 8.50                        |
| 09-00                                      | 4.2          | 09.00                       |
| $10 - 00$                                  | 4.2          | 09.00                       |
| $11-00$                                    | 4.2          | 09.00                       |

バージョン互換については、マニュアル「JP1/Performance Management 設計・構築ガイド」の,付録 に記載されているバージョン互換を参照してください。

# 付録| 動作ログの出力

Performance Management の動作ログとは,システム負荷などのしきい値オーバーに関するアラーム機 能と連動して出力される履歴情報です。

例えば, PFM サービスの起動・停止時や, PFM - Manager との接続状態の変更時に動作ログに出力され ます。

動作ログは,PFM - Manager または PFM - Base が 08-10 以降の場合に出力できます。

動作ログは、CSV 形式で出力されるテキストファイルです。定期的に保存して表計算ソフトで加工するこ とで,分析資料として利用できます。

動作ログは、jpccomm.ini の設定によって出力されるようになります。ここでは、PFM - Agent および PFM - Base が出力する動作ログの出力内容と、動作ログを出力するための設定方法について説明します。

### 付録 I.1 動作ログに出力される事象の種別

動作ログに出力される事象の種別および PFM - Agent および PFM - Base が動作ログを出力する契機を 次の表に示します。事象の種別とは,動作ログに出力される事象を分類するための,動作ログ内での識別 子です。

### 表 I-1 動作ログに出力される事象の種別

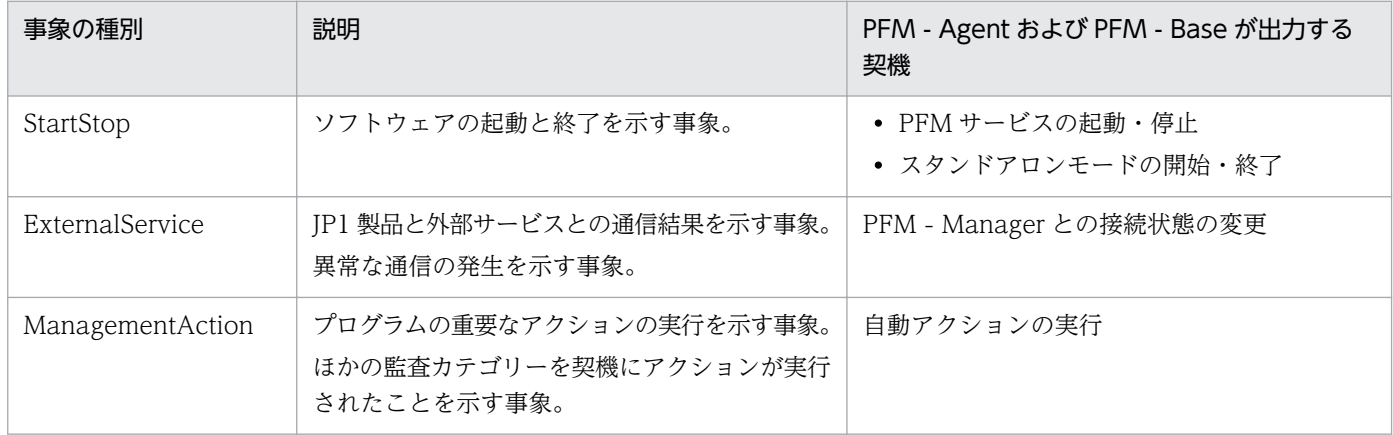

## 付録 I.2 動作ログの保存形式

ここでは,動作ログのファイル保存形式について説明します。

動作ログは規定のファイル(カレント出力ファイル)に出力され,満杯になった動作ログは別のファイル (シフトファイル)として保存されます。動作ログのファイル切り替えの流れは次のとおりです。

1. 動作ログは,カレント出力ファイル「jpcaudit.log」に順次出力されます。

付録 I 動作ログの出力

2. カレント出力ファイルが満杯になると,その動作ログはシフトファイルとして保存されます。 シフトファイル名は,カレント出力ファイル名の末尾に数値を付加した名称です。シフトファイル名 は,カレント出力ファイルが満杯になるたびにそれぞれ「ファイル名末尾の数値+1」へ変更されます。 つまり,ファイル末尾の数値が大きいほど,古いログファイルとなります。

#### 例

カレント出力ファイル「jpcaudit.log」が満杯になると,その内容はシフトファイル 「jpcaudit1.log」へ保管されます。

カレント出力ファイルが再び満杯になると,そのログは「jpcaudit1.log」へ移され,既存のシフト ファイル「jpcaudit1.log」は「jpcaudit2.log」へリネームされます。

なお、ログファイル数が保存面数 (jpccomm.ini ファイルで指定) を超えると、いちばん古いログファ イルが削除されます。

3. カレント出力ファイルが初期化され、新たな動作ログが書き込まれます。

動作ログの出力要否,出力先および保存面数は,jpccomm.ini ファイルで設定します。jpccomm.ini ファイ ルの設定方法については,「[付録 I.4 動作ログを出力するための設定」](#page-319-0)を参照してください。

### 付録 I.3 動作ログの出力形式

Performance Management の動作ログには、監査事象に関する情報が出力されます。動作ログは、ホス ト(物理ホスト・論理ホスト)ごとに 1 ファイル出力されます。動作ログの出力先ホストは次のようにな ります。

- サービスを実行した場合:実行元サービスが動作するホストに出力
- コマンドを実行した場合:コマンドを実行したホストに出力

動作ログの出力形式,出力先,出力項目について次に説明します。

### (1) 出力形式

CALFHM x.x,出力項目1=値1,出力項目2=値2,…,出力項目n=値n

## (2) 出力先

物理ホストの場合

- Windows の場合 インストール先フォルダ¥auditlog¥
- UNIX の場合 /opt/jp1pc/auditlog/

付録 I 動作ログの出力

論理ホストの場合

- Windows の場合 環境フォルダ\jp1pc\auditlog\
- UNIX の場合 環境ディレクトリ/jp1pc/auditlog/

動作ログの出力先は、jpccomm.ini ファイルで変更できます。jpccomm.ini ファイルの設定方法について は,「[付録 I.4 動作ログを出力するための設定」](#page-319-0)を参照してください。

# (3) 出力項目

出力項目には 2 つの分類があります。

- 共通出力項目 動作ログを出力する JP1 製品が共通して出力する項目です。
- 固有出力項目 動作ログを出力する JP1 製品が任意に出力する項目です。

### (a) 共通出力項目

共通出力項目に出力される値と項目の内容を次の表に示します。なお,この表は PFM - Manager が出力 する項目や内容も含みます。

### 表 I‒2 動作ログの共通出力項目

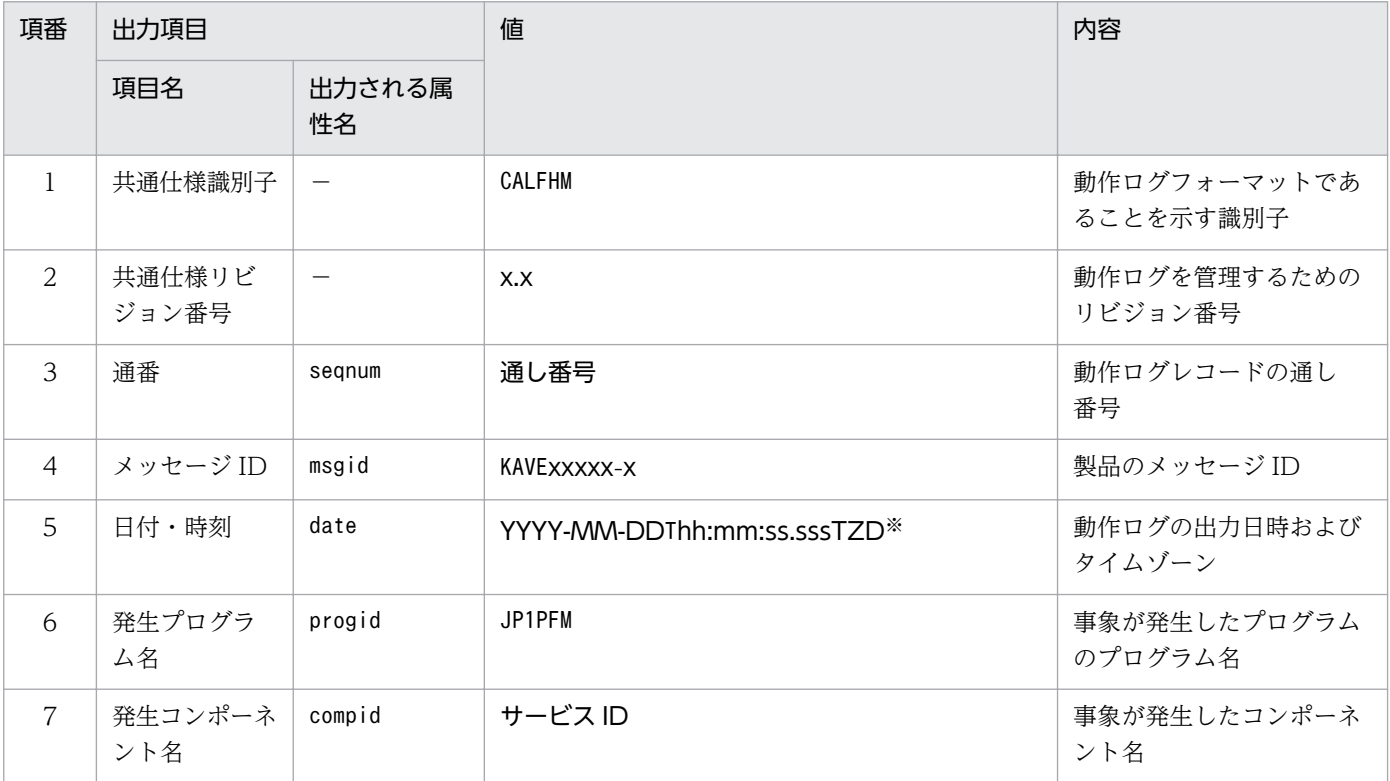

付録Ⅰ 動作ログの出力

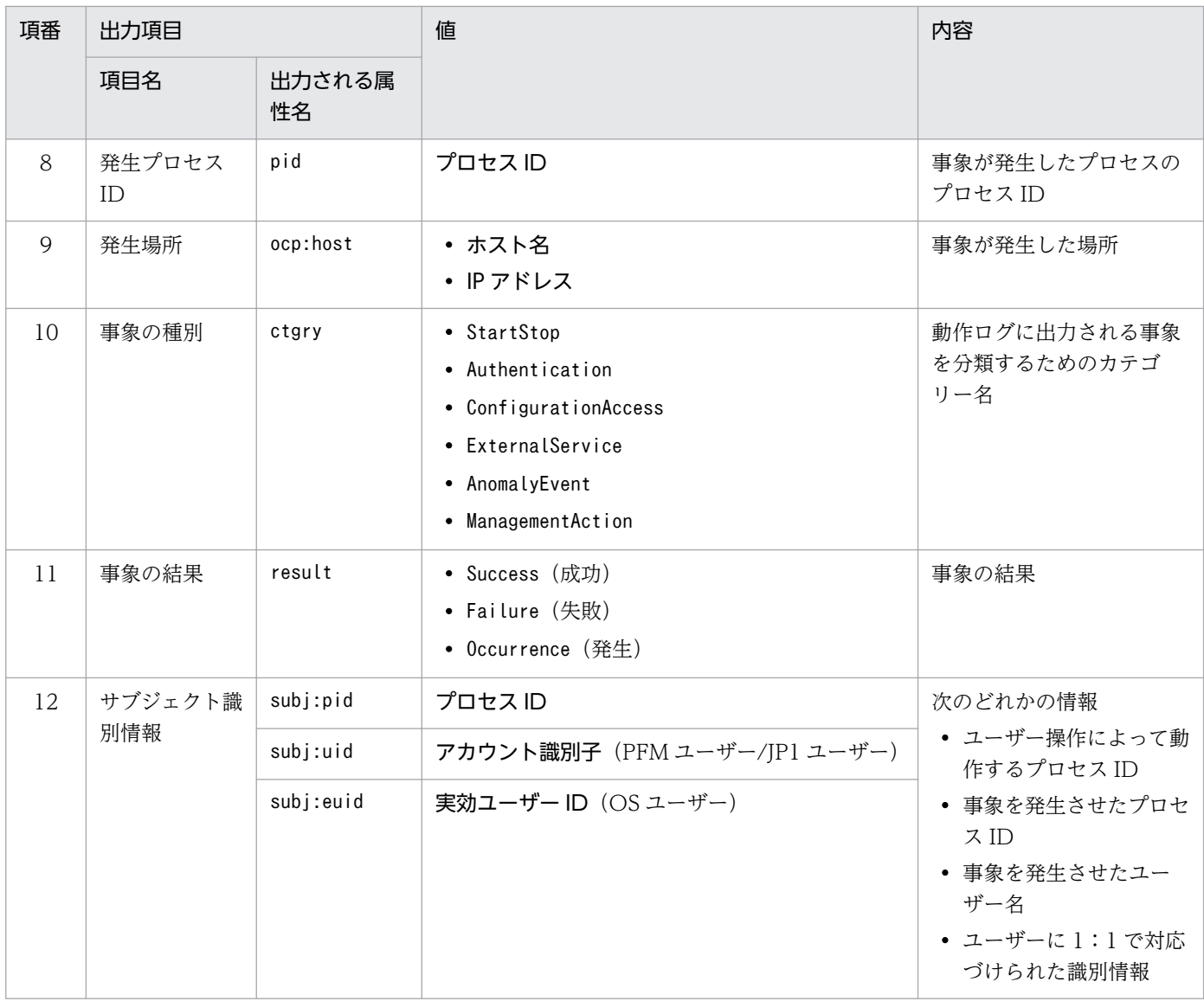

−:なし。

注※

T は日付と時刻の区切りです。 TZD はタイムゾーン指定子です。次のどれかが出力されます。 +hh:mm:UTC から hh:mm だけ進んでいることを示す。 -hh:mm:UTC から hh:mm だけ遅れていることを示す。 Z:UTC と同じであることを示す。

### (b) 固有出力項目

固有出力項目に出力される値と項目の内容を次の表に示します。なお,この表は PFM - Manager が出力 する項目や内容も含みます。

### 表 I-3 動作ログの固有出力項目

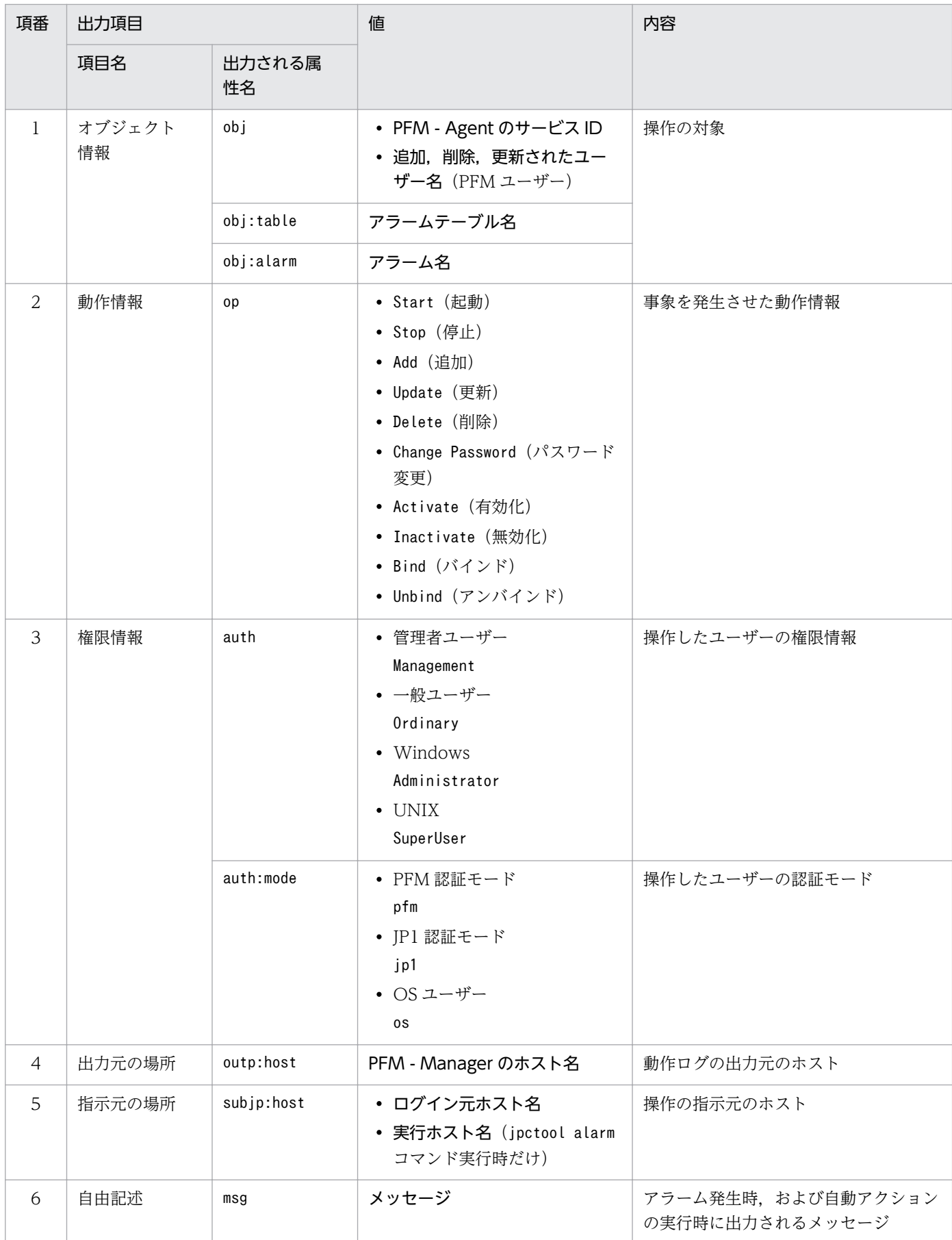

固有出力項目は,出力契機ごとに出力項目の有無や内容が異なります。出力契機ごとに,メッセージ ID と固有出力項目の内容を次に説明します。

### ■ PFM サービスの起動・停止 (StartStop)

- 出力ホスト:該当するサービスが動作しているホスト
- 出力コンポーネント:起動・停止を実行する各サービス

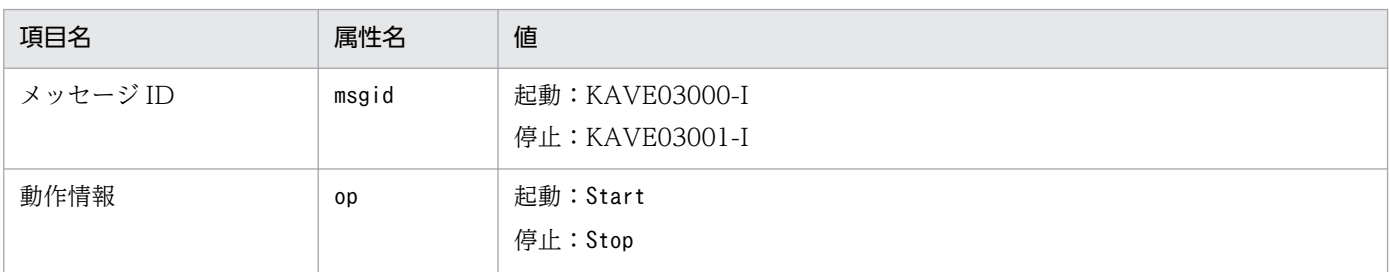

### ■ スタンドアロンモードの開始・終了 (StartStop)

- 出力ホスト:PFM Agent ホスト
- 出力コンポーネント: Agent Collector サービス, Agent Store サービス

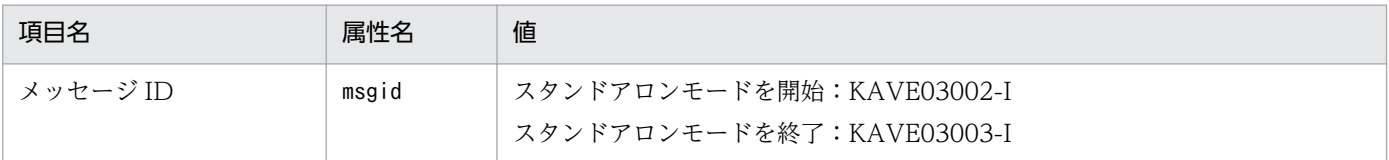

#### 注 1 固有出力項目は出力されない。

注 2 PFM - Agent の各サービスは,起動時に PFM - Manager ホストに接続し,ノード情報の登録,最新のアラーム定義 情報の取得などを行う。PFM - Manager ホストに接続できない場合,稼働情報の収集など一部の機能だけが有効な状態(ス タンドアロンモード)で起動する。その際,スタンドアロンモードで起動することを示すため,KAVE03002-I が出力され る。その後,一定期間ごとに PFM - Manager への再接続を試み,ノード情報の登録,定義情報の取得などに成功すると,ス タンドアロンモードから回復し,KAVE03003-I が出力される。この動作ログによって,KAVE03002-I と KAVE03003-I が出力されている間は,PFM - Agent が不完全な状態で起動していることを知ることができる。

### ■ PFM - Manager との接続状態の変更(ExternalService)

- 出力ホスト:PFM Agent ホスト
- 出力コンポーネント: Agent Collector サービス, Agent Store サービス

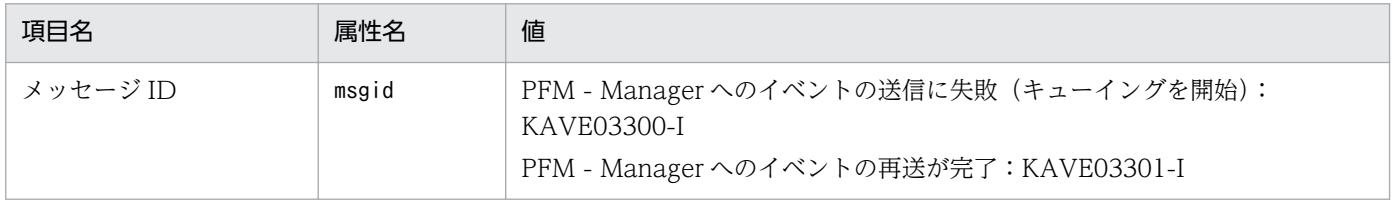

#### 注 1 固有出力項目は出力されない。

注 2 Agent Store サービスは, PFM - Manager へのイベント送信に失敗すると, イベントのキューイングを開始し, 以降 はイベントごとに最大 3 件がキューにためられる。KAVE03300-I は,イベント送信に失敗し,キューイングを開始した時点 で出力される。PFM - Manager との接続が回復したあと,キューイングされたイベントの送信が完了した時点で, KAVE03301-I が出力される。この動作ログによって, KAVE03300-I と KAVE03301-I が出力されている間は, PFM -Manager へのイベント送信がリアルタイムでできていなかった期間と知ることができる。

<span id="page-319-0"></span>注 3 Agent Collector サービスは,通常, Agent Store サービスを経由して PFM - Manager にイベントを送信する。何ら かの理由で Agent Store サービスが停止している場合だけ,直接 PFM - Manager にイベントを送信するが,失敗した場合 に KAVE03300-I が出力される。この場合,キューイングを開始しないため,KAVE03301-I は出力されない。この動作ロ グによって,PFM - Manager に送信されなかったイベントがあることを知ることができる。

### ■ 自動アクションの実行 (ManagementAction)

- 出力ホスト:アクションを実行したホスト
- 出力コンポーネント:Action Handler サービス

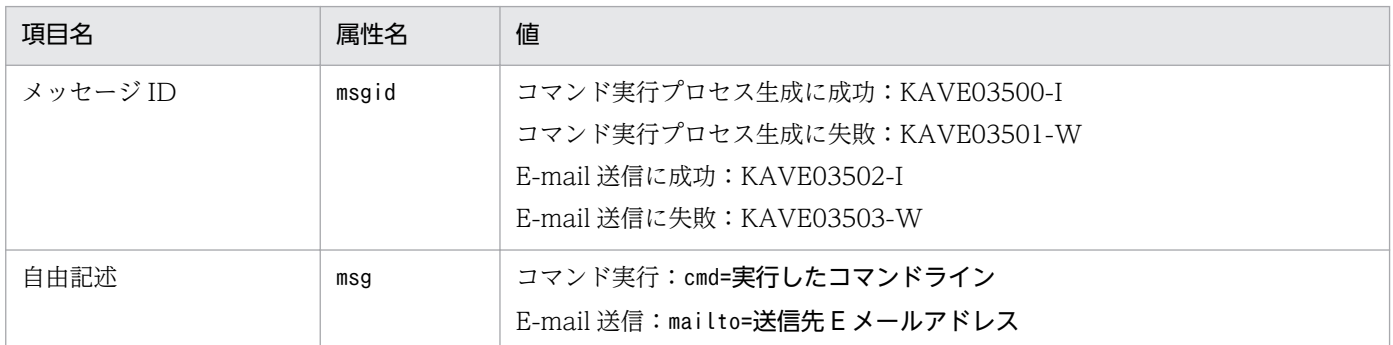

注 コマンド実行プロセスの生成に成功した時点で KAVE03500-I が出力される。その後,コマンドが実行できたかどうかの ログ,および実行結果のログは,動作ログには出力されない。

# (4) 出力例

動作ログの出力例を次に示します。

```
CALFHM 1.0, seqnum=1, msgid=KAVE03000-I, date=2007-01-18T22:46:49.682+09:00,
progid=JP1PFM, compid=SA1host01, pid=2076,
ocp:host=host01, ctgry=StartStop, result=Occurrence,
subj:pid=2076,op=Start
```
# 付録 I.4 動作ログを出力するための設定

動作ログを出力するための設定は、jpccomm.ini ファイルで定義します。設定しない場合、動作ログは出 力されません。動作ログを出力するための設定内容とその手順について次に示します。

# (1) 設定手順

動作ログを出力するための設定手順を次に示します。

- 1. ホスト上の全 PFM サービスを停止させる。
- 2. テキストエディターなどで,jpccomm.ini ファイルを編集する。
- 3. jpccomm.ini ファイルを保存して閉じる。

# (2) jpccomm.ini ファイルの詳細

jpccomm.ini ファイルの詳細について説明します。

## (a) 格納先ディレクトリ

Windows の場合

インストール先フォルダ

UNIX の場合

/opt/jp1pc/

## (b) 形式

jpccomm.ini ファイルには、次の内容を定義します。

- 動作ログの出力の有無
- 動作ログの出力先
- 動作ログの保存面数
- 動作ログのファイルサイズ

指定形式は次のとおりです。

### "項目名"=値

設定項目を次の表に示します。

### 表 I-4 jpccomm.ini ファイルで設定する項目および初期値

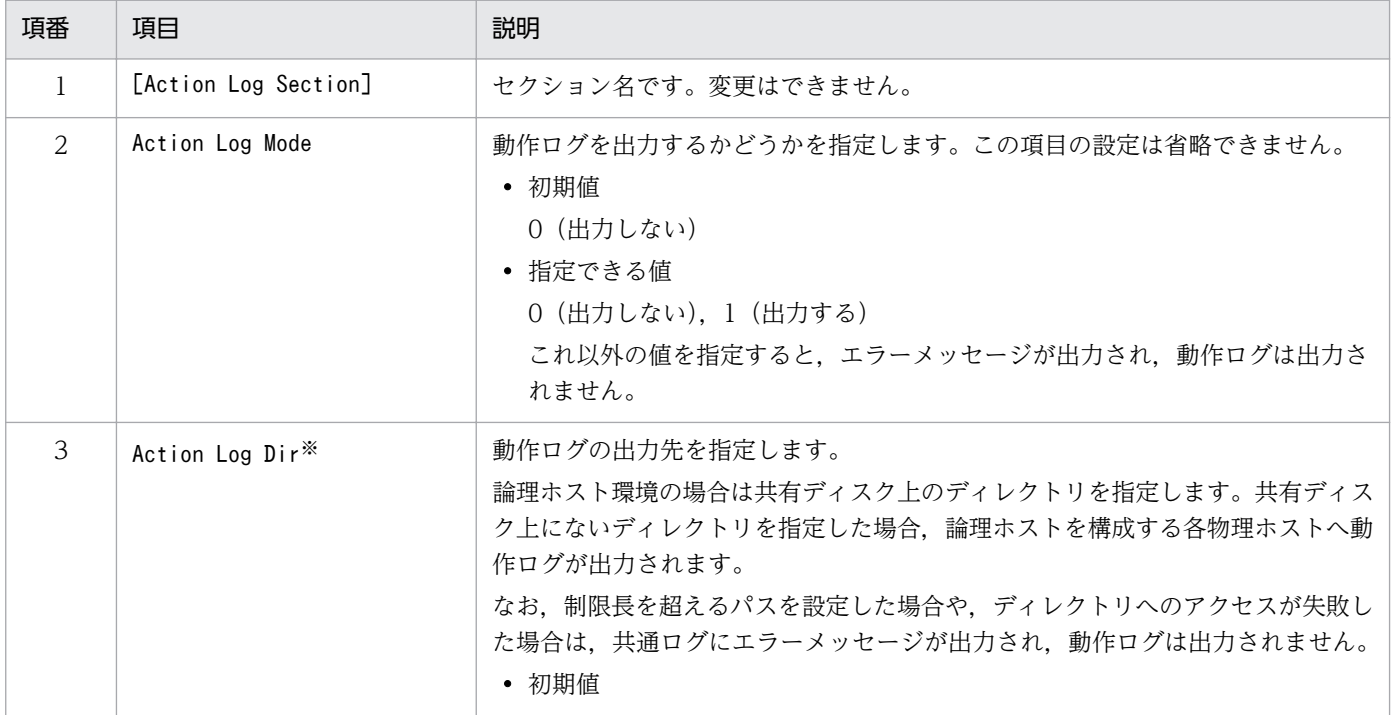

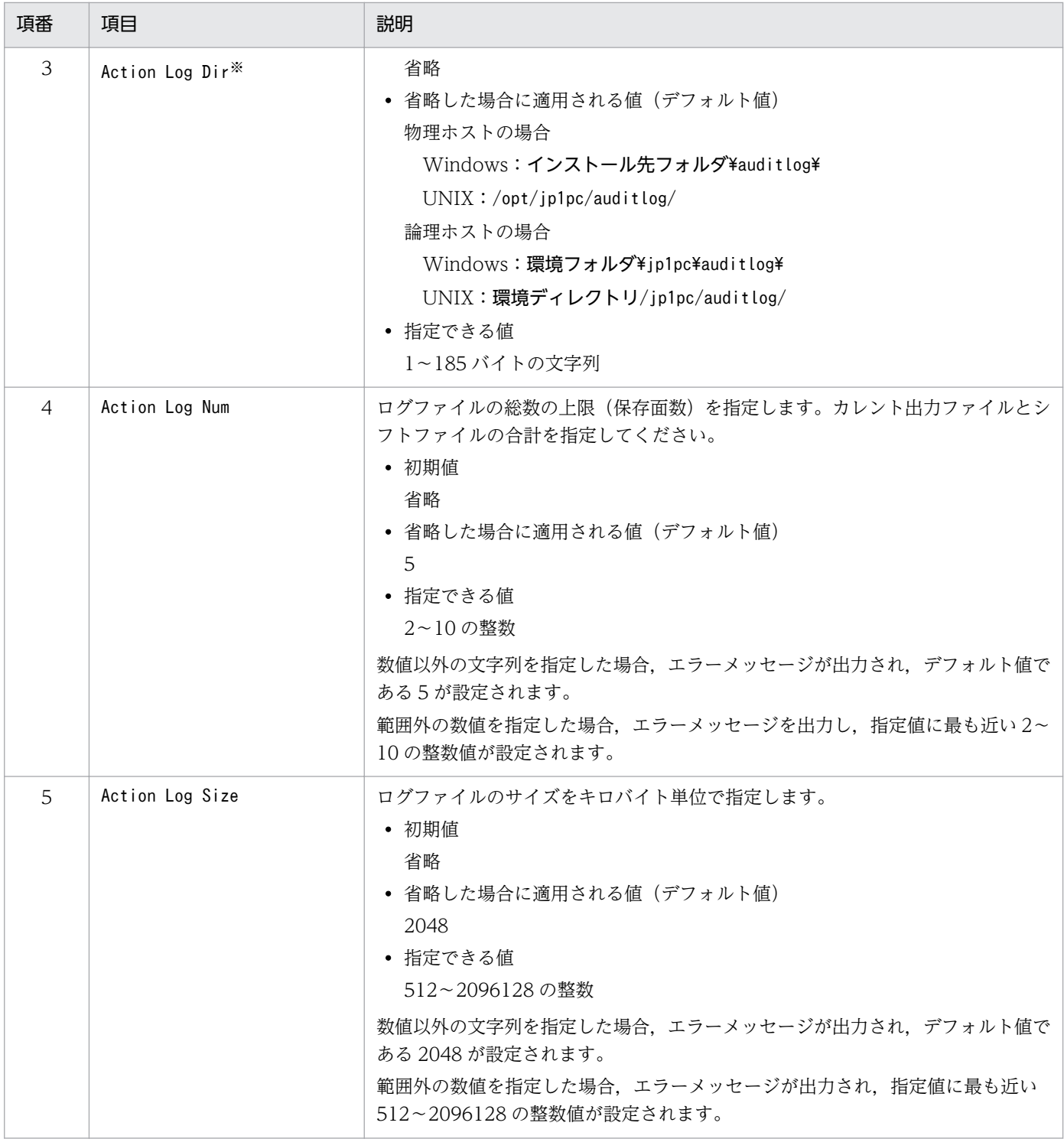

注※

物理ホストで設定したあと,jpcconf ha コマンドで論理ホストを設定すると,物理ホストの設定が論理ホストにも反映されま す。論理ホストと物理ホストを同時に使用する場合には,動作ログの出力先ディレクトリが同一にならないようにしてください。

# 付録 J JP1/ITSLM との連携

PFM - Agent for WebLogic Server は,JP1/ITSLM 連携することによって,監視を強化できます。

PFM - Agent for WebLogic Server は, JP1/ITSLM 上での監視を実現するために, JP1/ITSLM 用のデ フォルト監視項目を PFM-Manager に提供します。

PFM - Agent for WebLogic Server から PFM-Manager に提供するデフォルト監視項目は次のとおりで す。

表 J-1 PFM - Agent for WebLogic Server が PFM-Manager に提供するデフォルト監視項目

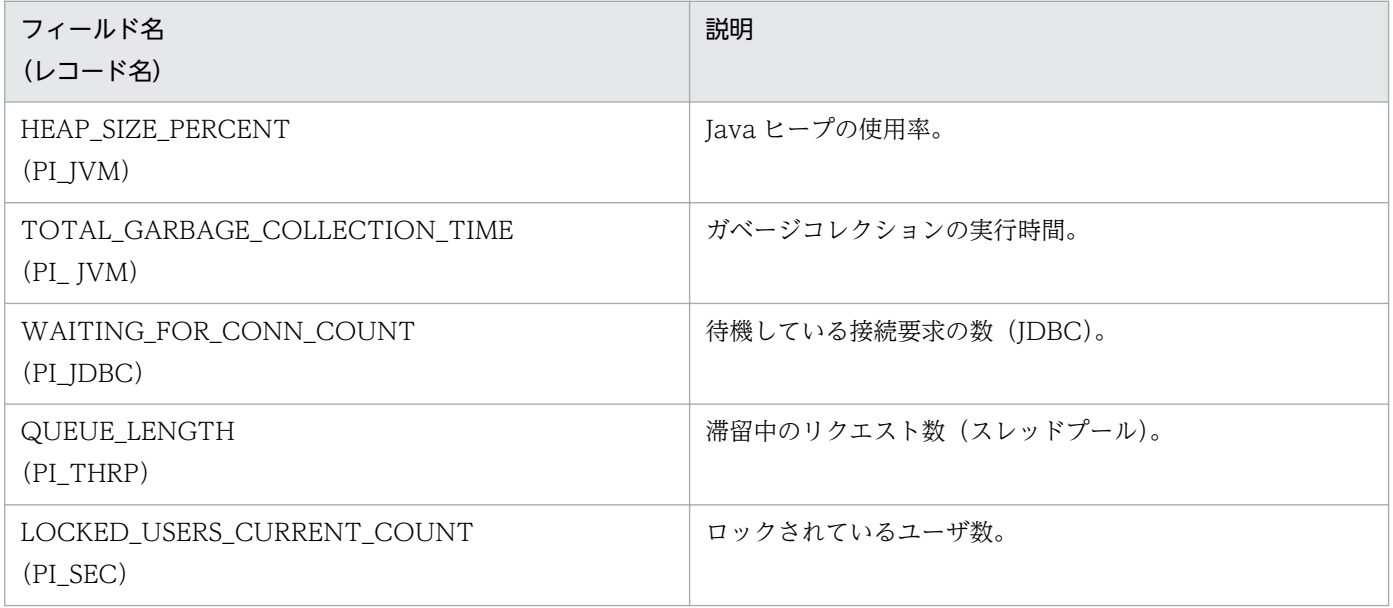

これらのデフォルト監視項目は PFM - Agent for WebLogic Server のインストール時に PFM - Manager に自動的に追加されます。PFM - Agent for WebLogic Server 側の設定はありません。PFM - Manager 側でセットアップコマンドを実行する必要があります。

JP1/Performance Management - Agent Option for Oracle(R) WebLogic Server 323

## 付録 K.1 11-00 の変更内容

- PFM Agent for WebLogic Server が動作する OS に,次の OS を追加した。
	- Windows Server 2012
- PFM Agent for WebLogic Server の監視対象プログラムに,次のプログラムを追加した。
	- Oracle WebLogic Server 12.1
- PFM Agent for WebLogic Server が動作する OS から、次の OS を削除した。
	- Microsoft(R) Windows Server(R) 2003, Enterprise x64 Edition
	- Microsoft(R) Windows Server(R) 2003, Standard x64 Edition
	- Microsoft(R) Windows Server(R) 2003 R2, Enterprise x64 Edition
	- Microsoft(R) Windows Server(R) 2003 R2, Standard x64 Edition
	- Microsoft(R) Windows Server(R) 2003, Enterprise Edition
	- Microsoft(R) Windows Server(R) 2003, Standard Edition
	- Microsoft(R) Windows Server(R) 2003 R2, Enterprise Edition
	- Microsoft(R) Windows Server(R) 2003 R2, Standard Edition
	- Microsoft(R) Windows Server(R) 2008 Enterprise
	- Microsoft(R) Windows Server(R) 2008 Enterprise without Hyper-V(TM)
	- Microsoft(R) Windows Server(R) 2008 Standard
	- Microsoft(R) Windows Server(R) 2008 Standard without Hyper-V(TM)
- PFM Agent for WebLogic Server の監視対象プログラムから,次のプログラムを削除した。
	- BEA WebLogic Server 9.0J
	- BEA WebLogic Server 9.1J
	- BEA WebLogic Server 9.2J
	- BEA WebLogic Server 10.0J
	- Oracle WebLogic Server 9.0J
	- Oracle WebLogic Server 9.1J
	- Oracle WebLogic Server 9.2J
	- Oracle WebLogic Server 10.0J
# 付録 K.2 10-00 の変更内容

- 次のデフォルト監視項目を PFM-Manager に提供することによって,JP1/IT Service Level Management との連携を強化した。
	- HEAP SIZE PERCENT (PI\_JVM)
	- TOTAL\_GARBAGE\_COLLECTION\_TIME (PI\_JVM)
	- WAITING\_FOR\_CONN\_COUNT (PI\_JDBC)
	- QUEUE LENGTH (PI\_THRP)
	- LOCKED\_USERS\_CURRENT\_COUNT (PI\_SEC)
- IPv6 環境でもパフォーマンスデータを収集できるようにした。

# 付録 K.3 09-00 の変更内容

- •「ソリューションセット」の名称を「監視テンプレート」に変更した。
- 08-51 以前のコマンドと互換性を持つ新形式のコマンドが追加されたことに伴い,コマンドを次のよう に表記した。

09-00 以降のコマンド(08-51 以前のコマンド)

- インスタンス情報に次の項目を追加した。
	- WebLogic Server が使用する JDK のイントール先ディレクトリ
	- 着信接続をリスンするのに WebLogicServer が使用する IP アドレスまたは DNS 名

# 付録し このマニュアルの参考情報

このマニュアルを読むに当たっての参考情報を示します。

# 付録 L.1 関連マニュアル

関連マニュアルを次に示します。必要に応じてお読みください。

#### JP1/Performance Management 関連

- JP1 Version 11 JP1/Performance Management 設計・構築ガイド (3021-3-A37)
- JP1 Version 11 JP1/Performance Management 運用ガイド (3021-3-A38)
- JP1 Version 11 JP1/Performance Management リファレンス(3021-3-A39)

#### JP1 関連

- JP1 Version 8 JP1/Cm2/Network Node Manager ネットワーク管理ガイド (3020-3-L01)
- JP1 Version 9 JP1/NETM/DM 運用ガイド 1 (Windows(R)用) (3020-3-S81)
- JP1 Version 6 JP1/NETM/DM Manager (3000-3-841)
- JP1 Version 8 JP1/NETM/DM SubManager (UNIX(R)用) (3020-3-L42)
- JP1 Version 9 JP1/NETM/DM Client (UNIX(R)用) (3020-3-S85)

# 付録 L.2 このマニュアルでの表記

このマニュアルでは,製品名を次のように表記しています。

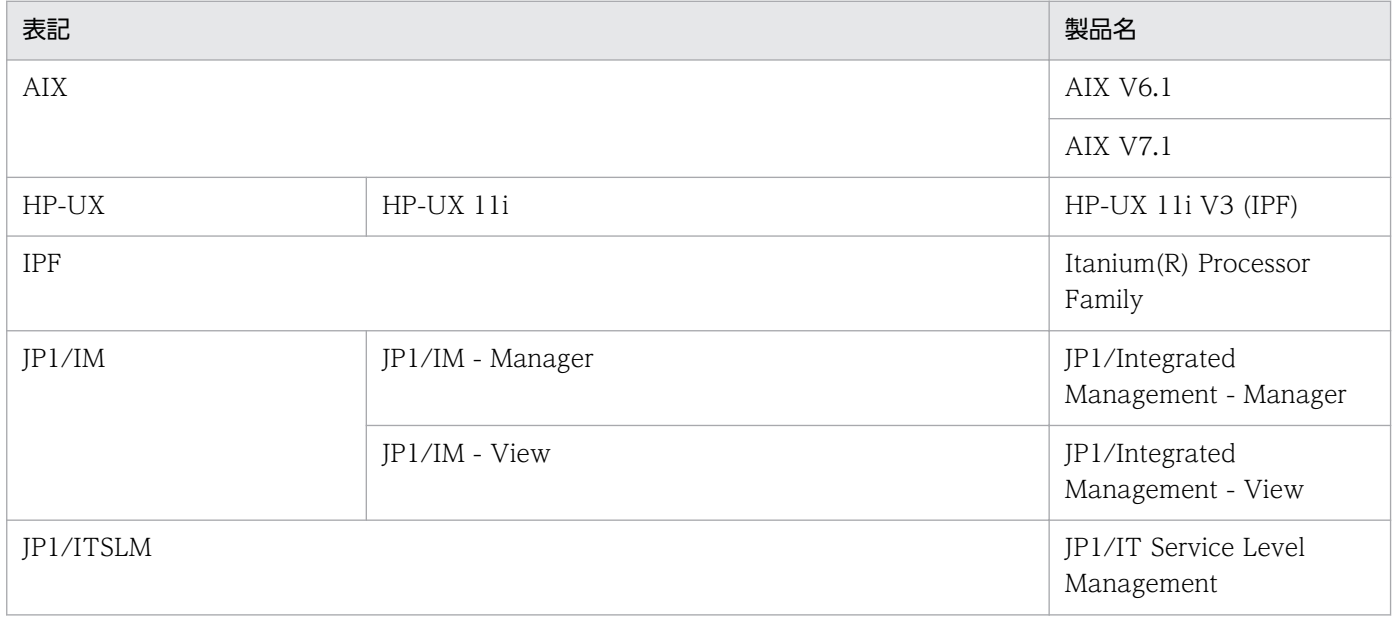

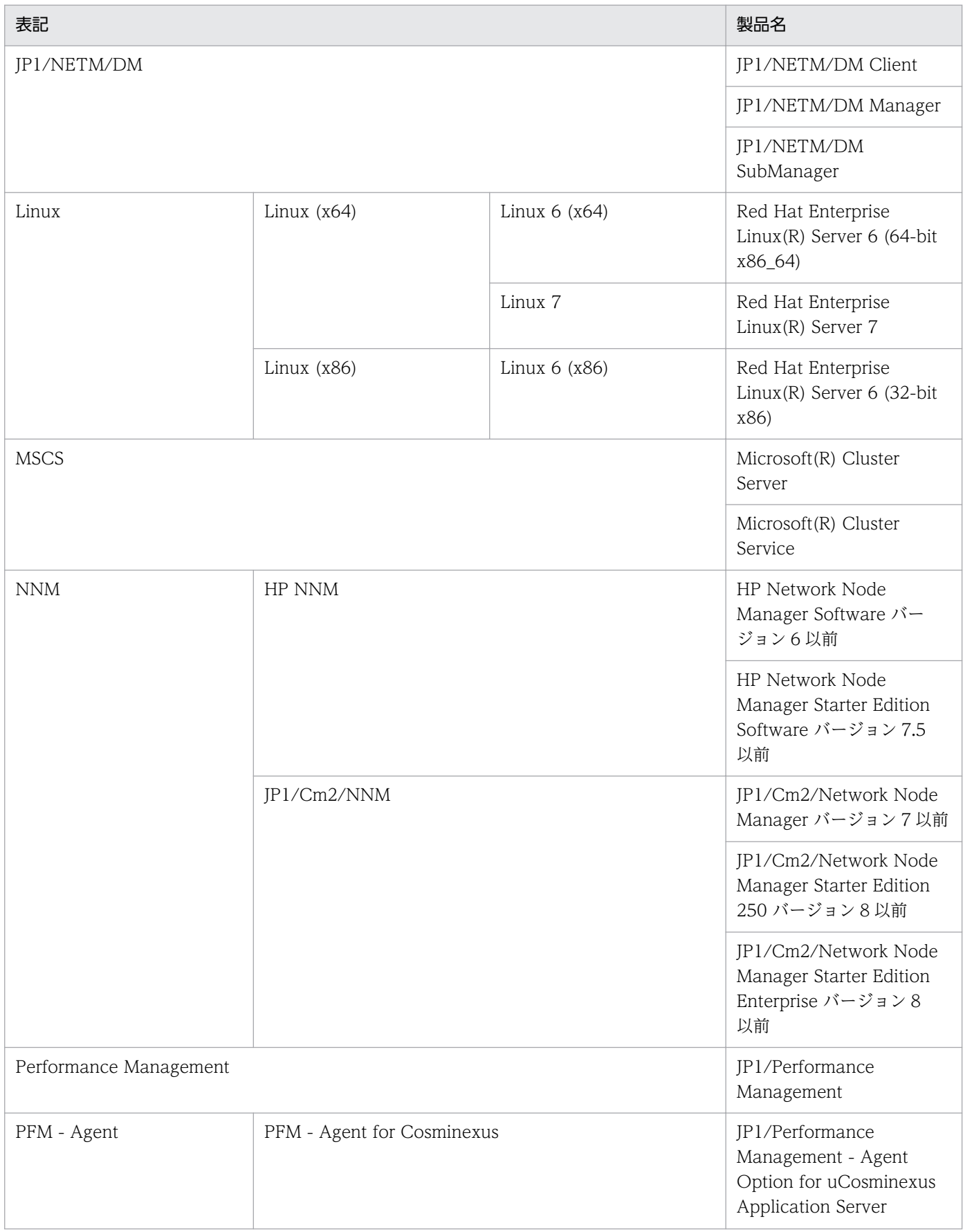

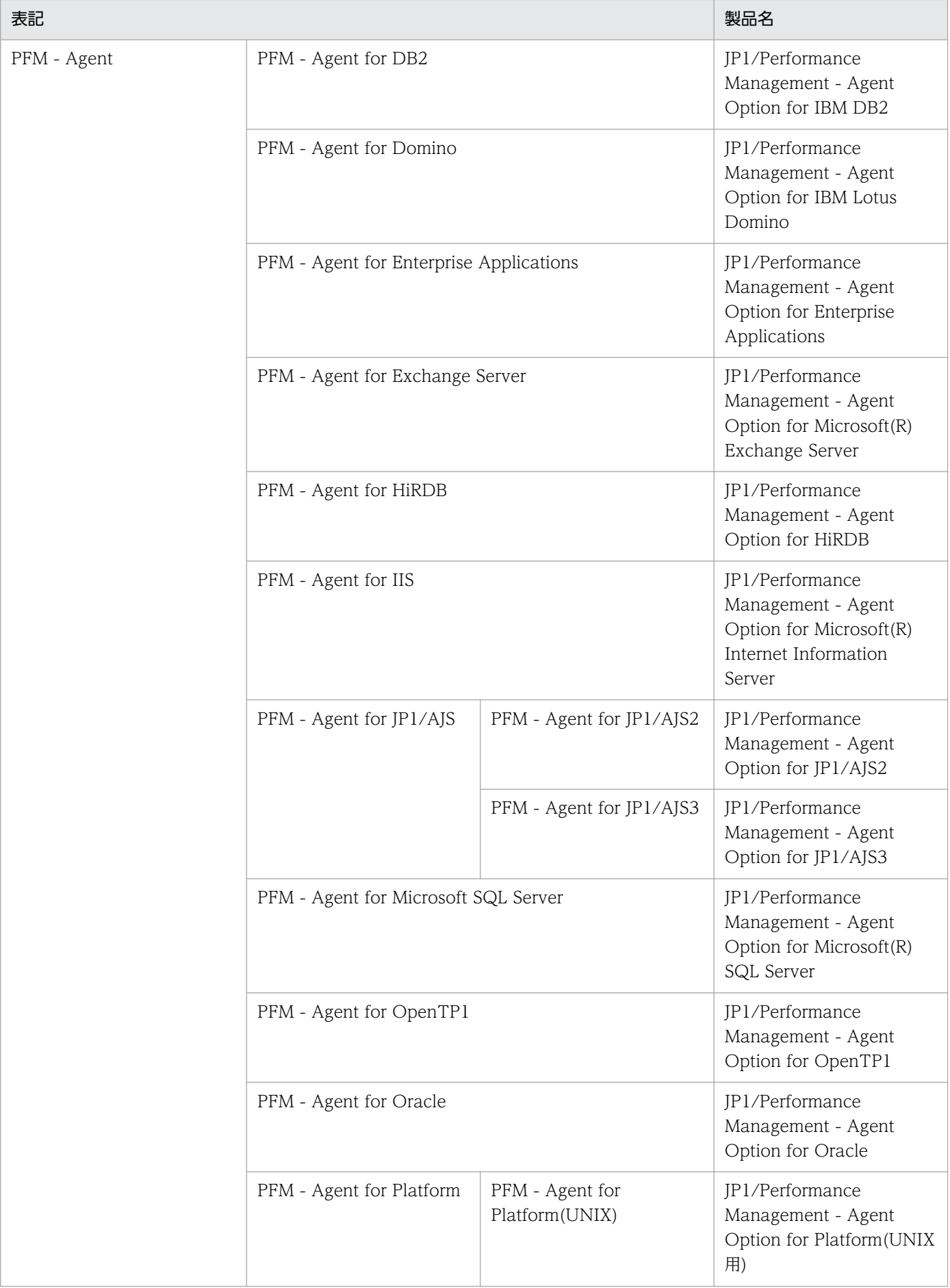

付録 L このマニュアルの参考情報

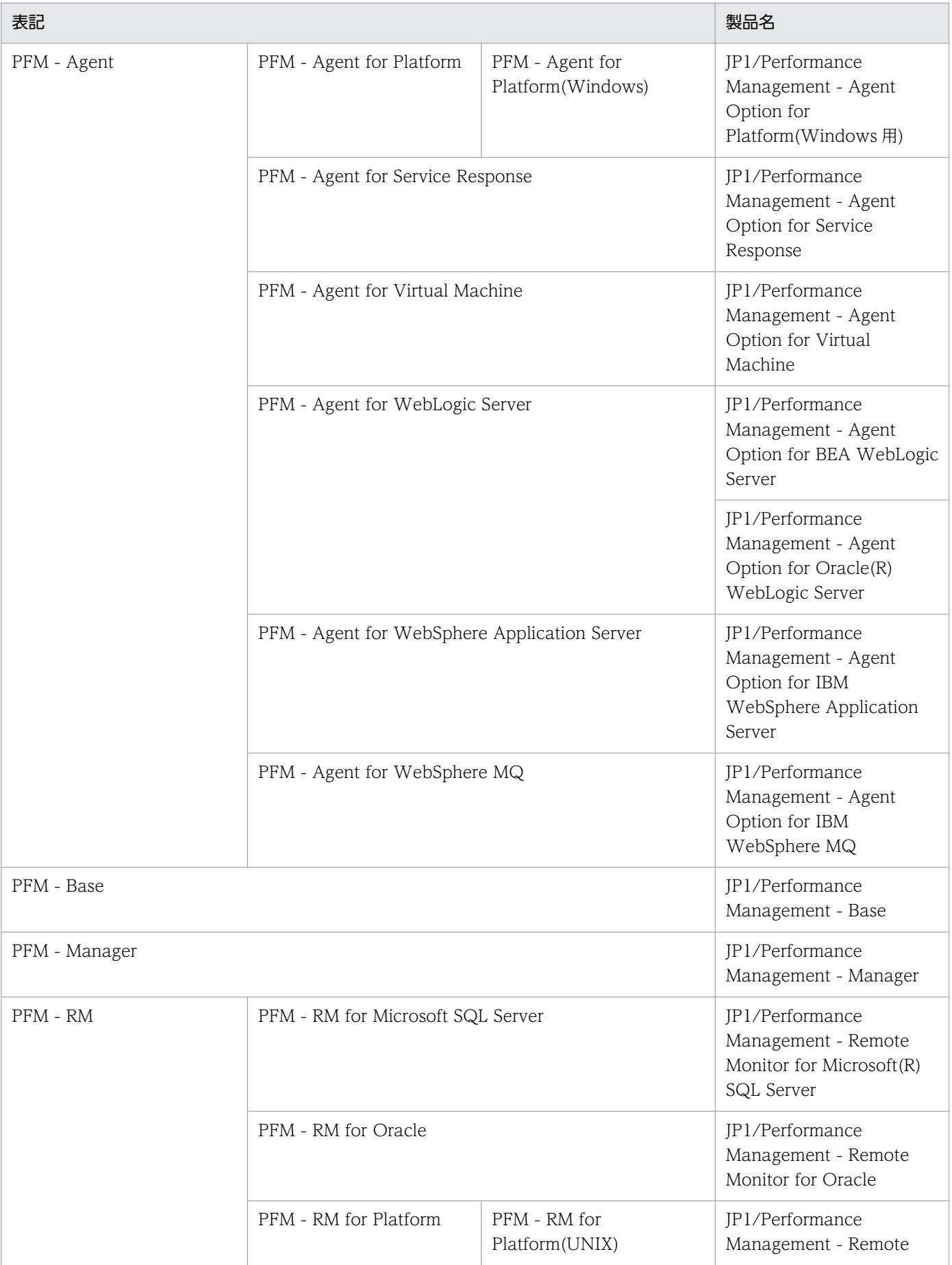

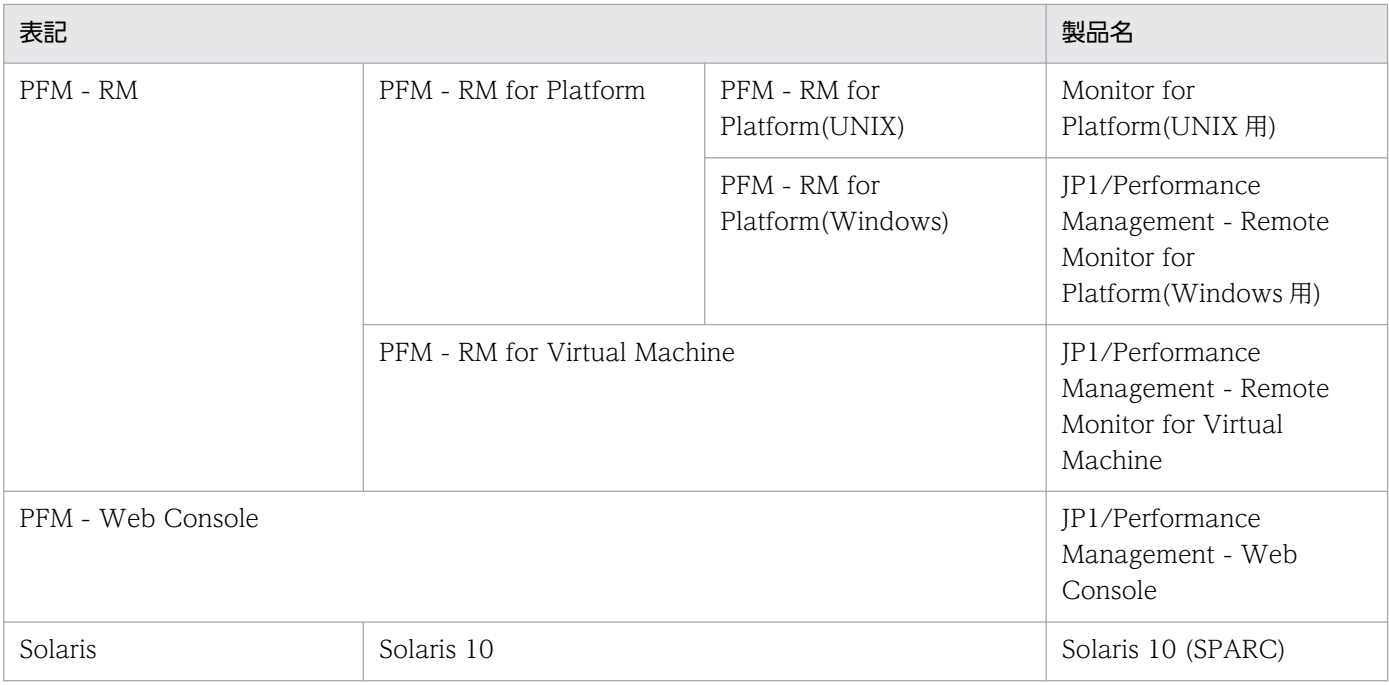

- PFM Manager, PFM Agent, PFM Base, PFM Web Console, および PFM RM を総称し て,Performance Management と表記することがあります。
- HP-UX, Solaris, AIX, および Linux を総称して, UNIX と表記することがあります。

# 付録 L.3 英略語

このマニュアルで使用する英略語を次に示します。

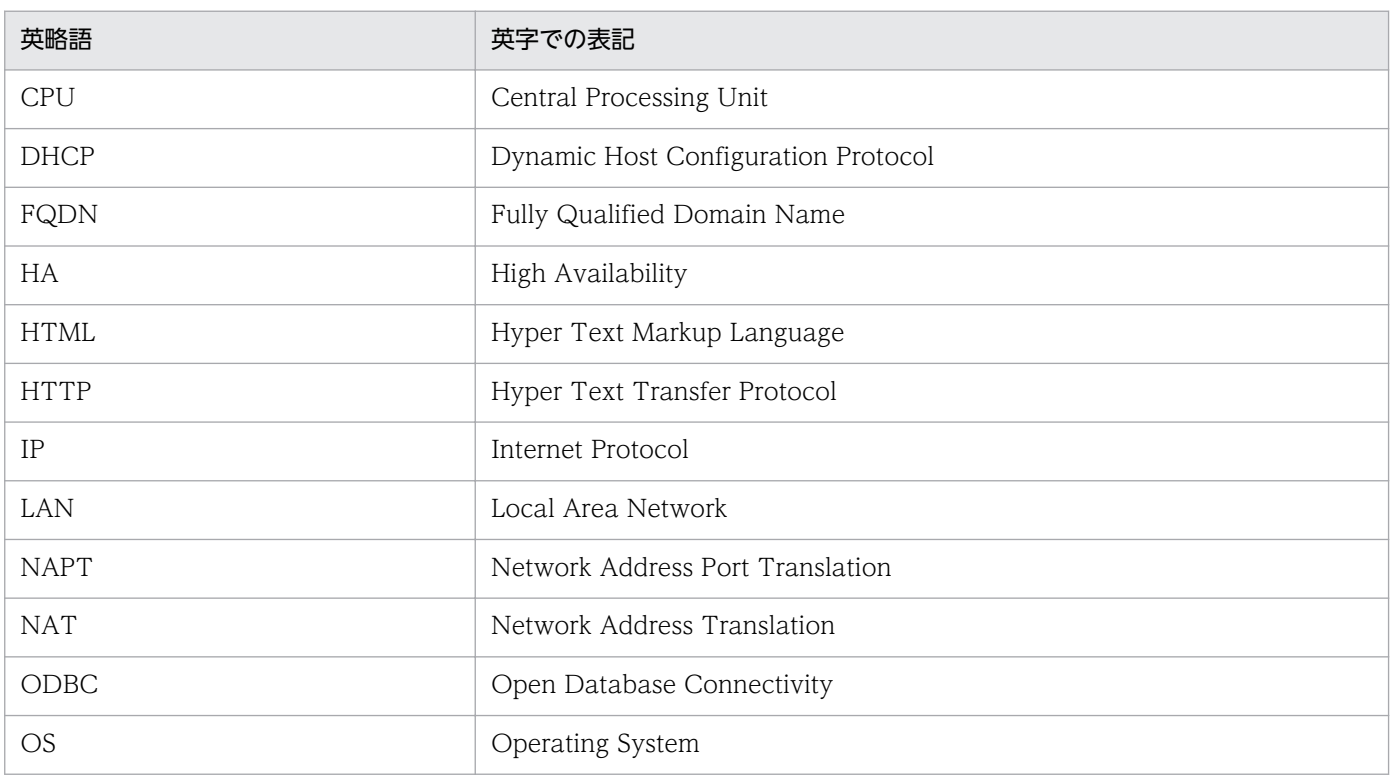

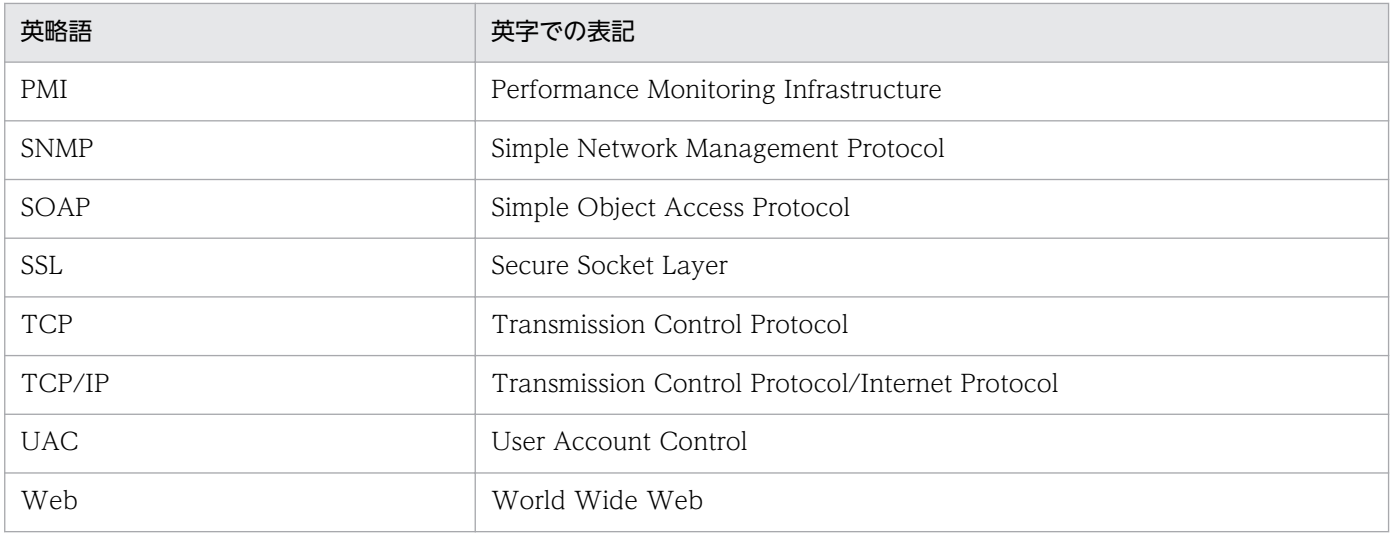

# 付録 L.4 このマニュアルでのプロダクト名, サービス ID, およびサービス キーの表記

Performance Management 09-00 以降では、プロダクト名表示機能を有効にすることで、サービス ID およびサービスキーをプロダクト名で表示できます。

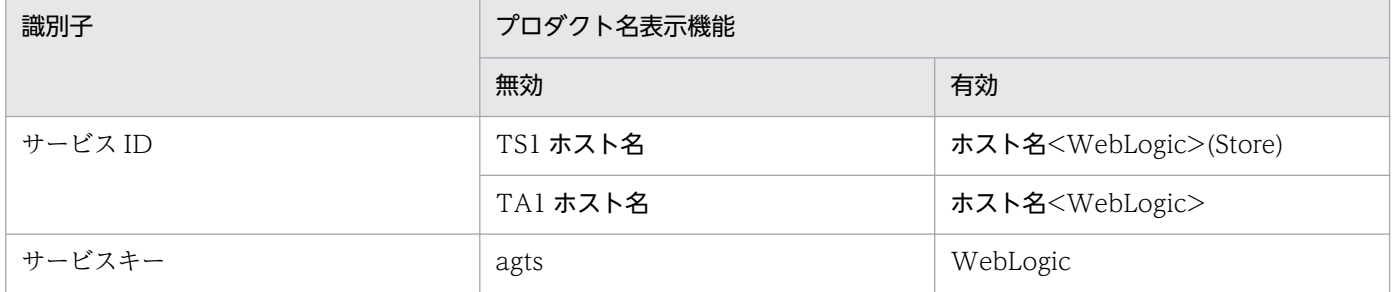

このマニュアルでは,プロダクト名表示機能を有効としたときの形式で表記しています。

なお,プロダクト名表示機能を有効にできるのは,次の条件を同時に満たす場合です。

- PFM Agent の同一装置内の前提プログラム(PFM Manager または PFM Base)のバージョンが 09-00 以降
- PFM Web Console および接続先の PFM Manager のバージョンが 09-00 以降

# 付録 L.5 Performance Management のインストール先ディレクトリの 表記

このマニュアルでは、Windows 版 Performance Management のインストール先フォルダを、インス トール先フォルダ, UNIX 版 Performance Management のインストール先ディレクトリをインストール 先ディレクトリと表記しています。

Windows 版 Performance Management のデフォルトのインストール先フォルダは、次のとおりです。

PFM - Base のインストール先フォルダ

- 64 ビット版の Windows Server 2008 R2 および Windows Server 2012 の場合 システムドライブ\Program Files (x86)\Hitachi\jp1pc
- 上記以外の場合
	- システムドライブ\Program Files\Hitachi\jp1pc

このマニュアルでは. PFM - Base のインストール先フォルダを,インストール先フォルダと表記して います。

PFM - Manager のインストール先フォルダ

- 64 ビット版の Windows Server 2008 R2 および Windows Server 2012 の場合 システムドライブ\Program Files (x86)\Hitachi\ip1pc
- 上記以外の場合 システムドライブ\Program Files\Hitachi\jp1pc

PFM - Web Console のインストール先フォルダ

- 64 ビット版の Windows Server 2008 R2 および Windows Server 2012 の場合 システムドライブ\Program Files (x86)\Hitachi\jp1pcWebCon
- 上記以外の場合 システムドライブ\Program Files\Hitachi\jp1pcWebCon

UNIX 版 Performance Management のデフォルトのインストール先ディレクトリは、次のとおりです。

PFM - Base のインストール先フォルダ /opt/jp1pc

```
PFM - Manager のインストール先ディレクトリ
```
/opt/jp1pc

PFM - Web Console のインストール先ディレクトリ

/opt/jp1pcwebcon

# 付録 L.6 Performance Management で対応する NNM 製品について

Performance Management では,次の製品との連携をサポートしています。

- HP Network Node Manager Software バージョン 6 以前
- HP Network Node Manager Starter Edition Software バージョン 7.5 以前
- JP1/Cm2/Network Node Manager バージョン 7 以前
- JP1/Cm2/Network Node Manager Starter Edition 250 バージョン 8 以前

• JP1/Cm2/Network Node Manager Starter Edition Enterprise バージョン 8 以前

このマニュアルでは,これらの製品を「NNM」,これらの製品と連携するための機能を「NNM 連携」と 表記します。

なお、Performance Management では、次の製品との連携はサポートしていません。ご注意ください。

- HP Network Node Manager i Software v8.10
- JP1/Cm2/Network Node Manager i 09-00 以降

# 付録 L.7 KB (キロバイト)などの単位表記について

1KB (キロバイト), 1MB (メガバイト), 1GB (ギガバイト), 1TB (テラバイト) はそれぞれ 1,024 バ イト,1,024<sup>2</sup> バイト,1,024<sup>3</sup> バイト,1,024<sup>4</sup> バイトです。

# <span id="page-333-0"></span>(英字)

#### Action Handler

PFM - Manager または PFM - Agent のサービスの 1 つです。アクションを実行するサービ スのことです。

#### Agent Collector

PFM - Agent のサービスの 1 つです。パフォーマンスデータを収集したり,アラームに設定 されたしきい値で,パフォーマンスデータを評価したりするサービスのことです。

#### Agent Store

PFM - Agent のサービスの 1 つです。パフォーマンスデータを格納するサービスのことです。 Agent Store サービスは,パフォーマンスデータの記録のためにデータベースを使用します。 各 PFM - Agent に対応して,各 Agent Store サービスがあります。

#### Correlator

PFM - Manager のサービスの 1 つです。サービス間のイベント配信を制御するサービスのこ とです。アラームの状態を評価して,しきい値を超過するとアラームイベントおよびエージェ ントイベントを,Trap Generator サービスおよび PFM - Web Console に送信します。

#### JP1/ITSLM

業務システムをサービス利用者が体感している性能などの視点で監視し、サービスレベルの維 持を支援する製品です。

JP1/ITSLM と連携することで,稼働状況の監視を強化できます。

#### Master Manager

PFM - Manager のサービスの 1 つです。PFM - Manager のメインサービスのことです。

#### Master Store

PFM - Manager のサービスの 1 つです。各 PFM - Agent から発行されたアラームイベント を管理するサービスのことです。Master Store サービスはイベントデータの保持のためにデー タベースを使用します。

#### Name Server

PFM - Manager のサービスの 1 つです。システム内のサービス構成情報を管理するサービス のことです。

## <span id="page-334-0"></span>ODBC キーフィールド

PFM - Manager で, SQL を使用して Store データベースに格納されているレコードのデータ を利用する場合に必要な ODBC キーフィールドを示します。ODBC キーフィールドには,全 レコード共通のものと各レコード固有のものとがあります。

## PD レコードタイプ

→ [Product Detail レコードタイプ] を参照してください。

### Performance Management

システムのパフォーマンスに関する問題を監視および分析するために必要なソフトウェア群の 総称です。Performance Management は、次の5つのプログラムプロダクトで構成されます。

- PFM Manager
- PFM Web Console
- PFM Base
- PFM Agent
- PFM RM

## PFM - Agent

Performance Management を構成するプログラムプロダクトの 1 つです。PFM - Agent は, システム監視機能に相当し, 監視対象となるアプリケーション,データベース, OS によって, 各種の PFM - Agent があります。PFM - Agent には、次の機能があります。

- 監視対象のパフォーマンスの監視
- 監視対象のデータの収集および記録

### PFM - Base

Performance Management を構成するプログラムプロダクトの 1 つです。Performance Management の稼働監視を行うための基盤機能を提供します。PFM - Agent を動作させるた めの前提製品です。PFM - Base には、次の機能があります。

- 各種コマンドなどの管理ツール
- Performance Management と他システムとの連携に必要となる共通機能

### PFM - Manager

Performance Management を構成するプログラムプロダクトの 1 つです。PFM - Manager は,マネージャ機能に相当し,次の機能があります。

- Performance Management のプログラムプロダクトの管理
- イベントの管理

付録 M 用語解説

## <span id="page-335-0"></span>PFM - Manager 名

Store データベースに格納されているフィールドを識別するための名称です。コマンドでフィー ルドを指定する場合などに使用します。

### PFM - View 名

PFM - Manager 名の別名です。PFM - Manager 名に比べ,より直感的な名称になっていま す。例えば, PFM - Manager 名の「INPUT\_RECORD\_TYPE」は, PFM - View 名で 「Record Type」です。PFM - Web Console の GUI 上でフィールドを指定する場合などに 使用します。

## PFM - Web Console

Performance Management を構成するプログラムプロダクトの 1 つです。Web ブラウザで Performance Management システムを一元的に監視するため Web アプリケーションサーバ の機能を提供します。PFM - Web Console には、次の機能があります。

- GUI の表示
- 統合監視および管理機能
- レポートの定義およびアラームの定義

## PI レコードタイプ

→ [Product Interval レコードタイプ| を参照してください。

## Product Detail レコードタイプ

現在起動しているプロセスの詳細情報など、ある時点でのシステムの状態を示すパフォーマン スデータが格納されるレコードタイプのことです。PD レコードタイプは、次のような、ある 時点でのシステムの状態を知りたい場合に使用します。

- システムの稼働状況
- 現在使用しているファイルシステム容量

# Product Interval レコードタイプ

1分ごとのプロセス数など、ある一定の時間(インターバル)ごとのパフォーマンスデータが 格納されるレコードタイプのことです。PI レコードタイプは、次のような、時間の経過に伴う システムの状態の変化や傾向を分析したい場合に使用します。

- 一定時間内に発生したシステムコール数の推移
- 使用しているファイルシステム容量の推移

# Store データベース

Agent Collector サービスが収集したパフォーマンスデータが格納されるデータベースのこと です。

付録 M 用語解説

<span id="page-336-0"></span>(ア行)

#### アクション

監視するデータがしきい値に達した場合に,Performance Management によって自動的に実 行される動作のことです。次の動作があります。

- E メールの送信
- コマンドの実行
- SNMP トラップの発行
- JP1 イベントの発行

アラーム

監視するデータがしきい値に達した場合のアクションやイベントメッセージを定義した情報の ことです。

### アラームテーブル

次の情報を定義した 1 つ以上のアラームをまとめたテーブルです。

- 監視するオブジェクト(Process,TCP,WebService など)
- 監視する情報(CPU 使用率,1 秒ごとの受信バイト数など)
- 監視する条件(しきい値)

### インスタンス

このマニュアルでは,インスタンスという用語を次のように使用しています。

- レコードの記録形式を示す場合 1 行で記録されるレコードを「単数インスタンスレコード」,複数行で記録されるレコード を「複数インスタンスレコード」,レコード中の各行を「インスタンス」と呼びます。
- PFM Agent の起動方式を示す場合 同一ホスト上の監視対象を 1 つのエージェントで監視する方式のエージェントを「シング ルインスタンスエージェント」,同一ホスト上の監視対象を複数のエージェントで監視する 方式のエージェントを「マルチインスタンスエージェント」,マルチインスタンスエージェ ントの各エージェントサービスを「インスタンス」と呼びます。

### エージェント

パフォーマンスデータを収集する PFM - Agent のサービスのことです。

付録 M 用語解説

<span id="page-337-0"></span>(カ行)

監視テンプレート

PFM - Agent に用意されている、定義済みのアラームとレポートのことです。監視テンプレー トを使用することで,複雑な定義をしなくても PFM - Agent の運用状況を監視する準備が容 易にできるようになります。

#### 管理ツール

サービスの状態の確認やパフォーマンスデータを操作するために使用する各種のコマンドまた は GUI 上の機能のことです。次のことができます。

- サービスの構成および状態の表示
- パフォーマンスデータの退避および回復
- パフォーマンスデータのテキストファイルへのエクスポート
- パフォーマンスデータの消去

クラスタシステム

クラスタシステムとは,複数のサーバシステムを連携して 1 つのシステムとして運用するシス テムで,障害が発生しても業務を継続できるようにすることを目的としています。業務を実行 中のサーバ(実行系)で障害が発生すると,待機していた別のサーバ(待機系)が業務の処理 を引き継ぎます。実行「系」から待機「系」へ業務を切り替えるので,「系切り替えシステム」 とも呼びます。

なお,クラスタシステムという用語には,並列処理による負荷分散機能という意味もあります が,このマニュアルでは,系を切り替えて業務の中断を防ぐ機能のことだけを指します。

# (サ行)

#### サービス ID

Performance Management プログラムのサービスに付加された,一意の ID のことです。コ マンドを使用して Performance Management のシステム構成を確認する場合,または個々の エージェントのパフォーマンスデータをバックアップする場合などは,Performance Management プログラムのサービス ID を指定してコマンドを実行します。サービス ID の形 式は、プロダクト名表示機能の設定によって異なります。サービス ID の形式については、マ ニュアル「JP1/Performance Management 設計・構築ガイド」の, Performance Management の機能について説明している章を参照してください。

#### スタンドアロンモード

PFM - Agent 単独で起動している状態のことです。PFM - Manager の Master Manager サー ビスおよび Name Server サービスが,障害などのため起動できない状態でも, PFM - Agent だけを起動して,パフォーマンスデータを収集できます。

付録 M 用語解説

#### <span id="page-338-0"></span>ステータス管理機能

PFM - Manager および PFM - Agent 上で動作するすべてのサービスの状態を管理する機能 です。ステータス管理機能を用いると,システム管理者は各ホストでのサービスの起動や停止 などの状態を正しく把握できるため,障害復旧のための適切な対処を迅速に行うことができます。

# (タ行)

#### 単数インスタンスレコード

1 行で記録されるレコードです。このレコードは、固有のODBC キーフィールドを持ちません。

→「インスタンス」を参照してください。

#### データベース ID

PFM - Agent の各レコードに付けられた,レコードが格納されるデータベースを示す ID で す。データベース ID は、そのデータベースに格納されるレコードの種類を示しています。デー タベース ID を次に示します。

- PI:PI レコードタイプのレコードのデータベースであることを示します。
- PD:PD レコードタイプのレコードのデータベースであることを示します。

データモデル

各 PFM - Agent が持つレコードおよびフィールドの総称のことです。データモデルは、バー ジョンで管理されています。

# (ハ行)

バインド

アラームをエージェントと関連づけることです。バインドすると,エージェントによって収集 されているパフォーマンスデータがアラームで定義したしきい値に達した場合,通知されるよ うになります。

#### パフォーマンスデータ

監視対象システムから収集したリソースの稼働状況データのことです。

#### 非対話形式 (コマンド)

コマンドの実行中に必要な入力作業について,オプションの指定や定義ファイルの読み込みで 代替するコマンドの実行形式です。

非対話形式でコマンドを実行することで,稼働監視システムの構築を省力化でき,ユーザーの 負担を軽減できます。

<span id="page-339-0"></span>フィールド

レコードを構成するパフォーマンスデータの集まりのことです。

#### 複数インスタンスレコード

複数行で記録されるレコードです。このレコードは,固有の ODBC キーフィールドを持って います。

→「インスタンス」を参照してください。

#### 物理ホスト

クラスタシステムを構成する各サーバに固有な環境のことです。物理ホストの環境は,フェー ルオーバー時にもほかのサーバに引き継がれません。

(ラ行)

#### ライフタイム

各レコードに収集されるパフォーマンスデータの一貫性が保証される期間のことです。

#### リアルタイムレポート

監視対象の現在の状況を示すレポートです。

### 履歴レポート

監視対象の過去から現在までの状況を示すレポートです。

#### レコード

収集したパフォーマンスデータを格納する形式のことです。レコードの種類は、Store データ ベースの各データベースによって異なります。

### レポート

PFM - Agent が収集したパフォーマンスデータをグラフィカルに表示する際の情報を定義した ものです。主に、次の情報を定義します。

- レポートに表示させるレコード
- パフォーマンスデータの表示項目
- パフォーマンスデータの表示形式(表,グラフなど)

#### 論理ホスト

クラスタシステムでの運用時に WebLogic Server の実行環境となる論理上のサーバのことで す。障害の発生時には,論理ホスト単位で系が切り替わります。

論理ホストは専用の IP アドレスを持ち,系切り替え時にはその IP アドレスを引き継いで動作 します。そのため、障害で物理的なサーバが切り替わった場合も、クライアントからは同じ IP アドレスでアクセスでき,1 つのサーバが常に動作しているように見えます。

# 索引

### A

Action Handler [334](#page-333-0) Active Connections (最近1時間の履歴レポート) [169](#page-168-0) Active Connections(最近 24 時間の履歴レポート) [167](#page-166-0) Active Connections(最近 1 か月間の履歴レポー ト) [166](#page-165-0) Active Connections(リアルタイムレポート) [168](#page-167-0) Agent Collector [334](#page-333-0) Agent Collector サービスのプロパティ一覧 [299](#page-298-0) Agent Store [334](#page-333-0) Agent Store サービスのプロパティ一覧 [296](#page-295-0) Available Connections(最近 1 時間の履歴レポー ト) [173](#page-172-0) Available Connections(最近 24 時間の履歴レポー ト) [171](#page-170-0) Available Connections (最近 1 か月間の履歴レポー ト) [170](#page-169-0) Available Connections(リアルタイムレポート) [172](#page-171-0)

# C

Connection Waiting Count (最近 1 時間の履歴レ ポート) [175](#page-174-0) Connection Waiting Count(リアルタイムレポー ト) [174](#page-173-0) Correlator [334](#page-333-0)

# E

Entity EJBs(PI\_ENTE)レコード [213](#page-212-0) Execute Threads (最近 1 時間の履歴レポート) [179](#page-178-0) Execute Threads(最近 24 時間の履歴レポート) [177](#page-176-0) Execute Threads (最近1か月間の履歴レポート) [176](#page-175-0) Execute Threads(リアルタイムレポート) [178](#page-177-0)

# G

Garbage Collection Count(最近 1 時間の履歴レ ポート) [182](#page-181-0) Garbage Collection Count(最近 24 時間の履歴レ ポート) [181](#page-180-0) Garbage Collection Count(最近 1 か月間の履歴レ ポート) [180](#page-179-0) Garbage Collection Time(最近 1 時間の履歴レ ポート) [185](#page-184-0) Garbage Collection Time(最近 24 時間の履歴レ ポート) [184](#page-183-0) Garbage Collection Time(最近 1 か月間の履歴レ ポート) [183](#page-182-0)

# H

HA クラスタシステム [106](#page-105-0) Heap Using Rate (最近 1 時間の履歴レポート) [189](#page-188-0) Heap Using Rate (最近 24 時間の履歴レポート) [187](#page-186-0) Heap Using Rate (最近1か月間の履歴レポート) [186](#page-185-0) Heap Using Rate(リアルタイムレポート) [188](#page-187-0)

# I

IP アドレスの設定〔UNIX の場合〕 [68](#page-67-0) IP アドレスの設定〔Windows の場合〕 [29](#page-28-0)

# J

Java Heap(最近 1 時間の履歴レポート) [191](#page-190-0) Java Heap(リアルタイムレポート) [190](#page-189-0) Java Heap アラーム [155](#page-154-0) Java VM (PI\_JVM) レコード [215](#page-214-0) Java VM GC [156](#page-155-0) JDBC Data Sources(PI\_JDBC)レコード [217](#page-216-0) JDBC Waiting Conns [157](#page-156-0) JDK Installation Directory〔UNIX の場合〕 [83](#page-82-0) JDK Installation Directory〔Windows の場合〕[41](#page-40-0) JMS(PI\_JMS)レコード [219](#page-218-0)

JP1/ITSLM [334](#page-333-0) jpcconf inst list コマンド [47](#page-46-0), [89](#page-88-0) jpcconf inst setup コマンド [41](#page-40-0), [83](#page-82-0) jpcconf inst unsetup コマンド [47](#page-46-0), [89](#page-88-0) jpcconf mgrhost コマンド [44](#page-43-0) jpchosts ファイル [117,](#page-116-0) [129](#page-128-0) jpcras コマンド [280](#page-279-0) jpcsto.ini ファイルの設定項目〔UNIX の場合〕 [94](#page-93-0) jpcsto.ini ファイルの設定項目〔Windows の場合〕 [52](#page-51-0) jpcsto.ini ファイルの編集手順〔UNIX の場合〕 [95](#page-94-0) jpcsto.ini ファイルの編集手順〔Windows の場合〕 [54](#page-53-0) jpctool service delete コマンド [48](#page-47-0) jpcwagtsetup コマンド [40](#page-39-0) JTA(PI\_JTA)レコード [221](#page-220-0)

L

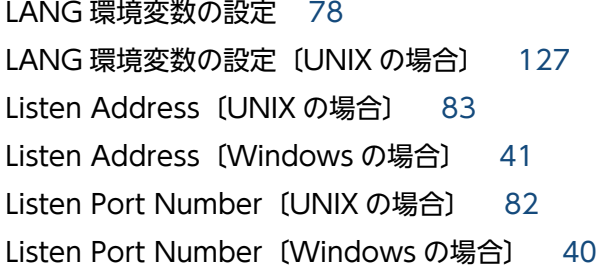

# M

Master Manager [334](#page-333-0) Master Store [334](#page-333-0) Message-Driven EJBs(PI\_MDE)レコード [223](#page-222-0)

## N

Name Server [334](#page-333-0)

## O

ODBC キーフィールド [335](#page-334-0) ODBC キーフィールド一覧 [205](#page-204-0)

# P

Password 〔UNIX の場合〕 [83](#page-82-0) Password〔Windows の場合〕 [41](#page-40-0) PD [229](#page-228-0) PD レコードタイプ [18,](#page-17-0) [335](#page-334-0) Performance Management [335](#page-334-0) Performance Management の障害回復 [287](#page-286-0) Performance Management プログラム〔UNIX の 場合〕 [71](#page-70-0) Performance Management プログラム 〔Windows の場合〕 [32](#page-31-0) PFM - Agent [335](#page-334-0) PFM - Agent for WebLogic Server のアンインス トールとアンセットアップの流れ〔UNIX の場合〕 [141](#page-140-0) PFM - Agent for WebLogic Server のアンインス トールとアンセットアップの流れ〔Windows の場 合〕 [134](#page-133-0) PFM - Agent for WebLogic Server の運用方式の変 更〔UNIX の場合〕 [93](#page-92-0) PFM - Agent for WebLogic Server の運用方式の変 更〔Windows の場合〕 [51](#page-50-0) PFM - Agent for WebLogic Server の運用方式の変 更〔クラスタ運用時〕 [148](#page-147-0) PFM - Agent for WebLogic Server の概要 [16](#page-15-0) PFM - Agent for WebLogic Server のシステム構成 の変更〔UNIX の場合〕 [92](#page-91-0) PFM - Agent for WebLogic Server のシステム構成 の変更〔Windows の場合〕 [50](#page-49-0) PFM - Agent for WebLogic Server の接続先 PFM - Manager の設定〔UNIX の場合〕 [86](#page-85-0) PFM - Agent for WebLogic Server の接続先 PFM - Manager の設定〔Windows の場合〕 [44](#page-43-0) PFM - Agent for WebLogic Server のセットアップ 手順〔UNIX の場合〕 [78](#page-77-0) PFM - Agent for WebLogic Server のセットアップ 手順〔Windows の場合〕 [37](#page-36-0) PFM - Agent for WebLogic Server のセットアップ ファイルをコピーする〔UNIX の場合〕 [81](#page-80-0) PFM - Agent for WebLogic Server のセットアップ ファイルをコピーする〔Windows の場合〕 [39](#page-38-0) PFM - Agent for WebLogic Server の登録〔UNIX の場合〕 [79](#page-78-0) PFM - Agent for WebLogic Server の登録 〔Windows の場合〕 [37](#page-36-0)

PFM - Agent for WebLogic Server の特長 [17](#page-16-0) PFM - Agent for WebLogic Server のファイルおよ びディレクトリ一覧 [307](#page-306-0) PFM - Agent for WebLogic Server を使ったパ フォーマンス監視の例 [22](#page-21-0) PFM - Agent の登録〔UNIX の場合〕 [127](#page-126-0) PFM - Agent の登録〔Windows の場合〕 [115](#page-114-0) PFM - Agent の論理ホストのアンセットアップ 〔UNIX の場合〕 [144](#page-143-0) PFM - Agent の論理ホストのアンセットアップ 〔Windows の場合〕 [136](#page-135-0) PFM - Agent の論理ホストのセットアップ〔UNIX の 場合〕 [127](#page-126-0) PFM - Agent の論理ホストのセットアップ 〔Windows の場合〕 [115](#page-114-0) PFM - Base [335](#page-334-0) PFM - Manager [335](#page-334-0) PFM - Manager が停止した場合の影響 [109](#page-108-0) PFM - Manager での設定の削除〔UNIX の場合〕 [146](#page-145-0) PFM - Manager での設定の削除〔Windows の場 合〕 [139](#page-138-0) PFM - Manager 名 [336](#page-335-0) PFM - View 名 [336](#page-335-0) PFM - Web Console [336](#page-335-0) PI [227](#page-226-0) PI ENTE [213](#page-212-0) PI JDBC [217](#page-216-0) PI\_JMS [219](#page-218-0) PI\_JTA [221](#page-220-0) PI\_JVM [215](#page-214-0) PI\_MDE [223](#page-222-0) PI\_SEC [225](#page-224-0) PI\_SFE [233](#page-232-0) PI\_SLE [235](#page-234-0) PI\_SVLT [231](#page-230-0) PITHRP [237](#page-236-0) PI WEBA [239](#page-238-0) PI\_WEBS [241](#page-240-0)

Product Detail レコードタイプ [336](#page-335-0) Product Interval レコードタイプ [336](#page-335-0)

## Q

Queue Length(最近 1 時間の履歴レポート) [195](#page-194-0) Queue Length(最近 24 時間の履歴レポート) [193](#page-192-0) Queue Length (最近 1 か月間の履歴レポート) [192](#page-191-0) Queue Length (リアルタイムレポート) [194](#page-193-0)

# S

Security(PI\_SEC)レコード [225](#page-224-0) Server Information(PI)レコード [227](#page-226-0) Server State (PD) レコード [229](#page-228-0) Server State アラーム [158](#page-157-0) Servlets(PI\_SVLT)レコード [231](#page-230-0) State (最近1 時間の履歴レポート) [196](#page-195-0) Stateful EJBs(PI\_SFE)レコード [233](#page-232-0) Stateless EJBs (PI SLE) レコード [235](#page-234-0) Store Version〔UNIX の場合〕 [83](#page-82-0) Store Version〔Windows の場合〕 [41](#page-40-0) Store データベース [18,](#page-17-0) [336](#page-335-0) Store データベースに格納されているデータをエクス ポートすると出力されるフィールド [211](#page-210-0) Store データベースに記録されるときだけ追加される フィールド [209](#page-208-0) syslog と Windows イベントログの一覧 [249](#page-248-0)

# $\mathsf T$

Thread Pool(PI\_THRP)レコード [237](#page-236-0) Thread Pool Queue [159](#page-158-0)

# $\overline{U}$

User Lockout Total Count (最近1時間の履歴レ ポート) [197](#page-196-0) User Lockout アラーム [160](#page-159-0) User Name〔UNIX の場合〕 [82](#page-81-0) User Name〔Windows の場合〕 [41](#page-40-0)

# W

Web Applications(PI\_WEBA)レコード [239](#page-238-0)

PI レコードタイプ [18](#page-17-0), [336](#page-335-0)

WebLogic Server Installation Directory〔UNIX の 場合〕 [82](#page-81-0)

WebLogic Server Installation Directory 〔Windows の場合〕 [40](#page-39-0) Web Services (PI\_WEBS) レコード [241](#page-240-0)

Web ブラウザでマニュアルを参照するための設定 [63,](#page-62-0) [103](#page-102-0)

#### あ

アクション [19,](#page-18-0) [337](#page-336-0) アラーム [19,](#page-18-0) [337](#page-336-0) アラーム一覧 [154](#page-153-0) アラームテーブル [19,](#page-18-0) [337](#page-336-0) アラームの記載形式 [153](#page-152-0) アンインストール手順〔UNIX の場合〕 [90](#page-89-0), [147](#page-146-0) アンインストール手順〔Windows の場合〕 [48](#page-47-0), [139](#page-138-0) アンインストールとアンセットアップ時の注意事項 〔UNIX の場合〕 [88](#page-87-0) アンインストールとアンセットアップ時の注意事項 〔Windows の場合〕 [46](#page-45-0) アンインストールとアンセットアップ〔UNIX の場 合〕 [88,](#page-87-0) [141](#page-140-0) アンインストールとアンセットアップ〔Windows の 場合〕 [46,](#page-45-0) [134](#page-133-0) アンインストールに必要な OS ユーザー権限に関する 注意事項〔UNIX の場合〕 [88](#page-87-0) アンインストールに必要な OS ユーザー権限に関する 注意事項〔Windows の場合〕 [46](#page-45-0) アンセットアップ手順〔UNIX の場合〕 [89](#page-88-0), [142](#page-141-0) アンセットアップ手順〔Windows の場合〕 [47](#page-46-0), [135](#page-134-0)

#### い

インスタンス [337](#page-336-0) インスタンス環境のアンセットアップ〔UNIX の場 合〕 [89](#page-88-0) インスタンス環境のアンセットアップ〔Windows の 場合〕 [47](#page-46-0) インスタンス環境の更新の設定〔UNIX の場合〕 [97](#page-96-0) インスタンス環境の更新の設定〔Windows の場合〕 [55](#page-54-0)

インスタンス環境の更新の設定〔クラスタ運用時〕 [148](#page-147-0) インスタンス環境の設定〔UNIX の場合〕 [82](#page-81-0), [128](#page-127-0) インスタンス環境の設定〔Windows の場合〕 [40](#page-39-0), [117](#page-116-0) インスタンス環境を削除する〔UNIX の場合〕 [89](#page-88-0) インスタンス環境を削除する〔Windows の場合〕 [47](#page-46-0) インスタンス情報を設定する〔UNIX の場合〕 [82](#page-81-0) インスタンス情報を設定する〔Windows の場合〕 [40](#page-39-0) インストール手順〔UNIX の場合〕 [74](#page-73-0), [126](#page-125-0) インストール手順〔Windows の場合〕 [35](#page-34-0), [114](#page-113-0) インストールとセットアップ (UNIX の場合) [65,](#page-64-0) [122](#page-121-0) インストールとセットアップ(Windows の場合) [26,](#page-25-0) [110](#page-109-0) インストールとセットアップの流れ〔UNIX の場合〕 [66,](#page-65-0) [122](#page-121-0) インストールとセットアップの流れ〔Windows の場 合〕 [27,](#page-26-0) [110](#page-109-0) インストールとセットアップの前に〔UNIX の場合〕 [68,](#page-67-0) [124](#page-123-0) インストールとセットアップの前に〔Windows の場 合〕 [29,](#page-28-0) [112](#page-111-0) インストールとセットアップ〔UNIX の場合〕 [66](#page-65-0) インストールとセットアップ〔Windows の場合〕 [27](#page-26-0) インストールに必要な OS ユーザー権限について 〔UNIX の場合〕 [70](#page-69-0) インストールに必要な OS ユーザー権限について 〔Windows の場合〕 [31](#page-30-0)

#### え

エイリアス名 [29,](#page-28-0) [68](#page-67-0) エージェント [337](#page-336-0)

#### か

カーネルパラメーター [290](#page-289-0) 稼働状況ログ [266](#page-265-0) 環境変数に関する注意事項 [33,](#page-32-0) [72](#page-71-0) 監視対象プログラム〔UNIX の場合〕 [71](#page-70-0) 監視対象プログラム〔Windows の場合〕 [32](#page-31-0) 監視対象ホストに障害が発生した場合のフェールオー バー [108](#page-107-0)

監視テンプレート [19,](#page-18-0) [152,](#page-151-0) [338](#page-337-0) 監視テンプレートの概要 [152](#page-151-0) 管理ツール [338](#page-337-0)

#### き

共通メッセージログ [265](#page-264-0), [266](#page-265-0) 共有ディスクのアンマウント〔UNIX の場合〕 [130,](#page-129-0) [145](#page-144-0) 共有ディスクのマウント〔UNIX の場合〕 [127](#page-126-0), [143](#page-142-0) 共有ディスクをオフラインにする〔Windows の場 合〕 [119](#page-118-0), [138](#page-137-0) 共有ディスクをオンラインにする〔Windows の場 合〕 [115](#page-114-0), [136](#page-135-0)

# く

クラスタ運用時のディスク占有量 [289](#page-288-0) クラスタシステム [338](#page-337-0) クラスタシステムでのインストールとセットアップに ついて〔UNIX の場合〕 [72](#page-71-0) クラスタシステムでのインストールとセットアップに ついて〔Windows の場合〕 [33](#page-32-0) クラスタシステムでの運用 [105](#page-104-0) クラスタシステムでの環境設定〔UNIX の場合〕 [133](#page-132-0) クラスタシステムでの環境設定〔Windows の場合〕 [121](#page-120-0) クラスタシステムの概要 [106](#page-105-0) クラスタソフトからの PFM - Agent の登録解除 〔UNIX の場合〕 [146](#page-145-0) クラスタソフトからの PFM - Agent の登録解除 〔Windows の場合〕 [139](#page-138-0) クラスタソフトからの起動・停止の確認〔UNIX の場 合〕 [133](#page-132-0) クラスタソフトからの起動・停止の確認〔Windows の場合〕 [121](#page-120-0) クラスタソフトからの停止〔UNIX の場合〕 [143](#page-142-0) クラスタソフトからの停止〔Windows の場合〕 [136](#page-135-0) クラスタソフトへの PFM - Agent の登録〔UNIX の 場合〕 [131](#page-130-0) クラスタソフトへの PFM - Agent の登録〔Windows の場合〕 [119](#page-118-0)

# け

言語環境の設定〔Windows の場合〕 [37](#page-36-0), [115](#page-114-0)

# こ

固有フィールド [203](#page-202-0)

### さ

サービス ID [338](#page-337-0) サービスに関する注意事項〔UNIX の場合〕 [88](#page-87-0) サービスに関する注意事項〔Windows の場合〕 [46](#page-45-0)

## し

識別子一覧 [291](#page-290-0) システム見積もり [289](#page-288-0) システムログ [265](#page-264-0) 実ホスト名 [29,](#page-28-0) [68](#page-67-0) 障害検知 [286](#page-285-0) 資料の採取方法 [280](#page-279-0)

#### す

スタンドアロンモード [338](#page-337-0) ステータス管理機能 [286](#page-285-0), [339](#page-338-0)

#### せ

接続先 PFM - Manager の設定〔UNIX の場合〕 [128](#page-127-0) 接続先 PFM - Manager の設定〔Windows の場合〕 [116](#page-115-0) セットアップコマンドを実行する〔PFM - Manager ホスト:UNIX の場合〕 [81](#page-80-0) セットアップコマンドを実行する〔PFM - Manager ホスト:Windows の場合〕 [39](#page-38-0) セットアップコマンドを実行する〔PFM - Web Console ホスト:UNIX の場合〕 [82](#page-81-0) セットアップコマンドを実行する〔PFM - Web Console ホスト:Windows の場合〕 [40](#page-39-0) セットアップ手順〔UNIX の場合〕 [126](#page-125-0) セットアップ手順〔Windows の場合〕 [115](#page-114-0) 前提 OS〔UNIX の場合〕 [68](#page-67-0) 前提 OS〔Windows の場合〕 [29](#page-28-0) 前提プログラム〔UNIX の場合〕 [70](#page-69-0)

前提プログラム〔Windows の場合〕 [31](#page-30-0)

#### そ

その他の注意事項〔アンインストール・アンセット アップ:UNIX の場合〕 [89](#page-88-0) その他の注意事項〔アンインストール・アンセット アップ:Windows の場合〕 [47](#page-46-0) その他の注意事項〔インストール・セットアップ: UNIX の場合〕 [73](#page-72-0) その他の注意事項〔インストール・セットアップ: Windows の場合〕 [34](#page-33-0)

## た

他 Performance Management プログラムの論理ホ ストのアンセットアップ〔UNIX の場合〕 [144](#page-143-0) 他 Performance Management プログラムの論理ホ ストのアンセットアップ〔Windows の場合〕 [137](#page-136-0) 他 Performance Management プログラムの論理ホ ストのセットアップ〔UNIX の場合〕 [129](#page-128-0) 他 Performance Management プログラムの論理ホ ストのセットアップ〔Windows の場合〕 [117](#page-116-0) 単数インスタンスレコード [339](#page-338-0)

#### つ

追加フィールド [203](#page-202-0)

### て

ディスク占有量 [289](#page-288-0) **データ型一覧 [206](#page-205-0)** データベース ID [339](#page-338-0) データモデル [18,](#page-17-0) [199,](#page-198-0) [339](#page-338-0)

#### と

同一ホストに Performance Management プログラ ムを複数インストール,セットアップするときの注意 事項〔UNIX の場合〕 [72](#page-71-0) 同一ホストに Performance Management プログラ ムを複数インストール,セットアップするときの注意 事項〔Windows の場合〕 [33](#page-32-0) 動作ログ出力の設定 [118](#page-117-0) 動作ログの出力 [314](#page-313-0)

トラブルシューティング [256](#page-255-0) トラブル発生時に採取が必要な資料 [271](#page-270-0) トラブルへの対処方法 [254](#page-253-0) トレースログ [266](#page-265-0), [269](#page-268-0)

#### ね

ネットワークに関する注意事項〔UNIX の場合〕 [88](#page-87-0) ネットワークに関する注意事項〔Windows の場合〕 [46](#page-45-0) ネットワークの環境設定〔UNIX の場合〕 [68](#page-67-0) ネットワークの環境設定〔Windows の場合〕 [29](#page-28-0) ネットワークの設定〔UNIX の場合〕 [85](#page-84-0), [129](#page-128-0) ネットワークの設定〔Windows の場合〕 [43](#page-42-0), [117](#page-116-0)

#### は

バージョンアップの注意事項 [34,](#page-33-0) [73](#page-72-0) バージョン互換 [313](#page-312-0) バインド [19,](#page-18-0) [339](#page-338-0) バックアップ [61,](#page-60-0) [101](#page-100-0) パフォーマンス監視の目的 [22](#page-21-0) パフォーマンスデータ [339](#page-338-0) パフォーマンスデータの格納先の変更 [118](#page-117-0), [129](#page-128-0) パフォーマンスデータの格納先の変更〔UNIX の場 合〕 [86,](#page-85-0) [93](#page-92-0) パフォーマンスデータの格納先の変更〔Windows の 場合〕 [44,](#page-43-0) [51](#page-50-0) パフォーマンスデータの管理方法 [21](#page-20-0) パフォーマンスデータの収集と管理の概要 [21](#page-20-0) パフォーマンスデータの収集方法 [21](#page-20-0) パフォーマンスデータの選択方法 [21](#page-20-0)

# ひ

非対話形式(コマンド) [339](#page-338-0)

#### ふ

ファイアウォールの通過方向 [294](#page-293-0) ファイルおよびディレクトリ一覧 [307](#page-306-0) フィールド [18,](#page-17-0) [161,](#page-160-0) [340](#page-339-0) フィールドの値 [207](#page-206-0) フェールオーバー時の処理 [108](#page-107-0)

# 複数インスタンスレコード [340](#page-339-0)

#### 物理ホスト [340](#page-339-0)

プログラムに関する注意事項〔UNIX の場合〕 [88](#page-87-0) プログラムに関する注意事項〔Windows の場合〕 [46](#page-45-0) プログラムのインストール順序〔UNIX の場合〕 [74](#page-73-0) プログラムのインストール順序〔Windows の場合〕 [35](#page-34-0) プログラムのインストール方法〔UNIX の場合〕 [75](#page-74-0) プログラムのインストール方法〔Windows の場合〕 [36](#page-35-0)

プロセス一覧 [292](#page-291-0) プロパティ [296](#page-295-0)

#### へ

ベースラインの選定 [22](#page-21-0)

## ほ

ポート番号一覧 [293](#page-292-0) ポート番号の設定の解除〔UNIX の場合〕 [143](#page-142-0) ポート番号の設定の解除〔Windows の場合〕 [136](#page-135-0) ポート番号の設定〔UNIX の場合〕 [69](#page-68-0) ポート番号の設定〔Windows の場合〕 [30](#page-29-0)

#### め

メッセージ [243](#page-242-0) メッセージ一覧 [250](#page-249-0) メッセージの記載形式 [245](#page-244-0) メッセージの形式 [244](#page-243-0) メッセージの出力形式 [244](#page-243-0) メッセージの出力先一覧 [247](#page-246-0) メモリー所要量 [289](#page-288-0)

### よ

要約ルール [203](#page-202-0)

### ら

ライフタイム [340](#page-339-0)

#### り

リアルタイムレポート [17,](#page-16-0) [340](#page-339-0)

リストア [61,](#page-60-0) [101](#page-100-0) 履歴レポート [18,](#page-17-0) [340](#page-339-0)

#### れ

レコード [18,](#page-17-0) [161,](#page-160-0) [340](#page-339-0) レコード一覧 [212](#page-211-0) レコードの記載形式 [200](#page-199-0) レポート [17,](#page-16-0) [340](#page-339-0) レポートの記載形式 [161](#page-160-0) レポートのフォルダ構成 [162](#page-161-0)

### ろ

# ログ情報 [265](#page-264-0) ログのファイルサイズ変更 [118](#page-117-0), [129](#page-128-0) ログのファイルサイズ変更〔UNIX の場合〕 [85](#page-84-0) ログのファイルサイズ変更〔Windows の場合〕 [44](#page-43-0) ログファイルおよびディレクトリ一覧 [266](#page-265-0) 論理ホスト [340](#page-339-0) 論理ホスト環境定義ファイルのインポート〔UNIX の 場合〕 [131](#page-130-0), [145](#page-144-0) 論理ホスト環境定義ファイルのインポート〔Windows の場合〕 [119](#page-118-0), [138](#page-137-0) 論理ホスト環境定義ファイルのエクスポート・イン ポート〔クラスタ運用時〕 [149](#page-148-0) 論理ホスト環境定義ファイルのエクスポート〔UNIX の場合〕 [130](#page-129-0), [145](#page-144-0) 論理ホスト環境定義ファイルのエクスポート 〔Windows の場合〕 [118,](#page-117-0) [137](#page-136-0) 論理ホスト環境定義ファイルの待機系ノードへのコ ピー〔UNIX の場合〕 [130,](#page-129-0) [145](#page-144-0) 論理ホスト環境定義ファイルの待機系ノードへのコ ピー〔Windows の場合〕 [119,](#page-118-0) [138](#page-137-0)